# **F300 Visual Inspection System OMRON Vision Language (OVL)**

# **Reference Manual**

*Revised March 1994*

## *Notice:*

OMRON products are manufactured for use according to proper procedures by a qualified operator and only for the purposes described in this manual.

The following conventions are used to indicate and classify precautions in this manual. Always heed the information provided with them. Failure to head precautions can result in injury to people or damage to the product.

- **DANGER!** Indicates information that, if not heeded, is likely to result in loss of life or serious injury.
	- **WARNING** Indicates information that, if not heeded, could possibly result in loss of life or serious injury.
		- **Caution** Indicates information that, if not heeded, could result in relative serious or minor injury, damage to the product, or faulty operation.

### *OMRON Product References*

All OMRON products are capitalized in this manual. The word "Unit" is also capitalized when it refers to an OMRON product, regardless of whether or not it appears in the proper name of the product.

The abbreviation "PLC" means Programmable Controller (Programmable Logic Controller) and is not used as an abbreviation for anything else.

### *Visual Aids*

The following headings appear in the left column of the manual to help you locate different types of information.

> **Note** Indicates information of particular interest for efficient and convenient operation of the product.

*1, 2, 3...* 1. Indicates lists of one sort or another, such as procedures, checklists, etc.

### **OMRON, 1992**

All rights reserved. No part of this publication may be reproduced, stored in a retrieval system, or transmitted, in any form, or by any means, mechanical, electronic, photocopying, recording, or otherwise, without the prior written permission of OMRON.

No patent liability is assumed with respect to the use of the information contained herein. Moreover, because OMRON is constantly striving to improve its high-quality products, the information contained in this manual is subject to change without notice. Every precaution has been taken in the preparation of this manual. Nevertheless, OMRON assumes no responsibility for errors or omissions. Neither is any liability assumed for damages resulting from the use of the information contained in this publication.

# **TABLE OF CONTENTS**

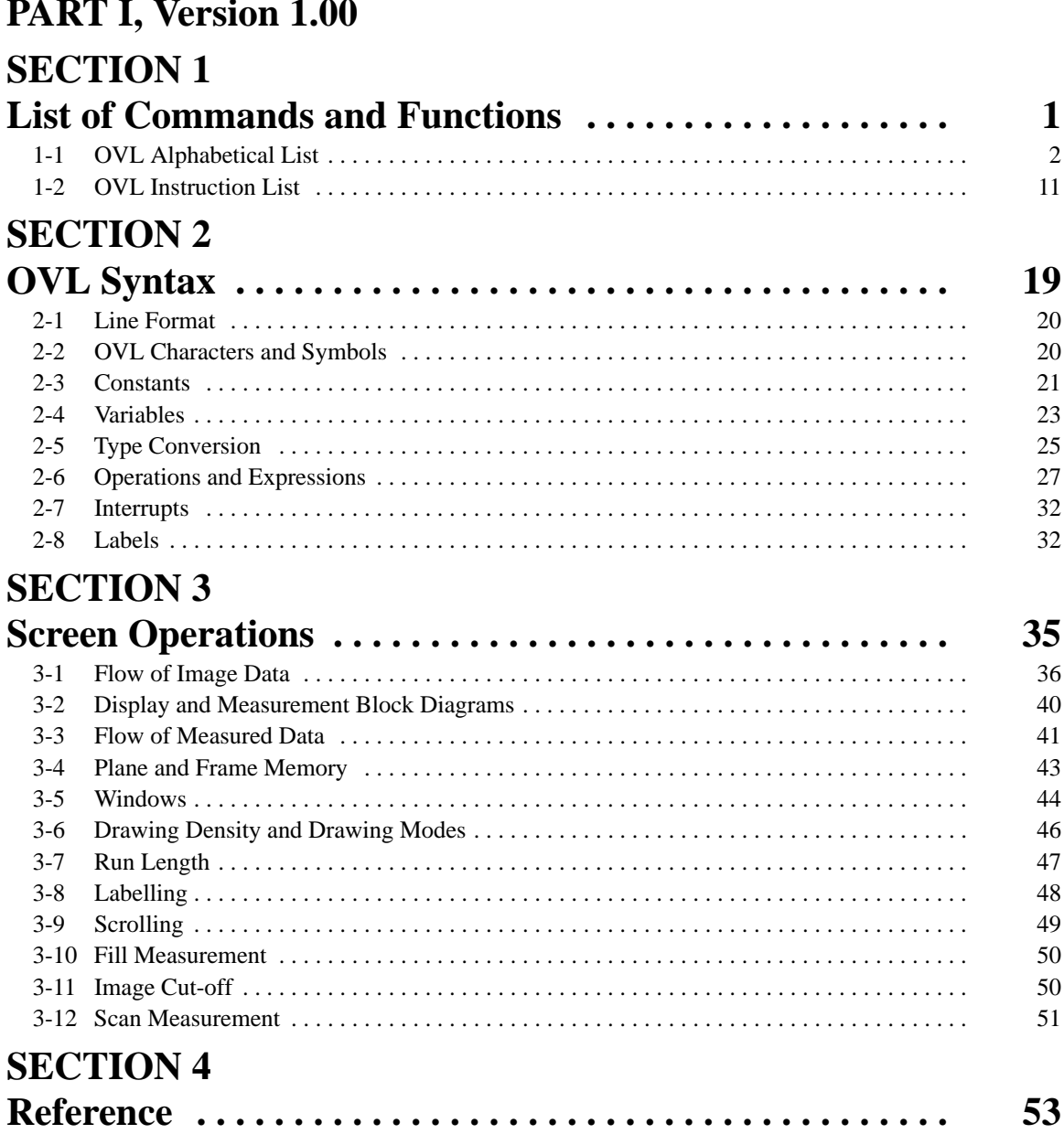

# **PART II, Version 2.00**

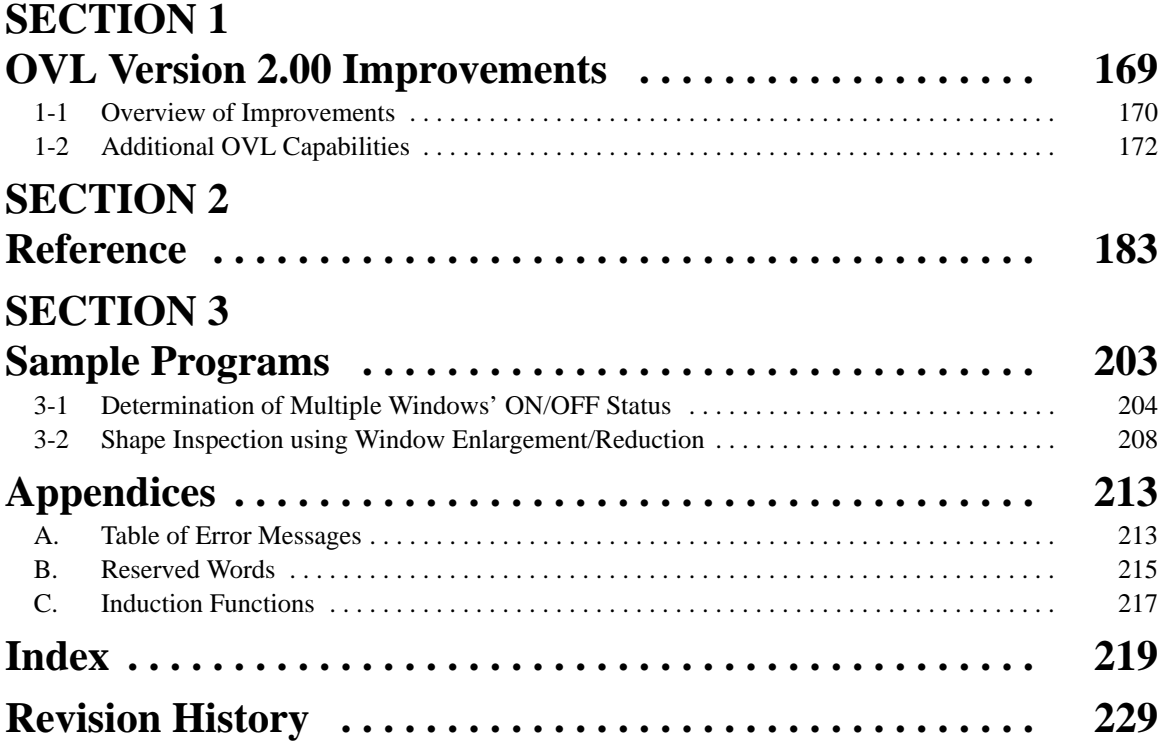

# *About this Manual:*

This manual describes the OMRON Vision Language (OVL) used with the F300 Visual Inspection System and includes the sections described below.

Please read this manual completely and be sure you understand the information provided before attempting to operate the F300 Visual Inspection System and use the OVL.

*PART I Version 1.00*

**Section 1** provides a listing of commands and functions. There is a list ordered alphabetically and a list ordered by instructions.

**Section 2** provides the basic OVL syntax required before programming.

**Section 3** provides general information on screen manipulation.

*Section 4* provides detailed information on the commands and functions. Examples are also provided.

## *PART II*

*Version 2.00*

**Section 1** describes the additional functions and improvements found in OVL Version 2.00.

*Section 2* provides detailed information on the new Version 2.00 commands and functions. Examples are also provided.

**Section 3** provides sample programs using the new Version 2.00 commands and functions.

This manual also contains three appendices. *Appendix A* contains a listing of error messages, *Appendix B* contains a listing of reserved words, and *Appendix C* contains a listing of induction functions.

#### **WARNING** Failure to read and understand the information provided in this manual may result in personal injury or death, damage to the product, or product failure. Please read each section in its entirety and be sure you understand the information provided in the section and related sections before attempting any of the procedures or operations given.

# **PART I Version 1.00**

## **SECTION 1 List of Commands and Functions**

This section provides a listing of commands and functions. There is a list ordered alphabetically and a list ordered by usage.

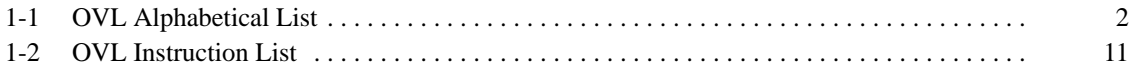

# **1-1 OVL Alphabetical List**

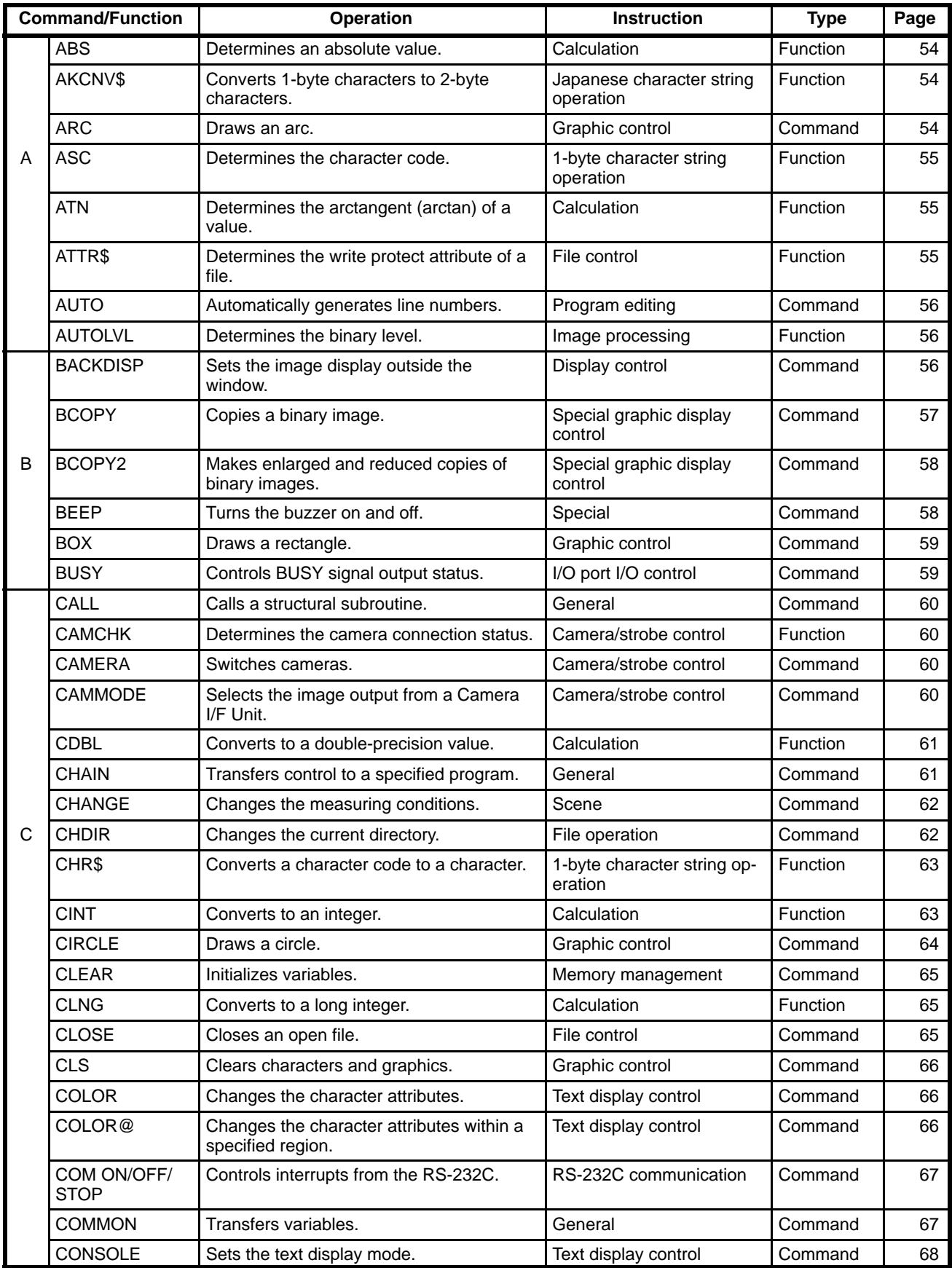

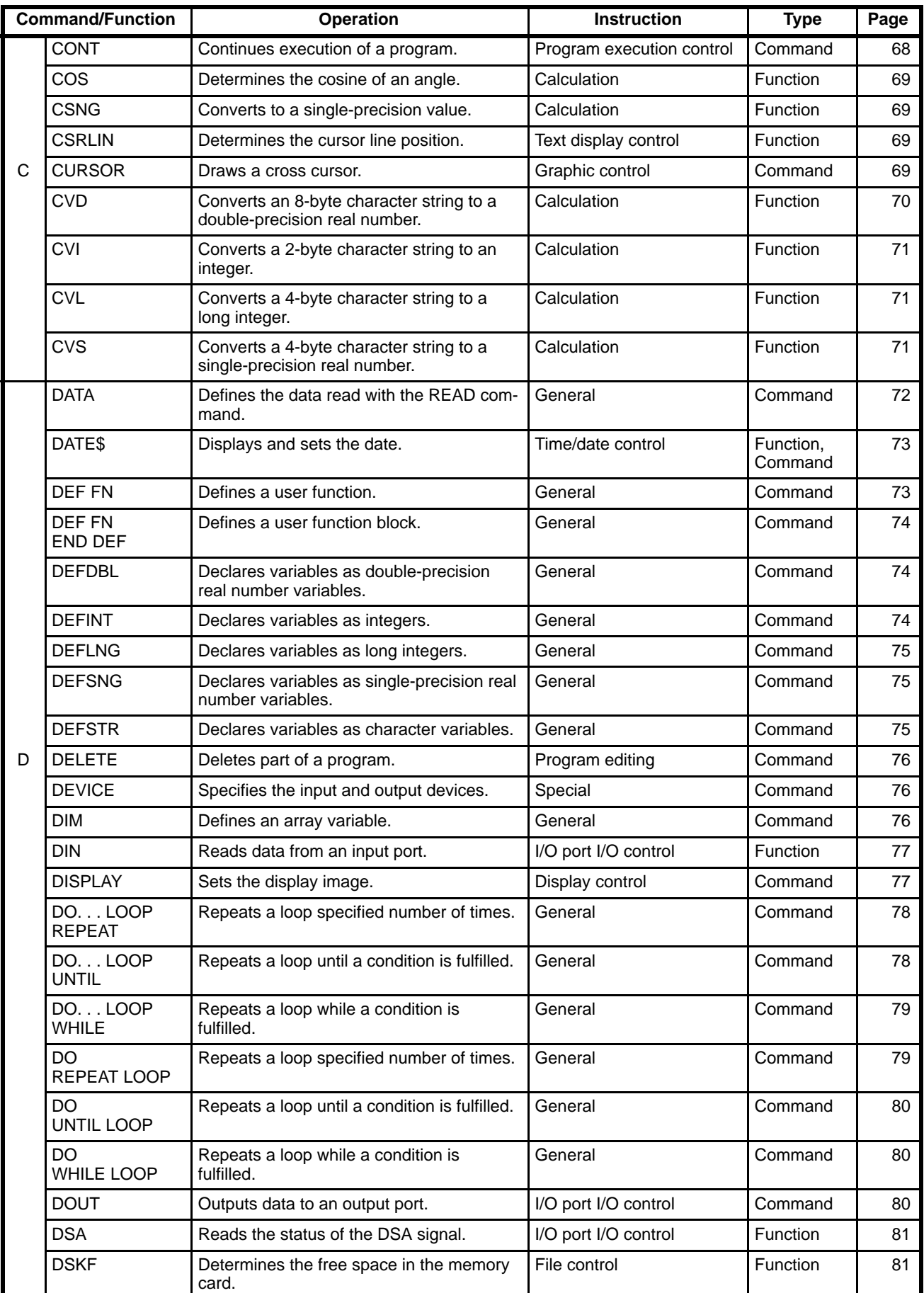

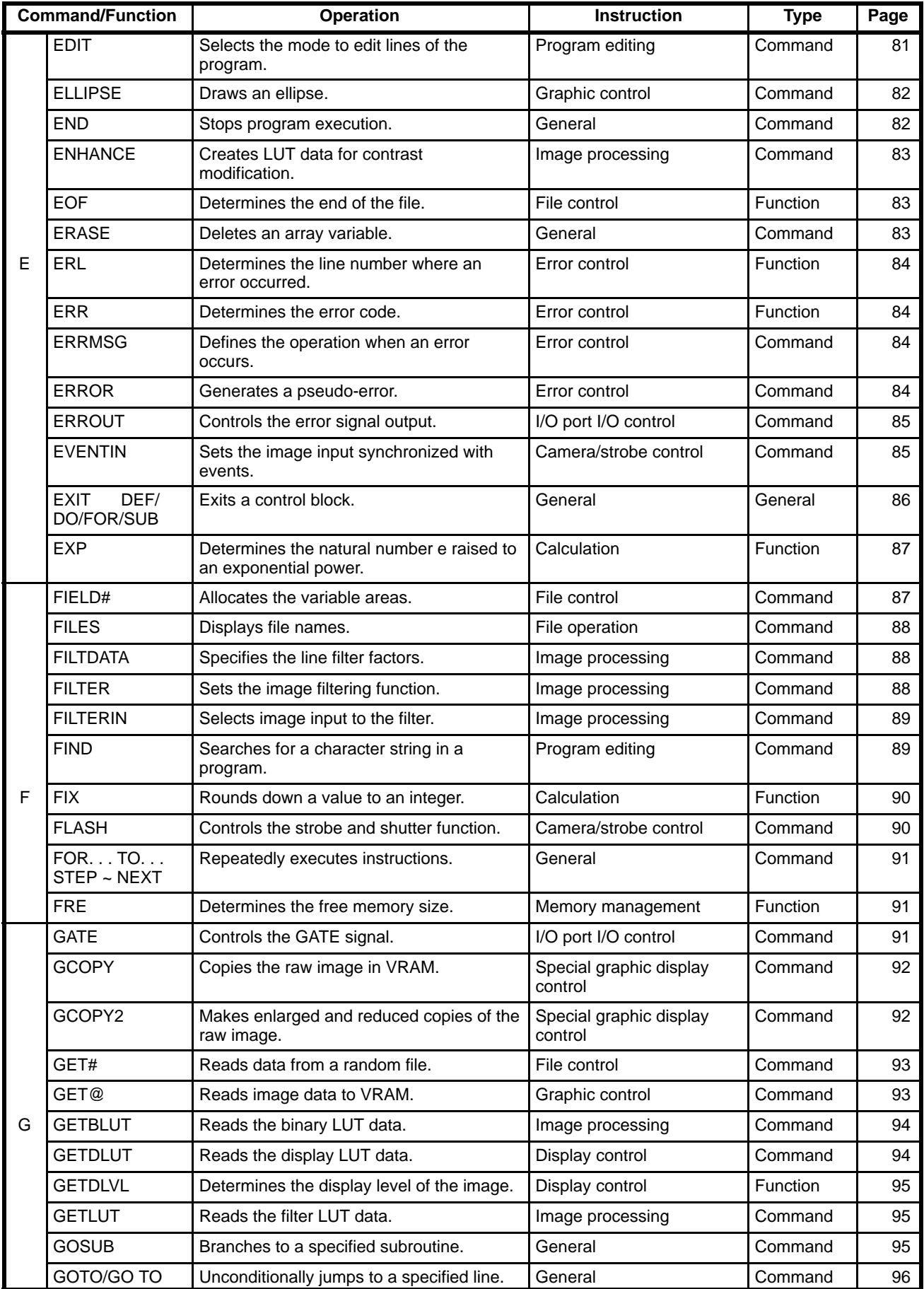

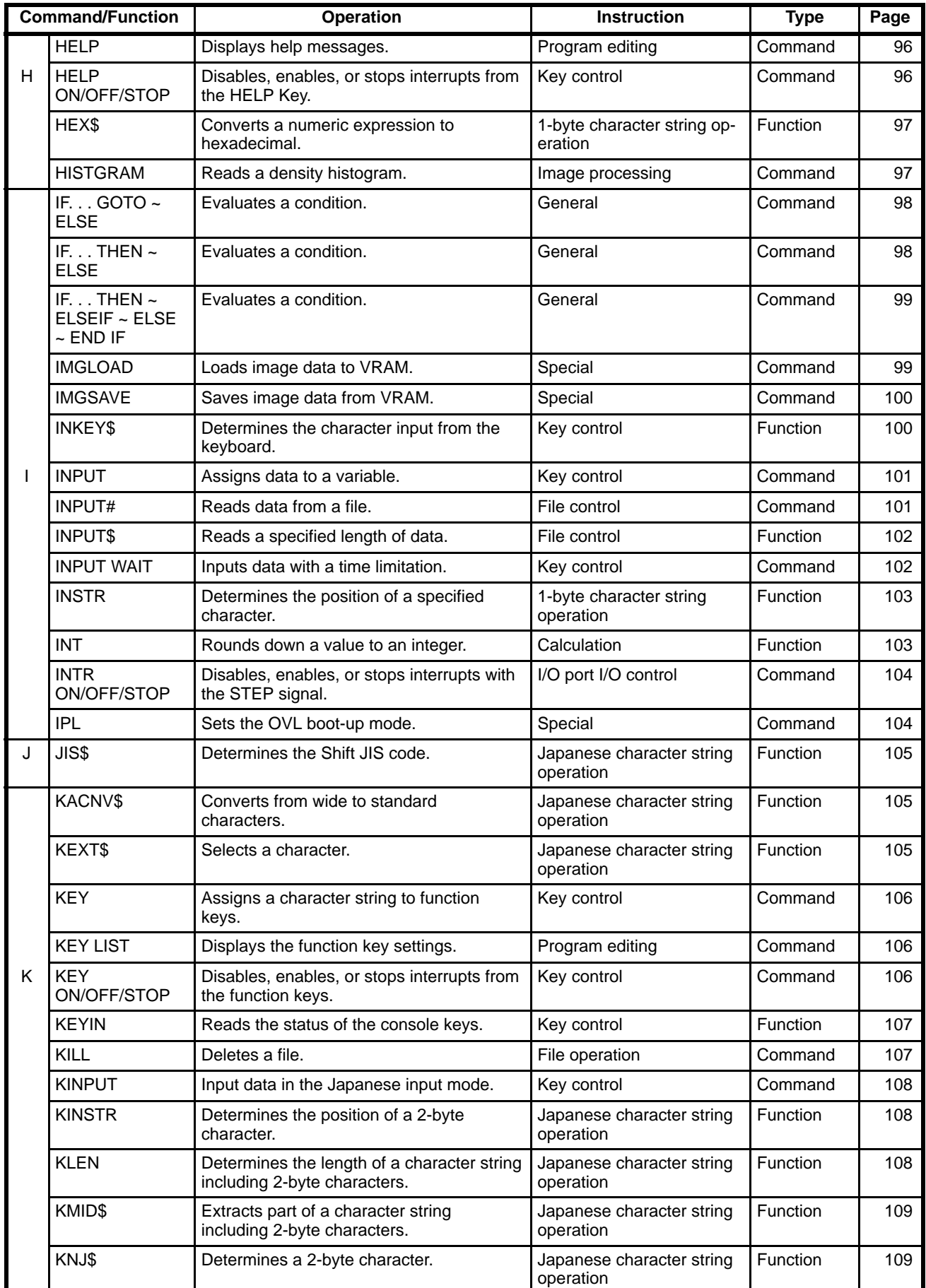

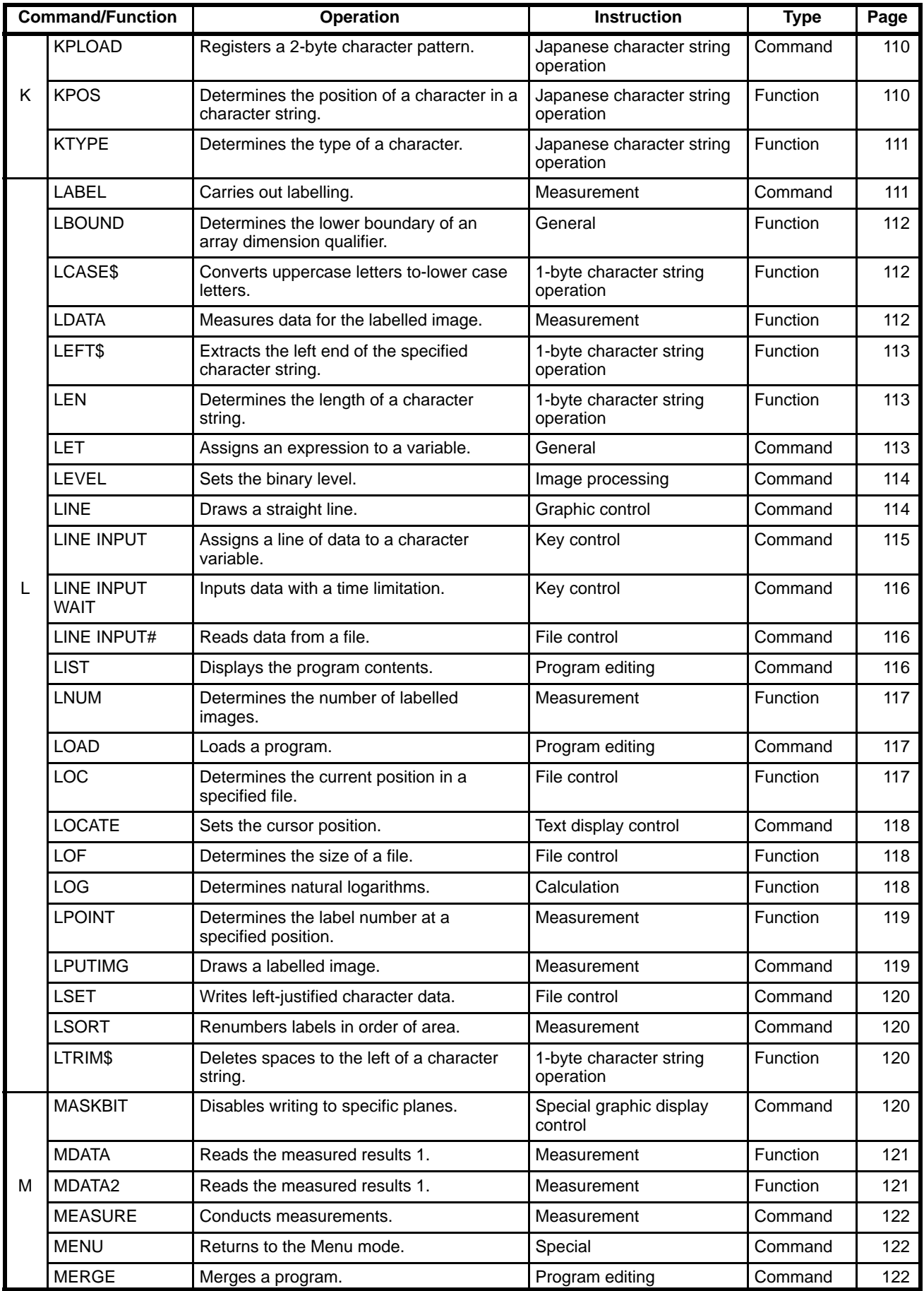

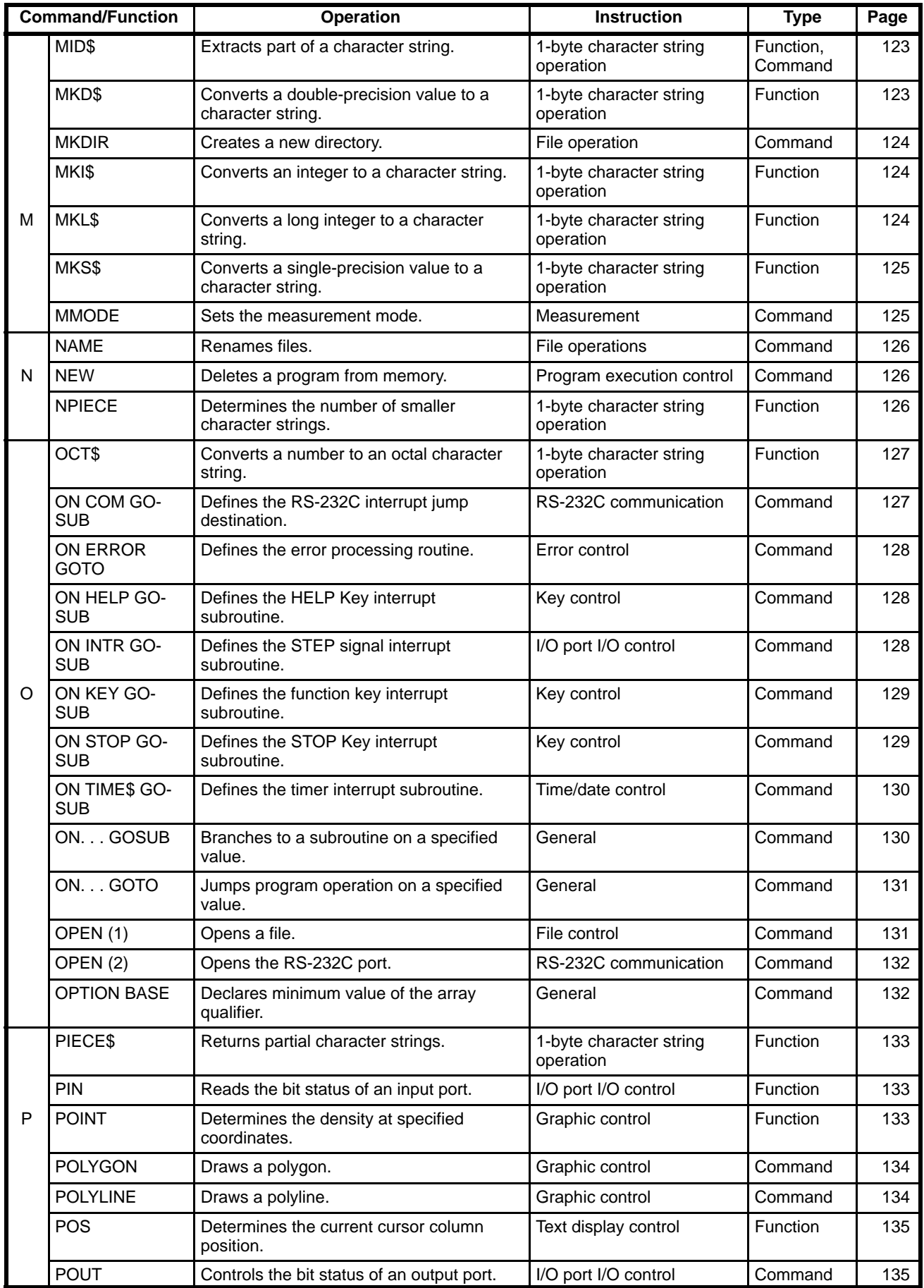

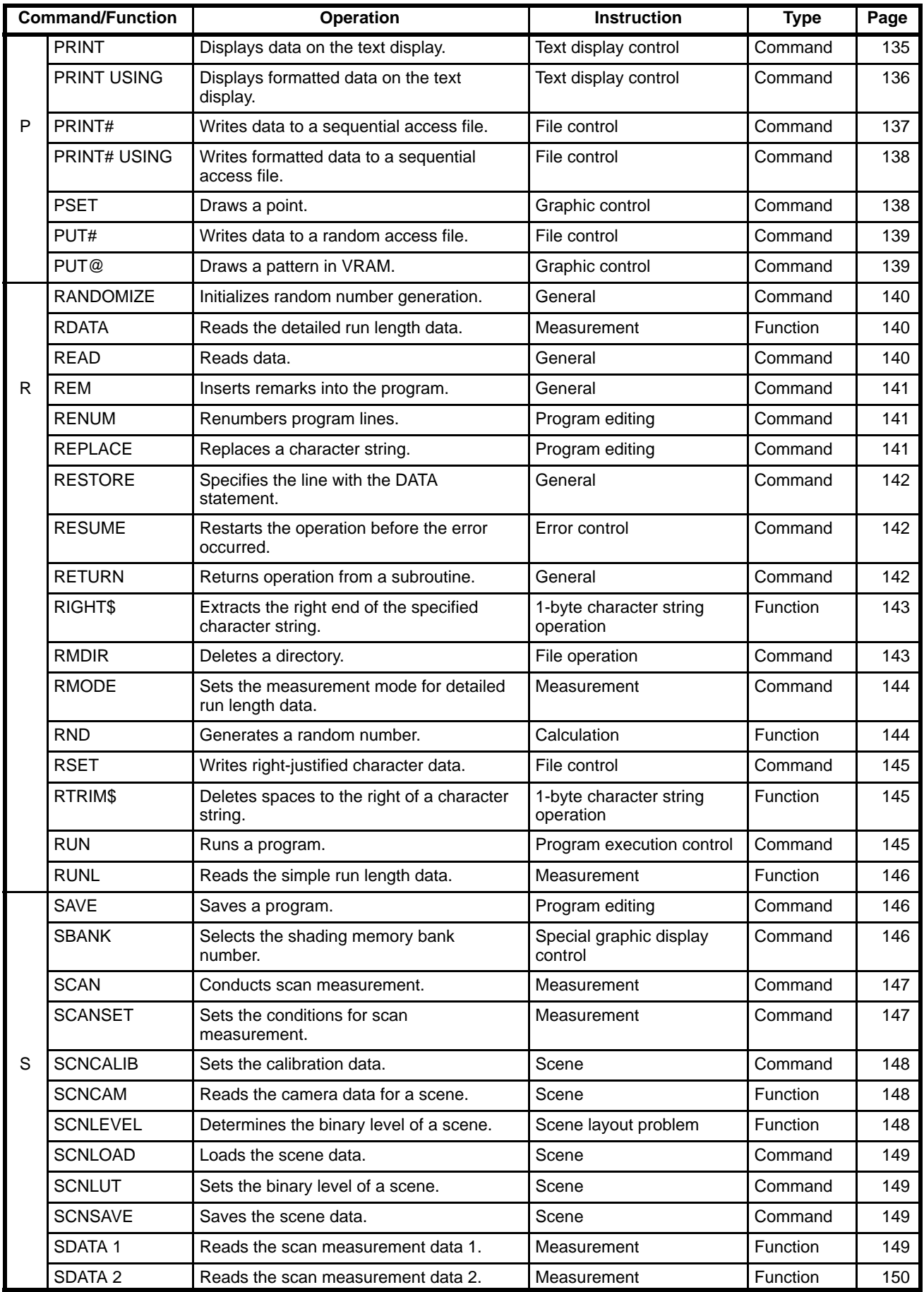

### *OVL Alphabetical List* **Section 1-1**

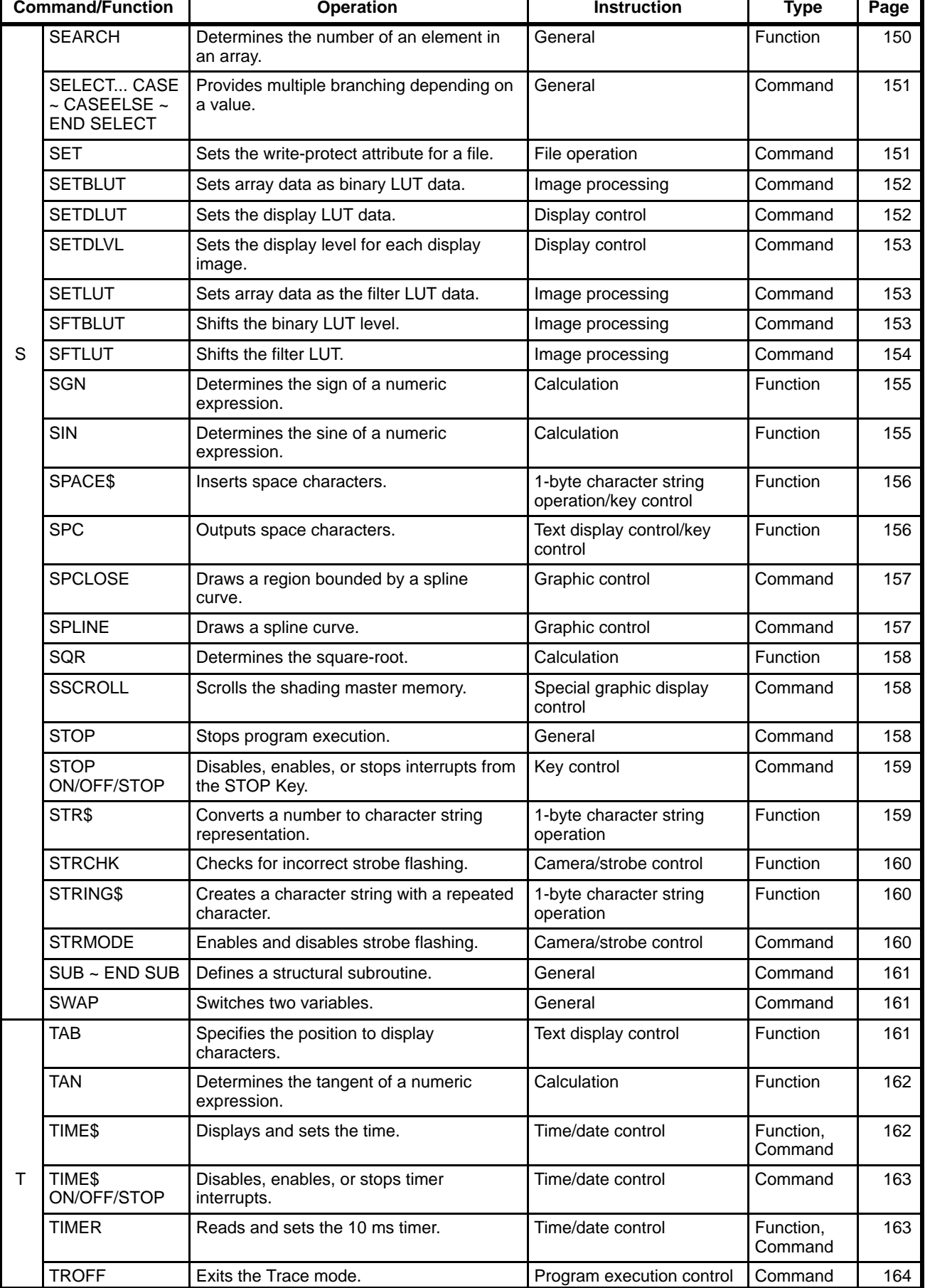

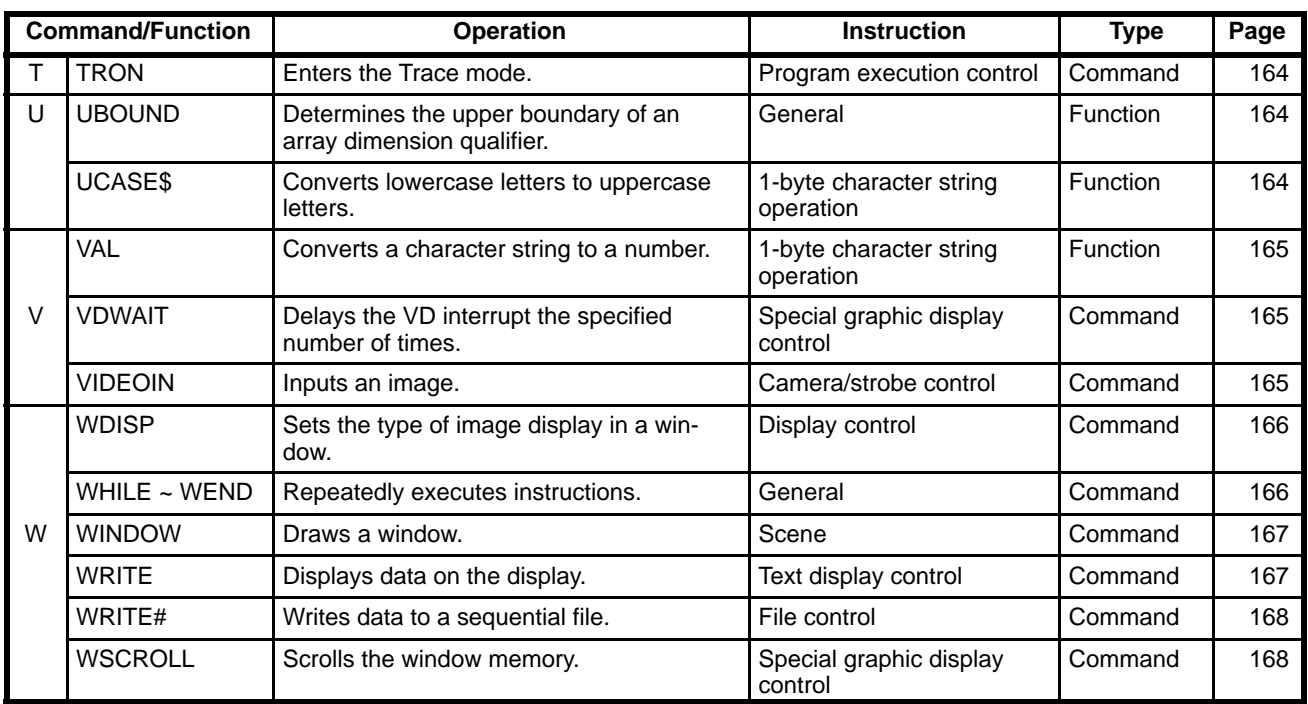

# **1-2 OVL Instruction List**

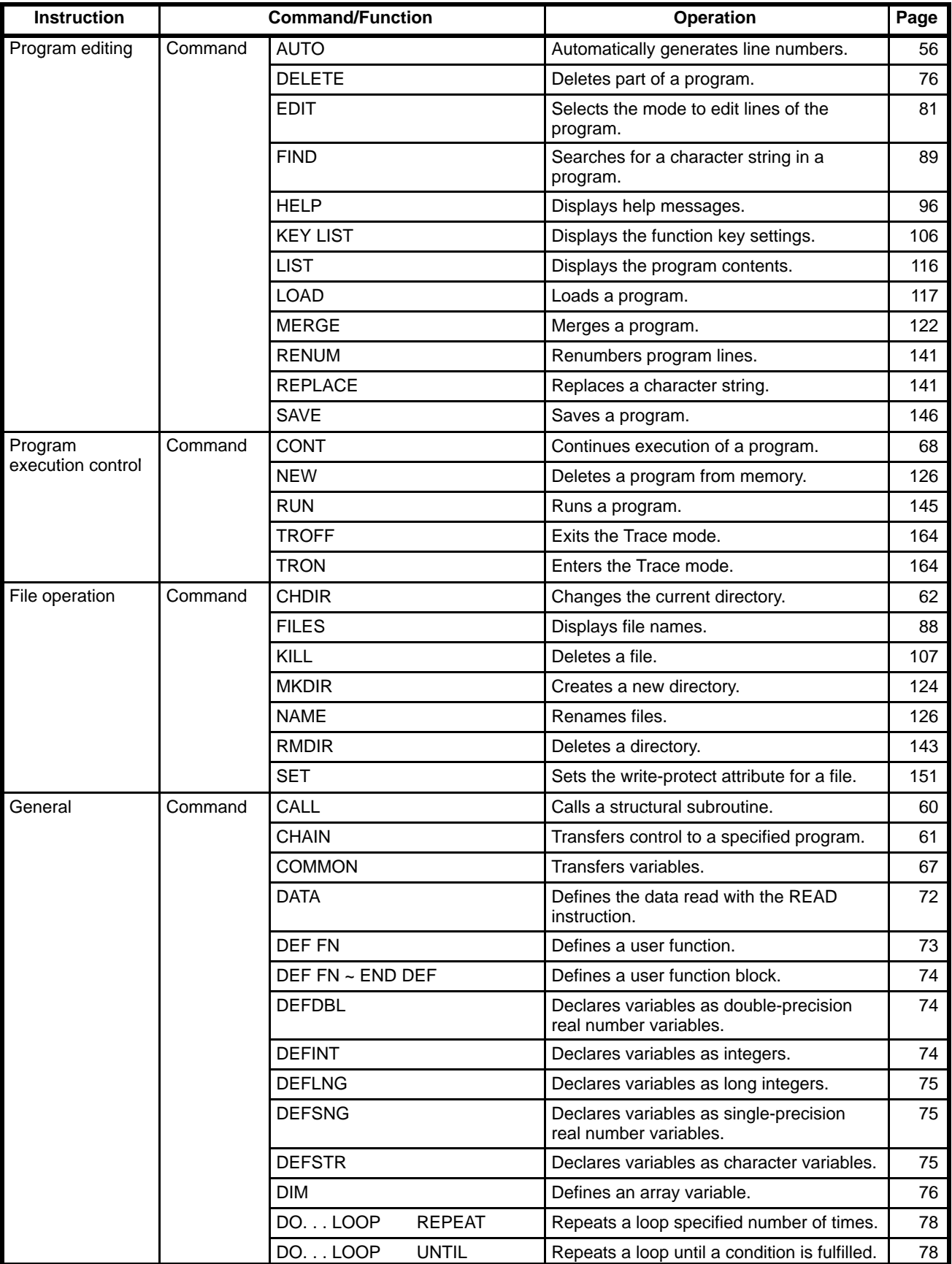

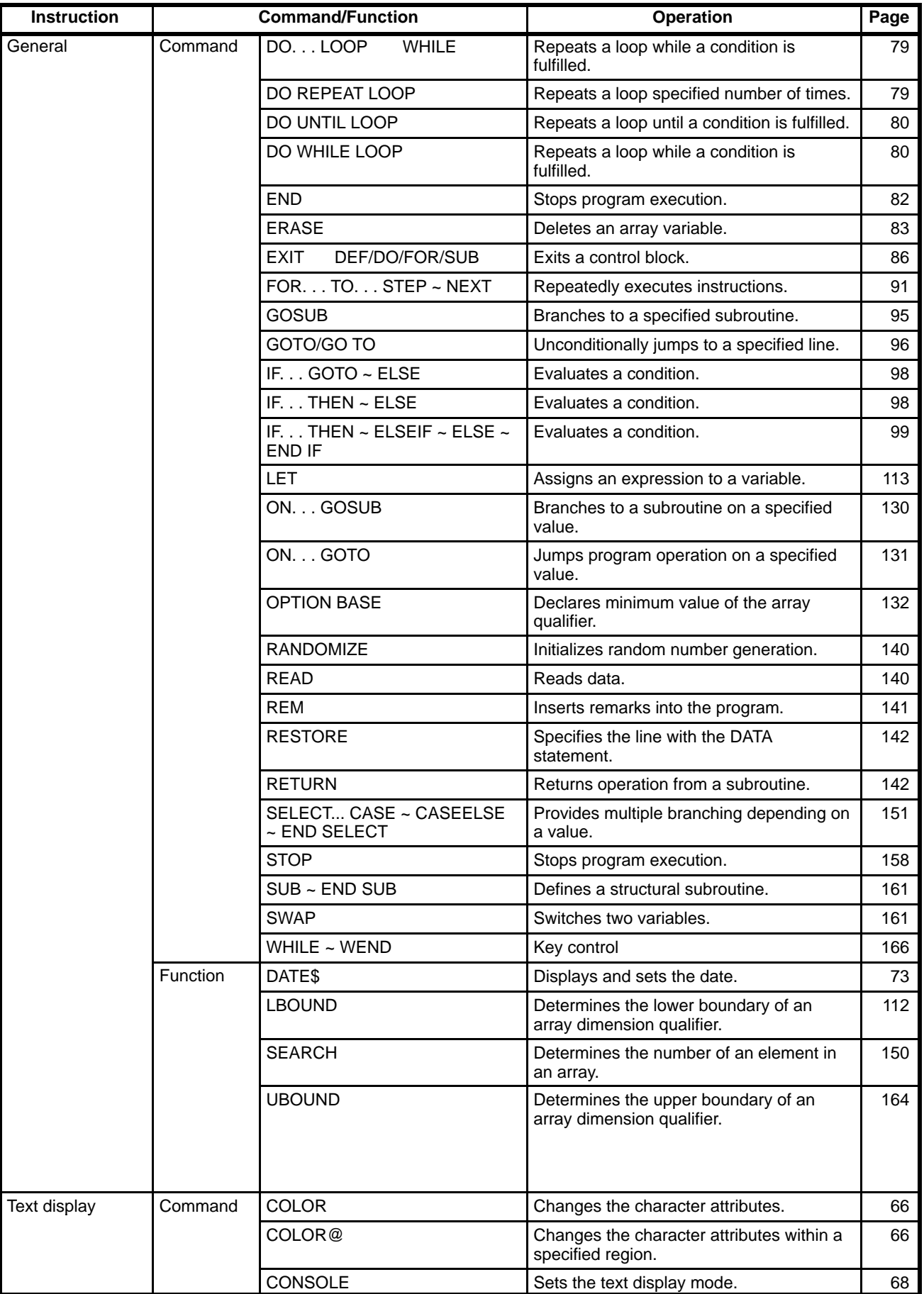

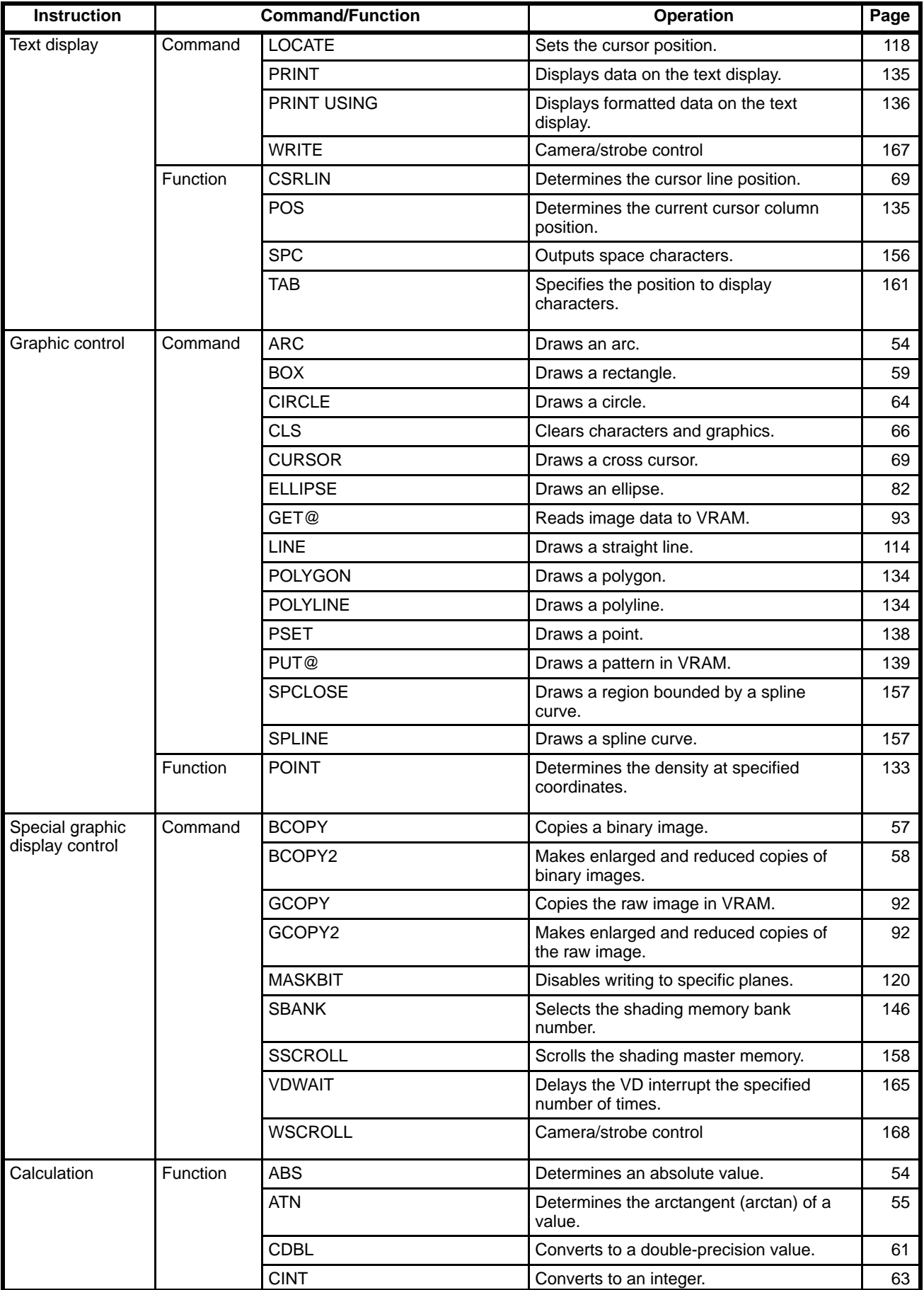

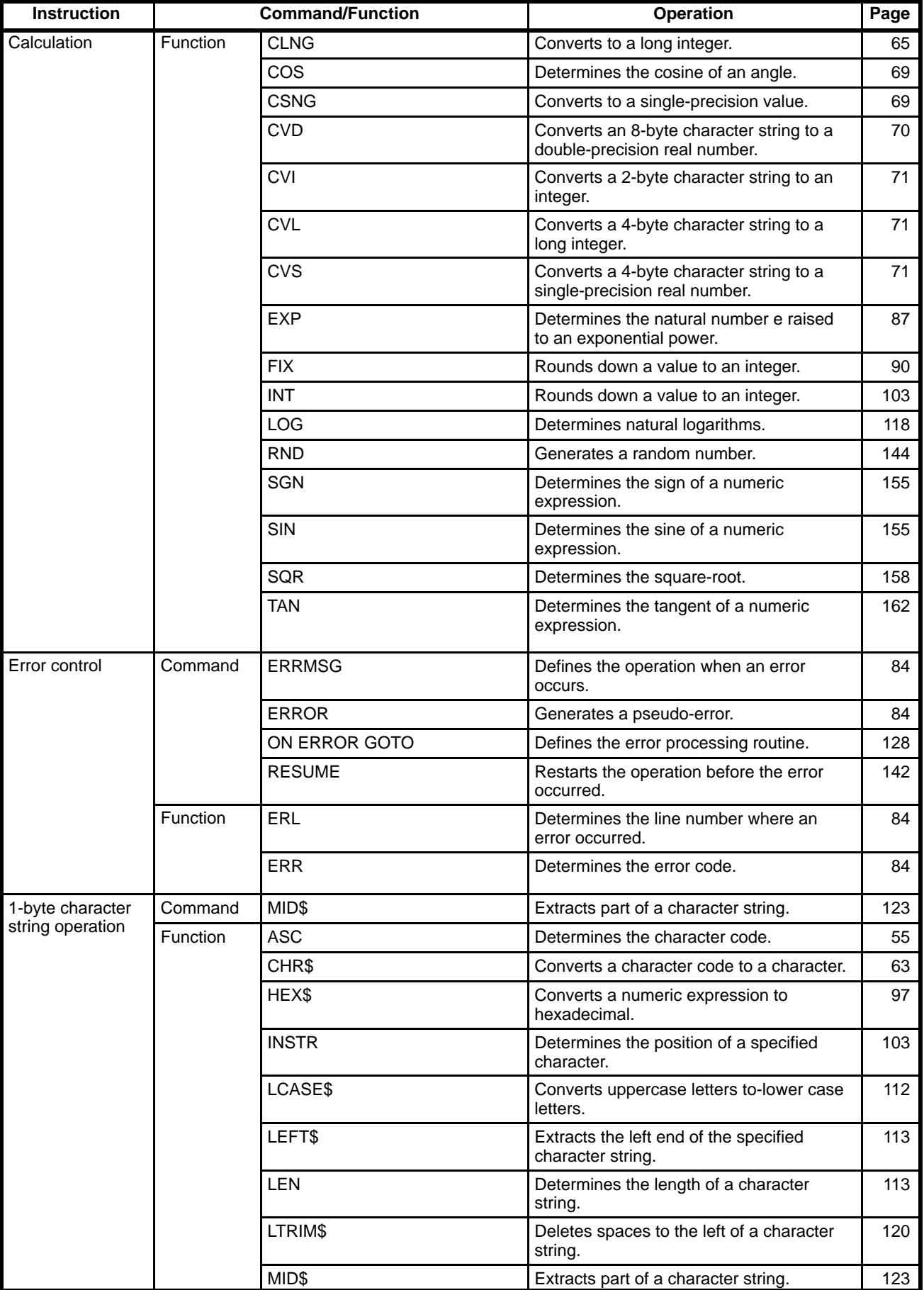

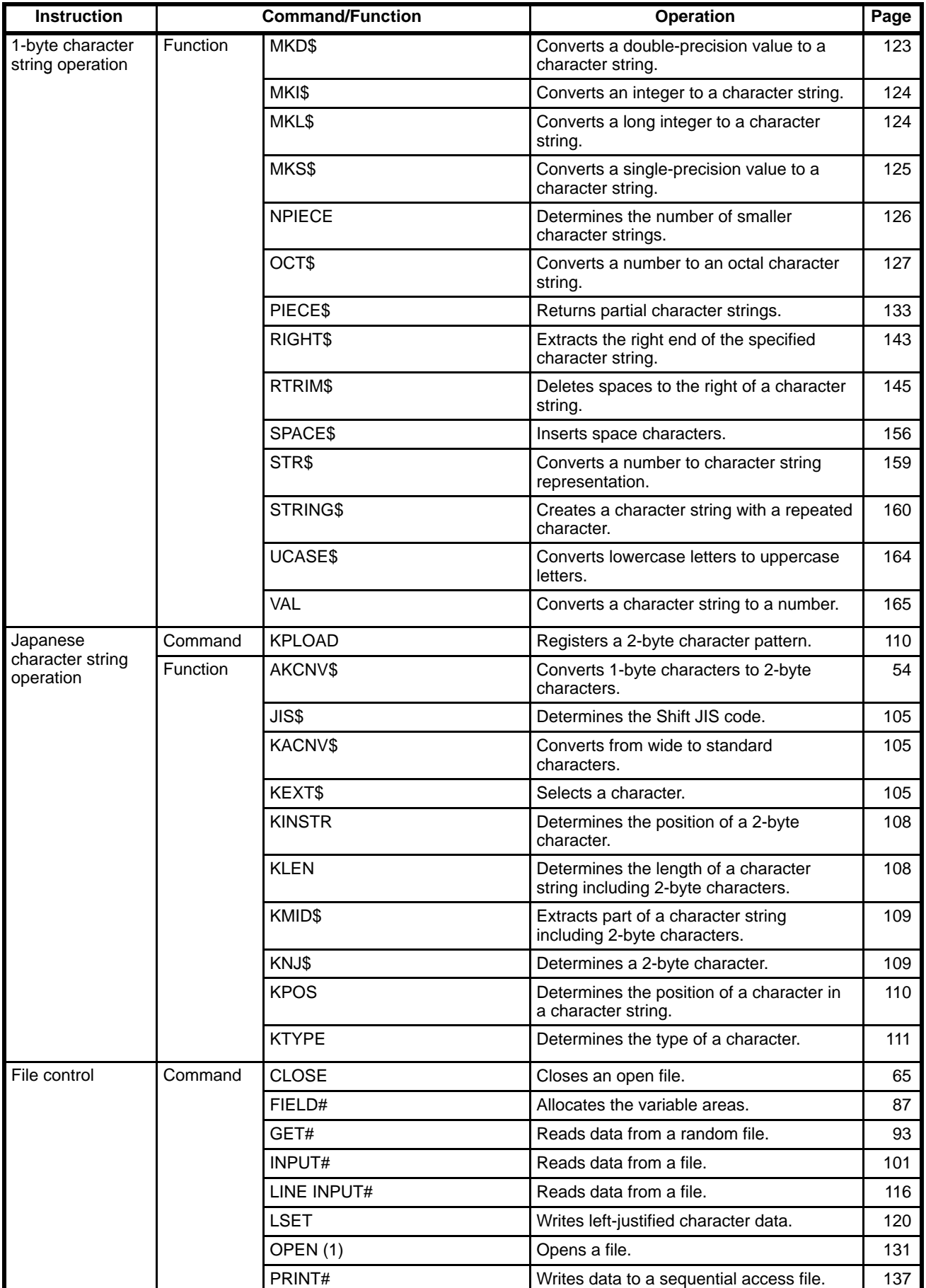

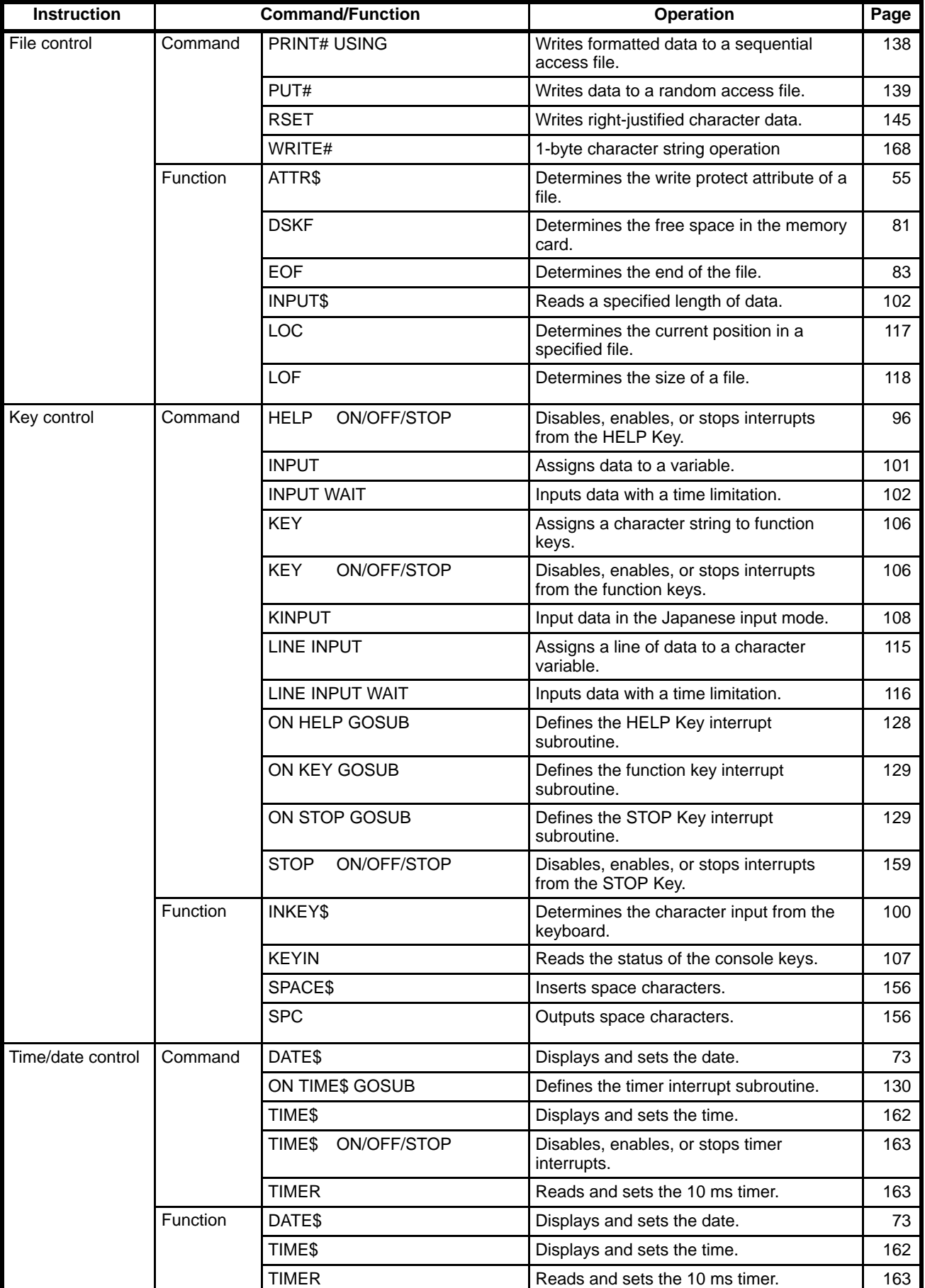

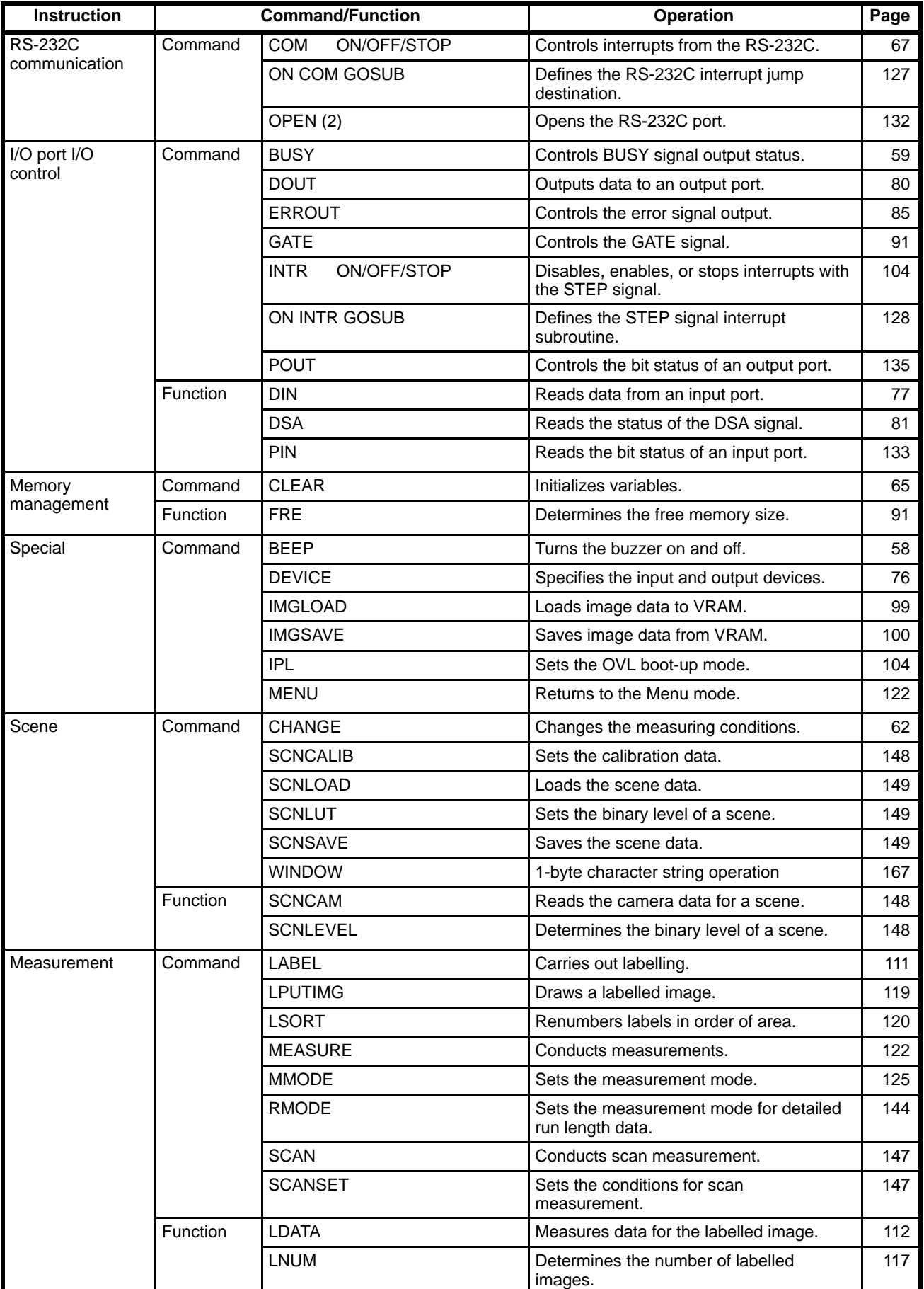

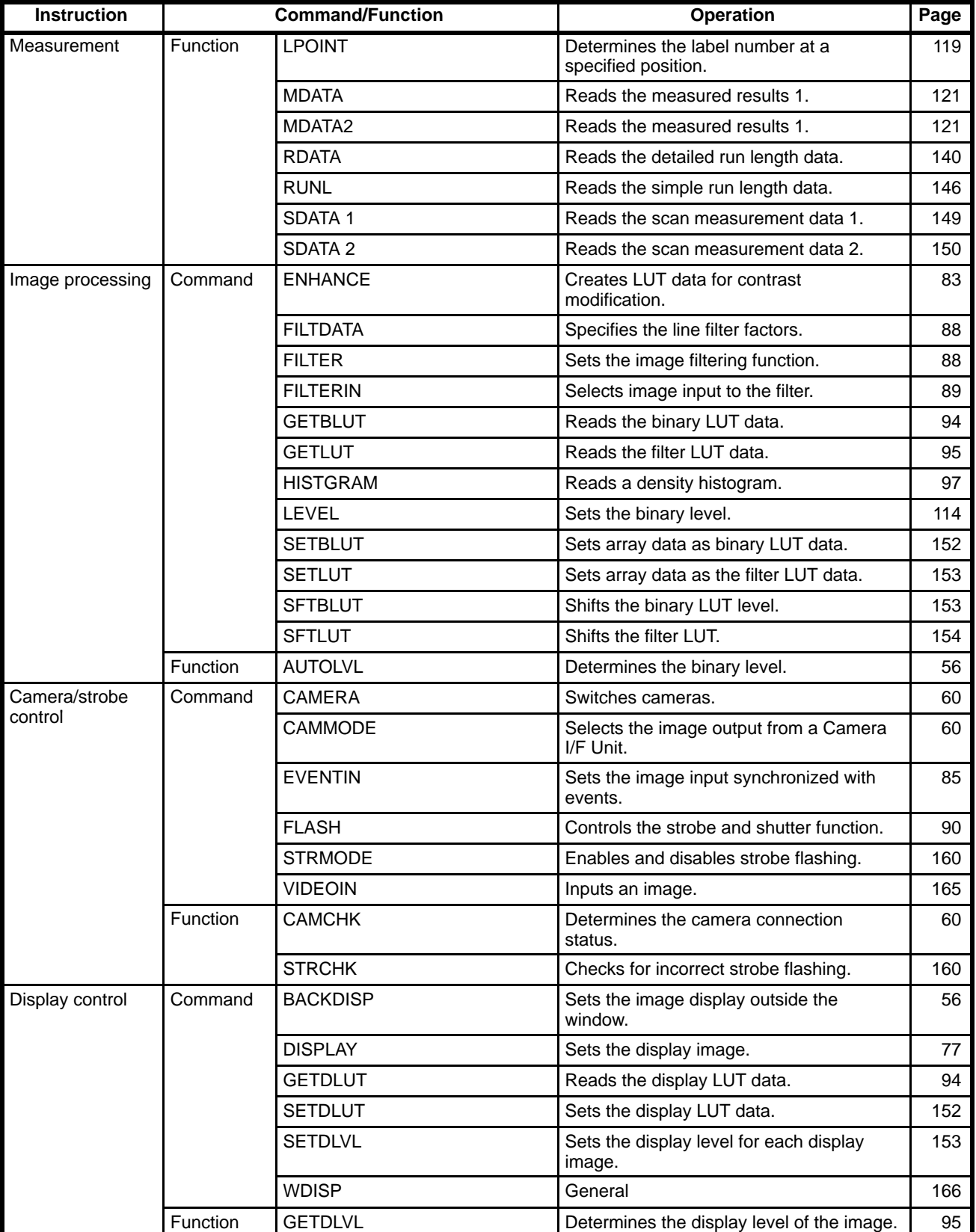

# **SECTION 2 OVL** Syntax

This section provides the basic OVL syntax required before programming.

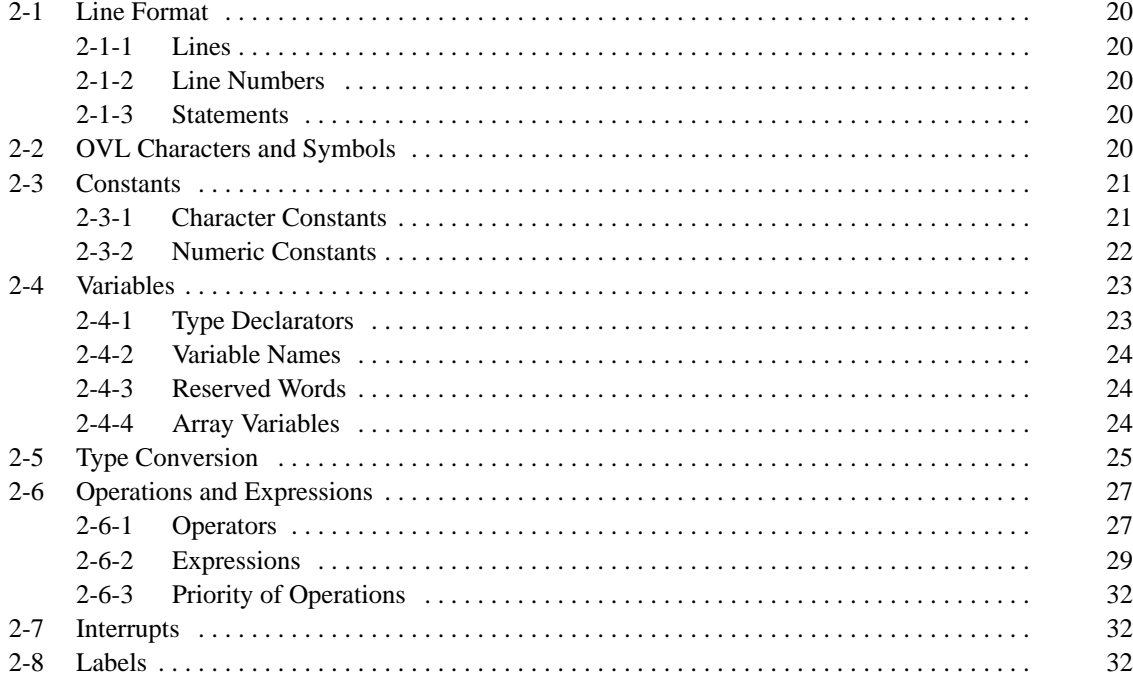

### **2-1 Line Format**

### **2-1-1 Lines**

An OVL program is composed of lines.

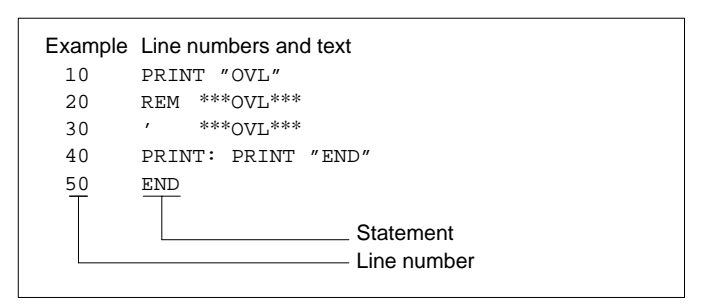

Each line consists of a line number and a statement. Each line, including the line number, spaces, and the instruction may be up to 255 bytes in length.

Normally a line declares a single statement but it is possible to include multiple statements in a line. Multiple statements in a single line are delimited by colons  $(:).$ 

### **2-1-2 Line Numbers**

The line numbers are positioned at the start of a line and are integers applied in ascending order between 1 and 65535. If line numbers are not applied in ascending order, the lines are automatically rearranged into ascending order. Line numbers may start and finish with any number between 1 and 65535.

Lines assigned with line numbers are stored as part of the program when the Return Key is pressed. A line with no line number is not stored as part of the program but is executed immediately when the Return Key is pressed.

The program is executed in the order of the line numbers, except where branching occurs.

### **2-1-3 Statements**

A statement is the smallest unit used to declare an OVL procedure.

Statements include executable statements which declare and execute OVL commands and functions, non-executable statements which provide program comments, and labels which define jump destinations.

### **2-2 OVL Characters and Symbols**

The following characters and symbols can be used with OVL programming.

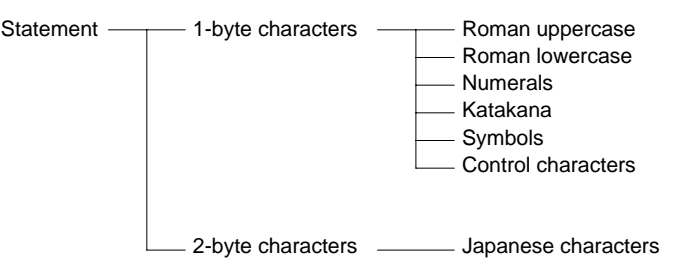

Only lowercase characters defined in a character constant or character variable inside quotes (" ") are handled as lowercase characters. The system automatically converts other lowercase characters to uppercase characters.

**Symbols** Period (.)

The period indicates the current line number (the last line number executed). It can replace the line number in the following commands: AUTO, EDIT, LIST, LLIST, RENUM.

#### Minus (–)

The minus specifies a range of lines.

Colon (:)

The colon delimits one statement from another.

Comma (,)

The comma delimits parameters in a series.

Semicolon (;)

The semicolon delimits parameters in an output statement.

#### Apostrophe (')

Identical in meaning to a REM statement.

#### Question Mark (?)

Simplifies input of the word "PRINT." Immediately after input, the question mark is converted to "PRINT."

### Asterisk (\*)

The asterisk indicates the start of a label name.

#### **Space**

A space must be inserted between a command and the following parameter. Other spaces may be inserted anywhere except inside command names, variable names, or numeric values.

### **2-3 Constants**

Values or character strings declared directly in the program are known as constants. A character constant is declared differently from a numeric constant.

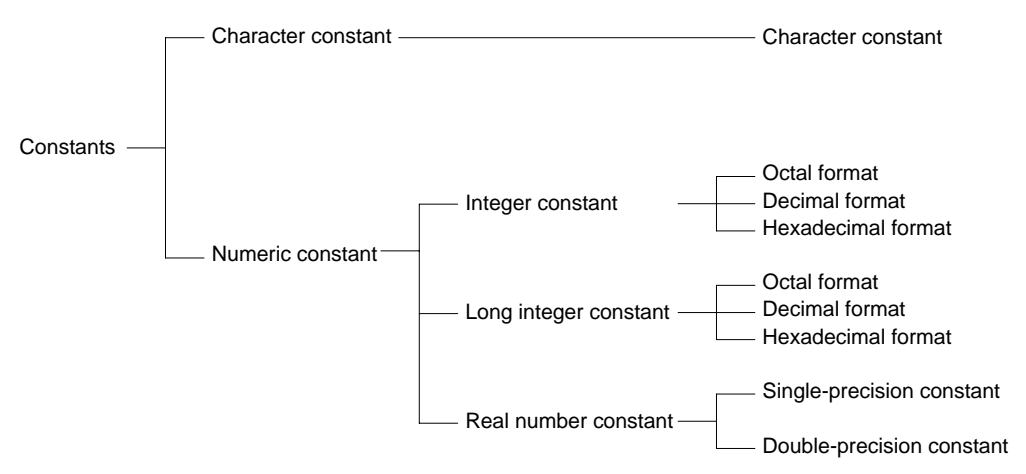

### **2-3-1 Character Constants**

A character constant is a character string enclosed in double quotation marks (") and can contain up to 255 characters.

The CHR\$ function must be used to include double quotations inside a character string, as shown in one of the examples below.

A character string of zero length is known as a "null string."

- **Character Strings** "1234567890" ... . Arithmetic operations cannot be carried out on numbers in this form.
	- "NEW PLAN"  $\ldots$  This character string contains 8 characters, 7 letters and one space.
	- $CHR$(34)$  ...... This character string represents a single double quotation (") character.

 $\overline{\mathbf{m}}$  .................... This is a null string.

### **2-3-2 Numeric Constants**

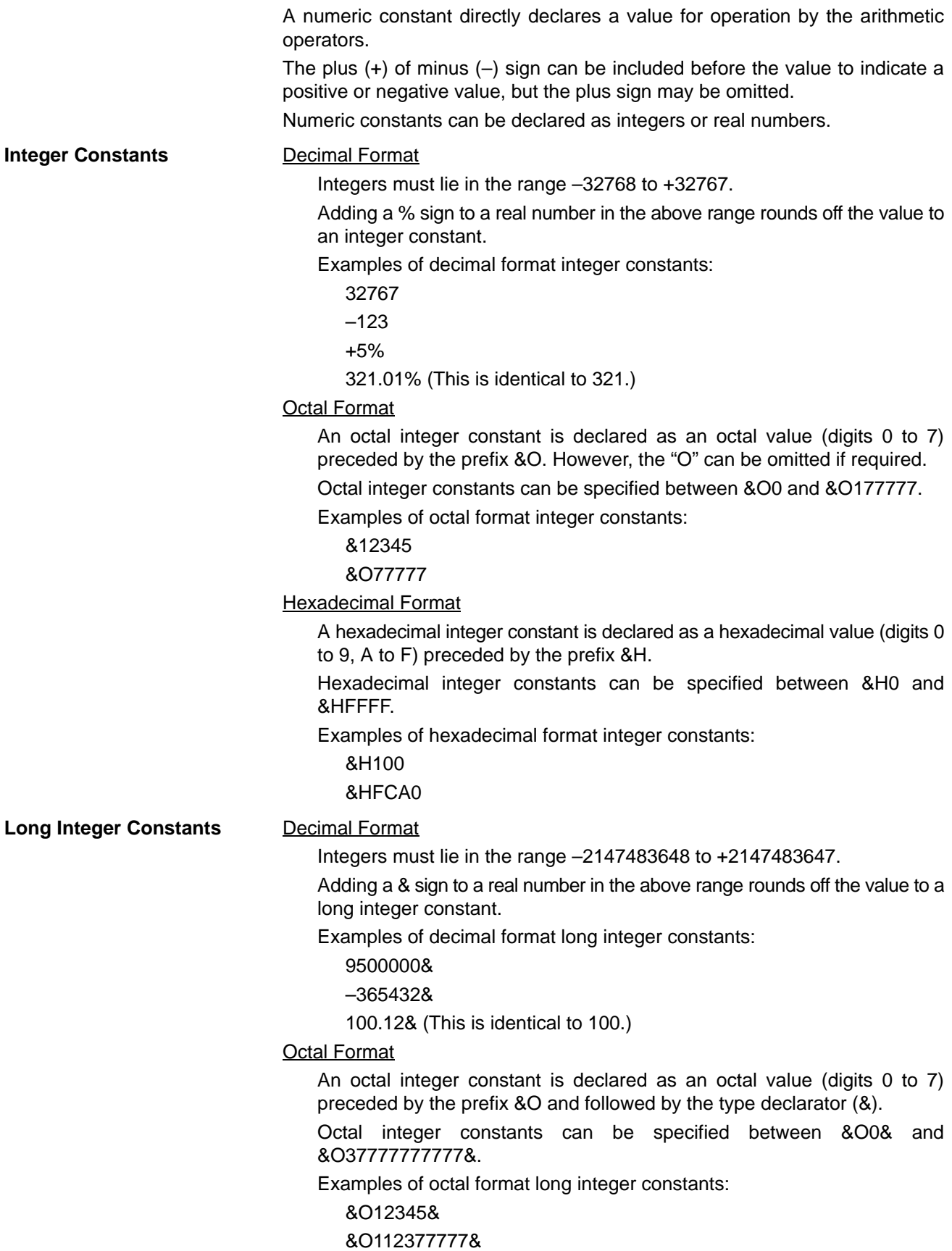

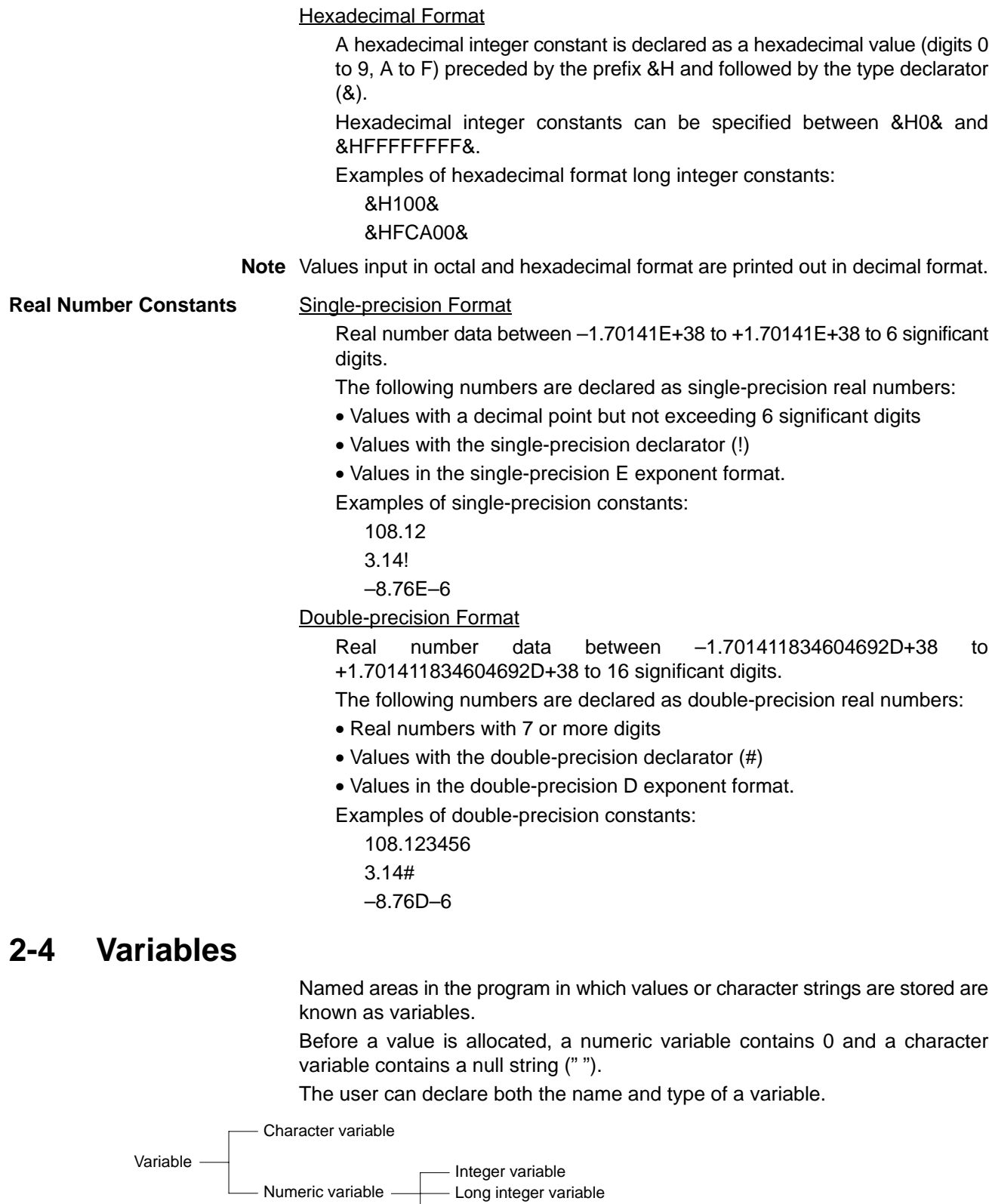

## **2-4-1 Type Declarators**

The type of variable is declared with a declarator suffix to the variable name. Variables with an identical variable name but different declarators are treated as separate variables.

- Real number variable

Single-precision variable - Double-precision variable Types of Declarator:

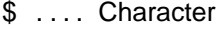

- $% \ldots$  . Integer
- & .... Long integer
- ! . . . . . Single-precision
- # .... Double-precision

The type of variable can also be declared with a type statement. However, the type declared with the type declarator takes priority over the type statement.

Types of Type Statement:

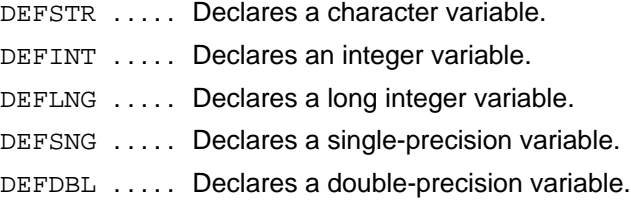

Variables not declared with a type declarator or type statement are treated as single-precision numeric variables.

Examples of type statements:

DEFSTR NAME\$ DEFDBL AX#, AY#, AZ#

The \$ and # can be omitted from these statements.

### **2-4-2 Variable Names**

Variable names are limited to 40 characters, including the type declarator. Alphanumeric characters, the period, and type declarator are valid in a variable name.

The name must start with an alphabetic character. Uppercase and lowercase characters are not differentiated. The type declarator must be added to the end of the variable name.

Symbols cannot be used in variable names.

Reserved words cannot be used as variable names. However, variable names may contain reserved words.

Variable names cannot begin with the letters "FN."

### **2-4-3 Reserved Words**

Reserved words are character strings defined in the system, such as commands, functions, and operators. Users cannot use reserved words as variable names.

The reserved words are listed in *Appendix B, Reserved Words*.

### **2-4-4 Array Variables**

A variable with a single variable name storing multiple values is known as an array variable.

Array variables storing character strings are classified as character array variables and array variables storing numeric values are classified as numeric array variables.

Numeric array variables are further subdivided according to the type of numeric values they store into integer array variables, long integer array variables,

single-precision real number array variables, and double-precision real number array variables.

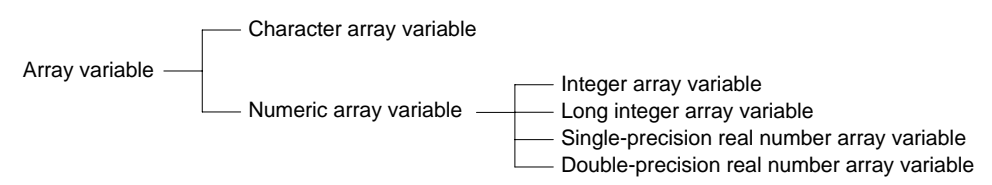

The dimension of the array variable and the subscript range are declared with the DIM statement.

It is unnecessary to use the DIM statement to declare subscripts up to 10.

#### Example:

*DIM A (10, 10, 10)* may be omitted.

The dimensions of the array must be declared in a single program line (255 characters). The subscripts are limited by the amount of memory. Consequently, 4-dimensional, 5-dimensional, and 6-dimensional arrays may be declared but the number of elements are restricted.

#### Example:

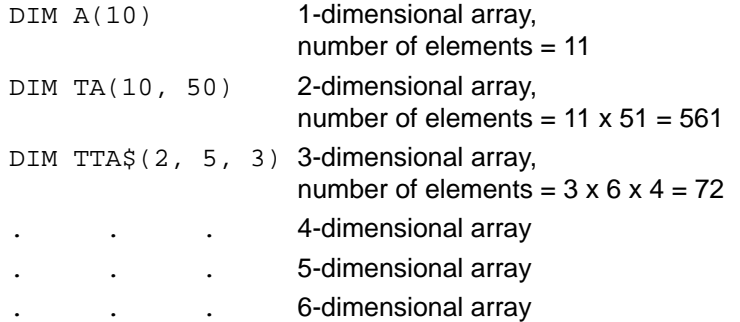

Subscripts start from zero, so that the action number of elements is 1 plus the subscript.

### **2-5 Type Conversion**

If necessary, the type of numeric data can be converted under the conditions described below.

It is not possible to convert between character and numeric data.

**Condition 1** When data is assigned to a variable of a different type, the data is converted to the type declared with the variable type declarator.

Example of assigning a value to a variable of a different type:

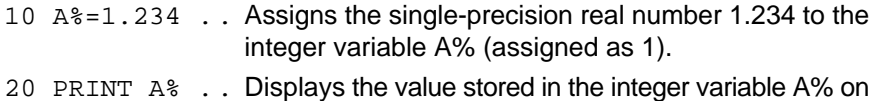

the screen.

### Result:

1 . ................. The integer 1 is displayed.

**Condition 2** Before operations are carried out on values with different accuracies, all values are first converted to the accuracy of the highest accuracy value.

Example of operations on values of different accuracy:

- 10 A%=10%/3%
- 20 PRINT A% . . The result of the operation on integers is displayed as an integer.
- 30 B!=10%/3!

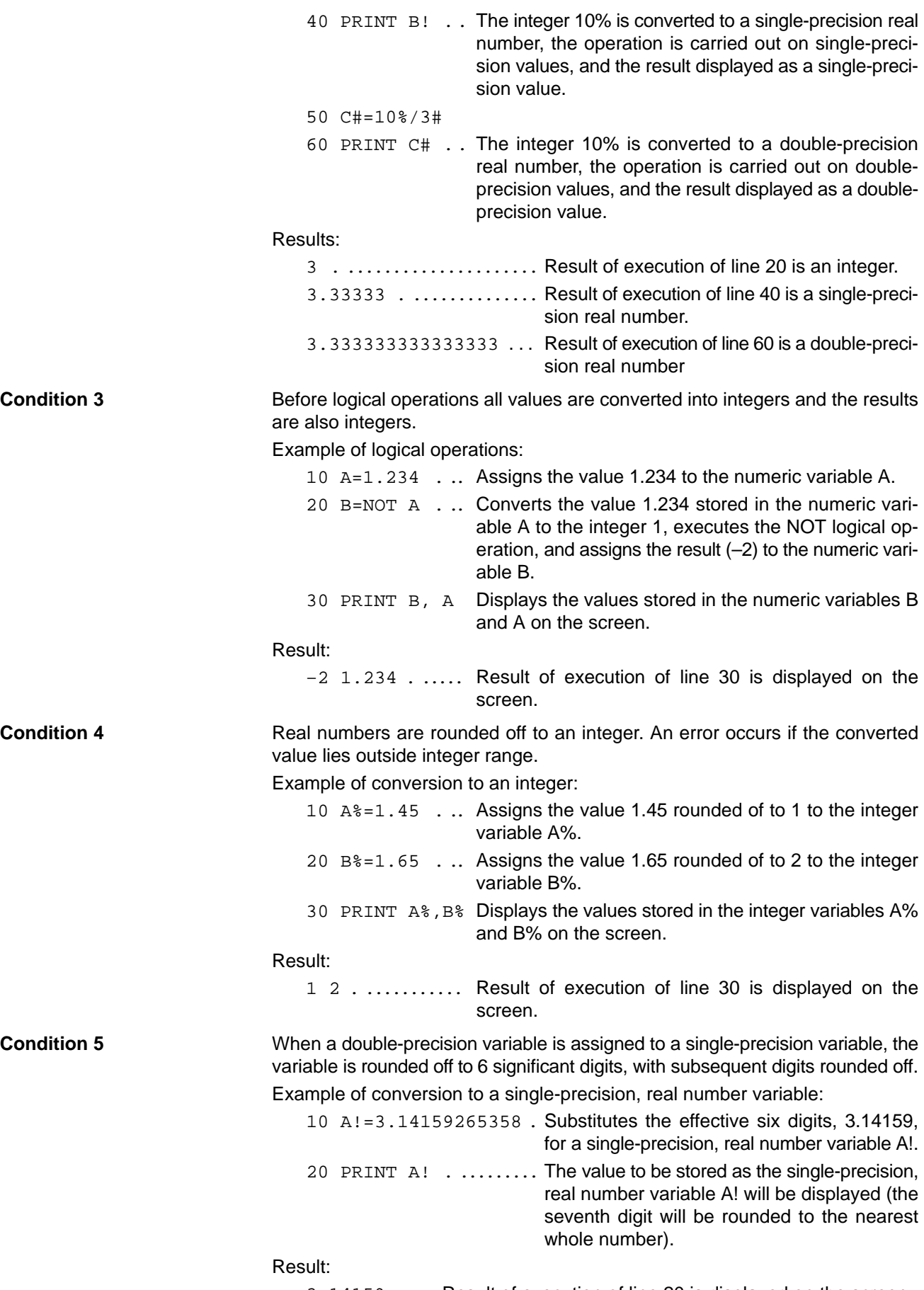

3.14159 . ... Result of execution of line 20 is displayed on the screen.

**Note** OVL does not convert between numeric and character data, except for special applications such as random access file I/O and conversion of number declaration character strings to numeric data.

Special functions are used to convert between numeric and character data, where required.

Random access file I/O:

CVI/CVL/CVS/CVD functions MKI\$/MKL\$/MKS\$/MKD\$ functions

Conversion of a number declaration character string to numeric data:

VAL function

Conversion of numeric data to a character string:

STR\$ function

### **2-6 Operations and Expressions**

### **2-6-1 Operators**

Three types of operator are used in OVL: arithmetic operators, relational operators, and logical operators.

Arithmetic operator ..... Addition, subtraction, multiplication, division, exponent, remainder operations. - Relational operator  $\dots$ . Comparison of two expressions. **Operator** 

Logical operator . . . . . . . Operations under multiple conditions, bit operations, binary operations

**Arithmetic Operators** Arithmetic operators link numeric constants or variables to carry out addition, subtraction, multiplication, division, exponent, and remainder operations.

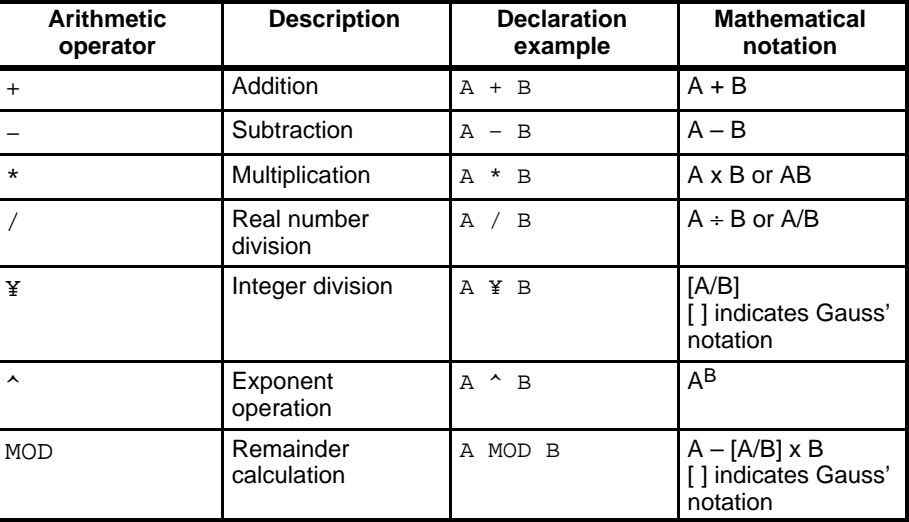

If either the divisor or dividend for integer division is a real number, the real number is rounded off to an integer before division. If the quotient contains decimal places, these are dropped.

Example of integer division:

123.4¥67.89 A 123¥68 A 1.808 A 1

Decimals rounded off A DivisionA Decimals dropped A Results The decimal places are rounded off before the remainder calculation is carried out on real numbers. The result is the remainder from the integer division. Example of remainder calculation:

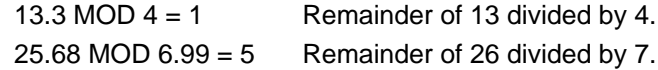

Digit overflow occurs if the result of a calculation exceeds the range of the value type. If the digits overflow, an error is output and the calculation continues with the maximum value the computer can handle.

Example of digit overflow:

 $A\% = 32760 + 10$ 

An error is output and the A% value becomes 32767.

If division by 0 is carried out during operation, an error is output and the calculation continues with the maximum value the computer can handle. The same applies if the exponent operation is carried out on 0 with a negative exponent.

**Relational Operators** Relational operators compare two numeric data or 2 character data.

True (–1) is returned if the result of the compared data is the same or False (0) is returned if the result of the compared data is different.

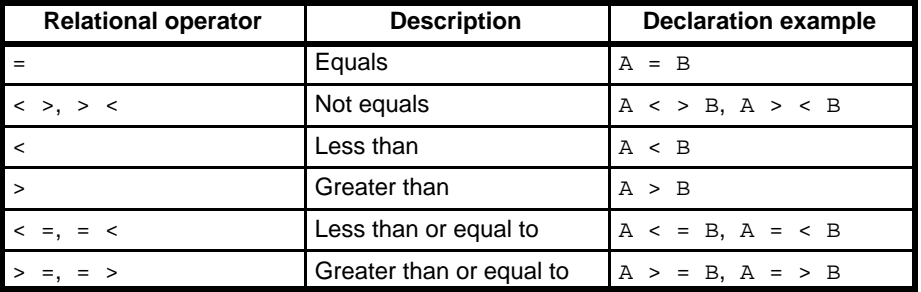

Relational operators are used inside the IF statement to control the flow of program execution.

Examples of relational operators inside the IF statement:

*IF A<>B THEN 1000* . . . . . . . . . Jump to line 1000 if A is not equal to B (A <  $>$  B is true  $(-1)$ ).

*IF A\$ = "Y" THEN \*PROCESS1* Jump to label \*PROCESS1 if A\$ is equal to " Y"  $( A $ = 4$ " Y" is true  $(-1)$ ).

**Logical Operators** Logical operators are used to investigate multiple conditions and carry out bit operations or binary (Boolean) operations on a specified value.

> The handled values are first converted to a two's complement display integers between –32768 to +32767 before the value 0 or 1 is assigned to each bit as the result of the operation. An error occurs if this range is exceeded during conversion.

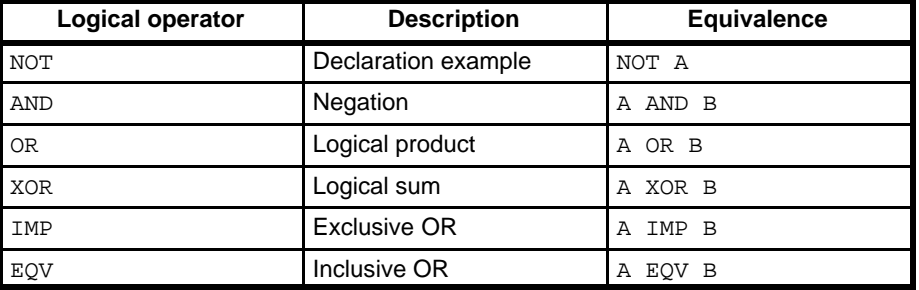

Refer to page 29 for details of the results of logical operations.

### **2-6-2 Expressions**

In an OVL program, an "expression" refers to constants, variables, functions, numeric constants and variables linked with arithmetic operators, and character constants and variables linked with plus signs (+).

Examples of expressions:

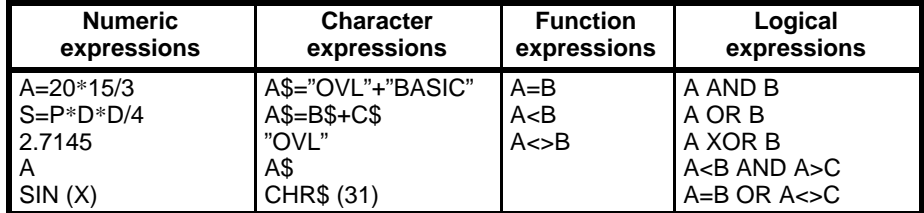

**Numeric Expressions** An expression returning a numeric value is known as a numeric expression.

Numeric expressions can be numeric constants, numeric variables, or functions returning numeric values linked by arithmetic or logical operators.

Multiple expressions contained within parentheses ( ) can be linked together.

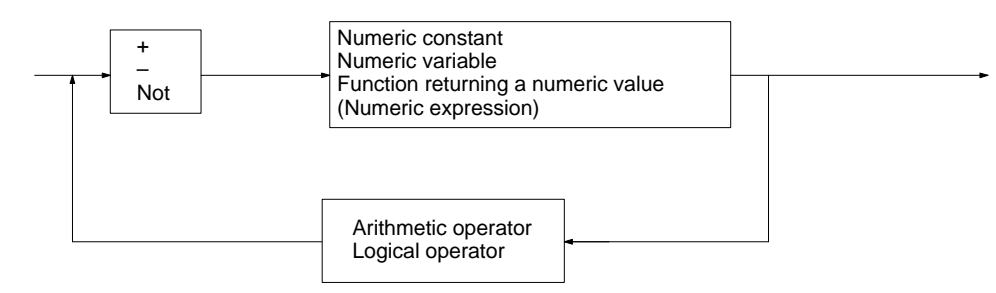

**Character Expressions** An expression returning a character string is known as a character expression.

Character expressions can be character constants, character variables, or functions returning character strings linked by plus signs.

Multiple expressions contained within parentheses ( ) can be linked together.

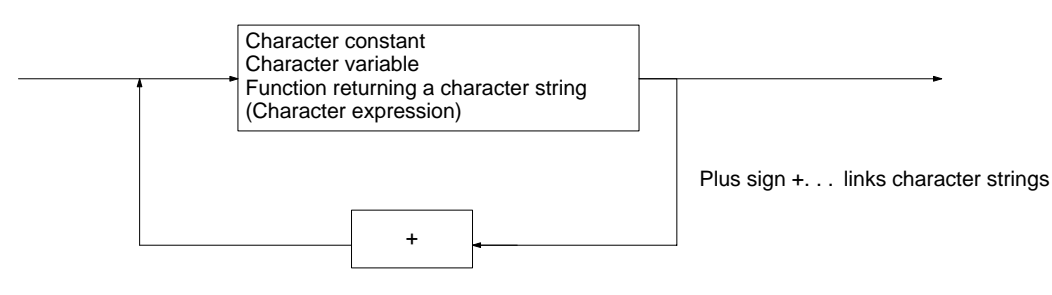

**Relational Expressions** A pair of numeric expressions linked by a relational operator is known as a relational expression.

> Relational expressions can be numeric constants, numeric variables, or functions returning numeric values linked by relational operators.

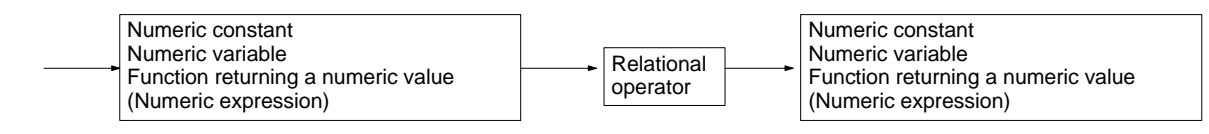

**Logical Expressions** Multiple relational expressions linked by logical operators are known as a logical expression.

> A logical expression is made up of several relational expressions linked by logical operators to execute bit or binary operations or to evaluate multiple conditions.
Logical expressions have a numeric value and may be used in any position as a numeric expression.

A logical expression is True if the result of the expression is –1 or False if the result is 0.

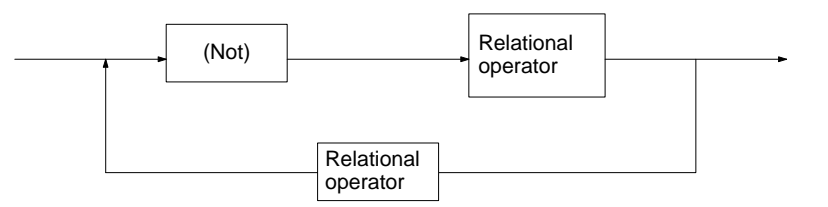

Logical expressions may include six types of logical operator: NOT, OR, AND, XOR, IMP and EQV.

The results of operation by these logical operators on a single bits A and B are shown in the following tables.

#### **NOT**

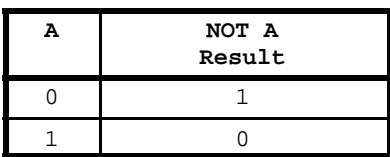

#### **AND**

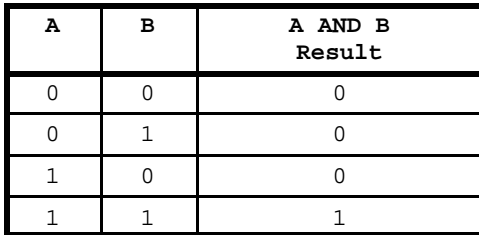

**OR**

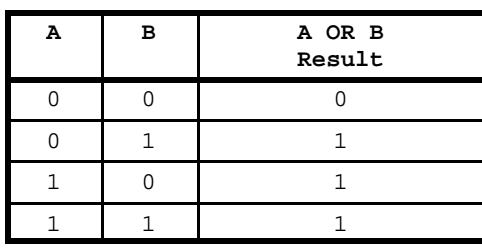

**XOR**

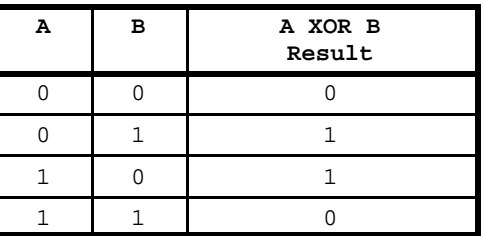

**IMP**

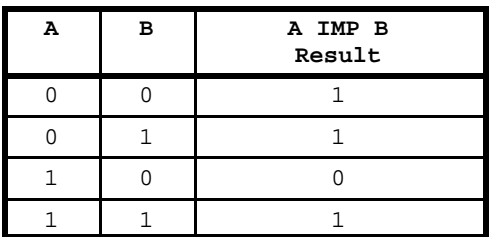

**EQV**

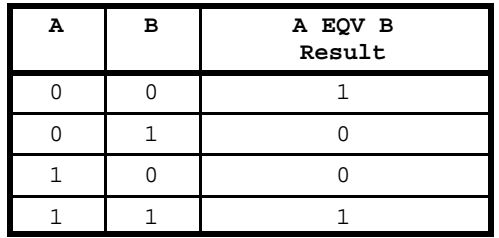

Examples of bit operations using logical expressions:

Logical expression (NOT): NOT 5 Result: -6

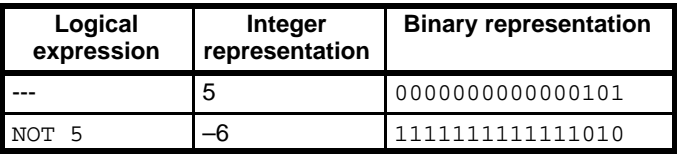

Logical expression (AND): 3 AND 5 Result: 1

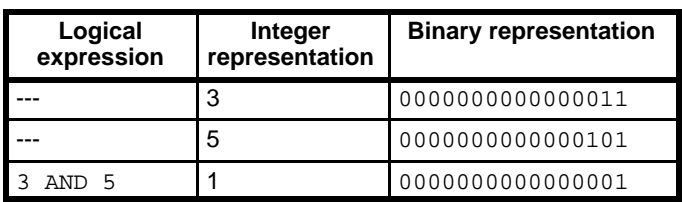

Logical expression (OR): 3 OR 5 Result: 7

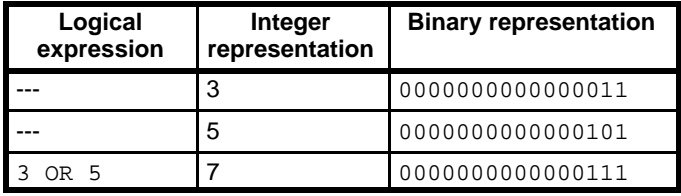

Logical expression (XOR): 3 XOR 5 Result: 6

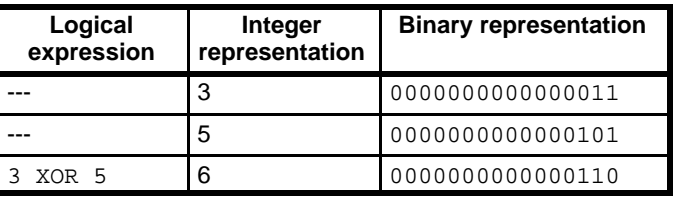

Logical expression (IMP): 3 IMP 5 Result: -3

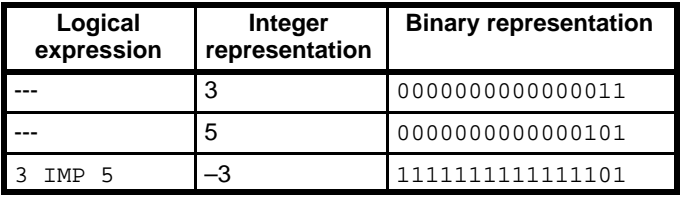

Logical expression (IMP): 3 EQV 5 Result: -7

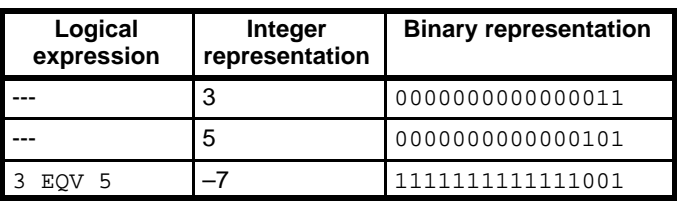

**Functions** A function executes predefined operations on specified values (called arguments) and returns a numeric value or character string as the result. Although functions are handled as expressions, unlike numeric, character, relational, and logical expressions the function itself holds the result of the operations.

> Some functions are automatically assigned values by the system. These functions are known as system variables.

> System variables require no arguments. Values are assigned to some system variables under special system conditions, such as when an error or interrupt occurs, but some other system variables always hold values, such as the time or date.

> OVL offers user-defined functions that the BASIC user can define as required. User-defined functions are handled inside the program in the same way as the system variables.

> Elementary functions (such as the SIN function) match the precision of the argument. The function becomes double precision if the argument is a double

precision value or single-precision if the argument is an integer or a single-precision value.

### **2-6-3 Priority of Operations**

Operations are executed in the order of priority shown below. Low numbers take priority over higher numbers. Operations with the same number are executed in the order in which they appear.

- *1, 2, 3...* 1. Expressions enclosed in parenthesis
	- 2. Functions
	- 3. ^ (Exponents)
	- 4. (Minus signs: not preceded by a value or numeric expression)
	- 5. \*, / (multiplication and real number division)
	- 6. ¥ (integer division)
	- 7. MOD (remainder calculation)
	- 8. +, (addition, subtraction)
	- 9. Relational operators  $(<, >, =$ , and combinations)
	- 10. NOT
	- 11. AND
	- 12. OR
	- 13. XOR
	- 14. IMP
	- 15. EQV

Example:

*A% = 2 + 8 MOD 5 – 3*

The above expression is interpreted as  $2 + (8 \text{ MOD } 5) - 3$ , so that A% = 2. Although the parentheses are not strictly necessary in this example, it is normal to include them to prevent confusion when reading the program.

## **2-7 Interrupts**

OVL supports the interrupts listed below.

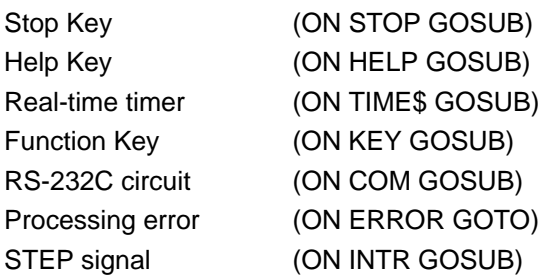

### **2-8 Labels**

Labels can be used instead of line numbers to control jump destinations in a program. Precede label names by an asterisk (\*).

Define the name after the asterisk in alphabetic characters and the period character (.). Uppercase and lowercase characters are not differentiated.

Reserved words cannot be used as label names. However, label names may contain reserved words.

The length label name is restricted only by the number of characters in the program line (255 characters).

Label names must be positioned at the start of the program line.

Example:

```
100 IF A<>B GOTO *UNEQUAL
110 ....
120 ....
200 *UNEQUAL
210 ....
```
\*UNEQUAL is interpreted in the GOTO statement as identical to 200. In this case, the program jumps to line 200 if  $A \neq B$ .

# **SECTION 3 Screen Operations**

This section provides general information on screen manipulation.

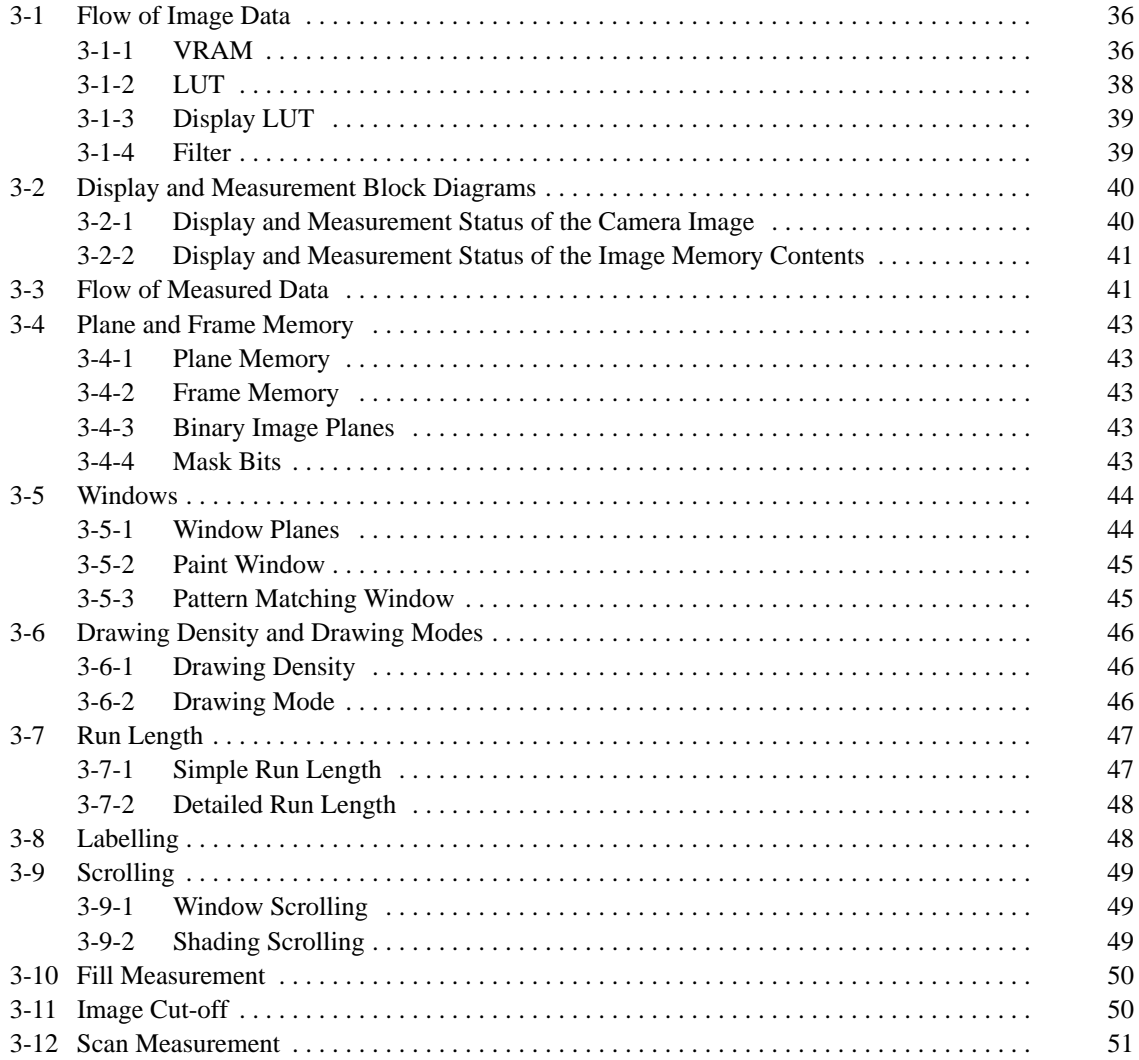

## **3-1 Flow of Image Data**

OVL offers image-processing commands and functions in addition to the normal BASIC commands and functions. The flow of this image-processing data is shown in the block diagram below.

#### **Image Data Flow**

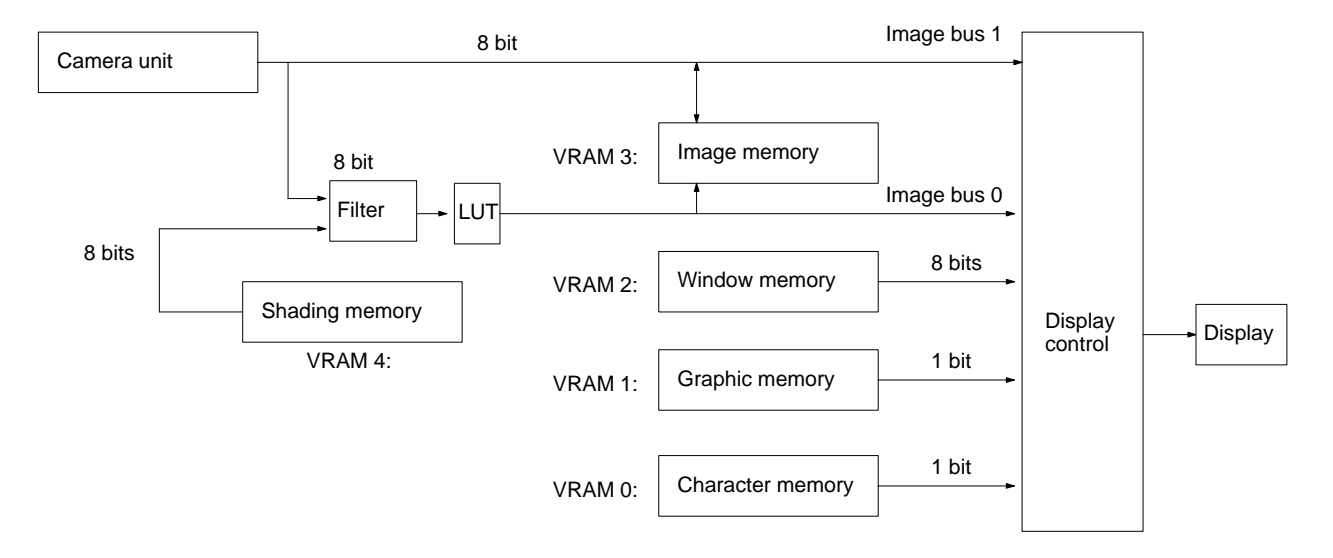

### **3-1-1 VRAM**

Memory directly influencing the measurements or display is known as VRAM. The F300 has 5 types of VRAM, which are explained below.

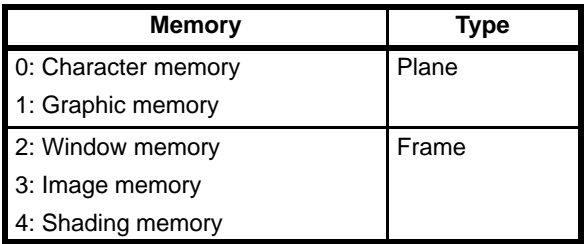

### **Character Memory (Plane)**

The character memory is mainly used to display characters and is used to edit the OVL program and display compilation results. The contents of the character memory have no direct effect on the measurement results. The memory is configured as 512 x 512 x 1 bit.

Density (0 or 1 only): 0 A 0 !0 A 1

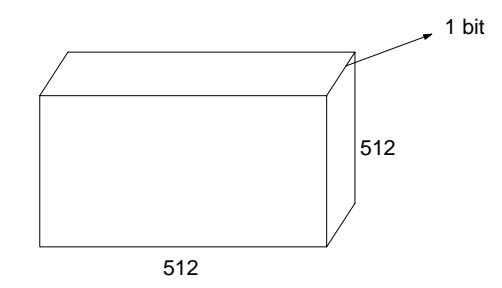

### **Graphic Memory (Plane)**

The application of the graphic memory is not fixed. Density (0 or 1 only): 0 A 0 !0 A 1 1 bit

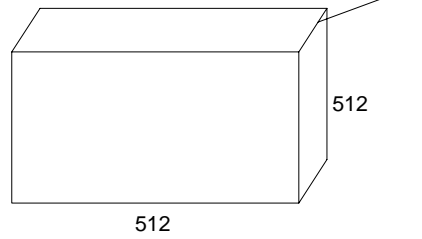

### **Window Memory (Frame)**

The window memory is used to draw the windows. It consists of 8 window planes with a one-to-one relationship to the binary image planes.

The window memory can be treated as 8 memory areas of  $512 \times 512 \times 1$  bit configuration or as a single area with 512 x 512 x 8 bit configuration.

Density: 0 to 255

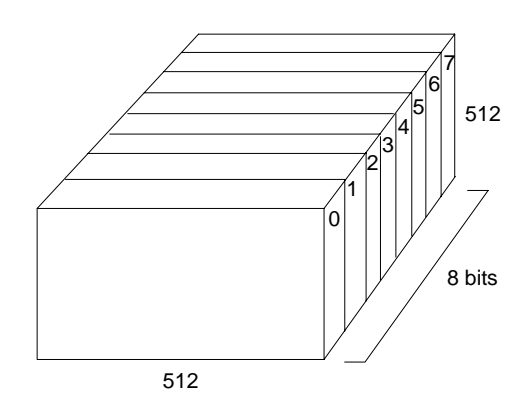

#### **Image Memory (Frame)**

The image memory is used to store the raw image direct from the camera or the 8 binary images generated from the look-up table (LUT). The image memory contents are treated as the raw measurement data.

The image memory can be treated as 8 memory areas of 512 x 512 x 1 bit configuration or as a single area with 512 x 512 x 8 bit configuration.

Density: 0 to 255

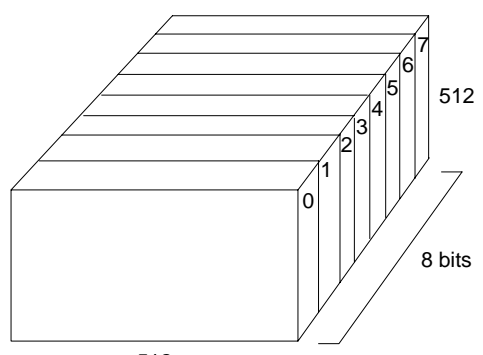

### **Shading Memory (Frame)**

The shading memory is used for shading compensation. If no shading compensation is carried out, the memory has no effect on the measurements or display.

The shading memory can be treated as 8 memory areas of 512 x 512 x 1 bit configuration or as a single area with 512 x 512 x 8 bit configuration. The shading master memory has two banks: Bank 0 and Bank 1.

Density:

0 to 255

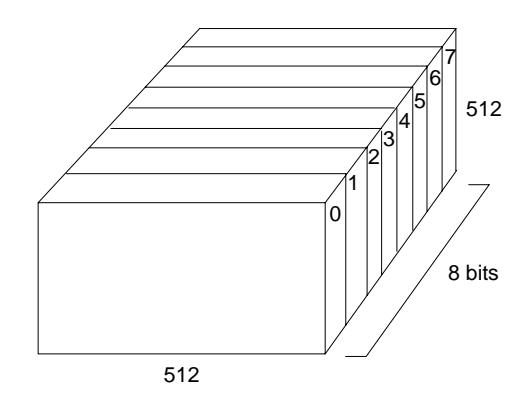

### **3-1-2 LUT**

LUT is an abbreviation of Look-Up Table. The LUT is a conversion table for selecting the colors displayed by the display system. The LUT plays the same role in the system as a palette plays for an artist painting a picture; it selects the actual color from amongst numerous gradations.

To express monochrome gradations, the OVL assigns 8 bits of data to each image pixel, that is  $28 = 256$  gradations.

The LUT is used with the frame-structured memories (VRAM3: image memory, VRAM4: shading memory). The gradation in the frame memory is determined by referring to the LUT.

The LUT is a prewritten memory containing output data corresponding to any input data address. The F300 uses the LUT conversion function for preprocessing of binary and raw images and for conversion of the displayed image.

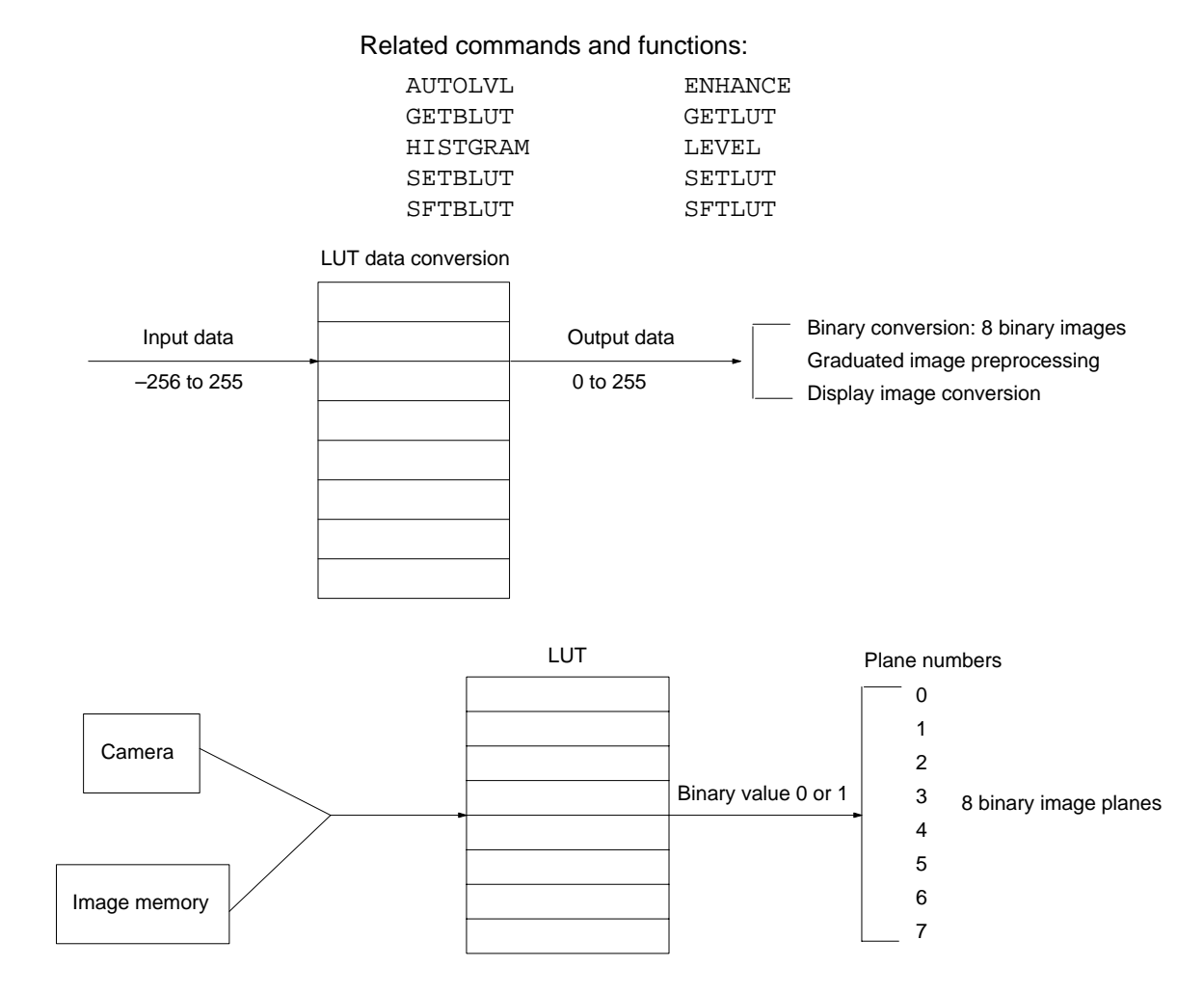

### **3-1-3 Display LUT**

The LUT used to improve the contrast of the display image and change the gradations (0 to 255) of the raw image inside or outside a window is known as the display LUT.

Related commands:

GETDLUT SETDLUT

### **3-1-4 Filter**

The filter is a pre-processing feature which sharpens the edges when the perimeter of the measured object is blurred.

Related commands:

FILTER FILTDATA

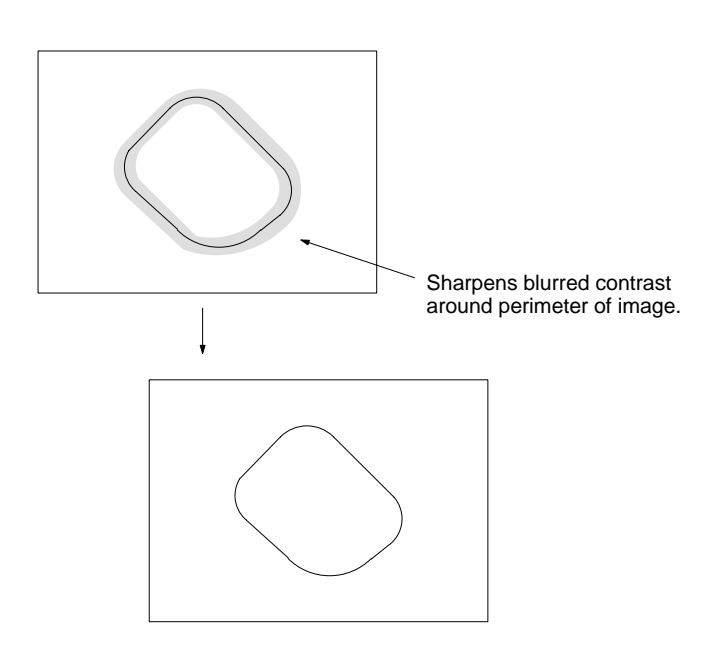

# **3-2 Display and Measurement Block Diagrams**

## **3-2-1 Display and Measurement Status of the Camera Image**

The image data recorded by the camera is input to the image memory either directly from the camera ((1) in the diagram) or after LUT conversion of the image ((2) in the diagram).

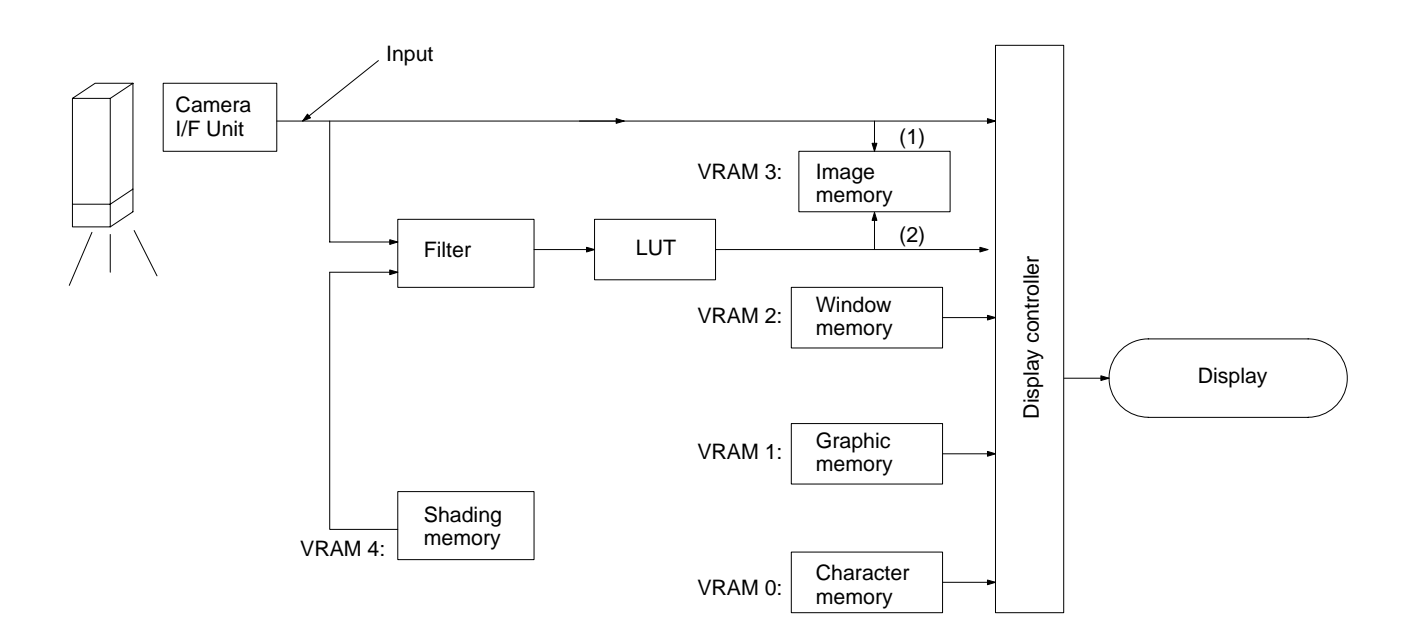

## **3-2-2 Display and Measurement Status of the Image Memory Contents**

Input from the camera unit is not possible during measurement or display of an image already stored in memory.

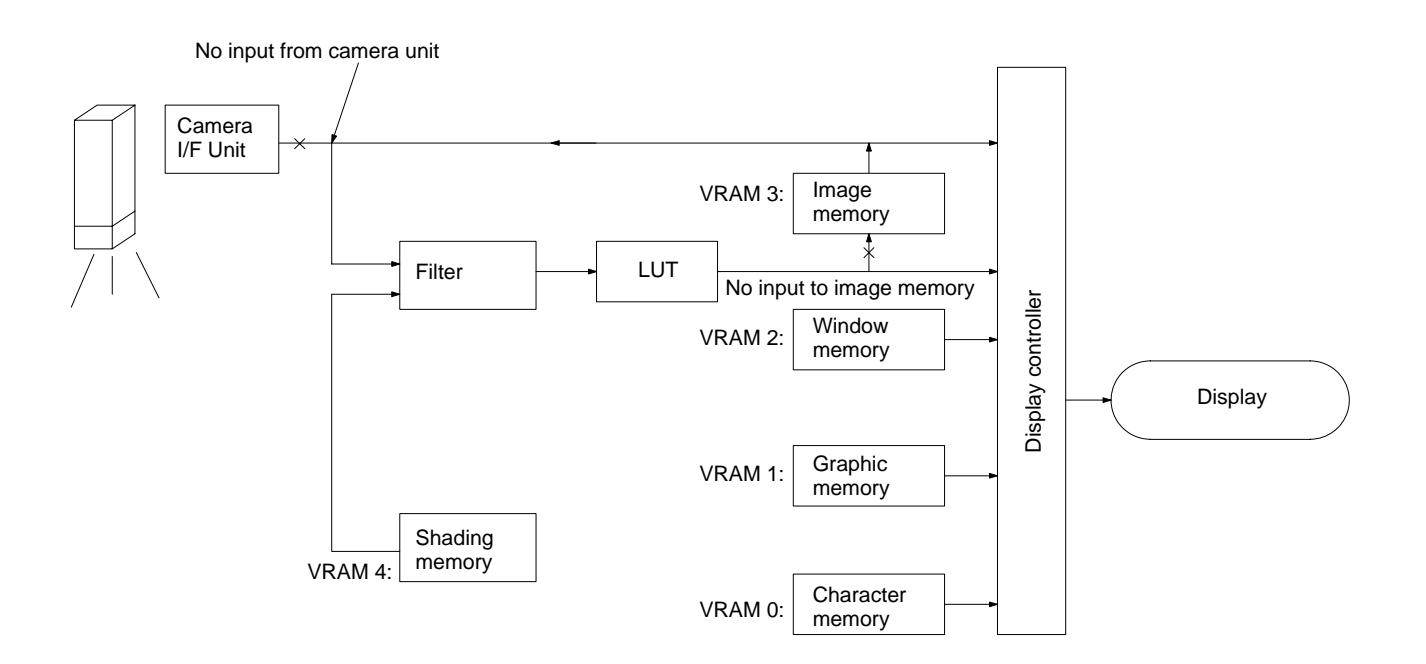

## **3-3 Flow of Measured Data**

This section describes how the combination of the window function (W), paint function (P), and pattern matching function (PM) set with the measure mode (MMODE) command acts on the binary image planes 0 to 7.

- W: Window function
- P: Paint function
- PM: Pattern matching function

The functions themselves are described in detail in *3-5 Windows*.

#### **Setting Example 1**

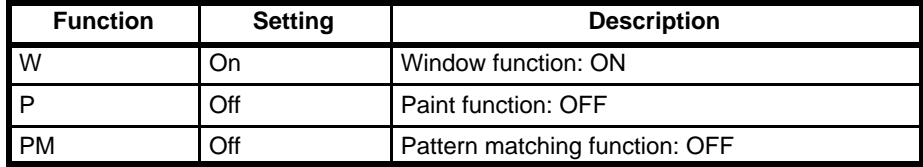

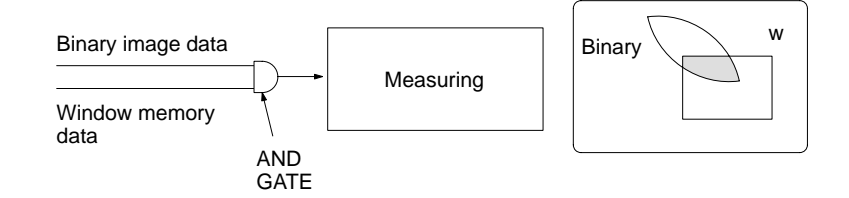

### **Setting Example 2**

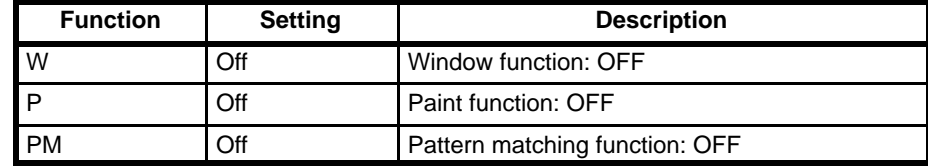

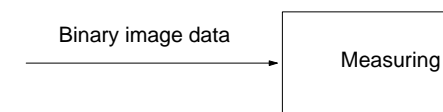

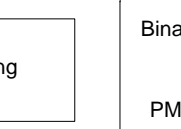

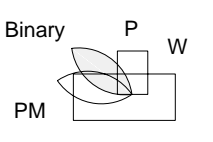

#### **Setting Example 3**

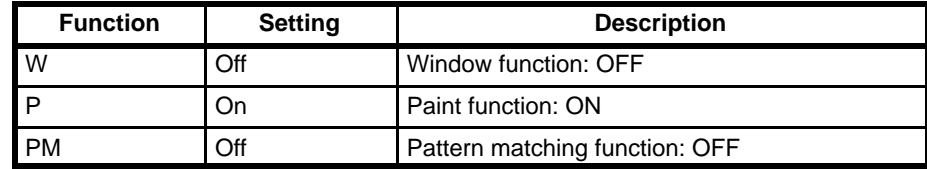

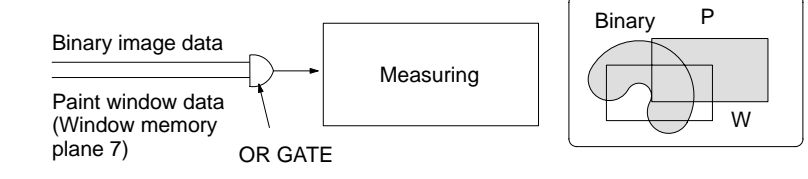

### **Setting Example 4**

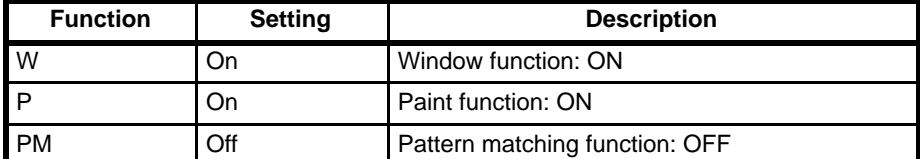

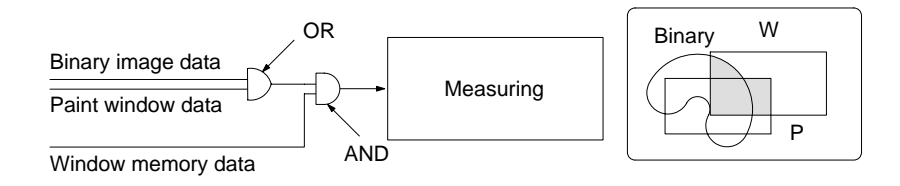

## **3-4 Plane and Frame Memory**

## **3-4-1 Plane Memory**

The term "plane" is used to describe a memory with  $512 \times 512 \times 1$  bit configuration. Consequently, the character memory, graphic memory, and parts of the other 3 image memories with 512 x 512 x 1 bit configuration are grouped under the name "plane memories."

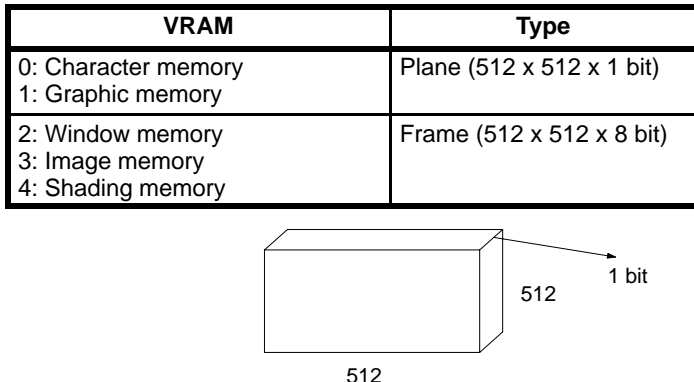

### **3-4-2 Frame Memory**

The term "frame" is used to describe an image memory with 512 x 512 x 8 bit configuration. Consequently, the window memory, image memory, and shading memory with 512 x 512 x 8 bit configuration memories are grouped under the name "frame memories."

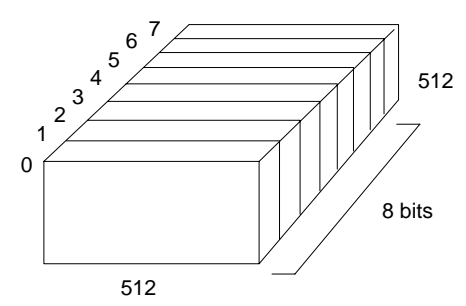

### **3-4-3 Binary Image Planes**

Each of the eight types of binary image converted by the binary LUT from the camera or frame memory raw image is known as a binary image plane, and is denoted by a binary plane number between 0 and 7. The binary image plane has a one-to-one relationship with the window plane of the same number. All eight binary image planes are measured simultaneously.

Often the term "plane" is used to include the window plane.

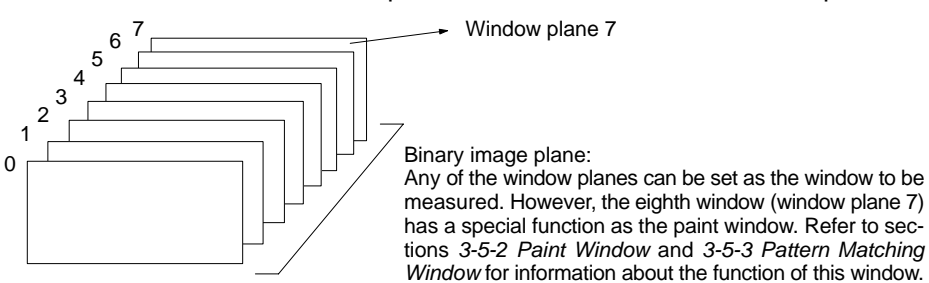

### **3-4-4 Mask Bits**

Write protection can be enabled by setting a mask bit to prevent data being changed after it is written to a frame memory.

Related commands:

MASKBIT

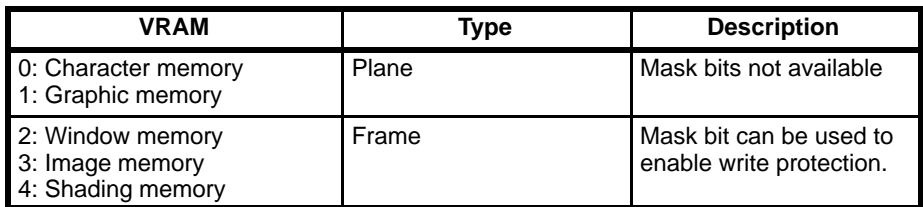

Example:  $27_{(10) = 00011011_{(2)}$ 

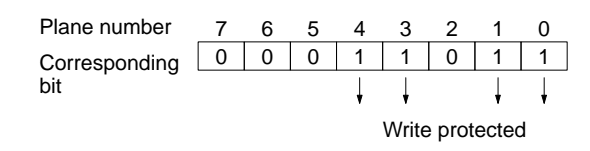

**Note** If the mask bit is set to 1, the corresponding plane is write protected and its contents cannot be changed.

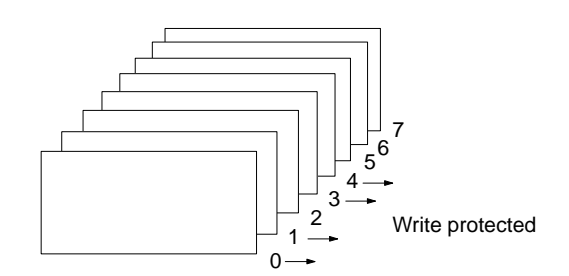

In the example above, planes 0, 1, 3, and 4 are write protected. The other planes are write enabled, that is the data can be changed.

## **3-5 Windows**

Windows define the measurement area on a binary image plane. If some of the binary image displayed on the screen is not to be measured, a window graphic can be set to include only the object to be measured so that the binary image outside the object is deleted before measurement.

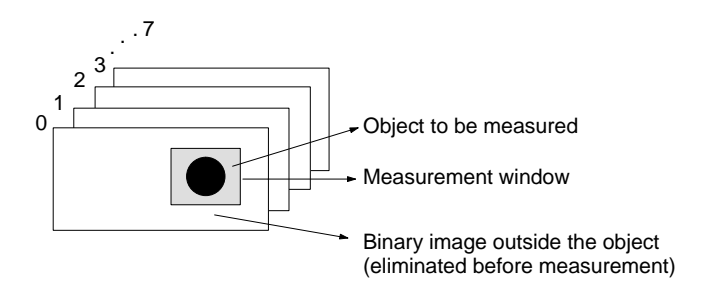

### **3-5-1 Window Planes**

Multiple windows can be set for each of the eight binary image planes. In this case, each of the eight binary image planes is known as a window plane and has the same number between 0 and 7 as the binary image plane.

The term "plane" may be used to refer collectively to binary image planes and window planes.

The eight binary image planes:

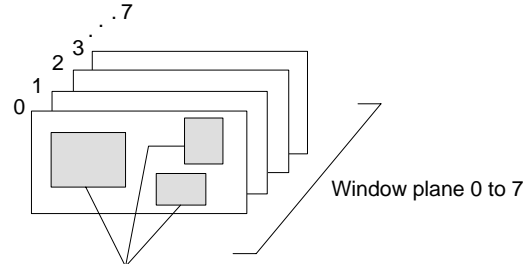

Multiple windows can be set for each binary image plane. In this example, three windows are set in a single window plane.

### **3-5-2 Paint Window**

The eighth window (window plane 7) is used exclusively for paint windows. A paint window can be set in the area to be measured, regardless of whether the binary image of the measured object is available. For example, by selecting a paint window over the hole in the measured object, the object is measured as if it had no hole.

Window plane 7 can be set as the paint window for each binary image plane. Each of the binary image planes number 0 to 6 can function simultaneously with normal windows and paint windows. However, normal and paint windows cannot be mixed in binary plane number 7.

A paint and pattern matching window cannot be set simultaneously in a single binary image plane.

The eight binary image planes:

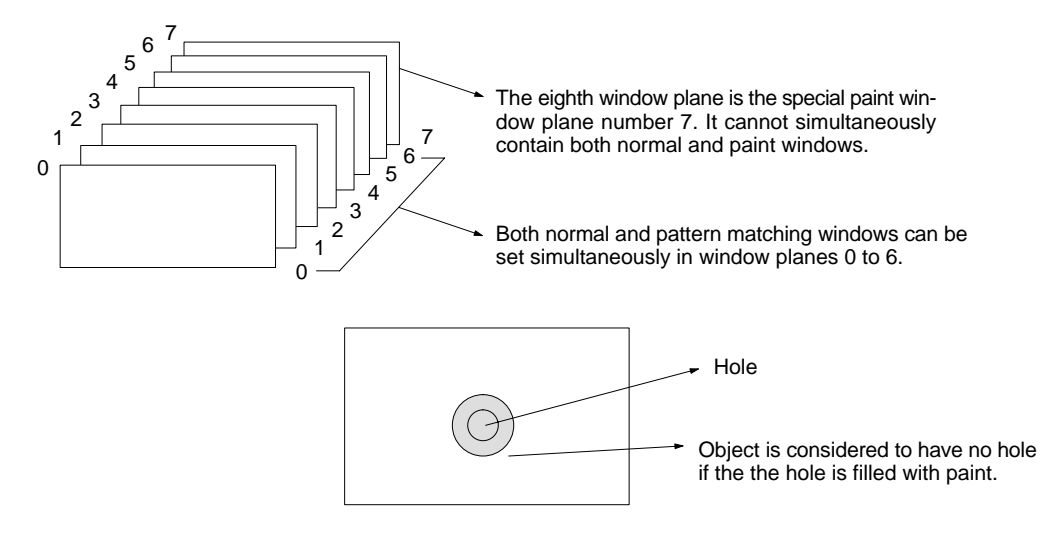

### **3-5-3 Pattern Matching Window**

Pattern matching is carried out in window plane 7.

In this case, window plane number 7 is known as the pattern matching window. During pattern matching, the shape of the pattern matching window is superimposed on the shape of the measured object binary image and the area of the non-matching parts is measured.

Window plane 7 can be set as the pattern matching window for each binary image plane. Each of the binary image planes number 0 to 6 can function simultaneously with normal windows and pattern matching windows. However, normal and paint windows cannot be mixed in binary plane number 7.

A paint and pattern matching window cannot be set simultaneously in a single binary image plane.

The eight binary image planes:

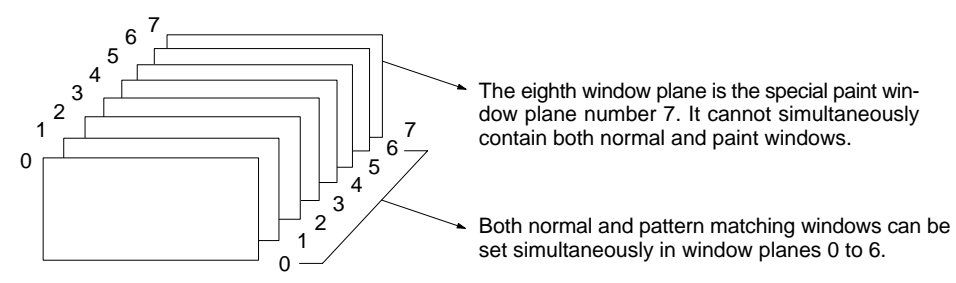

## **3-6 Drawing Density and Drawing Modes**

## **3-6-1 Drawing Density**

The drawing density directly specifies the density when drawing a graphic to image memory with the graphic control command. Existing contents of the image memory are overwritten.

Only values 0 and 1 are written to a plane image memory. In this case, specify the drawing density either as 0 or as a non-zero value (!0). The value 0 is written to memory if the drawing density is specified as 0. The value 1 is written to the image memory if the drawing density is specified as a non-zero value.

Drawing density values between 0 and 255 can be written to a frame image memory. These values are expressed as 8-bit binary values. Each of these bits corresponds to one plane of the frame memory. For example, if the drawing density is 105, which is expressed as 01101001 in binary, 1 is written to planes 0, 3, 5, and 6, and 0 is written to planes 1, 2, 4, and 7.

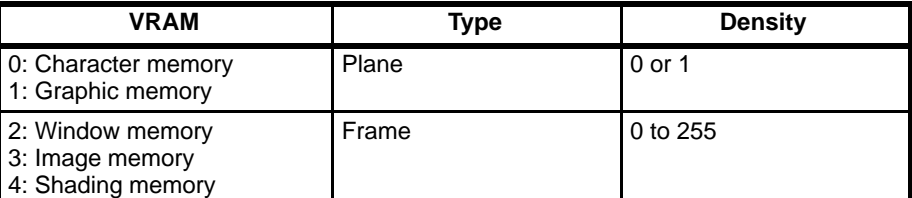

Example:  $105_{(10)} = 01101001_{(2)}$ 

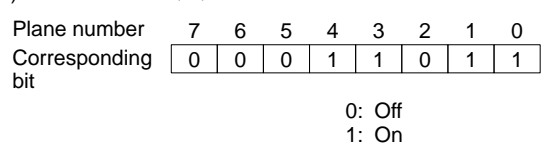

## **3-6-2 Drawing Mode**

The drawing mode carries out logical operations on the graphic in the graphic memory and the graphic data being written to the graphic memory when a graphic is drawn to image memory with the graphic control command. The following three modes can be specified:

- OR: the drawn graphic is ORed with the image memory contents
- XOR: the drawn graphic is XORed with the image memory contents
- NOT: the contents of the image memory are cleared

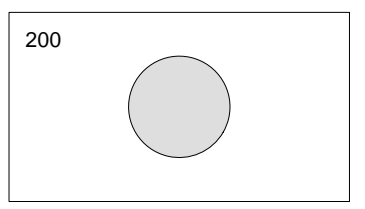

Image memory contents = 200

#### The results of these logical operations are shown below.

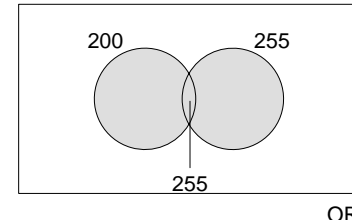

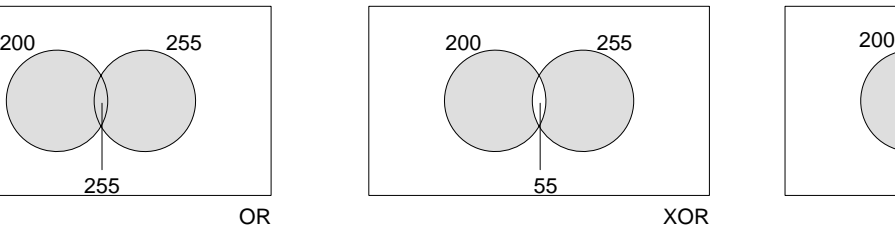

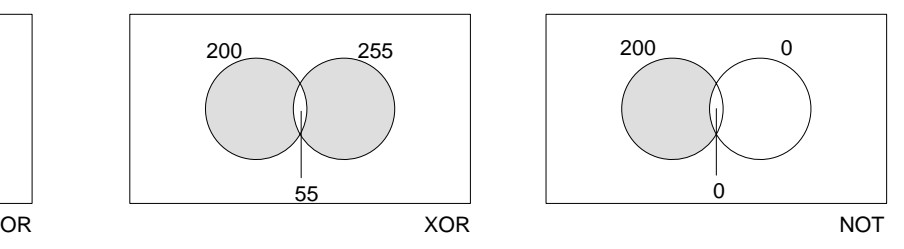

## **3-7 Run Length**

A binary image can be considered as a collection of line segments in the X and Y directions. The length of these line segments is known as the run length. The F300 can measure two types of run length: the simple run length and the detailed run length.

Detailed run length: The lengths of lines AB and CD are determined separately. Simple run length: The total length of lines AB and CD is determined.

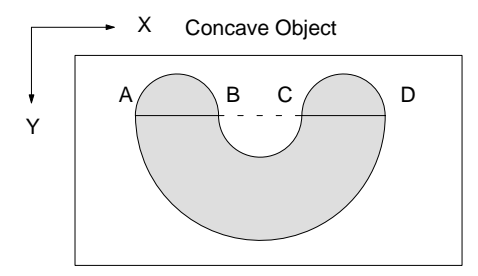

Both the simple run length and detailed run length give the same result for the length of the line segment AB.

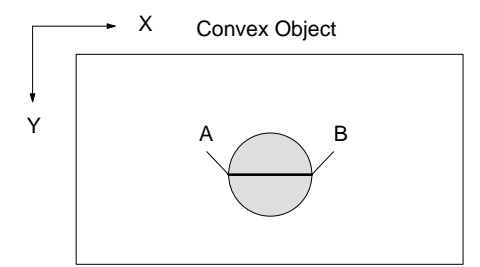

### **3-7-1 Simple Run Length**

The simple run length is the total length of line segments at various Y-coordinate positions. Measurement is possible in the X direction only.

If multiple line segments exist at a single Y coordinate, the individual lengths of each section cannot be determined. If measurements are made on a convex object with no hole, the simple run length is identical to the detailed run length in the X direction.

If a concave object is measured, the simple run length includes the detailed run length.

Related commands and functions:

MEASURE MMODE RUNL

It is not possible to determine the individual lengths of more than one line segment at a single Y-axis coordinate axis position, like AB and CD in the diagram for example.

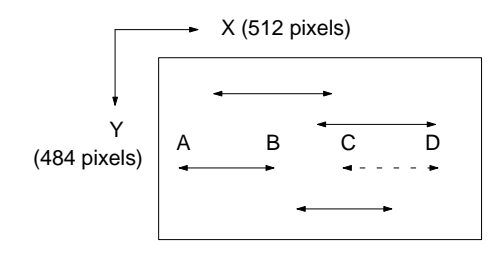

### **3-7-2 Detailed Run Length**

The detailed run length is the individual length of each line segment at an X- or Y-coordinate position. The number of detailed run length data depends on the size of the binary image and complexity of the shape.

Related commands and functions:

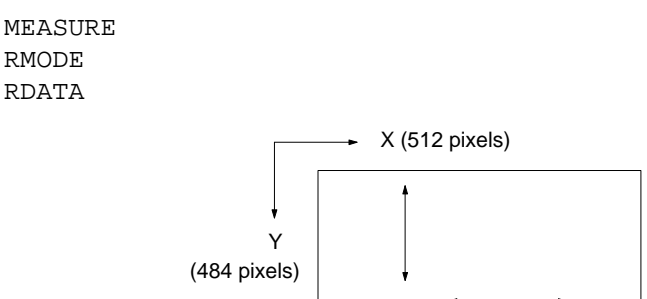

## **3-8 Labelling**

Labelling involves applying serial numbers starting from 0 to unlinked binary images. Complex applications can be handled using the results of labelling and other measurement properties.

Labelling can be used to determine how many measured objects are contained in the screen. The maximum label number corresponds to the number of objects. The properties of each object can be determined from the data after labelling, giving more detailed information.

- Label 1: Measured object 1
- Label 2: Measured object 2
- Label 3: Measured object 3
- Label 4: Measured object 4
- Label 255: Measured object 255

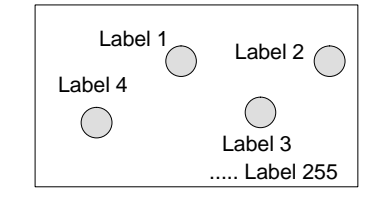

Two methods are used to determine the linked status of objects during labelling: Four-neighbor evaluation and eight-neighbor evaluation.

In four-neighbor evaluation, pixels are considered to be linked into a single object if the four pixels on the top, bottom, left, and right of the evaluated pixel have the same density. The pixels in the diagonal corners of the evaluated pixel are ignored.

In eight-neighbor evaluation, pixels are considered to be linked into a single object if all adjacent pixels have the same density.

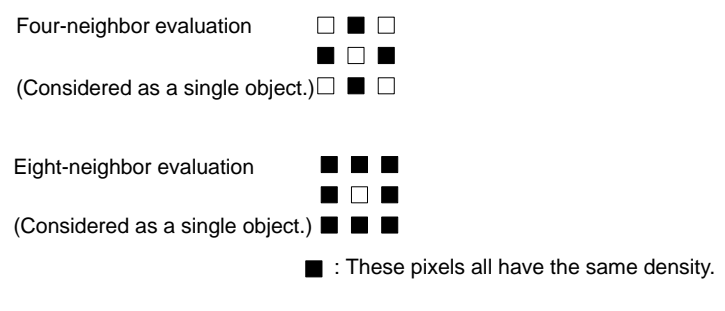

#### Example:

Four-neighbor evaluation: Considered as five objects Eight-neighbor evaluation: Considered as one object

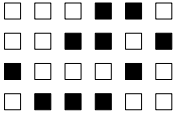

Related commands:

LABEL LPUTIMG LSORT LDATA LPOINT

## **3-9 Scrolling**

### **3-9-1 Window Scrolling**

If the position of the measured object moves inside the screen, the position of the window must be moved accordingly. This operation is known as positional displacement compensation.

The following two methods are possible for compensating for positional displacement:

- Compensation by scrolling the window
- Rotating the image of the measured object

The F300 uses only the first method, compensation by scrolling the window, as this method overcomes the errors in measurement results which occur when the image of the measured object is rotated.

Related command: WSCROLL

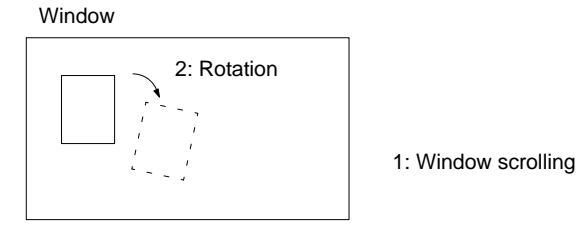

## **3-9-2 Shading Scrolling**

If the background to the measured object has uneven brightness and the position of the background changes inside the screen, shading compensation is required to move the shading memory contents accordingly. This operation is known as shading scrolling.

Related command:

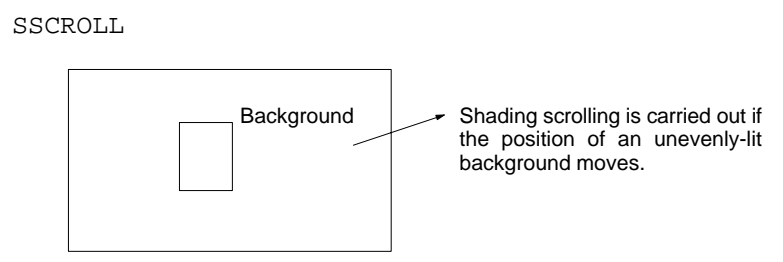

## **3-10 Fill Measurement**

The measurement of an object containing a hole as if it had no hole is known as fill measurement. However, accurate measurements ignoring the hole only are only possible for measured objects with a convex outline. A concave outline is defined as a shape in which no tangent crosses the outline itself. Consequently, a hole in a circle, triangle, or square outline is ignored accurately, but this is not possible with a star-shaped or U outline, for example.

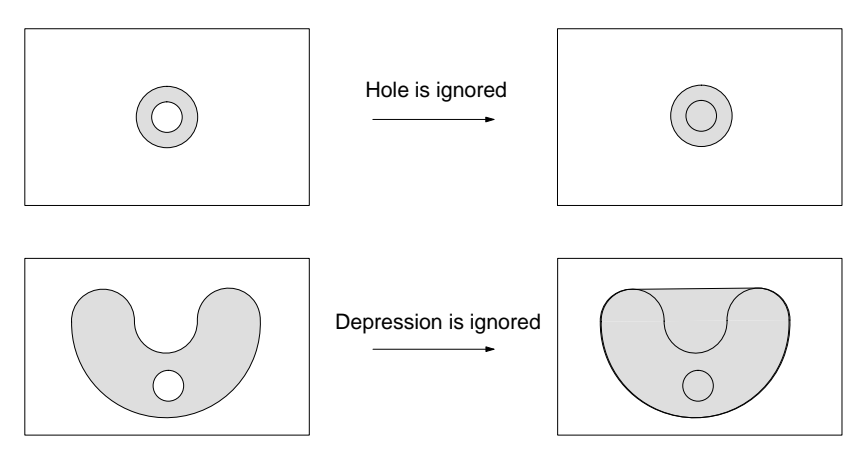

## **3-11 Image Cut-off**

Removing images which coincide with the edge of the window is known as image cut-off. Images fully contained in the window remain unchanged.

The F300 uses labelling to carry out this feature.

#### Related commands:

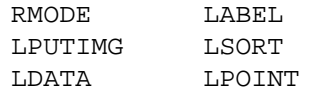

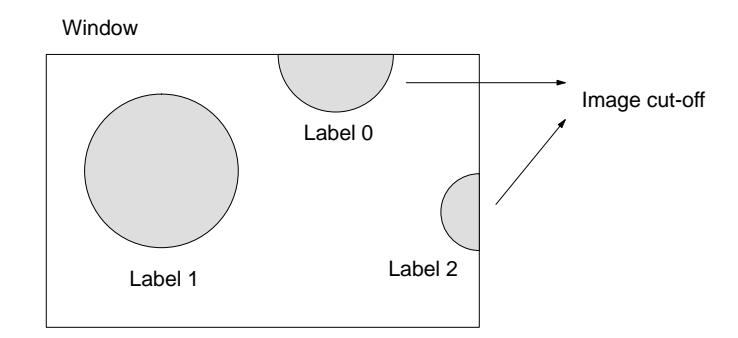

During labelling, cut-off images are skipped, so that in this case only Label 1 remains.

## **3-12 Scan Measurement**

Scan measurement allows measurement of the number and length of measured objects along the binary image of any shaped line in the image memory. The following shapes can be scanned:

- Ellipses (including circles)
- Polygons
- Straight lines

• Polygonal lines

Related commands and functions:

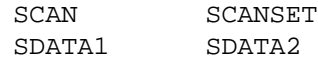

Example:

The number of teeth and various scan lengths can be measured on this gearwheel.

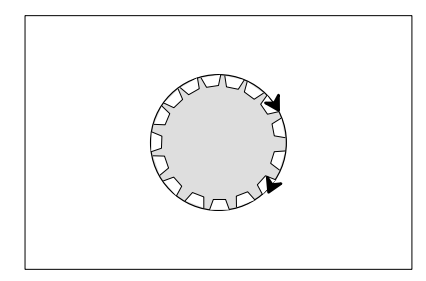

# **SECTION 4 Reference**

This section provides detailed information on the commands and functions. Examples are also provided.

#### *ARC Reference* **Section 4**

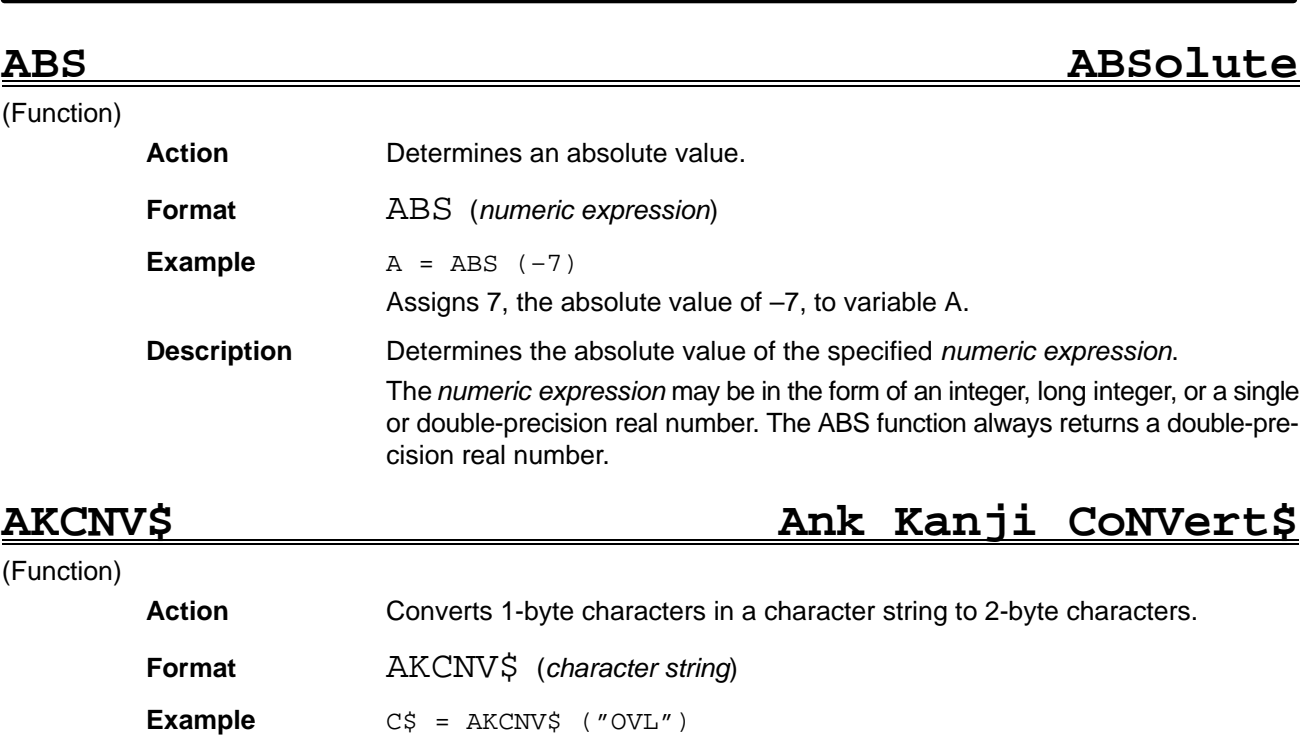

Assigns "OVL" to variable C\$.

**Description** The AKCNV\$ function converts all 1-byte characters in a *character string* to a 2-byte equivalent. The AKCNV\$ function returns a character string containing 2-byte characters only.

> Specify a *character string* containing a mixture of 1- and 2-byte characters as a character variable or character constant with the character string variable.

> The KACNV\$ function has the opposite action to the AKCNV\$ function. KACNV\$ converts 2-byte characters in a *character string* to a 1-byte equivalent.

## ARC ARC

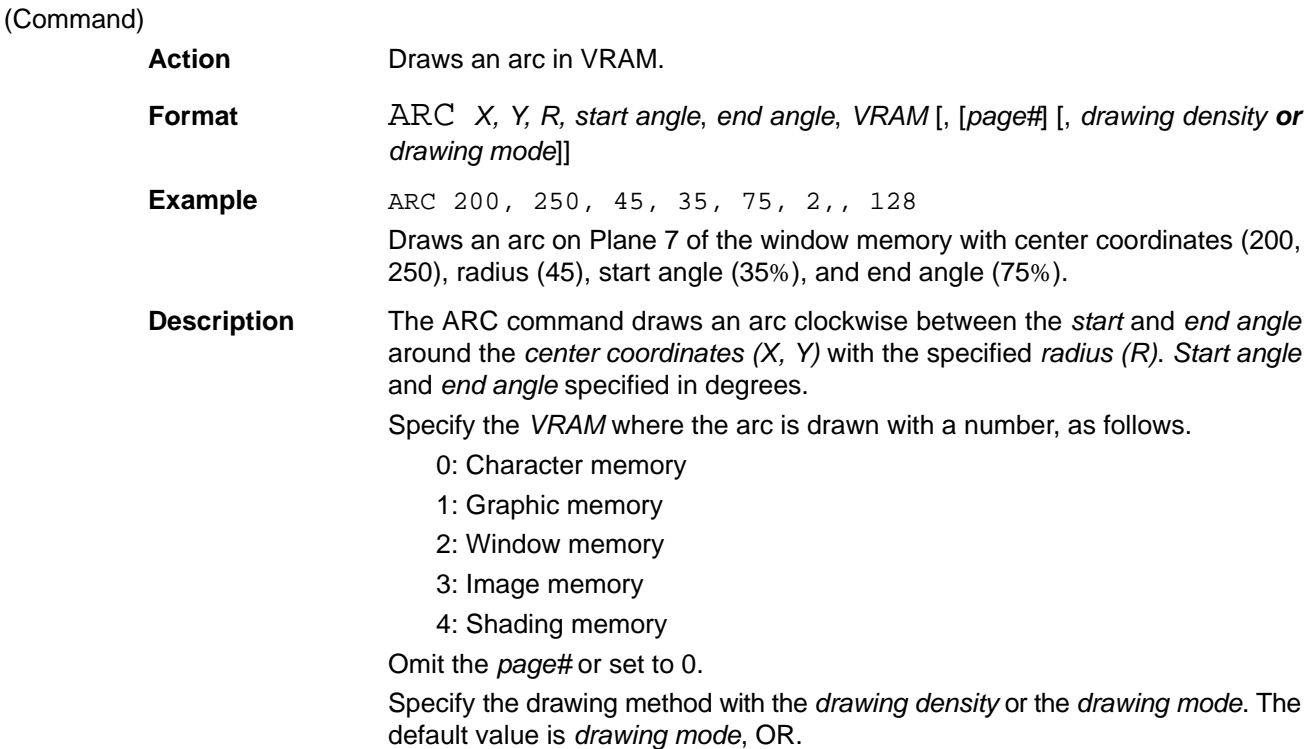

(Functi

The *drawing density* parameter specifies the density between 0 and 255 when drawing to the window, image, or shading memory. The default value is 255. The *drawing density* parameter has the following effect when set for the character or graphic memory.

- 0 : 0 written to memory
- !0: 1 written to memory
- The *drawing mode* settings operate as follows.

OR: The current contents of the image memory ORed with 255 are written to memory.

NOT: 0 is written to memory

XOR: The current contents of the image memory are inverted.

The default value for the drawing mode is OR.

When writing to a frame memory, the contents of planes write protected with the MASKBIT command remain unchanged.

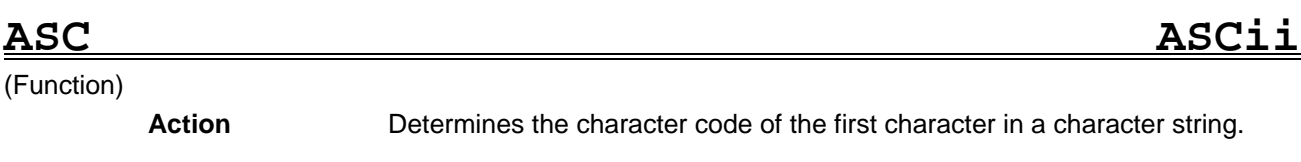

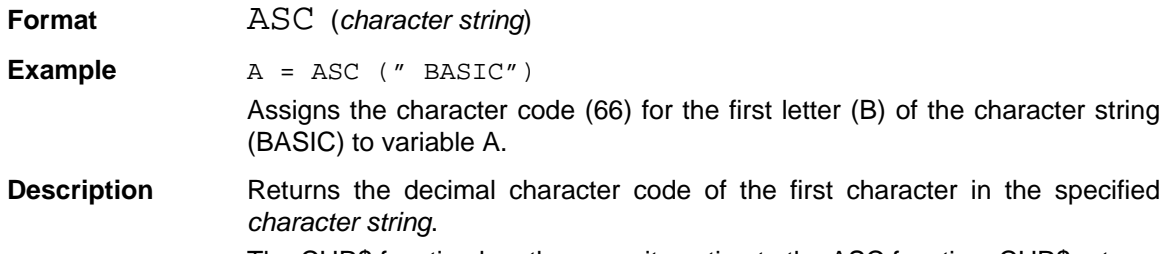

The CHR\$ function has the opposite action to the ASC function. CHR\$ returns the character corresponding to the specified character code.

## **ATN ArcTaNgent**

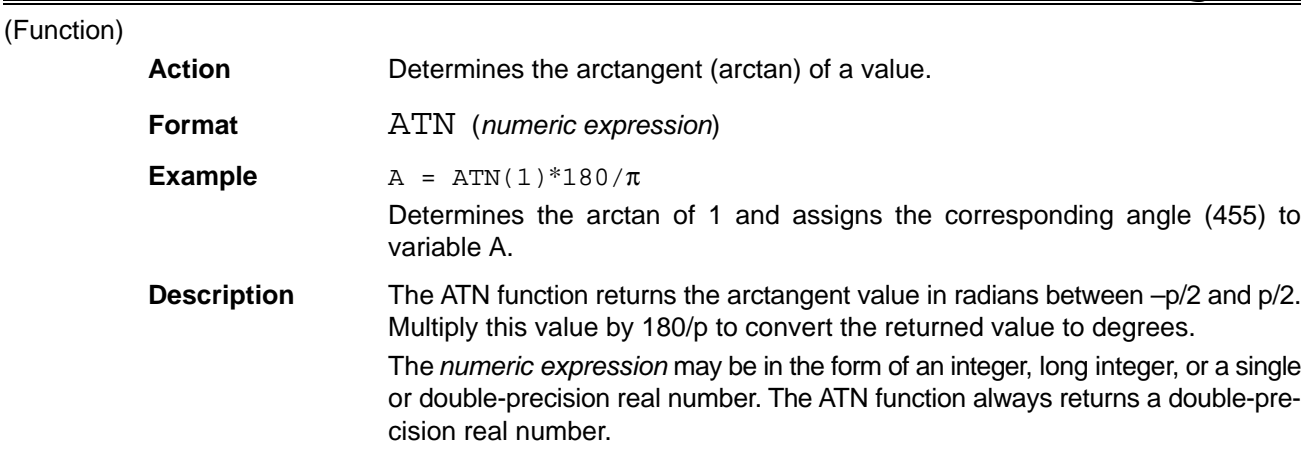

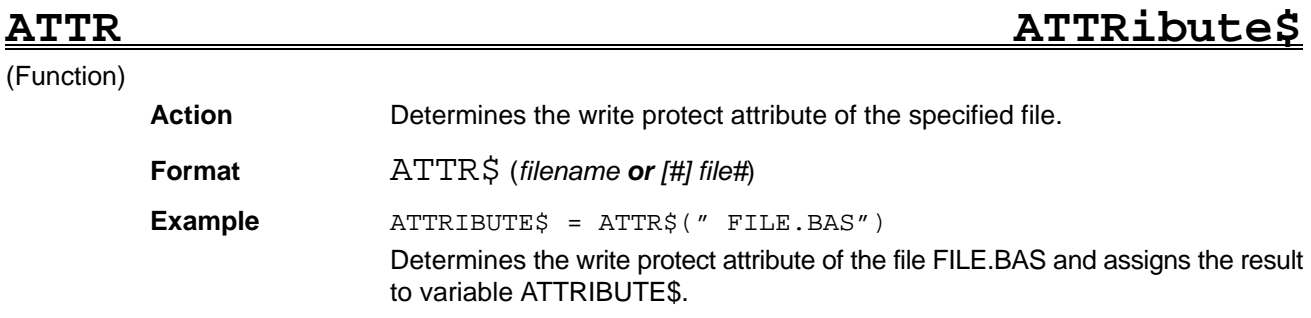

**Description** Determines if the file specified with a *filename* or *file#* is write protected or write enabled and returns a letter indicating the status.

> Specify the *filename* stored in a memory card as a character string. Specify the *file#* as the number in which the file was opened with the OPEN statement.

> The ATTR\$ function returns a 2-character character string (attribute code) corresponding to the write protect attribute assigned to the file specified with the *filename* or *file#*. The attribute codes are described in the table below.

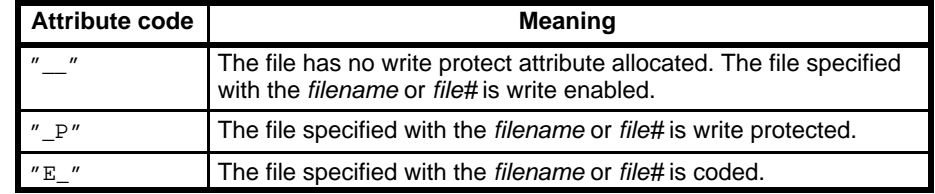

**Note** \_ indicates a blank

## **AUTO AUTOmatic numbering**

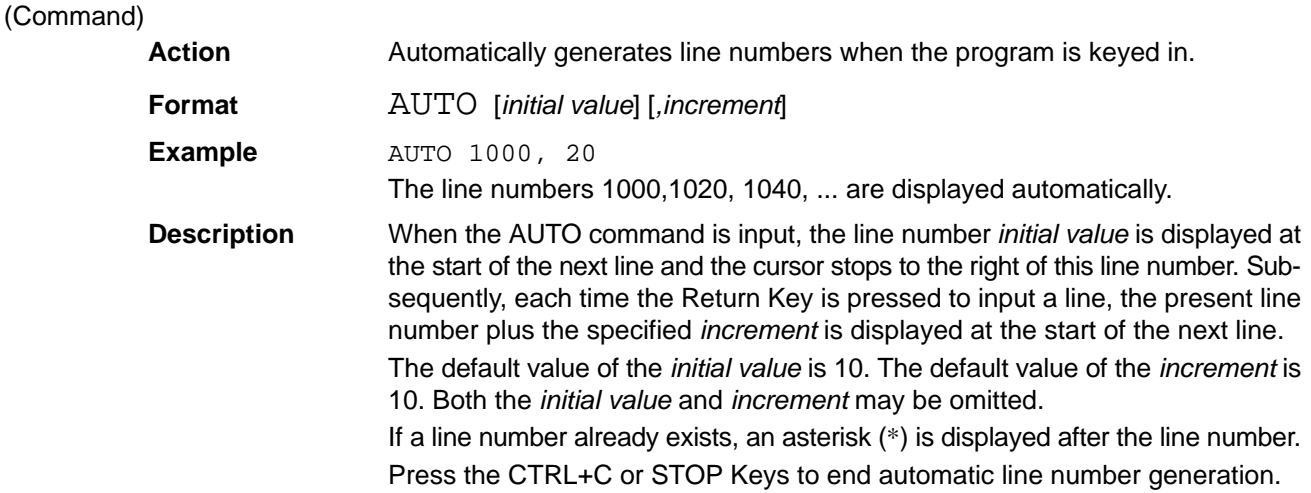

### **AUTOLVL AUTO LeVeL**

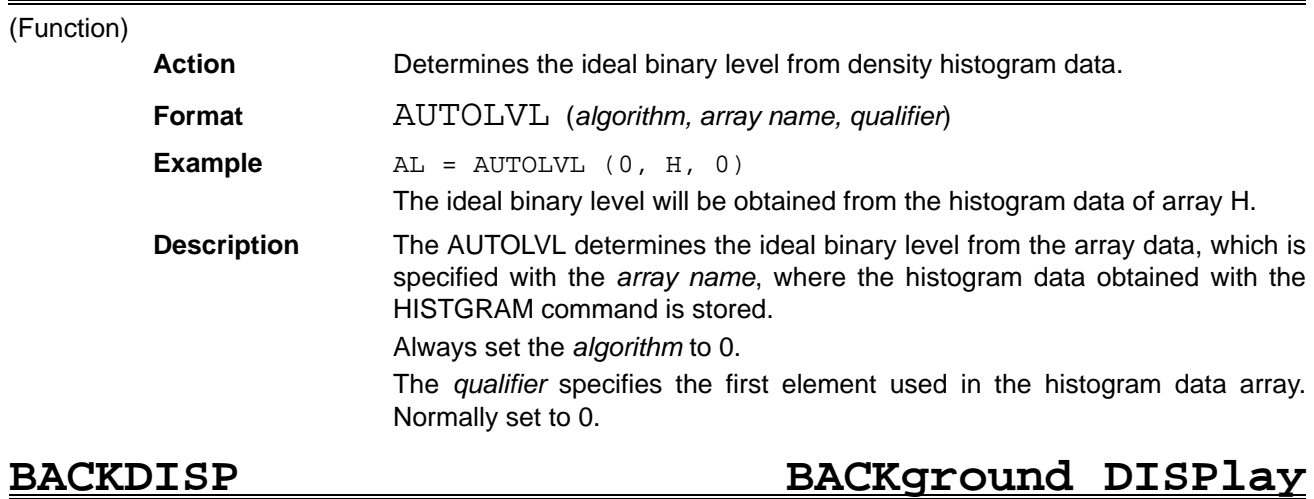

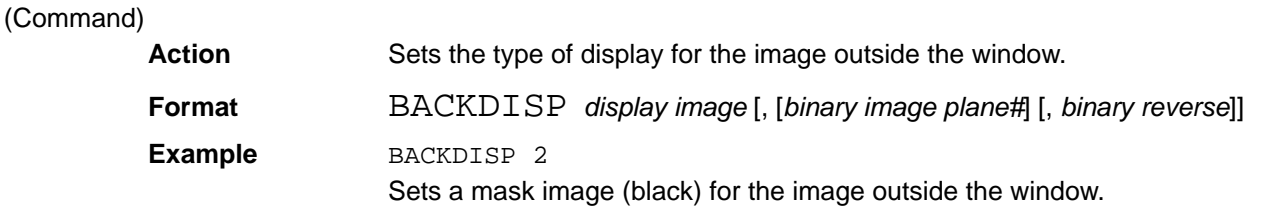

**Description** BACKDISP sets how the image outside the window is displayed. Set the *display image* to one of the following values. 0: Raw image 1: Binary image 2: Mask image (black) If a binary image is specified as the *display image*, set the *binary image plane number* between 0 and 7 to specify the plane for binary conversion. The binary image corresponding to the specified binary image plane# is displayed outside the window. The default value is 0. The binary reverse value can be specified if a binary image is selected, as follows. 0: Normal monochrome display 1: Reversed monochrome display The default value is 0. The BACKDISP command sets the display only and does not affect the measurements. **BCOPY Binary COPY** (Command) **Action** Copies a binary image in VRAM. **Format** BCOPY *VRAM1*, [*page# 1*], [*plane# 1*], *VRAM2*, [*page# 2*], [*plane# 2*] [, [*X1*] [, [*Y1*] [, [*X2*] [, [*Y2*] [, [*X*] [, *Y*]]]]]] **Example BCOPY 2,, 0, 2,, 1** Copies the entire Plane 0 in window memory to Plane 1. **Description** BCOPY copies a binary image between VRAMs. Specify the numbers of the copy source and destination VRAMs, with *VRAM1* and *VRAM2*, as follows. 0: Character memory 1: Graphic memory 2: Window memory 3: Image memory 4: Shading memory Omit the setting for the *page# 1* and *page# 2* or set them to 0. Specify the plane number of the copy source and destination VRAMs, with *plane# 1* and *plane# 2*. To enclose the copy source image in a rectangular region, specify the top-left and bottom-right coordinates as *X1*, *Y1* and *X2*, *Y2*, respectively. The default value of *X1* and *Y1* is 0 and the default value of *X2* and *Y2* is 511. Specify the top-left coordinates of the copy destination copy start region with *X*, *Y*. The default values of *X*, *Y* are 0,0. When copying from a plane VRAM to a frame VRAM, if the plane# of the copy destination (*plane# 2*) is specified, only the specified plane is copied, otherwise all planes are copied. The plane# of the copy source VRAM (*plane# 1*) must be specified when **BCOPY** ... Reference *Section* 4

copying from a frame VRAM to a plane VRAM. Data in planes write protected with the MASKBIT command remains unchanged when data is copied to a frame VRAM.

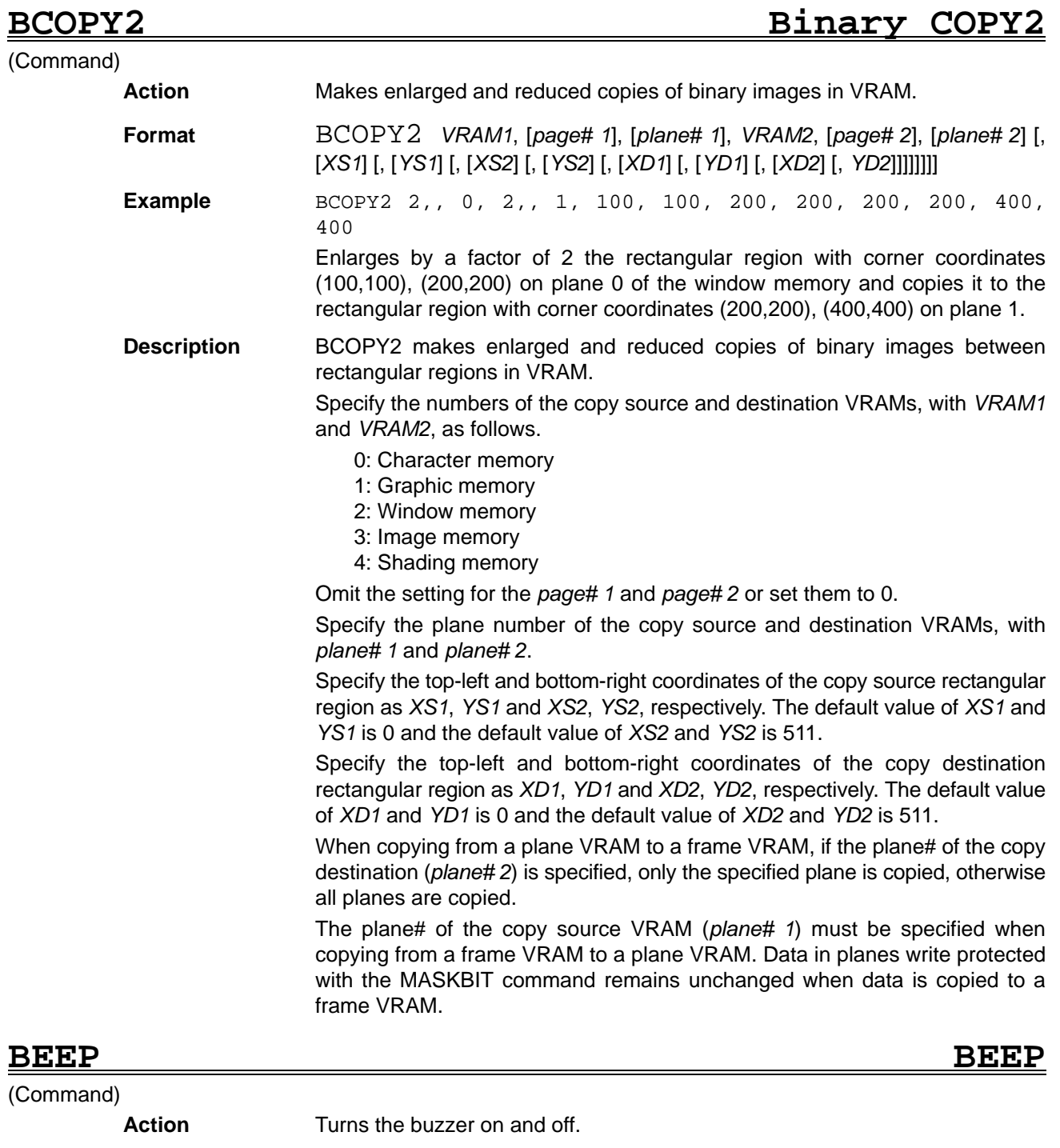

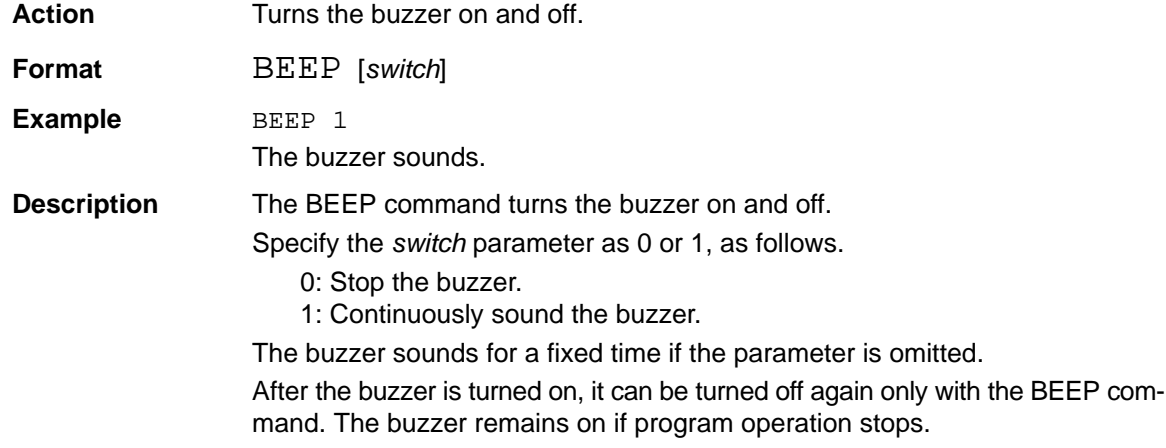

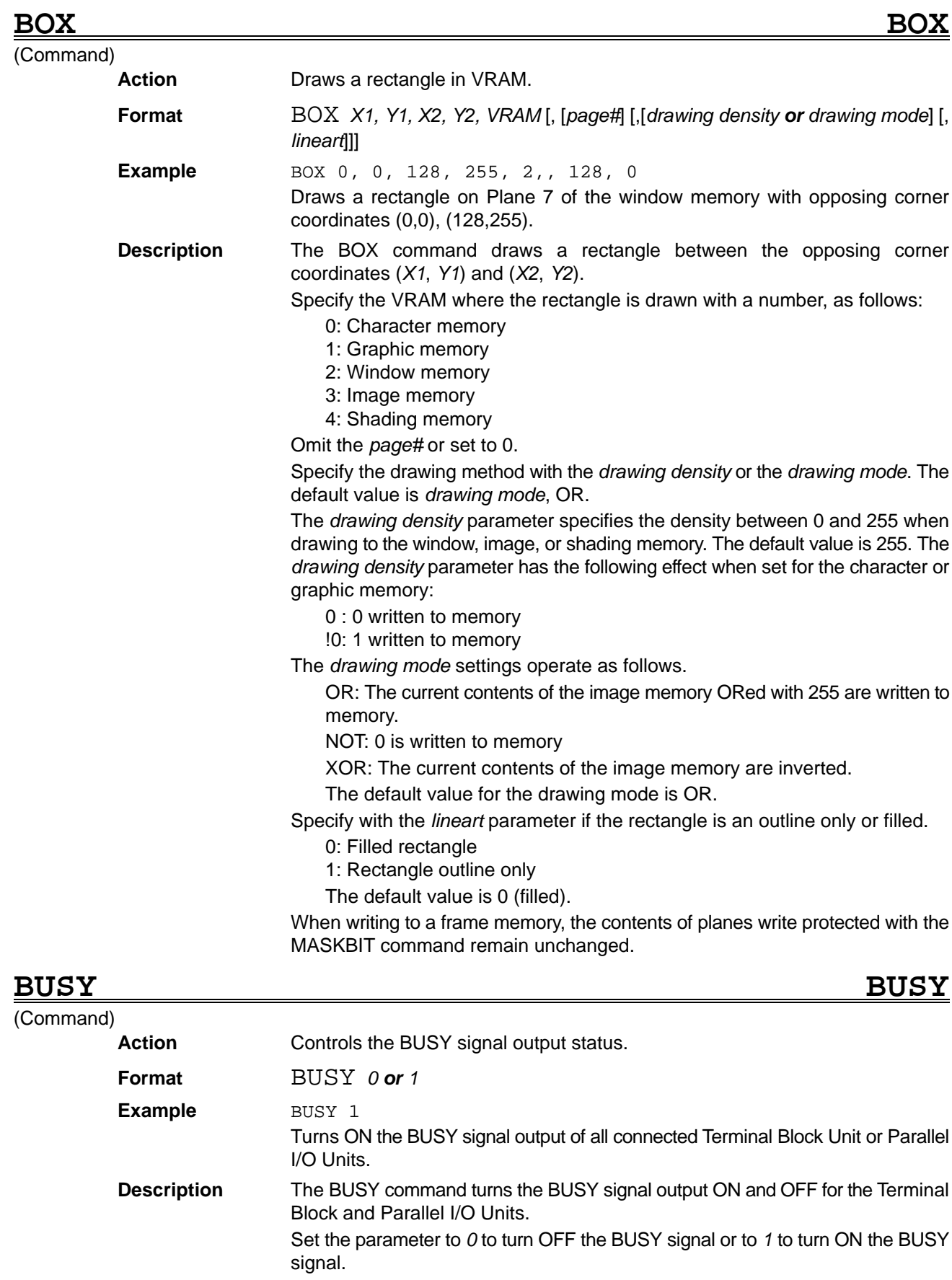

When multiple Terminal Block or Parallel I/O Units are connected, the BUSY signals are controlled simultaneously for all Units.

## *CAMMODE Reference* **Section 4**

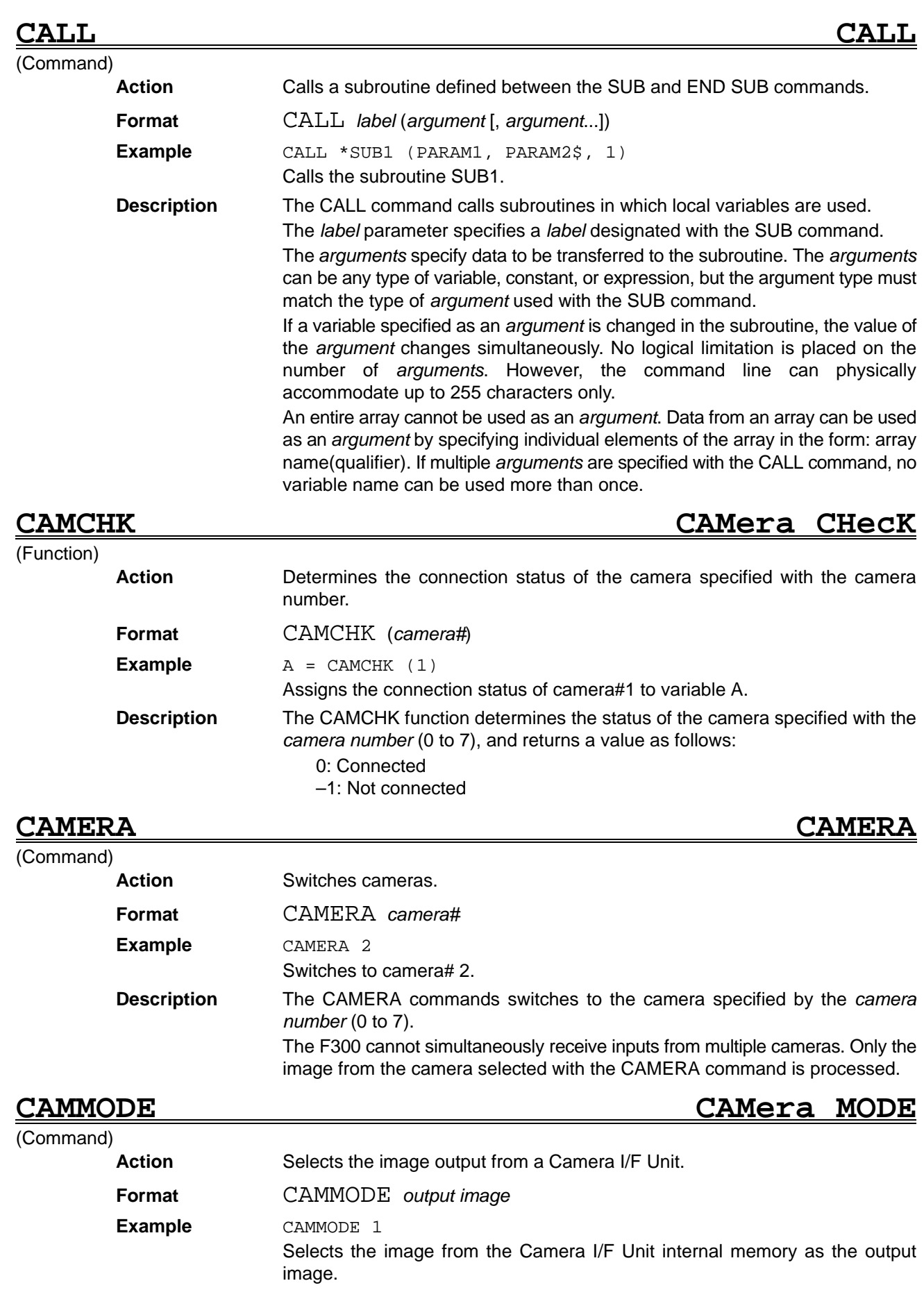

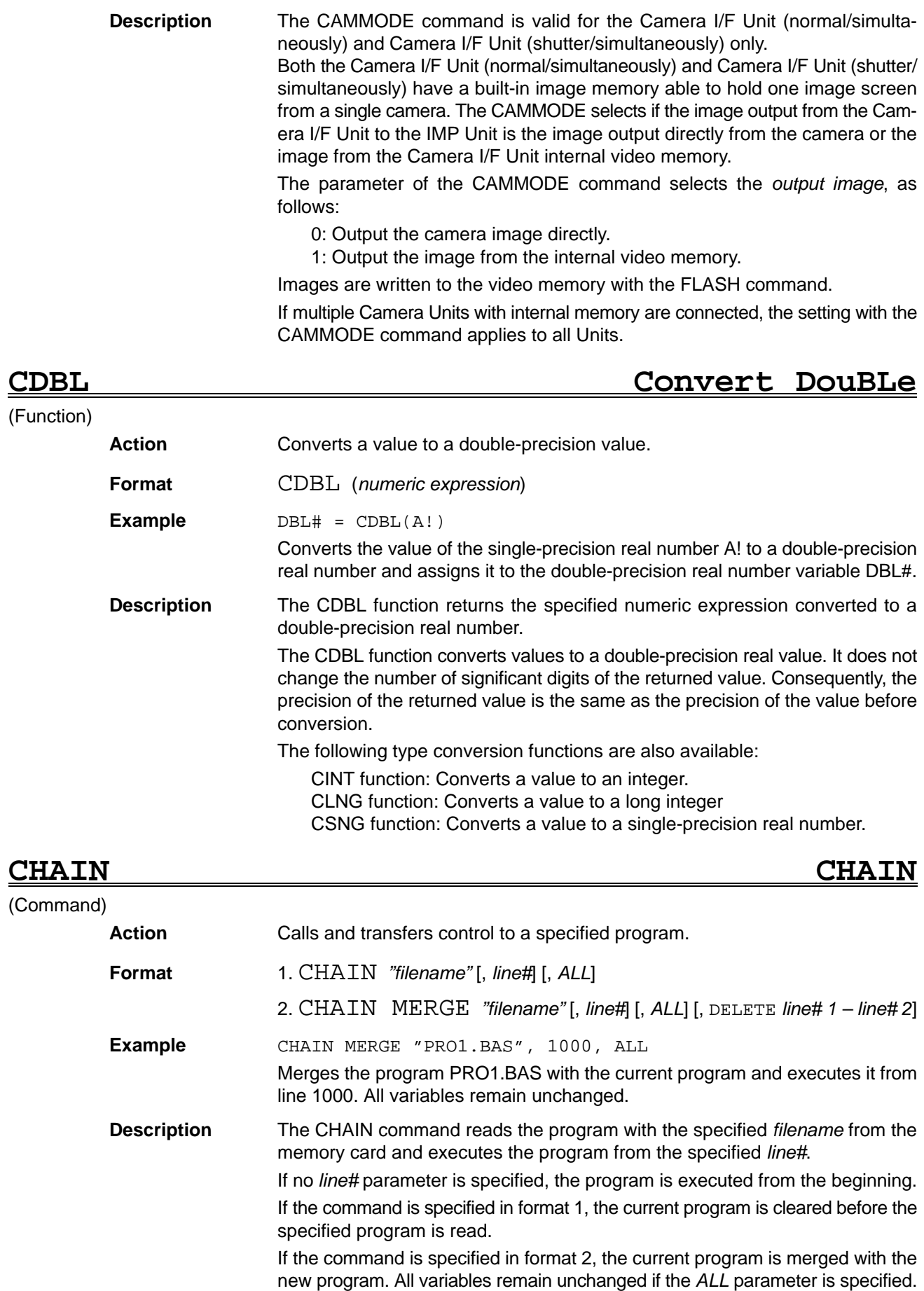

If *ALL* is not specified, all numeric variables become 0 and character variables become blank (null). Use the COMMON command to leave some of the variables unchanged.

If the *DELETE* parameter is used, the program lines between the specified *line# 1* and *line# 2* are deleted before the programs are merged.

Labels can be used instead of numbers for the *line#*, *line# 1*, and *line# 2* parameters.

### **CHANGE CHANGE scene**

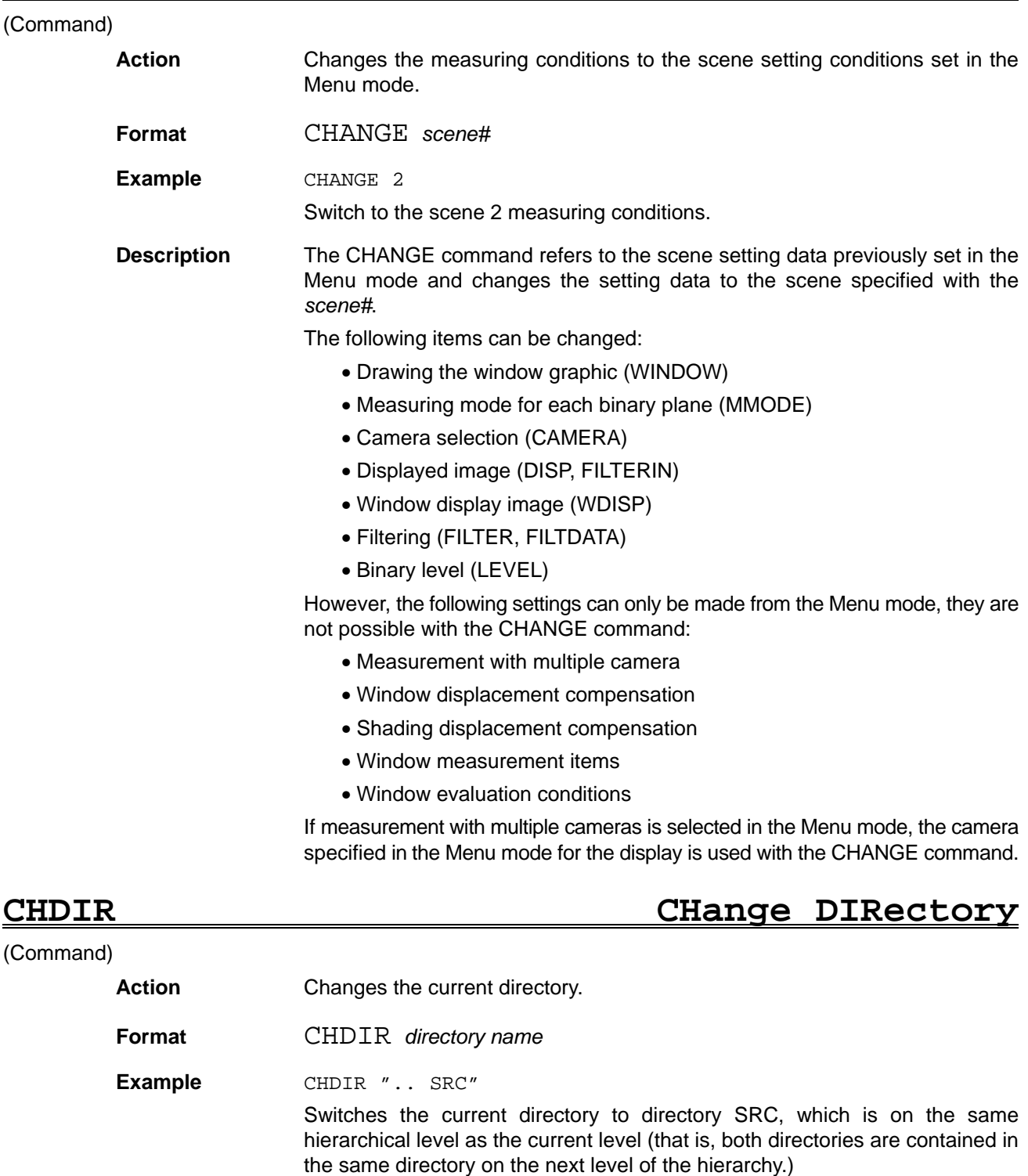

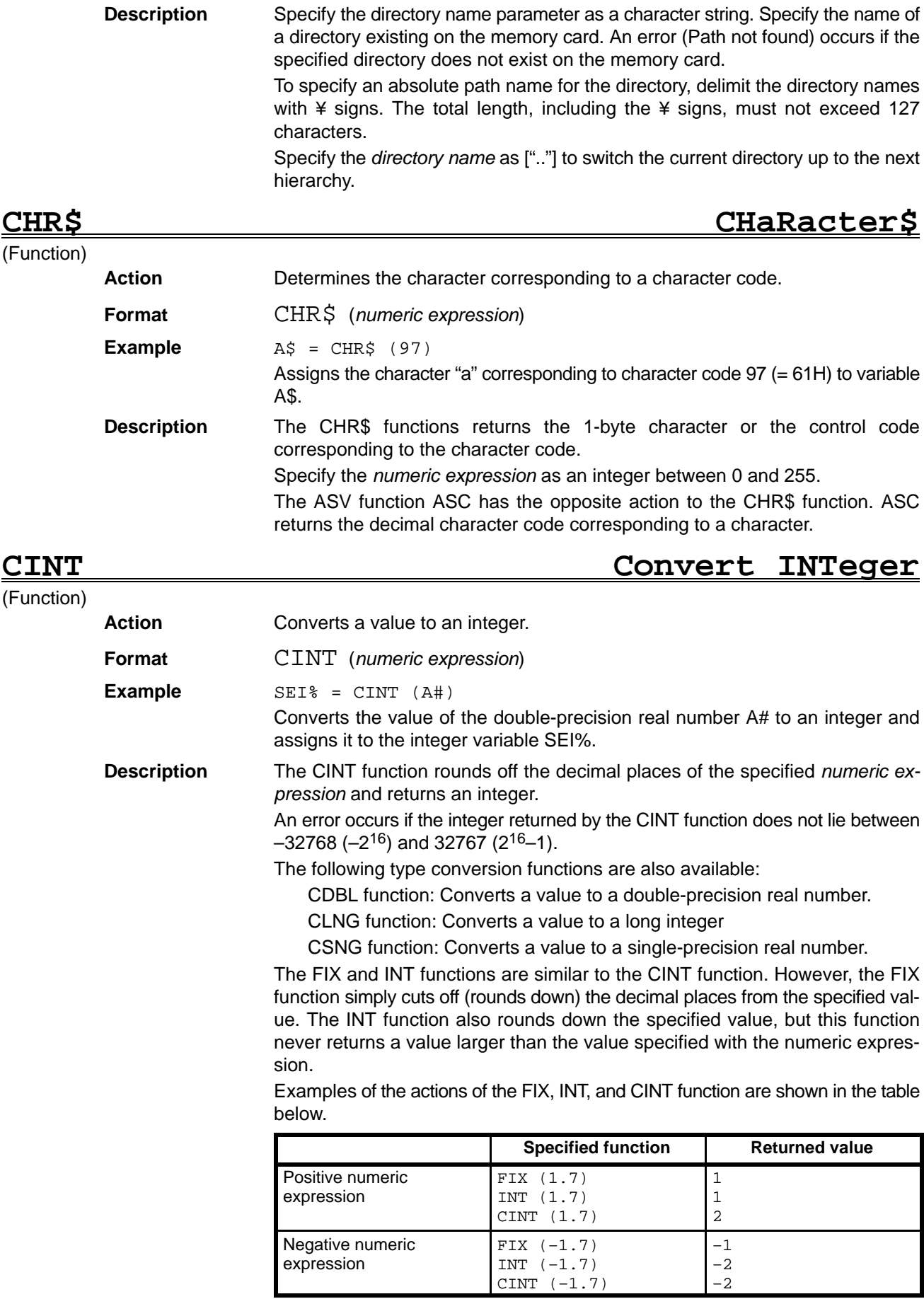

# **CIRCLE CIRCLE**

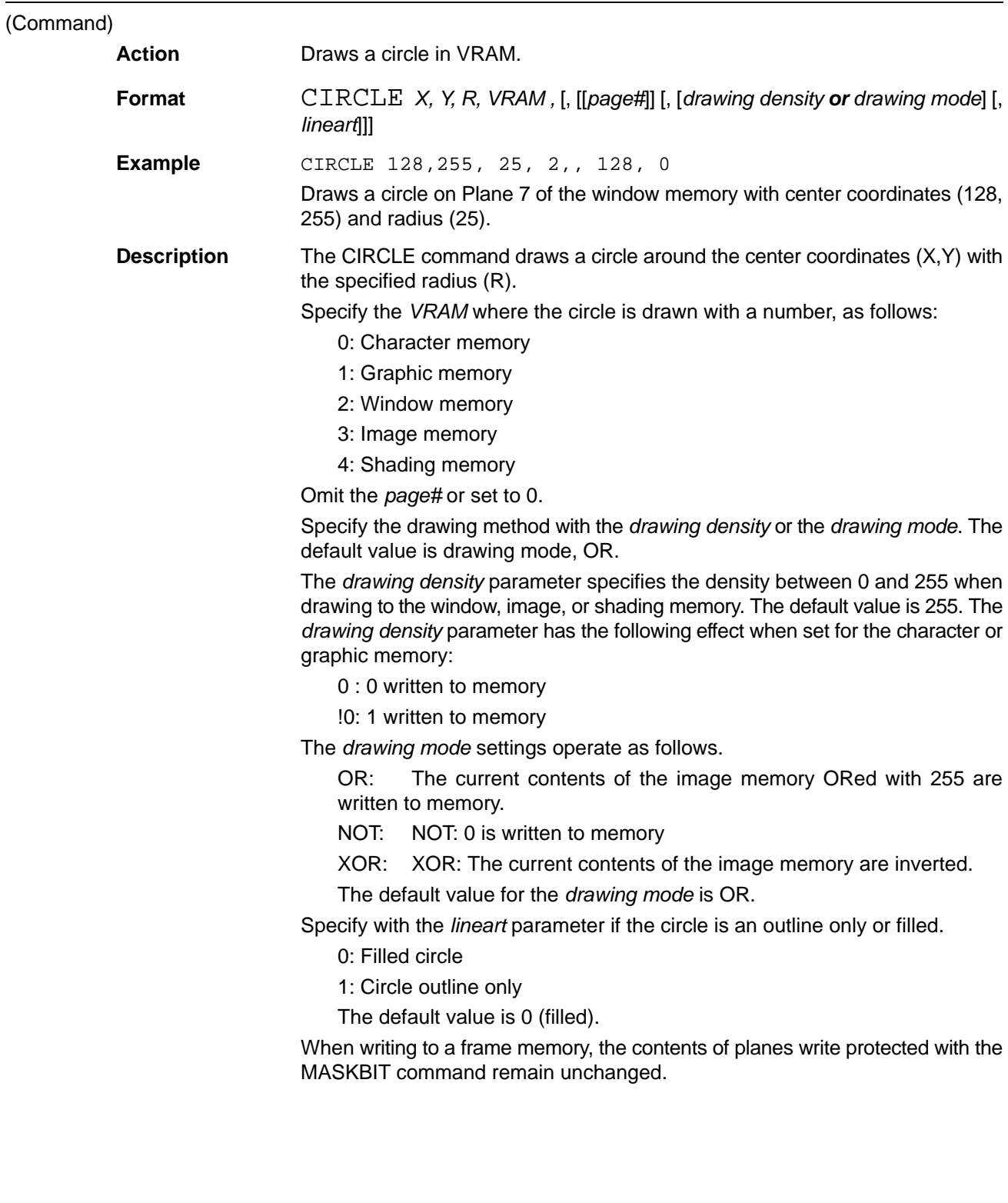

### *CLOSE* .... *Reference Section 4*

## **CLEAR CLEAR**

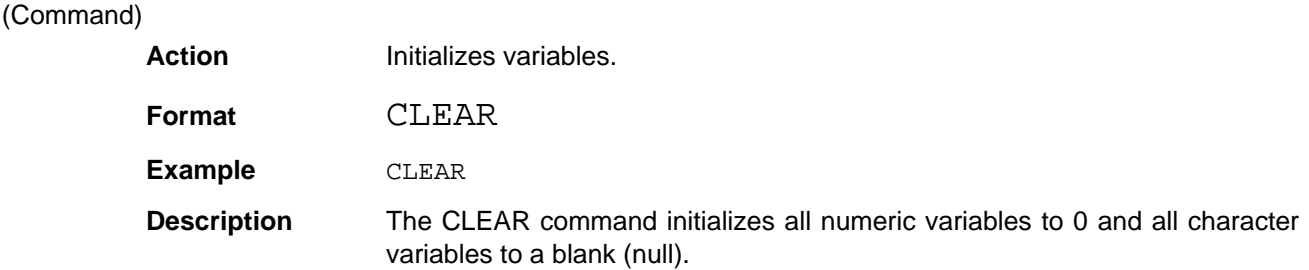

**CLNG Change to LoNG integer**

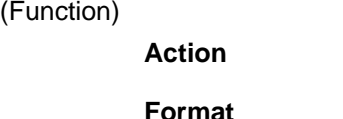

**Format** CLNG (*numeric expression*)

Converts a value to a long integer.

**Example**  $A\& = CLNG(B\#)$ 

Converts the value of the double-precision real number B# to a long integer and assigns it to the long integer variable A&.

**Description** The CLNG function rounds off the decimal places of the specified numeric expression and returns a long integer.

An error occurs if the long integer returned by the CLNG function does not lie between  $-2147483648$  ( $-2^{31}$ ) and 2147483647 ( $2^{31}$ –1).

The following type conversion functions are also available:

CDBL function: Converts a value to a double-precision real number.

CINT function: Converts a value to an integer.

CSNG function: Converts a value to a single-precision real number.

## **CLOSE CLOSE**

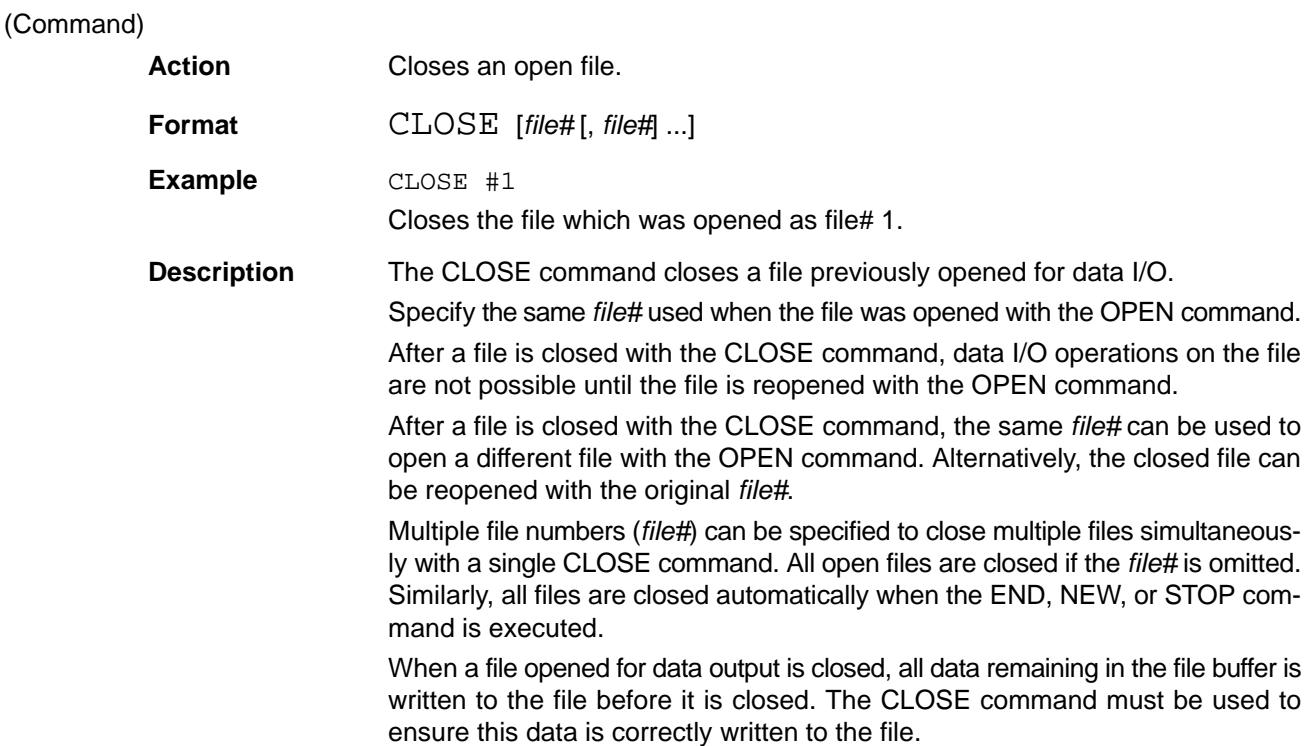

## *COLOR@ Reference . .* **Section 4**

## **CLS CLear Screen**

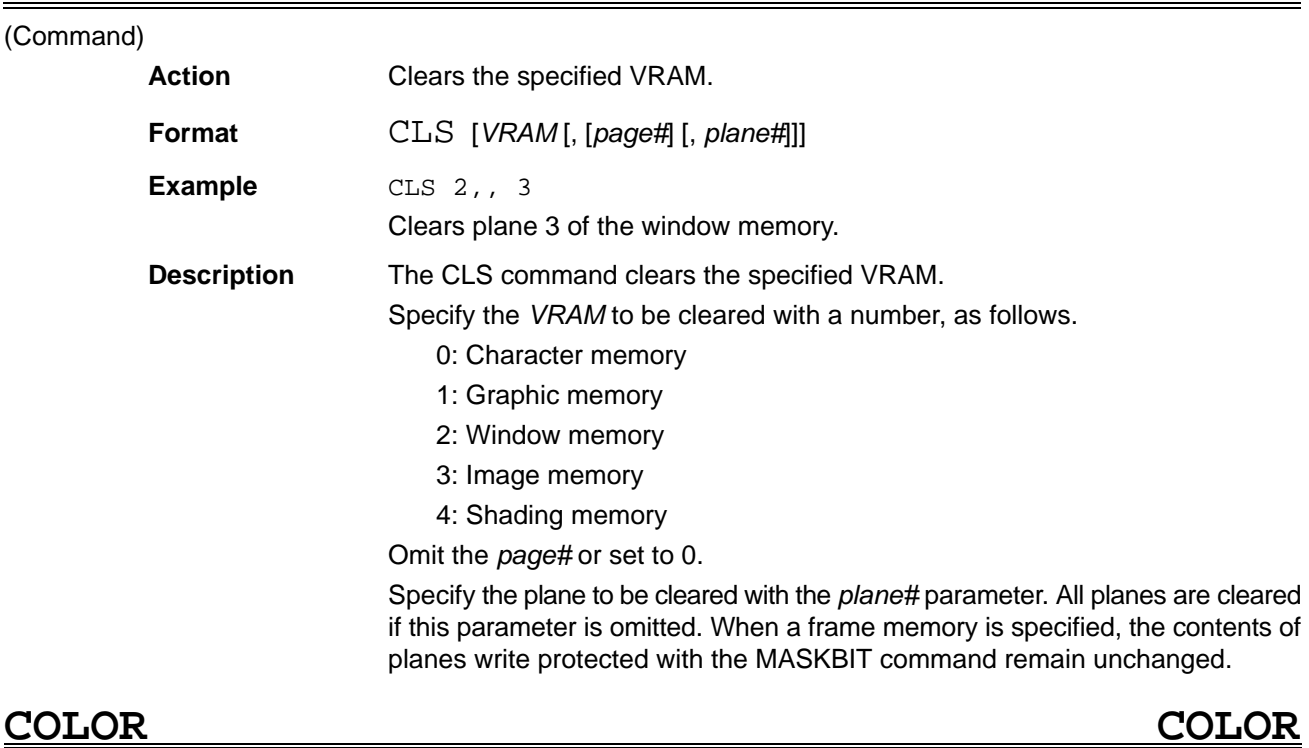

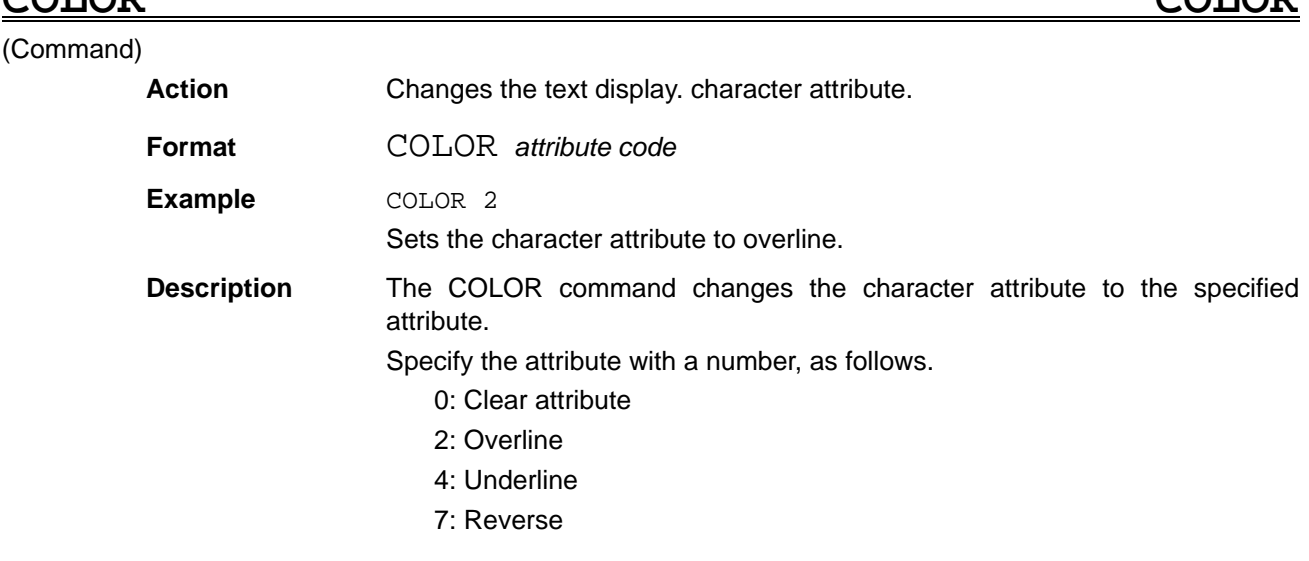

## **COLOR@ COLOR@**

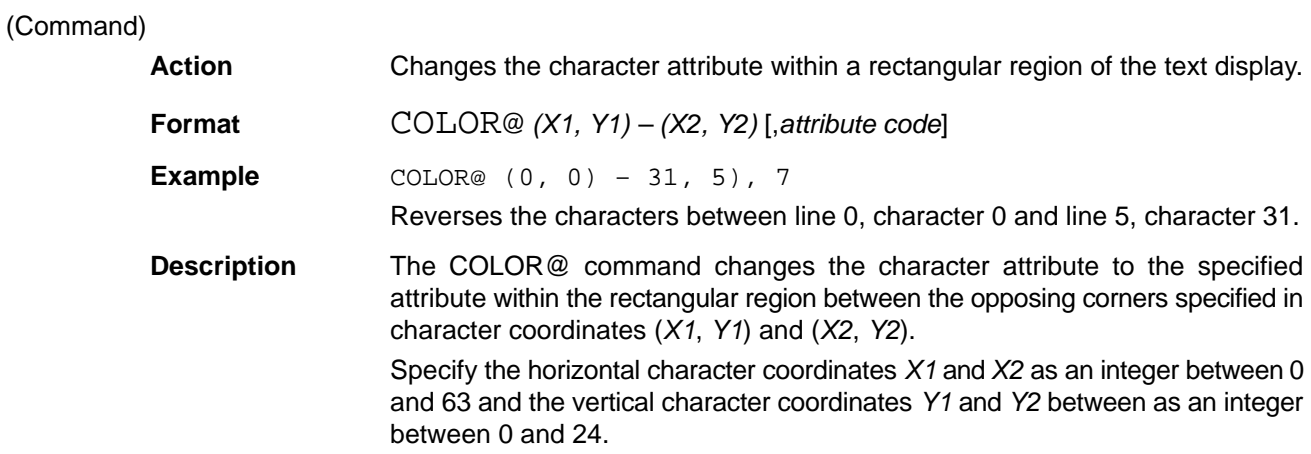

Specify the *attribute code* with a number, as follows.

0: Clear attribute

- 2: Overline
- 4: Underline
- 7: Reverse

The default value is 7 (reverse).

## **COM ON/OFF/STOP COMmunication ON/OFF/STOP**

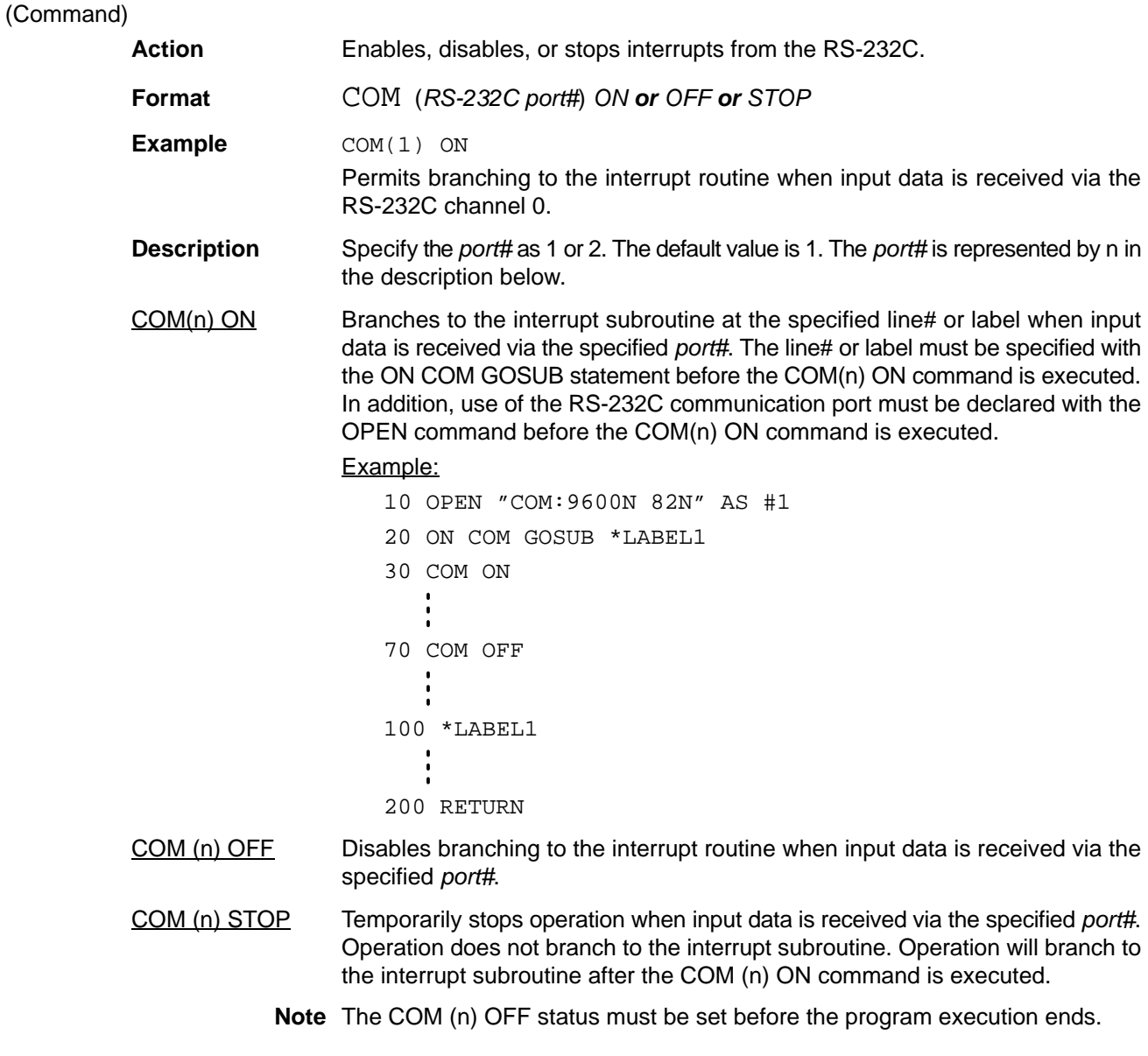

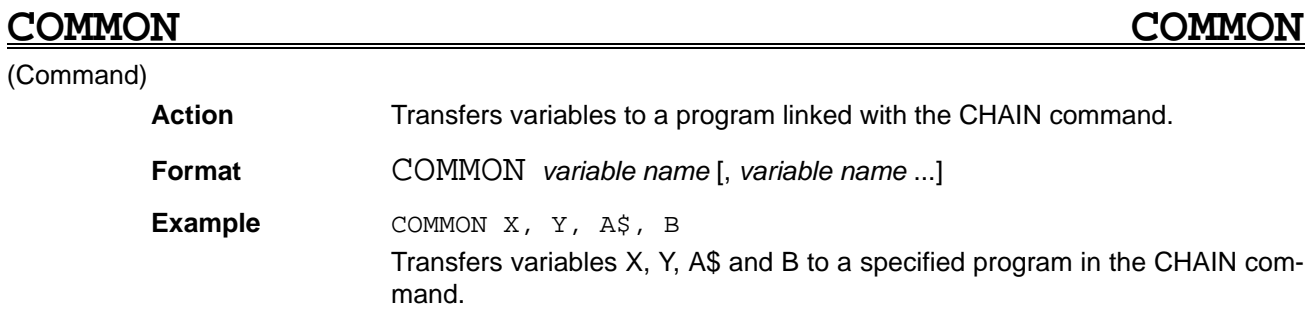
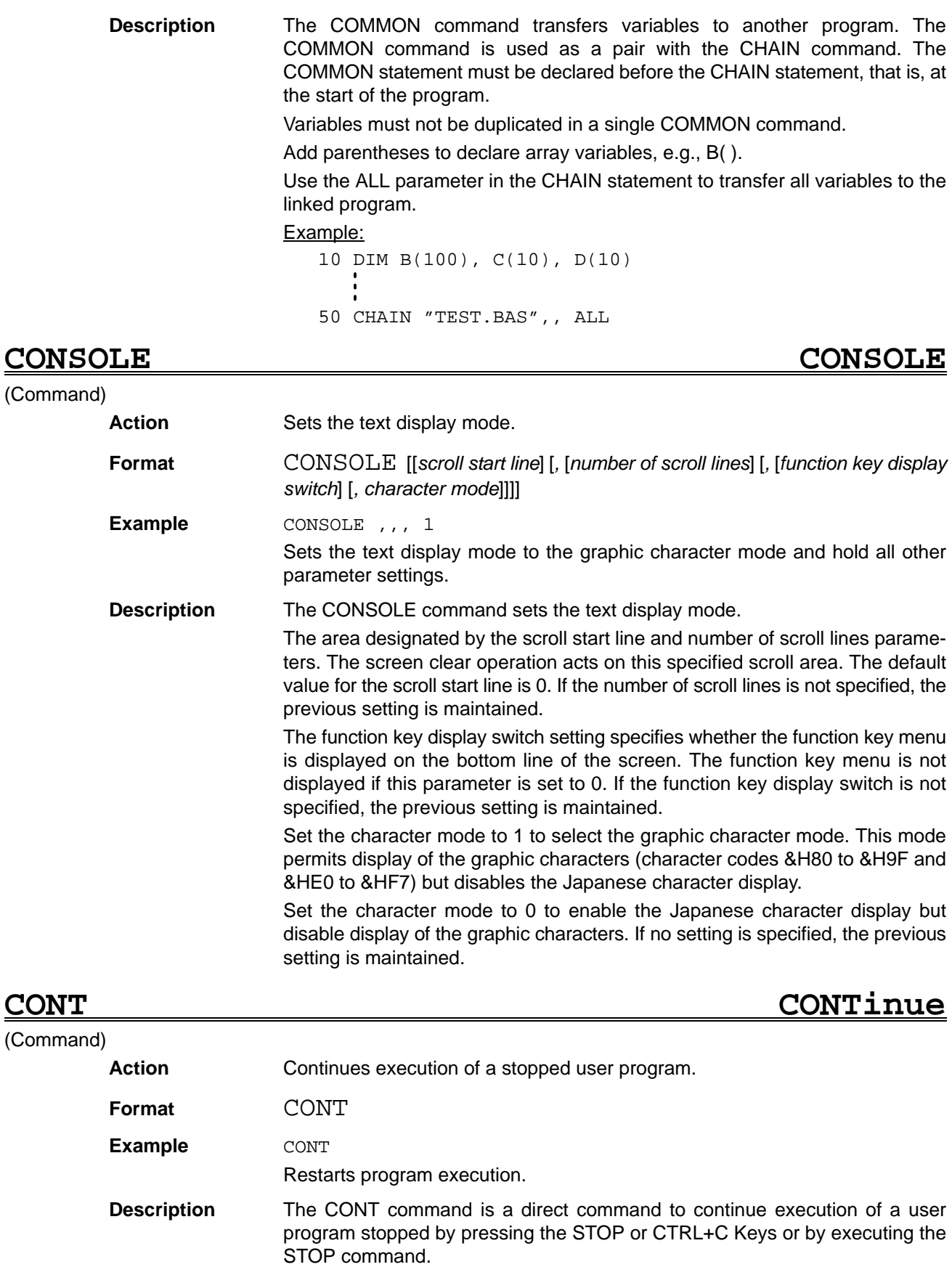

Operations such as printing the variable names in the direct mode are possible while the program is stopped. However, a program cannot be continued if it was modified while execution was stopped.

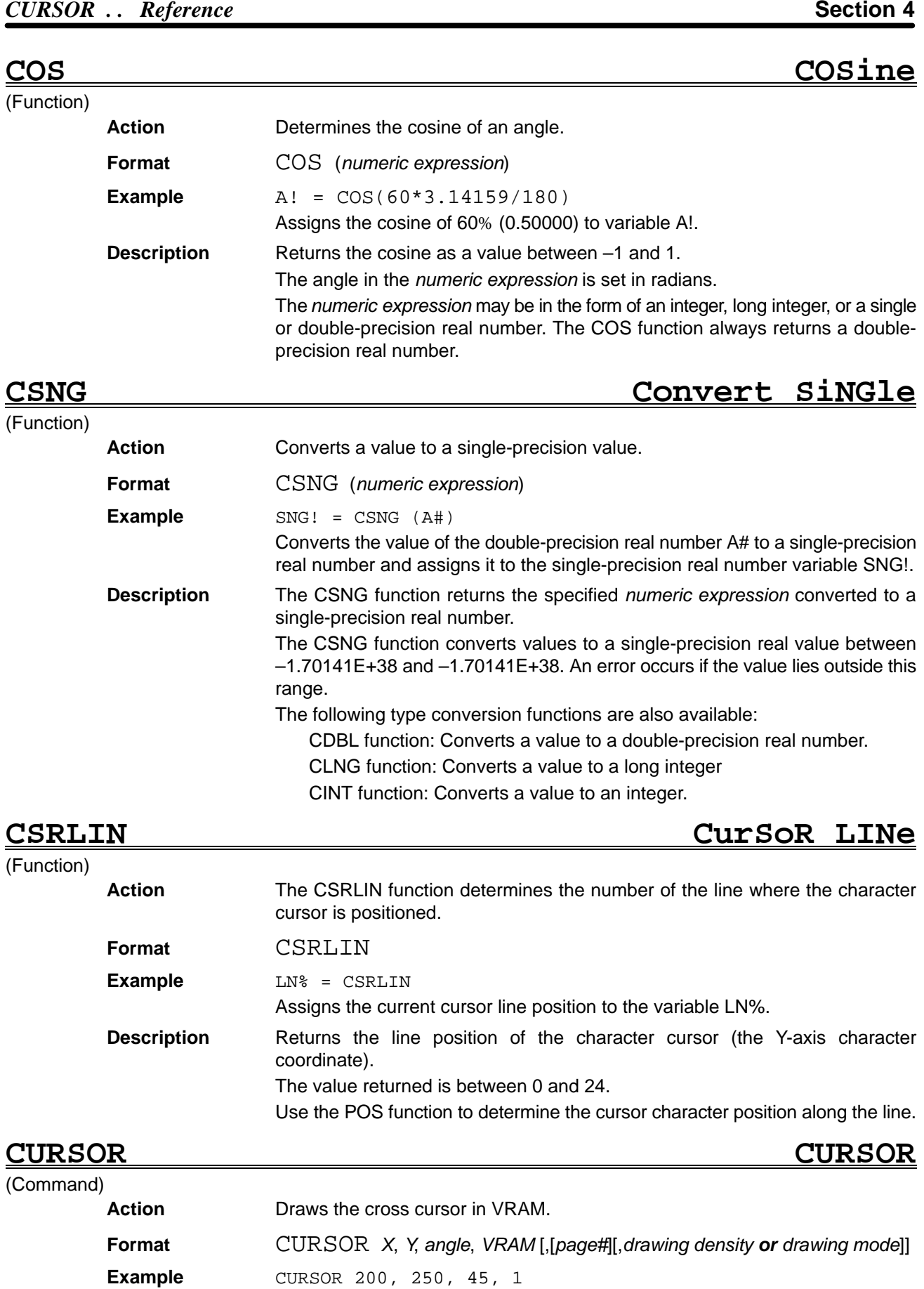

Draws a cross cursor at an angle of 45% in the graphic memory at coordinate position (200,250).

**Description** The CURSOR command draws a cursor at coordinate position (*X*,*Y*) at the specified angle. The angle parameter specifies the tilt angle of the cross cursor. Specify the *VRAM* where the cursor is drawn with a number, as follows. 0: Character memory 1: Graphic memory 2: Window memory 3: Image memory 4: Shading memory Omit the *page#* or set to 0. Specify the drawing method with the *drawing density* or the *drawing mode*. The default value is *drawing mode*, OR. The *drawing density* parameter specifies the density between 0 and 255 when drawing to the window, image, or shading memory. The default value is 255. The *drawing density* parameter has the following effect when set for the character or graphic memory: 0 : 0 written to memory !0: 1 written to memory The *drawing mode* settings operate as follows. OR: The current contents of the image memory ORed with 255 are written to memory. NOT: NOT: 0 is written to memory XOR: XOR: The current contents of the image memory are inverted. The default value for the drawing mode is OR. When writing to a frame memory, the contents of planes write protected with the MASKBIT command remain unchanged. **CVD ConVert to Double** (Function) **Action** Converts an 8-byte character string to a double-precision real number. **Format** CVD (*8-byte character string*)  $Example$   $C# = CVD(C$)$ Converts a character-type numeric data variable C\$ created with the MKD\$ function to a double-precision real number and assigns it to variable C#. **Description** The CVD function returns the value of an *8-byte character string* converted to a double-precision real number. Because numeric data cannot be handled in a random access file, a a doubleprecision real number must be converted to a character-type numeric data *CVD Reference* **Section 4**

variable (character string) with the MKD\$ function before it is written to a random access file. The CVD function converts character-type numeric data read from a random access file back to a double-precision real number.

The CVD function has the opposite action to the MKD\$ function. The MKD\$ function converts numeric data to a character string.

Character-type numeric data is read from a random access file with the GET# command to the variable areas defined with the FIELD# command in the file buffer.

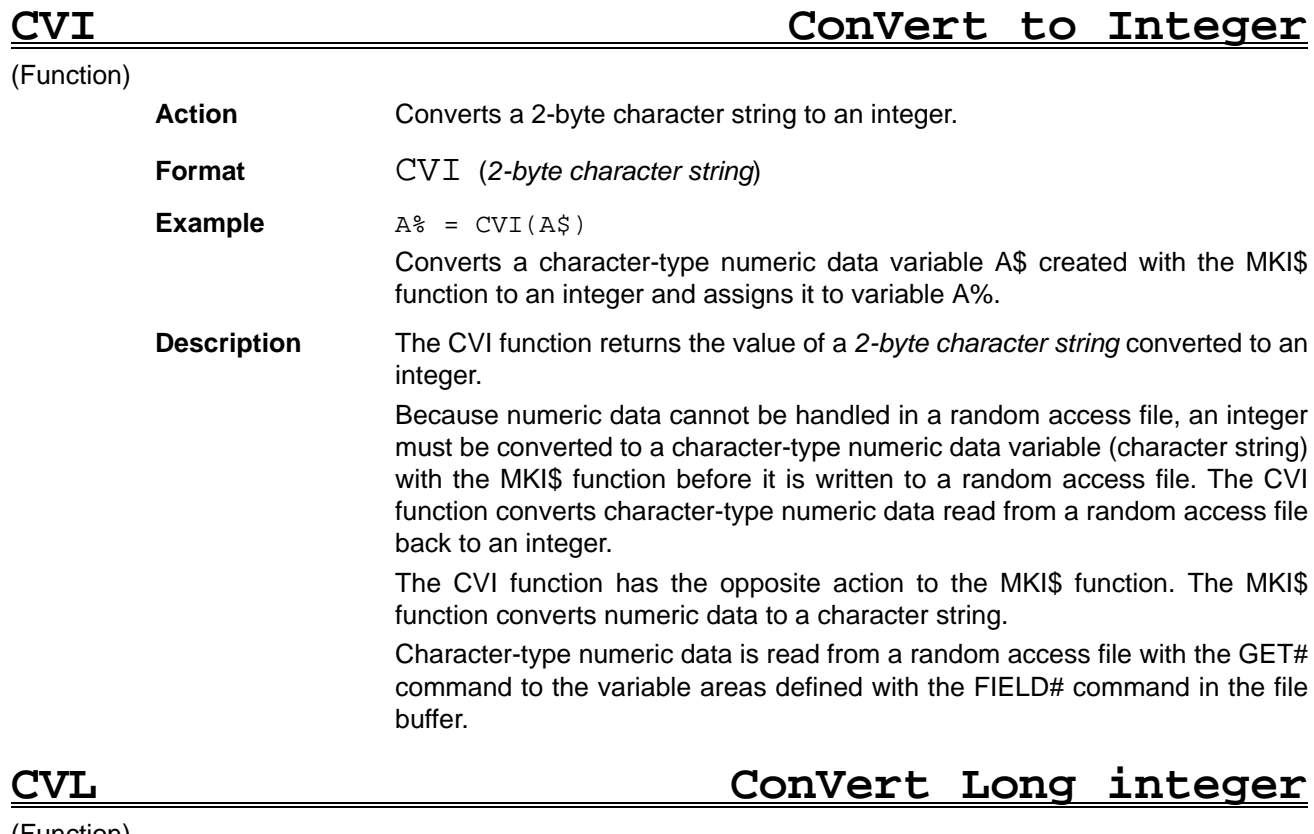

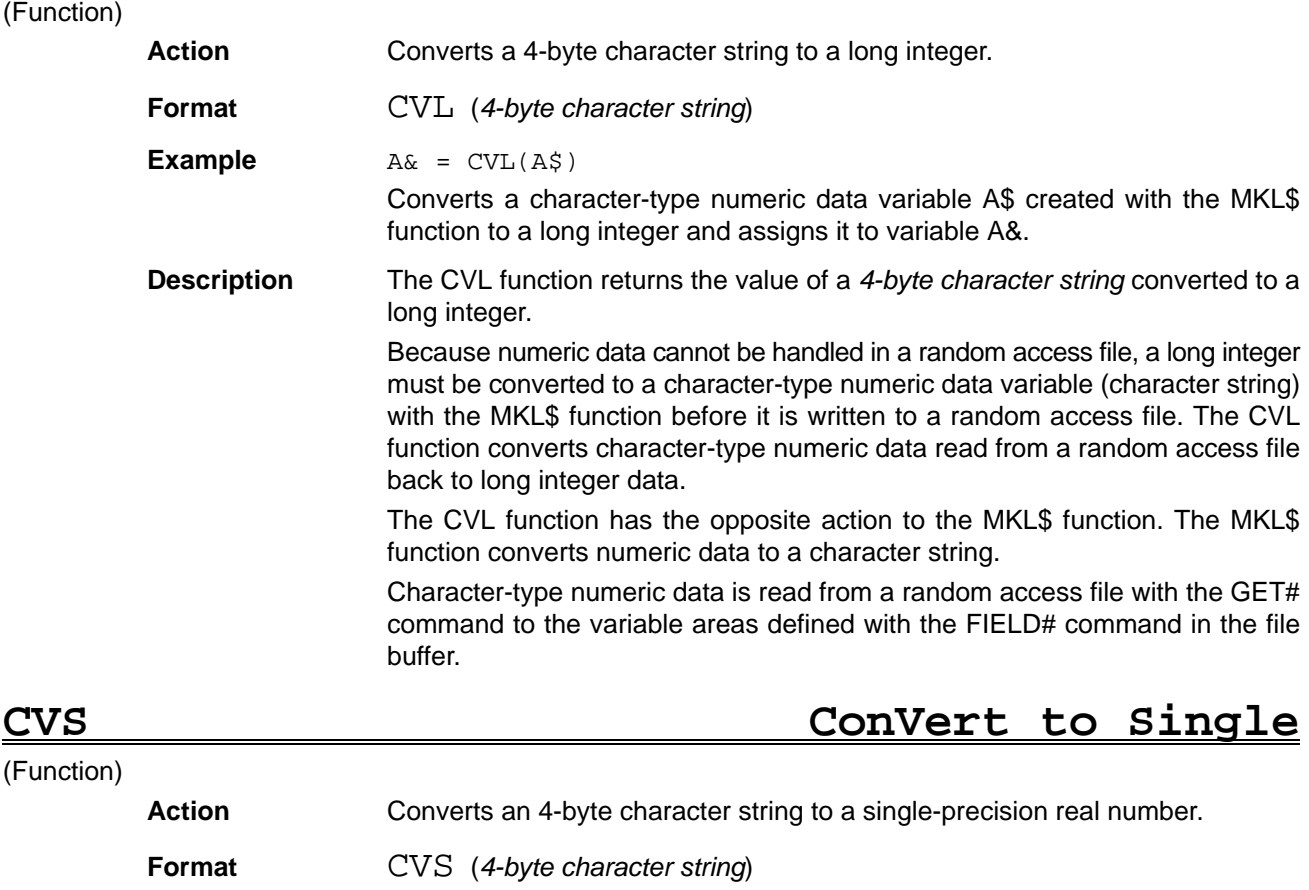

**Example B!** =  $CVS(B$)$ 

Converts a character-type numeric data variable B\$ created with the MKS\$ function to a single-precision real number and assigns it to variable B!.

**71**

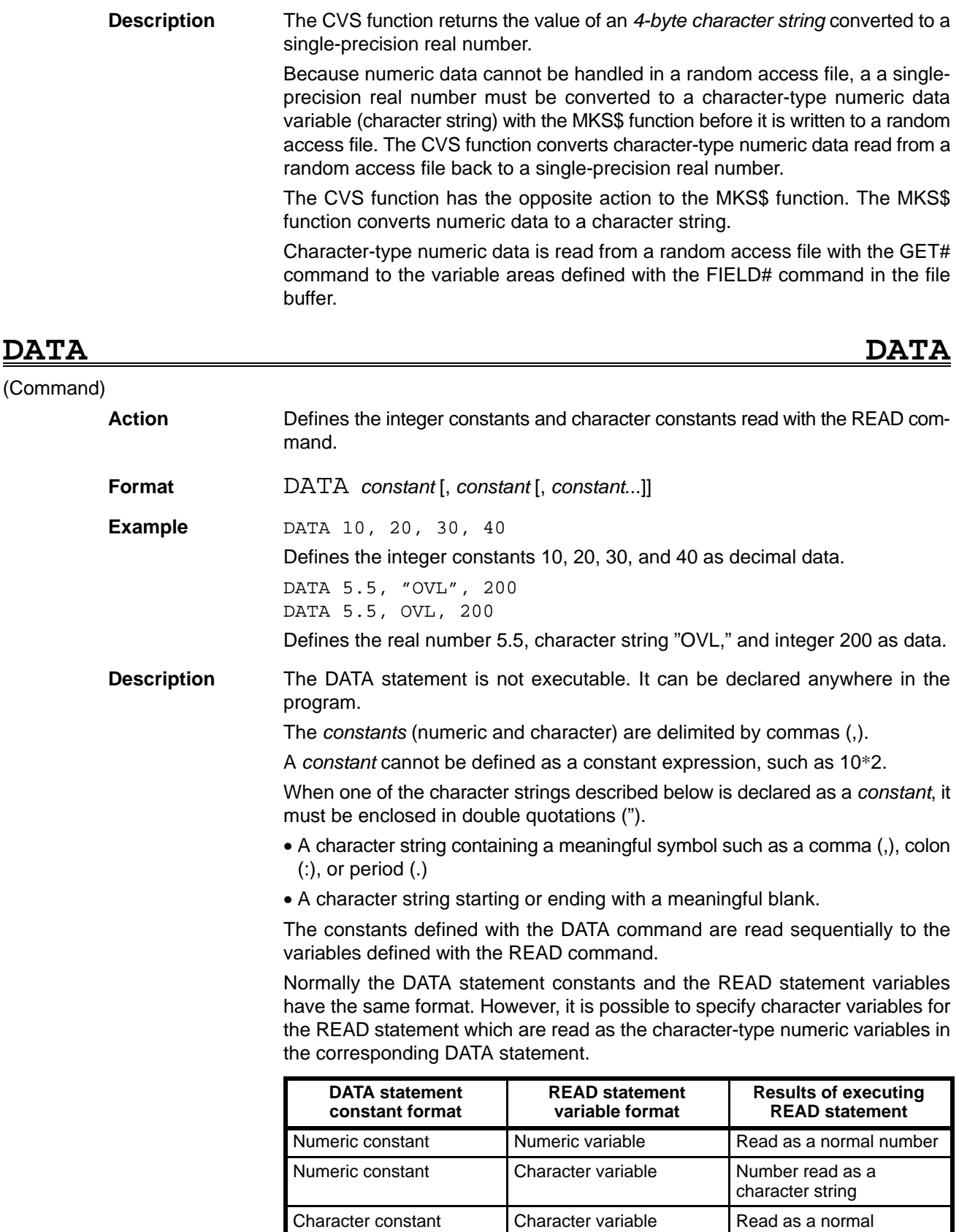

A RESTORE command before the READ command specifies the line containing the DATA statement to read. If the DATA statement is not specified by a

Character constant | Numeric variable | Error

character string

RESTORE command, the position of the data read depends on the execution status of the READ command.

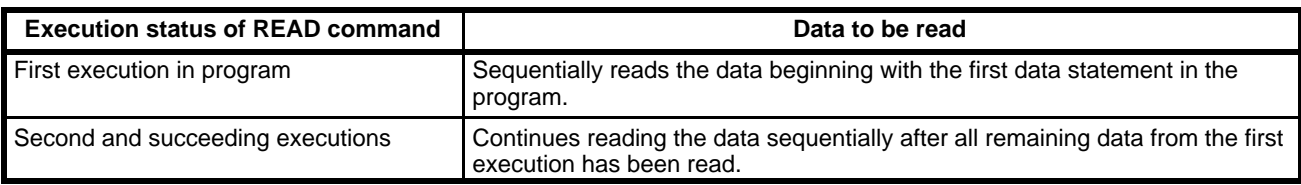

# **DATE\$ DATE\$**

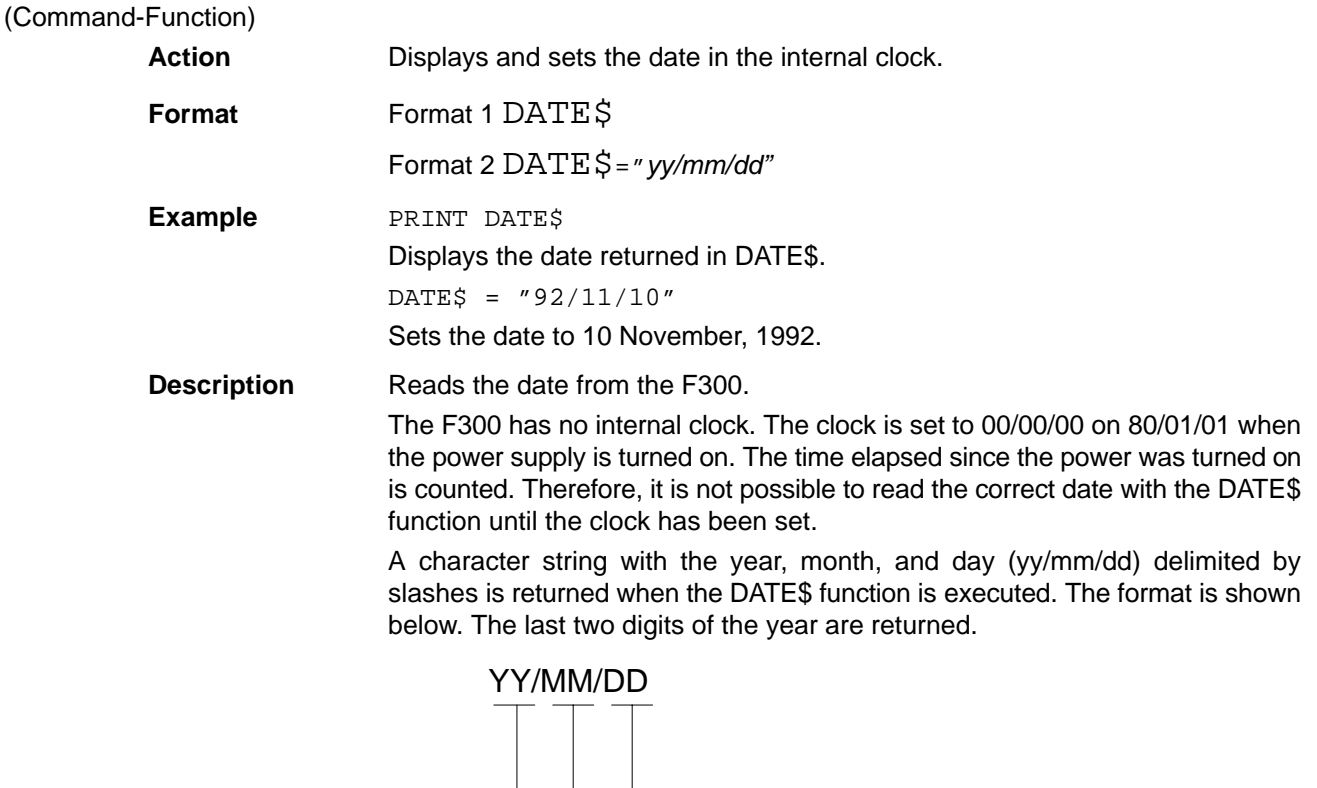

# **DEF FN DEFINE FUNCTION**

Day - returns two characters between 01 to 31 Month - returns two characters between 01 to 12 Year - returns two characters between 80 and 99

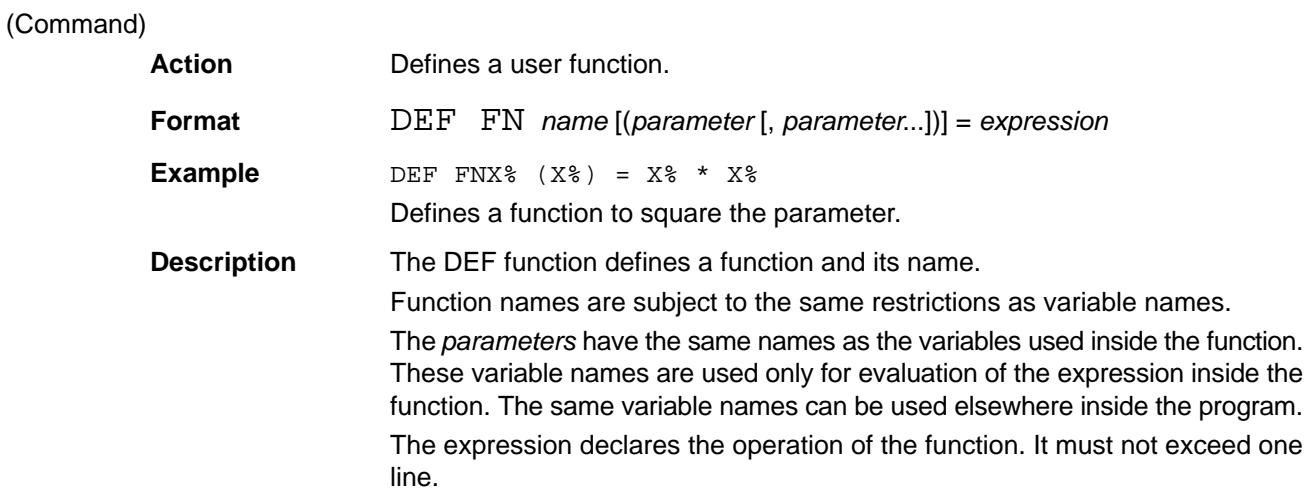

The function is called in the format: FN *name* (variable). It is not necessary for the variable name used to match the name used in the expression declaring the operation of the function, however the variable format must be the same. The function must be declared before it can be called.

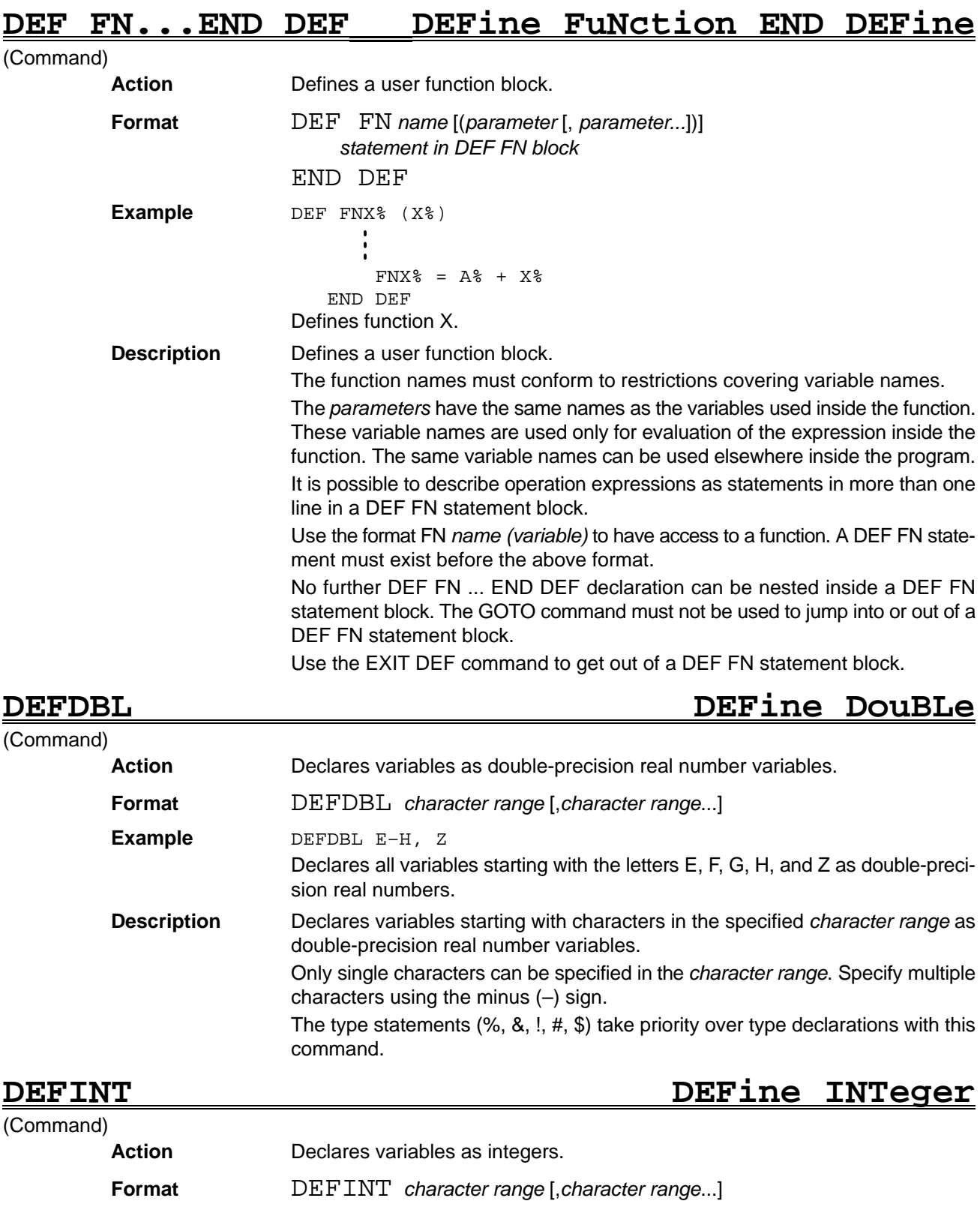

Declares all variables starting with the letters A, F, G, H, and I as integers.

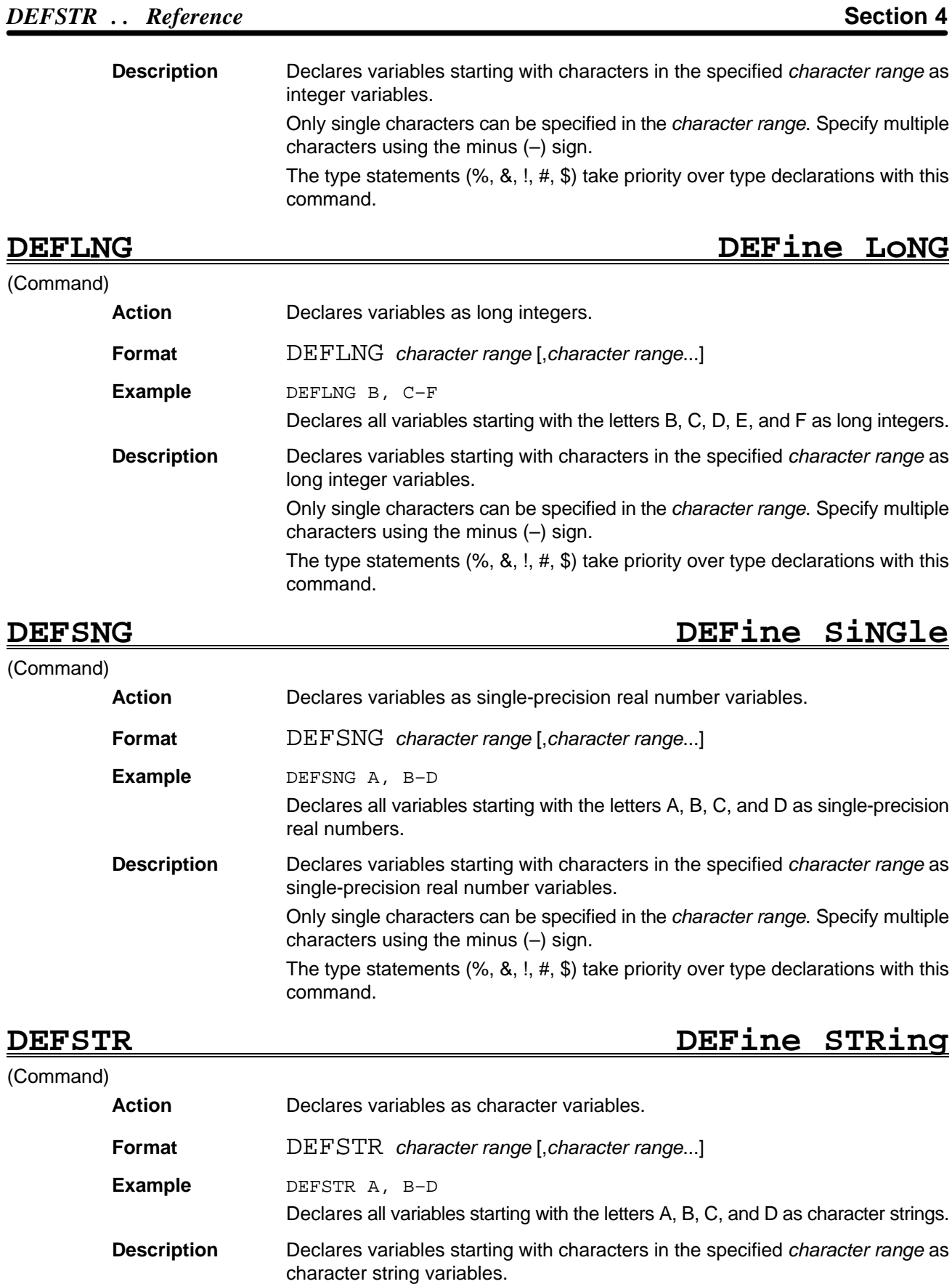

Only single characters can be specified in the *character range*. Specify multiple characters using the minus (–) sign.

The type statements (%, &, !, #, \$) take priority over type declarations with this command.

# **DELETE DELETE**

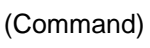

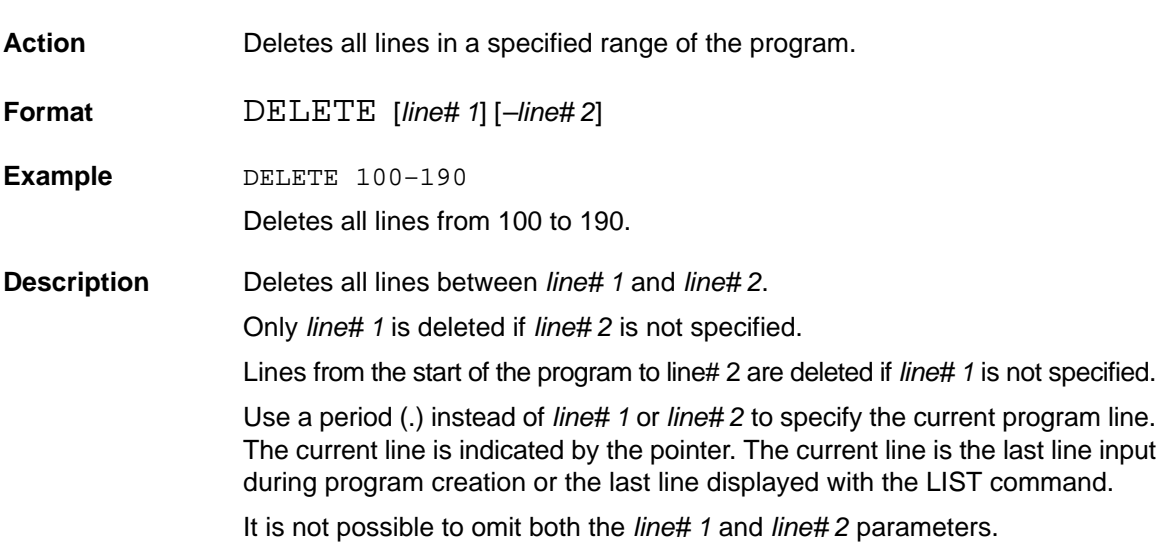

# DEVICE DEVICE DEVICE

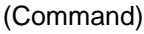

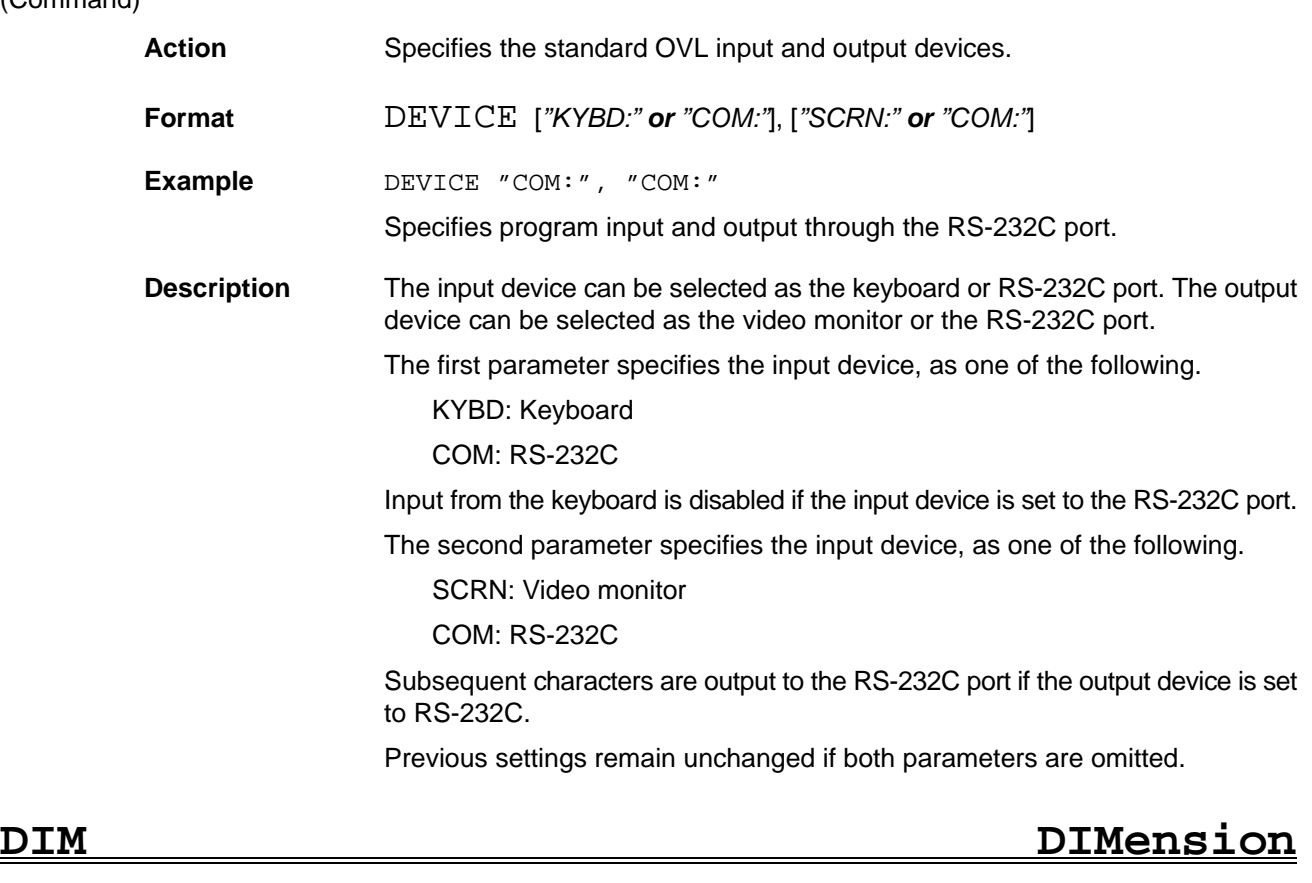

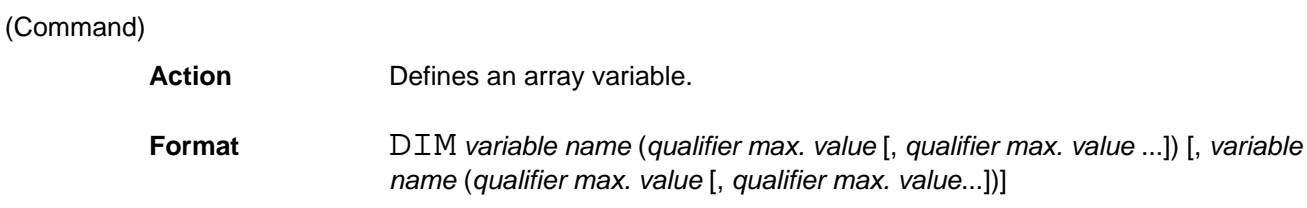

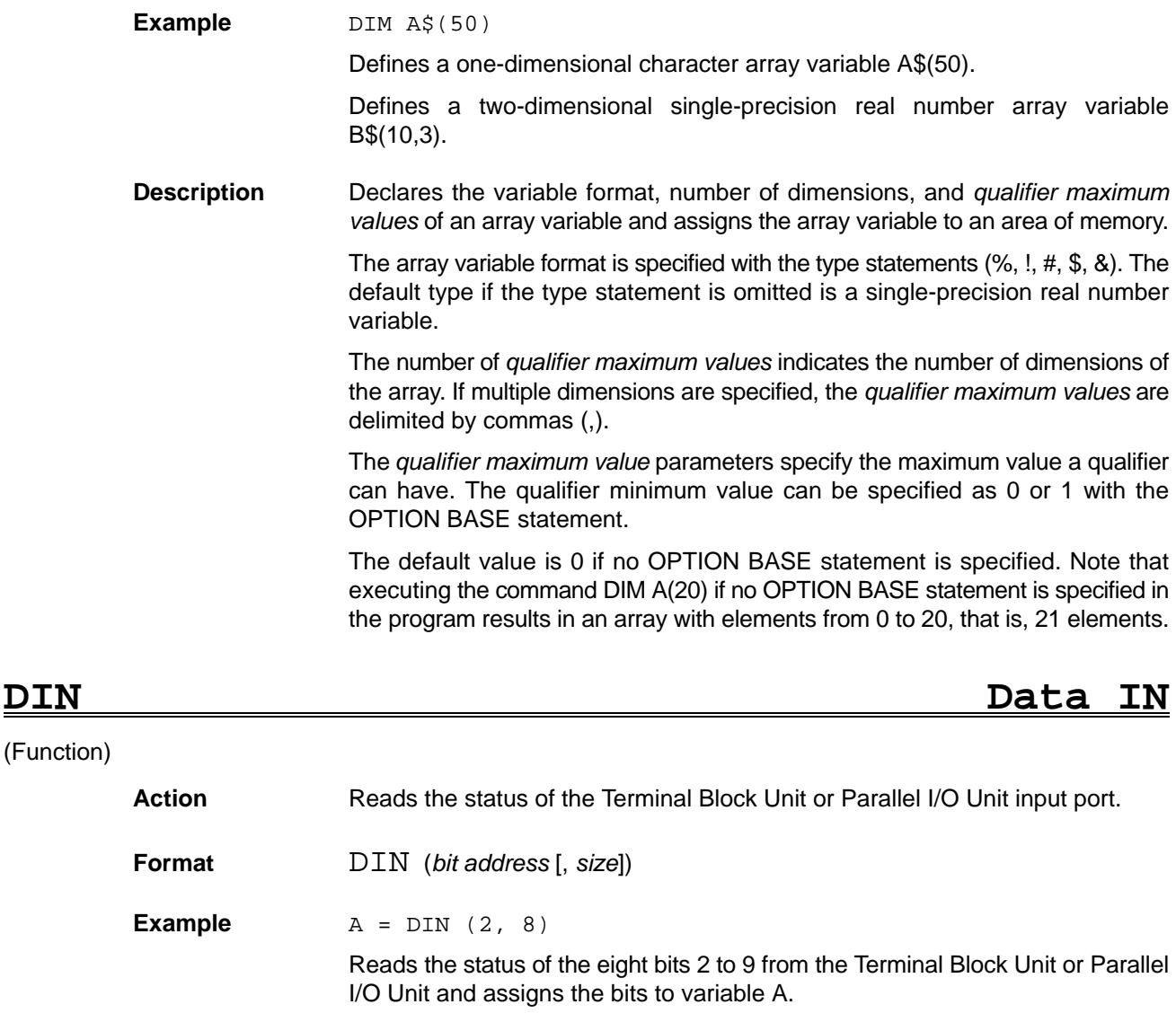

### **Description** The DIN function reads the data input to the Terminal Block Unit or Parallel I/O Unit input ports.

If both Terminal Block Units and Parallel I/O Units are connected, the DIN function does not differentiate between the two. The maximum number of input bits becomes the total number of the input bits for all Units.

Specify the number of input data bits with the size parameter. The default value is 8. Specify the data input start position with the bit address parameter.

Data is input as integers with  $+$  or  $-$  signs.

# **DISPLAY DISPLAY** (Command)

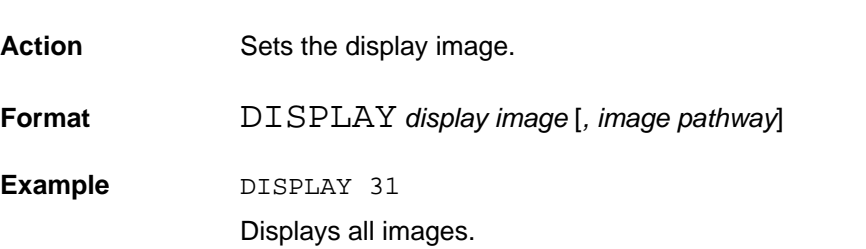

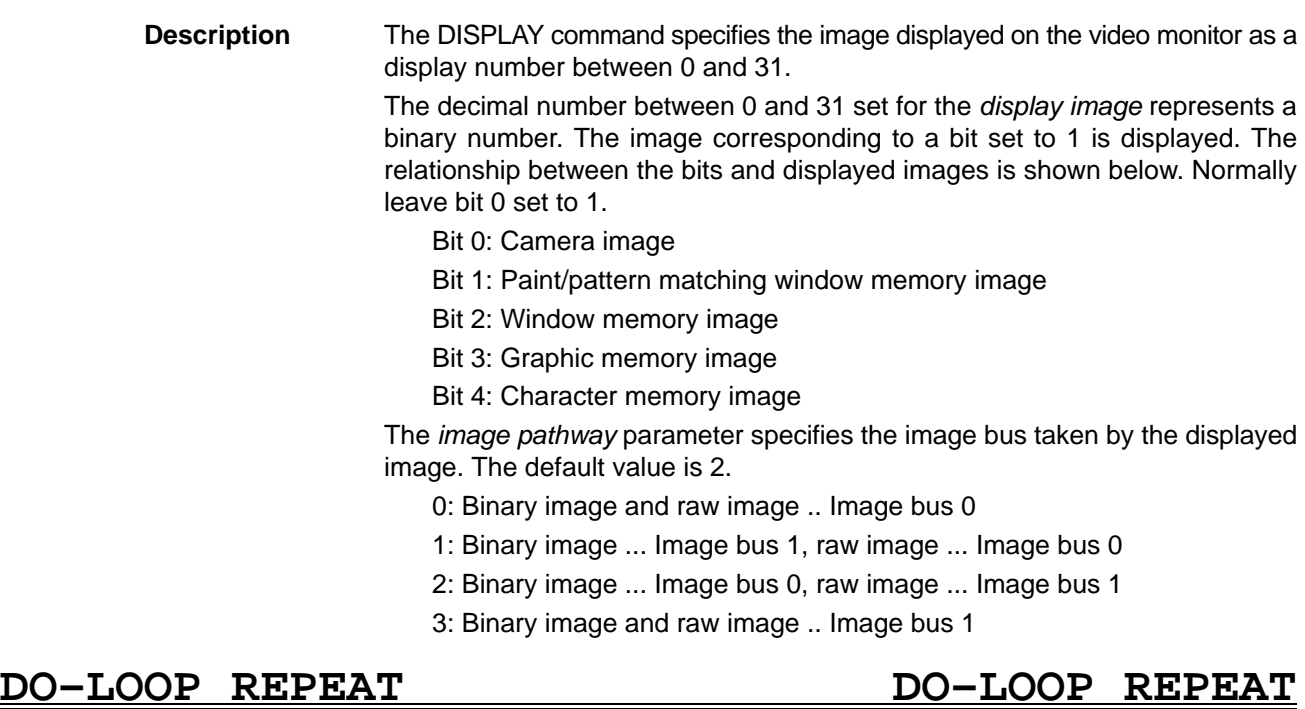

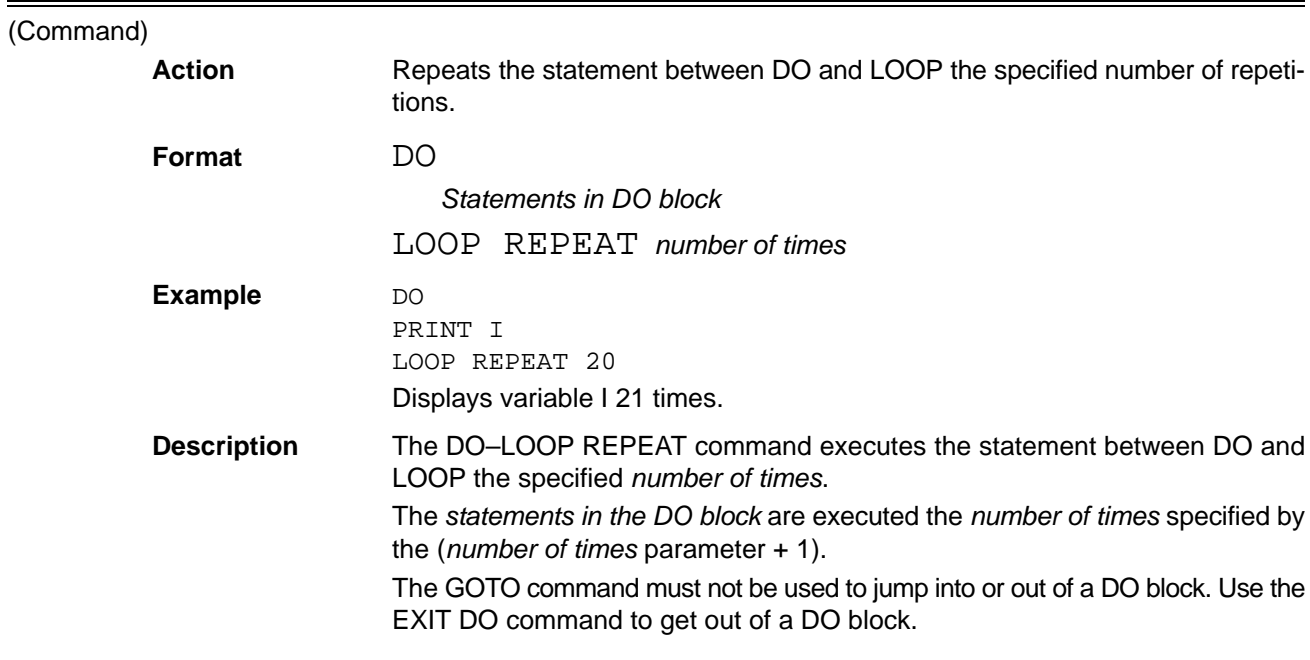

# **DO–LOOP UNTIL DO–LOOP UNTIL**

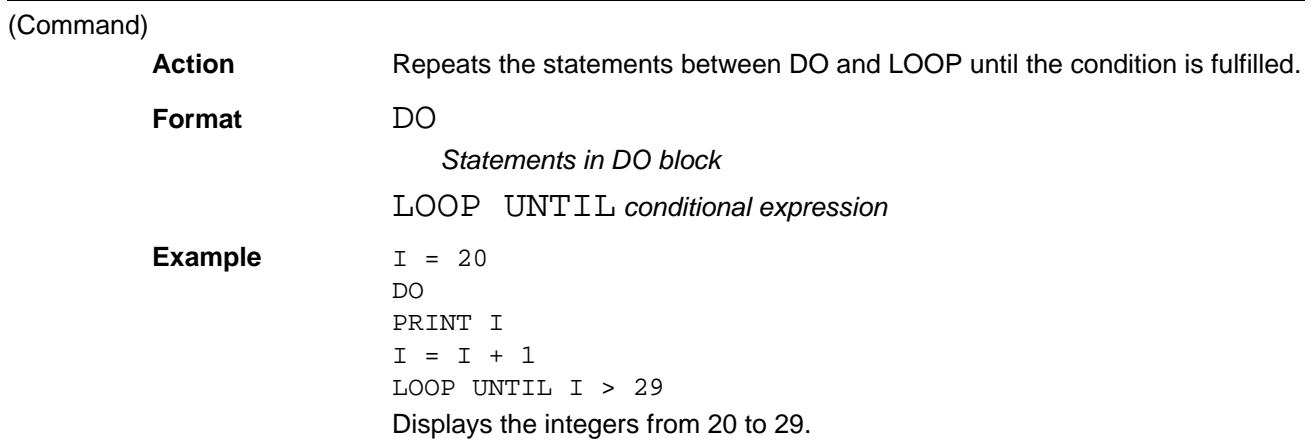

**Description** The DO–LOOP UNTIL command executes the statement between DO and LOOP until the condition is fulfilled. The statements in the DO block are executed repeatedly while the conditional expression is false.

The GOTO command must not be used to jump into or out of a DO block. Use the EXIT DO command to get out of a DO block.

## **DO–LOOP WHILE DO–LOOP WHILE**

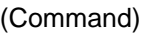

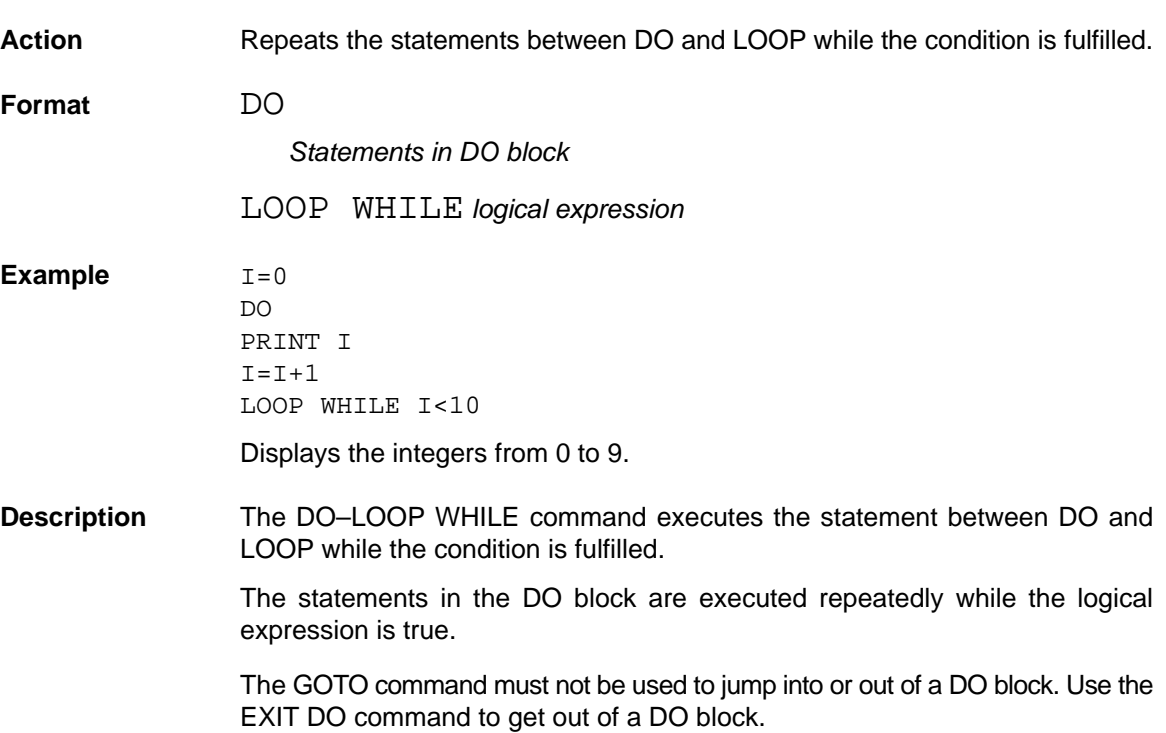

### **DO REPEAT–LOOP DO REPEAT–LOOP**

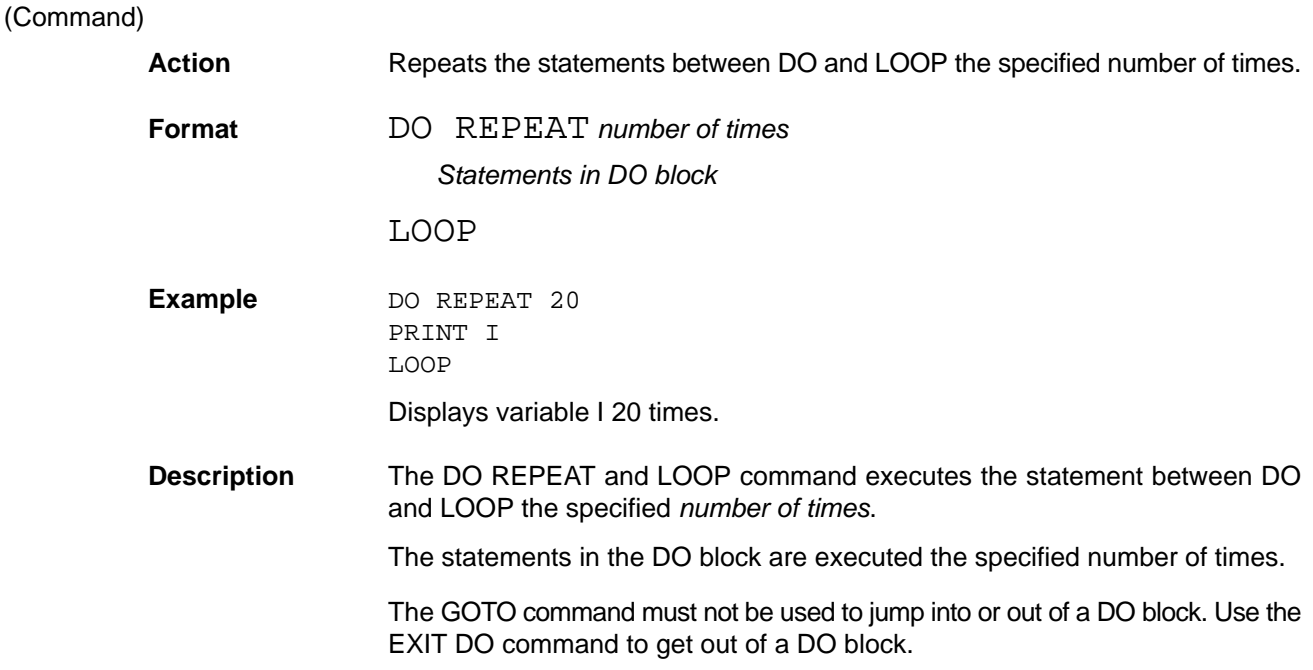

# **DO UNTIL–LOOP DO UNTIL–LOOP**

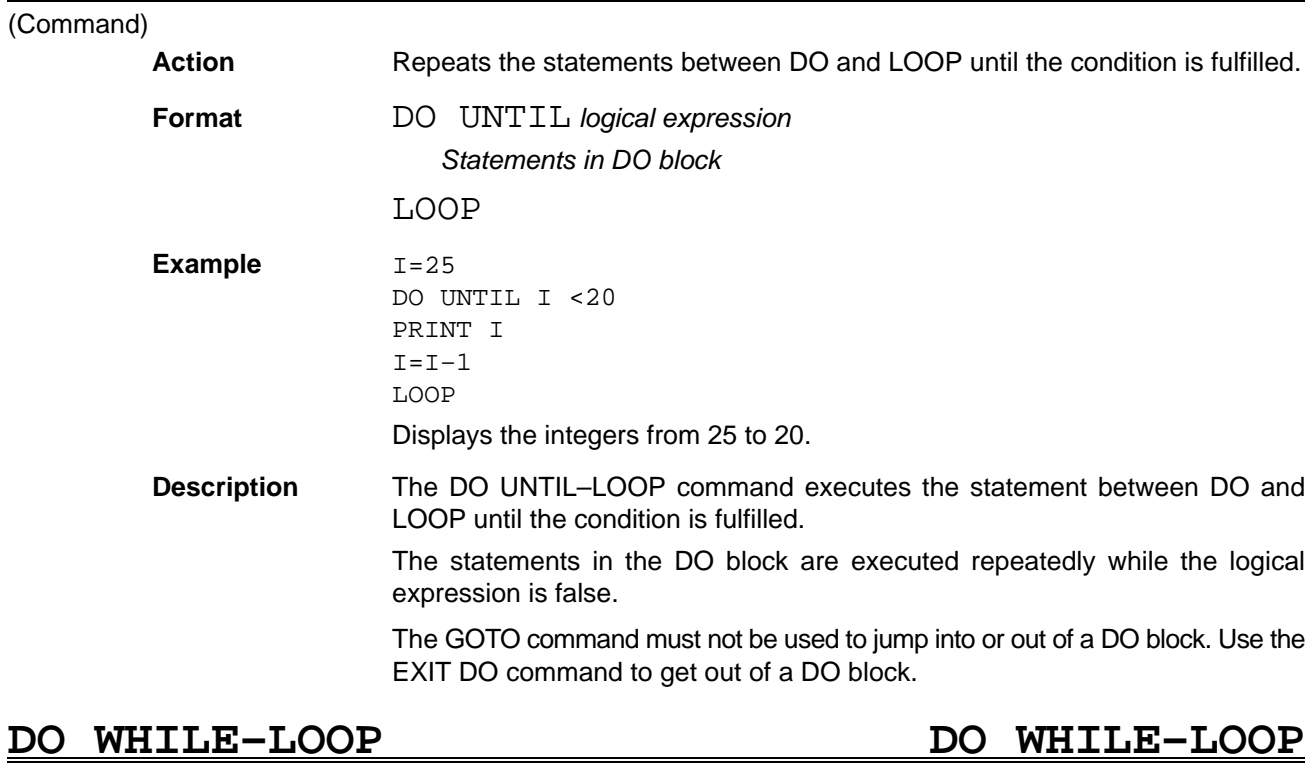

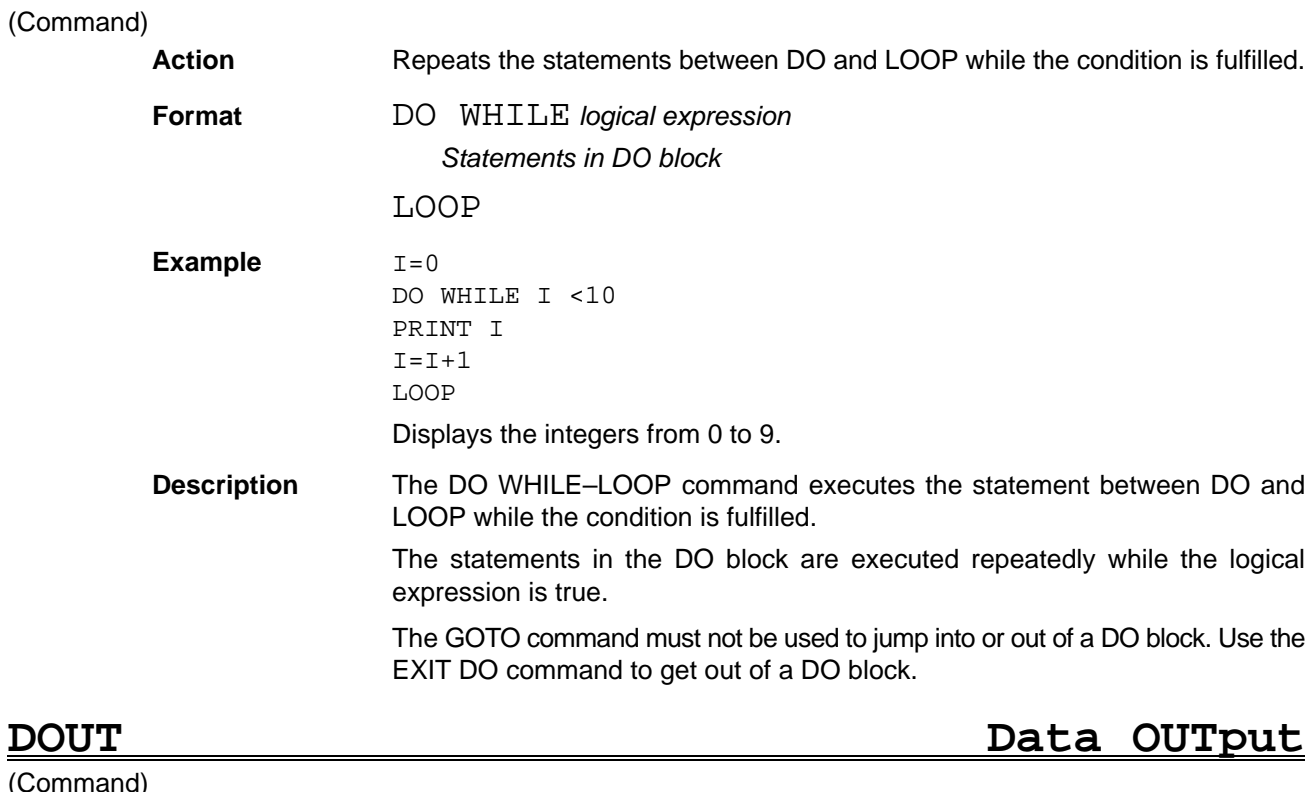

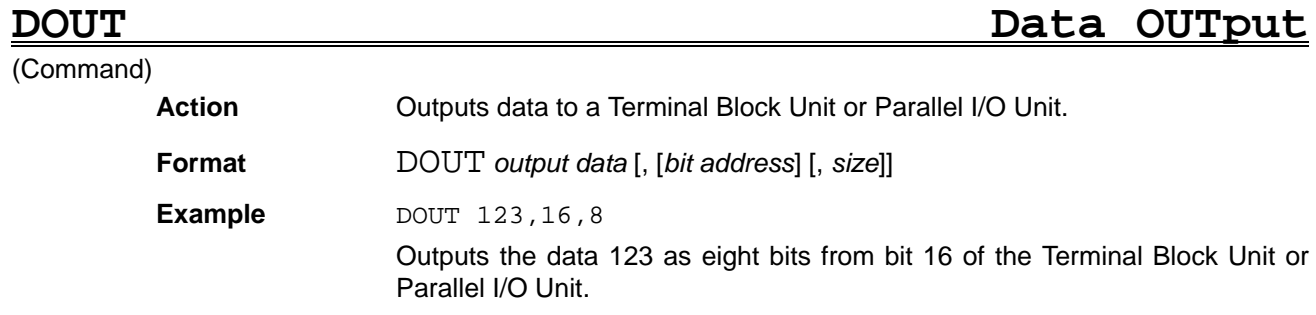

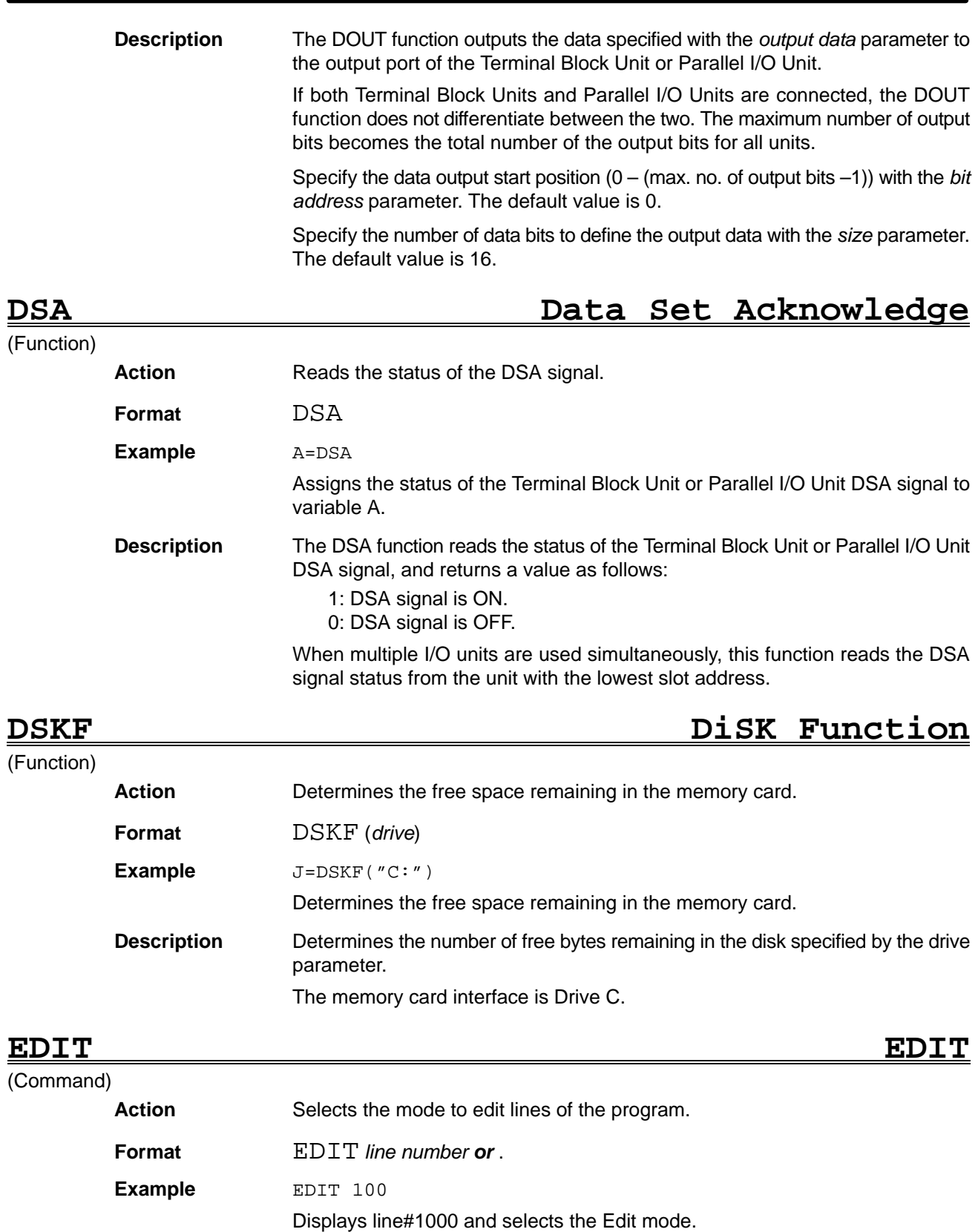

**Description** Displays the line with the specified line number and selects the Edit mode.

In the Edit mode, the lines are edited with the ROLL-UP, ROLL-DOWN, and other Keys. Use a period (.) to specify the current program line.

The current line is indicated by the pointer. The current line is the last line input during program creation or the last line displayed with the LIST command.

## **ELLIPSE ELLIPSE**

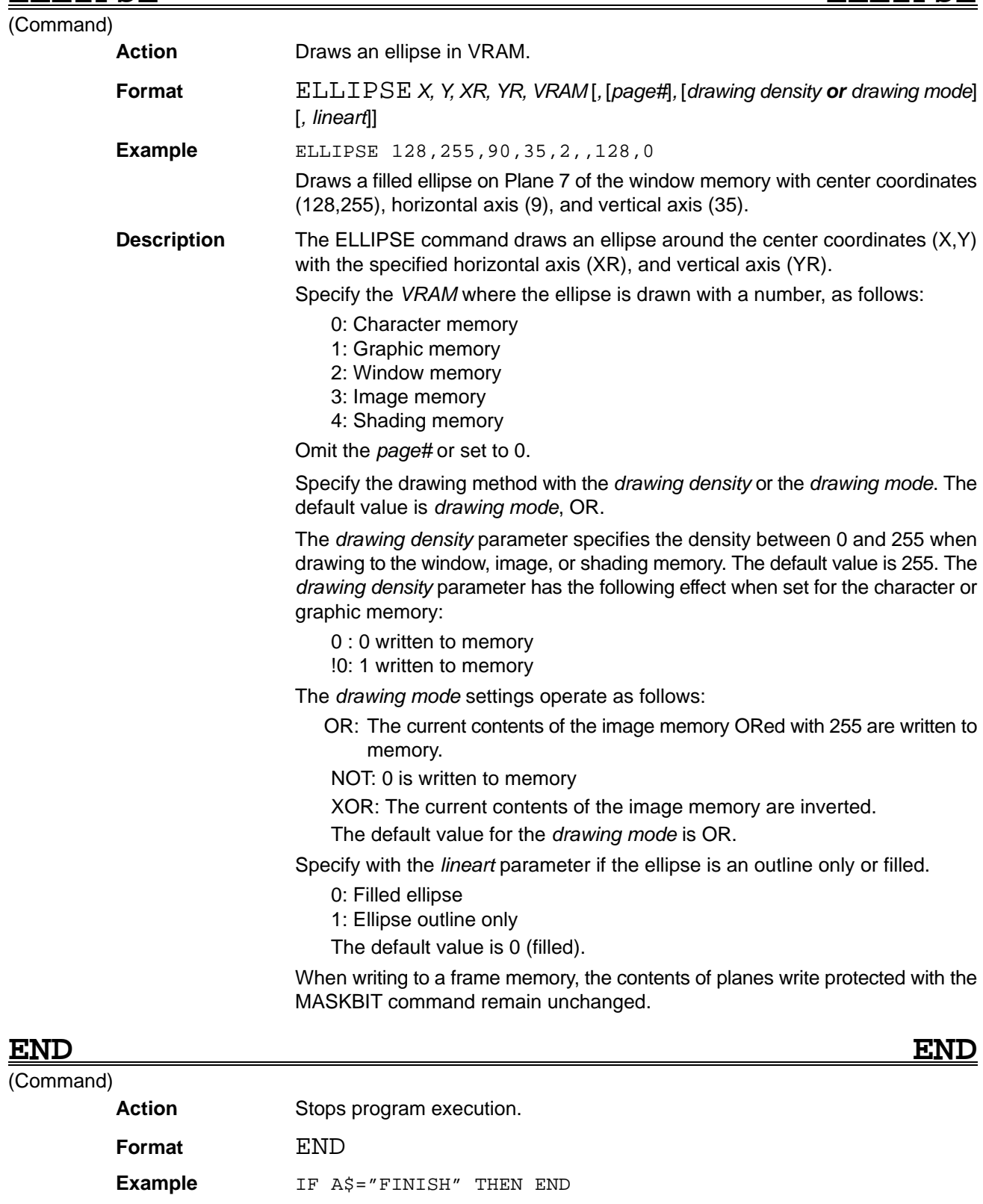

Stops program execution if A\$ contains the character string "FINISH".

**Description** Stops program execution.

All files opened during program execution are closed when the END command is executed. Even if no END command is executed, all files are closed and program execution stops when the last line of the program has been executed.

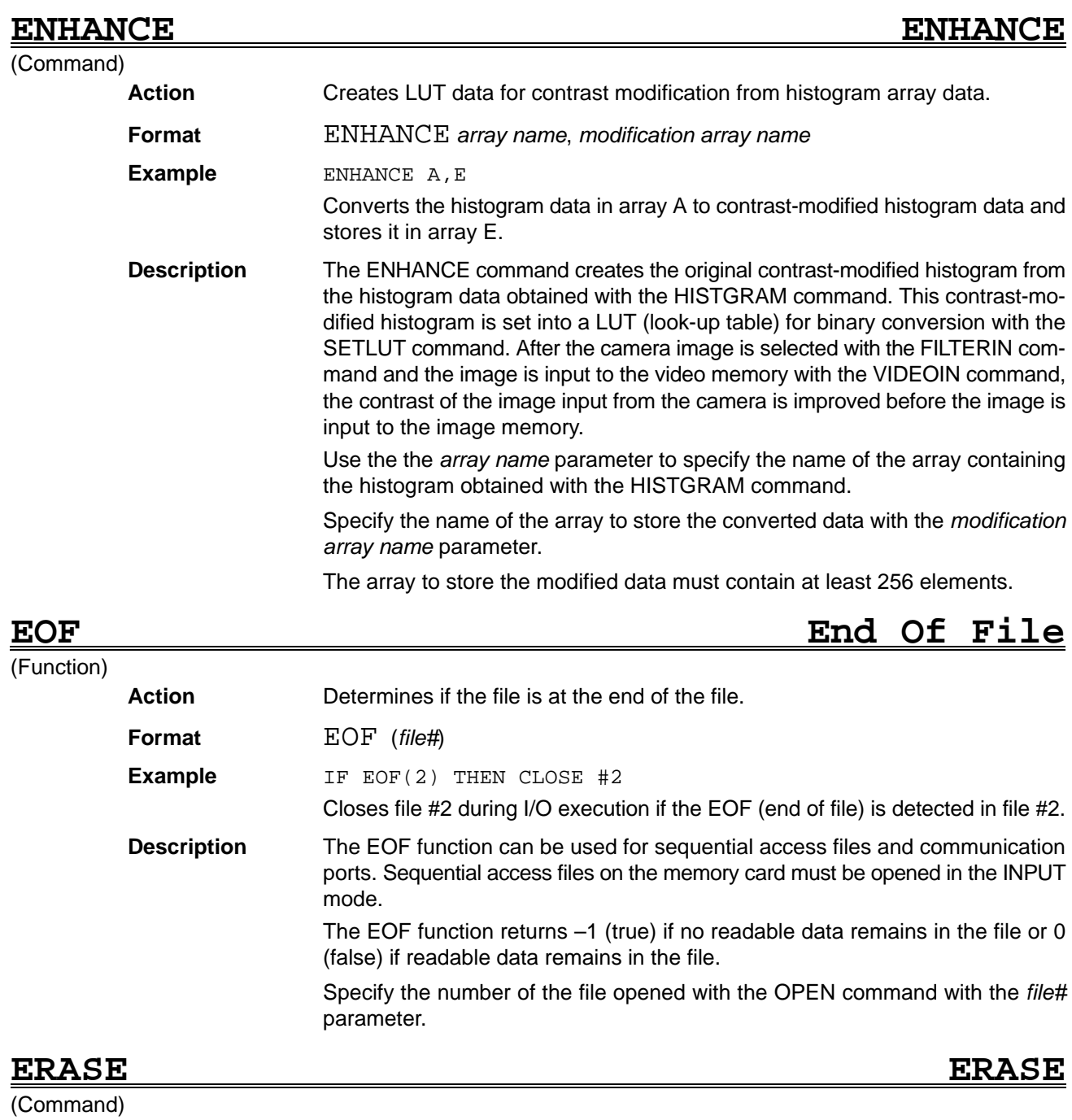

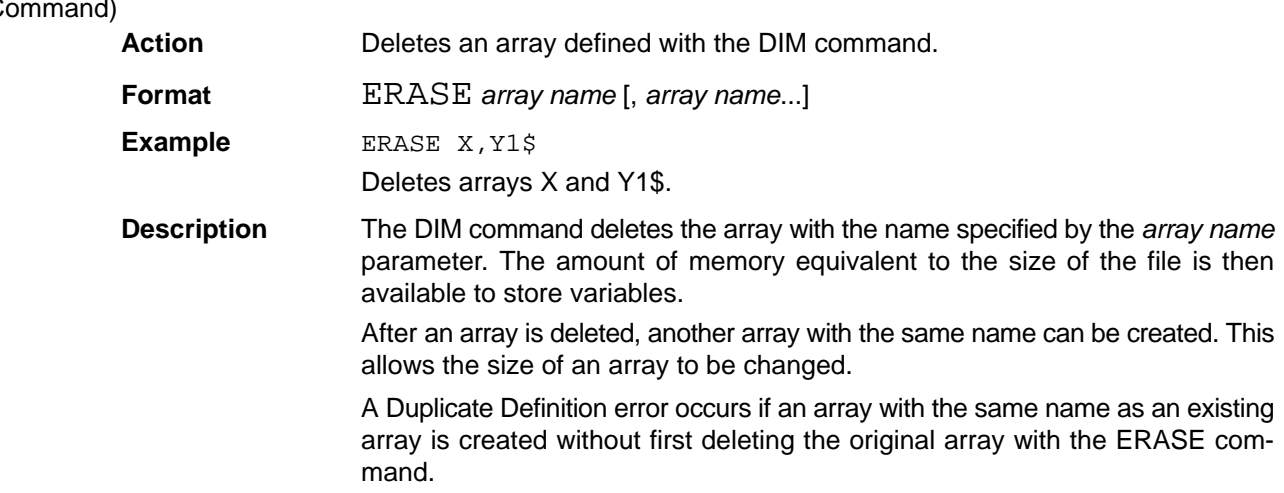

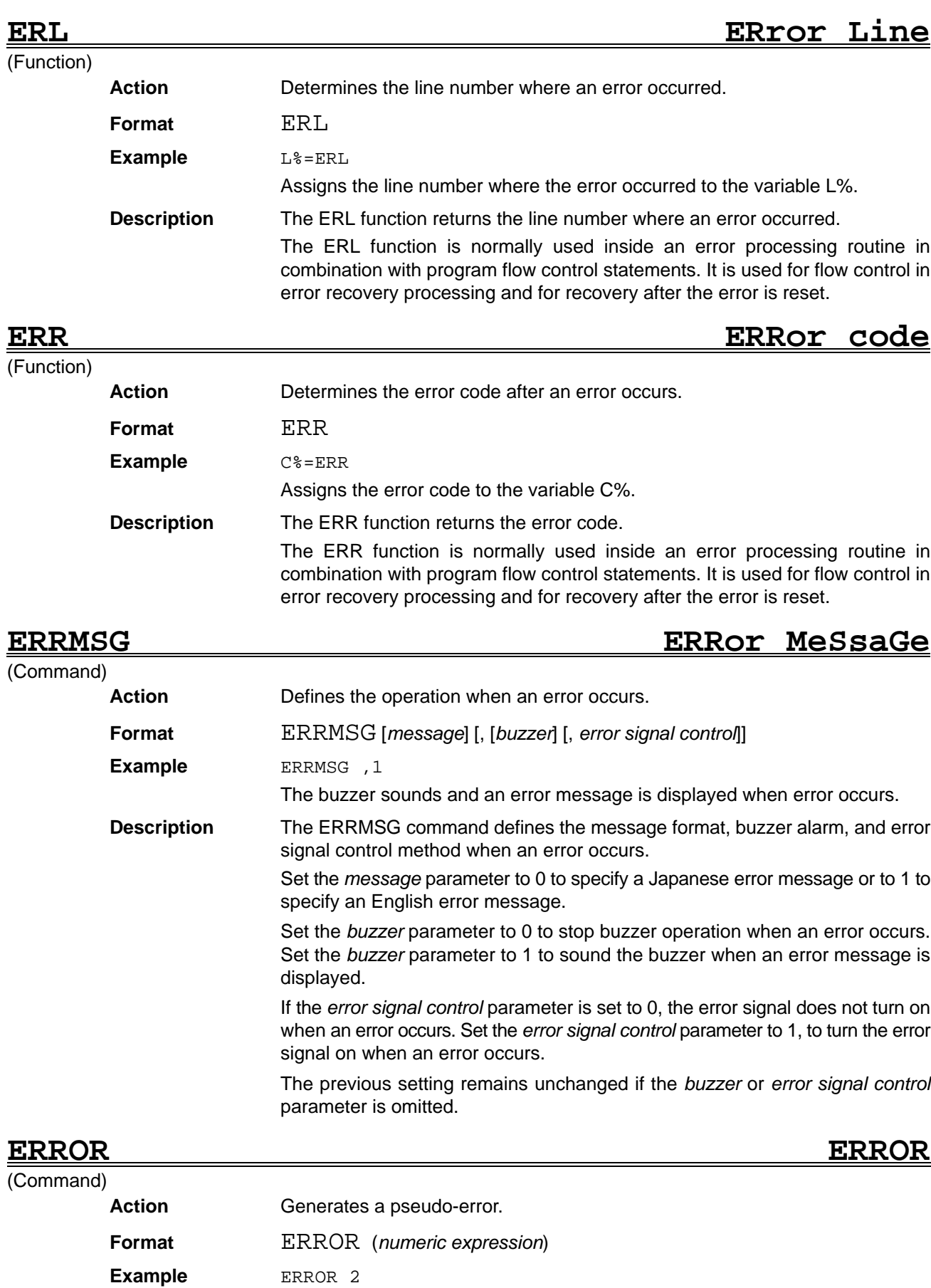

**ERROR** ... Reference **Section 4** 

Generates error code 2: Syntax error.

**Description** The ERROR command generates the error specified with the numeric expression. When an error is generated which corresponds to a predefined system error code, program execution is interrupted and the appropriate error message is displayed. Specify the numeric expression as an integer between 0 and 255. This range of integers includes the system error codes. Refer to the Error Message Table on page 213 for details of the error codes.

(Command)

**ERROUT ERRor OUT**

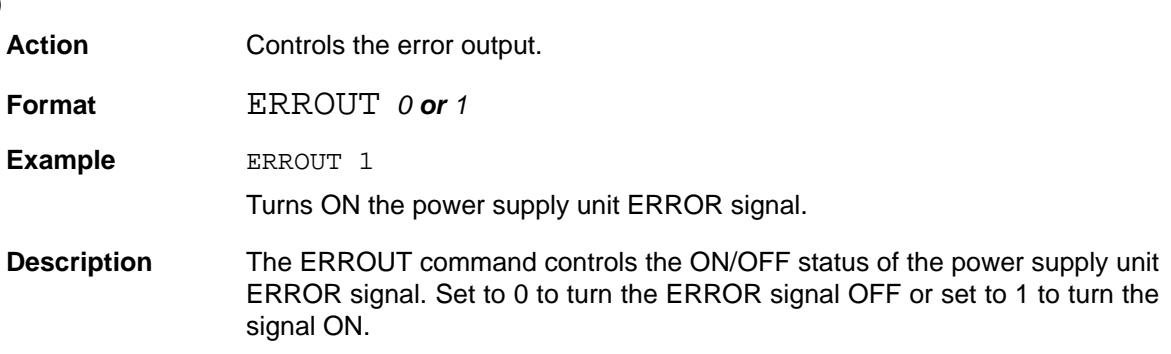

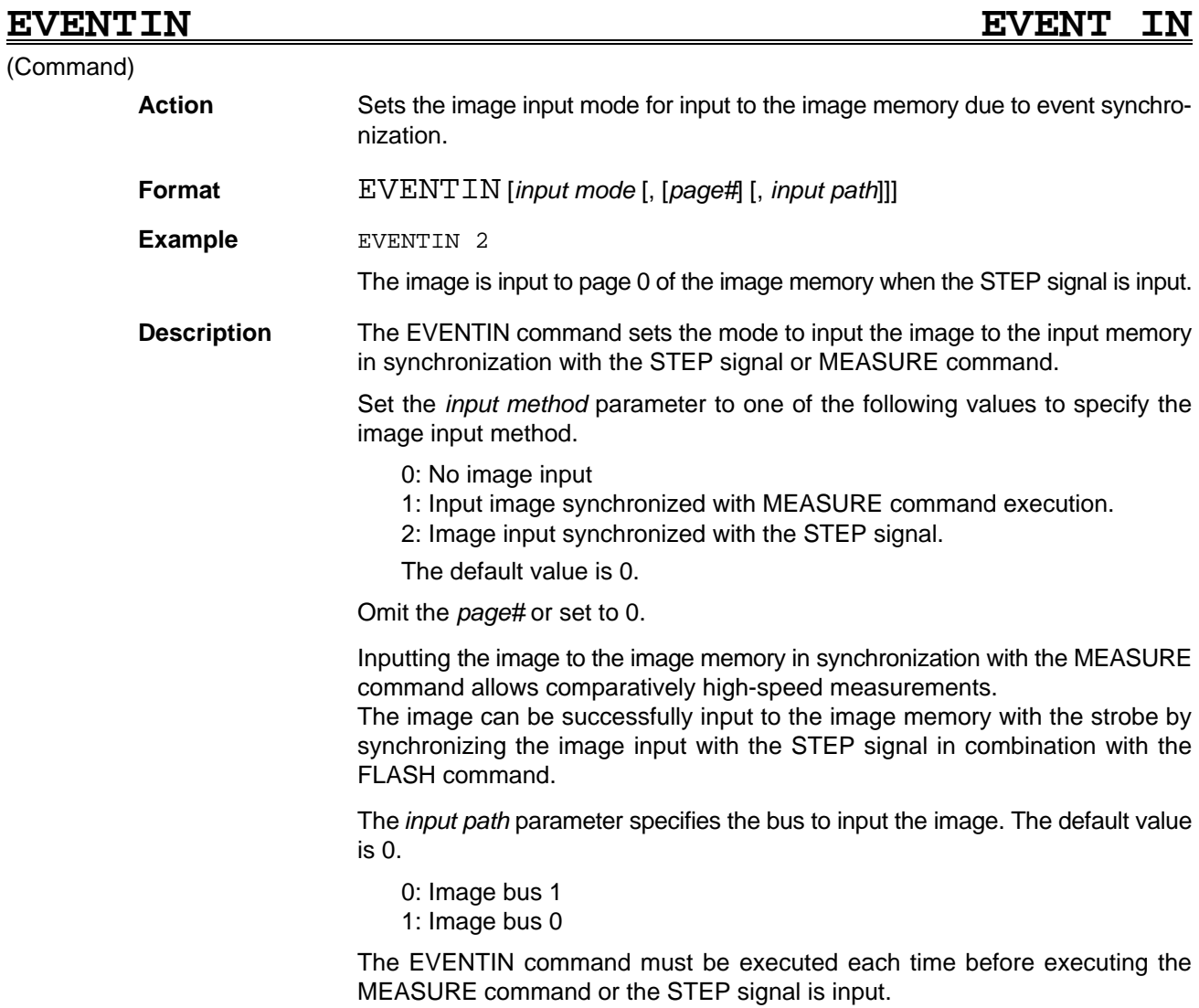

The read timing for each input mode is shown below.

### **Input Mode 1:**

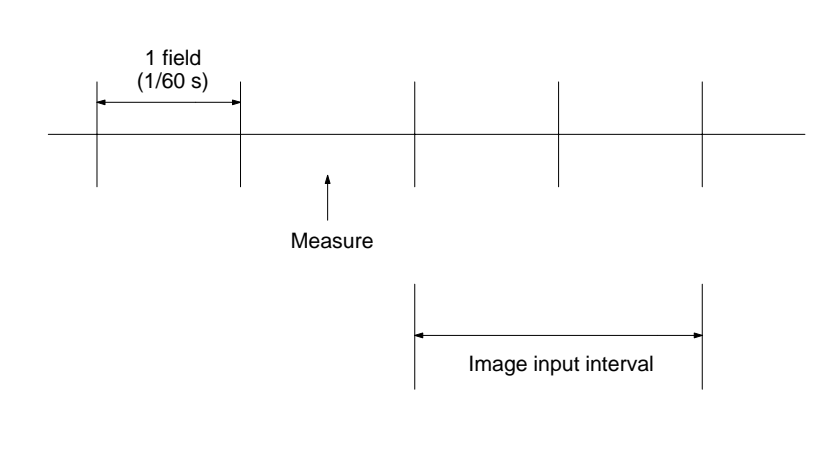

### **Input Mode 2:**

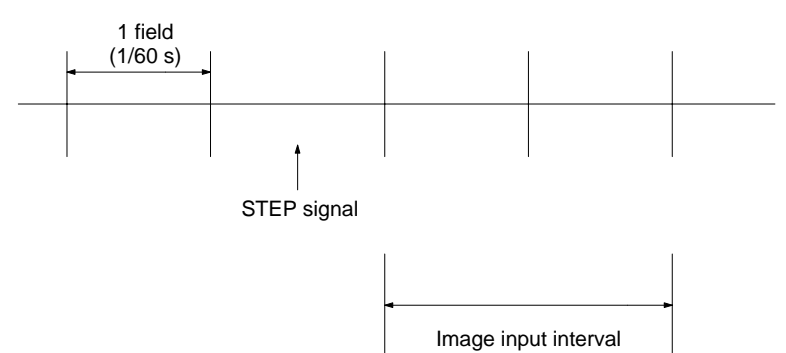

## **EXIT DEF/DO/FOR/SUB EXIT DEF/DO/FOR/SUB**

### (Command)

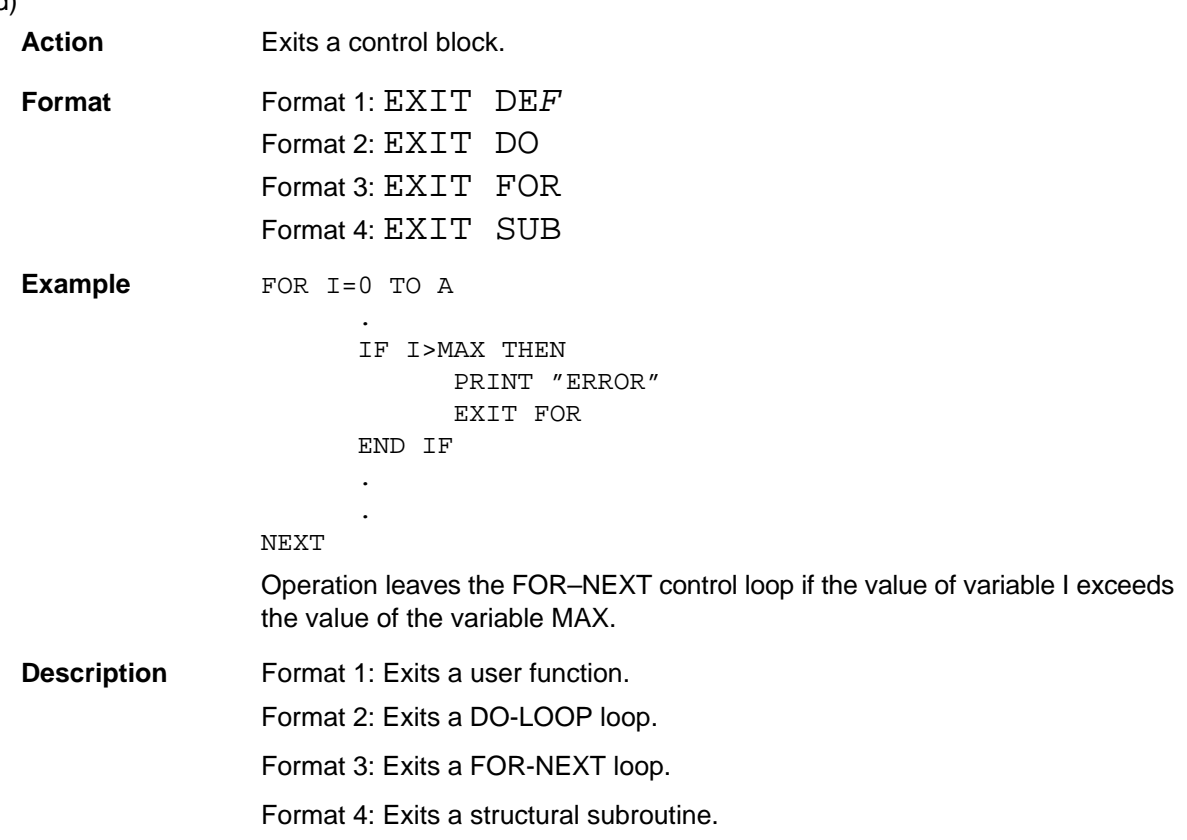

### *FIELD #* . . Reference *Section 4*

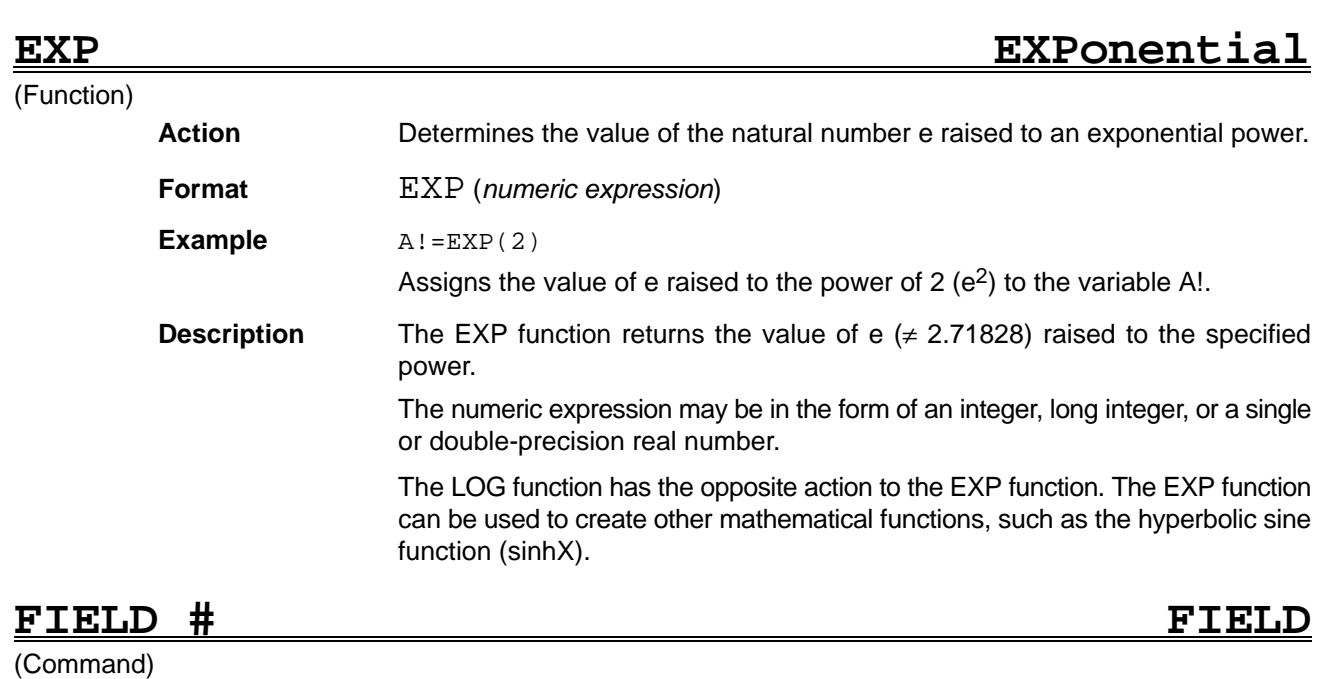

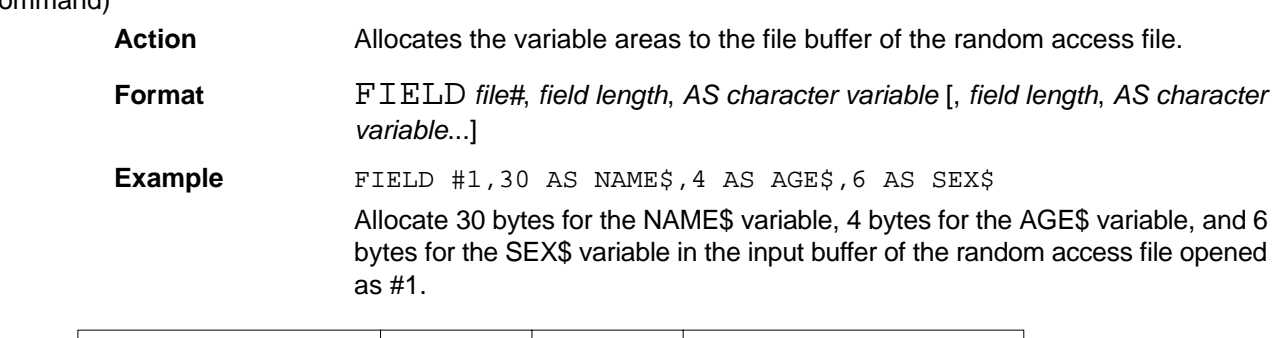

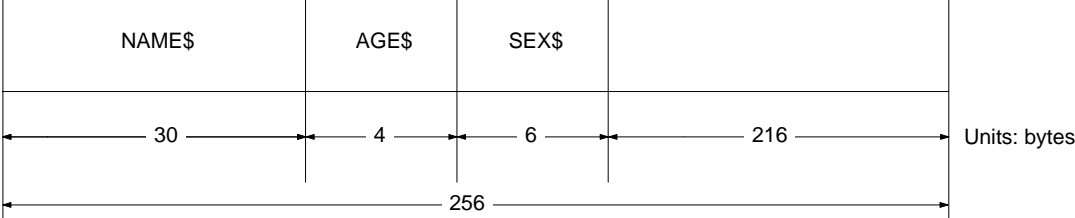

**Description** To use a file buffer as the input buffer for a random access file, the areas to store character data (variable areas) must be allocated in the file buffer.

> Specify the *file#* as the number in which the file was opened with the OPEN statement.

> Specify the length allocated for the *character variable* with the *field length* parameter as a positive integer between 1 and 255.

> Multiple character variables can be allocated. However, the total of the field lengths specified for all variables must not exceed 256 bytes. The total of the field lengths specified with a FIELD# command must equal the length of one record for random access file I/O.

> The FIELD# command is used only to define the character variable names and variable areas in the file buffer. The LSET and RSET commands are used to to set data in the allocated variable areas. The GET# and PUT# statements are used for data random access file I/O. It is not possible to assign data to the character variables defined with the FIELD# command with any commands except LSET and RSET. Multiple FIELD# commands can be executed to allocate different character variables to a single file buffer.

# **FILES FILES**

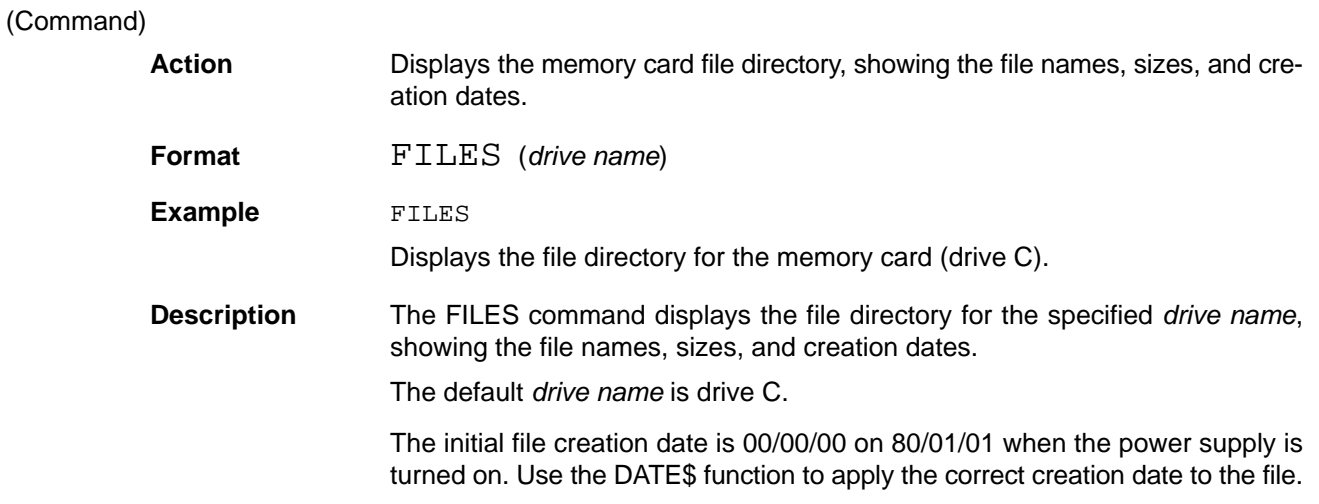

**FILTDATA FILTer DATA**

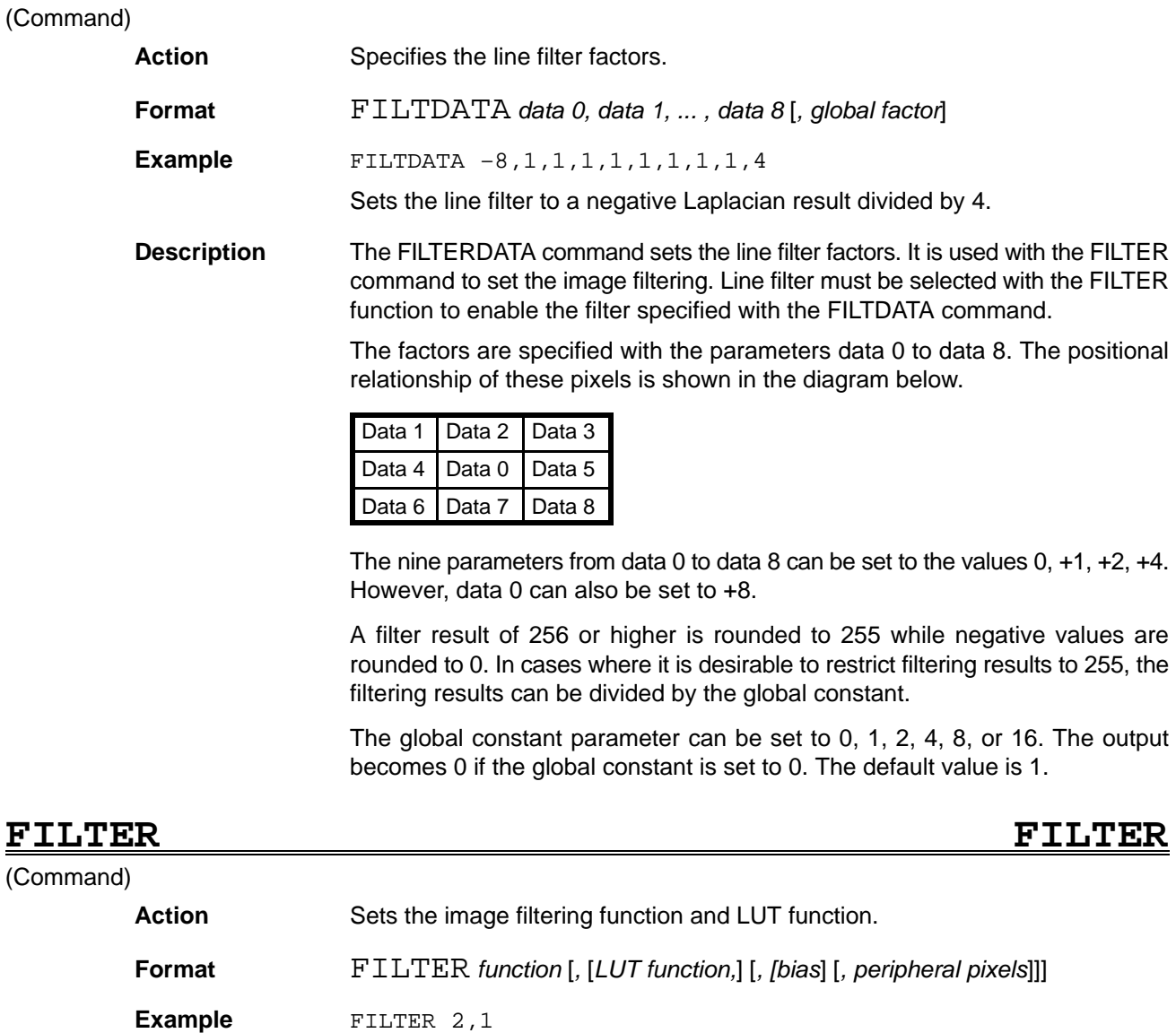

Sets the sharpened image and LUT function.

**Description** The FILTER command sets the image filtering function for the camera image and frame memory image.

> Set the *function* parameter to a number corresponding to one of the following filtering methods:

- 0: raw image
- 1: shading mask image
- 2: sharpened image
- 3: shading compensation image
- 4: sobel image
- 5: line filter image
- 6: (not used)
- 7: compound edge image

Set *LUT function* to 1 to enable the LUT function. The default value is 0.

The *peripheral pixels* parameter defines the output density (as 0 or 255) of the 2-pixel unstable border which arises due to filtering. The previous setting remains unchanged if the set values is not 0 or 255 or if the parameter is omitted.

The specified *bias* value is added to the image density after filtering. Specify a value between –128 and 127.

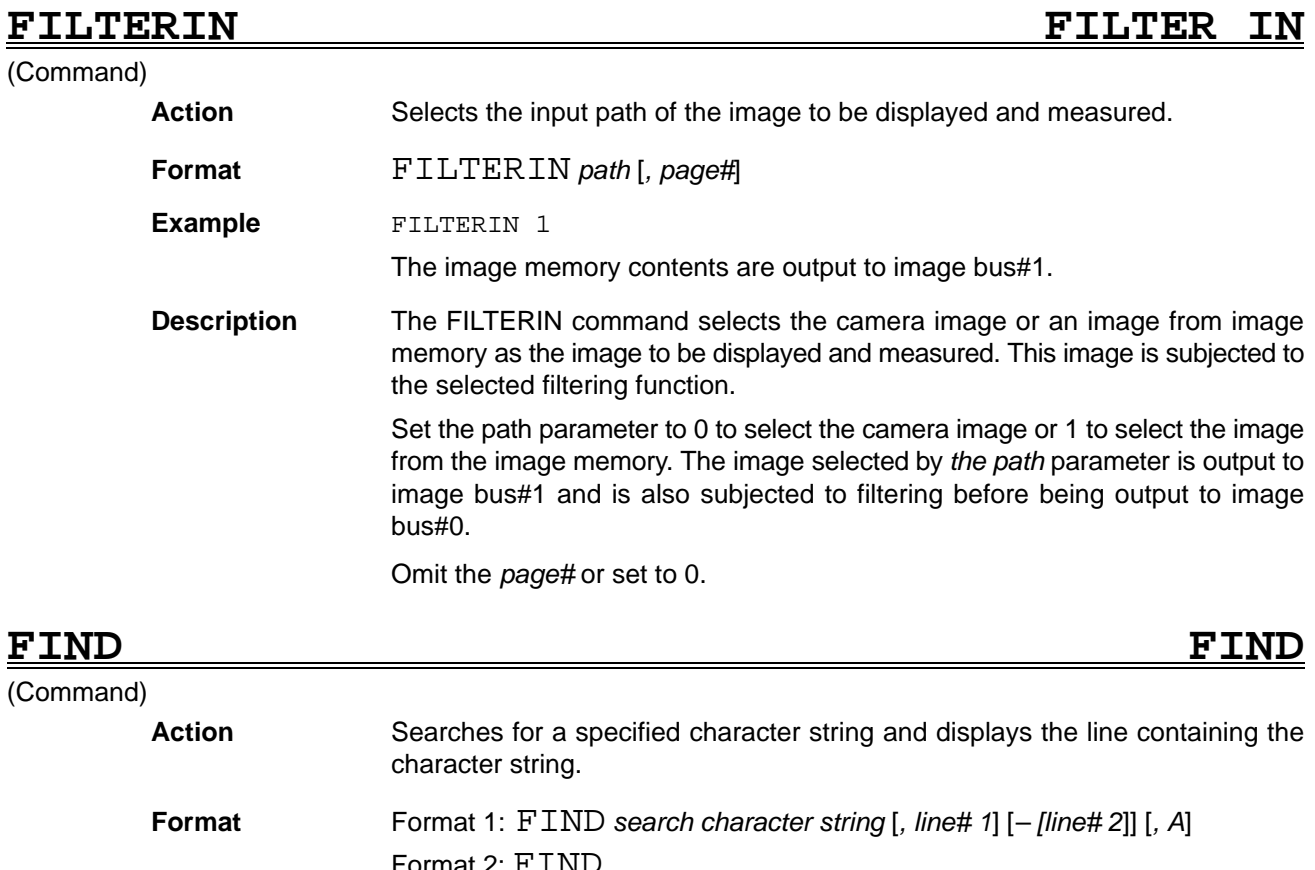

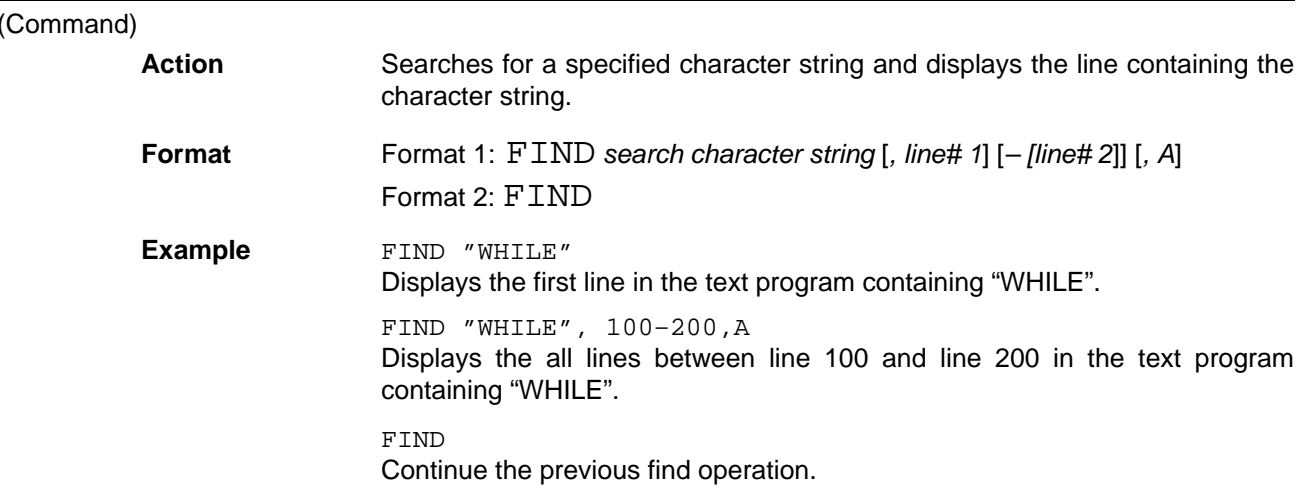

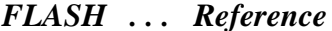

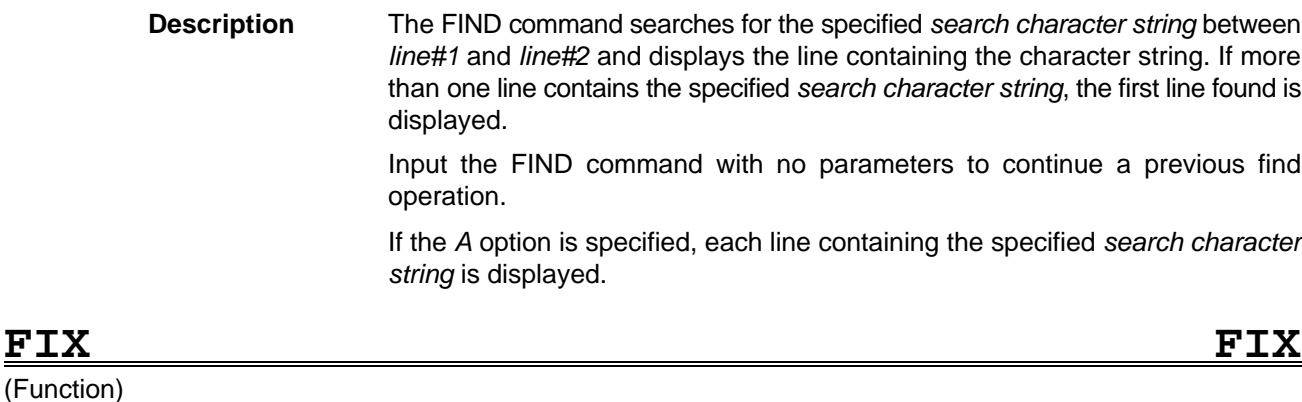

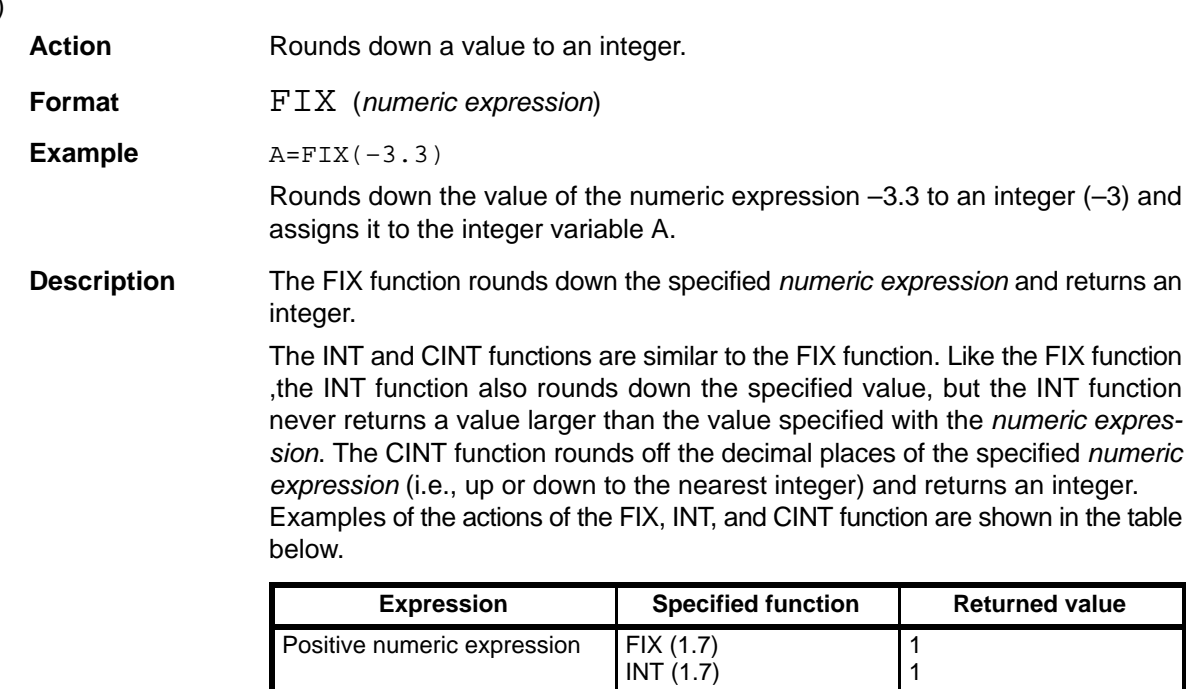

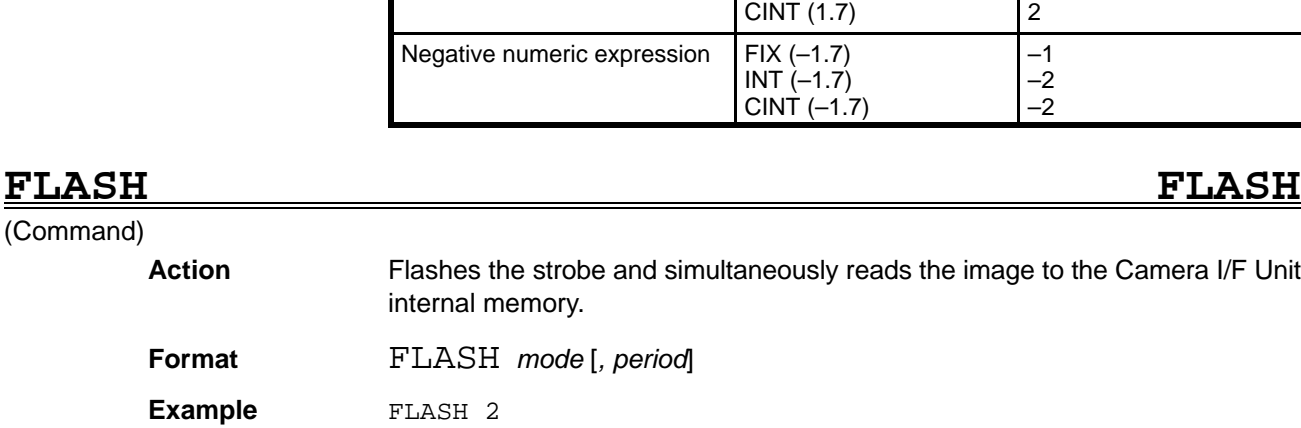

The strobe flash and image input to the Camera I/F Unit internal memory are synchronized to the STEP input.

### **Description** The FLASH command flashes the strobe and inputs the image to the Camera I/F Unit internal memory.

Set the mode parameter to one of the following values:

0: Stop

- 1: Operation on FLASH command only
- 2: Operation synchronized to STEP input
- 3: Operation each specified period

The period parameter setting is only valid when mode 3 (operation each specified period) is selected. The period is specified as a number of fields between 0 and 65535 fields. The default value is 2 fields (1 frame). Operation stops if a period of 0 is specified.

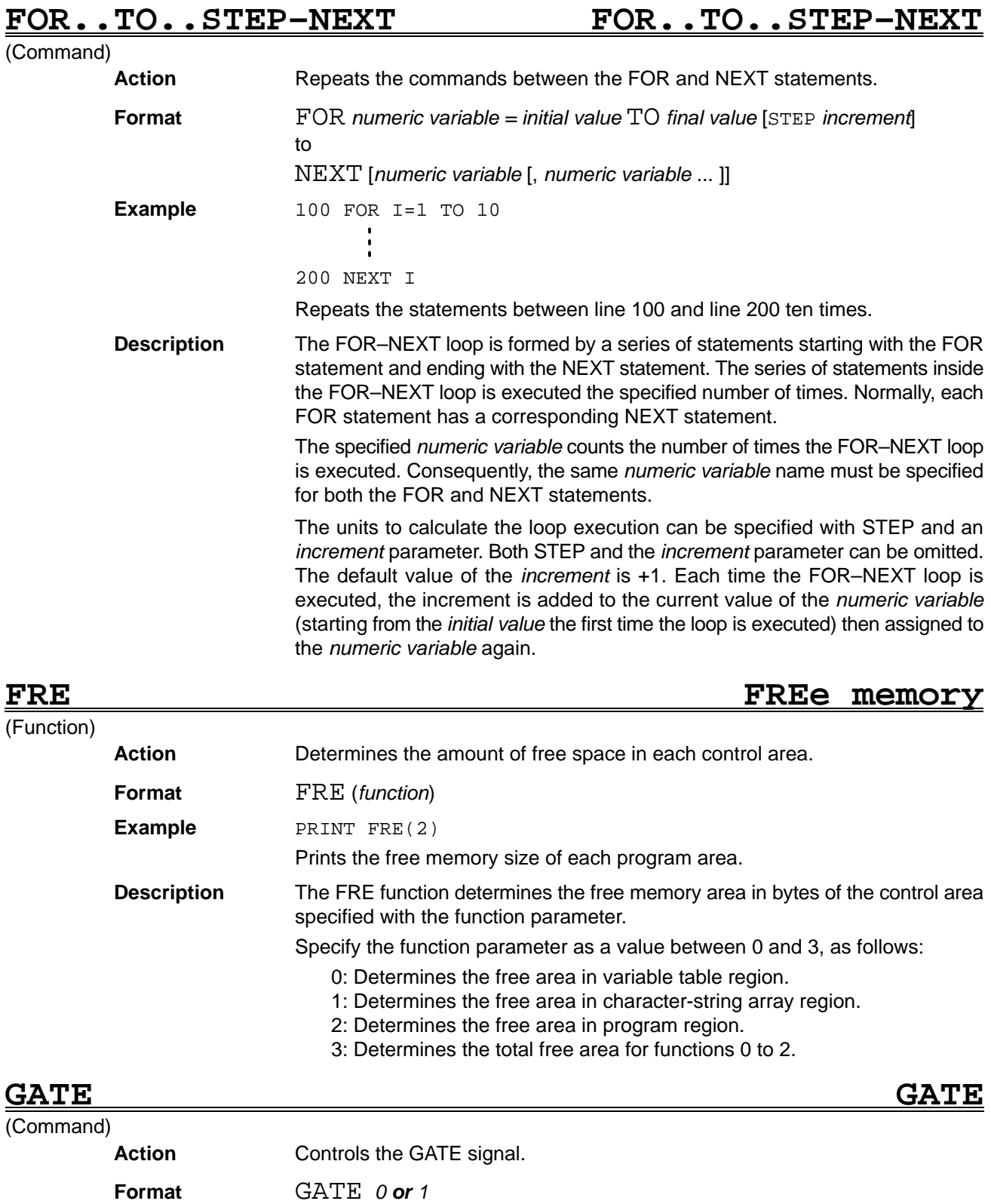

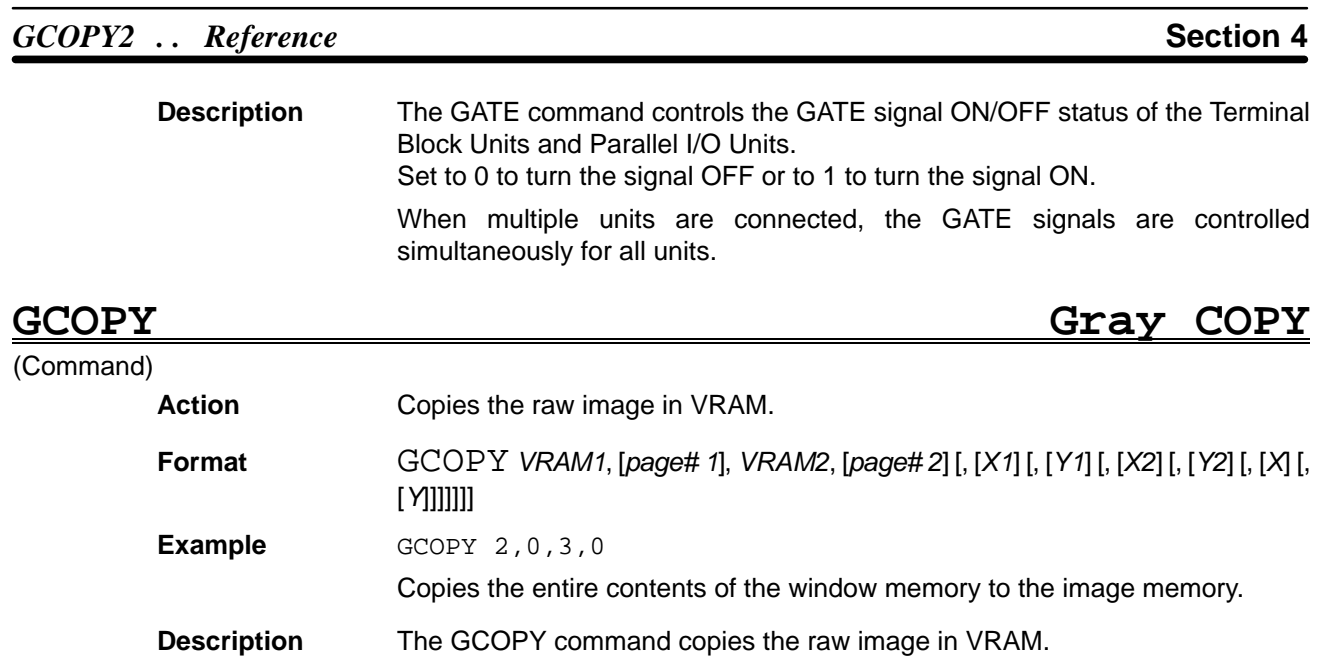

Specify the copy source and destination VRAMs (*VRAM1* and *VRAM2*). A plane

VRAM cannot be specified. Use the numbers as follows:

3: Image memory 4: Shading memory Omit *page# 1* and *page# 2* or set to 0. To limit the rectangular region to be copied, specify the top-left coordinates of the rectangle as *X1*, *Y1* and the bottom-right coordinates as *X2*, *Y2*. The default values for *X1*, *Y1* are 0, 0 and the default values for *X2*, *Y2* are 511, 511. Specify the top-left coordinates of the copy destination rectangle as *X*, *Y*. The default values for *X*, *Y* are 0, 0. The contents of planes write protected with the MASKBIT command remain unchanged. **GCOPY2 Gray COPY**

2: Window memory

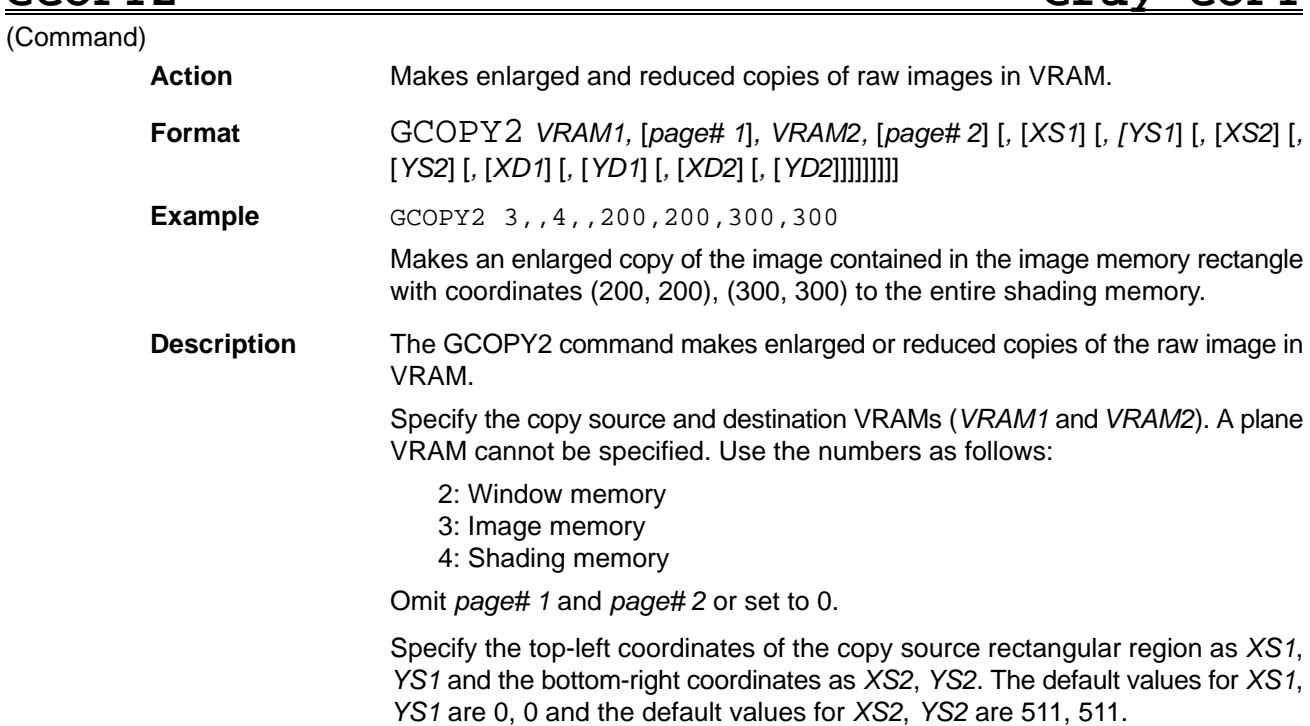

Specify the top-left coordinates of the copy destination rectangular region as *XD1*, *YD1* and the bottom-right coordinates as *XD2*, *YD2*. The default values for *XD1*, *YD1* are 0, 0 and the default values for *XD2*, *YD2* are 511, 511.

The contents of planes write protected with the MASKBIT command remain unchanged.

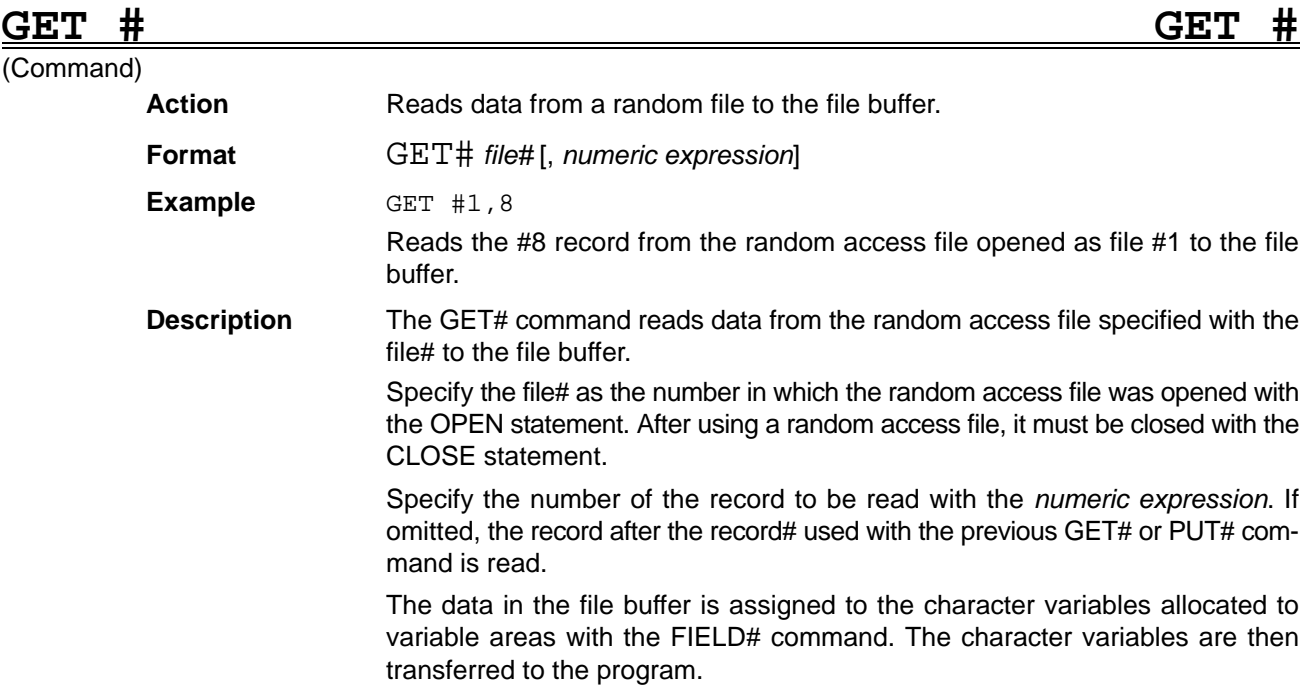

### **GET@ GET@** (Command) **Action** Reads image data from a VRAM to an array variable. **Format** GET@ *X1*, *Y1*, *X2*, *Y2*, *array name*, *VRAM* [, [*page#*] [, *plane#*]] **Example GET@ 20,20,200,200,DATA1% 3,,2** Reads image data from the rectangular region of image memory, plane# 2, bounded by the corner coordinates (20, 20), (200, 200) to the array variable DATA1%. **Description** The GET@ command reads image data from the rectangular region defined by the corner coordinates (X1, Y1), (X2, Y2) to the array variable with the name indicated by the array name. Specify the *VRAM* where the data is stored with a number, as follows: 0: Character memory 1: Graphic memory 2: Window memory 3: Image memory 4: Shading memory Omit the *page#* or set to 0. A frame type memory is specified as the VRAM along with a plane# to store the data in the plane as binary data. The data is stored as raw image data if the *plane#* is omitted. If a plane memory is specified, the number of binary image pixels equals the number of bits in a single data array and the number of bytes in the array to store the data is given by the following equation:

((horiz. pixels  $+ 7$ )  $\neq 8$ )  $*$  vert. pixels  $+ 4$ 

If the array is D%, for example, the qualifier is calculated as follows:

Number bytes required ¥ 2 + 1

This applies when the qualifier minimum value is set to 0 with the OPTION BASE command.

If a frame memory is specified, the number of raw image pixels equals the number of bytes in a single data array and the number of bytes in the array to store the data is given by the following equation:

horiz. pixels \* vert. pixels + 4

If the array is D%, for example, the number of dimensions is calculated as follows:

Number bytes required ¥ 2 + 1

This applies when the qualifier minimum value is set to 0 with the OPTION BASE command.

The final 4 bytes in the equation above represents the 4 bytes at the start of array where the array width and height are stored, as follows:

D%  $(0)$  = horizontal pixels  $(2 \text{ bytes})$ D%  $(1)$  = vertical pixels  $(2 \text{ bytes})$ D%  $(2) = 1$ st pixels

D%  $(3)$  = 2nd pixels

## GETBLUT GET Binary LUT

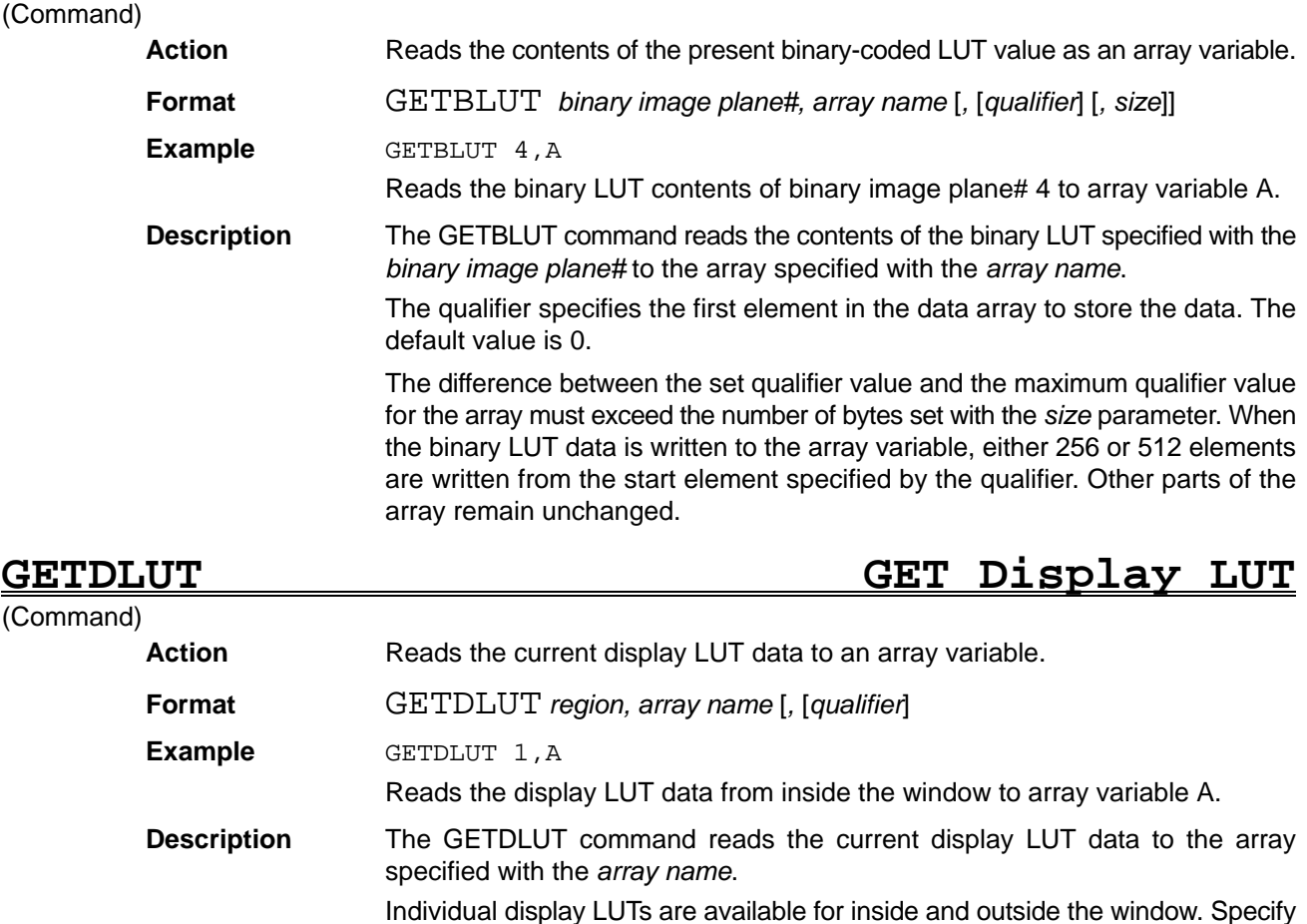

which LUT is required with the *region* parameter. Set region to 0 to read the LUT data from outside the window or 1 to read the data from inside the window.

The *qualifier* specifies the first element in the data array to store the LUT data. The default value is 0.

## **GOSUB** ... Reference **Section 4**

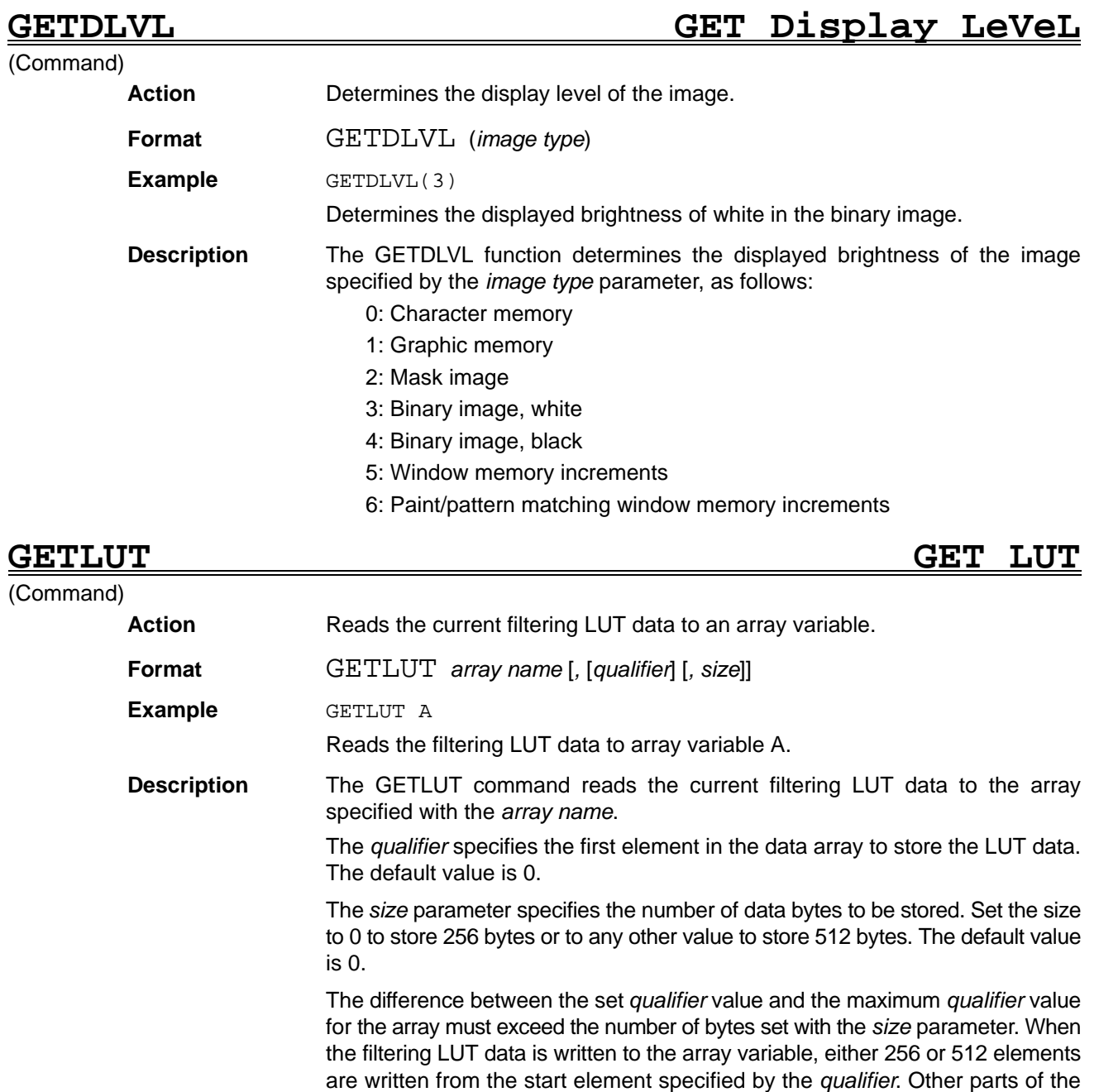

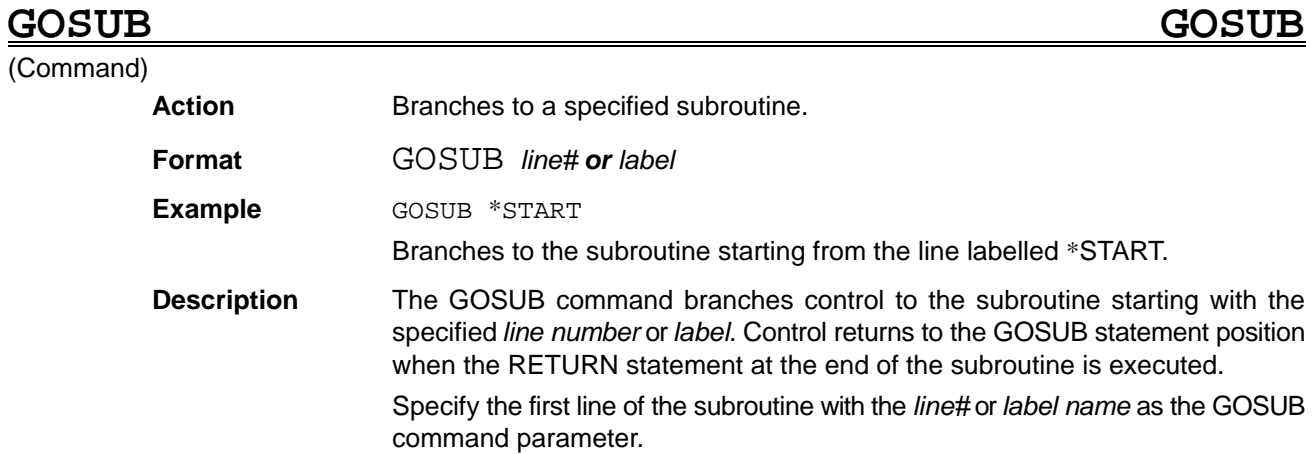

array remain unchanged.

### *HELP ON/OFF/STOP* ... *Reference* **Section 4**

## **GOTO GO TO**

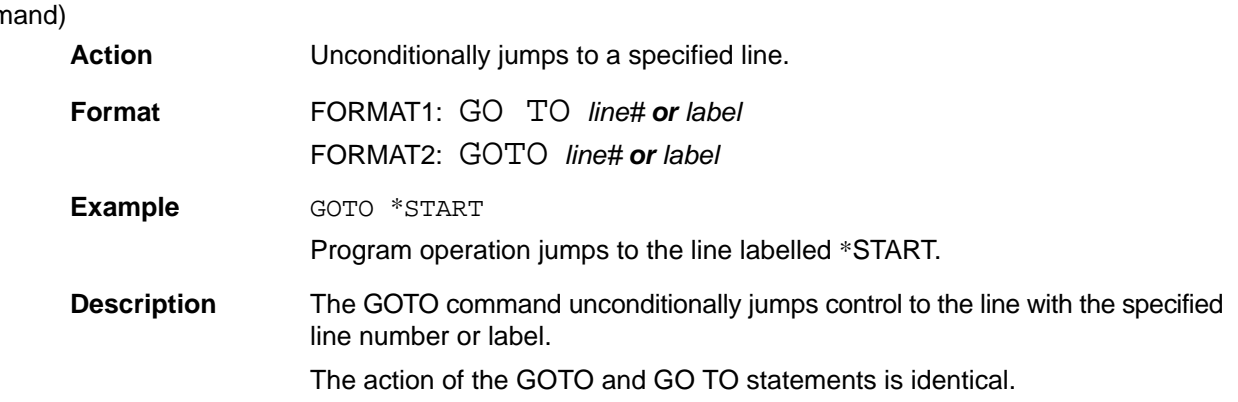

**HELP HELP**

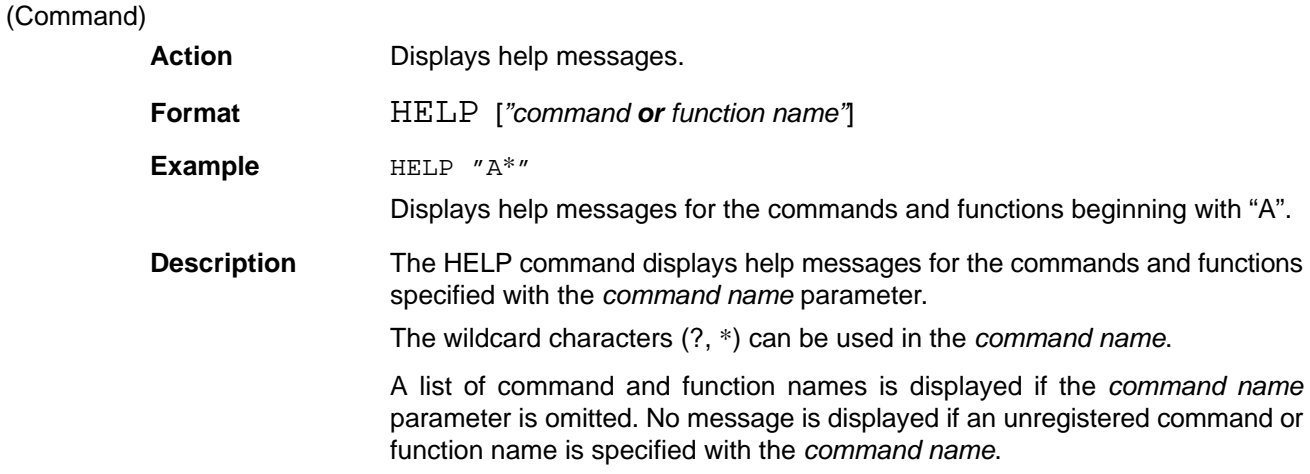

## **HELP ON/OFF/STOP HELP key ON/OFF/STOP**

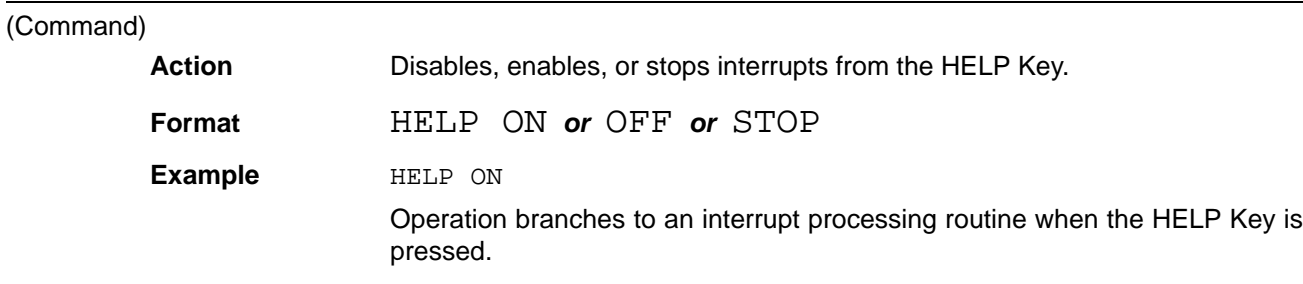

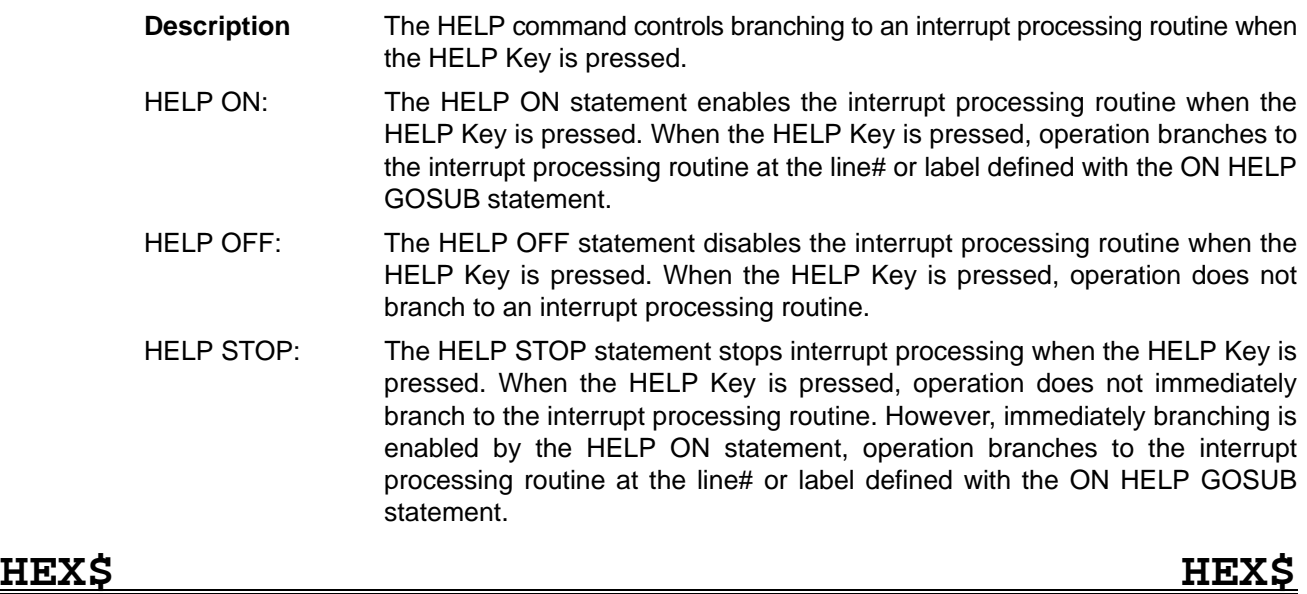

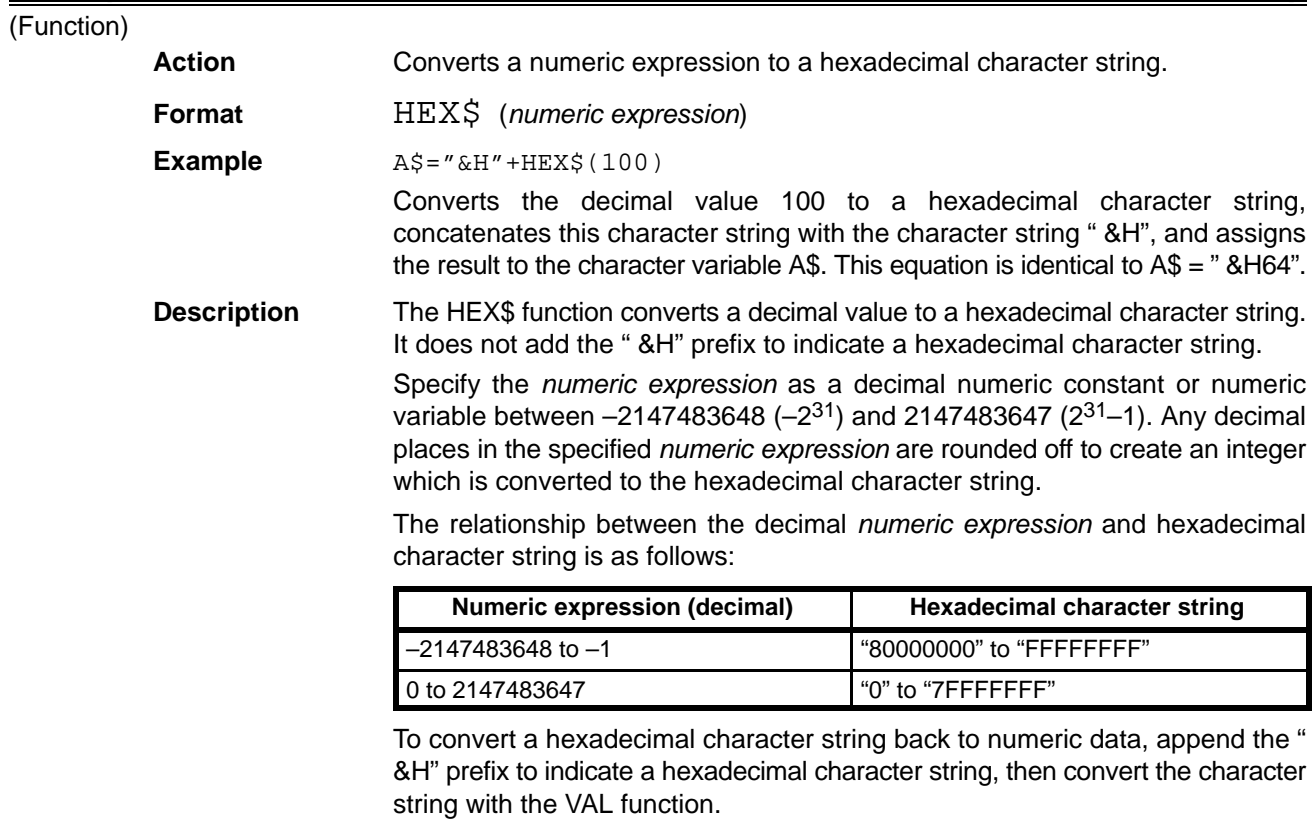

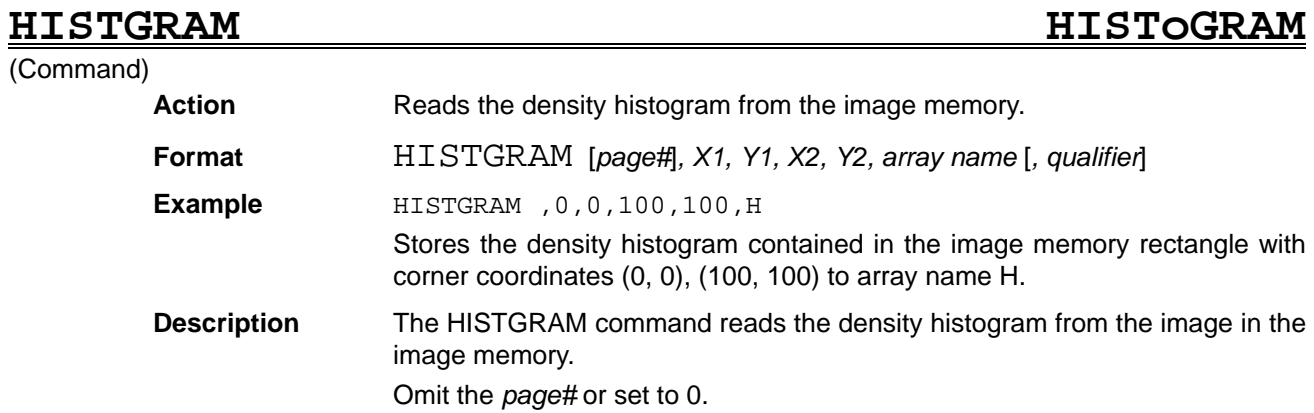

The density histogram is read from the rectangular region with the specified corner coordinates *X1*, *Y1* and *X2*, *Y2*.

Specify the name of the array to store the density histogram with the *array name* parameter.

The *qualifier* specifies the first element in the data array to store the density histogram. The default value is 0.

The array must have at least 256 elements between the specified *qualifier* value and the maximum qualifier value.

## **IF..GOTO–ELSE IF..GOTO–ELSE**

(Command)

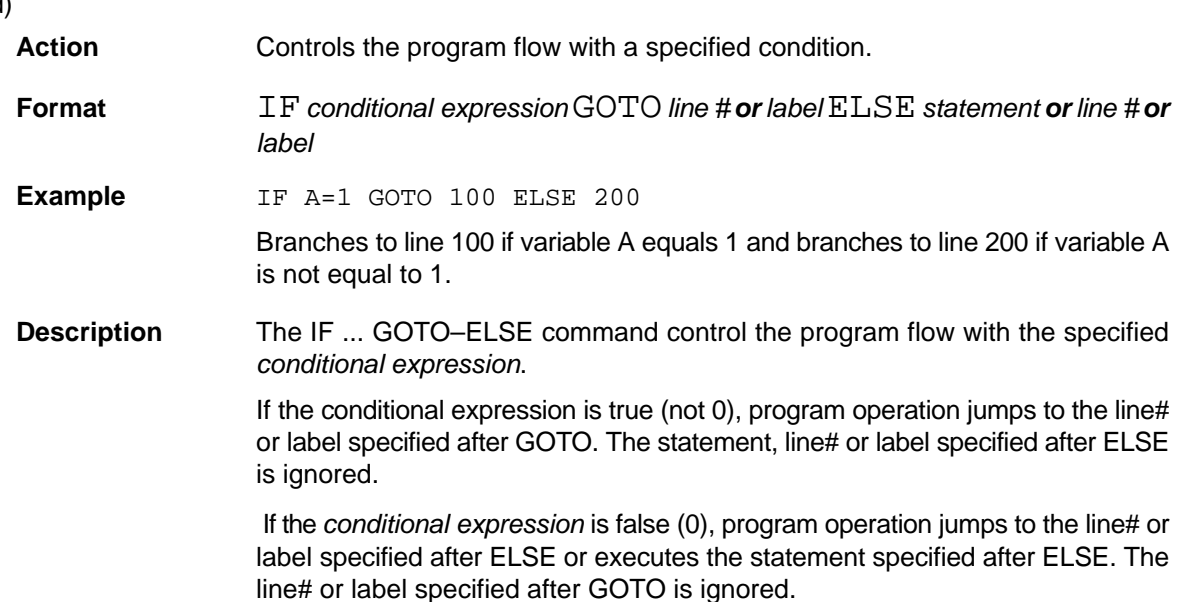

The ELSE statement can be omitted.

### **IF..THEN–ELSE IF..THEN–ELSE**

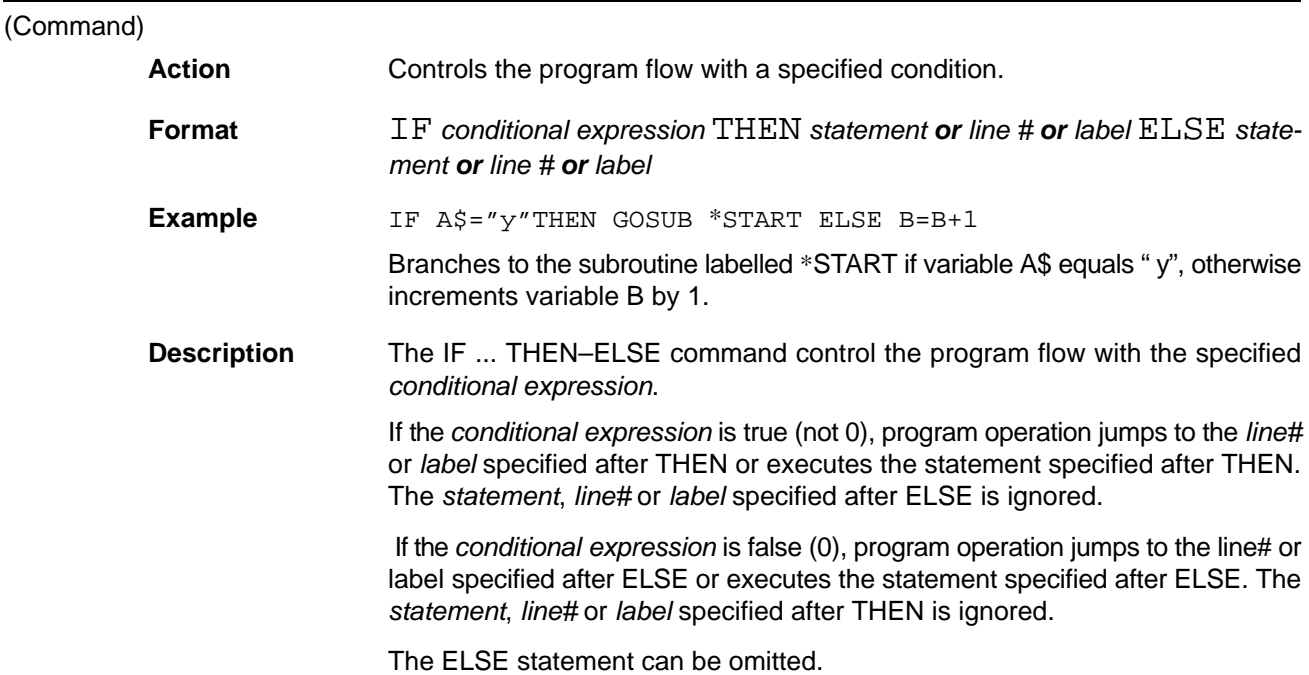

# **IF..THEN–ELSEIF–ELSE–END IF**

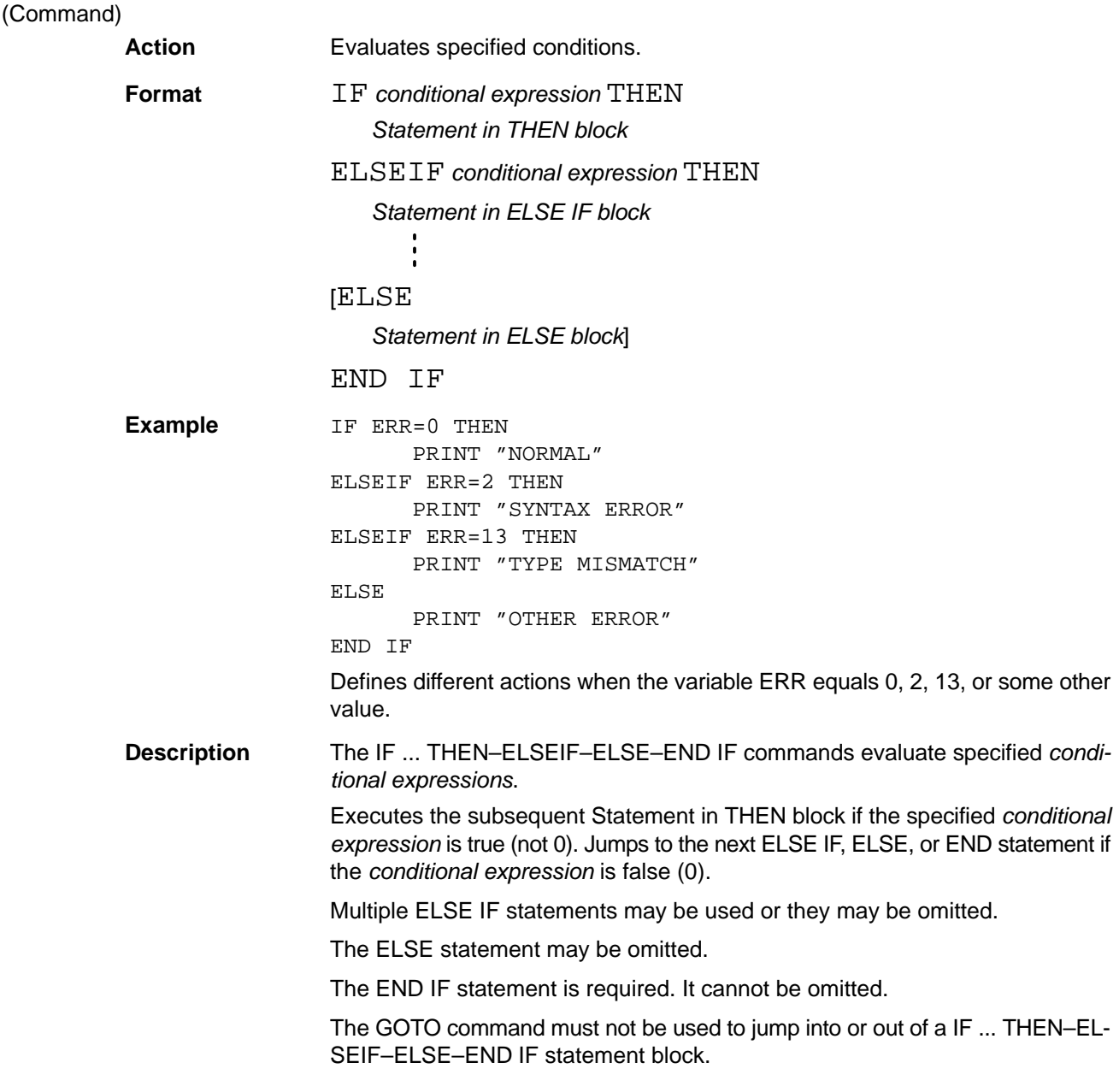

# IMGLOAD

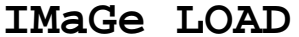

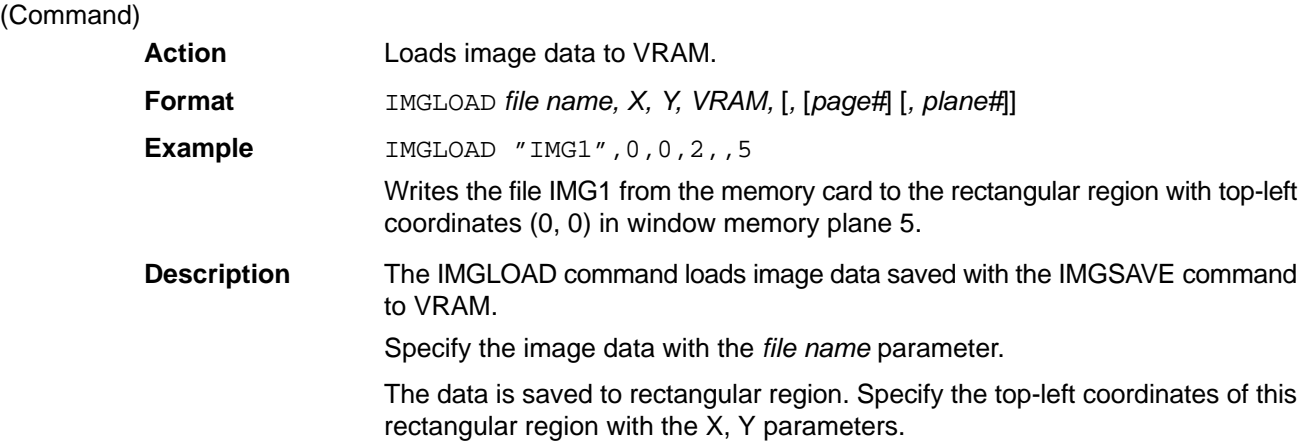

Specify the VRAM where the data is loaded with a number, as follows:

0: Character memory

- 1: Graphic memory
- 2: Window memory
- 3: Image memory
- 4: Shading memory

Omit the *page#* or set to 0.

Specify the *plane#* when loading binary image data to a frame VRAM. An error occurs if an attempt is made to write raw image data to a plane VRAM. If image data is written to a frame VRAM, it cannot be loaded to planes write protected with the MASKBIT command.

Assigns the key character of the key pressed on the keyboard to variable A\$.

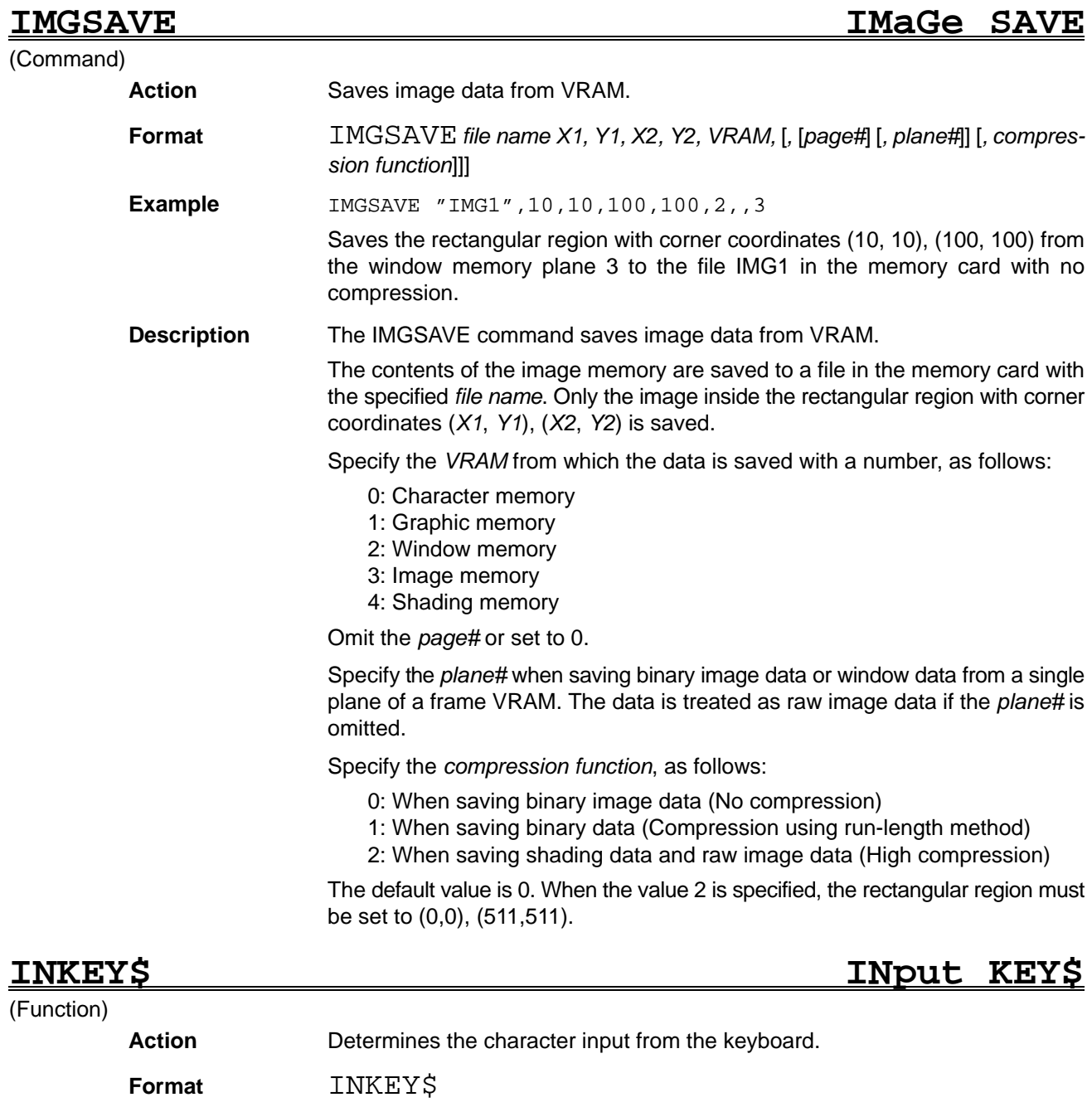

**Example**  $A$=INKEY$$ 

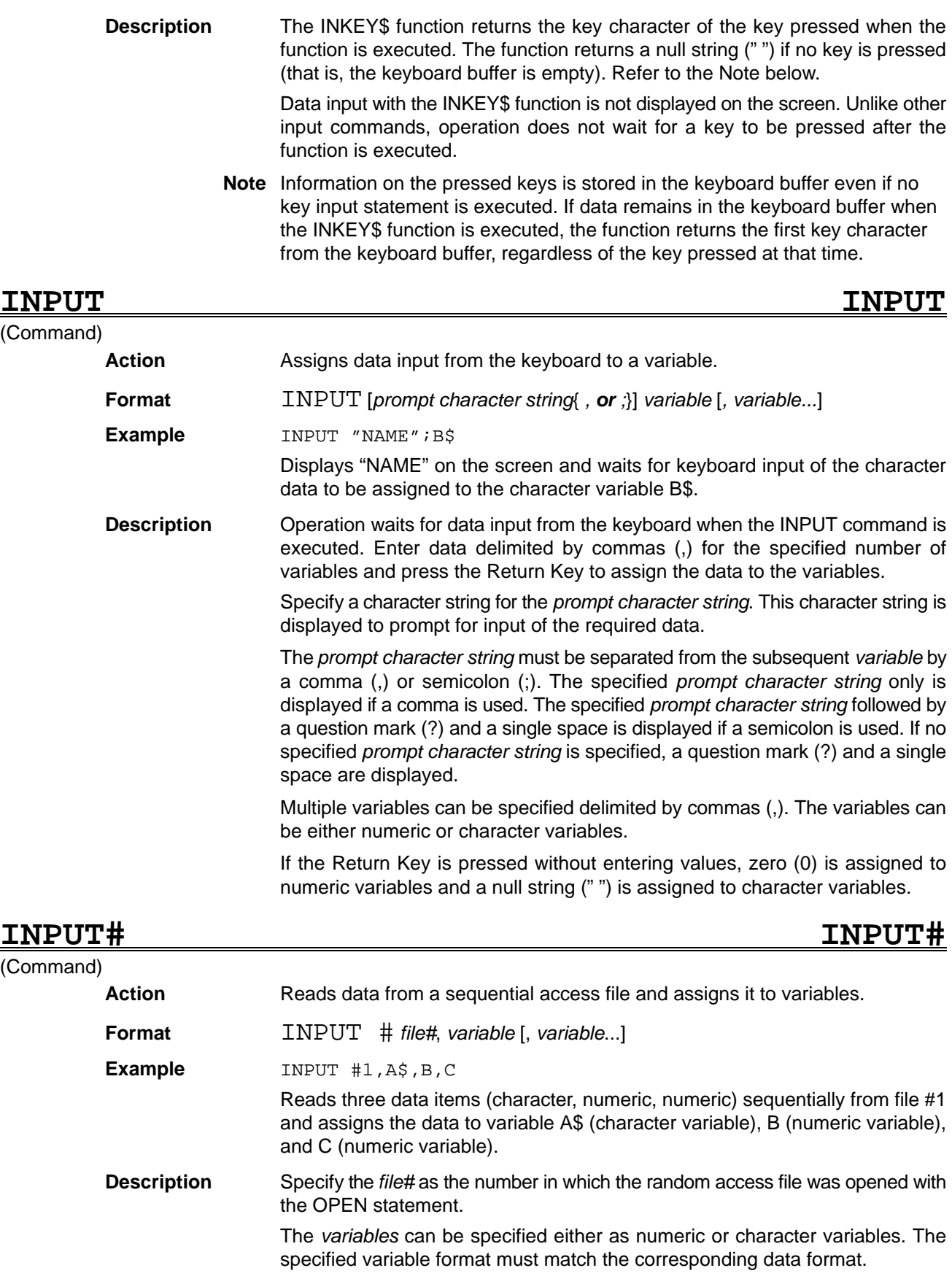

The data is read from the file as numeric or character variables, complying with the rules governing these data types. Unlike the INPUT command, the INPUT# command displays no prompt message or question mark (?).

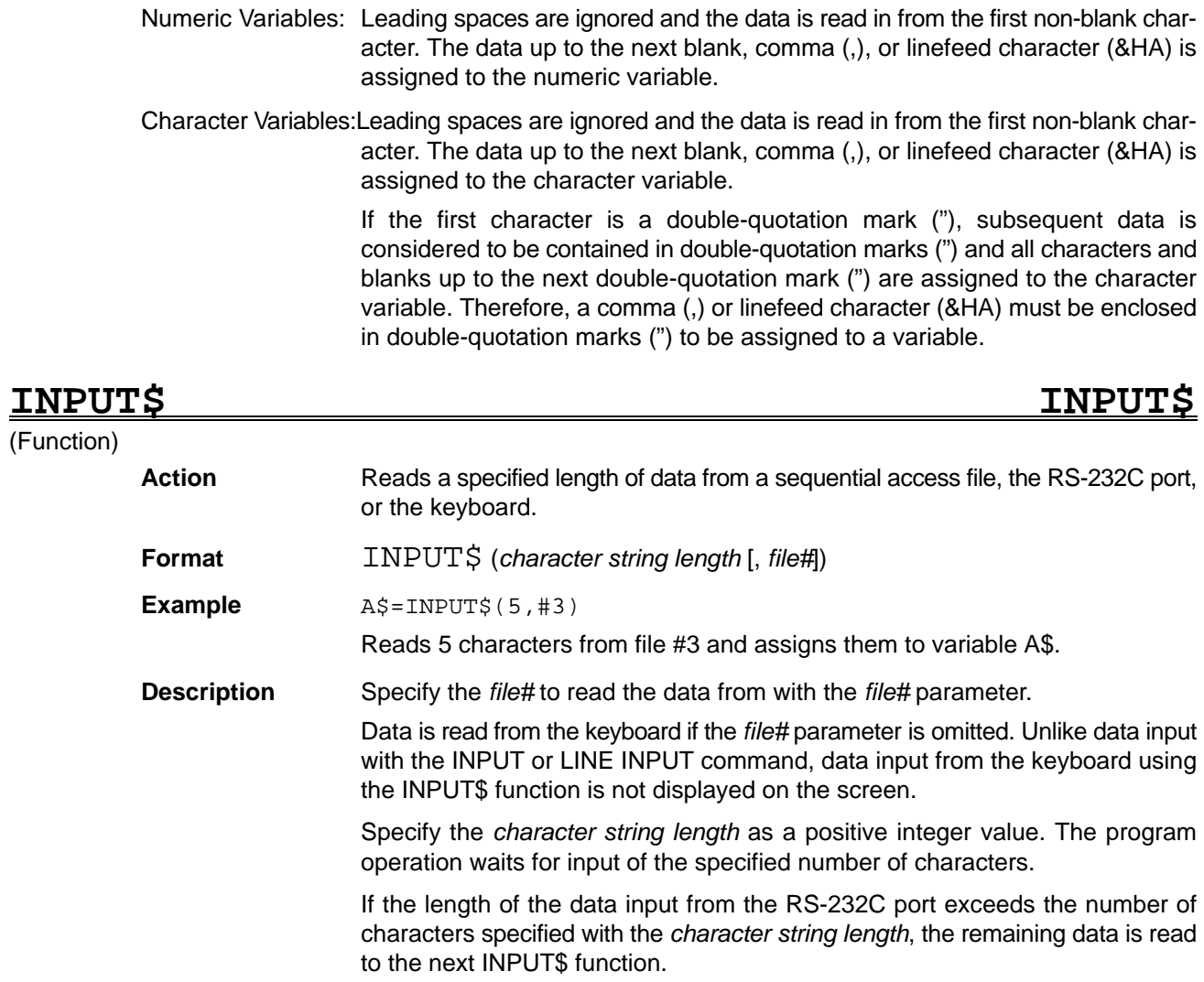

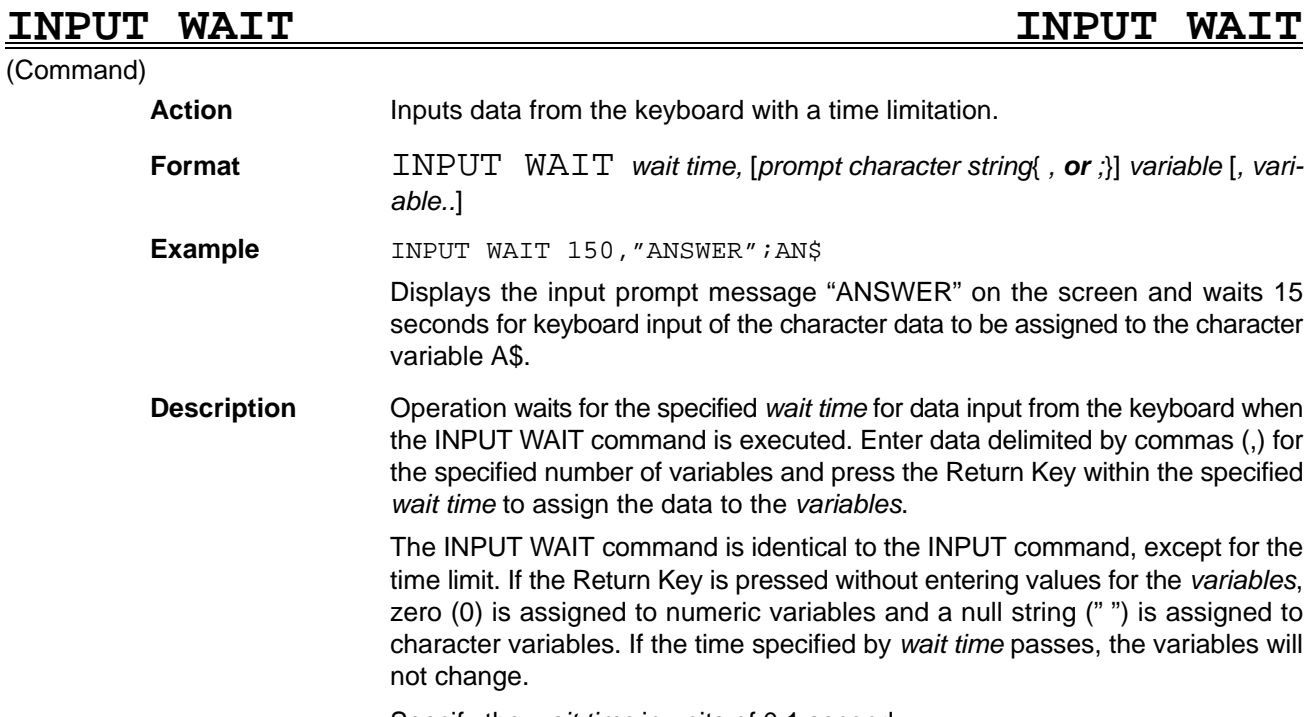

Specify the *wait time* in units of 0.1 second.

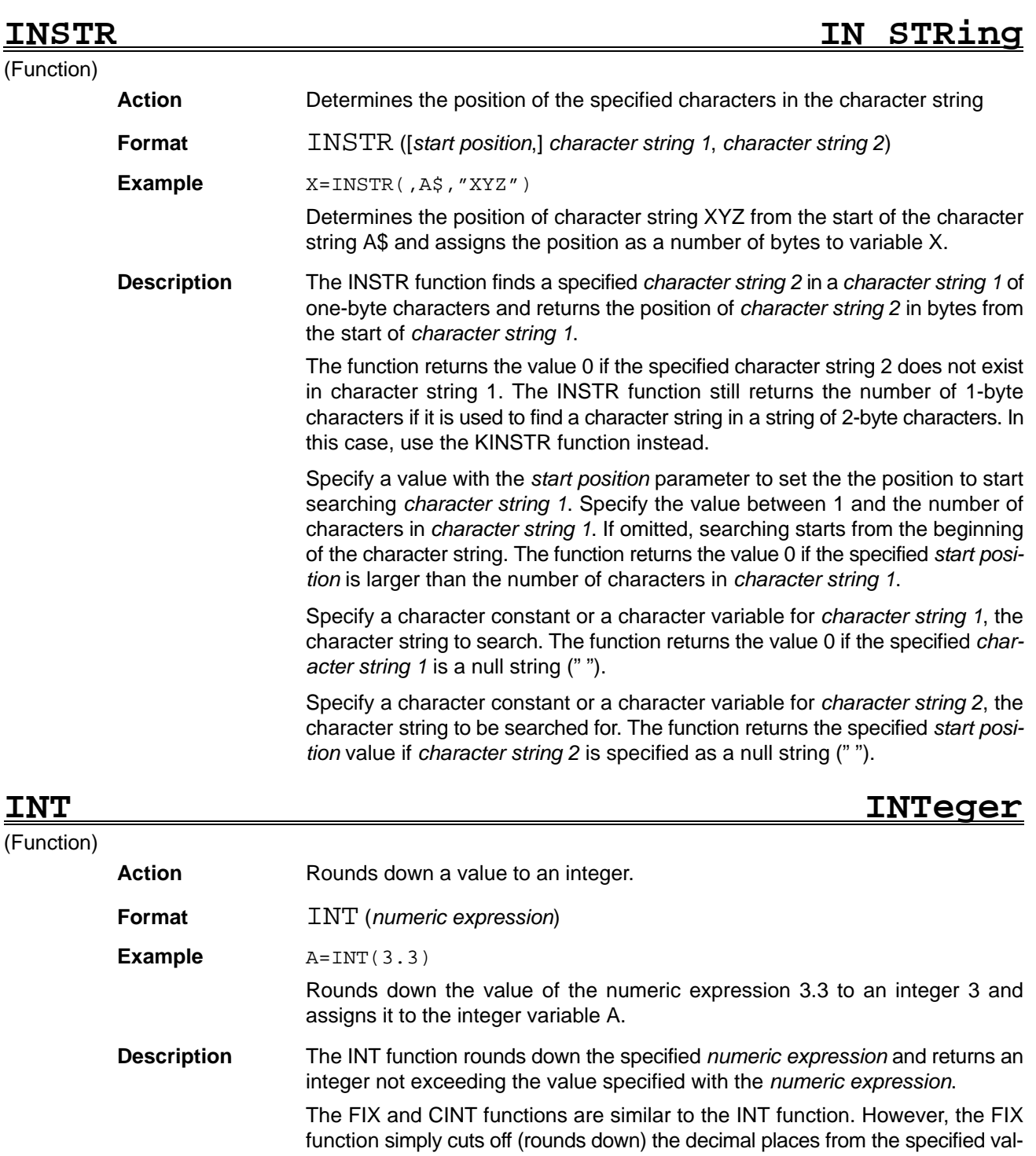

ue. The CINT function rounds off the decimal places of the specified *numeric expression* (i.e., up or down to the nearest integer) and returns an integer. Examples of the actions of the FIX, INT, and CINT function are shown in the table below.

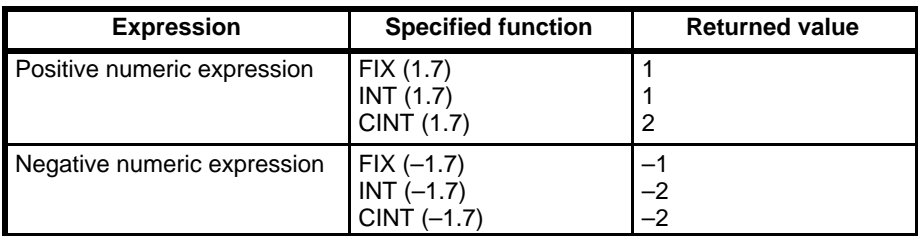
### **INTR ON/OFF/STOP INTeRrupt ON/OFF/STOP**

### (Command)

Action **Disables, enables, or stops interrupts with the STEP signal.** 

**Format** INTR ON *or* OFF *or* STOP

**Example INTR ON** 

Enables STEP interrupts.

**Description** The INTR command control execution of the interrupt subroutine defined with the ON INTR GOSUB command when a STEP input is generated from a Terminal Block Unit or Parallel I/O Unit. The rising edge of the STEP input signal is detected.

> The INTR ON statement enables the STEP interrupt processing. When the STEP signal is input, the interrupt routine is executed immediately.

> The INTR OFF statement disables the STEP interrupt processing. The STEP input is ignored.

> The INTR STOP statement stops STEP interrupt processing. An input STEP signal is stored in memory, and when STEP interrupt processing is enabled again with the INTR ON command, operation immediately branches to the STEP interrupt processing routine. Operation jumps to the STEP interrupt processing routine only once, regardless of the number of times the STEP signal was input.

### **IPL Initial Program Loading**

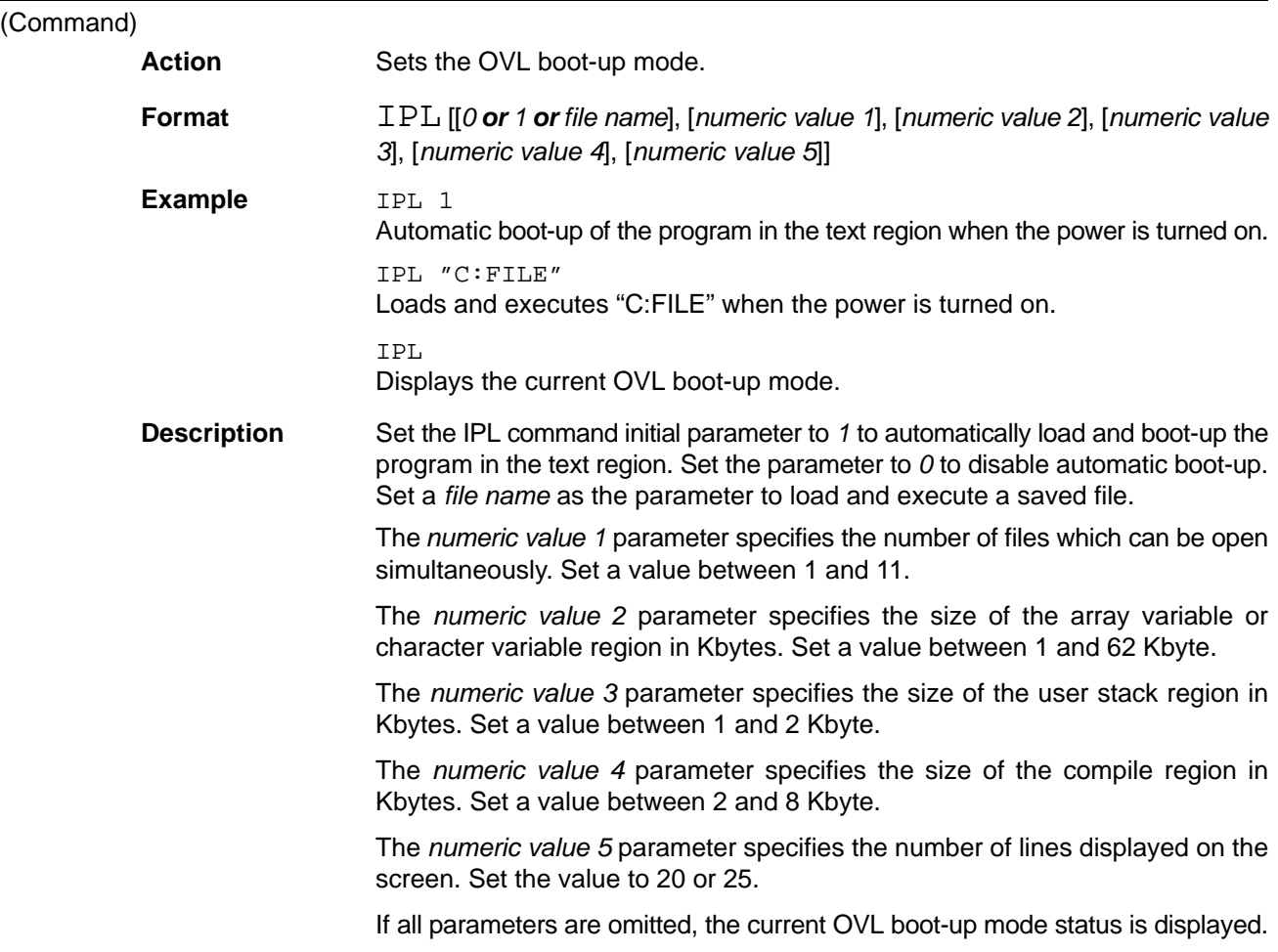

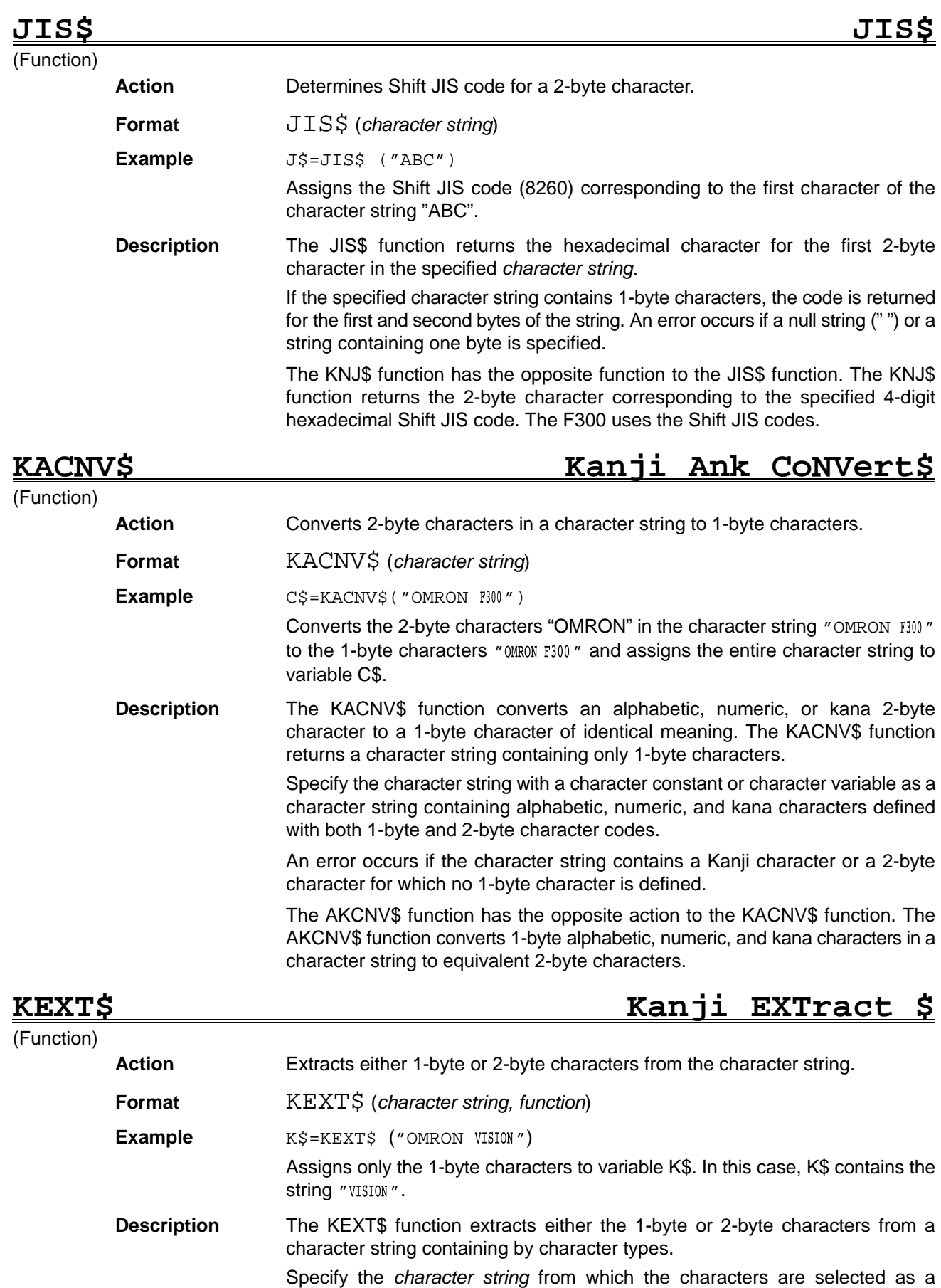

character constant or a character variable.

Specify the *function* parameter as either 0 or 1. The meanings of these settings are described in the table.

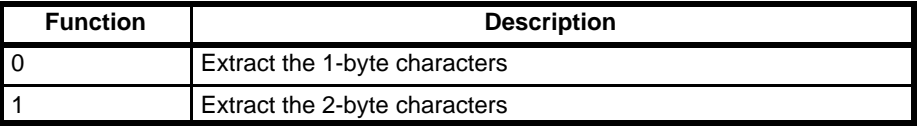

The KEXT\$ function returns a null string (" ") if the type of character specified with the function parameter does not exist in the character string.

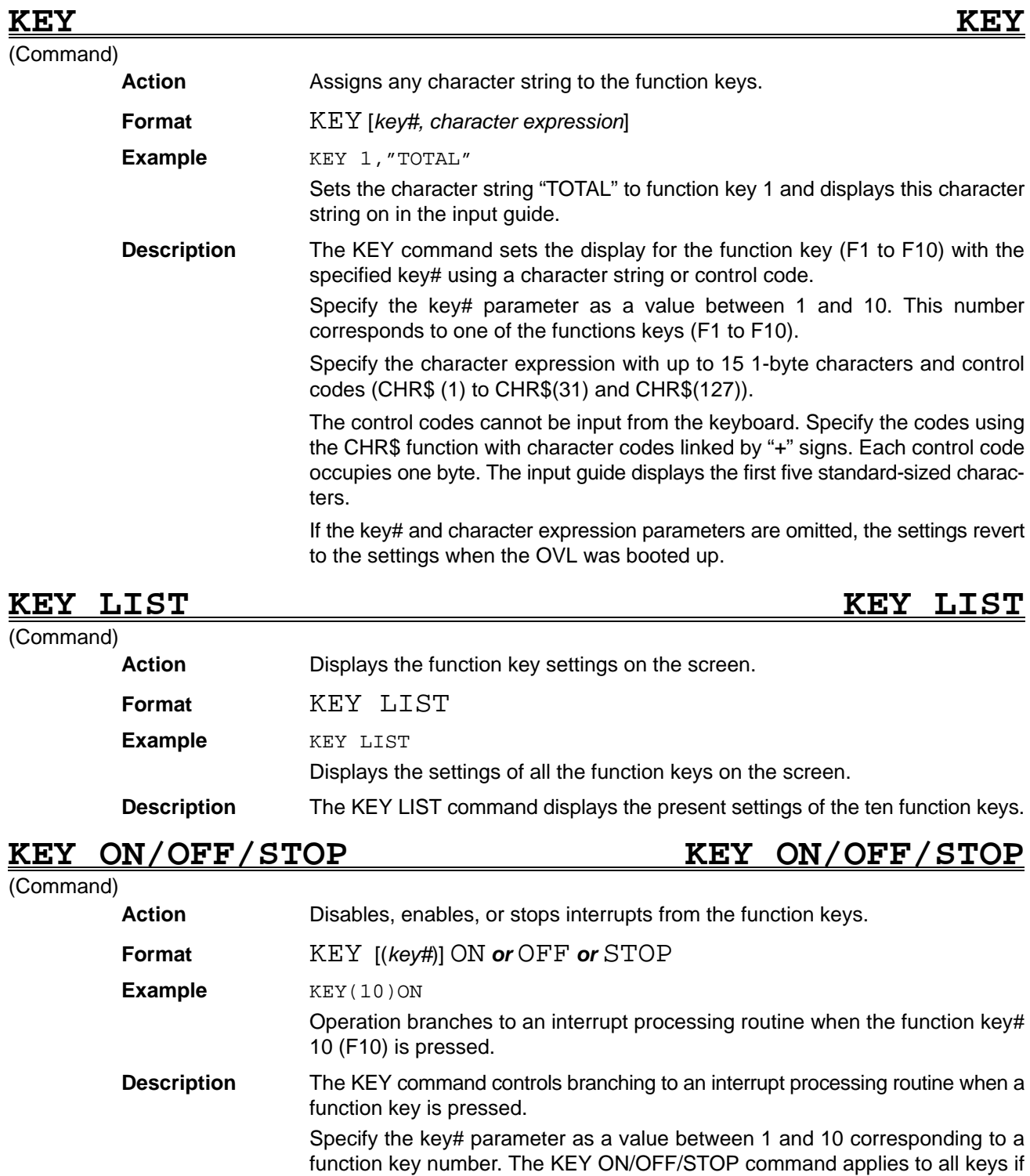

the key# is not specified.

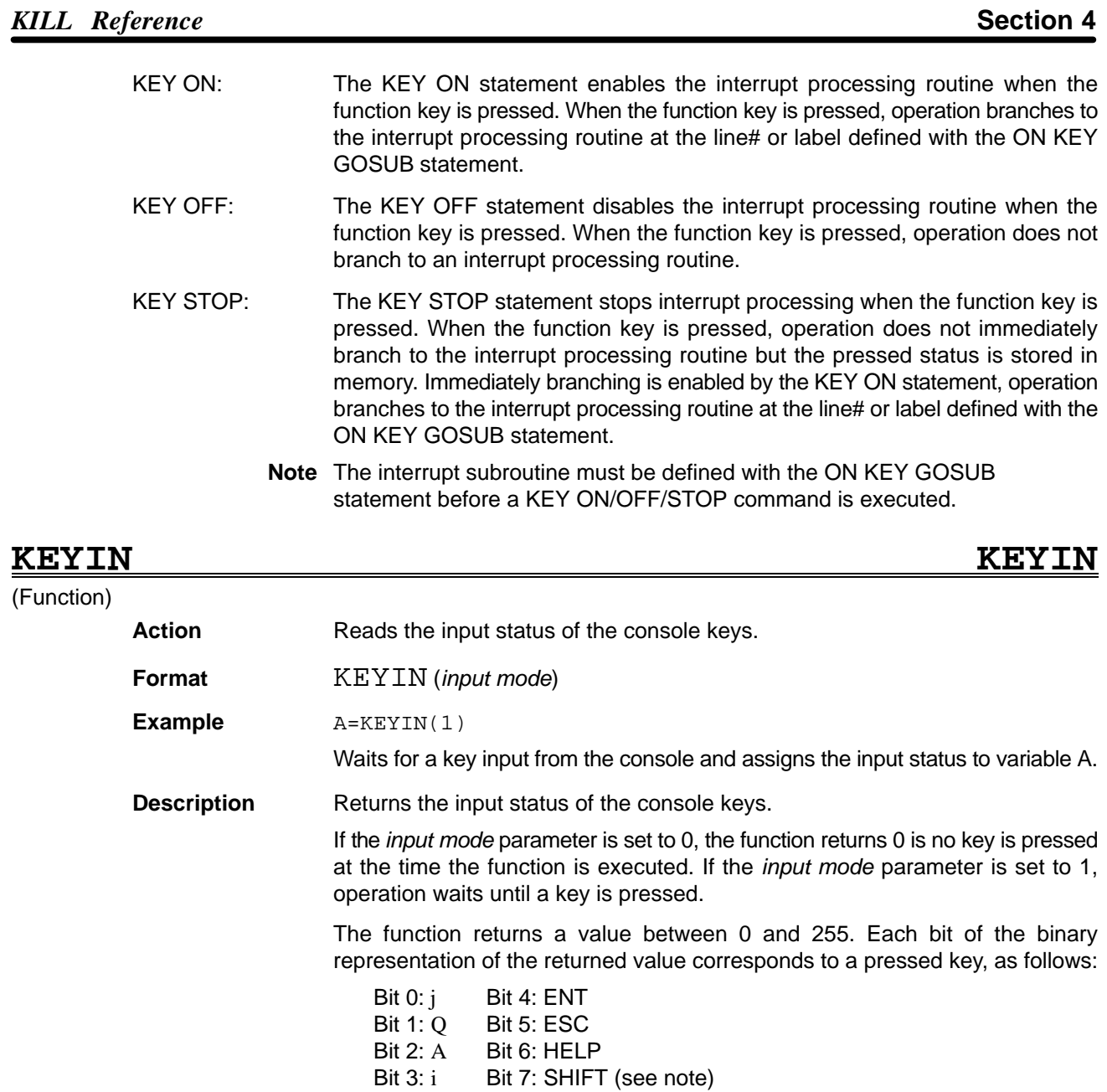

**Note** The status of the SHIFT Key is returned only when it is pressed simultaneously with another key.

## **KILL KILL**

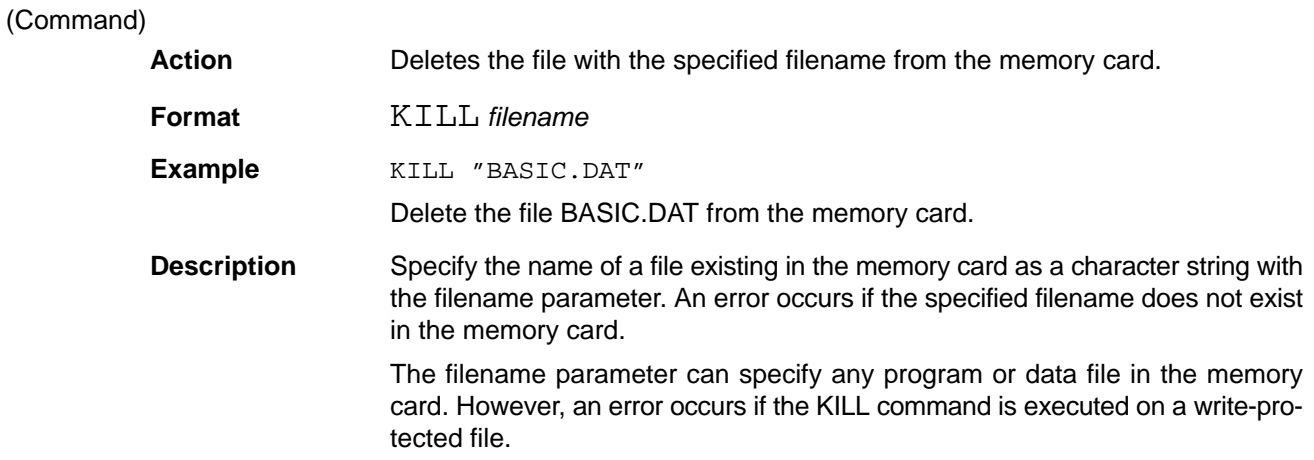

An error occurs if the KILL command is executed on a file opened with the OPEN statement. Close the file with the CLOSE statement before deleting it with the KILL command. A file cannot be deleted with the KILL command if the file attribute is set to write-protected with the SET command. Use the SET command to remove the write protection before deleting the file with the KILL command.

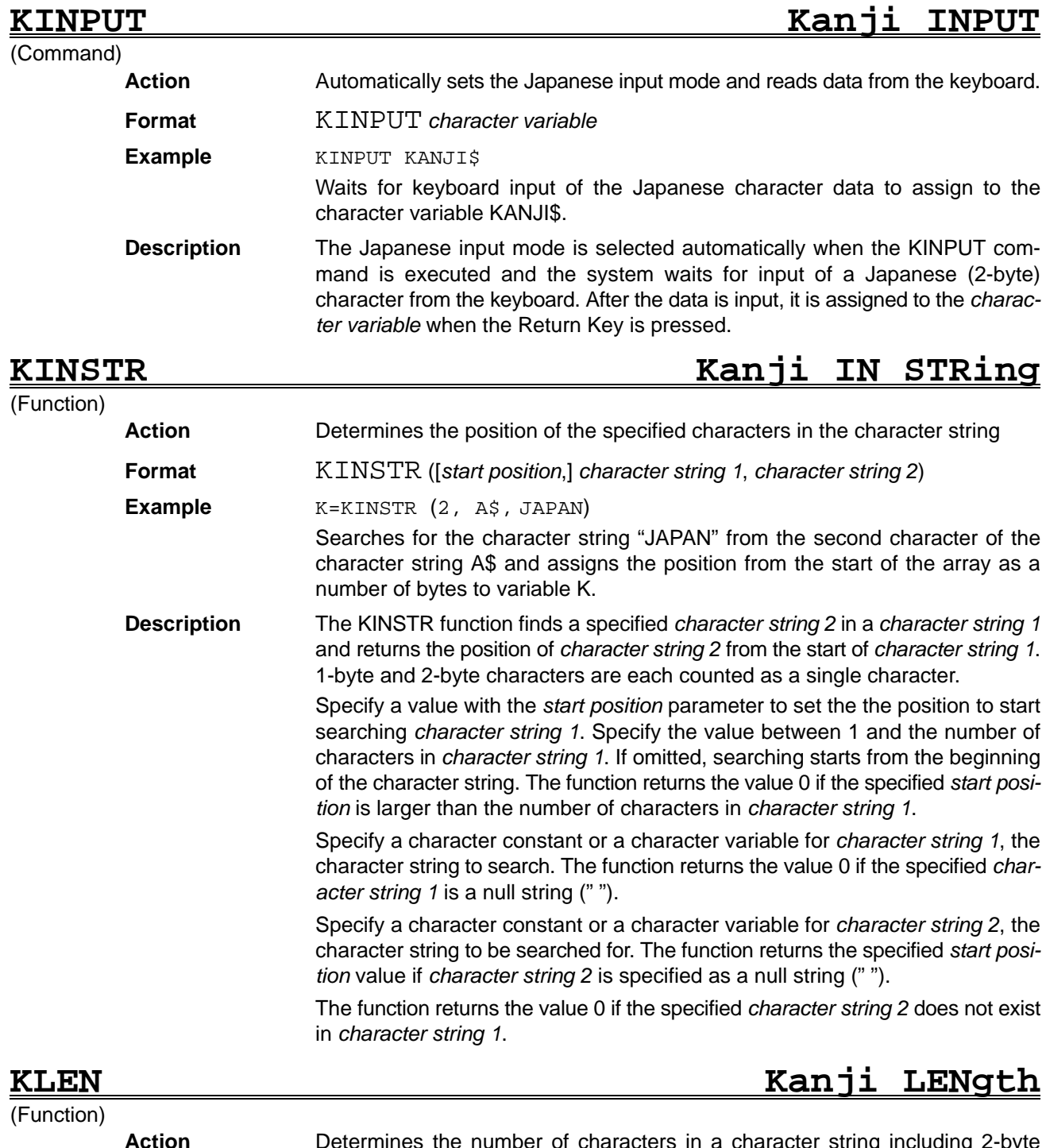

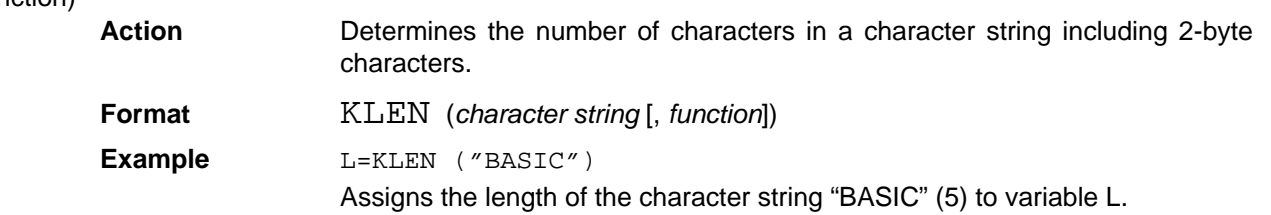

**Description** The KLEN function returns the length of a specified character string. 1-byte and 2-byte characters are each counted as a single character.

> Specify a character constant or a character variable for character string 1, the character string to search. The character string can contain both 1-byte and 2-byte characters.

> Specify the function parameter as an integer. The default value is 0. The meaning of the function parameter is shown below.

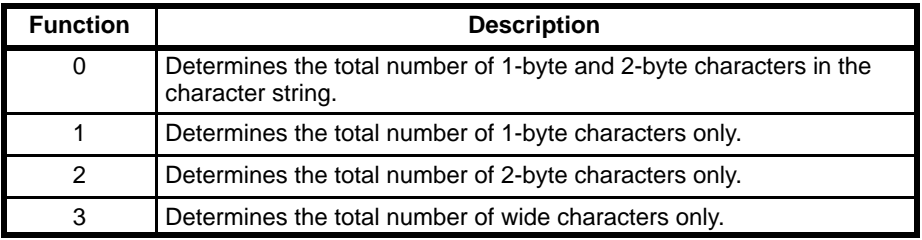

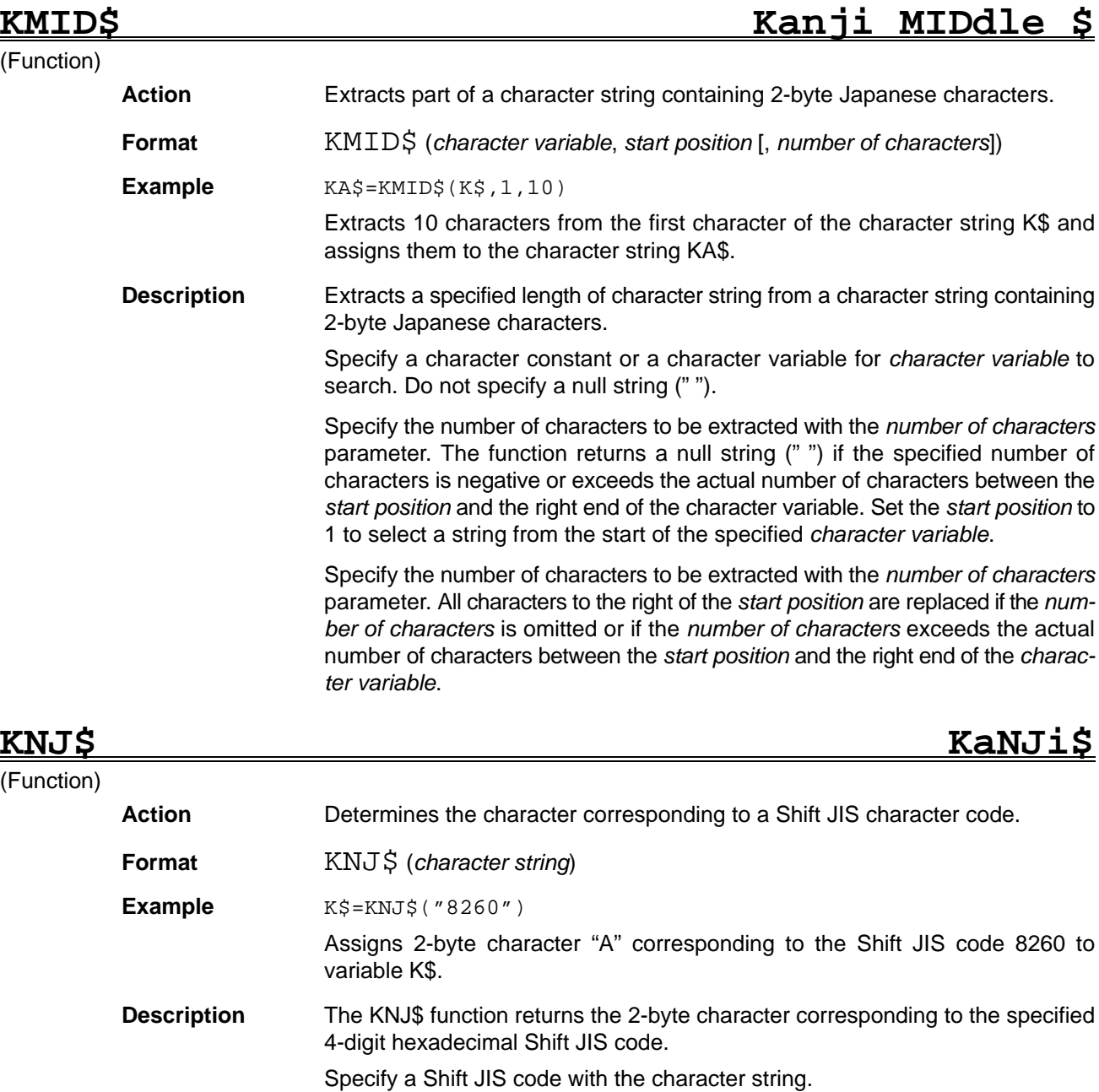

The JIS\$ function has the opposite function to the KNJ\$ function. The JIS\$ function returns a 4-digit hexadecimal Shift JIS code corresponding to the first 2-byte character in a character string.

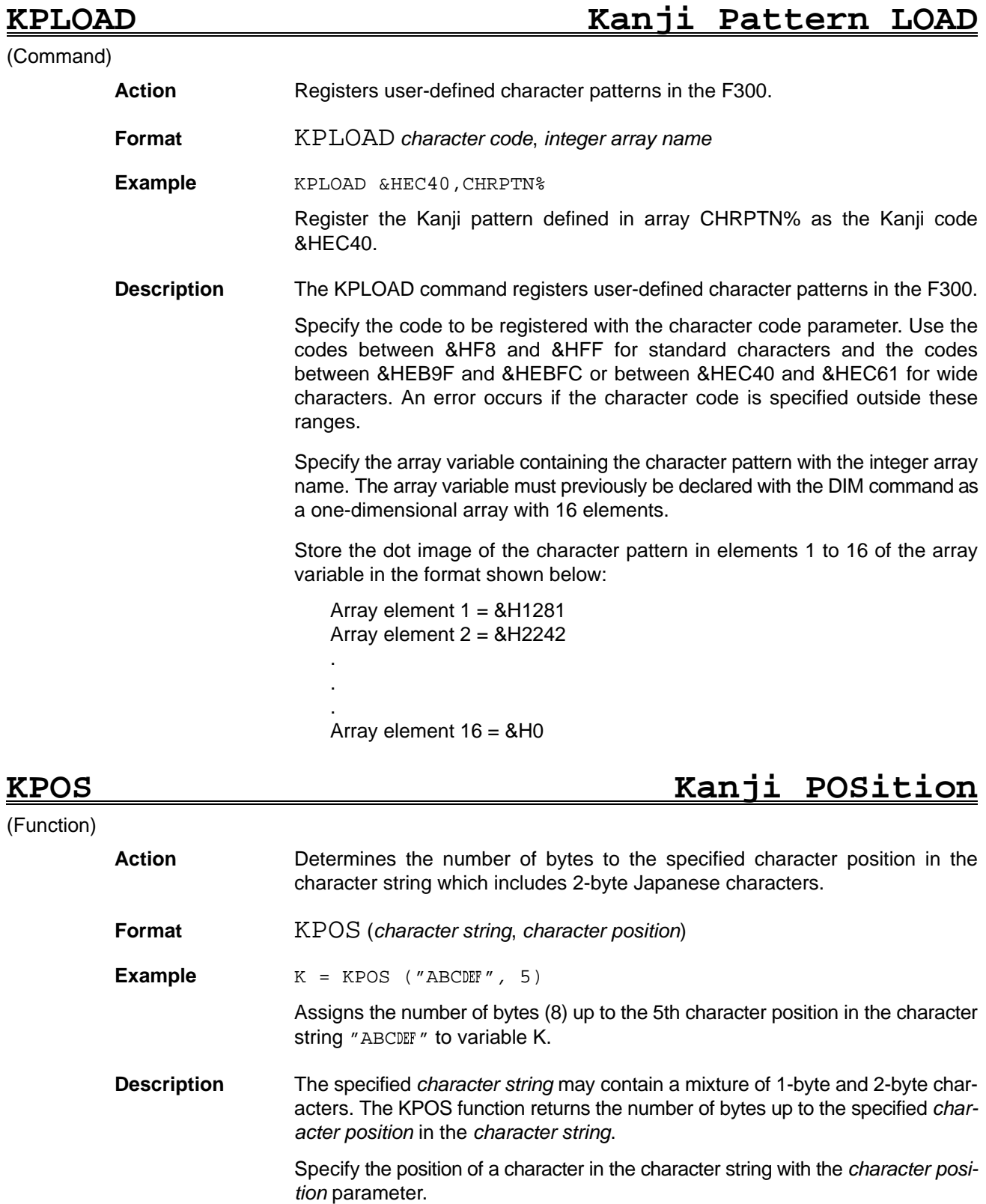

The function returns 0 if the number of characters in the *character string* is less than the *character position*.

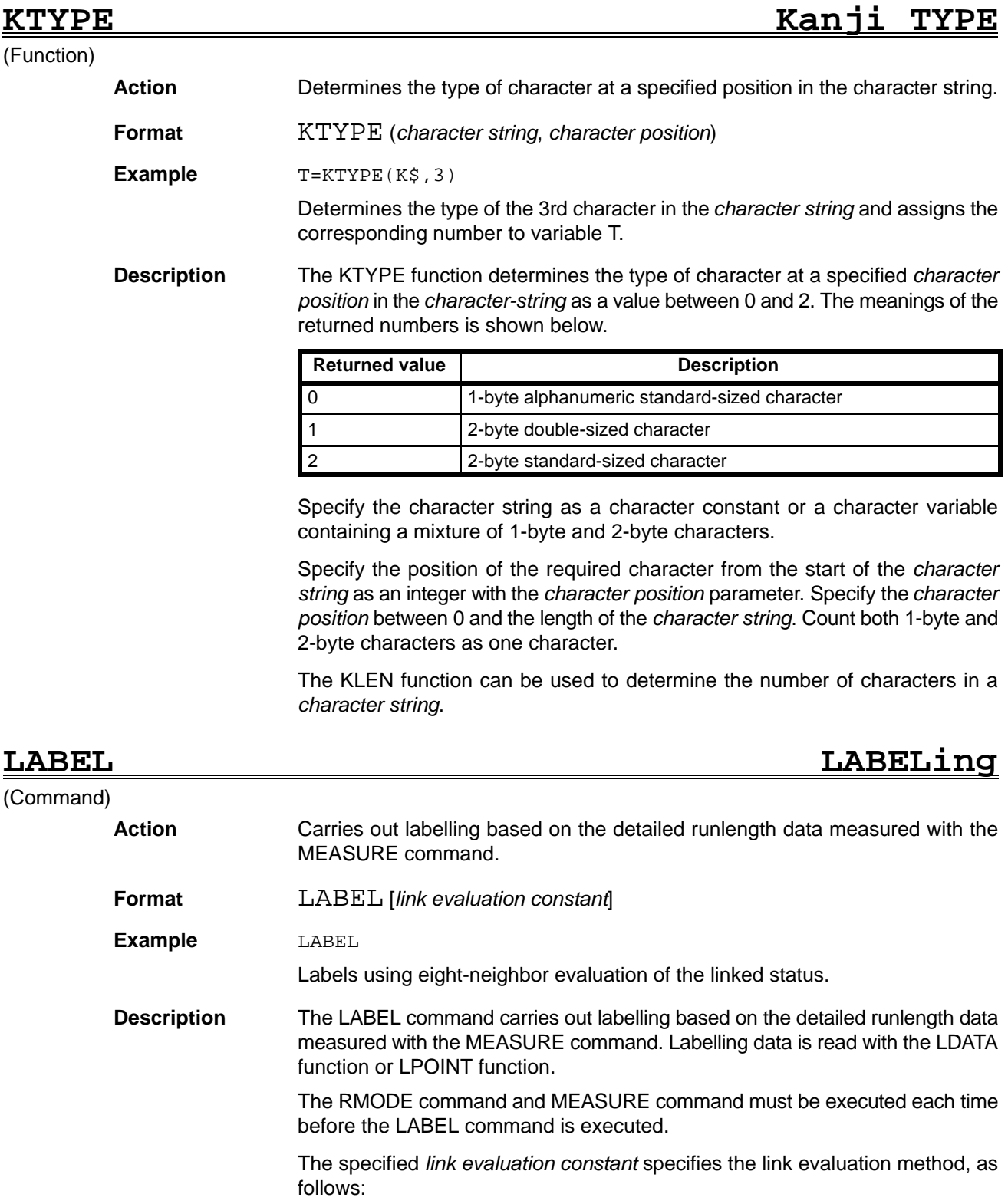

0: eight-neighbor evaluation 1: four-neighbor evaluation The default value is 0.

The following commands and functions are related to the labelling carried out with the LABEL command:

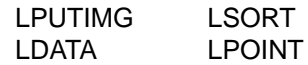

### *LDATA* .... *Reference* **Section 4**

# **LBOUND Lower BOUNDary**

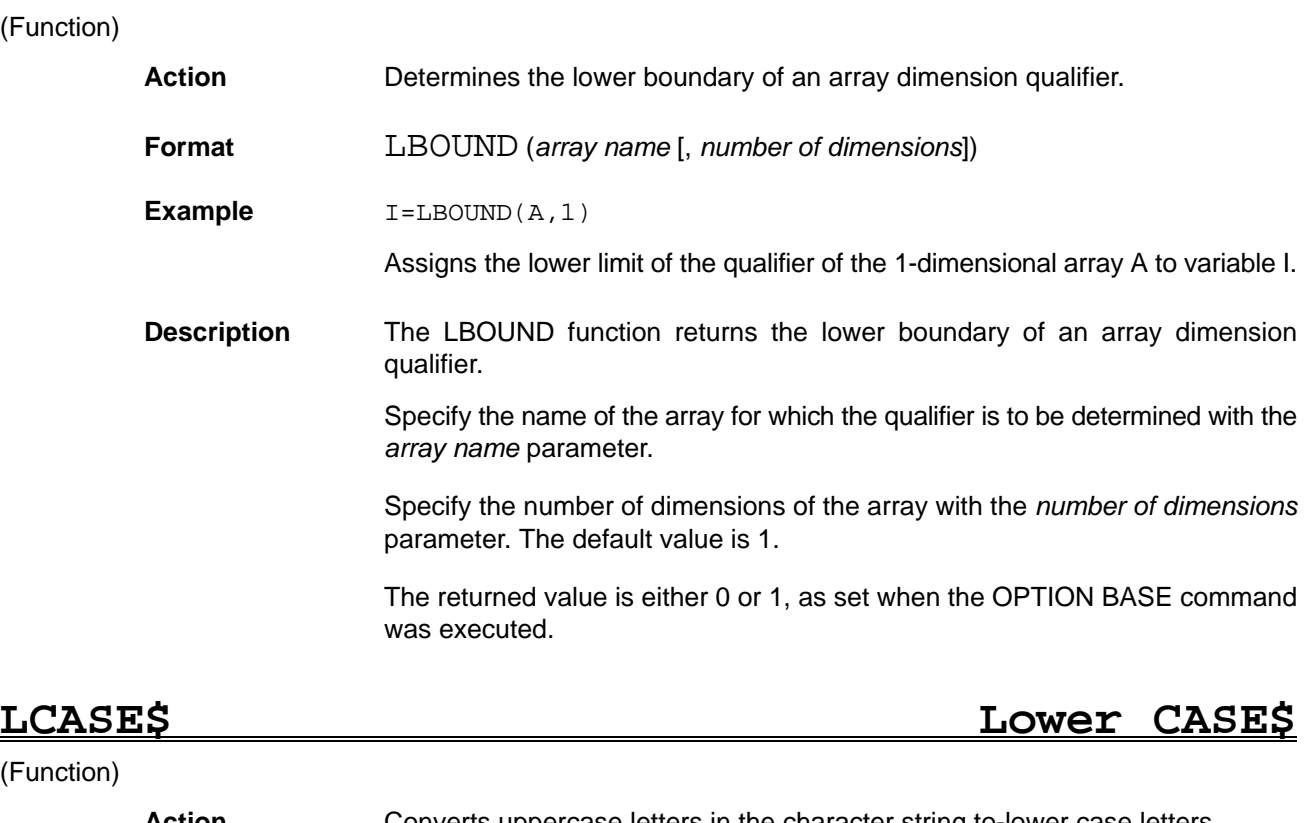

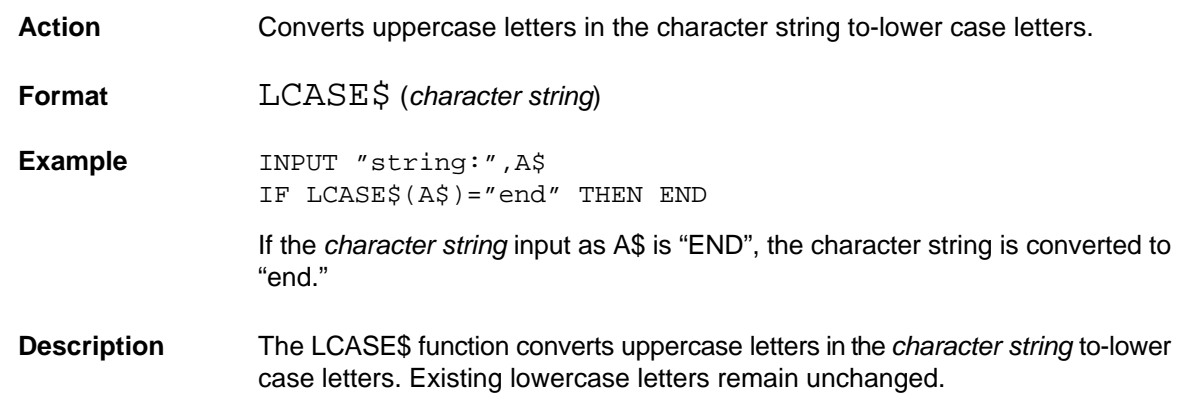

# (Function)

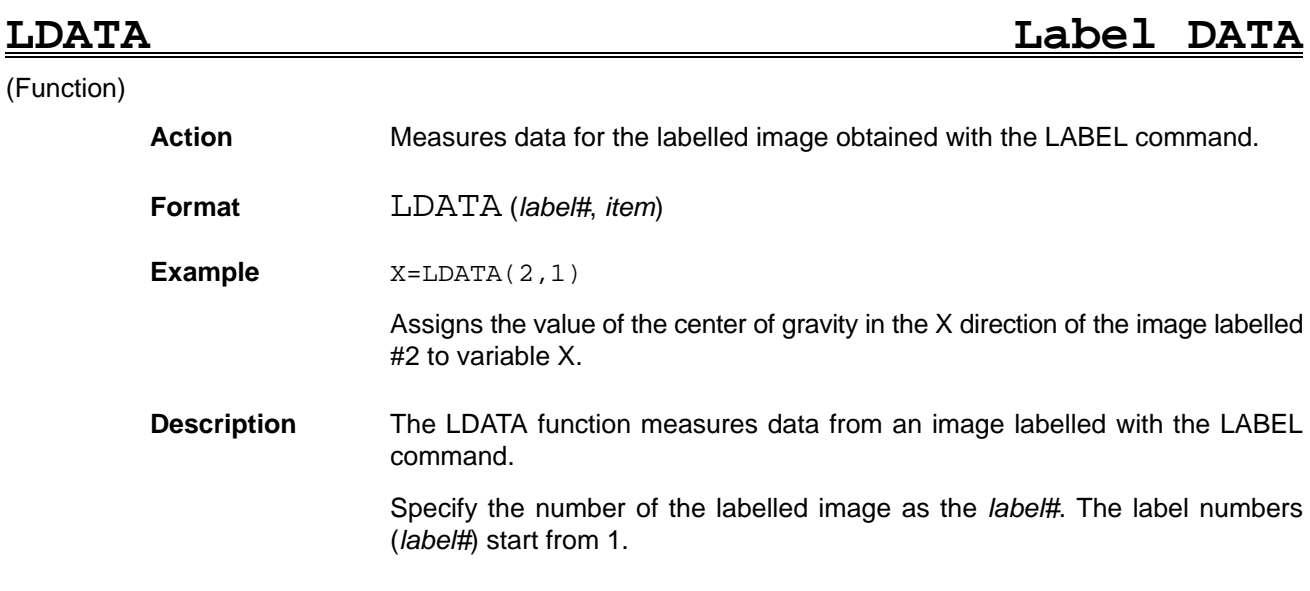

Specify the *item* with one of the following numbers:

- 0: Area
- 1: Center of gravity X
- 2: Center of gravity Y
- 3: Main axis angle
- 4: Peripheral length
- 5: Area after filling
- 6: Number of holes
- 7: X coordinate of top-left corner of external box
- 8: Y coordinate of top-left corner of external box
- 9: X coordinate of bottom-right corner of external box
- 10: Y coordinate of bottom-right corner of external box

The LABEL command must be executed before the LDATA function is used.

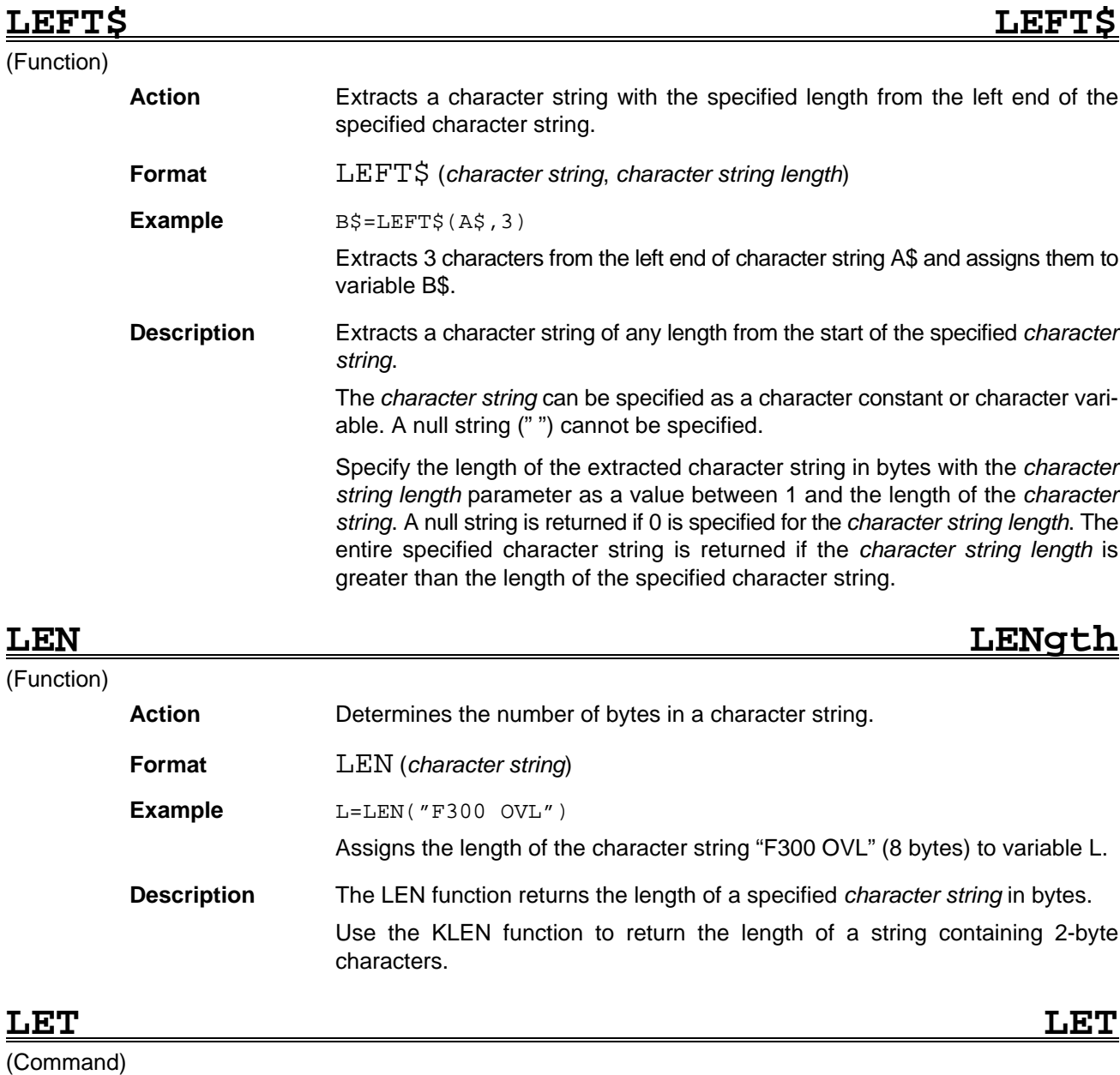

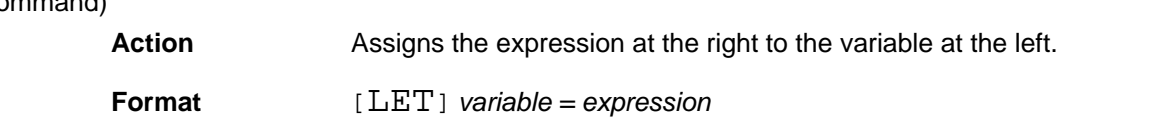

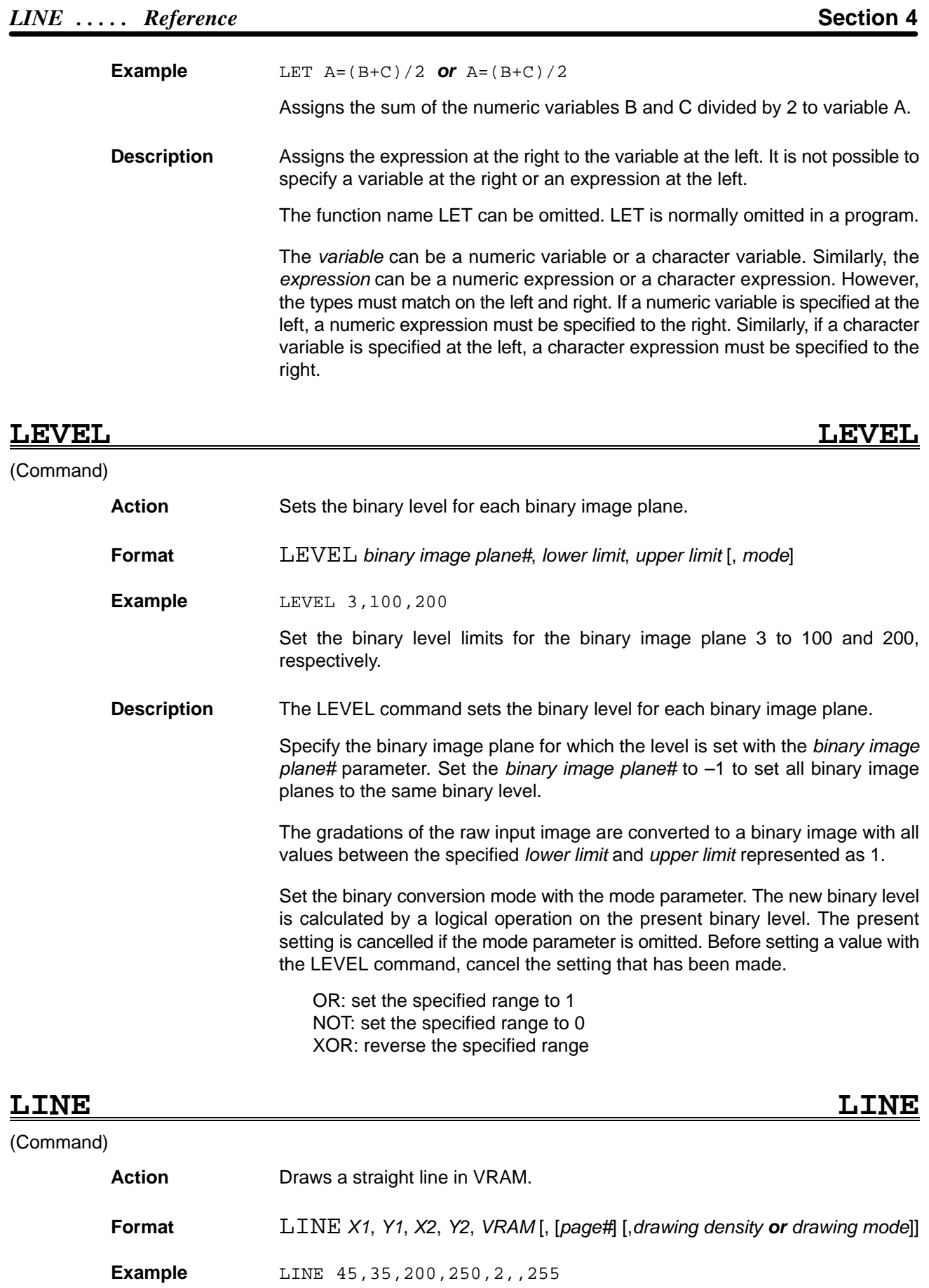

Draws a straight line with drawing density 255 in the window memory between the start point (45, 35) and end point (200, 250).

**Description** The LINE command draws a straight line between the start and end points.

Specify the *VRAM* where the line is drawn with a number, as follows:

- 0: Character memory
- 1: Graphic memory
- 2: Window memory
- 3: Image memory
- 4: Shading memory

Omit the *page#* or set to 0.

The *drawing density* parameter specifies the density between 0 and 255 when drawing to the window, image, or shading memory. The default value is 255. The *drawing density* parameter has the following effect when set for the character or graphic memory:

- 0 : 0 written to memory
- 1: 1 written to memory

When writing to a frame memory, the contents of planes write protected with the MASKBIT command remain unchanged.

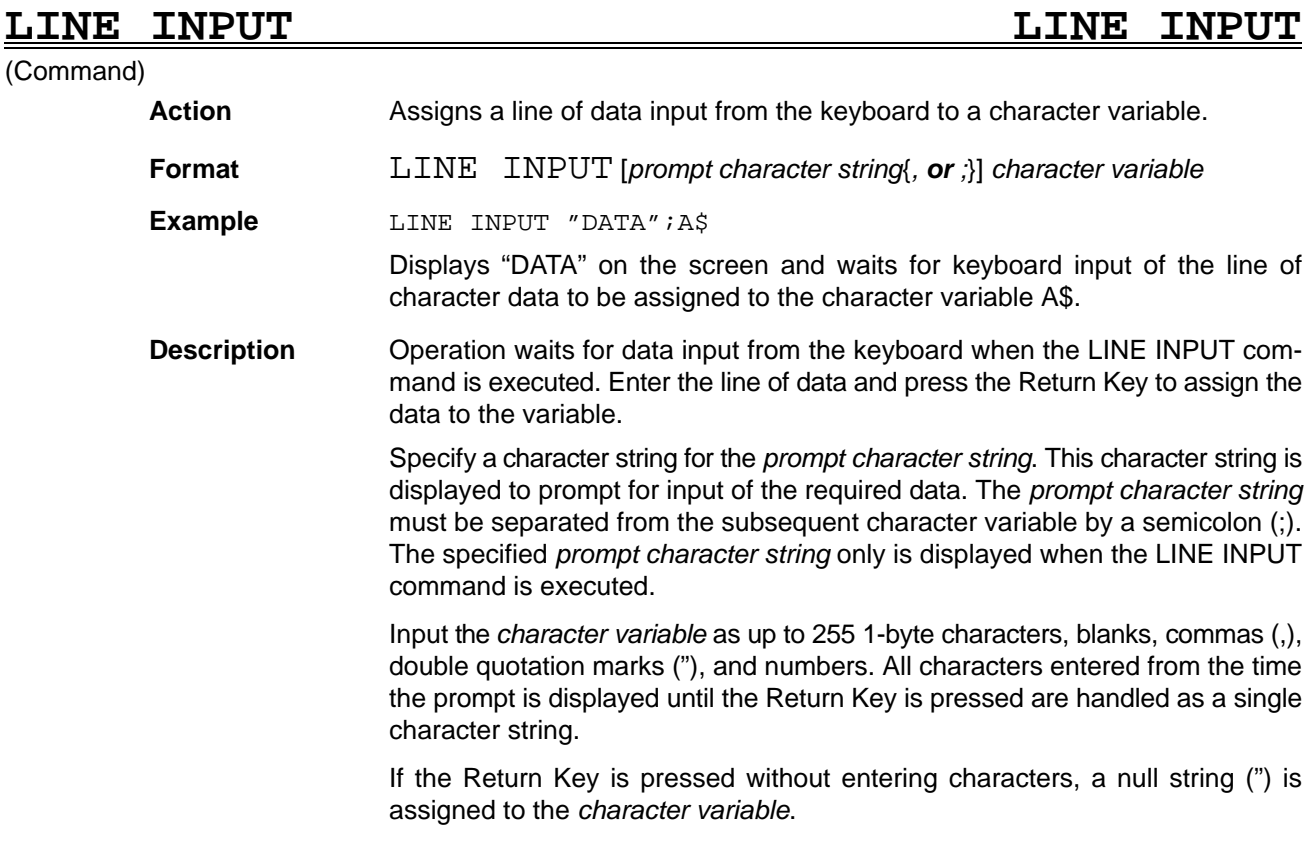

### **LINE INPUT WAIT LINE INPUT WAIT**

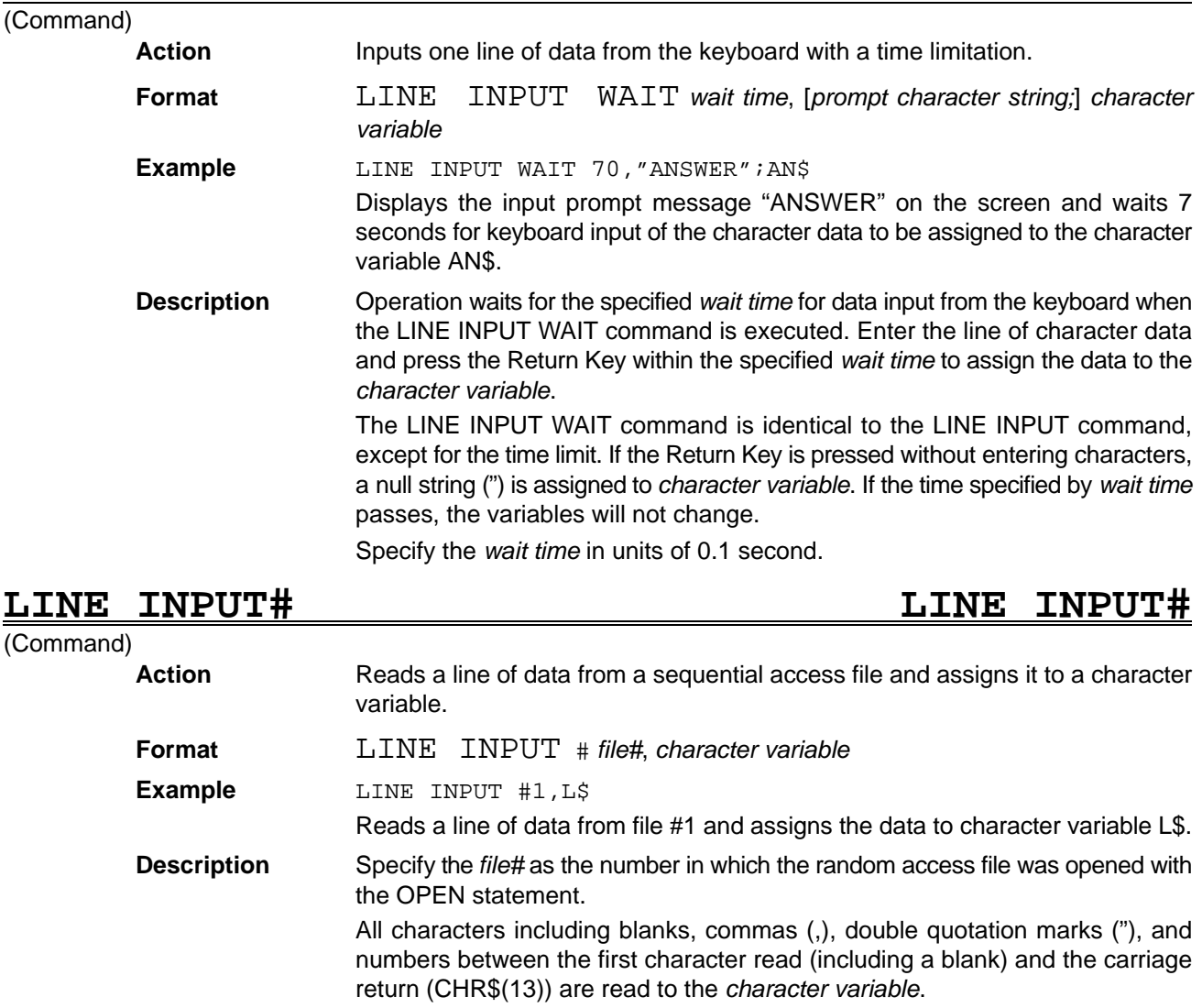

The LINE INPUT# command can be used in combination with the FOR ... NEXT statements to read consecutive lines of a file up to each carriage return (CHR\$(13)) to successive *character variables*.

The LINE INPUT# command is ideal for reading a line of data up to the carriage return (CHR\$(13)) from a random access file containing both character and numeric variables delimited by blanks or commas (,).

Unlike the LINE INPUT command, the LINE INPUT# command displays no prompt message.

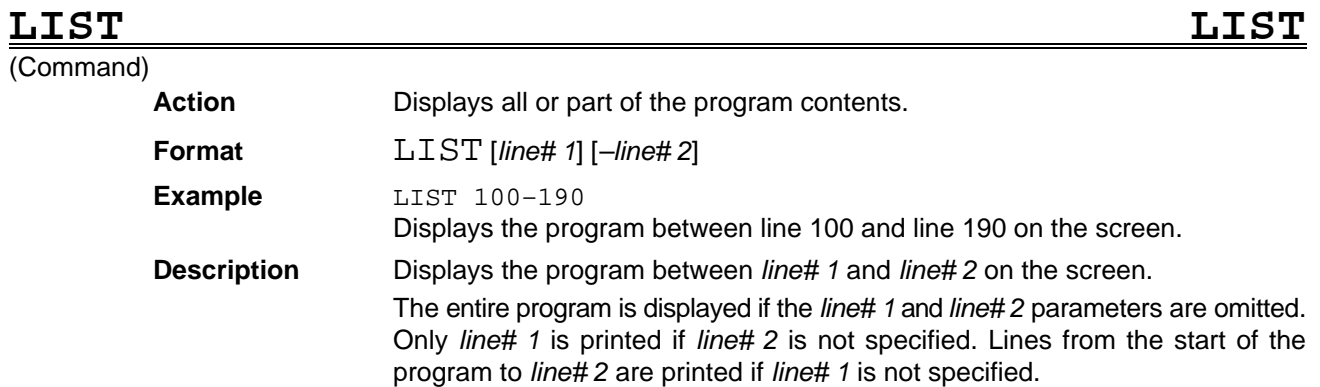

Use a period (.) instead of *line# 1* or *line# 2* to specify the current program line. The current line is indicated by the pointer. The current line is the last line input during program creation or the last line displayed with the LIST command.

### **LNUM Label NUMber** (Function) Action **Determines the number of labelled images. Format** LNUM Example LN=LNUM Assigns the number of labelled images to variable LN. **Description** The LNUM functions determines the number of images labelled with the LABEL command. The LABEL command must be executed before the LNUM function is used. –1 is returned if over 255 labels exist.

## **LOAD LOAD**

(Command)

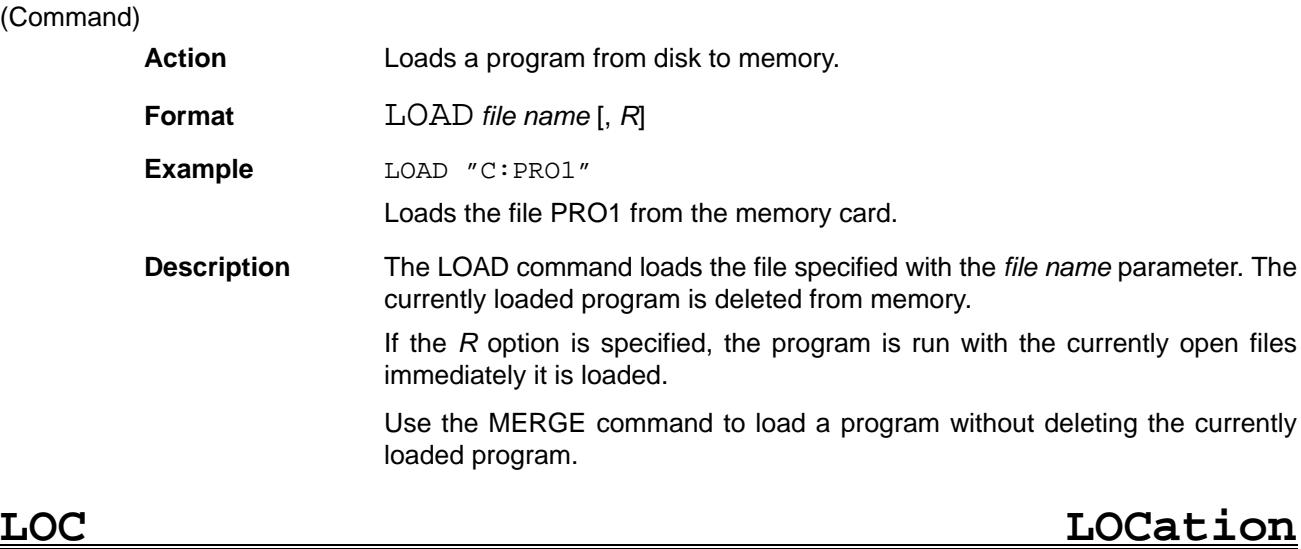

# (Function)

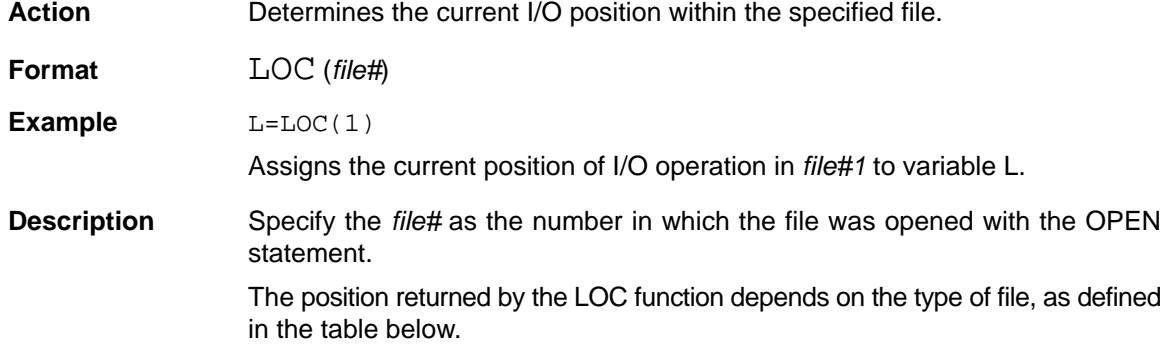

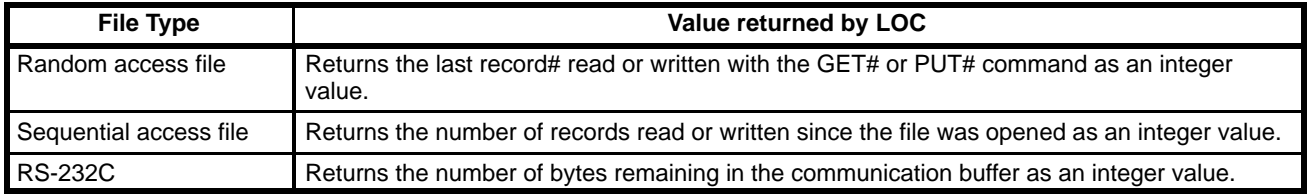

### **LOCATE LOCATE** (Command) Action Sets the cursor position on the text display and whether the cursor is displayed. **Format** LOCATE [*column*] [, *line*] [, *cursor display switch*] **Example** LOCATE 5, 20 Moves the cursor position to the character 5 position (6th character from the left) on line 20 (21st line from the top). **Description** The LOCATE command moves the cursor on the text display and turns the cursor display on or off. Specify the horizontal (X) coordinate with the column parameter between 0 and 63. The default value is 0. Specify the vertical (Y) coordinate with the line parameter between 0 and 24. If this value is omitted, the cursor remains in the line position when the LOCATE command was executed. Specify the cursor display switch parameter as 0 or 1. The meaning of this setting is shown in the table below. If this value is omitted, the cursor display status when the LOCATE command was executed is maintained. **Cursor display switch parameter Description** 0 No cursor is displayed on the screen. A cursor is displayed on the screen. **Note** It is not possible to omit the X coordinate, Y coordinate, and cursor display switch with a LOCATE command. Length Of File (Function) **Action** Determines the size of a file. **Format** LOF (*file#*) **Example** SIZE=LOF(1)

Assigns the size of *file#1* open for I/O operation to variable SIZE.

**Description** Specify the *file#* as the number in which the file was opened with the OPEN statement.

> The size returned by the LOF function depends on the type of file, as defined in the table below.

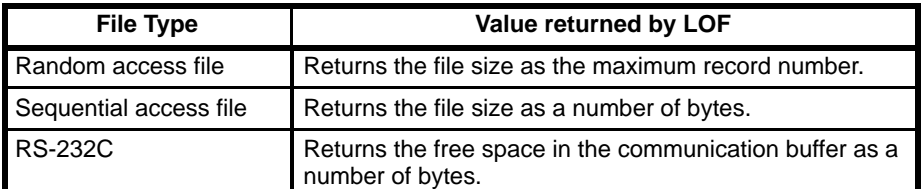

# **LOG LOGarithm**

(Function)

**Action Determines the natural logarithm of a number.** 

**Format** LOG (*numeric expression*)

**Example** A=LOG(B)

Assigns the natural logarithm of variable B to variable A.

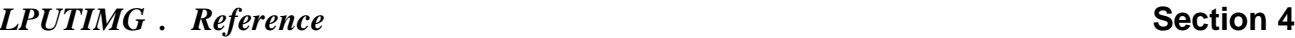

**Description** The LOG function returns the natural logarithm (to base e = 2.71828) of the *numeric expression* parameter. The *numeric expression* must be specified as a positive value.

> The *numeric expression* may be in the form of an integer, long integer, or a single or double-precision real number. The LOG function always returns a doubleprecision real number.

The EXP function has the opposite action to the LOG function.

(Function)

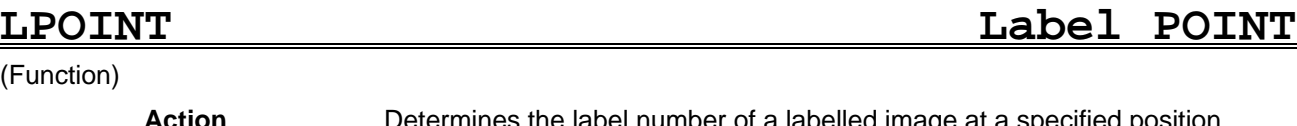

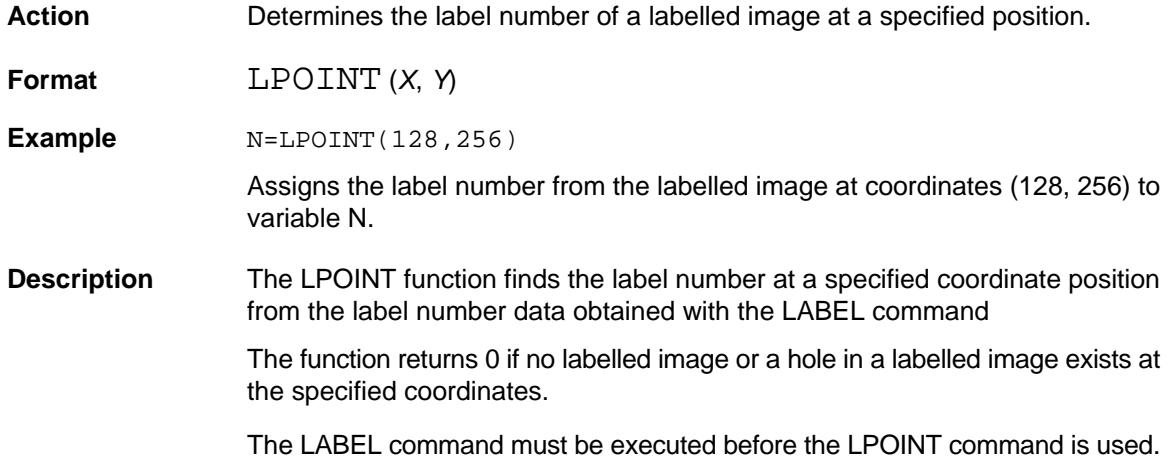

**LPUTIMG Label PUT IMaGe**

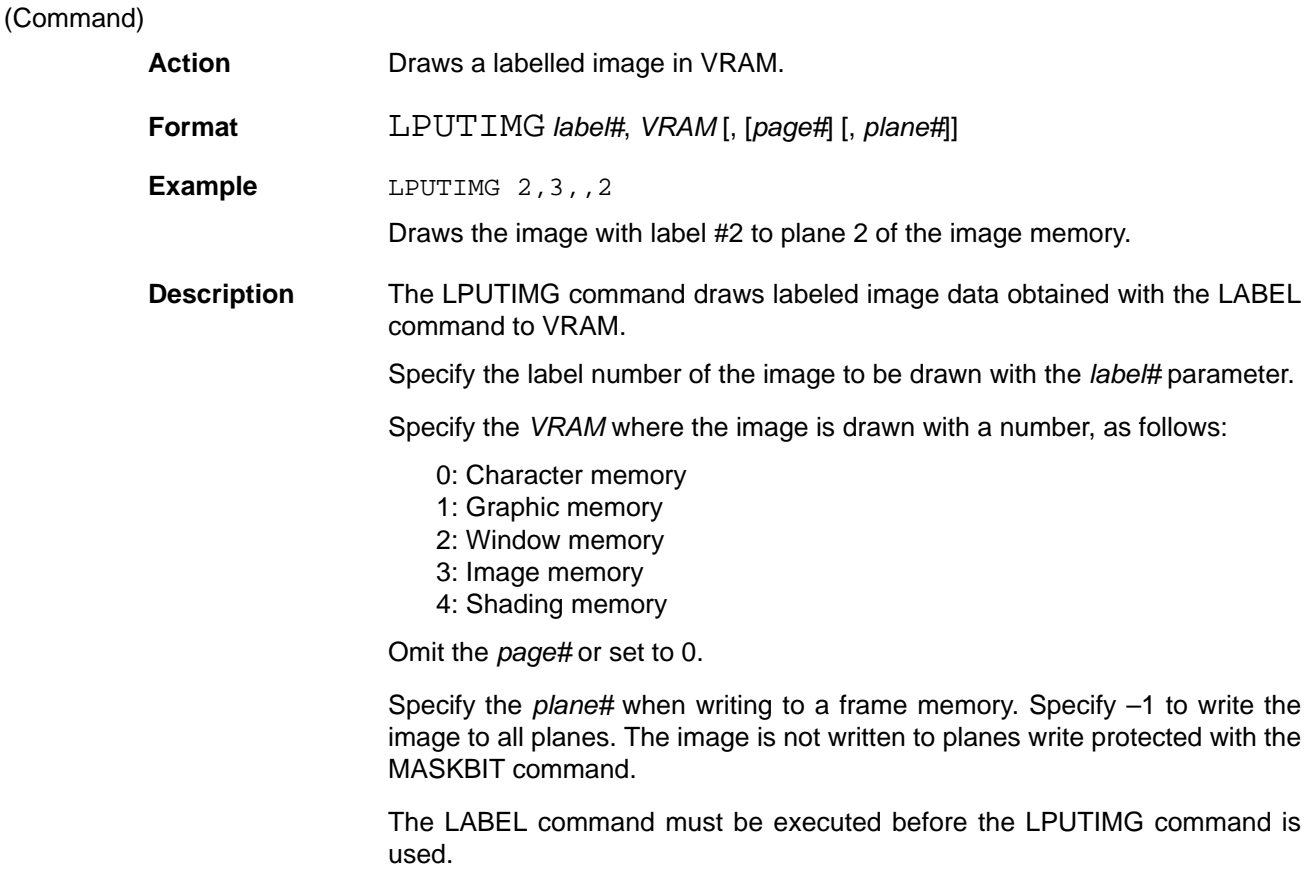

# **LSET**<br>(Command

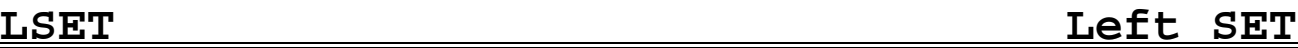

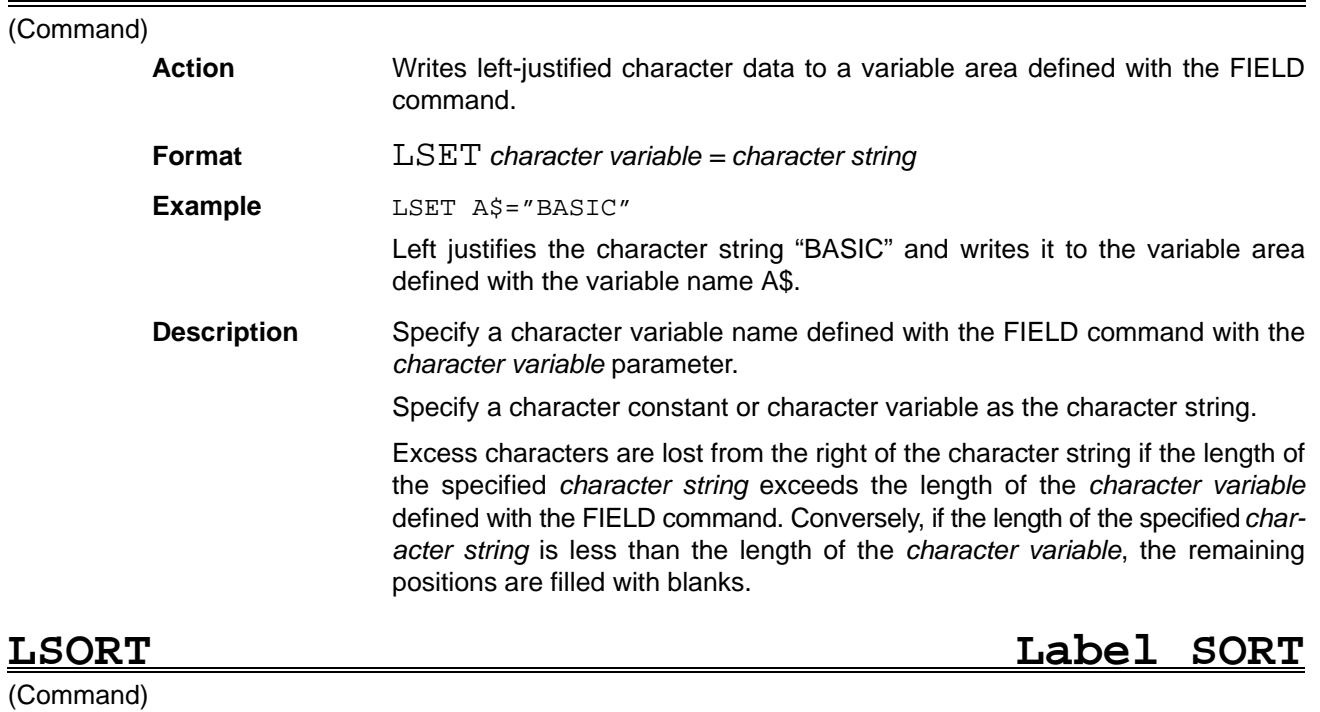

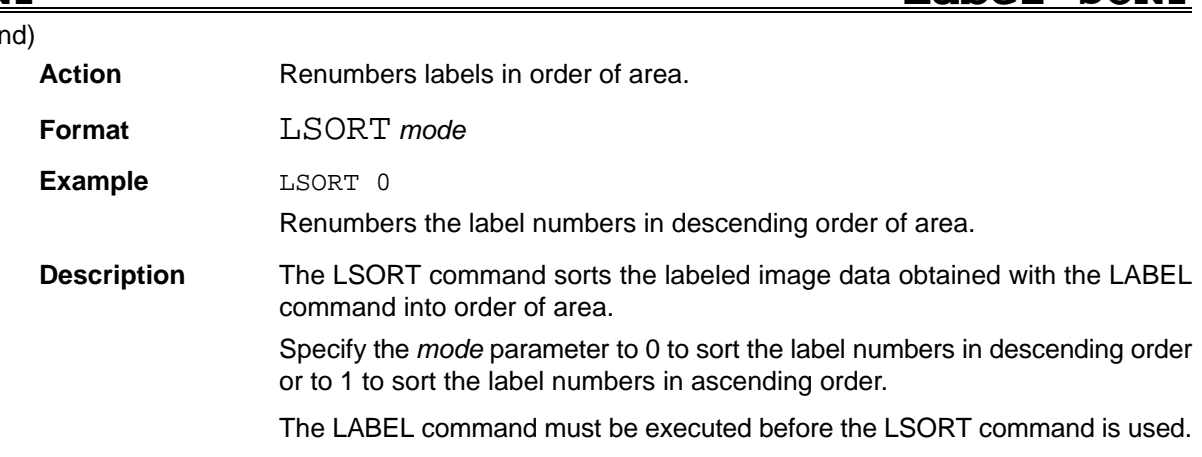

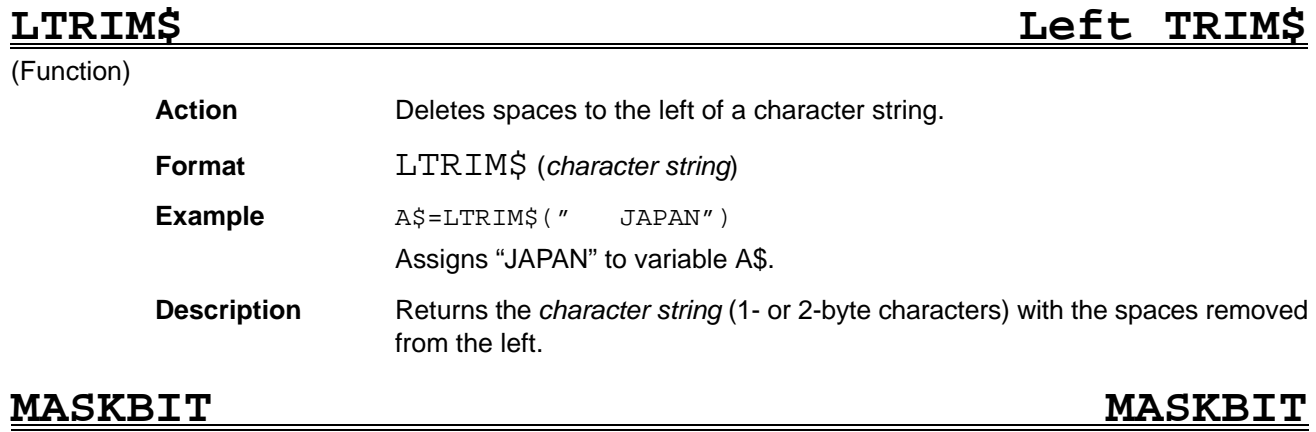

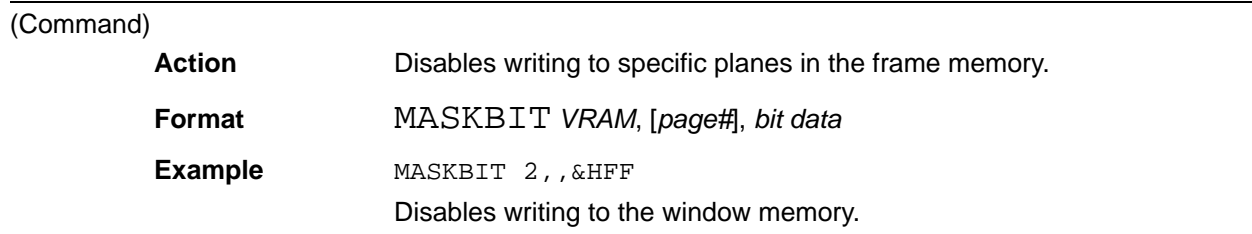

**Description** The MASKBIT command enables or disables writing to each plane of the frame memory. Specify the *VRAM* with the *VRAM* parameter, as follows: 2: Window memory 3: Image memory 4: Shading memory Omit the *page#* or set to 0. Specify the plane to be write disabled with the *bit data* parameter. Set the bit corresponding to a plane to 1 to disable writing or to 0 to enable writing. **MDATA Measure DATA**

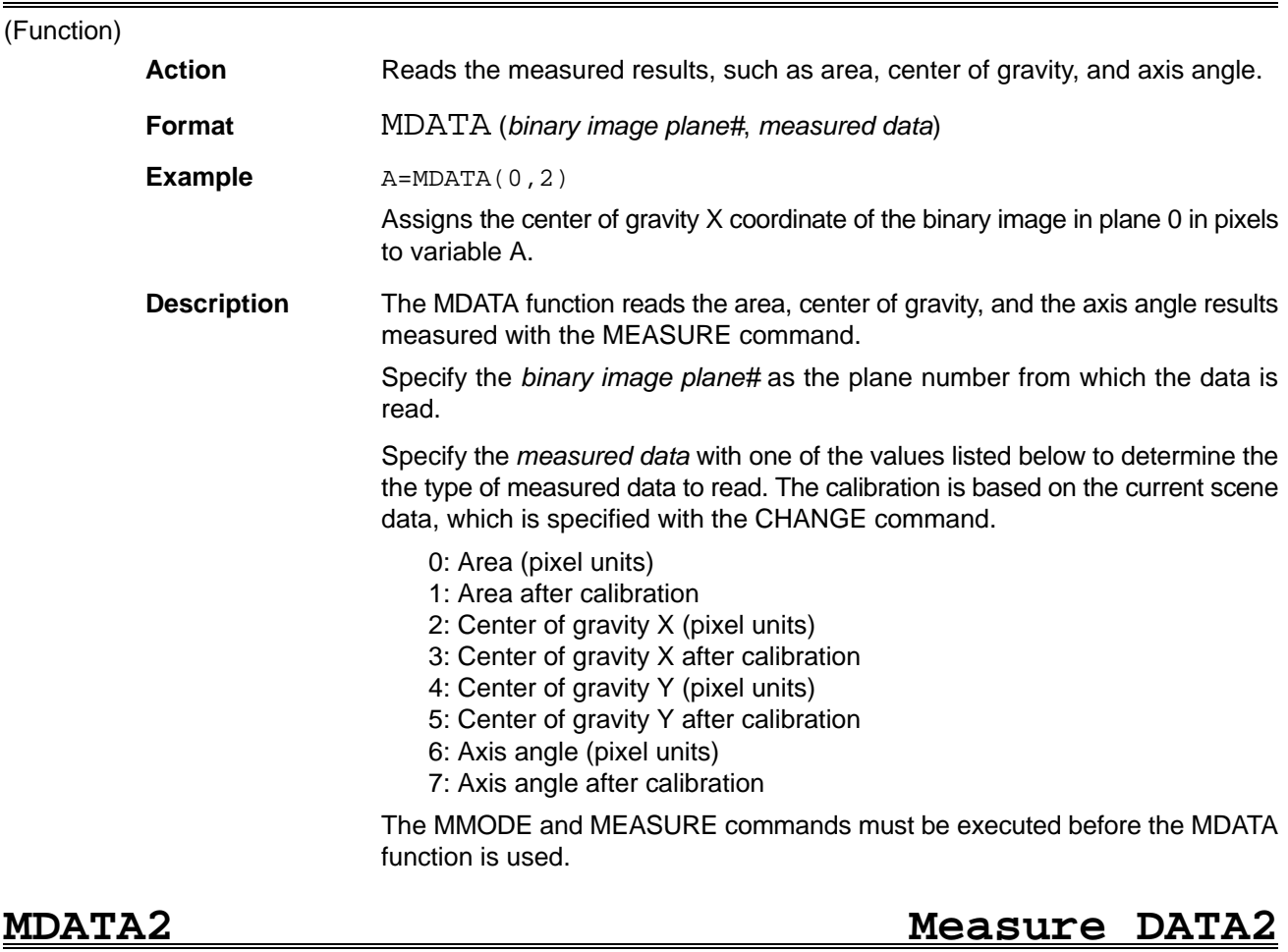

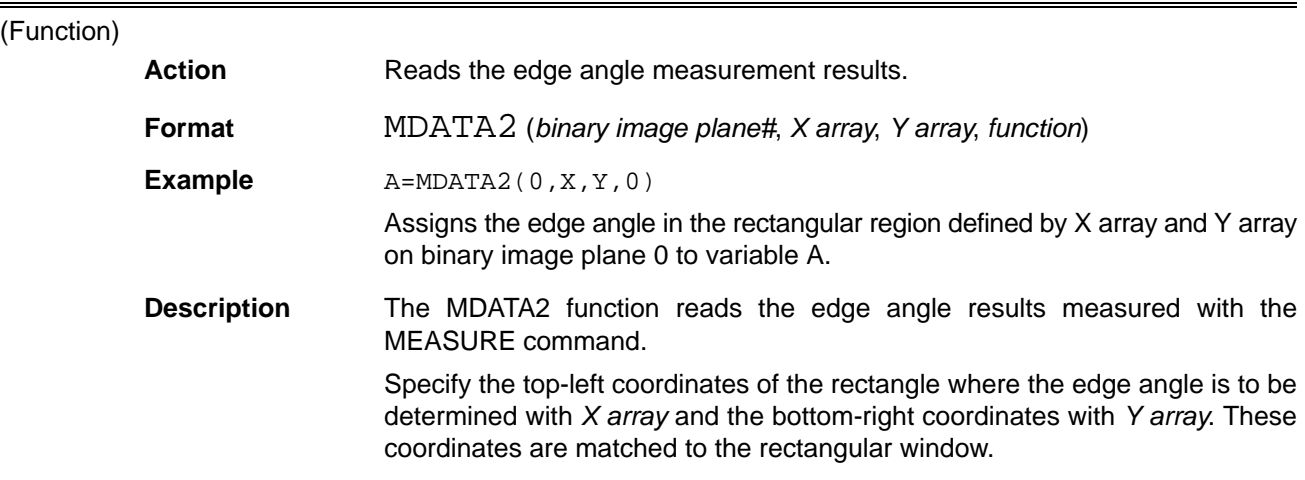

Set the function parameter to 0 to determine uncalibrated (pixel) data or to 1 to determine calibrated data.

The calibration is based on the current scene data, which is specified with the CHANGE command.

The MMODE command must be used to turn on the run function and the MEASURE command executed before the MDATA2 function is used.

**MEASURE MEASURE**

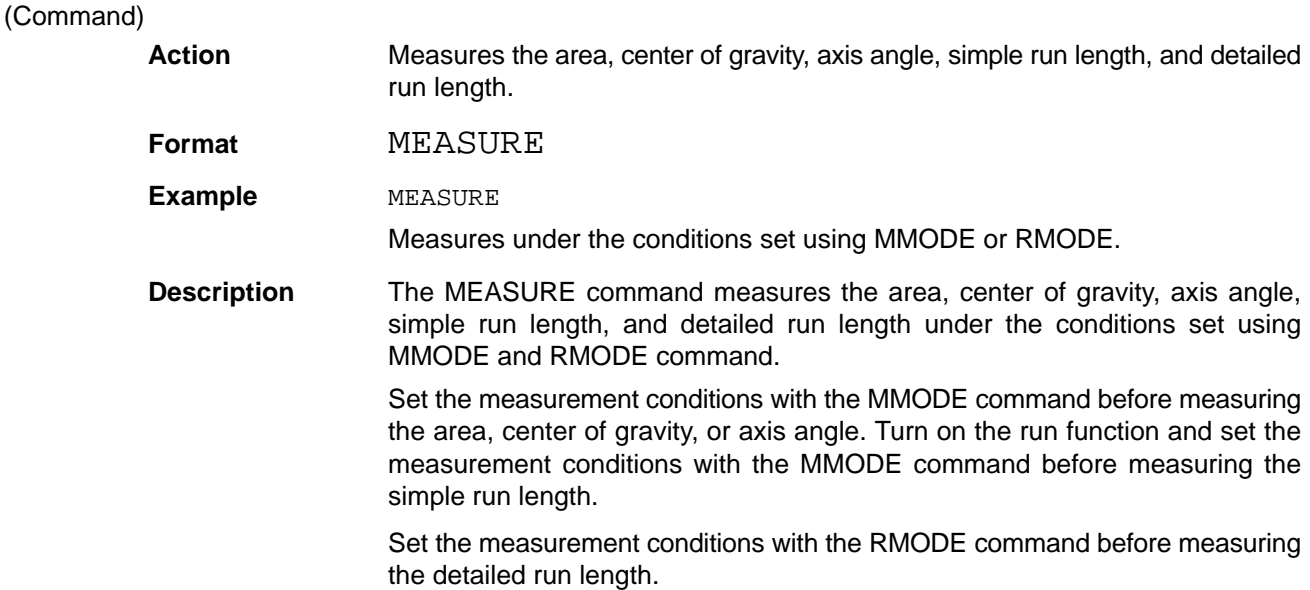

# **MENU MENU** (Command) Action **Returns to the Menu mode. Format** MENU **Example MENU** Returns to the Menu mode. **Description** Quits the OVL mode and returns to the Menu mode. **MERGE MERGE** (Command)

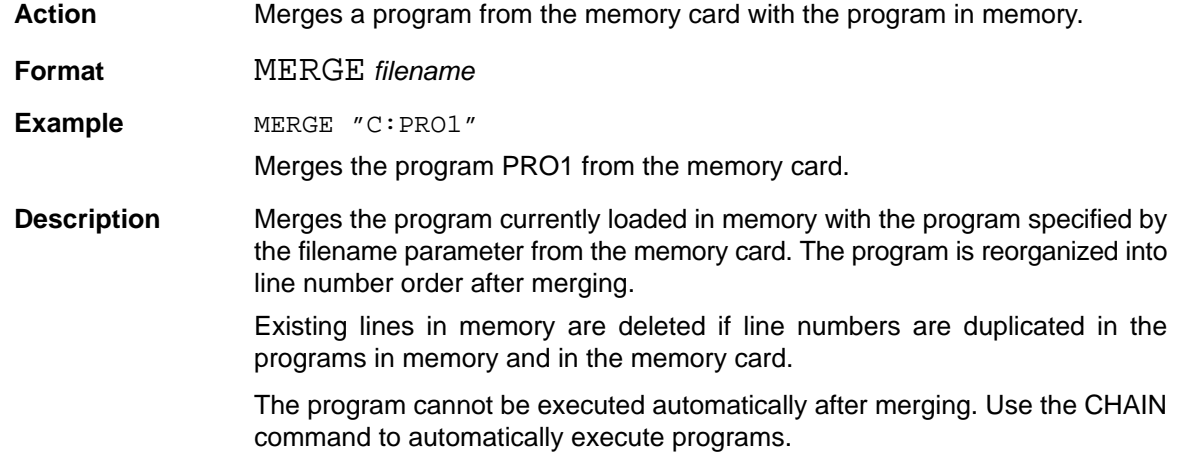

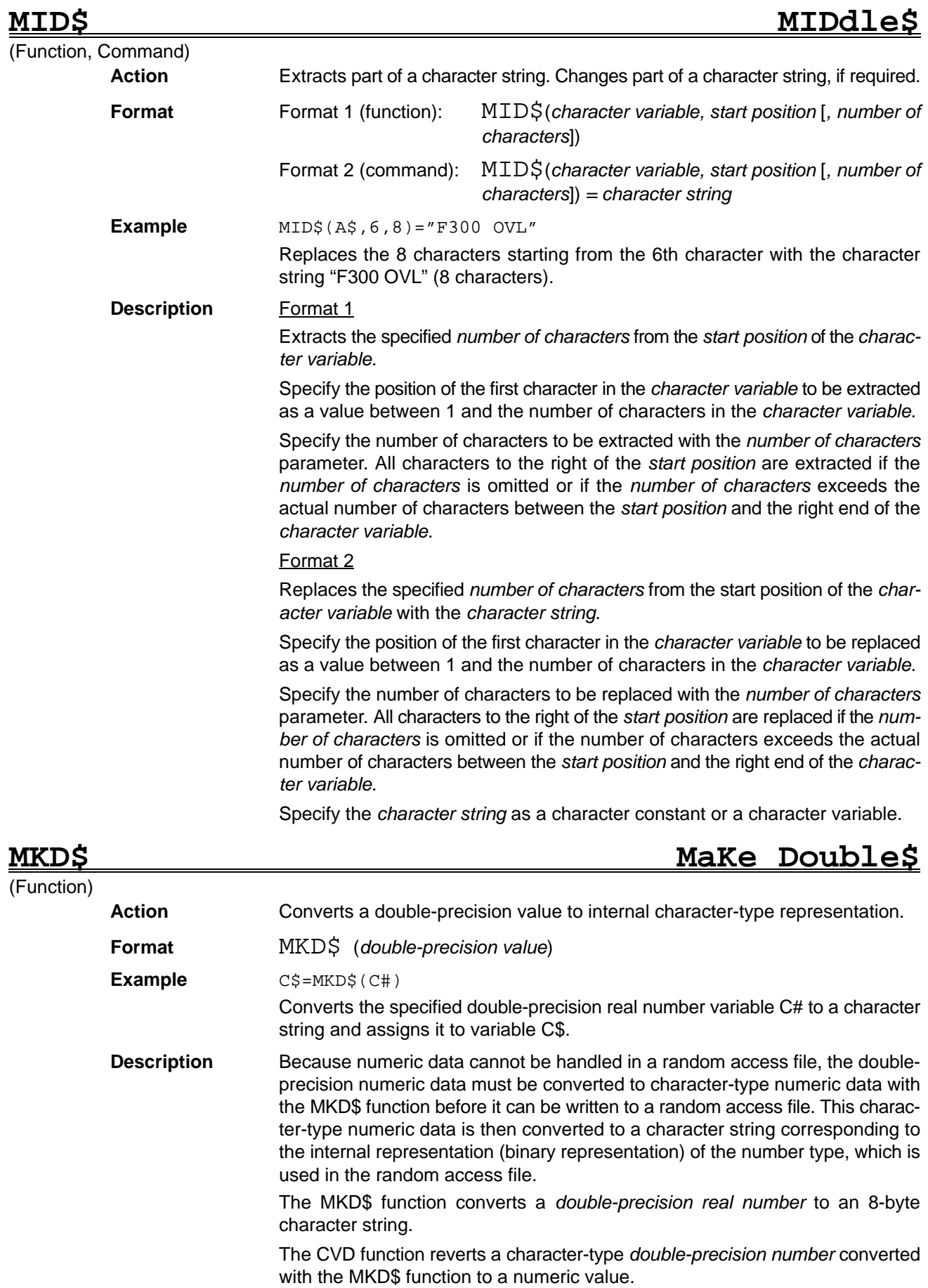

# MKDIR MAKE DIRectory

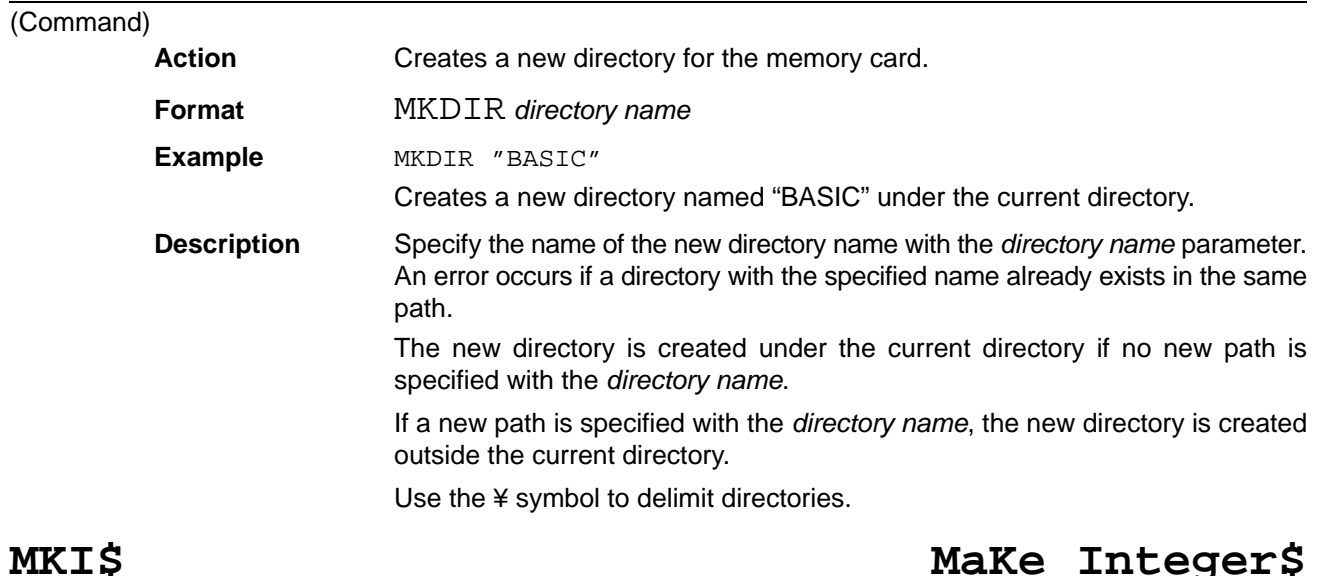

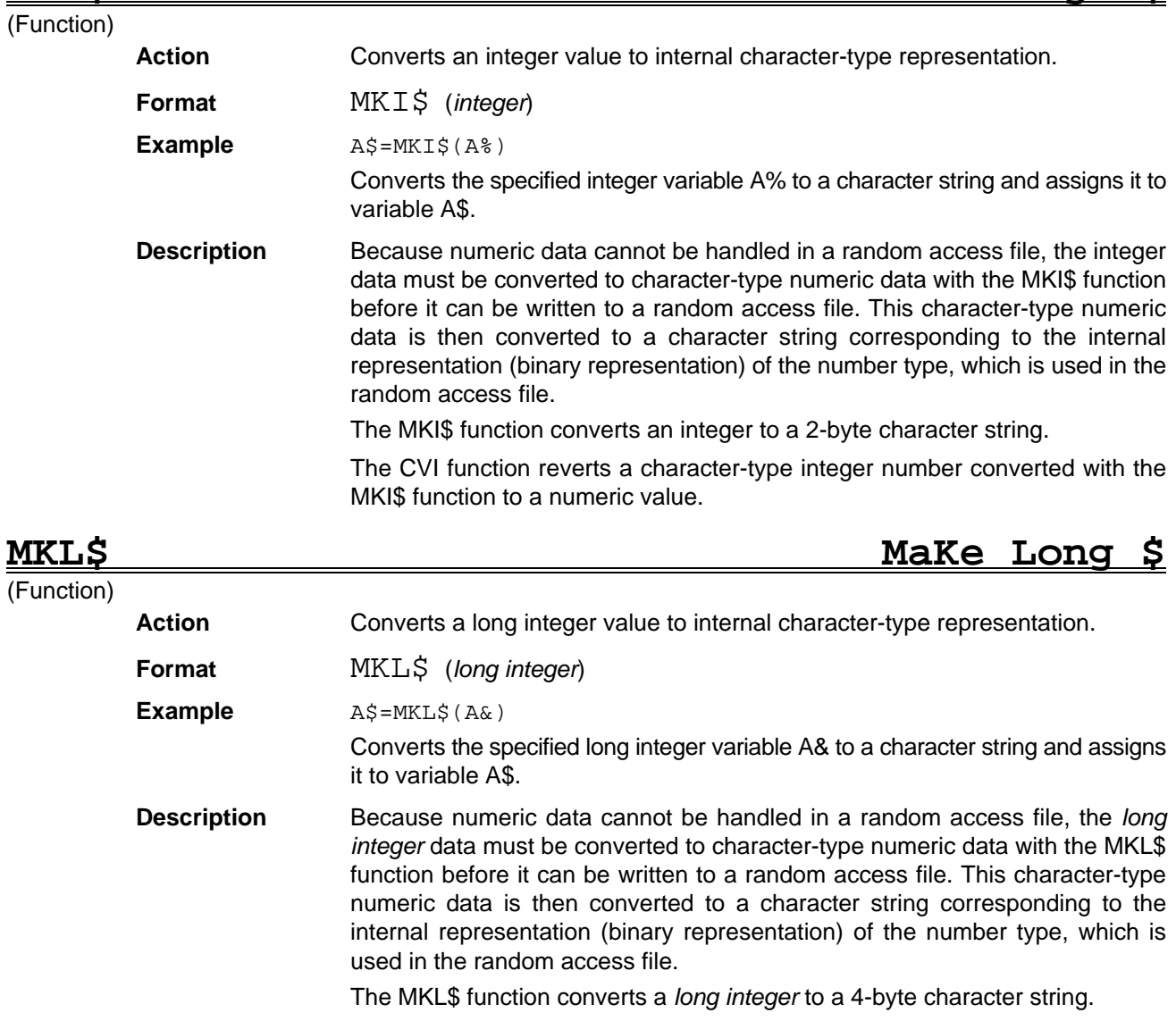

The CVL function reverts a character-type long integer number converted with the MKL\$ function to a numeric value.

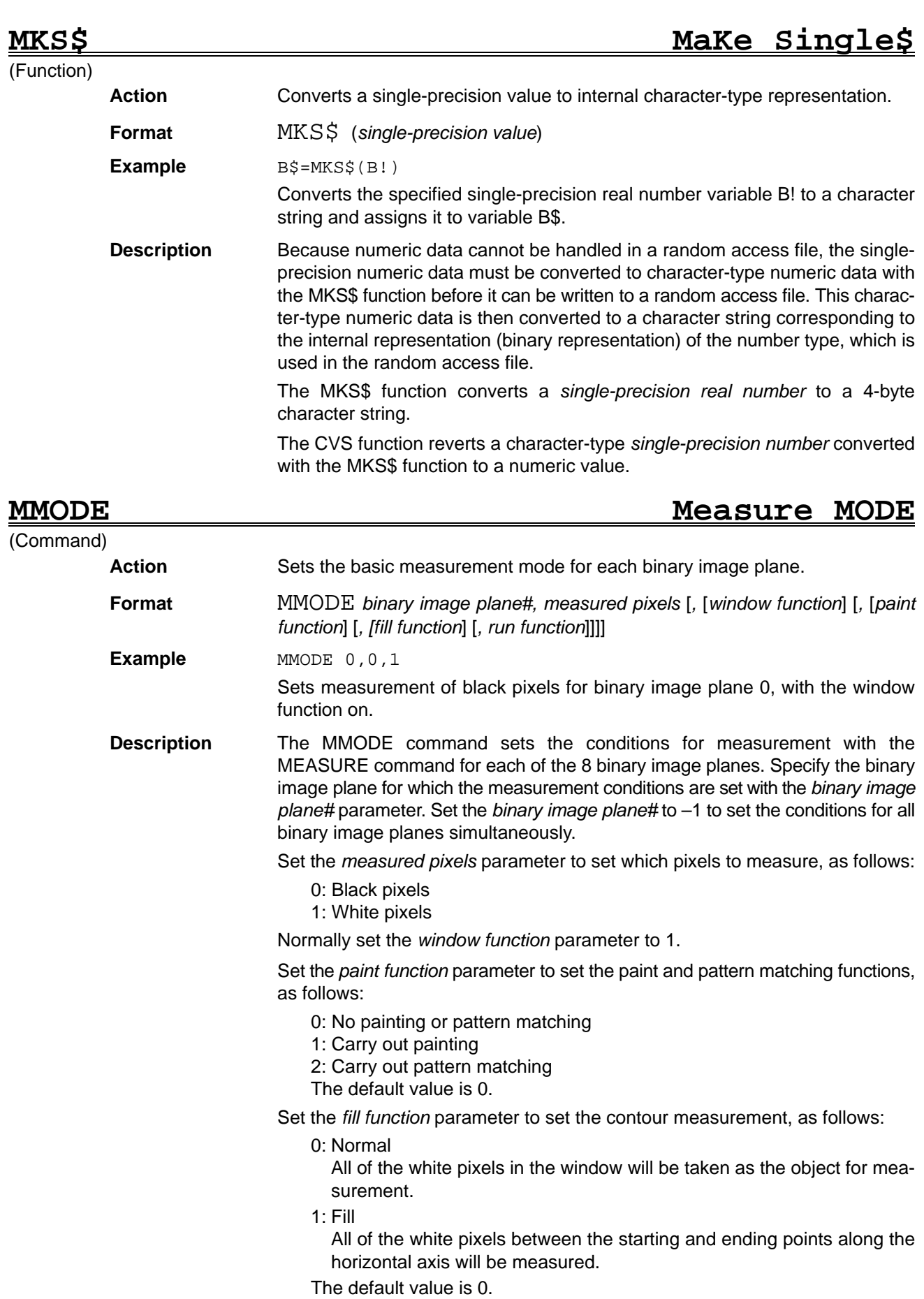

Set the *run function* parameter to set the simple run length data measurement, as follows:

0: Do not measure the simple run length data 1: Measure the simple run length data The default value is 0.

**NAME NAME**

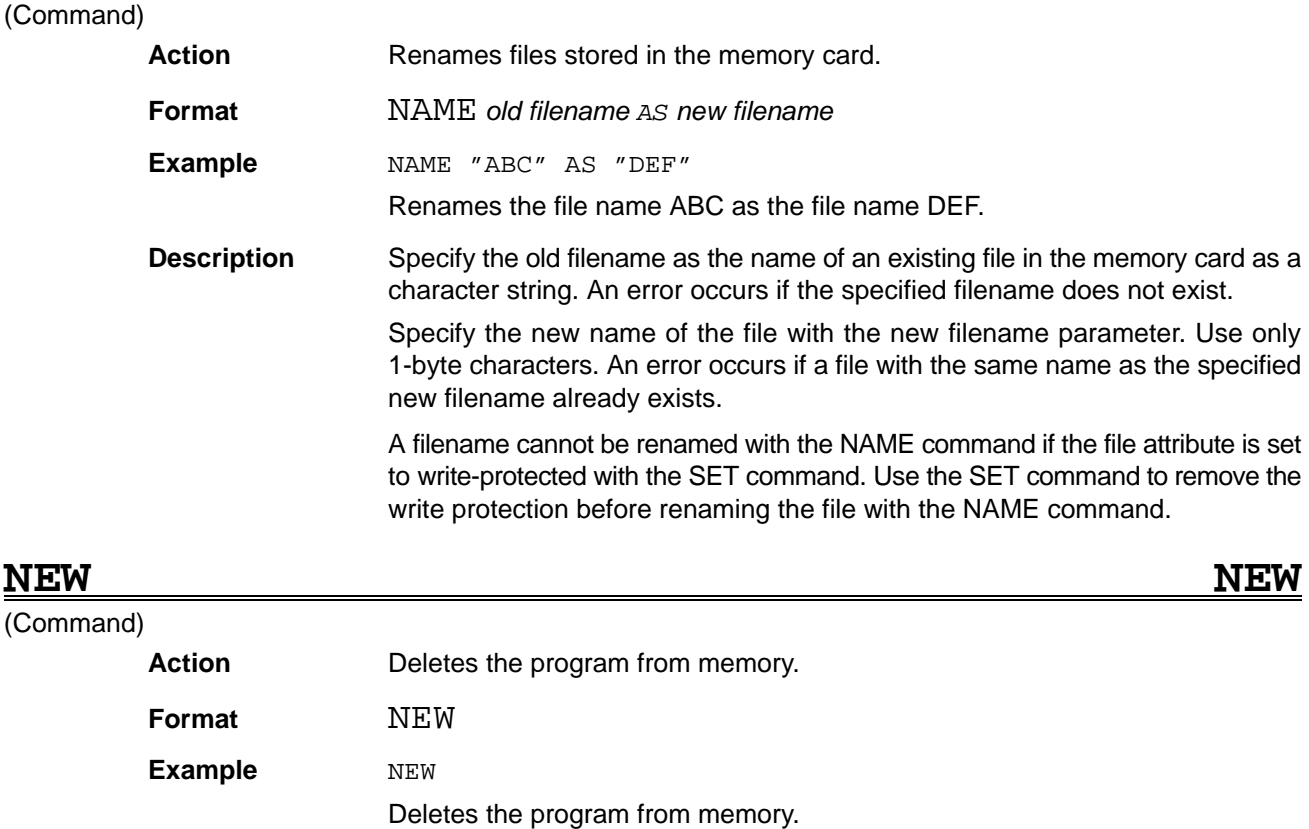

**Description** The NEW command deletes the program from memory and resets numeric constants to 0 and character constants to a null string (" ").

Any open I/O files are closed.

The Direct mode is selected after the NEW command is executed.

### **NPIECE Number of PIECE**

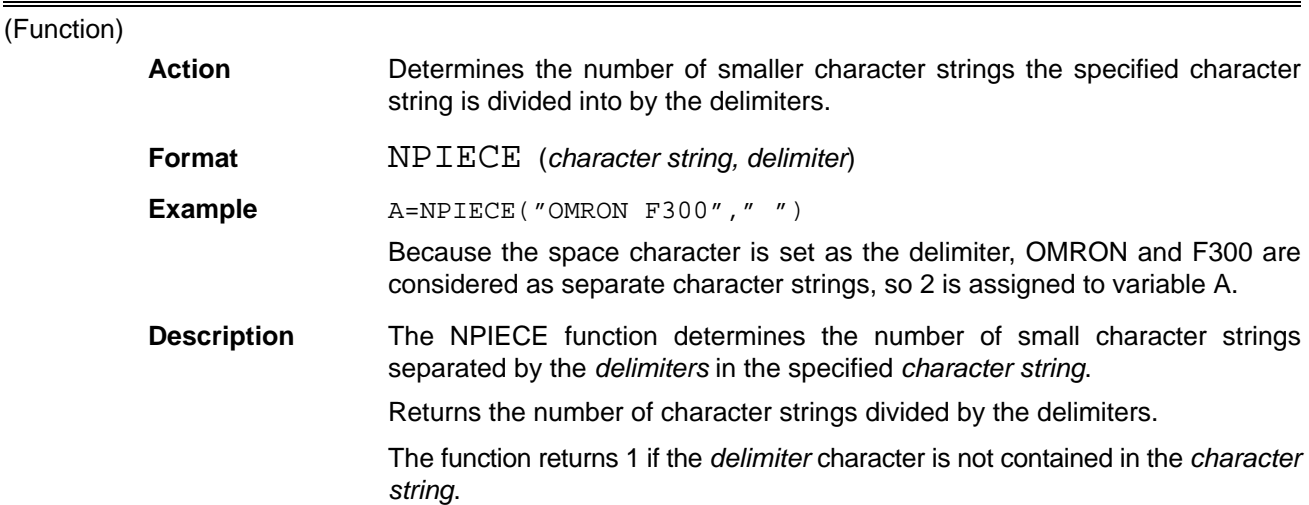

# (Function)

**OCT\$ OCTal\$**

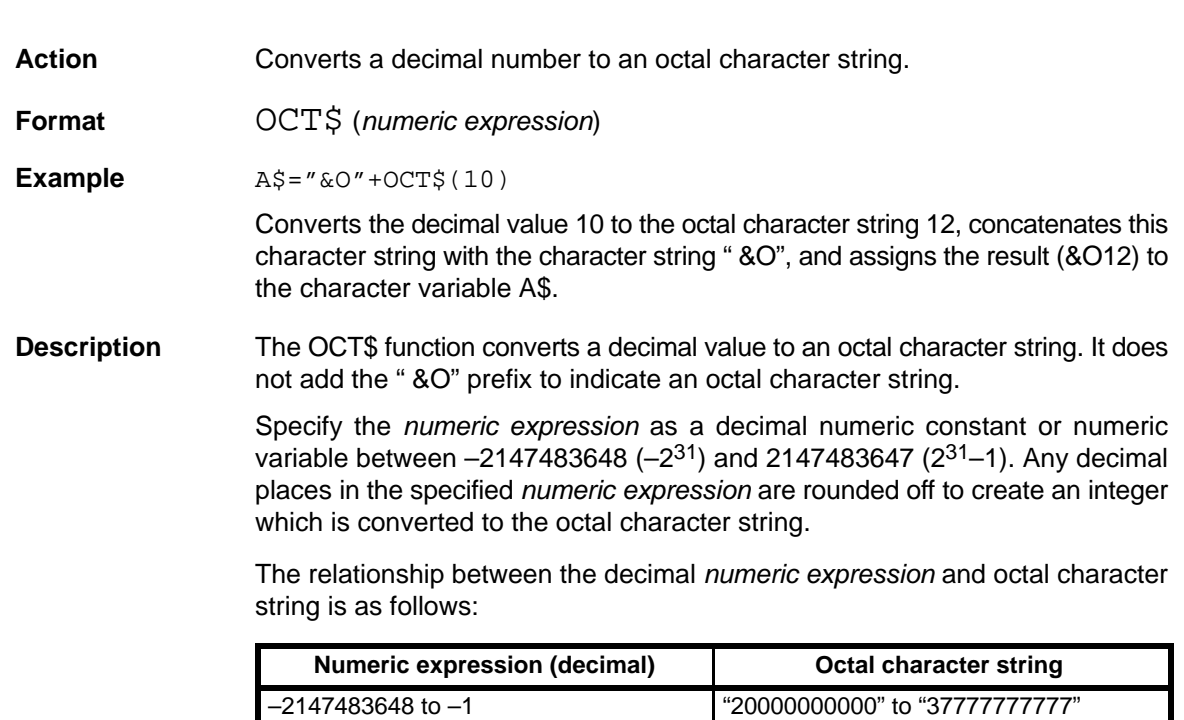

0 to 2147483647 "0" to "17777777777"

To convert an octal character string back to numeric data, append the " &O" prefix to indicate an octal character string, then convert the character string with the VAL function.

### **ON COM GOSUB SUBroutine**

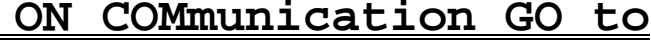

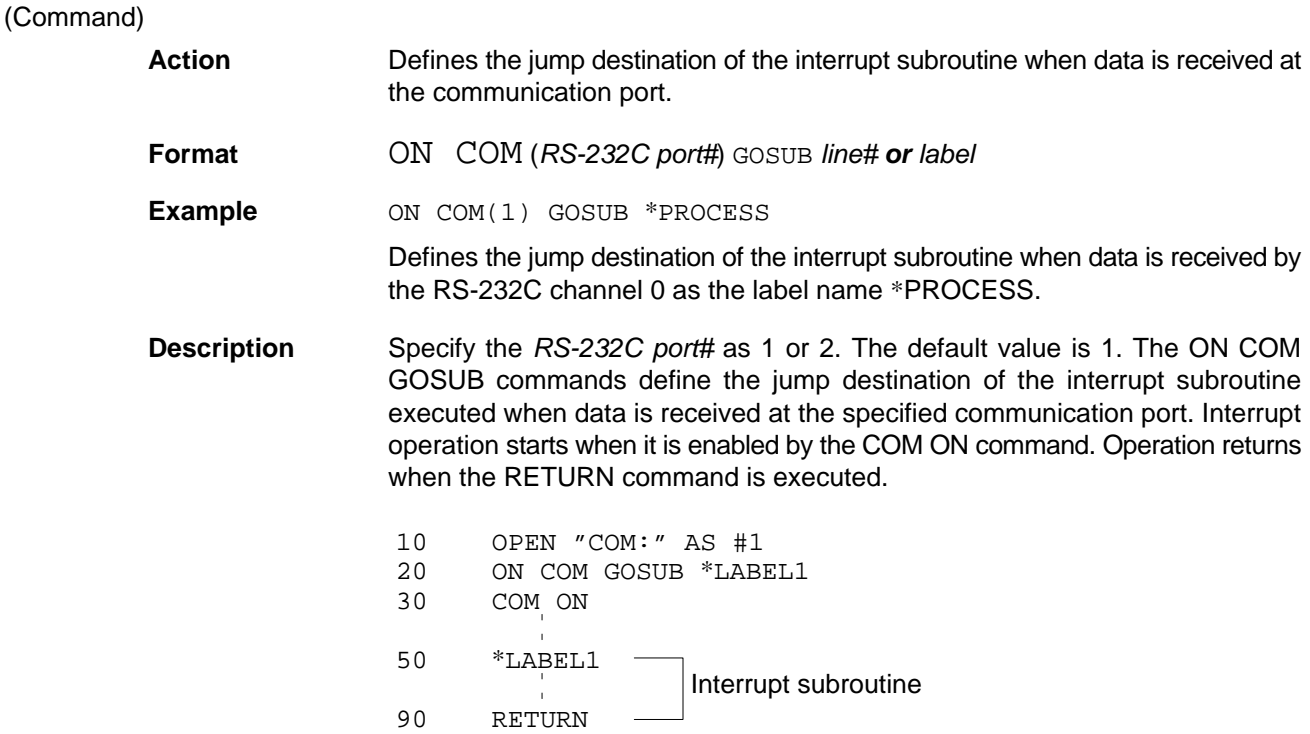

### **ON ERROR GOTO ON ERROR GOTO**

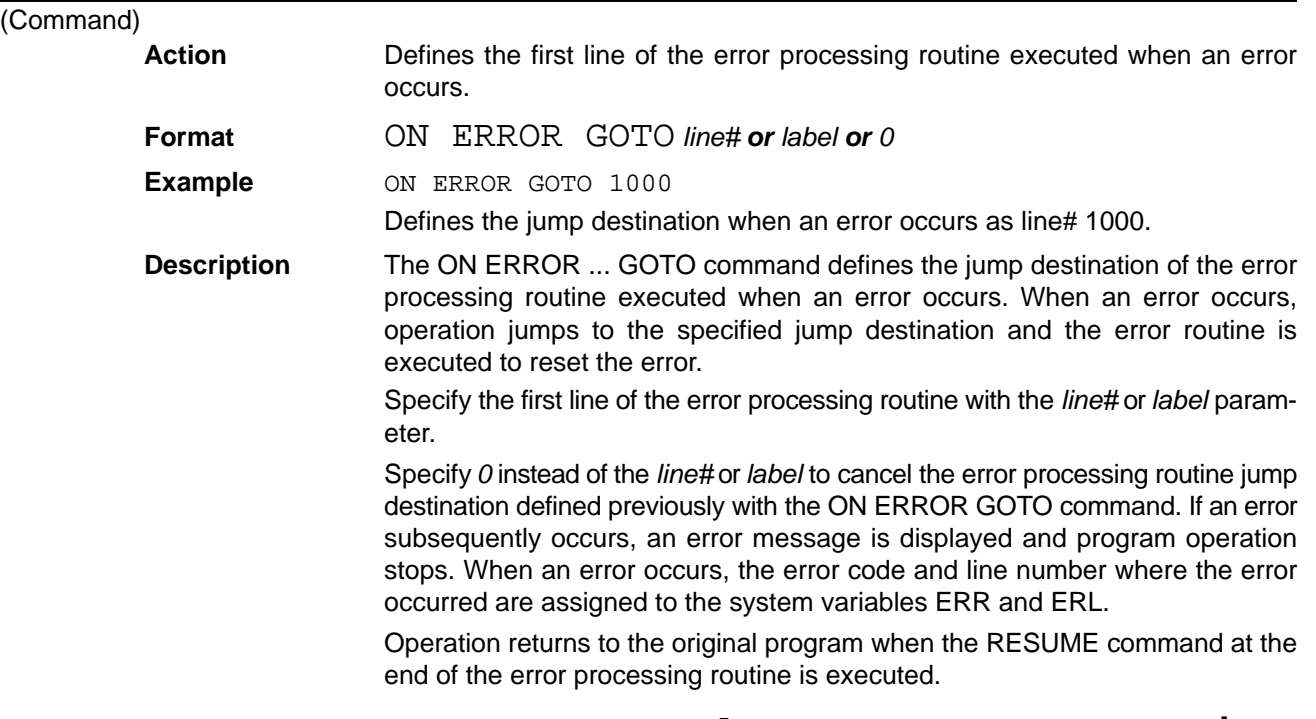

# **ON HELP GOSUB ON HELP key GO to SUBroutine**

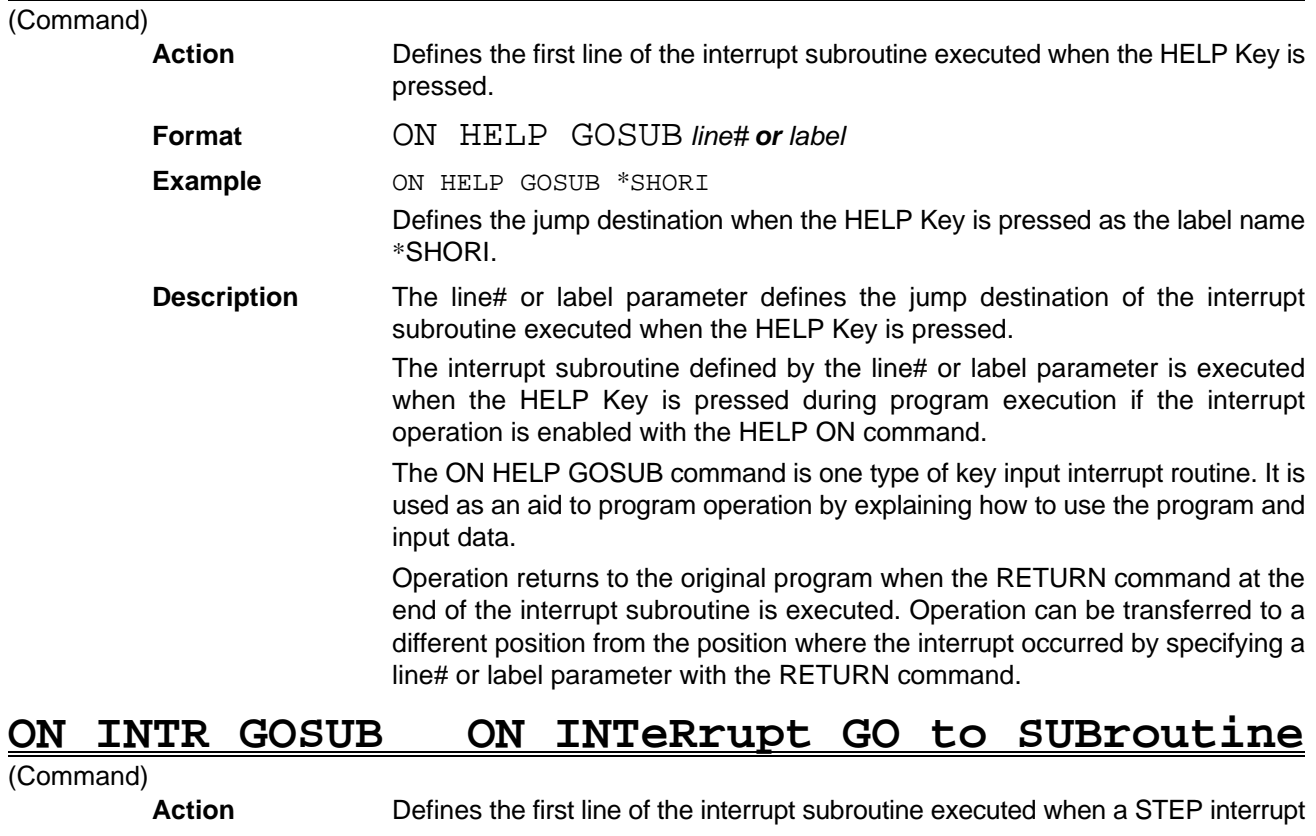

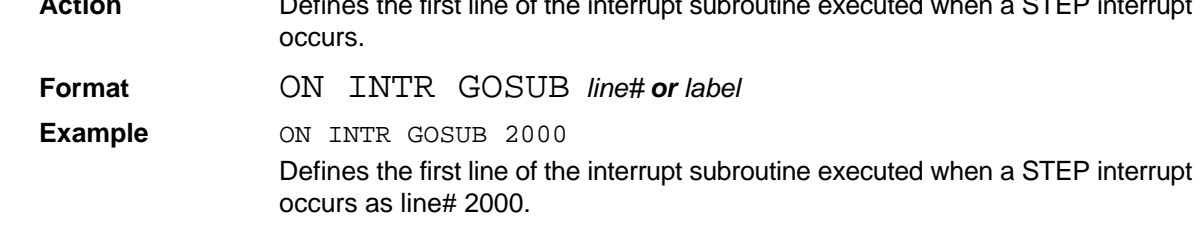

**Description** The ON INTR GOSUB command defines the line# or label of the first line of the interrupt subroutine executed when a STEP interrupt occurs. Any further STEP interrupt occurring during execution of the interrupt subroutine is ignored.

### **ON KEY GOSUB ON function KEY GO to SUBroutine**

(Command)

- **Action** Defines the first line of the interrupt subroutine executed when a function key is pressed.
	- **Format** ON KEY GOSUB *line# or label* [*, line# or label...*]
	- **Example** ON KEY GOSUB, \*PROCESS

Defines the jump destination when a function key (F3) is pressed as the label name \*PROCESS.

**Description** The *line#* or *label* parameter defines the jump destination of the interrupt subroutine executed when a function key is pressed.

> Up to ten *line#* or *label* parameters can be specified delimited by commas (,). The order of the *line#* or *label* parameters corresponds to the function key numbers.

> The interrupt subroutine defined by the *line#* or *label* parameter is executed only when the corresponding function key is pressed during program execution.

> The ON KEY GOSUB command is one type of key input interrupt routine. Defining frequently executed routines or frequently input data in the interrupt subroutines makes the function keys a convenient aid to programming.

> Operation returns to the original program when the RETURN command at the end of the interrupt subroutine is executed. Operation can be transferred to a different position from the position where the interrupt occurred by specifying a *line#* or *label* parameter with the RETURN command.

### **ON STOP GOSUB ON STOP key GO to SUBroutine**

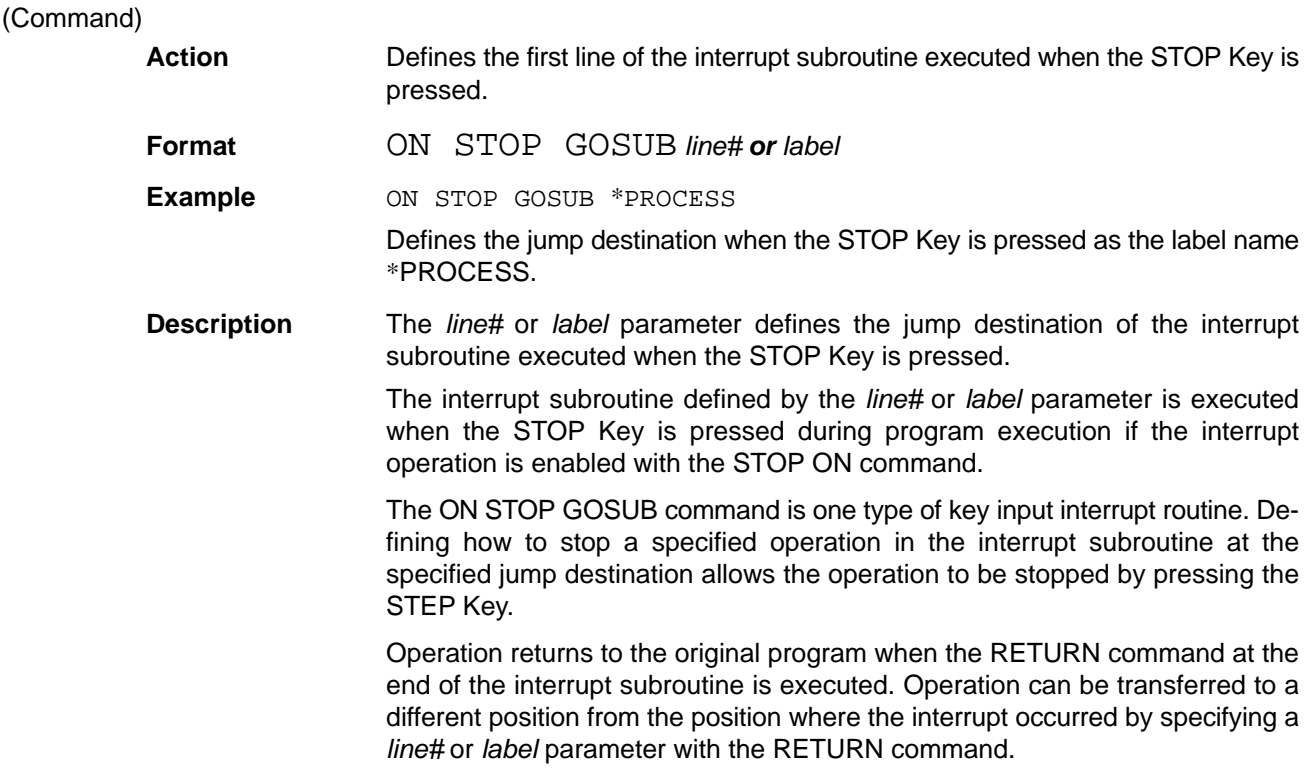

## **ON TIME\$ GOSUB ON TIME\$ GO to SUBroutine**

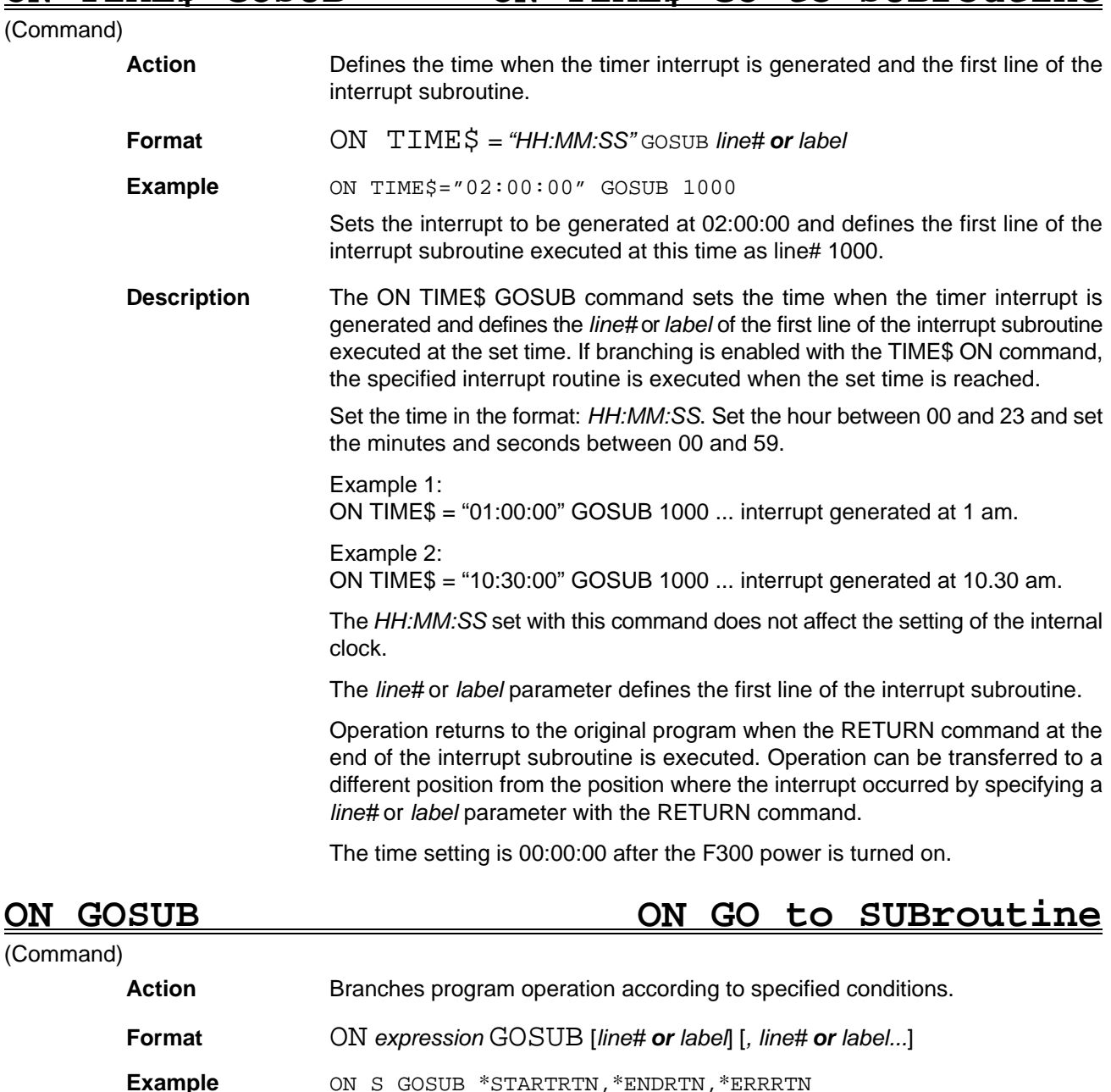

Branches to subroutine \*STARTRTN when the variable S equals 1, to \*ENDRTN when S equals 2, and to \*ERRRTN when S equals 3.

**Description** Program operation branches to subroutines specified by a line# or label according to the value of the expression.

> The subroutine defined with the first *line#* or *label* parameter is executed when the expression equals 1, the subroutine defined with the second *line#* or *label* parameter is executed when the expression equals 2, and so on.

> Program operation flows to the next line if the expression equals 0 or if the line# and label parameters are omitted.

> When the RETURN command at the end of the subroutine is executed, program operation jumps back to the line after the ON GOSUB command. If a *line#* or *label* parameter is specified with the RETURN command, operation jumps to the specified line.

**ON GOTO ON GO TO**

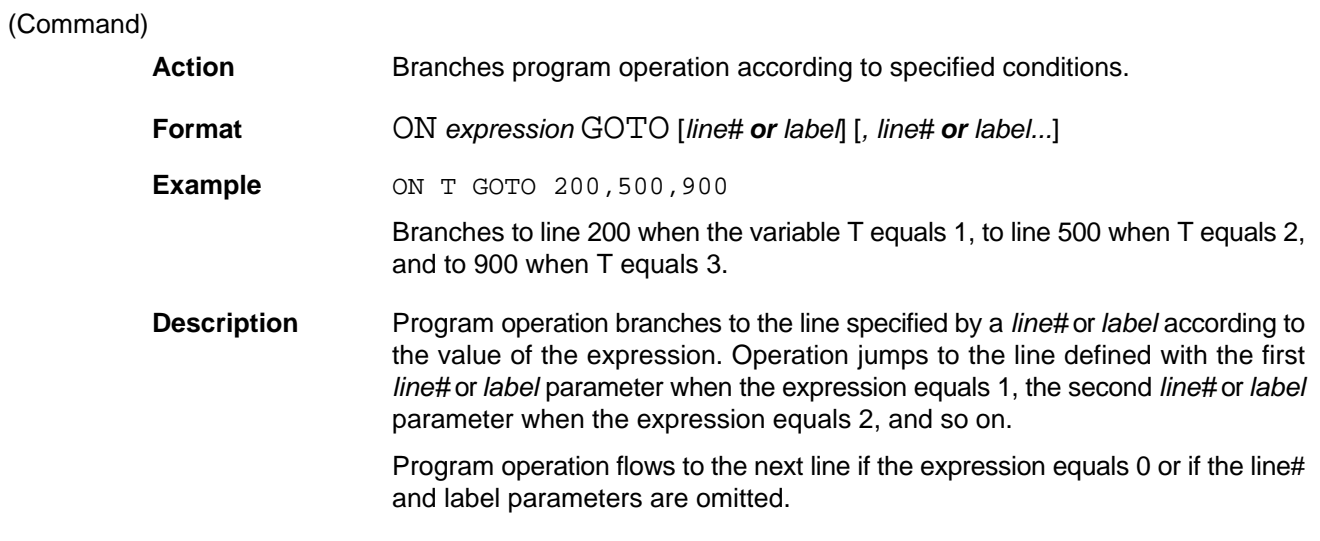

# **OPEN(1) OPEN**

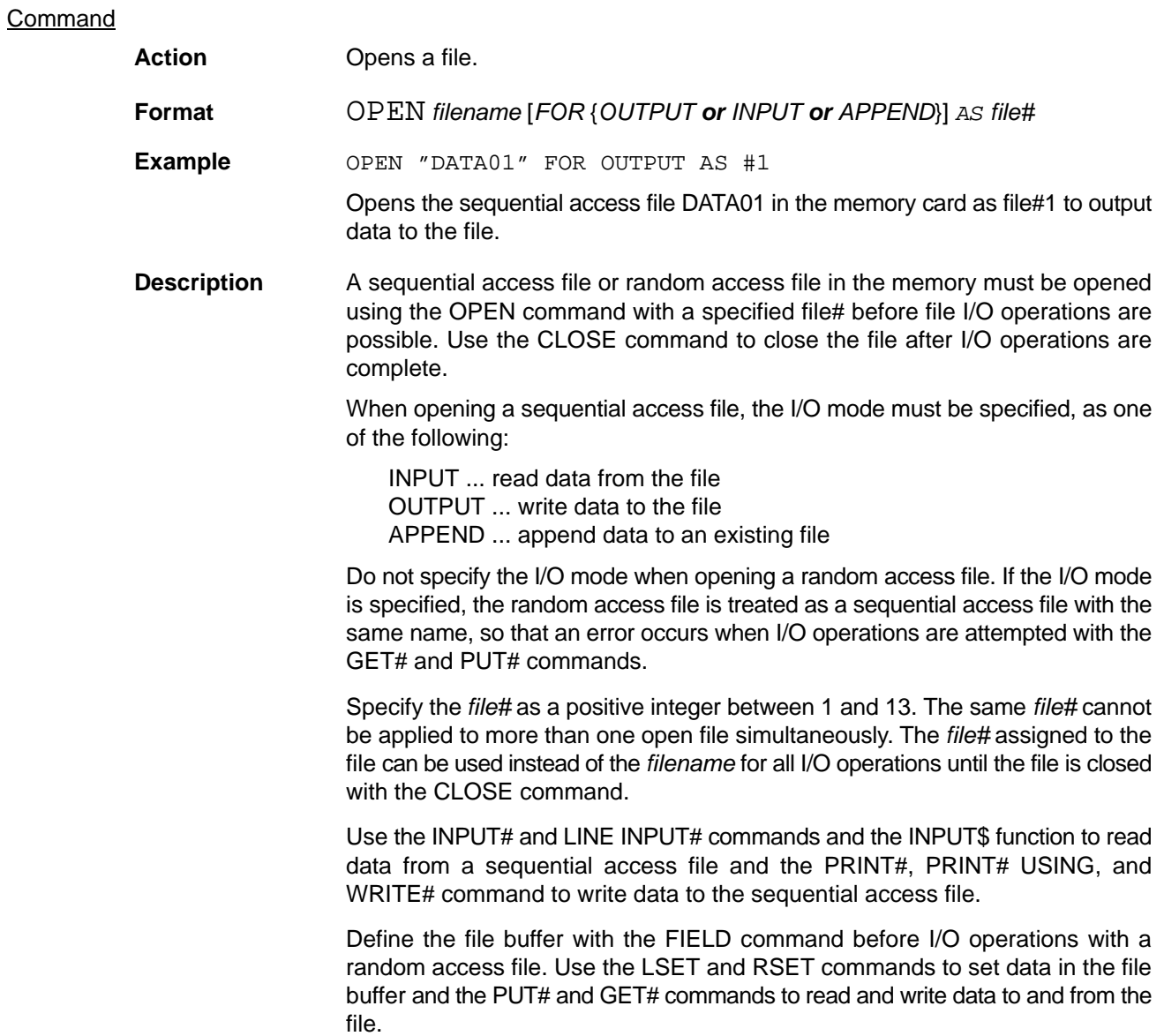

### **OPEN(2) OPEN**

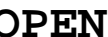

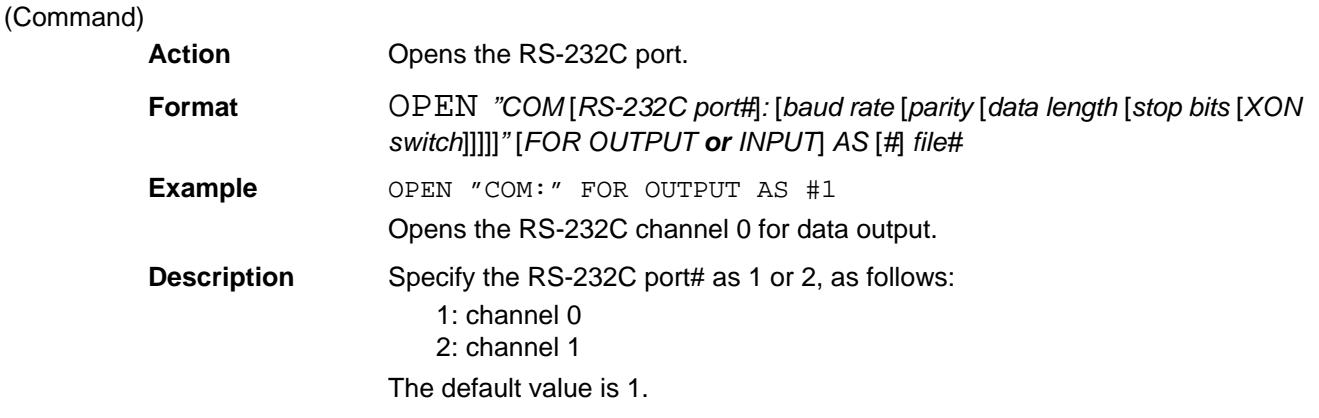

The OPEN command opens the RS-232C port for data I/O. When data I/O is complete, close the RS-232C port with the CLOSE command.

Set the *baud rate*, *parity*, *data length*, *stop bits*, and *XON switch* parameters to match the specifications of the device communicated with. Refer to the following table for details of these settings. The default value shown in the table is automatically set if the parameter is omitted.

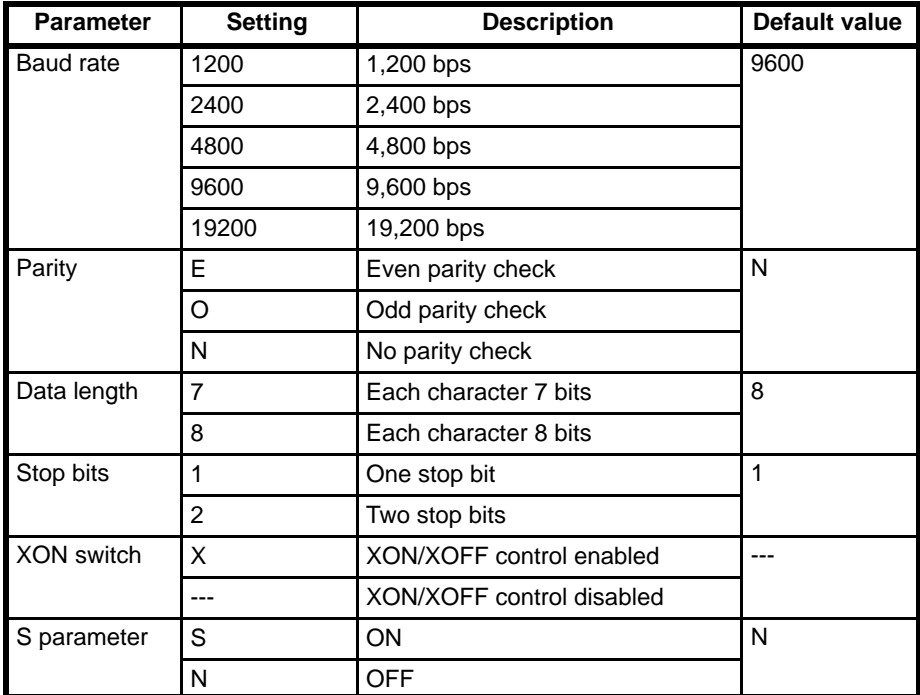

### **OPTION BASE OPTION BASE**

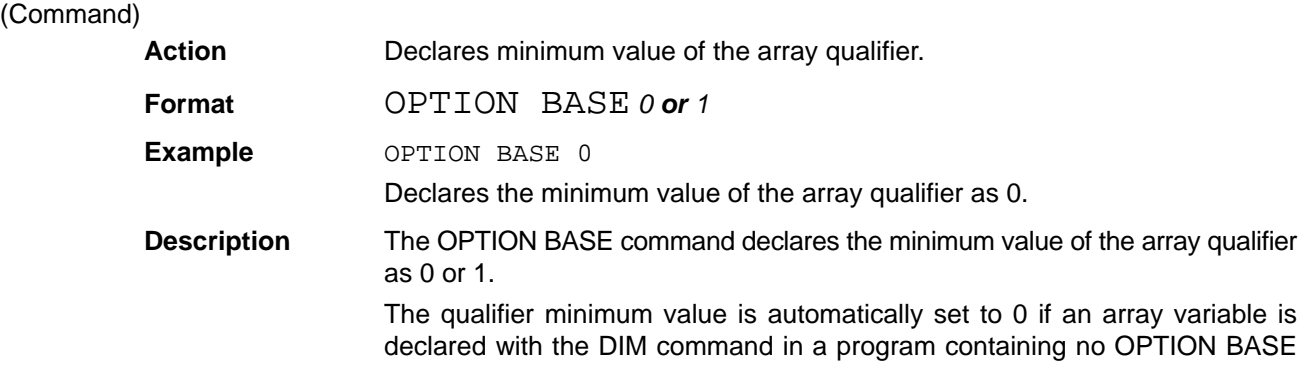

command. The OPTION BASE command is used to set the qualifier minimum value to 1. After setting the qualifier minimum value with the OPTION BASE command, do not execute the OPTION BASE command again in the same program to change the minimum value.

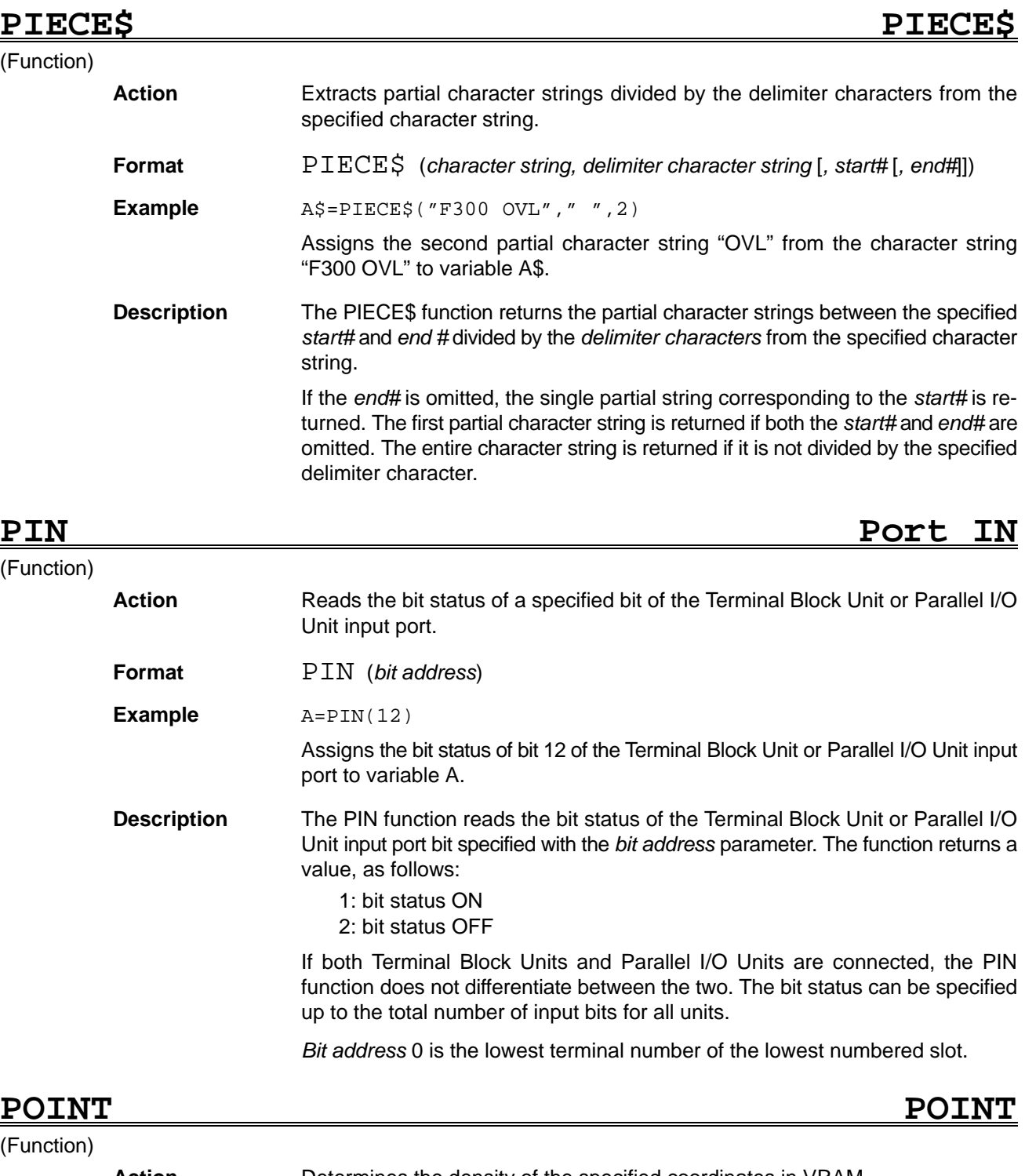

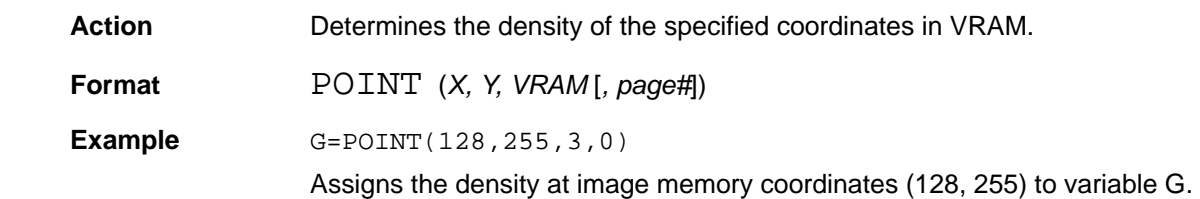

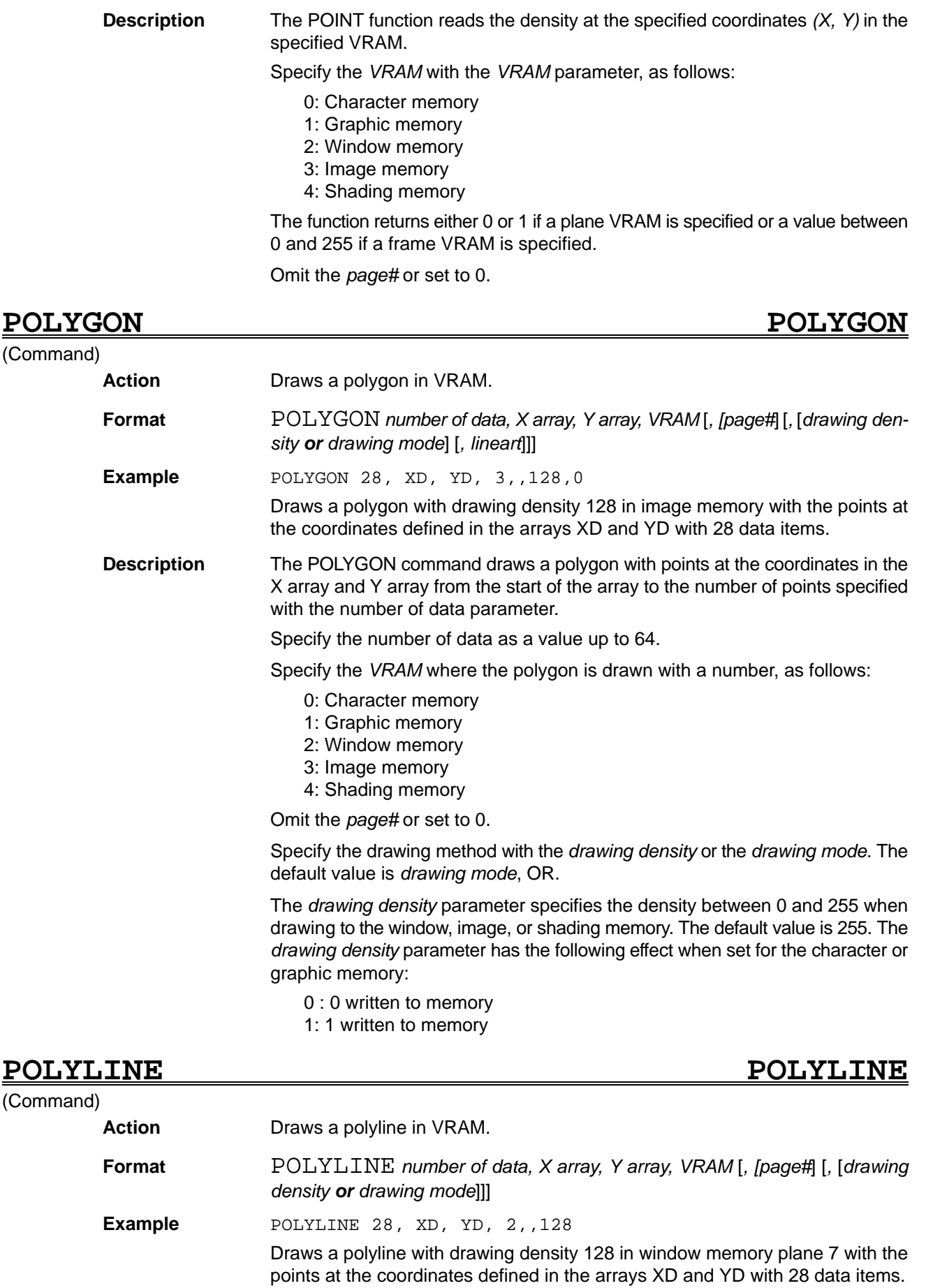

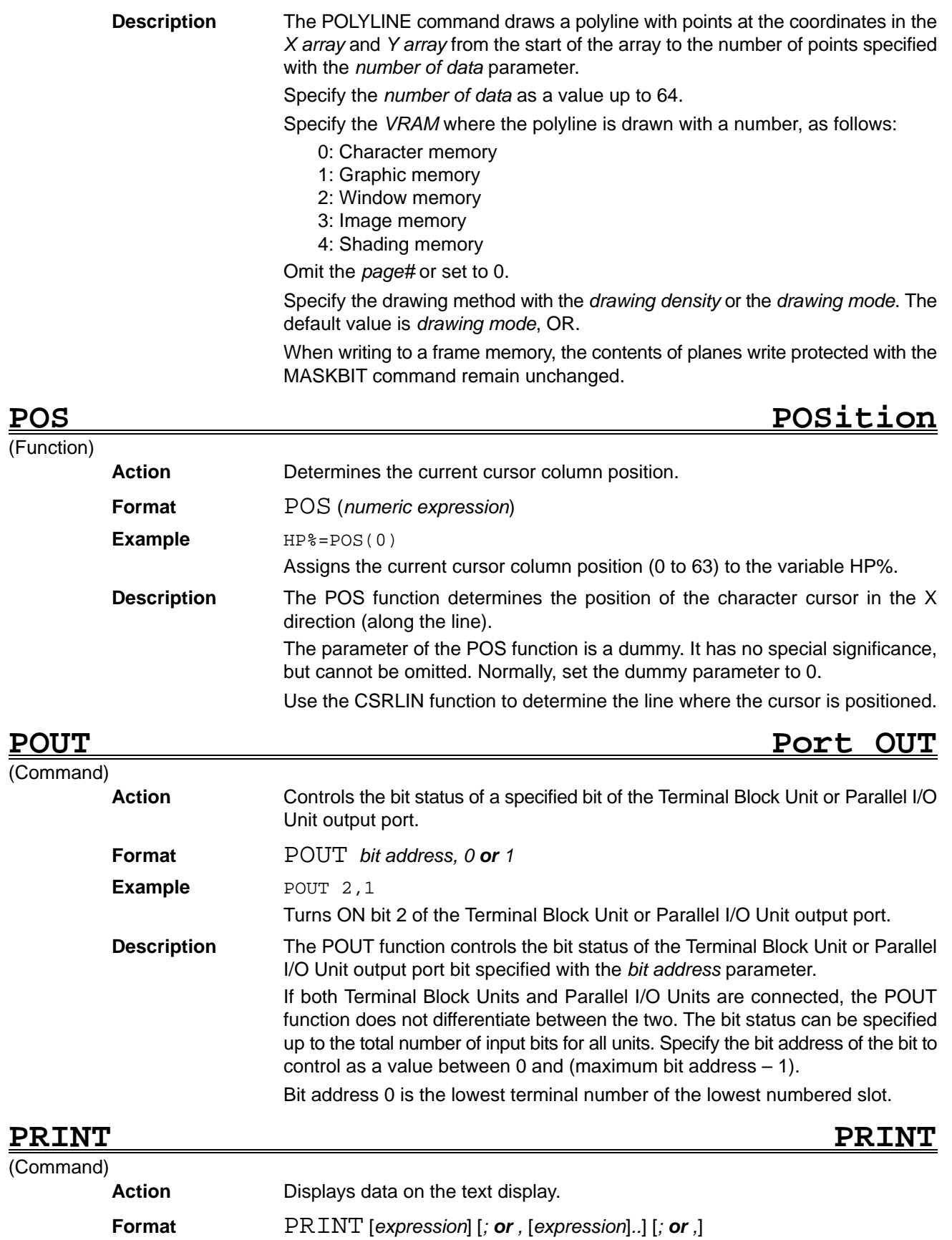

**Example** PRINT A\$,B\$

Displays the character data defined by the character expressions A\$ and B\$ sequentially on the text display.

**Description** The *expression* parameter can be specified as a character expression or a numeric expression.

> Delimit multiple *expressions* by commas (,) or semicolons (;). The display depends on the delimiter character used, as follows:

Comma (.)

14 characters are automatically allocated for each *expression*. An *expression* less than 14 characters in length is separated from the next expression by blanks.

Semicolon (:)

The *expressions* are displayed closed together. No fixed data length is allocated to the *expressions*. Numeric data is displayed preceded by a space for the sign and followed by a blank delimiter character.

Character returns are added automatically under the conditions described below.

Only a character return is displayed if all *expression* parameters are omitted. If no semicolon (;) is included after the final *expression* parameter, the character return is added after all the *expressions* are displayed. If a semicolon (;) is included after the final *expression* parameter, no character return is added after all the *expressions* are displayed and the first *expression* specified with a subsequent PRINT command is displayed consecutively.

A character return is added if the number of spaces remaining in the displayed line is less than the number of characters in the specified *expression*. Character data is displayed in the spaces remaining in the displayed line.

## PRINT USING **PRINT USING**

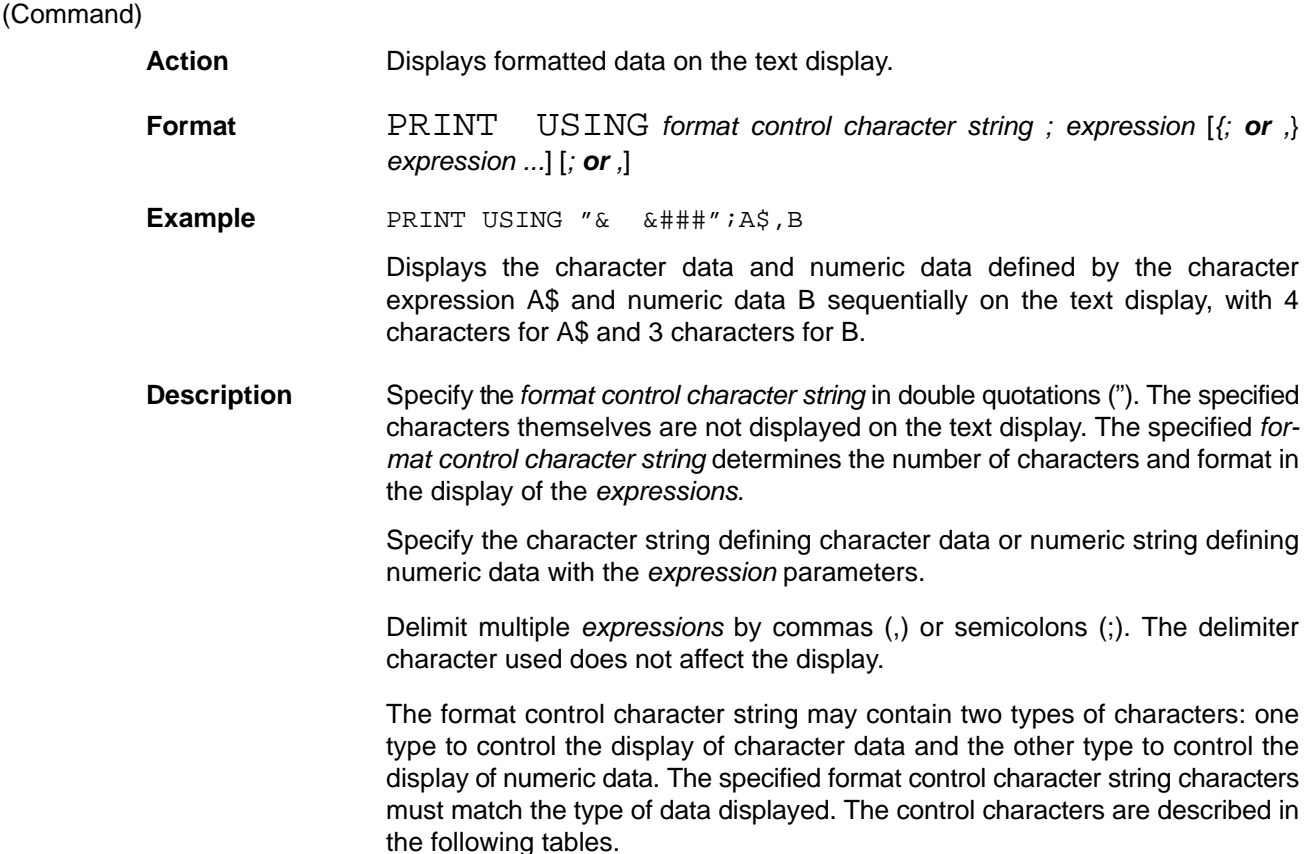

### **Format Control Character Strings for Displaying Character Data**

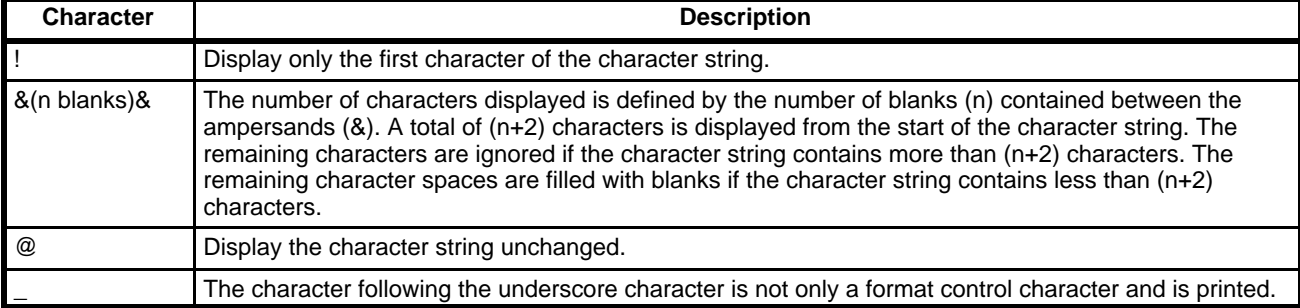

### **Format Control Character Strings for Displaying Numeric Data**

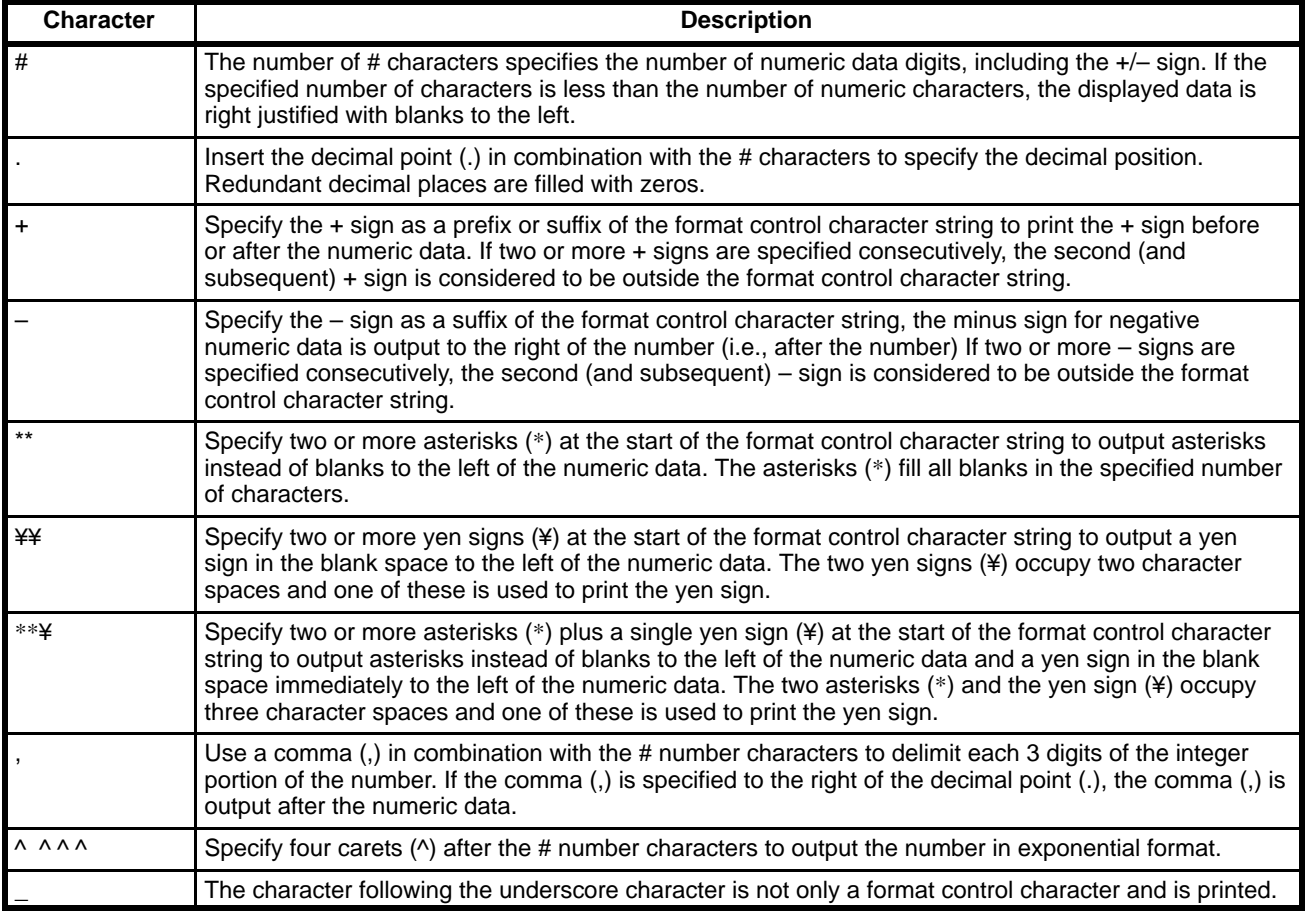

A non-control character in the format control character string is displayed before or after the character or numeric data.

A percent sign (%) is displayed in front of the numeric data if the digits of the numeric data format specified with the expression parameters exceed the size of the region specified by the format control characters.

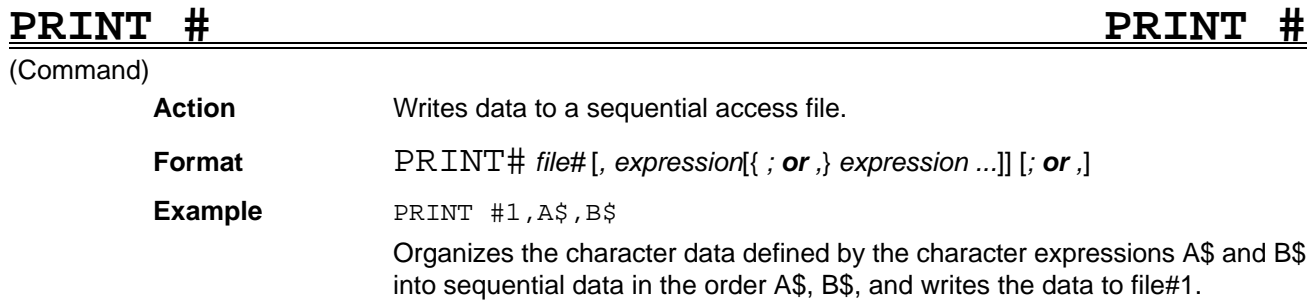

**Description** Specify the *file#* as the number in which the sequential access file was opened for output with the OPEN statement. After writing to the sequential access file is complete, the file must be closed with the CLOSE statement.

> Except for the fact that the PRINT# command writes data to a file instead of displaying data on the screen, the command is identical to the PRINT command. Refer to the PRINT command for information on specifying the expressions, on the meaning of the delimiter characters, and on the rules covering the carriage return characters.

### **PRINT# USING PRINT# USING**

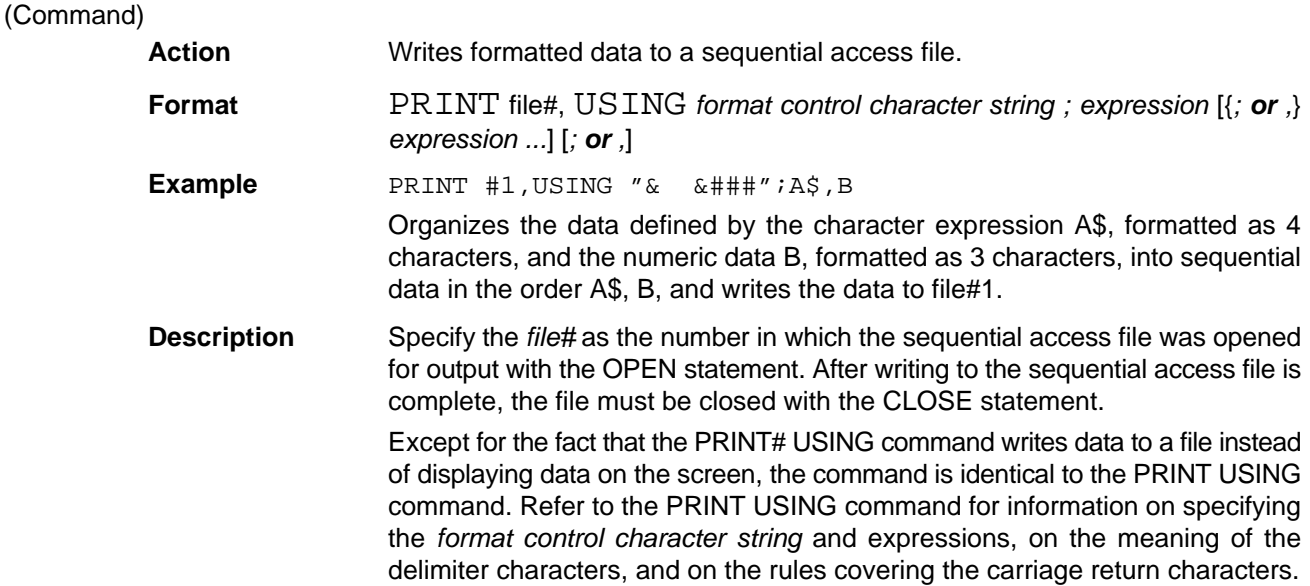

### **PSET Point SET** (Command) **Action** Draws a point in VRAM. **Format** PSET *X, Y, VRAM* [*, [page#*] [*, drawing density or drawing mode*]] **Example PSET 100,300,2,,128** Draws a point with drawing density 128 in the window memory at coordinates (100, 300). **Description** The PSET command draws a point at the specified coordinates. Specify the *VRAM* where the point is drawn with a number, as follows: 0: Character memory 1: Graphic memory 2: Window memory 3: Image memory 4: Shading memory Omit the *page#* or set to 0. Specify the drawing method with the *drawing density* or the drawing mode. The default value is *drawing mode*, OR. The *drawing density* parameter specifies the density between 0 and 255 when drawing to the window, image, or shading memory. The default value is 255. The *drawing density* parameter has the following effect when set for the character or graphic memory:

- 0 : 0 written to memory
- 1: 1 written to memory

The *drawing mode* settings operate as follows:

- OR: The current contents of the image memory ORed with 255 are written to memory.
- NOT: 0 is written to memory
- XOR: The current contents of the image memory are inverted.
- The default value for the *drawing mode* is OR.

When writing to a frame memory, the contents of planes write protected with the MASKBIT command remain unchanged.

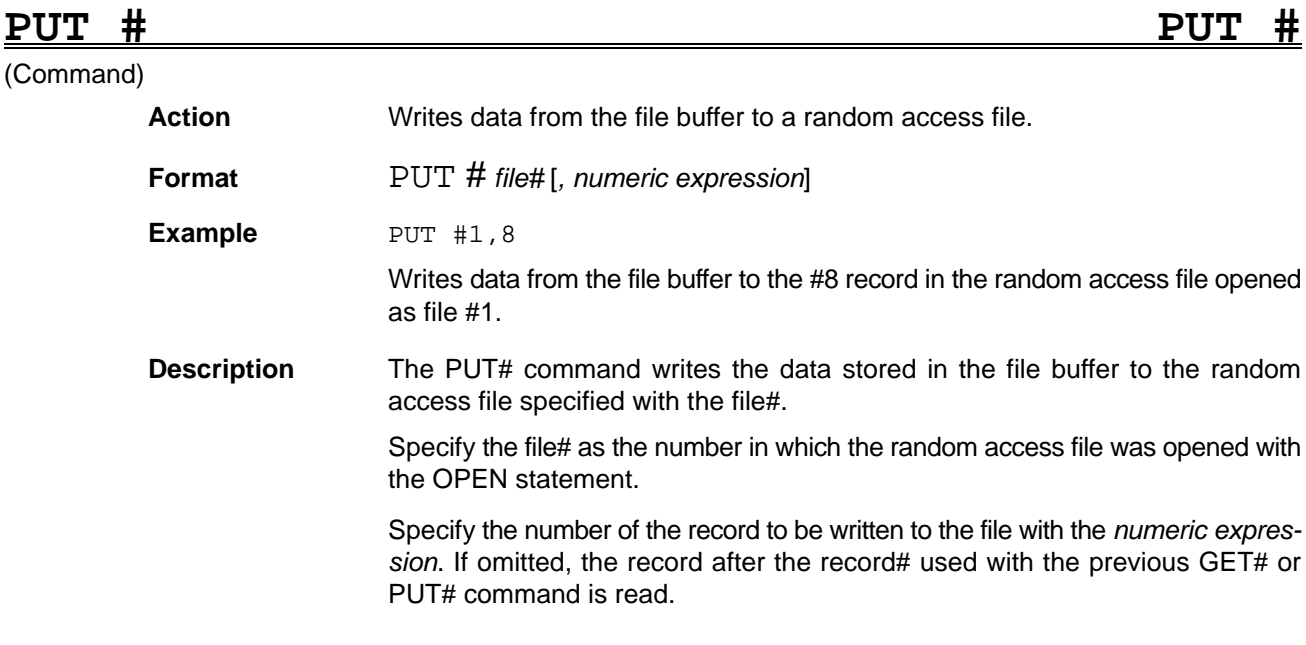

**PUT@ PUT@** (Command) **Action** Draws the array variable data stored in the image memory to VRAM. **Format** PUT@ *X, Y, array name, VRAM* [*, [page#*] [*, plane#*]] **Example** PUT@ 100,300,A,2 Draws the contents of the array A to a rectangular region of the window memory with top-left coordinates (100, 300). **Description** The PUT@ command draws (overwrites) data from the specified array to a rectangular area with the top-left coordinates *(X, Y)*. Specify the *VRAM* where the data is drawn with a number, as follows: 0: Character memory 1: Graphic memory 2: Window memory 3: Image memory 4: Shading memory Omit the *page#* or set to 0. Specify the *plane number* if a frame VRAM is specified with the VRAM parameter (2 to 4). If a frame VRAM is specified, the contents of planes write protected with the MASKBIT command remain unchanged.
# **RANDOMIZE RANDOMIZE**

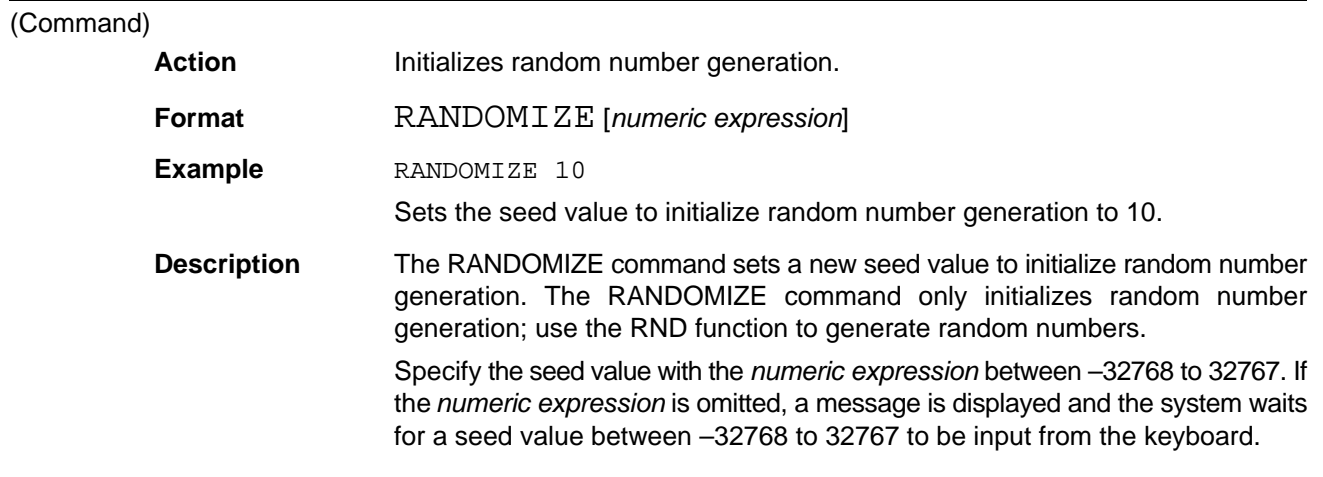

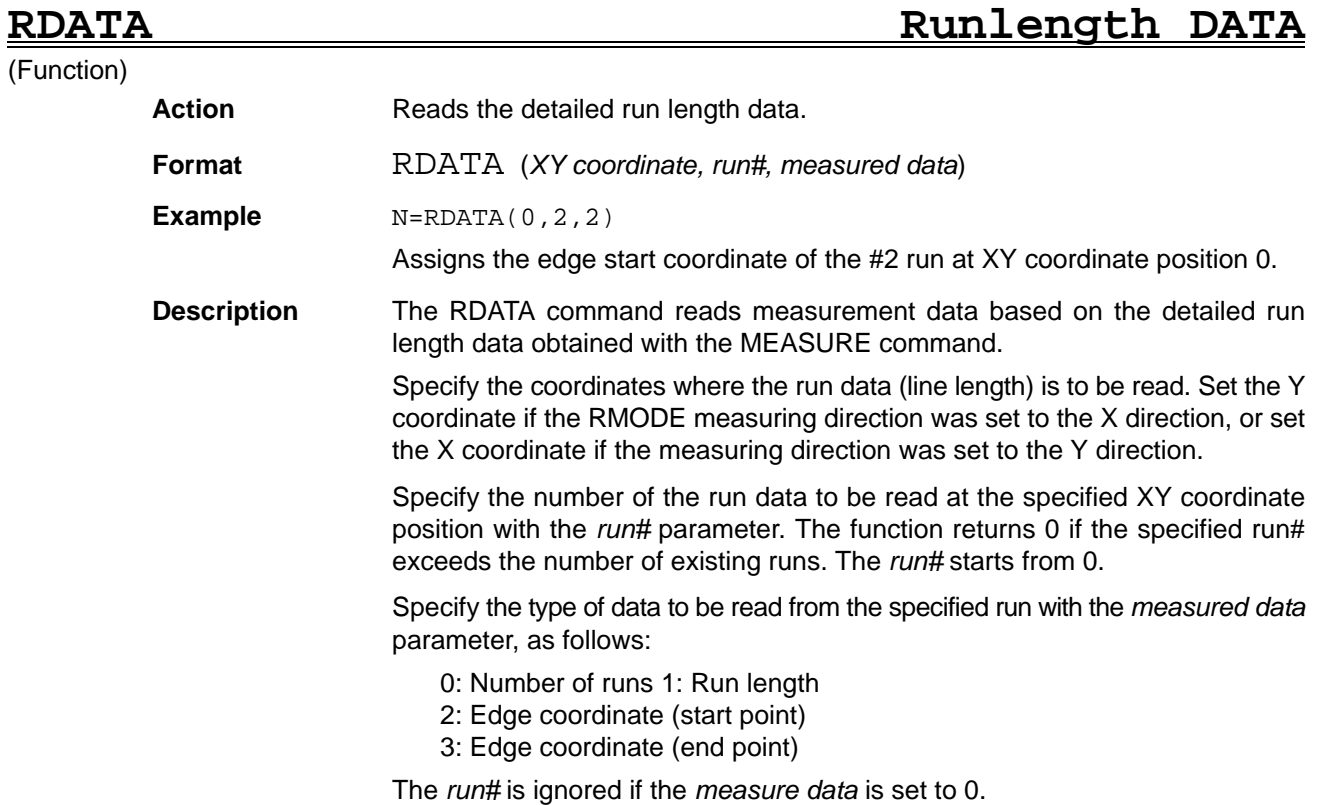

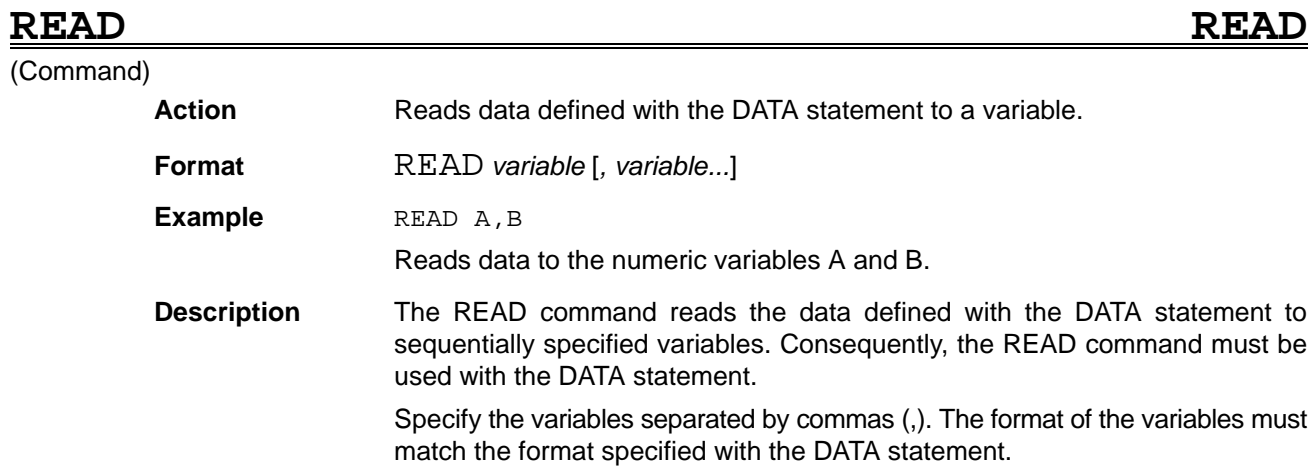

If the number of variables specified for the READ command is less than the number specified for the DATA statement, the remaining data is read by the next READ command. The remaining data is ignored if no further READ command is specified. The number of variables specified to be read must not exceed the number specified with the DATA statement. Take care when programming successive READ commands.

Execute the RESTORE command before the READ command to specify the line containing the DATA statement to read. If no RESTORE command is used before the READ command, the READ command reads the next data after the previously read data (if any), otherwise it reads the data specified with the first DATA statement in the program. Therefore , it is possible for READ commands on different lines of the program to read the same data several times.

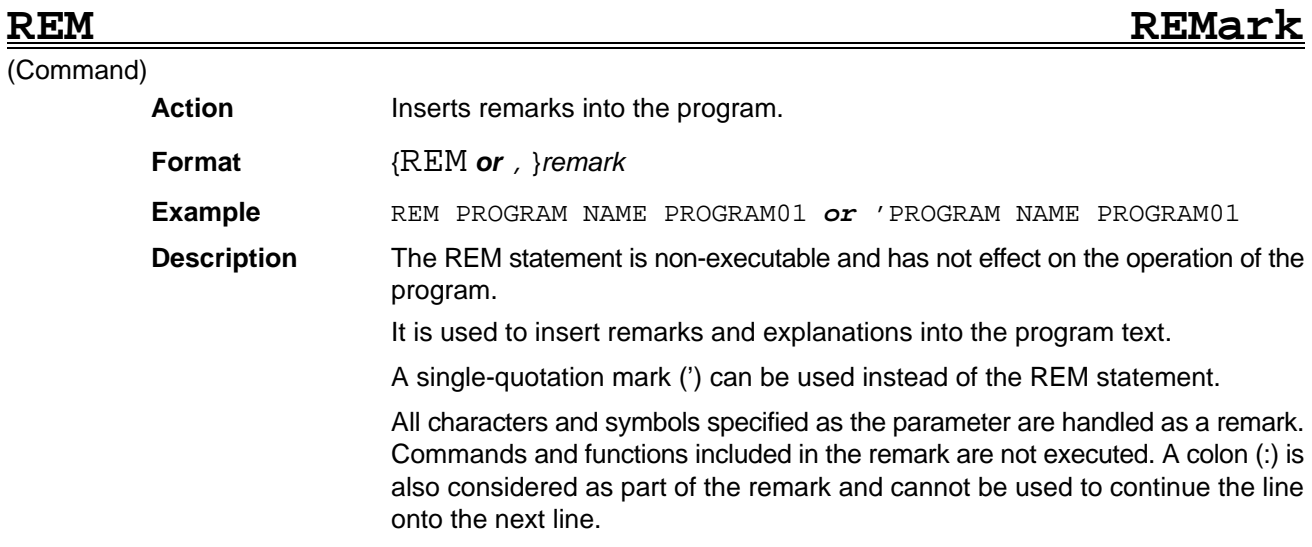

**RENUM RENUMber**

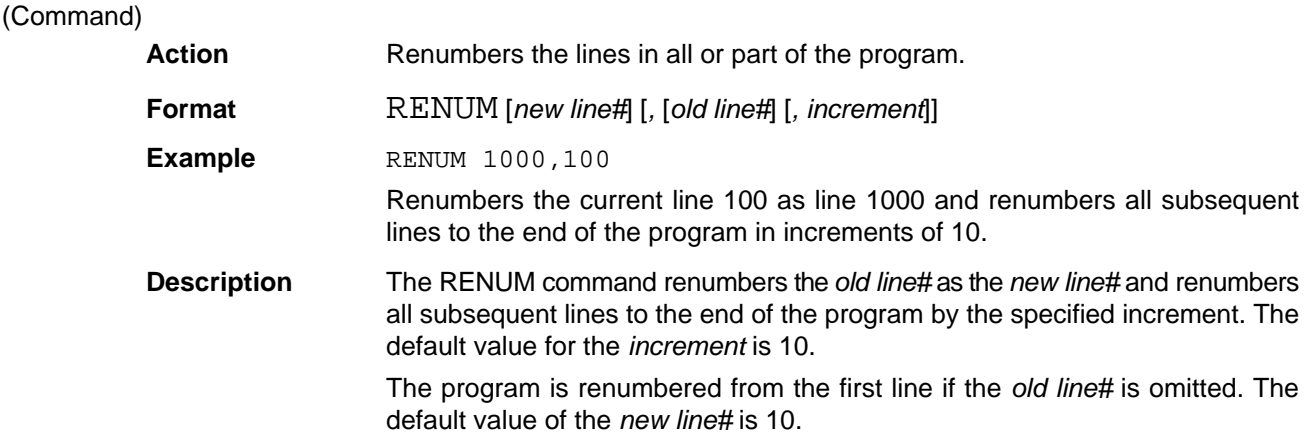

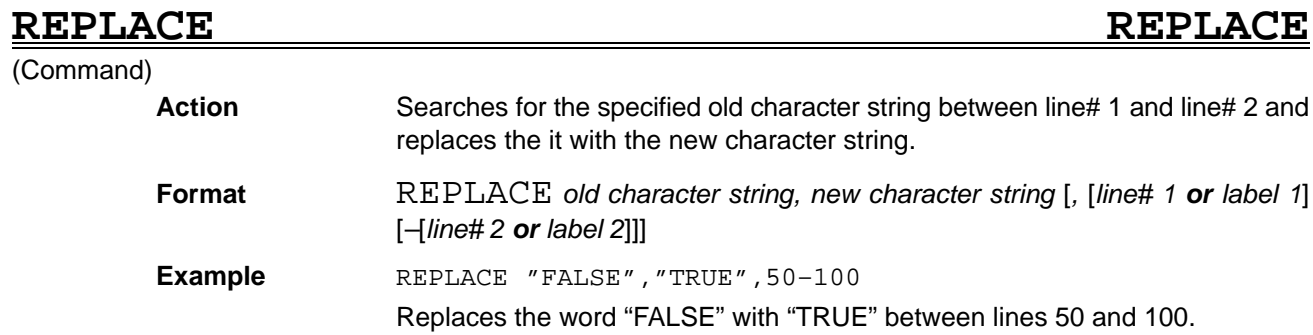

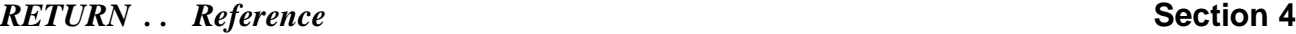

**Description** The REPLACE command replaces the *old character string* with the *new character string* between *line# 1* (*or label 1*) and *line# 2* (*or label 2*) and replaces the it with the new character string.

> The search and replace operation starts from the first line of the program if the *line# 1* (or *label 1*) parameter is omitted. The search and replace operation continues to the last line of the program if the *line# 2* (or *label 2*) parameter is omitted.

### **RESTORE RESTORE**

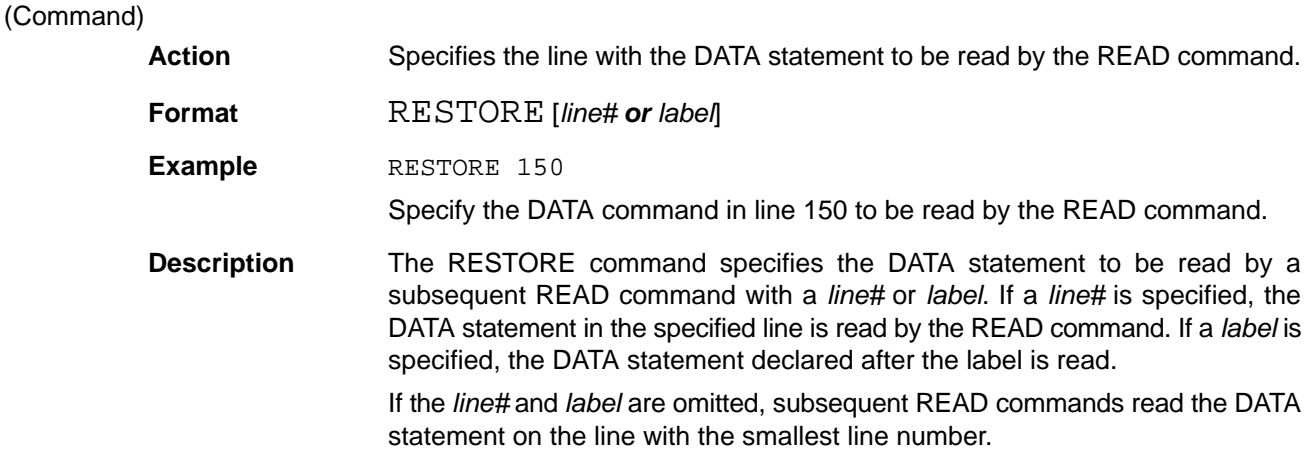

# **RESUME RESUME**

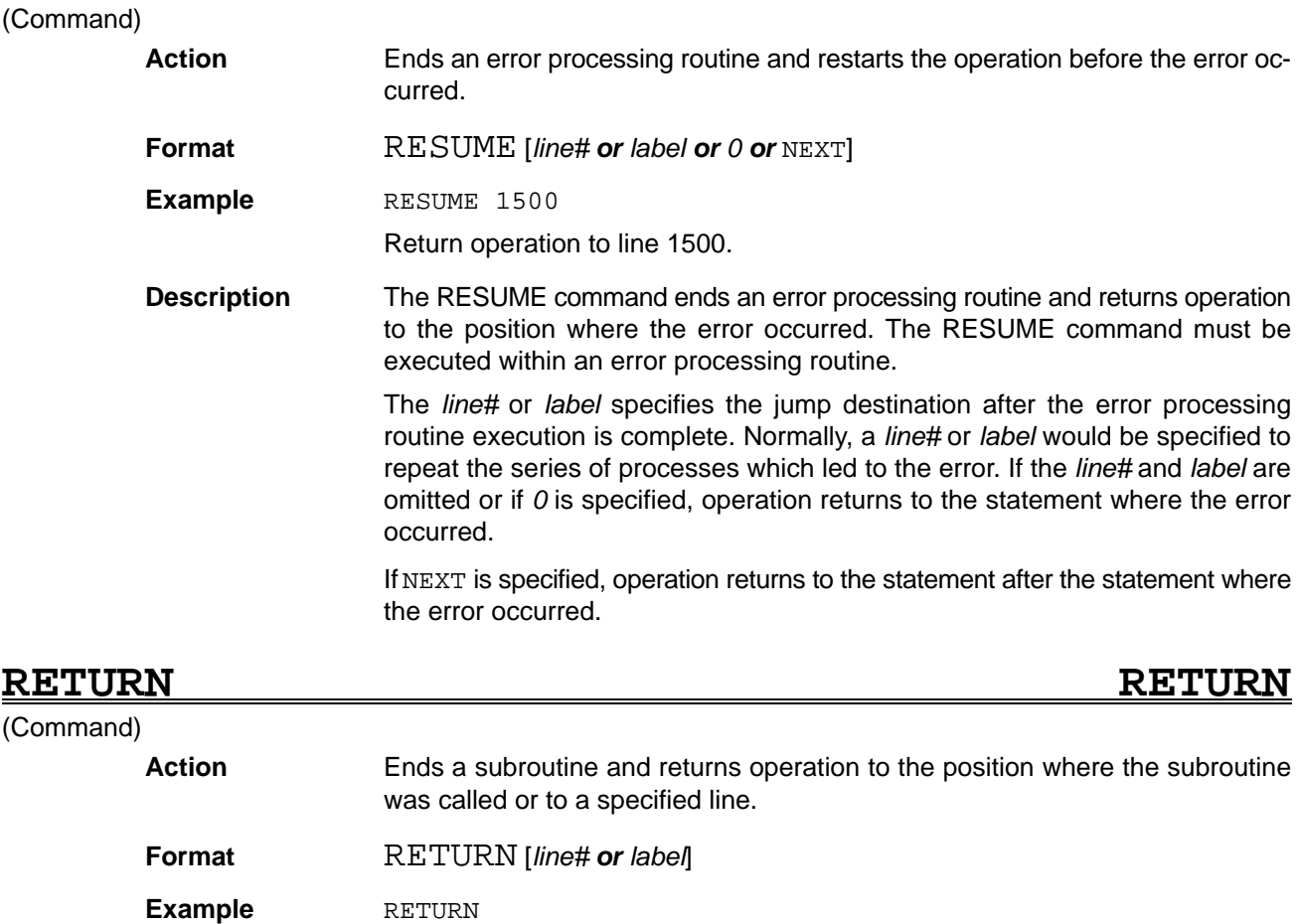

Returns operation to the line after the line where the subroutine was called.

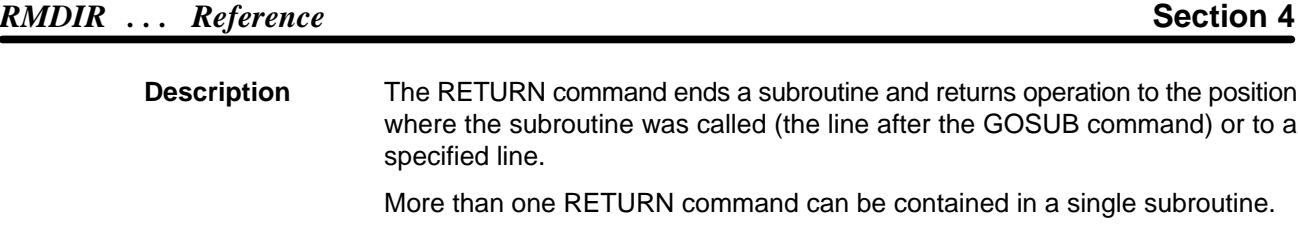

The *line#* or *label* can be specified to force operation to jump to the specified position. The specified *line#* or *labe*l must be identical to the label called with the original GOSUB command. Correct operation cannot be guaranteed if the specified *line#* or *labe*l differs from the label specified with the GOSUB command, due to the loss of the correlation between the GOSUB and RETURN commands. Take care when executing a GOSUB command inside a FOR–NEXT loop if GOSUB commands are nested.

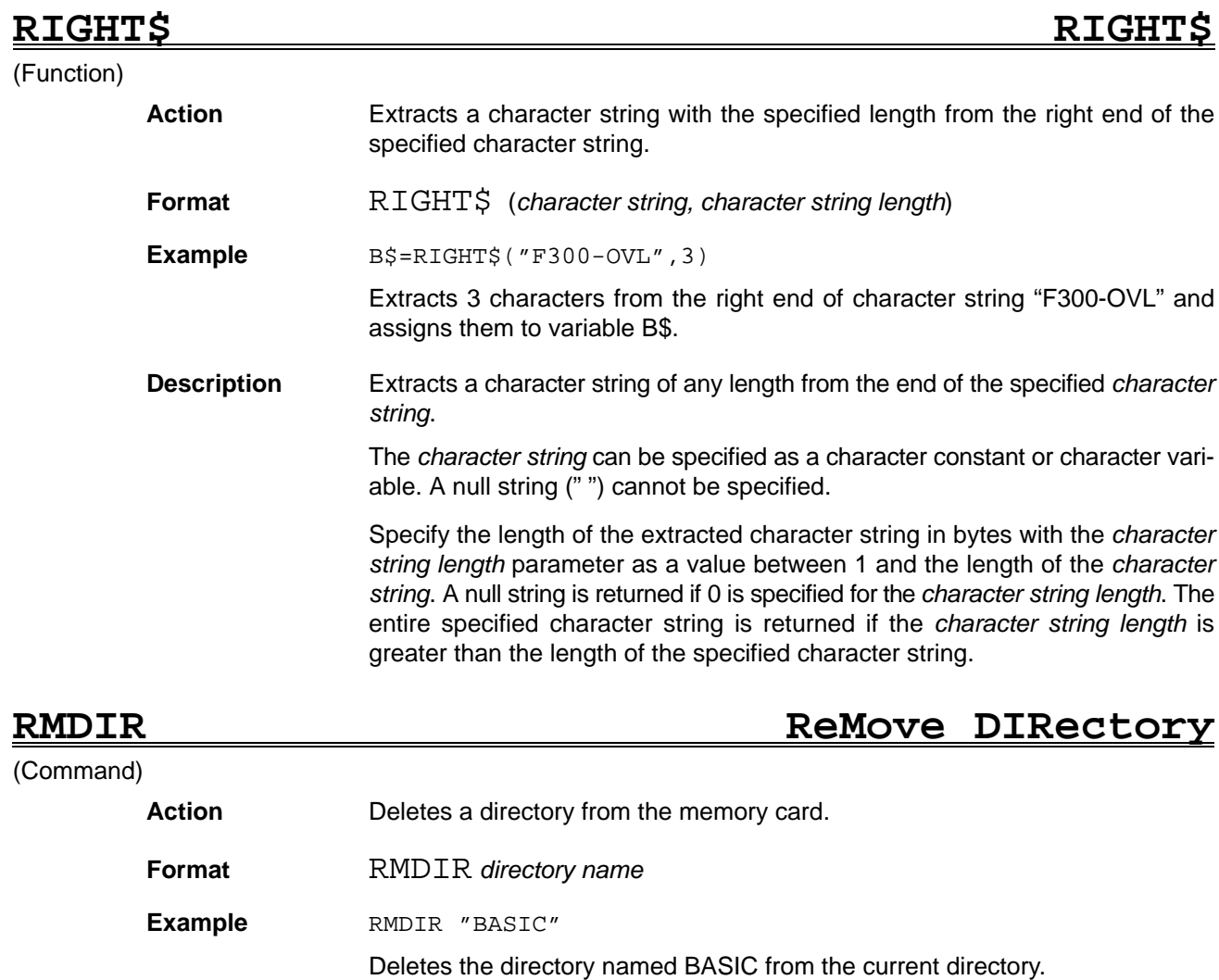

**Description** Specify the *directory name* as the name of a directory in the memory card with a character string. An error occurs if the specified directory does not exist.

> The directory specified with the *directory name* cannot be deleted if it contains files. The files in the directory must be deleted with the KILL command before using the RMDIR command.

> Do not specify the current directory as the *directory name* parameter for the RMDIR command. To delete the current directory, first use the CHDIR command to change the current directory to another directory (normally one directory up the hierarchy) before using the RMDIR command.

# RMODE RUNLENGTH MODE

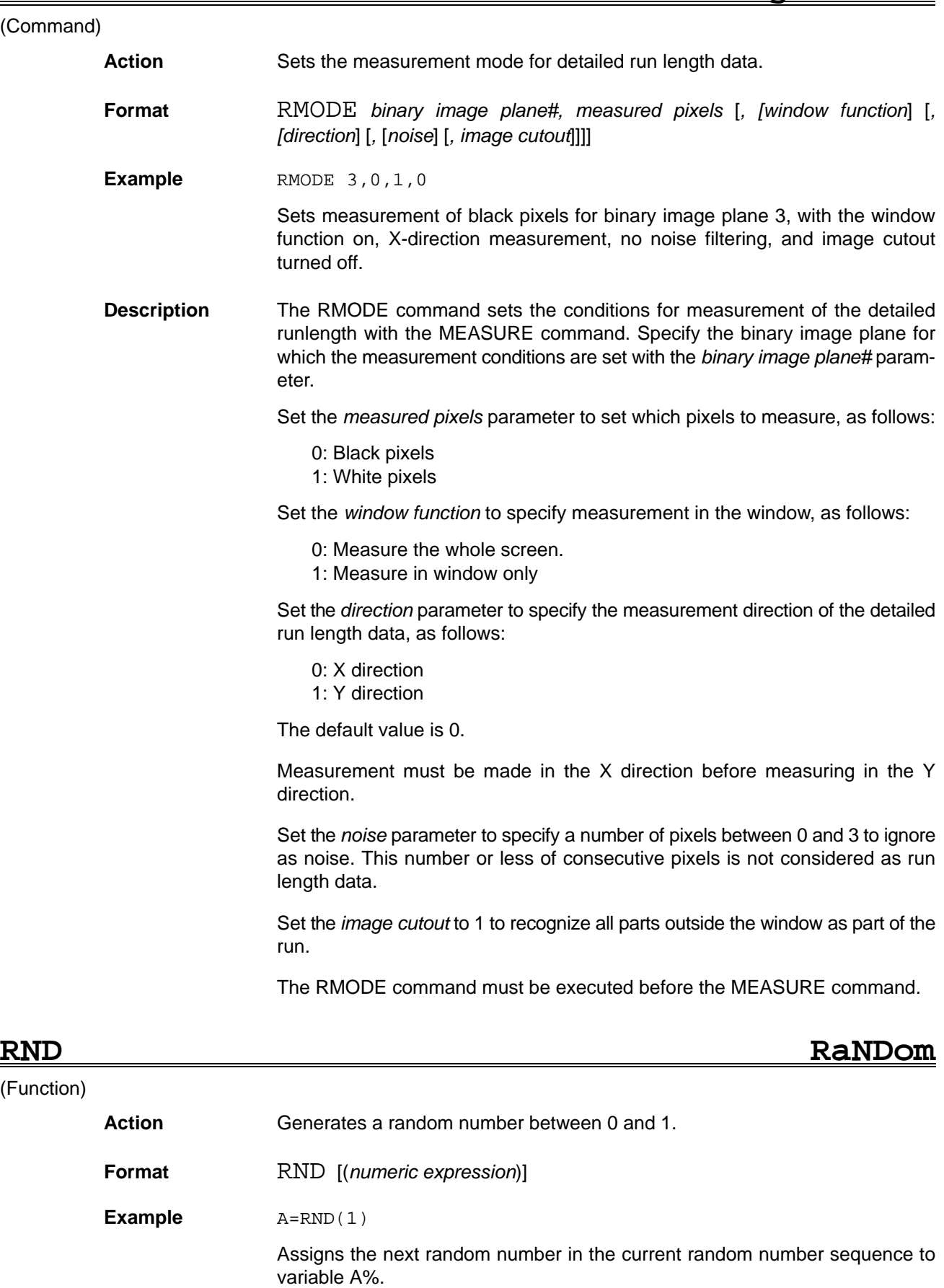

**Description** Returns a random number between 0 and 1. The random number is generated with 1 as the random number seed until the seed is changed with the RANDOMIZE command. The returned random number depends on the specified *numeric expression*.

The meaning of the specified *numeric expression* is described in the table below.

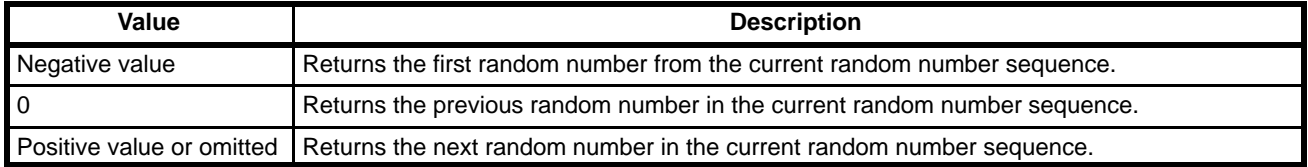

**RSET** RIGht SET

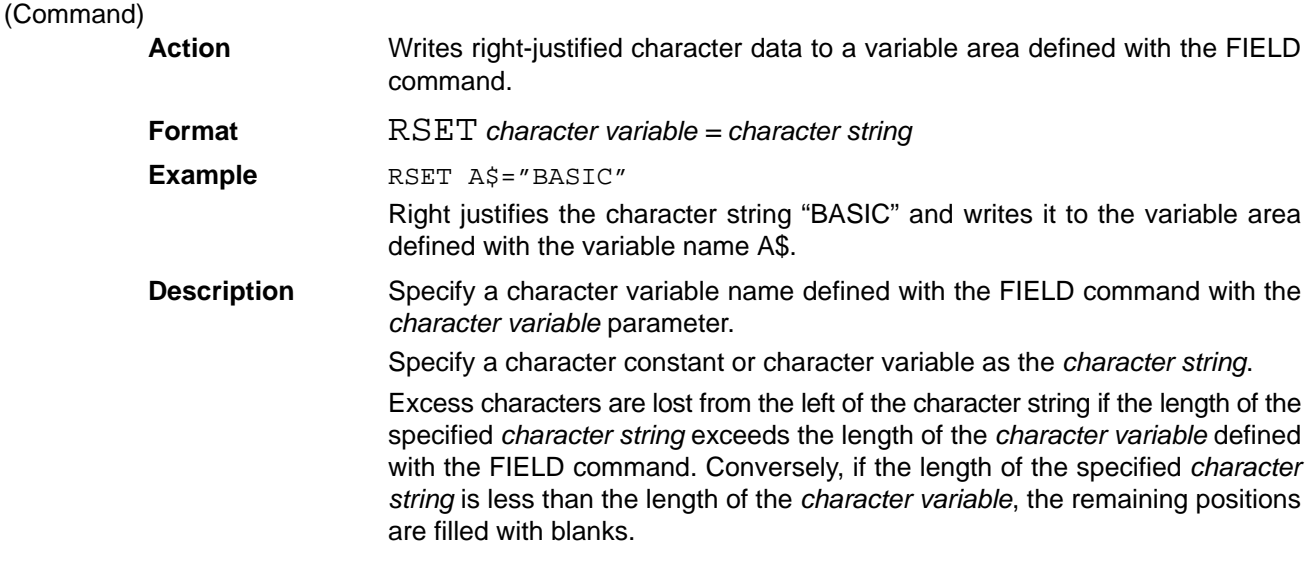

**RTRIM\$ Right TRIM\$**

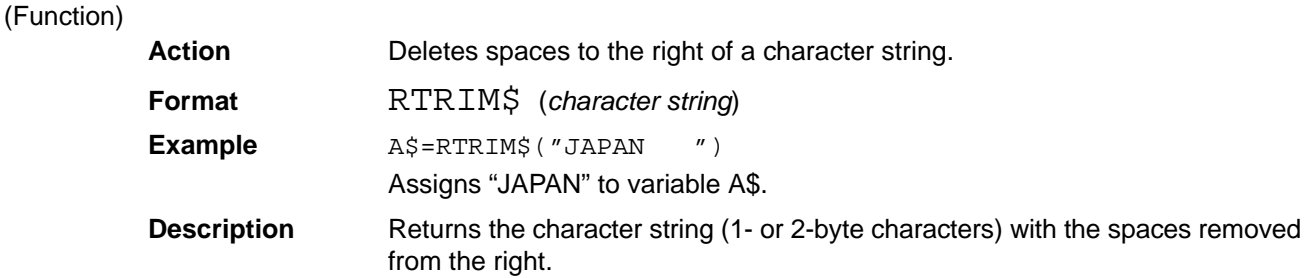

# **RUN RUN**

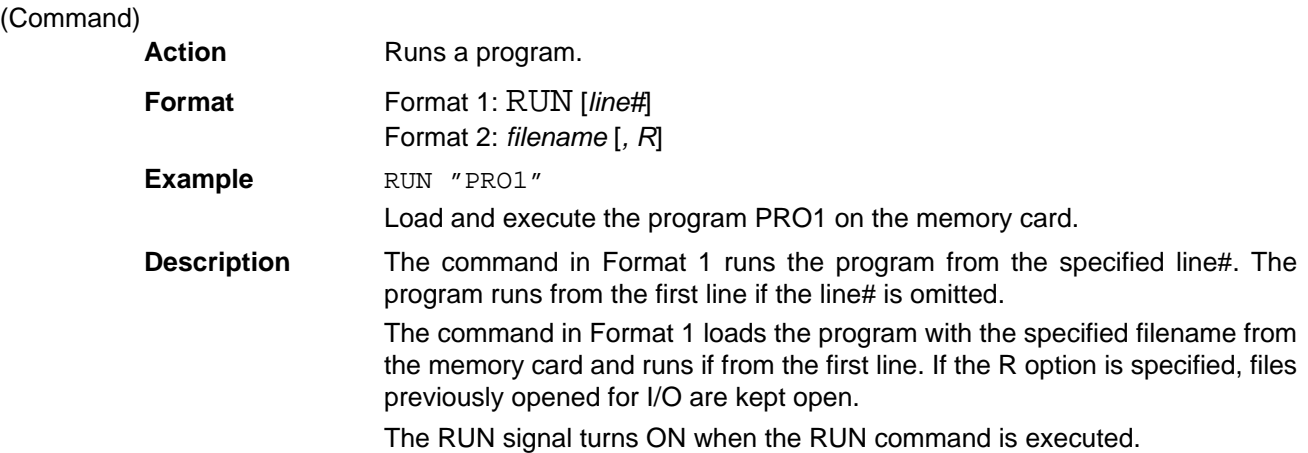

# **RUNL RUN Length**

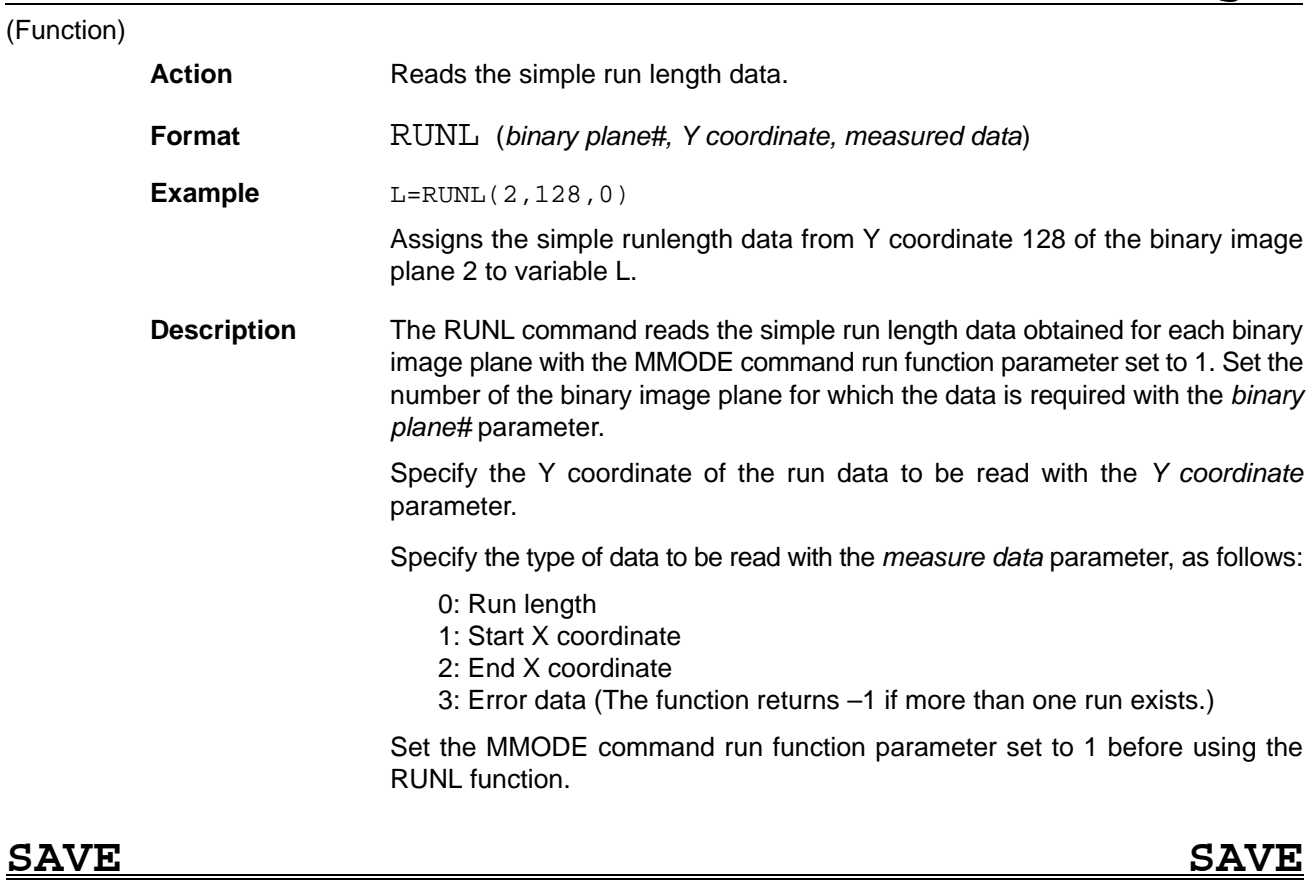

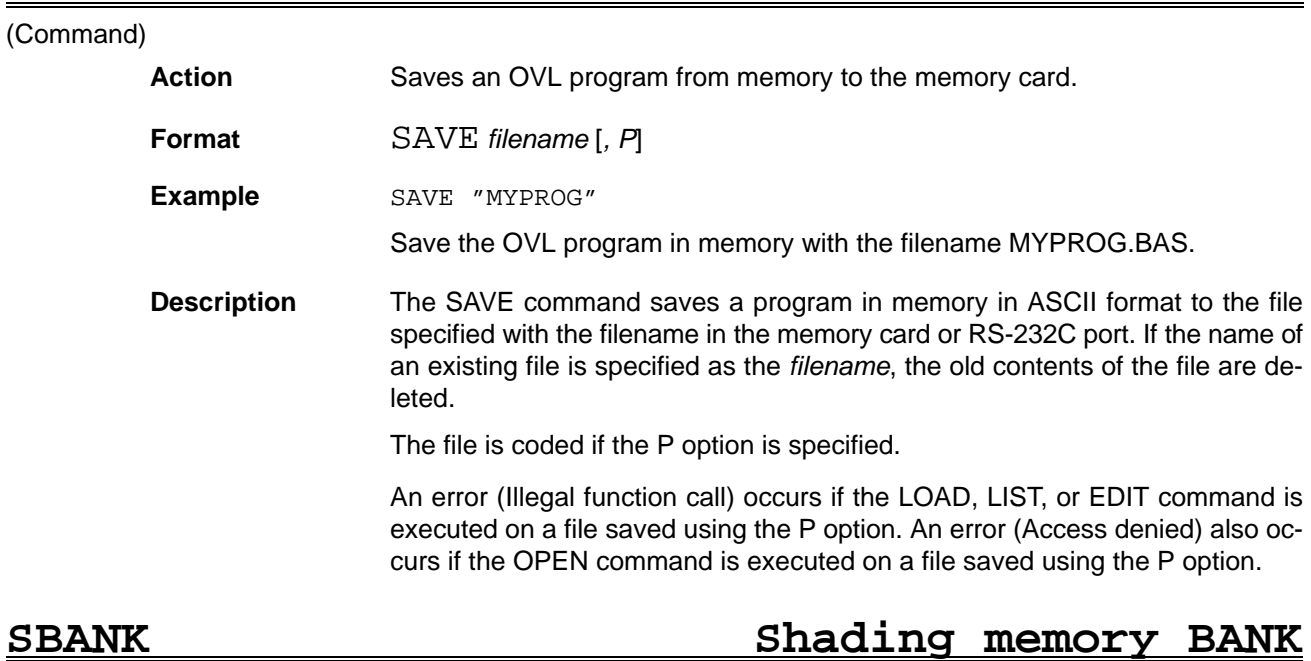

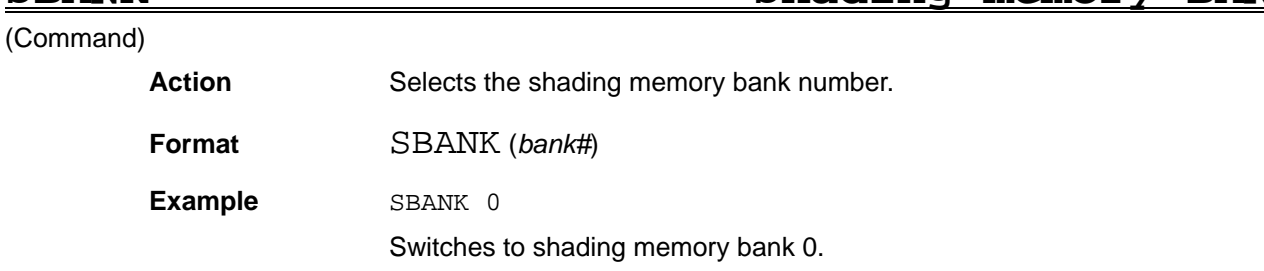

# **SCANSET** *. Reference* **SECANSET** *Reference* **SEC**

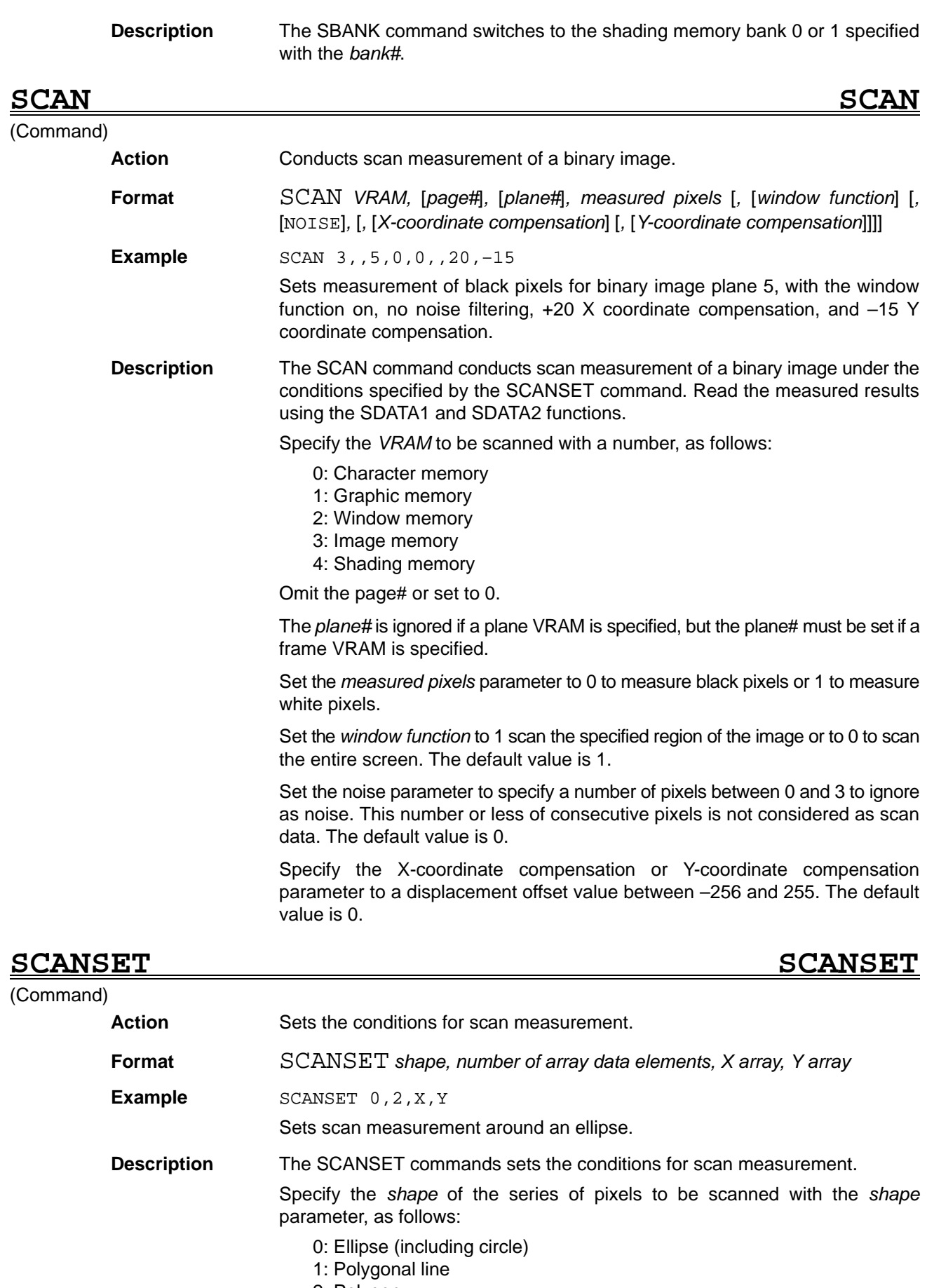

2: Polygon

Define the scanned *shape* with the parameter arrays *X array* and *Y array*.

For an ellipse, specify the center coordinates and the X and Y half axes.

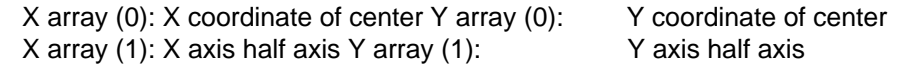

For non-ellipse shapes, specify X and Y coordinate series.

X array (0): X coordinate of point 0 Y array (0): Y coordinate of point 0 X array (1): X coordinate of point 1 Y array (1): Y coordinate of point 1 X array (2): X coordinate of point 2 Y array (2): Y coordinate of point 2 to X array (n): X coordinate of point n  $Y$  array (n): Y coordinate of point n

Specify the qualifier (i.e., the *number of data elements*) in *X array* and *Y array*.

### **SCNCALIB SCeNe CALIBration** (Command) Action Specifies the scene and camera# used for the measured value calibration data. **Format** SCNCALIB *scene#, camera#* **Example** SCNCALIB 0,3 Sets the scene 0, camera 3 data as the calibration data used to calculate the calibrated data read with the MDATA function. Specifies the camera# to be calibrated. **Description** The SCNCALIB command sets the scene specified by the *scene#* and the camera specified by the *camera#* as the data used for measurement calibration. The SCNCALIB command is used to specify the scene calibration data set from the menu mode, when calibrated data is read with the MDATA function. Both the *scene#* and *camera#* are set to 0 when OVL is booted up.

(Function)

**SCNCAM SCeNe CAMera**

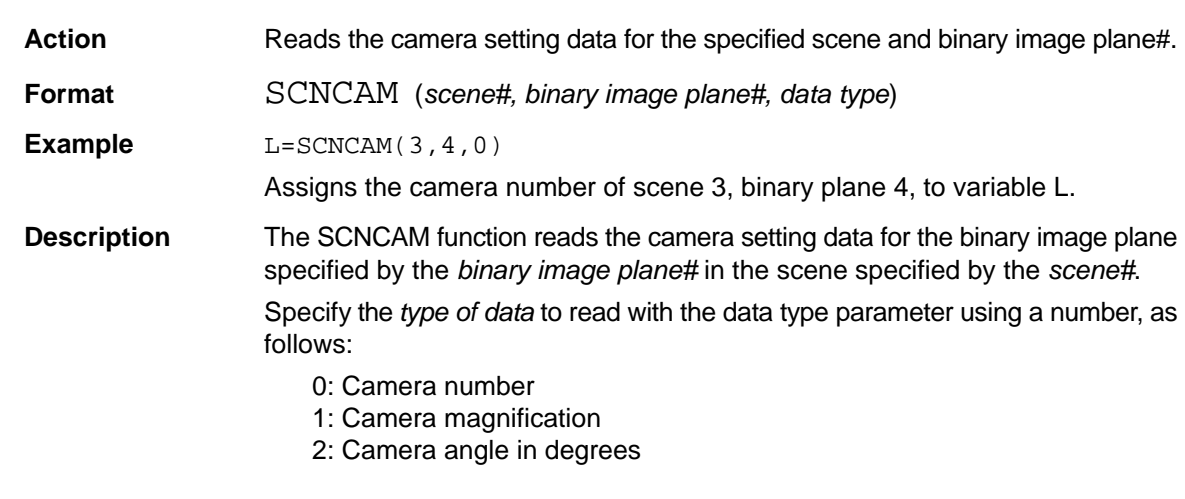

### **SCNLEVEL SCeNe LEVEL**

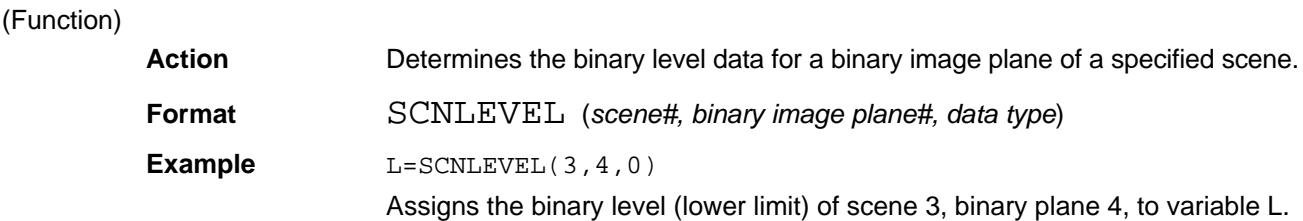

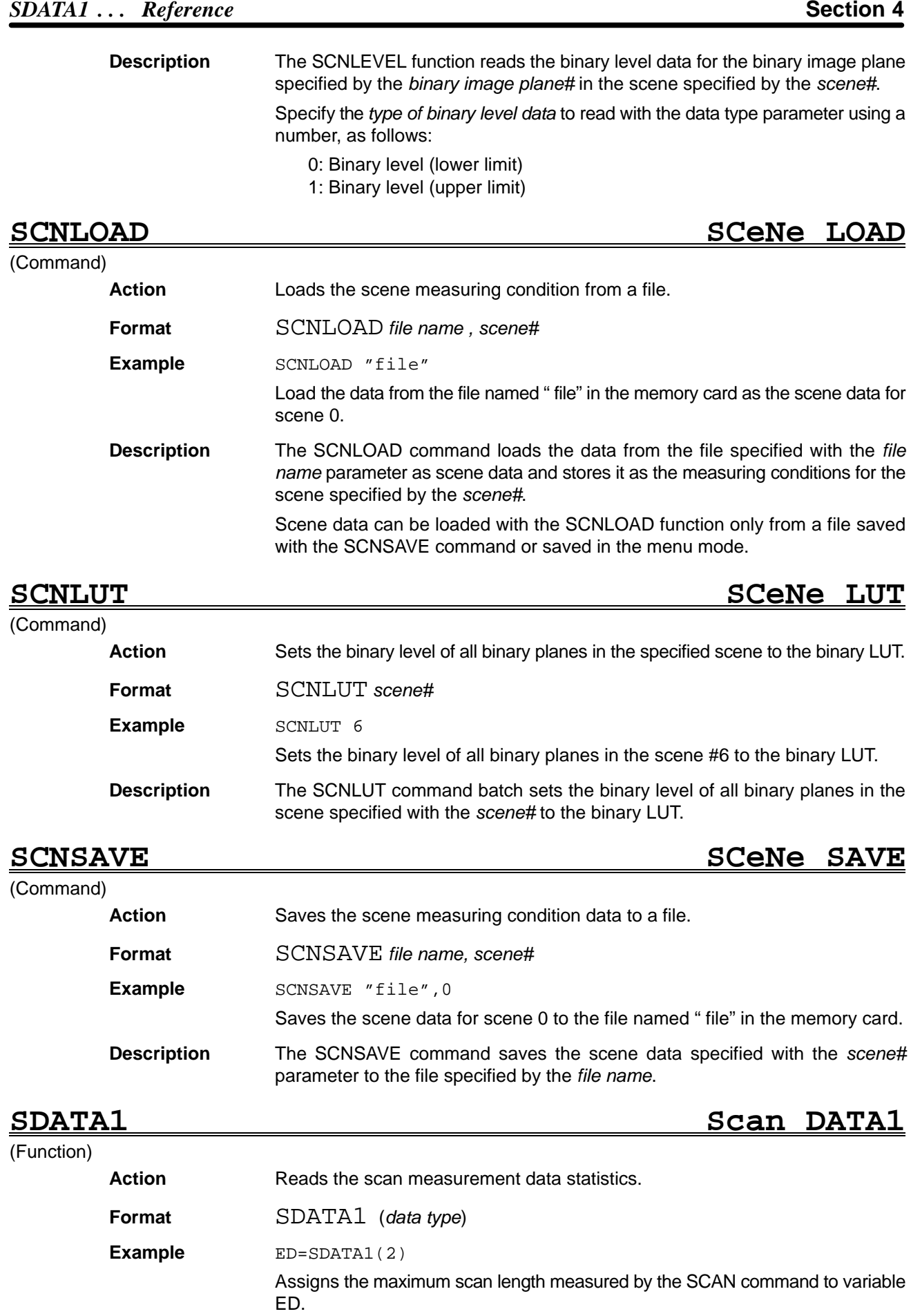

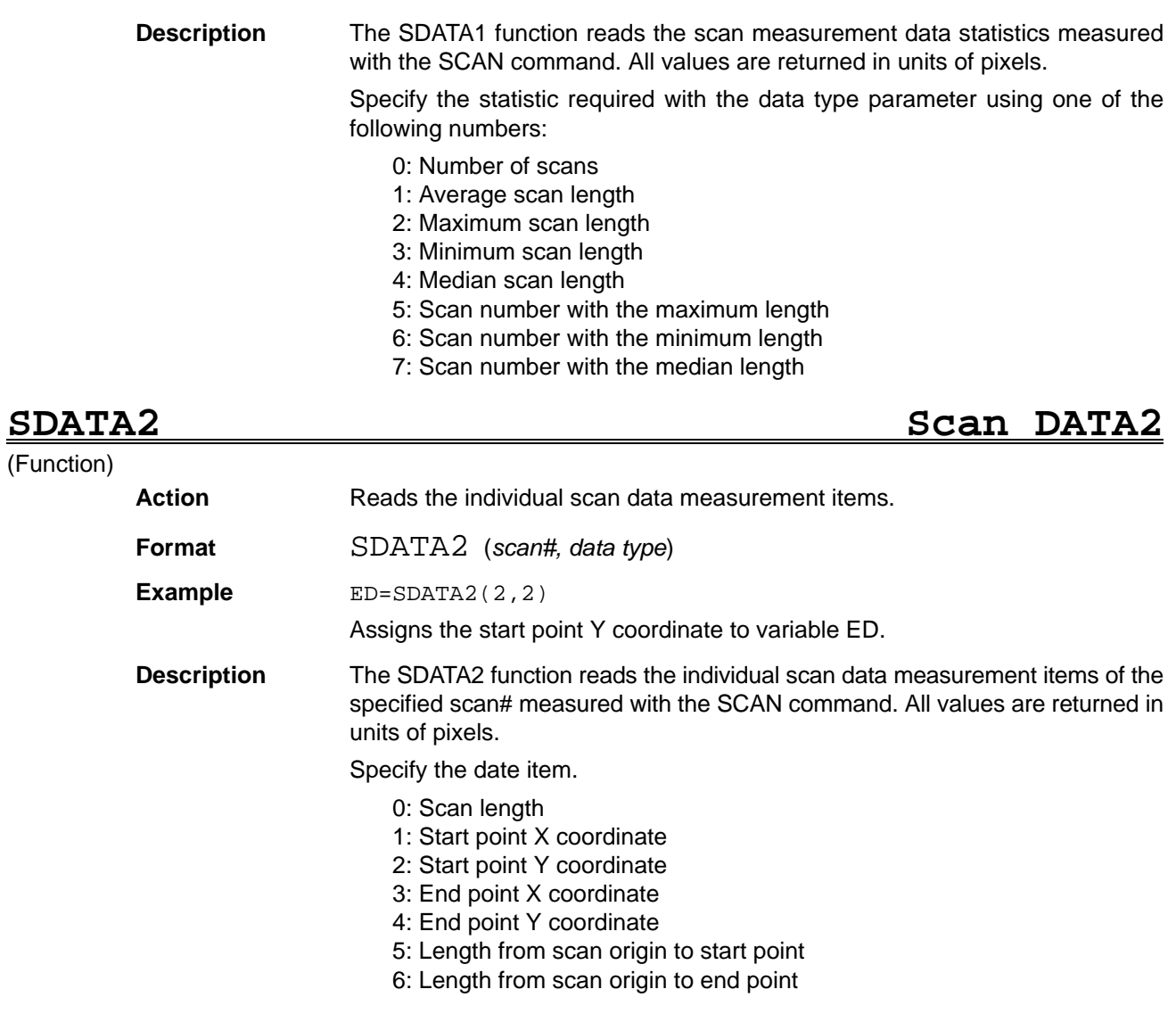

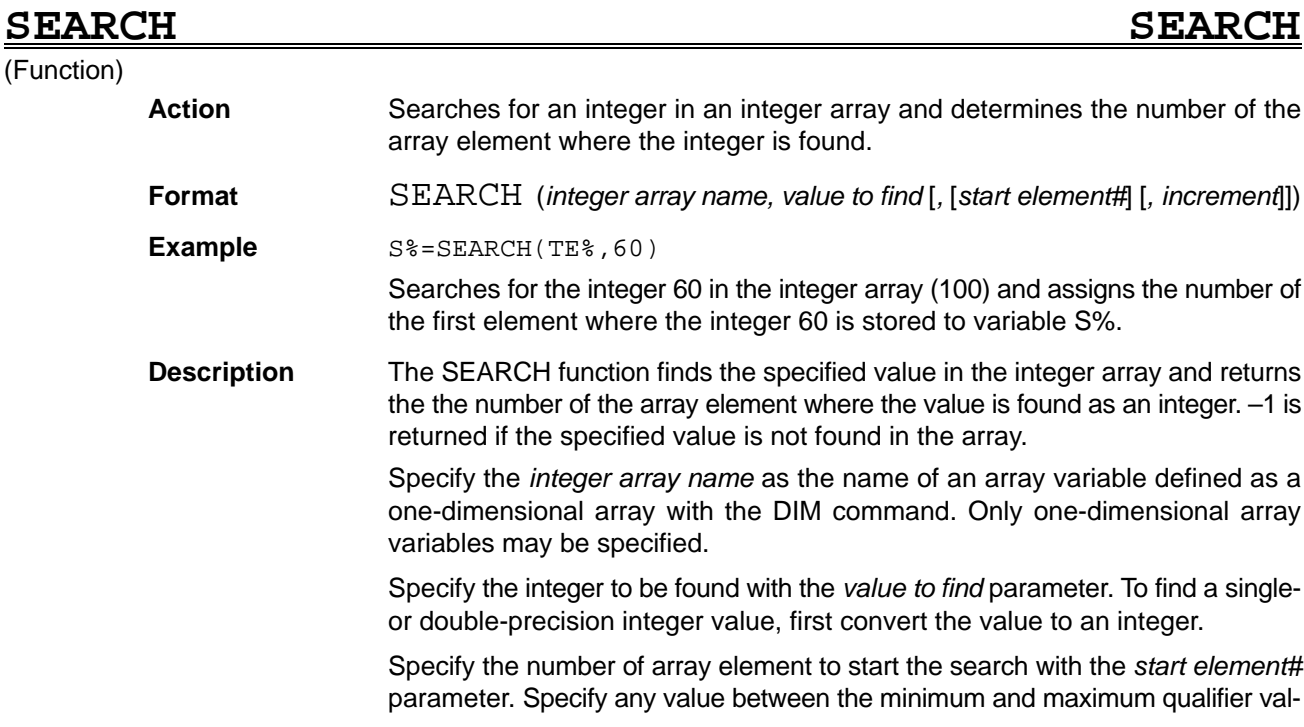

ue. The search starts from the start of the array variable if this parameter is omitted. The minimum qualifier value is declared with the OPTION BASE command.

Specify the *increment* as a positive integer. The *increment* sets the counter between the searched array elements. The *increment* is added to the number of a searched element to determine the number of the next element to search. Intermediate elements are not searched. The default value is 1 if the parameter is omitted and all elements after the *start element#* are searched.

### **SELECT...CASE–CASE ELSE–END SELECT SELECT...CASE–CASE ELSE–END SELECT**

**Format** SET *filename or file#, attribute character*

SET #1, " " Write enable file #1.

Write protect the file named FILE.

**Example** *SET "FILE", "P"*

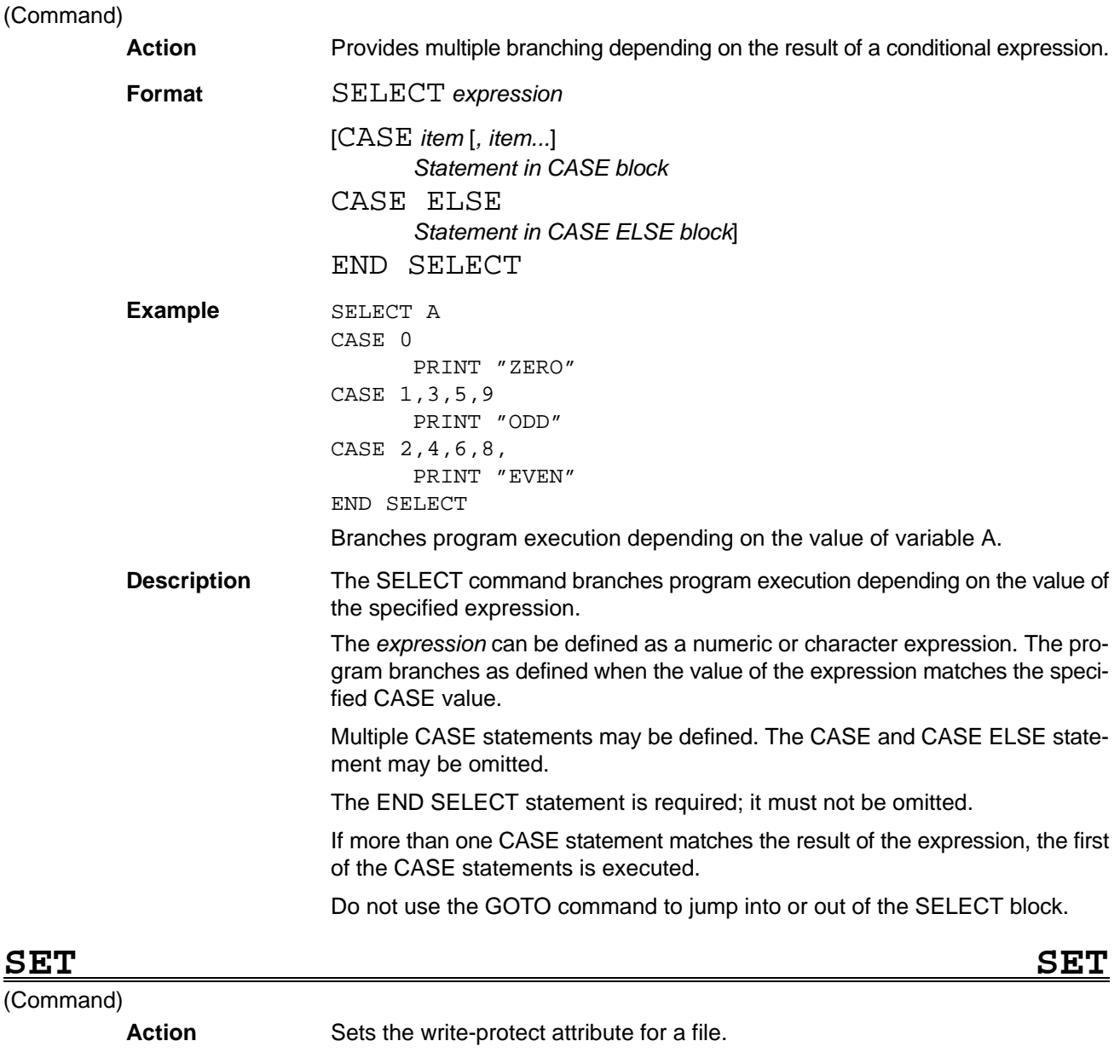

**Description** Sets the write-protect attribute (write protect or write enable) with the *attribute character* for the file specified with the *filename* or *file#*. The attribute is applied to the specified file only. Other files in the memory card remain unchanged.

> Specify the *filename* parameter as the name of an existing file with a character string. After the write-protect attribute is set for a file specified with a filename it remains unchanged until cancelled with the SET command.

> Specify the *file#* as the number in which the file was opened with the OPEN command. This attribute is maintained only while the file is open.

> Specify the *attribute character* as either P or a null string or single space. Other characters cause an error. The key to the attribute characters is shown in the table below.

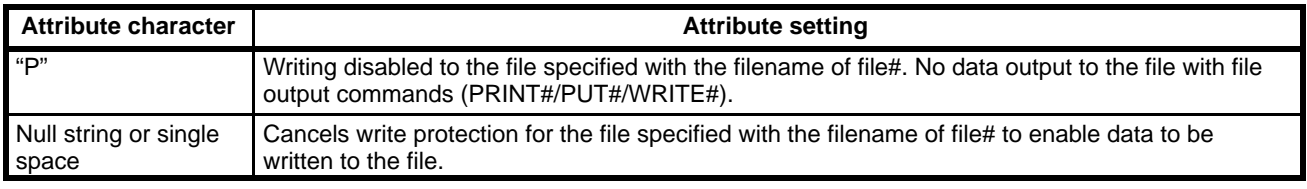

## SETBLUT SET Binary LUT

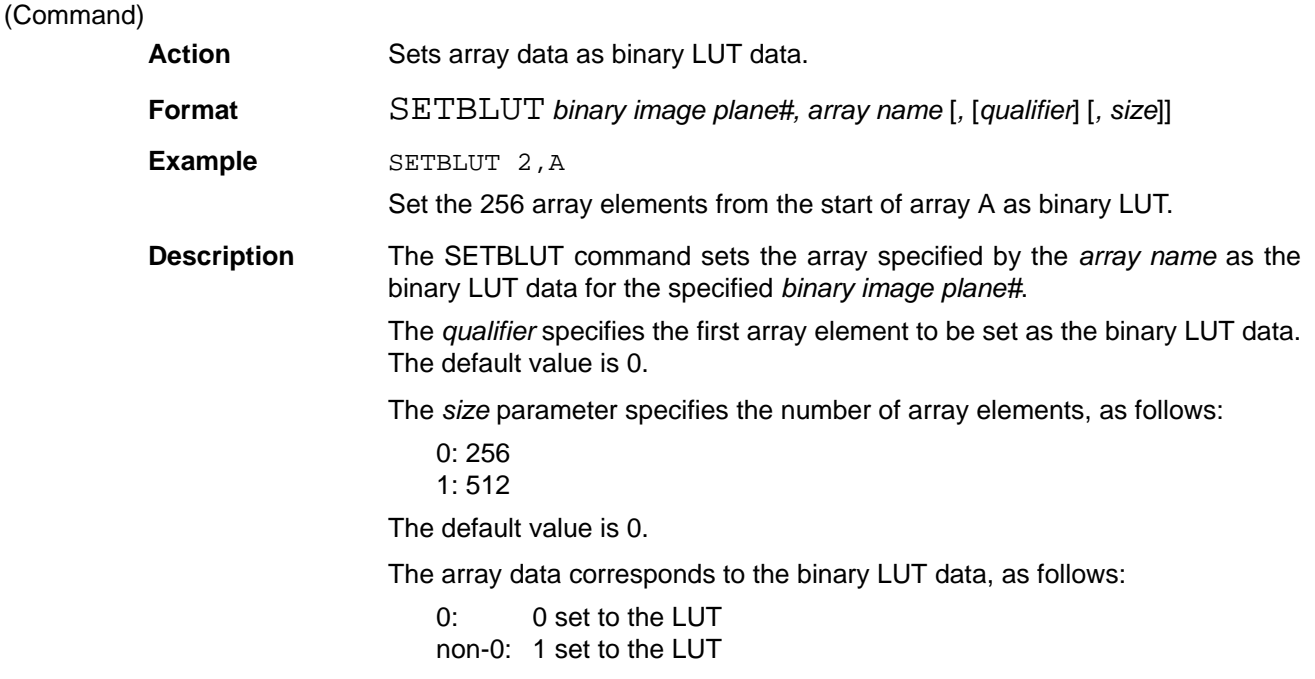

# **SETDLUT** SET Display LUT

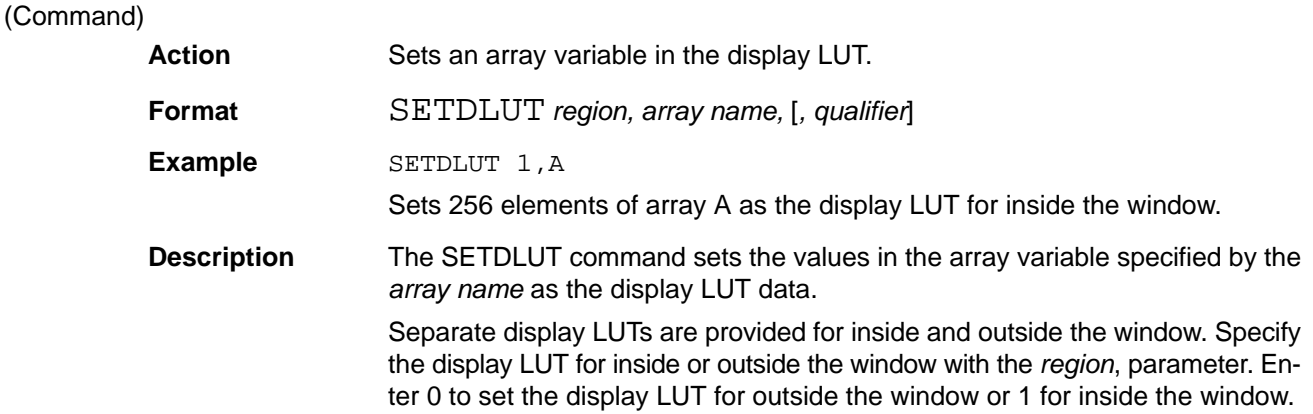

### **SFTBLUT** . Reference **SETBLUT** . Reference

The *qualifier* specifies the first array element to be set as the display LUT. The default value is 0.

# **SETDLVL SET Display LeVeL**

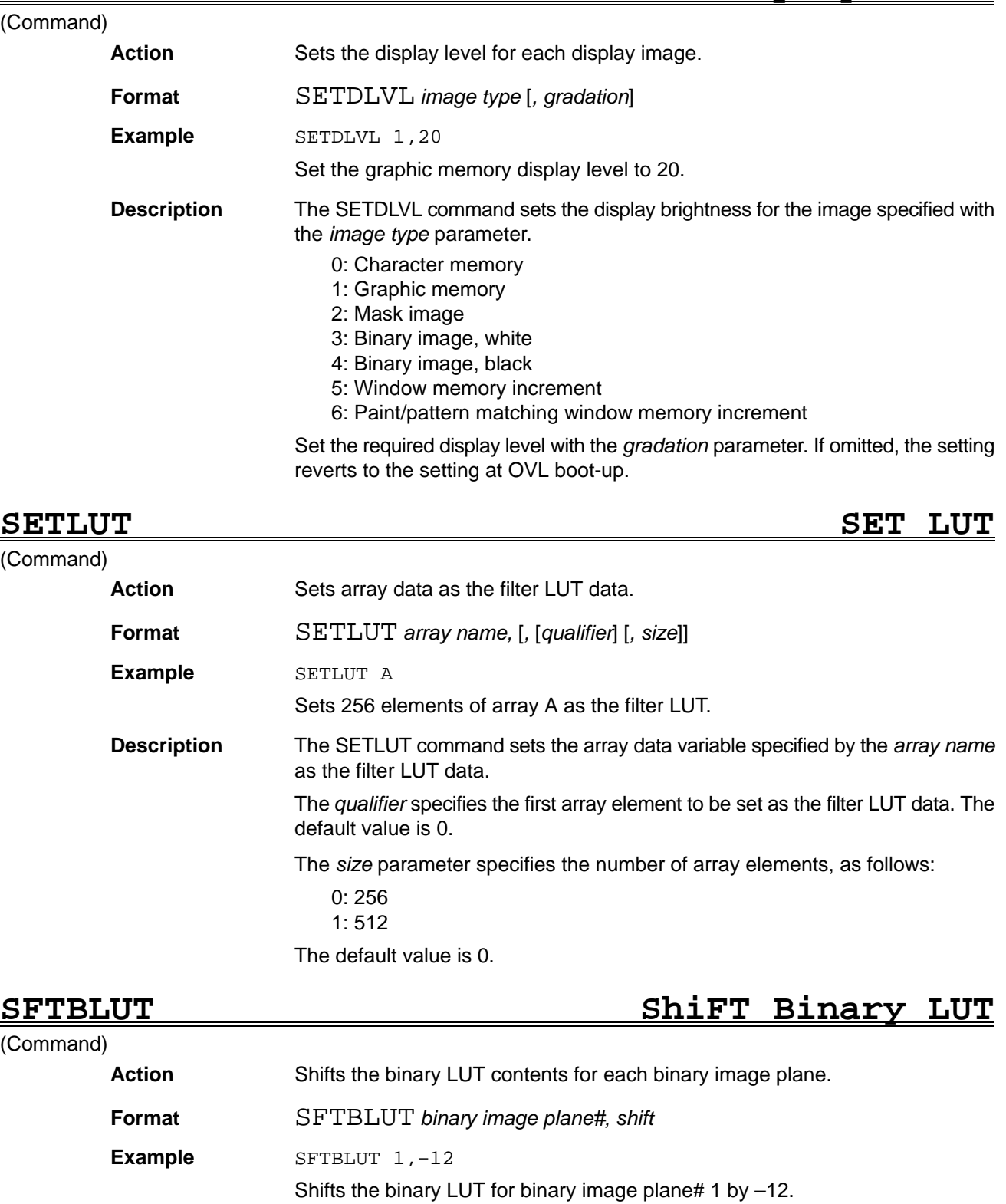

**Description** The SFTBLUT command shifts the contents of the binary LUT for the specified binary image plane# by the amount specified with the shift parameter.

The shift operation with positive and negative *shift* parameters is shown below.

Before shifting:

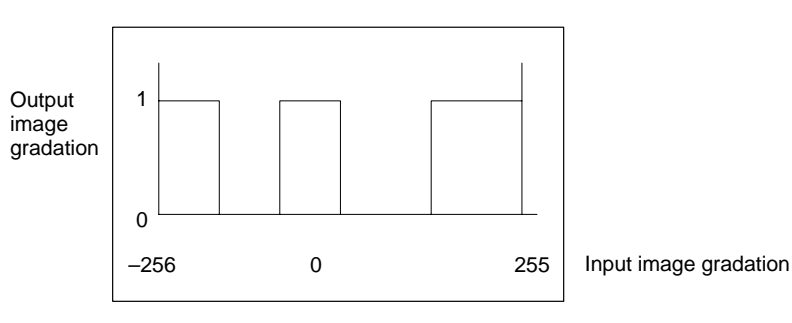

Positive shift:

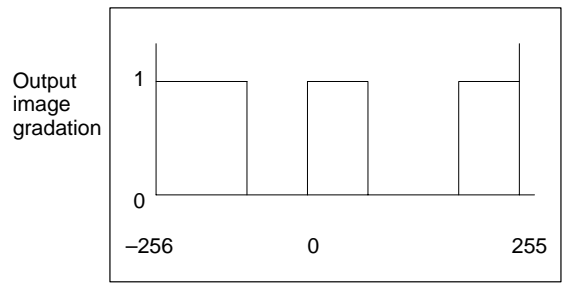

Input image gradation

Negative shift:

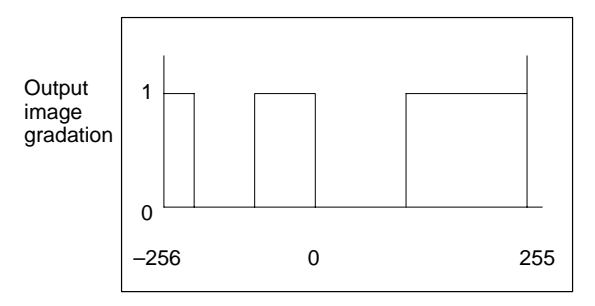

Input image gradation

# **SFTLUT** ShiFT LUT

### (Command)

**Action** Shifts the filter LUT.

**Format** SFTLUT *shift*

**Example** SFTLUT -12

Shifts the filter LUT by –12.

**Description** The SFTLUT command shifts the contents of the filter LUT by the amount specified with the shift parameter.

The shift operation with positive and negative *shift* parameters is shown below.

Before shifting:

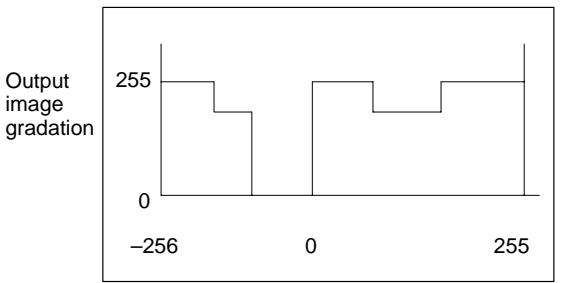

Input image gradation

Positive shift:

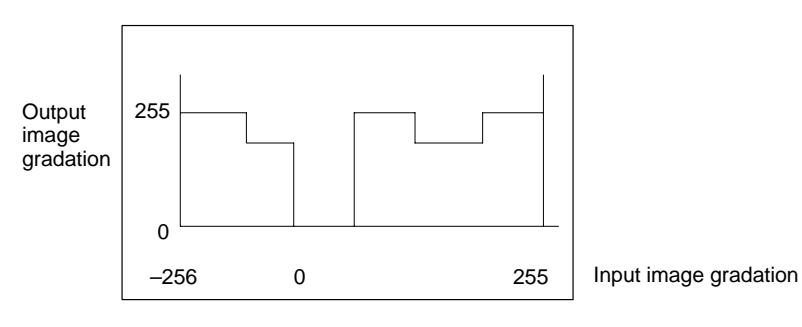

Negative shift:

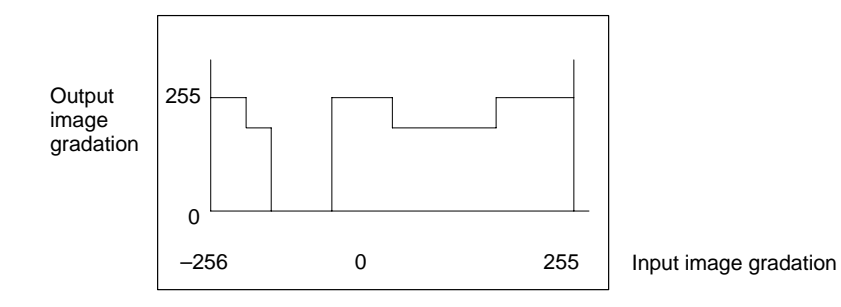

# **SGN SIGN SIGN**

(Function)

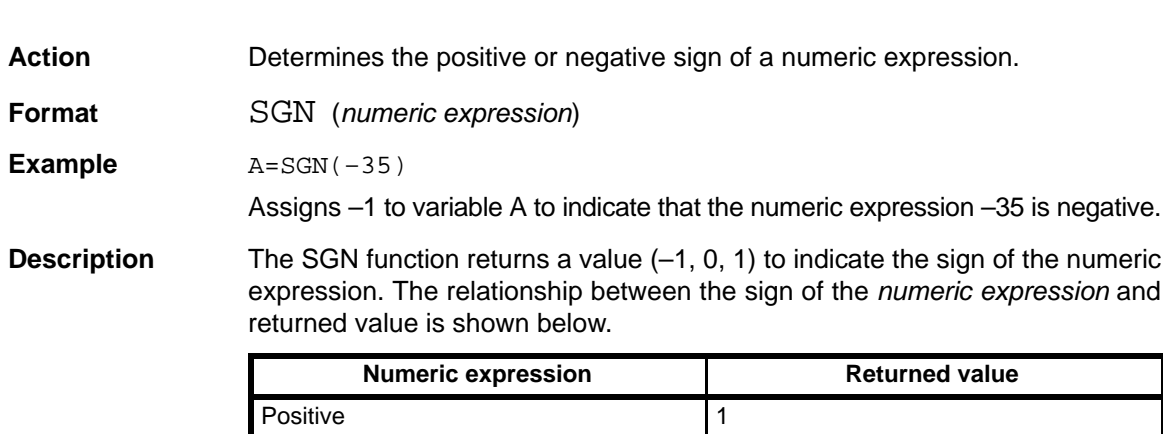

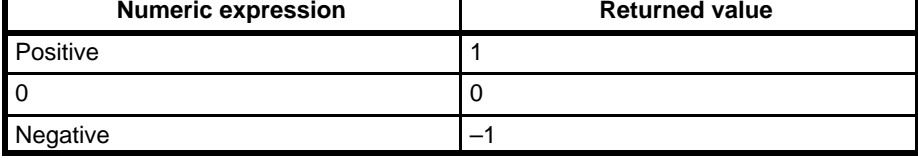

(Function)

**SIN SINe**

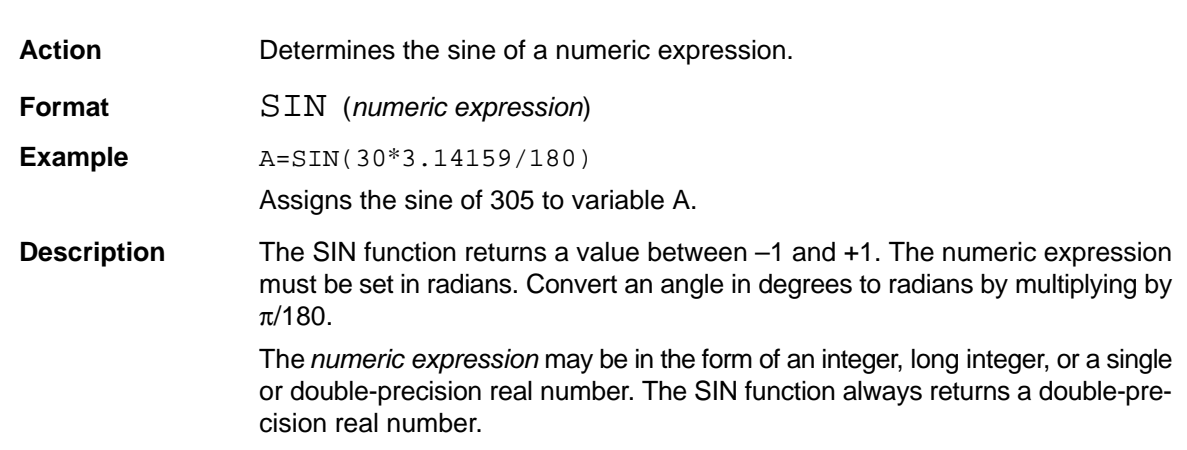

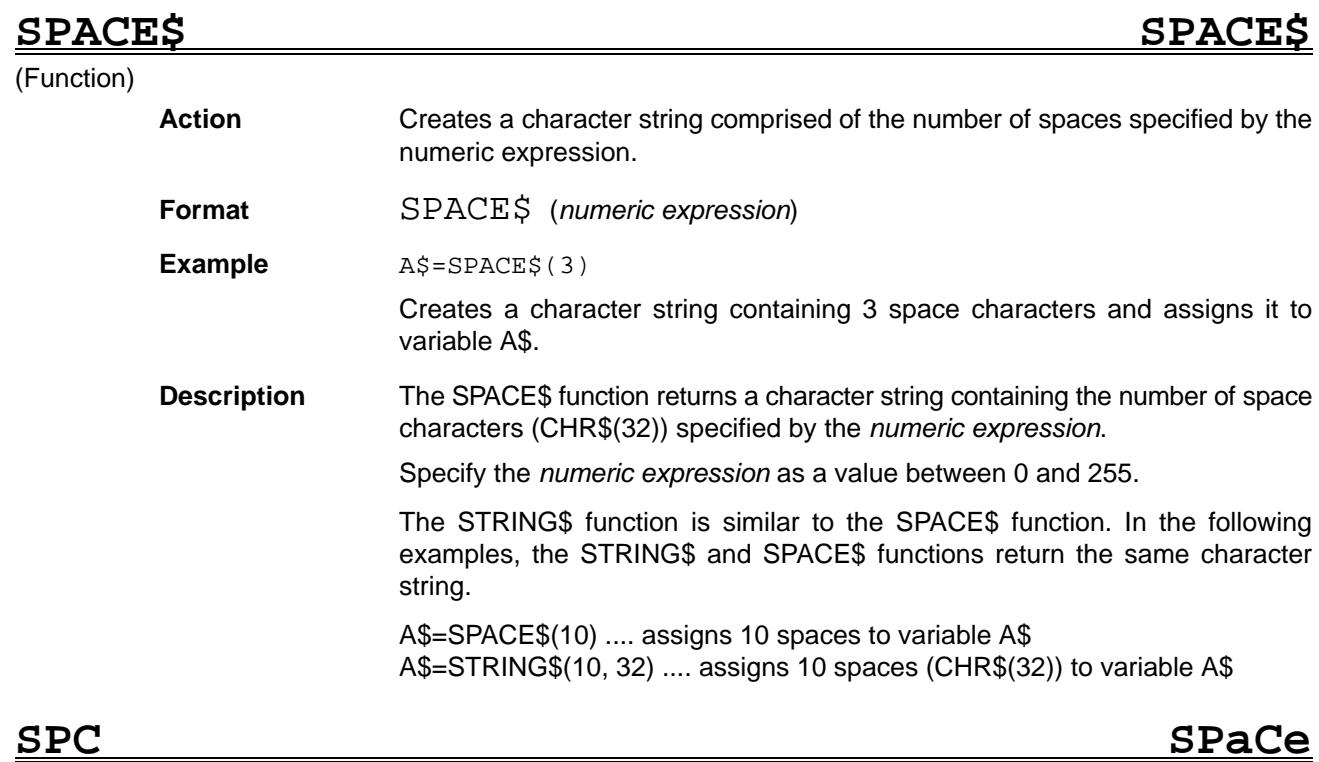

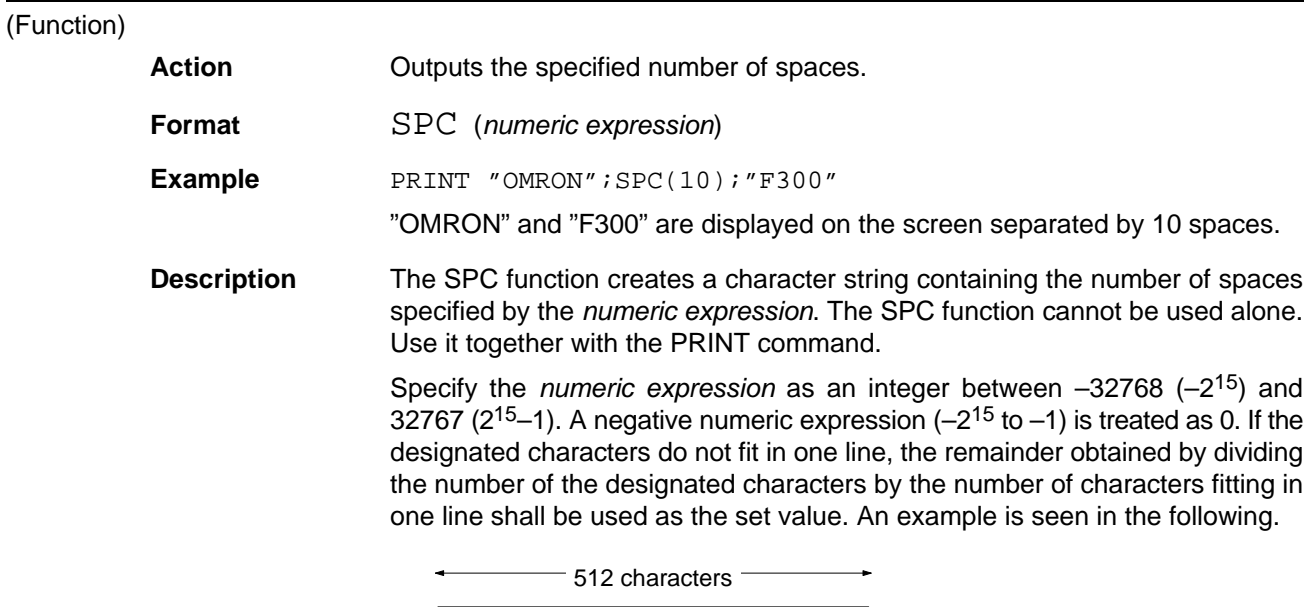

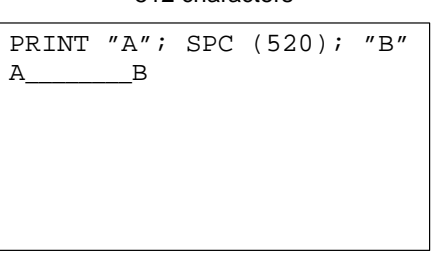

PRINT "A"; SPC (520); "B"

The number of characters in one line is 512.

 $520/512 = 1$  (the remainder is 8)

The screen output is as follows:

A\_\_\_\_\_\_\_\_B (8 spaces between A and B)

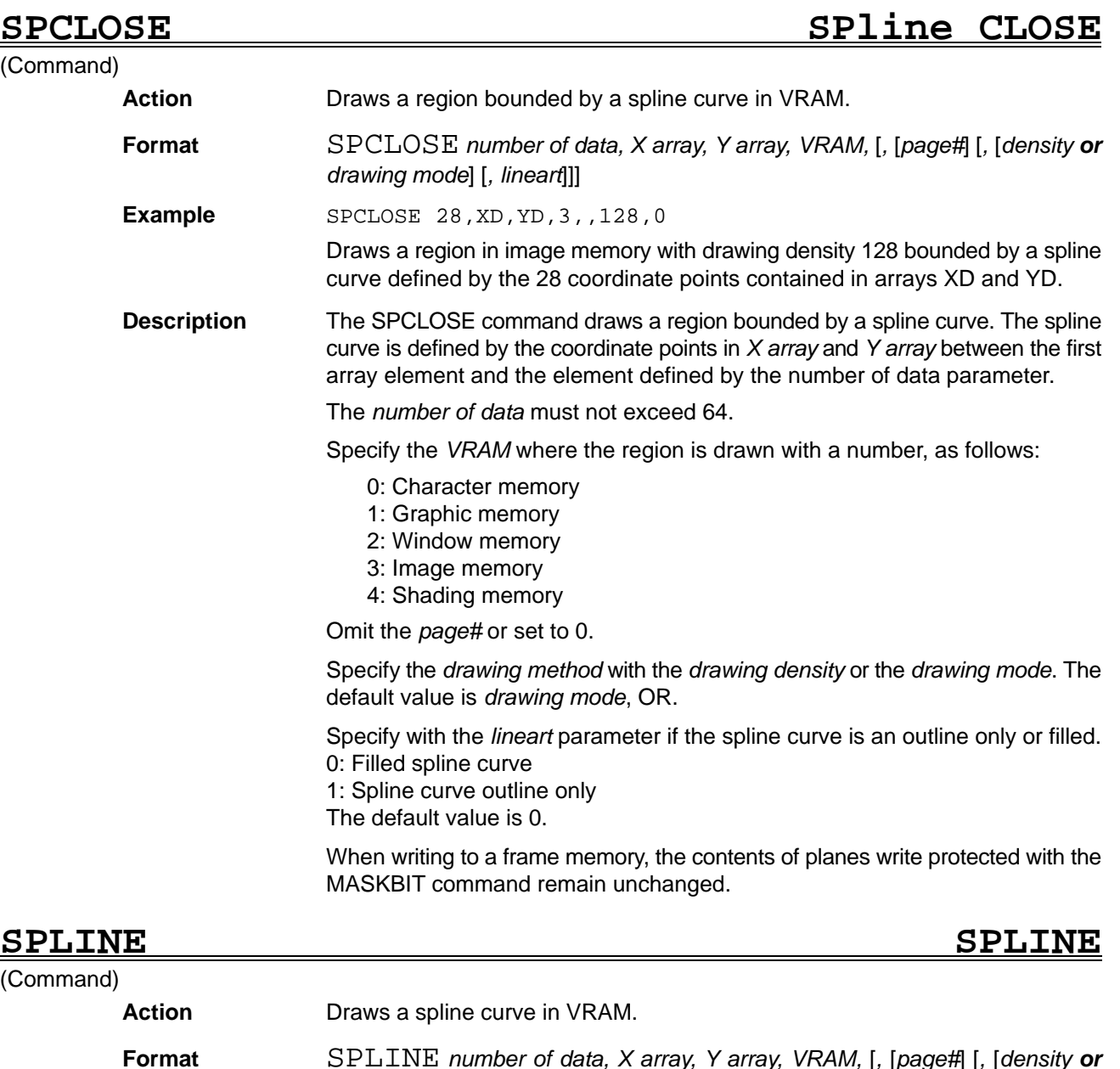

*drawing mode*]

**Example** SPLINE 28,XD,YD,3,,128

Draws a spline curve in image memory defined by the 28 coordinate points contained in arrays XD and YD with drawing density 128.

**Description** The SPLINE command draws a spline curve defined by the coordinate points in *X array* and *Y array* between the first array element and the element defined by the *number of data* parameter.

The *number of data* must not exceed 64.

Specify the *VRAM* where the spline curve is drawn with a number, as follows:

- 0: Character memory
- 1: Graphic memory
- 2: Window memory
- 3: Image memory
- 4: Shading memory

Omit the *page#* or set to 0.

Specify the *drawing method* with the *drawing density* or the *drawing mode*. The default value is *drawing mode*, OR.

When writing to a frame memory, the contents of planes write protected with the MASKBIT command remain unchanged.

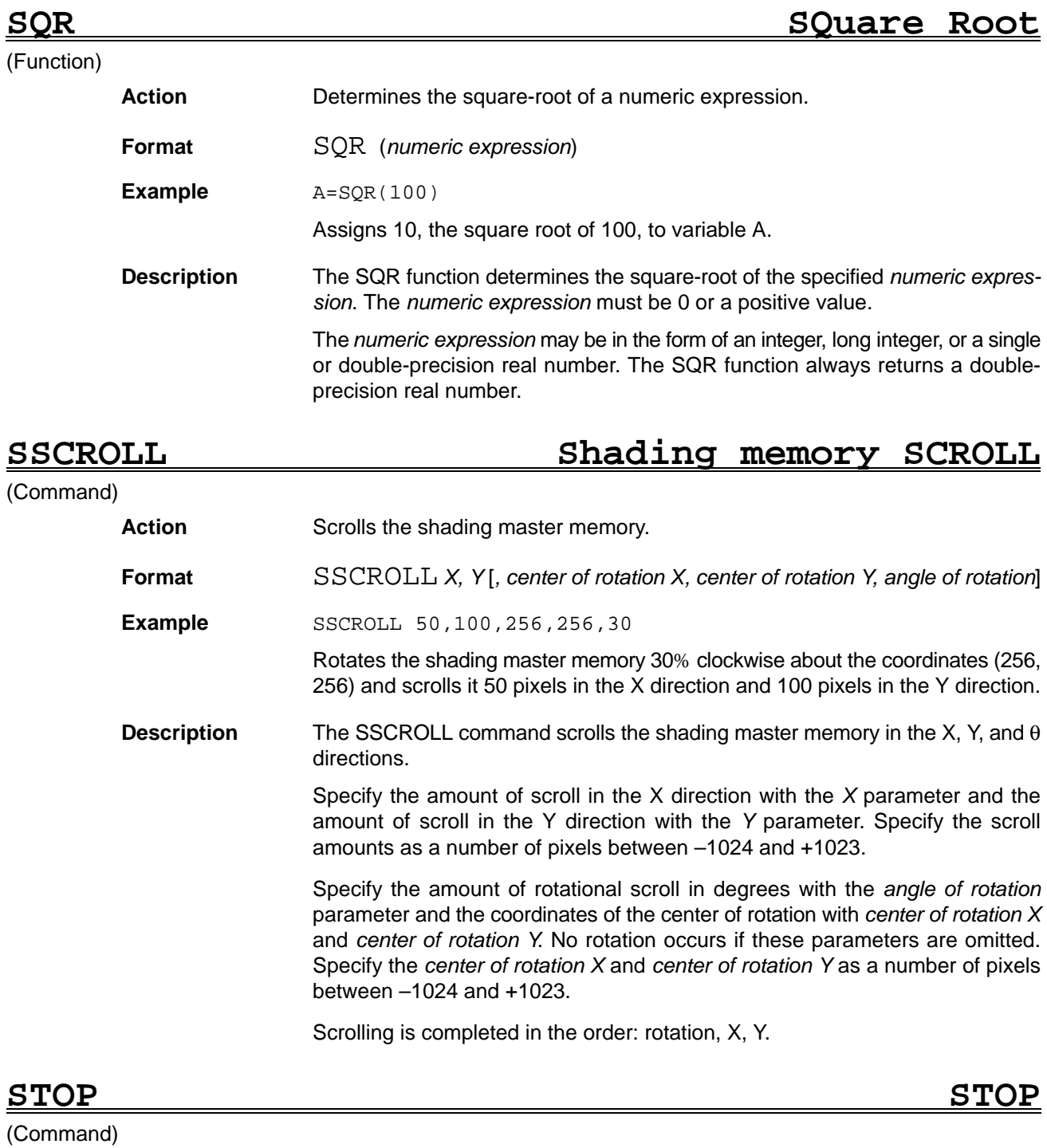

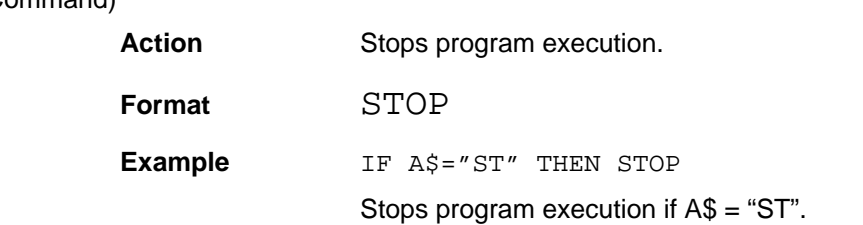

**Description** The STOP command stops program execution. It can be used anywhere inside the program.

### **STOP ON/OFF/STOP STOP key ON/OFF/STOP**

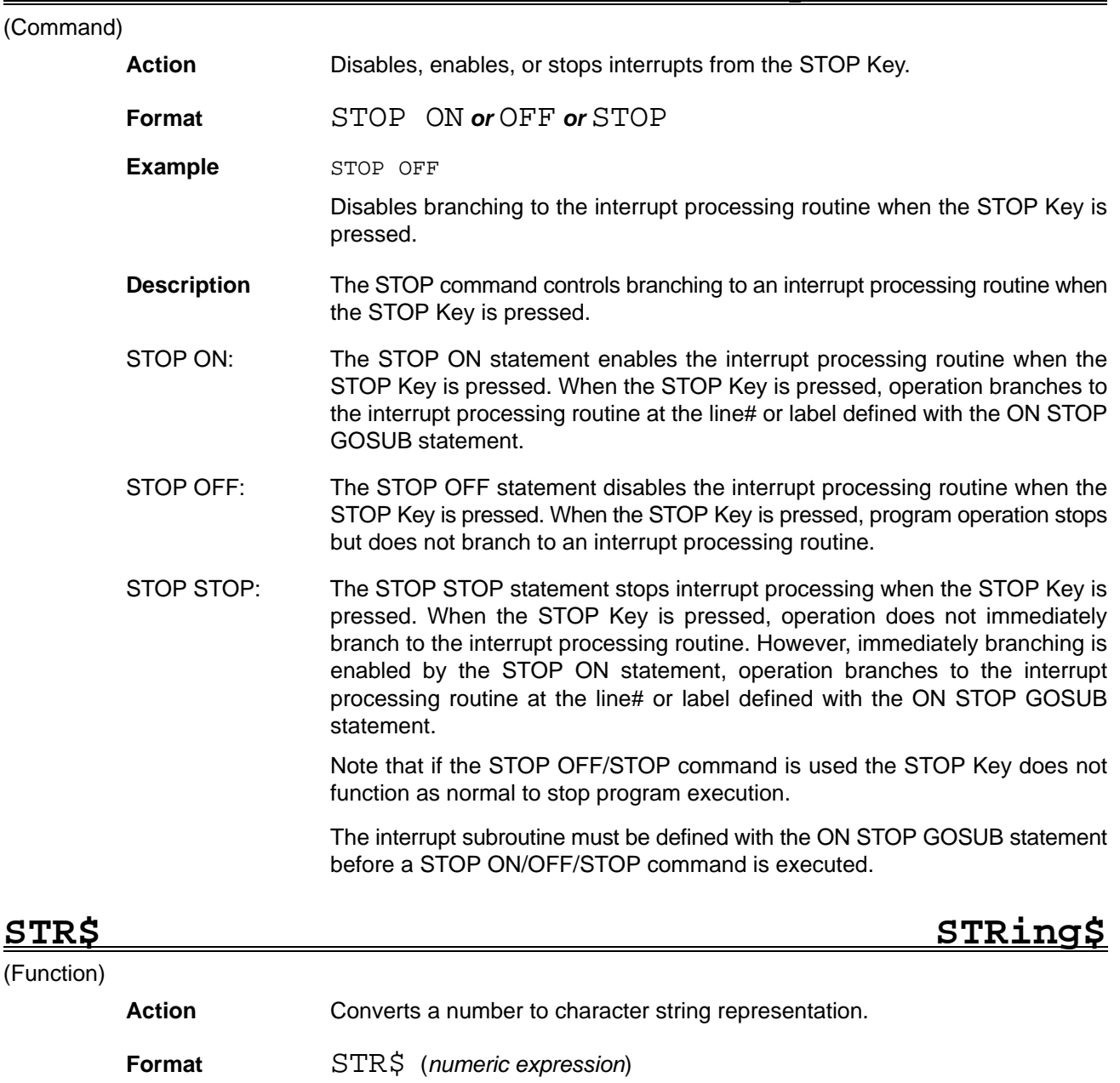

**Example**  $A\$  = STR\ (5692)

Converts the value 5692 to a character string and assigns it to variable A\$.

**Description** The STR\$ function converts the numeric expression to a character string. A *numeric expression* cannot be directly assigned to a character variable. First convert the *numeric expression* with the STR\$ function before assigning it to a character variable.

> The first character in the character string is a space if the *numeric expression* is positive. The space is replaced by a minus sign if the numeric expression is negative.

The VAL function has the opposite action to the STR\$ function.

### **STRMODE** Reference **STRMODE Reference**

### **STRCHK STRobe CHecK**

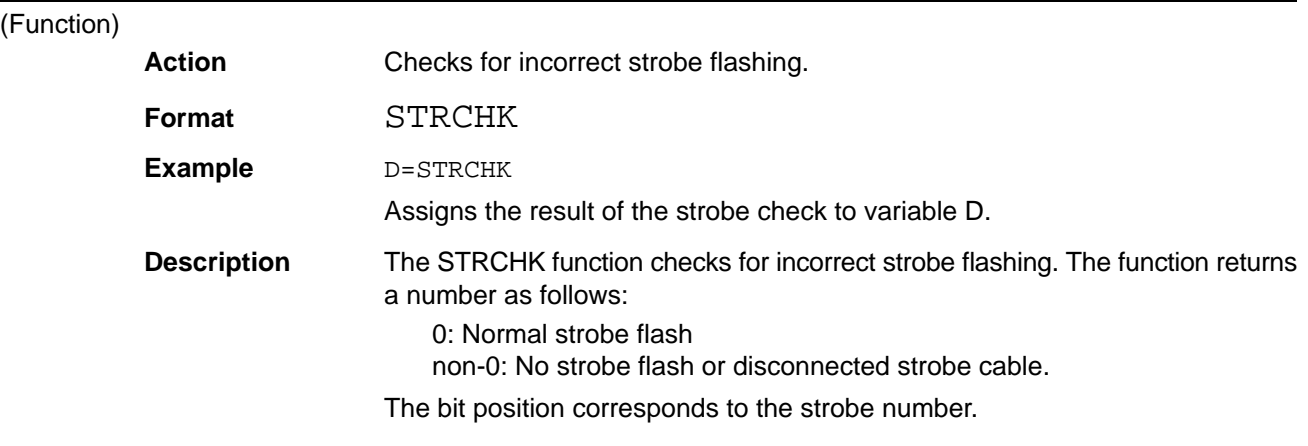

### **STRING\$ STRING\$** (Function) **Action** Creates a character string containing the specified number of the specified character. **Format** STRING\$ (*number of characters, character string or numeric expression 2*) **Example**  $A\$  = STRING\ (10, "\*") Assigns a character string containing 10 asterisks to variable A\$. **Description** The STRING\$ function returns a character string containing the number of specified 1-byte characters specified by the numeric expression. 2-byte characters may not be specified. Specify the *number of characters* as a value between 1 and 255. Specify the character to fill the character string with the *character string* or *numeric expression 2* parameter. Specifying character string: Specify the character string as a single 1-byte character. Only the leading character is valid if more than one character string is specified. The STRING\$ function returns a character string filled with the leading character. Specifying numeric expression 2: Specify the numeric expression 2 as the decimal character code for a 1-byte character as an integer between 0 and 255. The SPACE\$ function is similar to the STRING\$ function. In the following examples, the STRING\$ and SPACE\$ functions return the same character string. A\$=STRING\$(10, 32) .... assigns 10 spaces (CHR\$(32)) to variable A\$ A\$=SPACE\$(10) .... assigns 10 spaces to variable A\$ **STRMODE STRobe MODE**

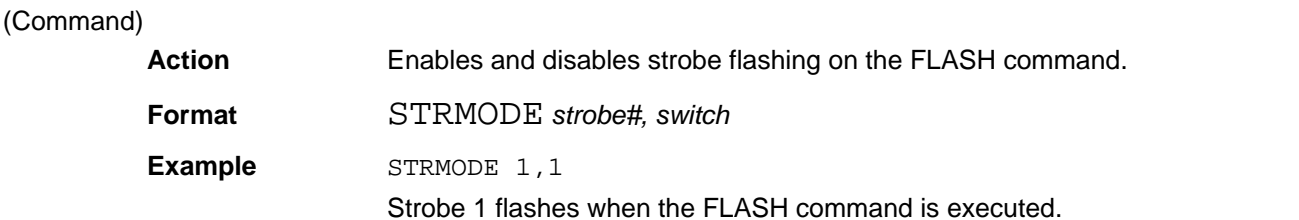

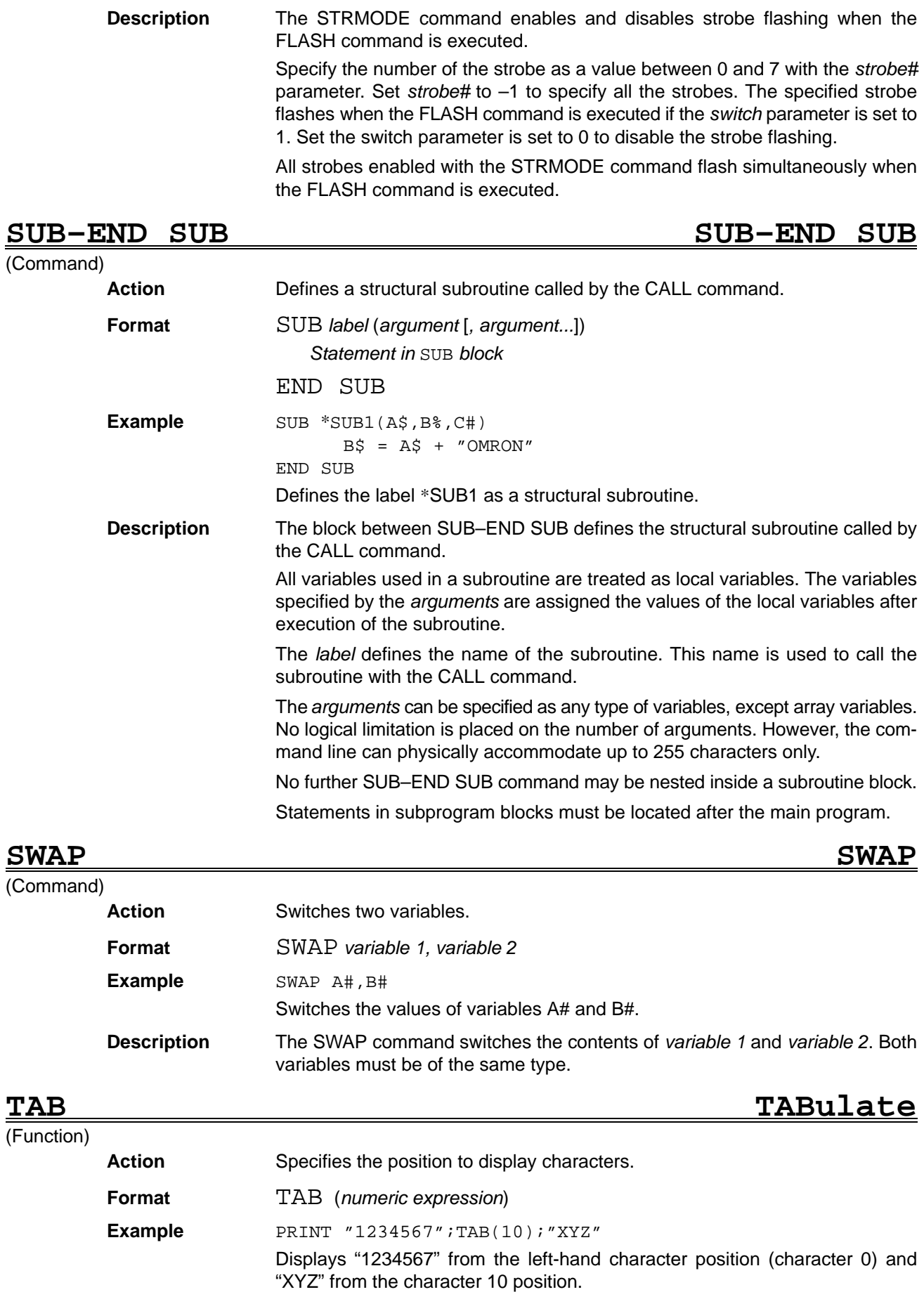

**Description** The TAB function moves the cursor along a line by the specified number of characters from the left-hand position. If the character position specified by the *numeric expression* is less than the current cursor position, the cursor moves to the specified character position on the next line.

> The TAB function cannot be used alone. Use it together with the PRINT command.

> A negative *numeric expression* is treated as 0. If a positive *numeric expression* is specified which exceeds the number of character in a line, the number of characters in a line is subtracted from the specified *numeric expression* to determine the cursor position.

> The differences between the TAB function and the similar SPC function are shown in the following table.

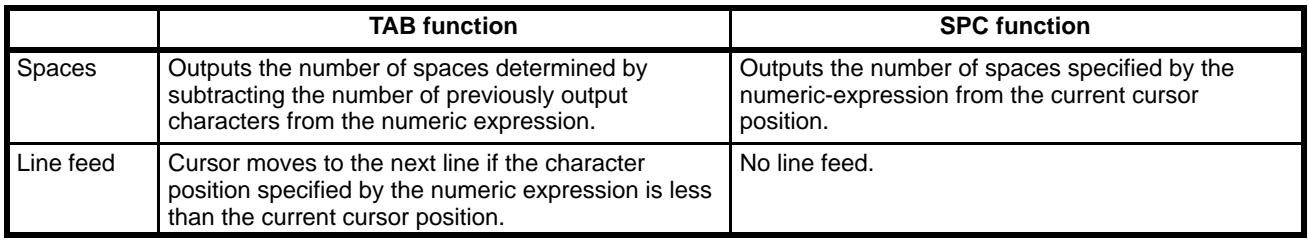

(Function)

**TAN TANgent**

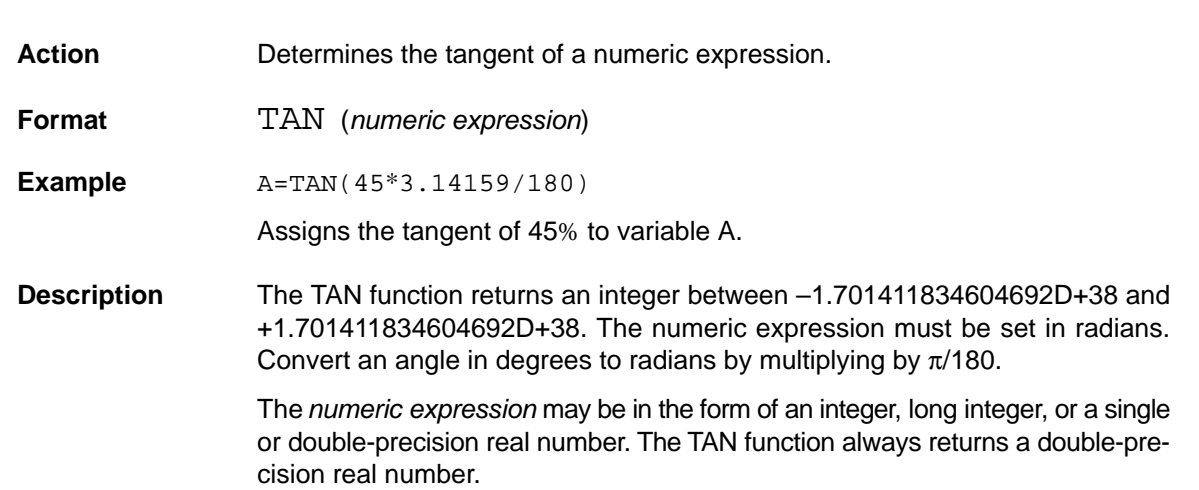

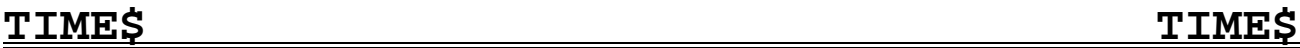

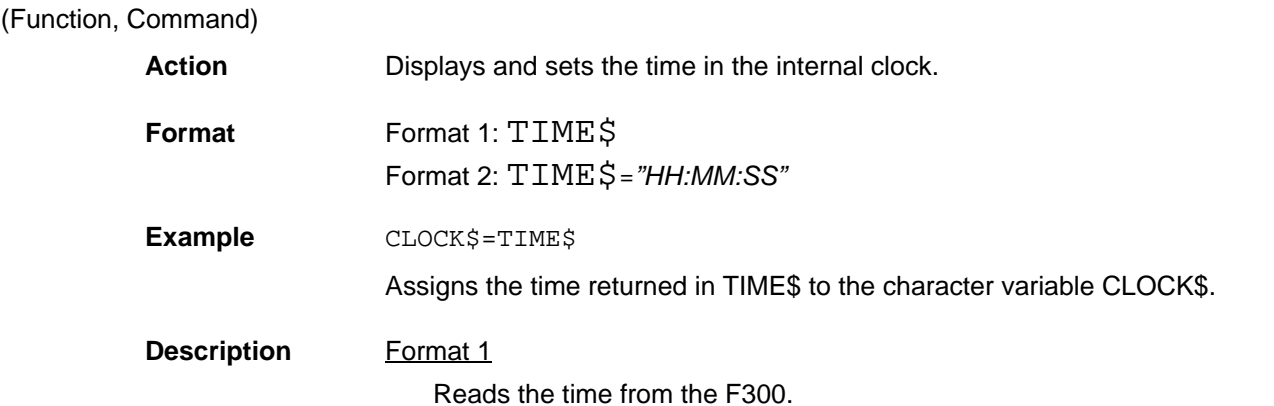

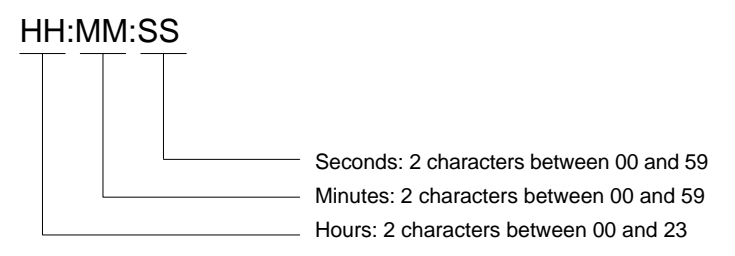

The clock is set to 00:00:00 when the F300 power supply is turned on. Format 2

Sets the F300 clock:

Set the hours between 00 and 23 with 2 characters.

Set the minutes between 00 and 59 with 2 characters.

Set the seconds between 00 and 59 with 2 characters.

The time must be in the format HH:MM:SS. No part can be omitted.

### **TIME\$ ON/OFF/STOP TIME\$ ON/OFF/STOP**

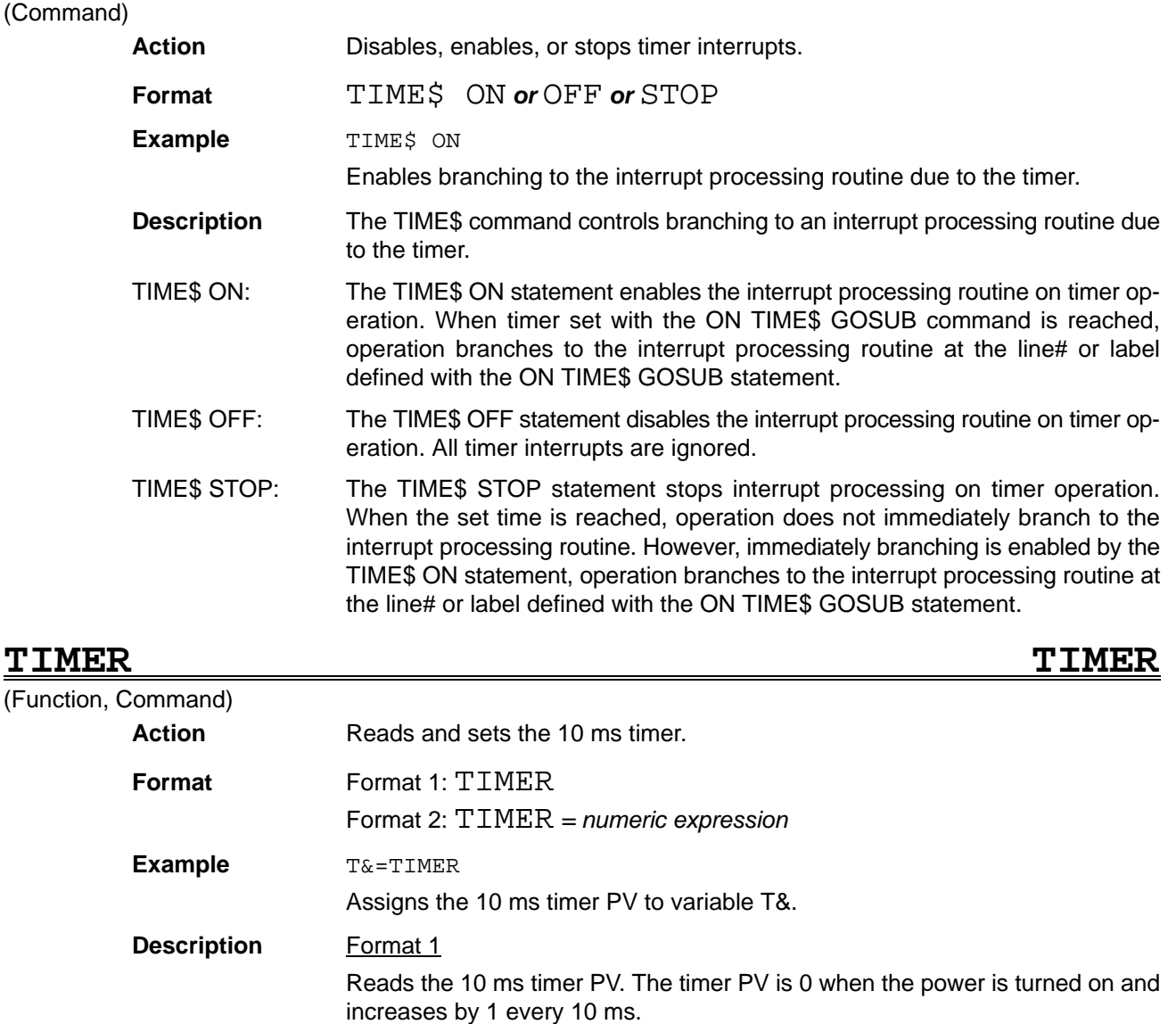

Upper BOUND

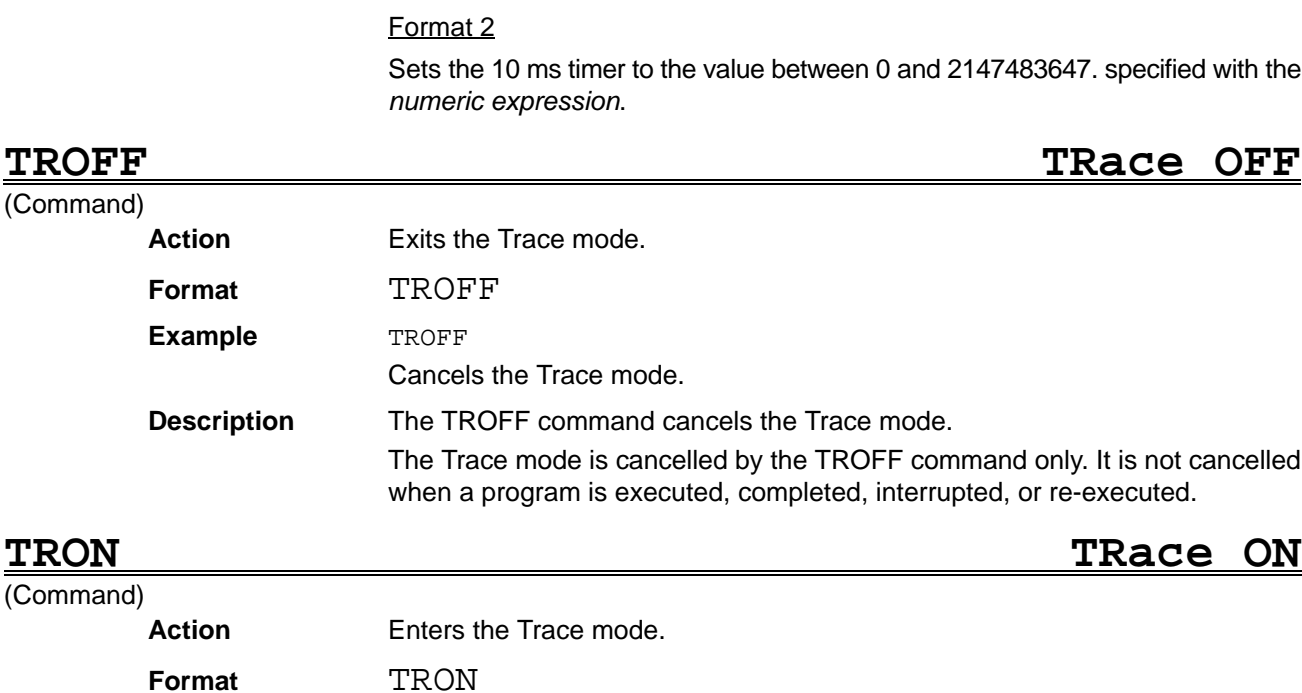

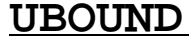

(Comman

**Example** TRON

Enters the Trace mode. **Description** The TRON command enters the Trace mode.

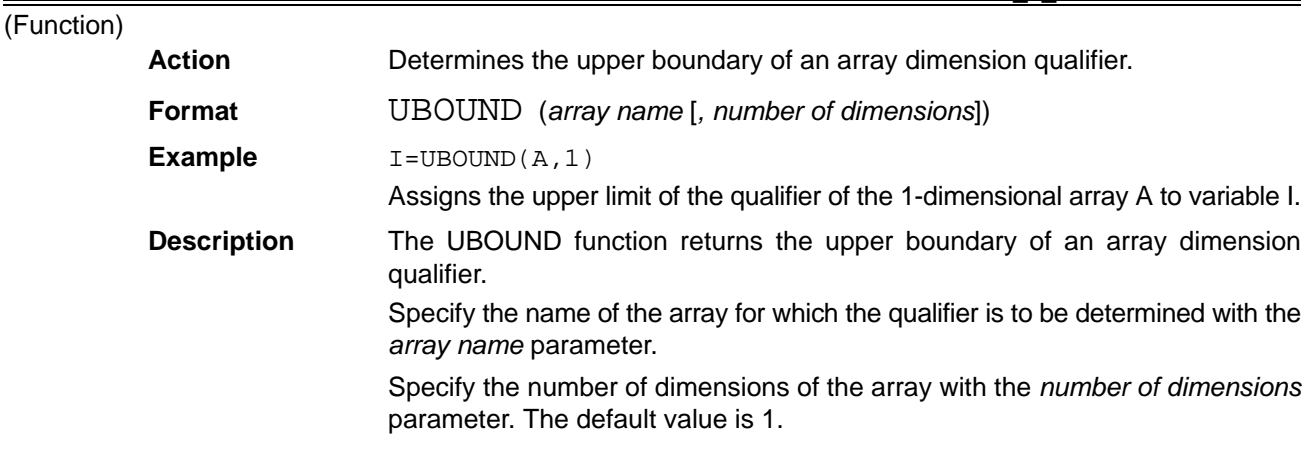

continuously on the screen as an aid to debugging.

executed, completed, interrupted, or re-executed.

When a program is executed in the Trace mode, the line numbers are displayed

Displays from the program are unchanged in the Trace mode. However, program outputs become mixed with the line numbers. The Trace mode is cancelled by the TROFF command only. It is not cancelled when a program is

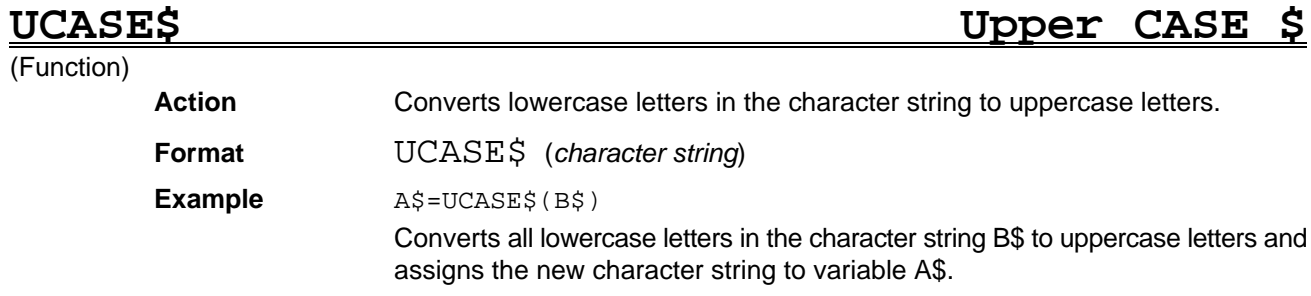

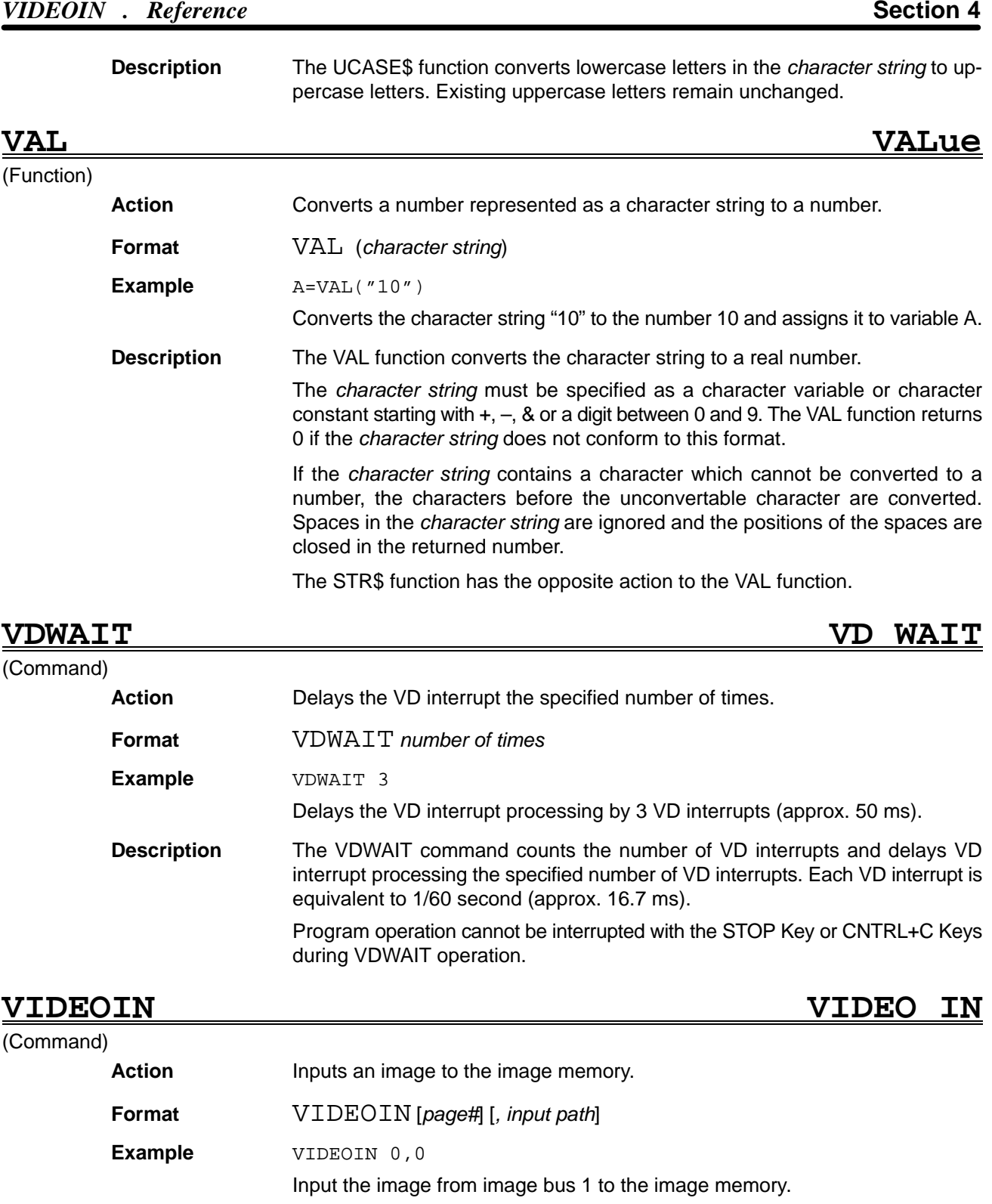

**Description** The VIDEOIN command reads image data to the image memory. This command is used to store an image before carrying out multiple measurements on the same image.

Omit the *page#* or set to 0.

Input the *path* from which the image is loaded with a number, as follows:

0: image bus 1 1: image bus 0 The default value is 0. The image input timing in each input mode is shown below.

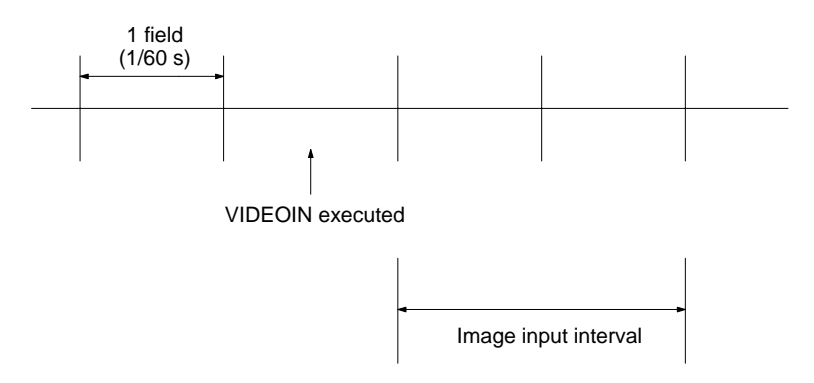

Image input from image bus 0 is disabled while the image memory contents are displayed.

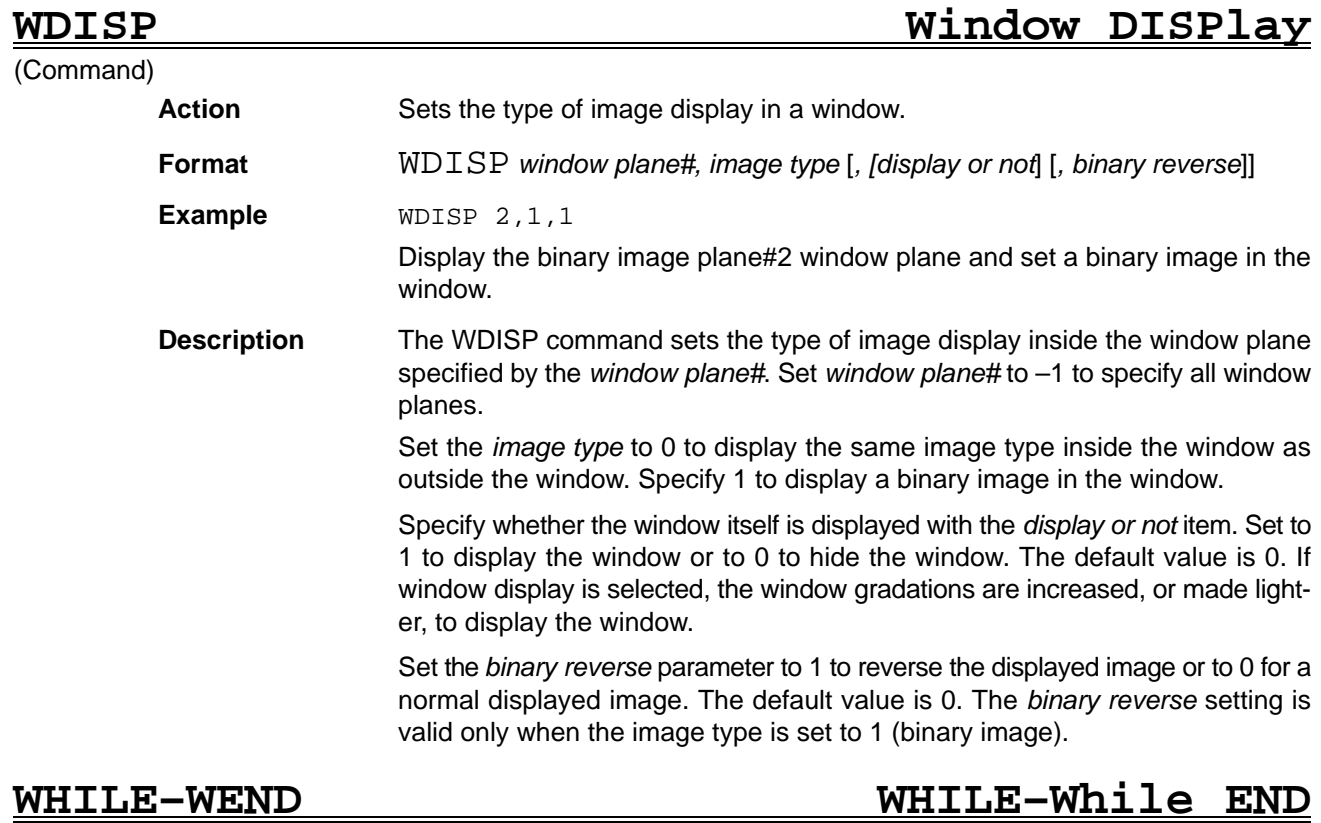

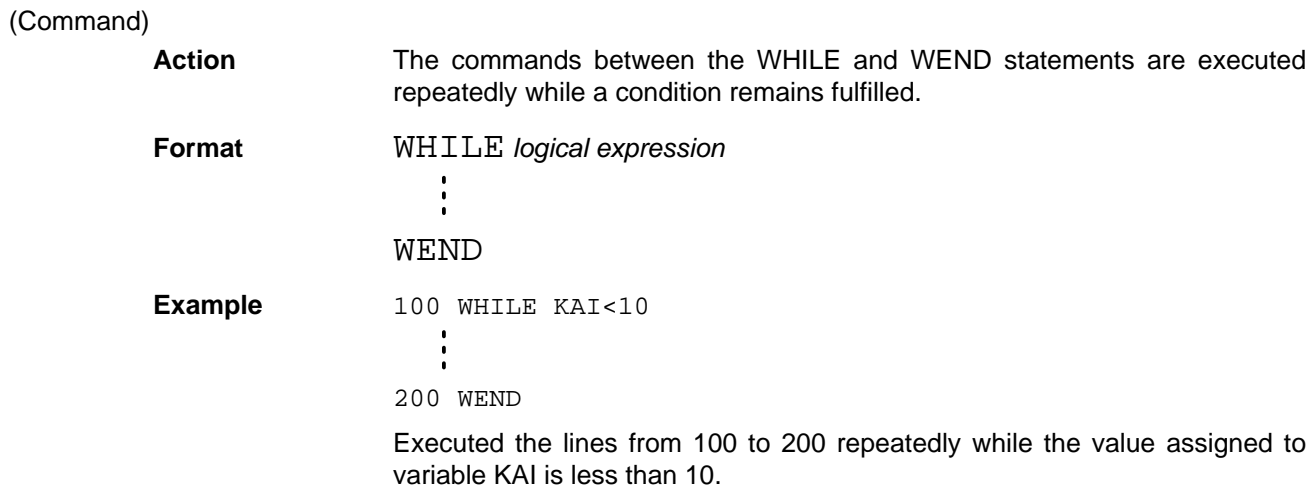

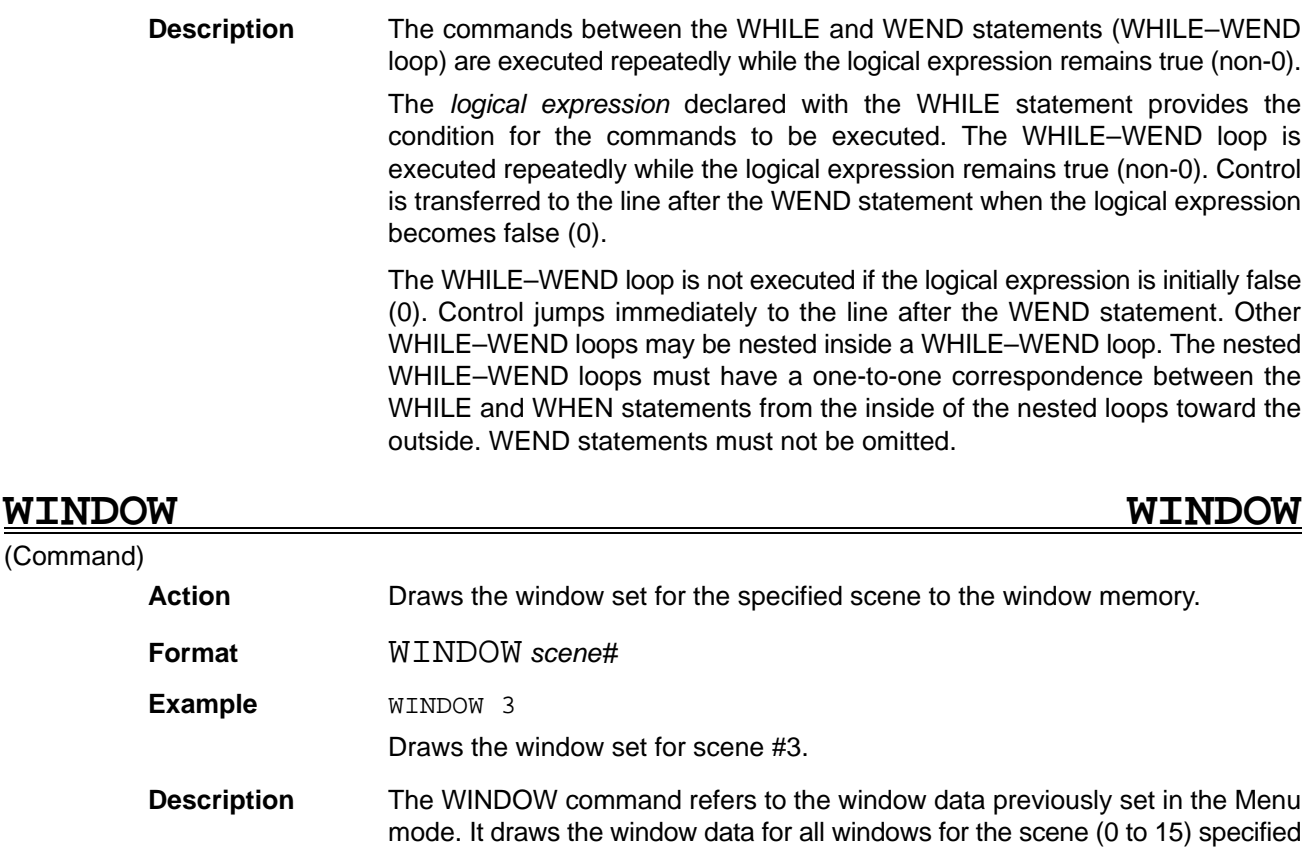

To draw a complex window, it is convenient to set the window while looking at the workpiece in the Menu mode before executing the WINDOW command.

with the *scene#* parameter. The previous window memory contents are deleted.

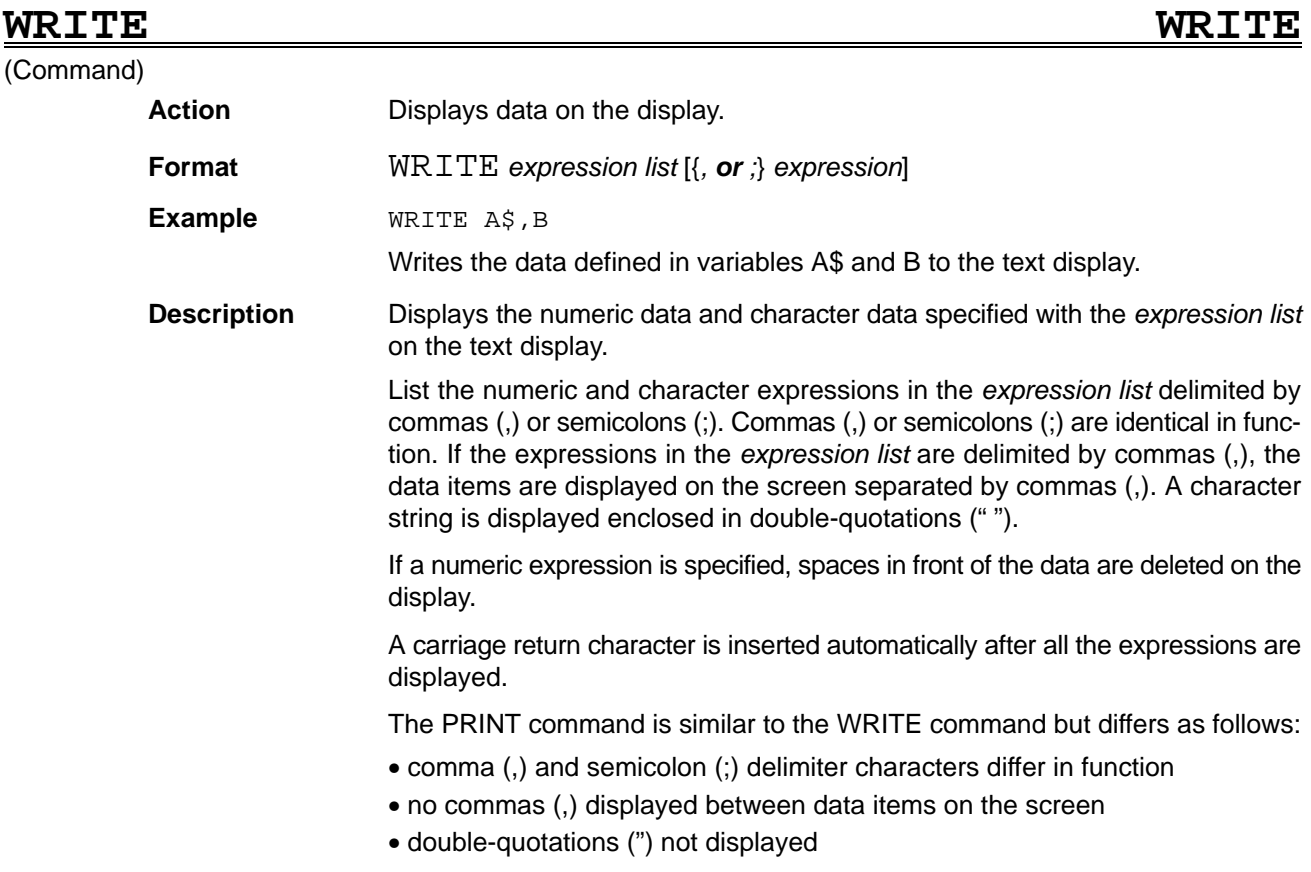

## *WSCROLL Reference* **Section 4**

• spaces in front of numeric data are displayed.

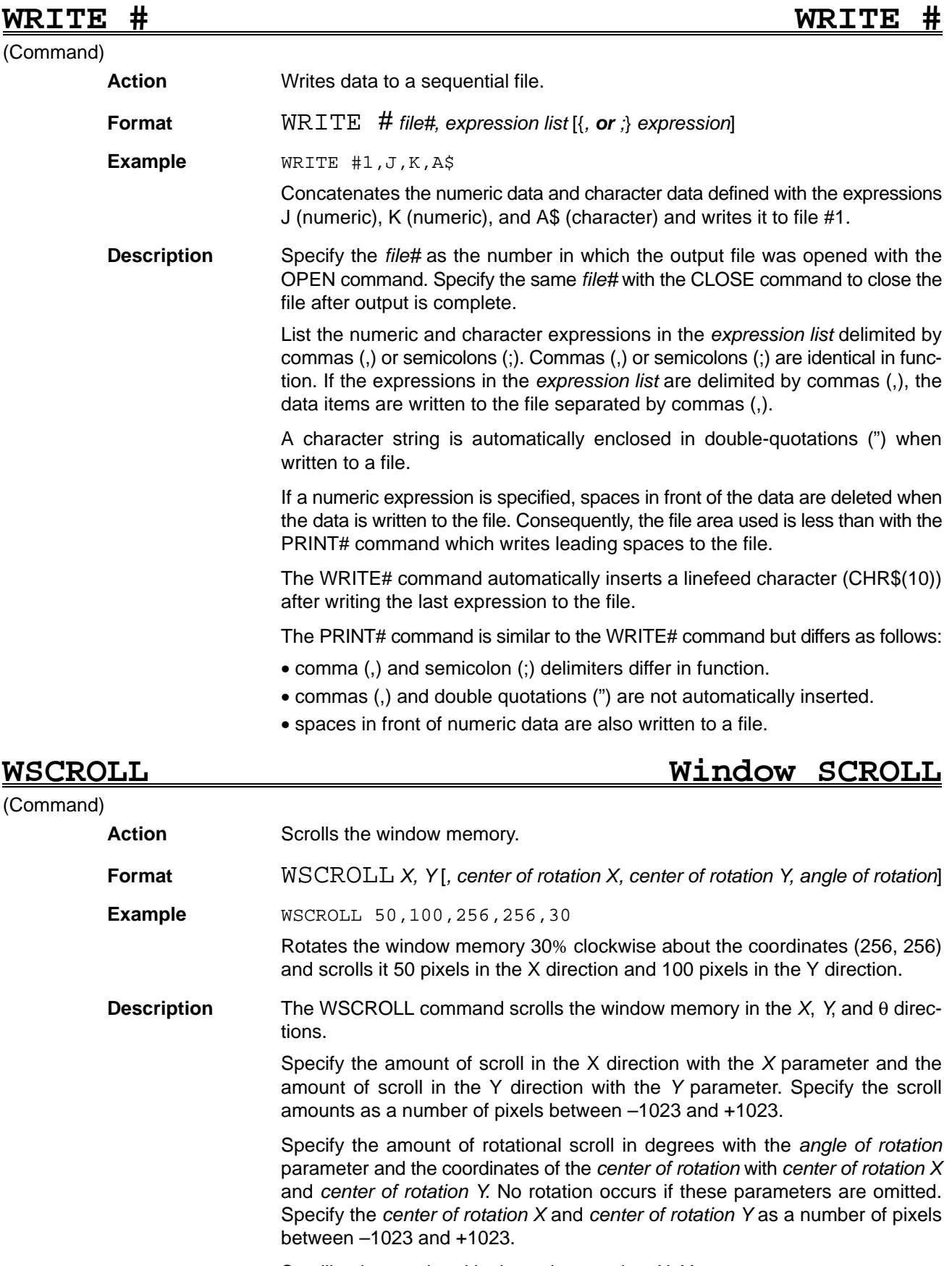

Scrolling is completed in the order: rotation, X, Y.

# **PART II Version 2.00**

# **SECTION 1 OVL Version 2.00 Improvements**

This section describes the additional functions and improvements found in OVL Version 2.00.

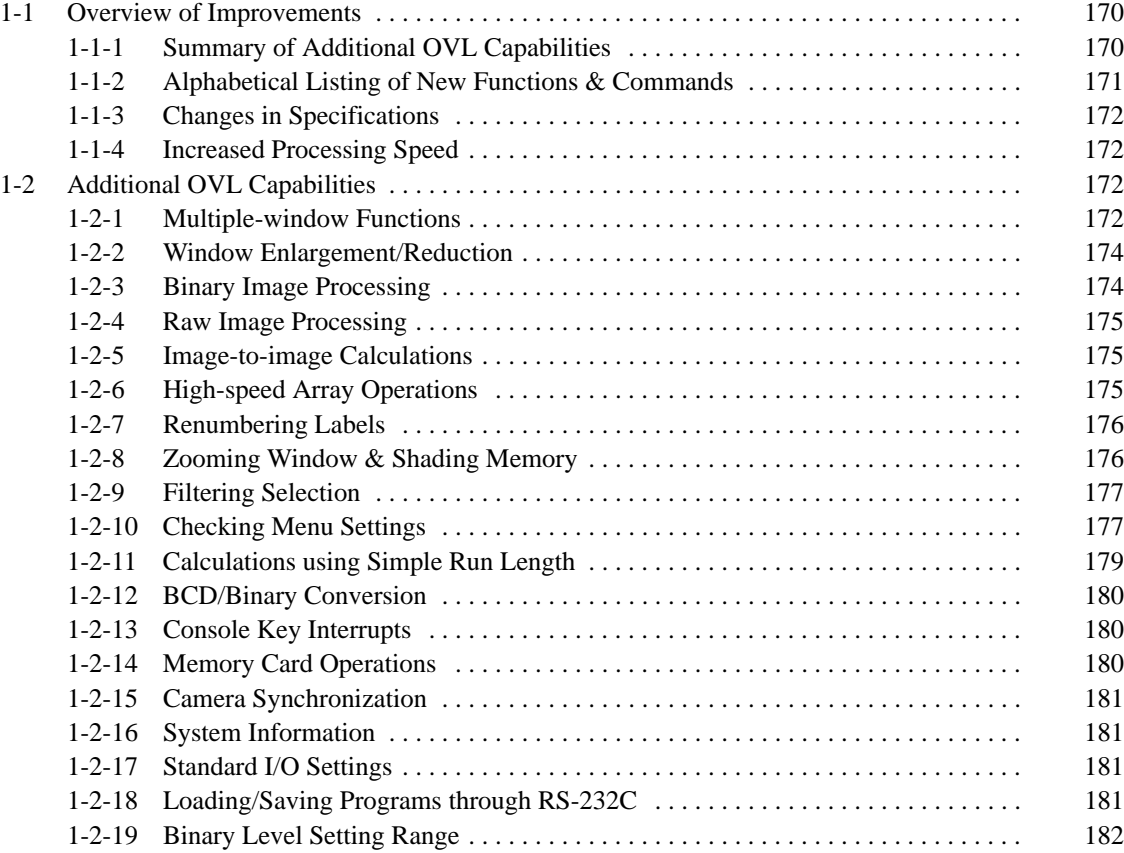

# **1-1 Overview of Improvements**

# **1-1-1 Summary of Additional OVL Capabilities**

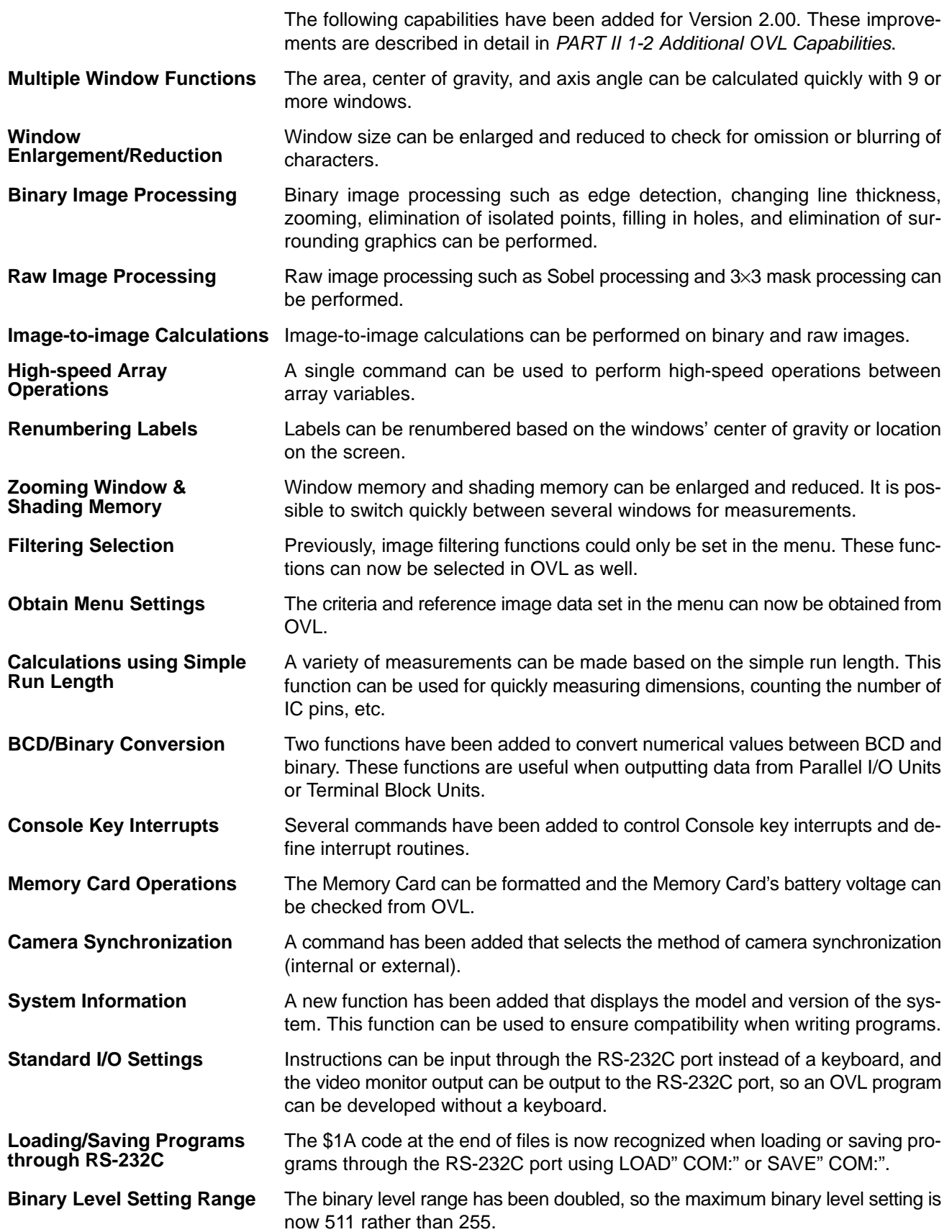

# **1-1-2 Alphabetical Listing of New Functions & Commands**

The following table lists the functions and commands that have been added for OVL Version 2.00. (New features have been added to FILTDATA, IPL, LEVEL, and LSORT.)

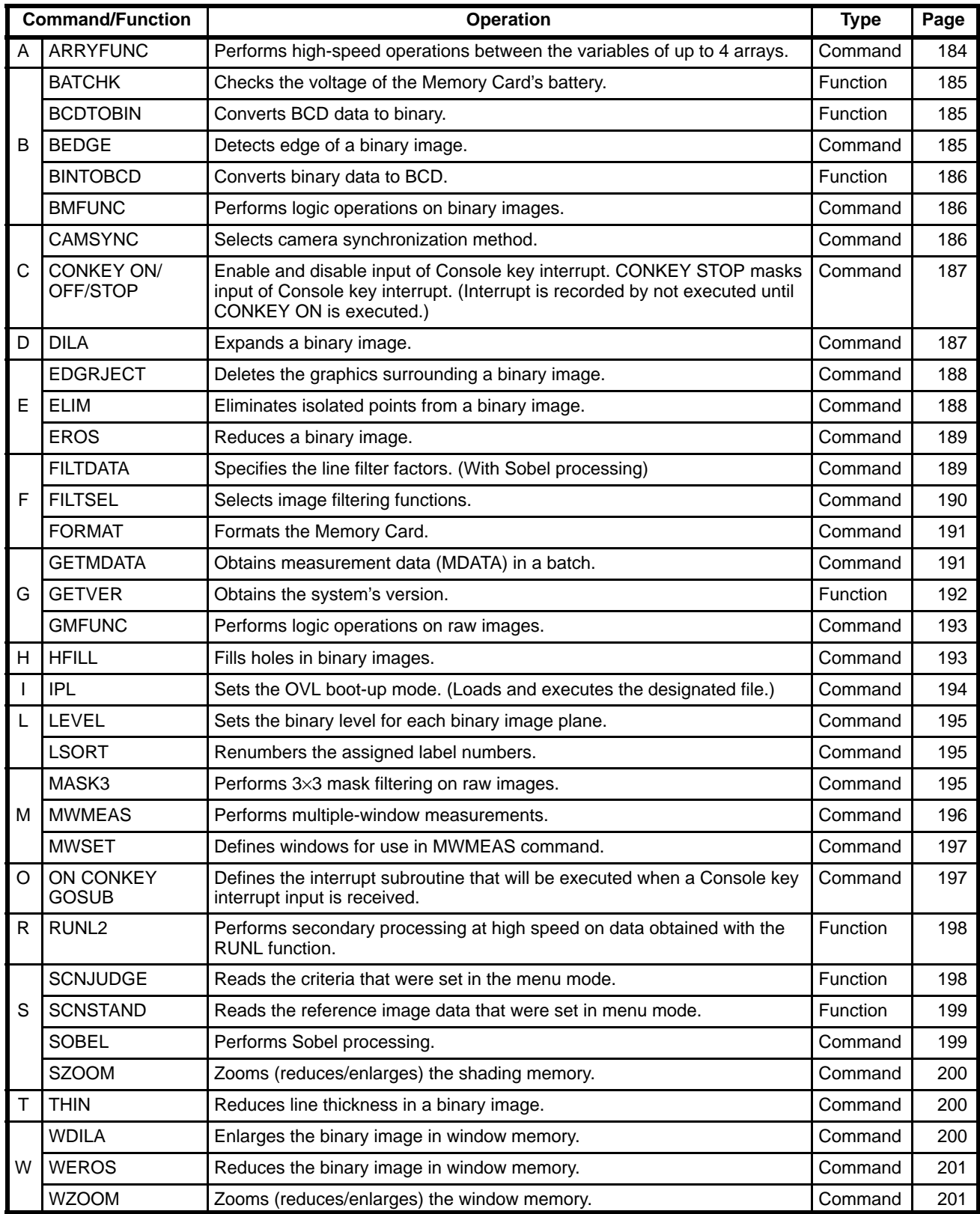

### **1-1-3 Changes in Specifications**

The following changes have been made in OVL specifications.

**File Delimiters** The following table shows the delimiters used with OVL Versions 1. and 2.00. Relevant files are data files and programs transferred via RS-232C or between the CPU and a Memory Card.

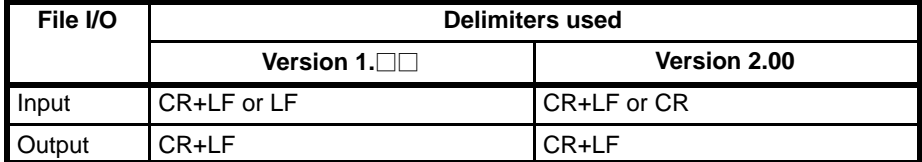

As shown in the table, Version 2.00 cannot handle version  $1. \Box \Box$  files that use LF as a delimiter. Be sure to change these delimiters to CR or CR+LF before inputting the files to OVL Version 2.00.

**Compile Work Space** The factory setting for compile work space has been increased from 4K bytes to 8K bytes in order to prevent "Out of compile work space" errors. The maximum possible setting for compile work space is 16K bytes.

### **1-1-4 Increased Processing Speed**

The following improvements have been made to increase processing speed.

- **Memory Card Access Speed** Data in Memory Cards is accessed 1.5 times faster (on average) when loading/ saving programs or reading/writing data files. The increase in the access speed varies depending on the operation being performed.
- **Labelling Speed** The labelling operation performed with the LABEL command is 1.5 times faster (on average), although the increase in the labelling speed varies depending on the conditions.

The LDATA function obtains center-of-gravity data 1.5 times faster (on average), although any data less significant than 0.0001 is truncated.

# **1-2 Additional OVL Capabilities**

This section describes the additional capabilities of OVL Version 2.00. Refer to *PART II 1-1-1 Summary of Additional OVL Capabilities* for a summary of these improvements.

### **1-2-1 Multiple-window Functions**

This section describes how to use the new multiple-window functions added for OVL Version 2.00.

**Multiple-window Features** The multiple-window functions allow high-speed measurements to be made with 9 or more windows. The basic features of multiple-window functions are listed below:

- **1, 2, 3...** 1. The possible number of windows is limited only by memory capacity.
	- 2. Arbitrary window graphics are possible.
	- 3. The items that can be measured are the area, center of gravity, and axis angle within individual windows.
	- 4. The measurement results are brought together and stored in array variables at high speed.
	- 5. X and Y position compensation functions are provided.
	- 6. White or black pixels can be specified for measurements.
	- 7. Binary image planes can be specified for measurements.
	- 8. The X center of gravity and Y center of gravity can be measured simultaneously.

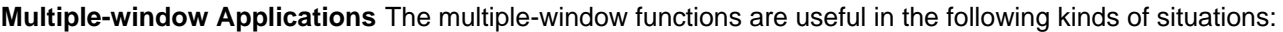

- There are a large number of relatively small measurement regions.
- Position compensation is performed in a large window, but the measurement region is small after position compensation.
- The presence of an object is measured by a large number of points.

**Using Multiple Windows** The basic procedure for using multiple-window functions is listed below:

- **1, 2, 3...** 1. If measurements will be made in a window that is not rectangular, the window graphic must be drawn in the window memory beforehand. It is not necessary to draw rectangular windows in window memory.
	- 2. Before beginning the measurement, set the binary image plane and measurement region (window) to be used in the measurement. Once these settings have been made, they are usually valid thereafter.
	- 3. Input the binary image in image memory. The image is normally input through image bus 0.
	- 4. Make the multiple-window measurement on the binary image that was input in step 3.

5. Process the results of the multiple-window measurement.

There are two ways to specify the measurement region (window):

- The window's coordinates can be set one-by-one by the program. This method is convenient if the window coordinates are known beforehand.
- A window that has been set in menu mode can be registered as a measurement region. Use the labelling function and the window's coordinates will be calculated automatically by a program. A program that automatically calculates the coordinates is required, but this is a very easy and convenient way to set a window.

Refer to the sample programs in *PART II 3-1 Determination of Windows' ON/ OFF Status* for a more detailed description of using multiple windows.

### **Precautions for Multiple Windows**

Take the following points into consideration when using multiple-window functions:

- **1, 2, 3...** 1. The processing time is proportional to the size of the rectangle that encloses the measurement region (window).
	- 2. Measurements are made on the rectangle that encloses the measurement region. Consequently, if a second window is drawn within the rectangle that encloses an L-shaped window, the second window will be measured as the same window.

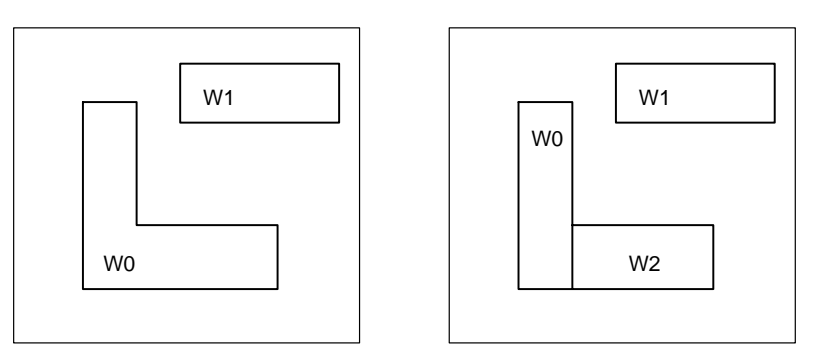

If W0 and W1 are set within the same window plane as shown in the diagram on the left, W1 will be within the rectangle that encloses W0. When W0 is measured, the processing will use W0 and part of W1 as the measurement region.

In these cases, split the window as shown in the diagram on the right. Splitting the window like this will increase the processing speed. Another solution would be to draw W0 and W1 in separate window planes and perform the multiple-window measurement twice.

3. Multiple-window measurements cannot be performed in windows that have been enlarged or reduced with the WZOOM command, so do not use the multiple-window functions and WZOOM together.

### **1-2-2 Window Enlargement/Reduction**

Windows can be enlarged with the WDILA command and reduced with the WEROS command. This enlargement and reduction is useful when checking for omission or blurring of characters.

```
10000 'For the label with the largest area, draw an
10010 'enlarged reverse window in window plane 7
10020 'and a reduced window in window plane 6.
10030 DISPLAY 31,0 'Binary image display
10040 WDISP –1,1,1 'Window display
10050 CLS 2
10060 RMODE 0,0,0 'Measure black pixels
10070 MEASURE 'Measure
10080 LABEL 'Labelling
10090 IF LNUM<0 THEN 10040
10100 LSORT 0 'Sort by area
10110 'Find coordinates of the enclosing rectangle.
10120 X1=LDATA(1,7)–10:Y1=LDATA(1,8)–10
10130 X2=LDATA(1,9)+10:Y2=LDATA(1,10)+10
10140 IF X1<1 THEN X1=1
10150 IF Y1<1 THEN Y1=1
10160 IF X2>510 THEN X2=510
10170 IF Y2>510 THEN Y2=510
10180 LPUTIMG 1,2,0,7 'Draw in window memory
10190 WDILA 7,X1,Y1,X2,Y2,,3 'Expand 3 times
10200 MASKBIT 2,0,&H7F 'Mask planes other than plane 7.
10210 BOX X1, Y1, X2, Y2, 2, 0, XOR 'Reverse window memory.
10220 MASKBIT 2,0,0
10230 LPUTIMG 1,2,0,6 'Draw in window memory
10240 WEROS 6, X1, Y1, X2, Y2, 3 The 'Reduce 3 times.
```
### **1-2-3 Binary Image Processing**

Various kinds of binary image processing can be performed on binary images stored in image memory.

```
10000 'Detect edge in plane 7 in image memory.
10010 DISPLAY 31,3 'Binary image: bus 1
10020 BACKDISP 1,7 'Binary display plane 7.
10030 LEVEL 7,100,255 'Binary level setting.
10040 VIDEOIN 0,1:VDWAIT 3 (Input image
10050 FILTERIN 1 'Display image memory contents
10060 BEDGE 0,7 'Edge detection for entire image
```
### **1-2-4 Raw Image Processing**

The MASK3 command performs 3×3 mask processing on raw images stored in image memory.

The SOBEL command performs sobel processing on raw images stored in image memory.

The FILTDATA and FILTER commands can be used for filter processing, but the FILTER command processing is performed with hardware using the high-speed interlaced method. On the other hand, the MASK3 and SOBEL command processing is performed with the non-interlaced method.

10000 'Sobel processing on a rectangular region. 10010 DISPLAY 31 'Raw image display. 10020 FILTERIN 0 'Camera image display. 10030 VIDEOIN:VDWAIT 3 'Input image 10040 FILTERIN 1 'Display image memory contents 10050 SOBEL 0,100,100,300,300 'Sobel processing of rectangular region

### **1-2-5 Image-to-image Calculations**

The BMFUNC command can perform calculations between binary images. The GMFUNC command can perform calculations between raw images, but only with F300-C11E models equipped with 2 image memories.

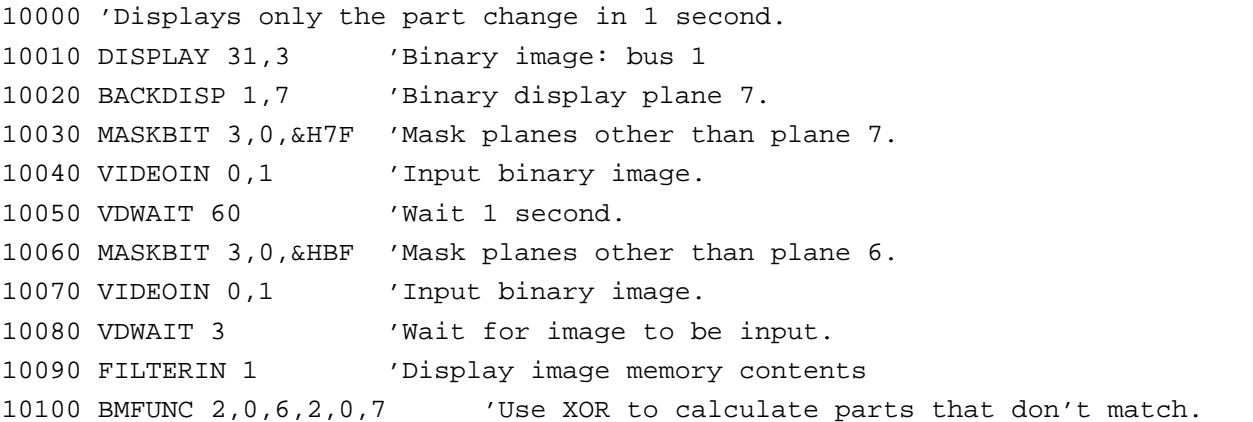

### **1-2-6 High-speed Array Operations**

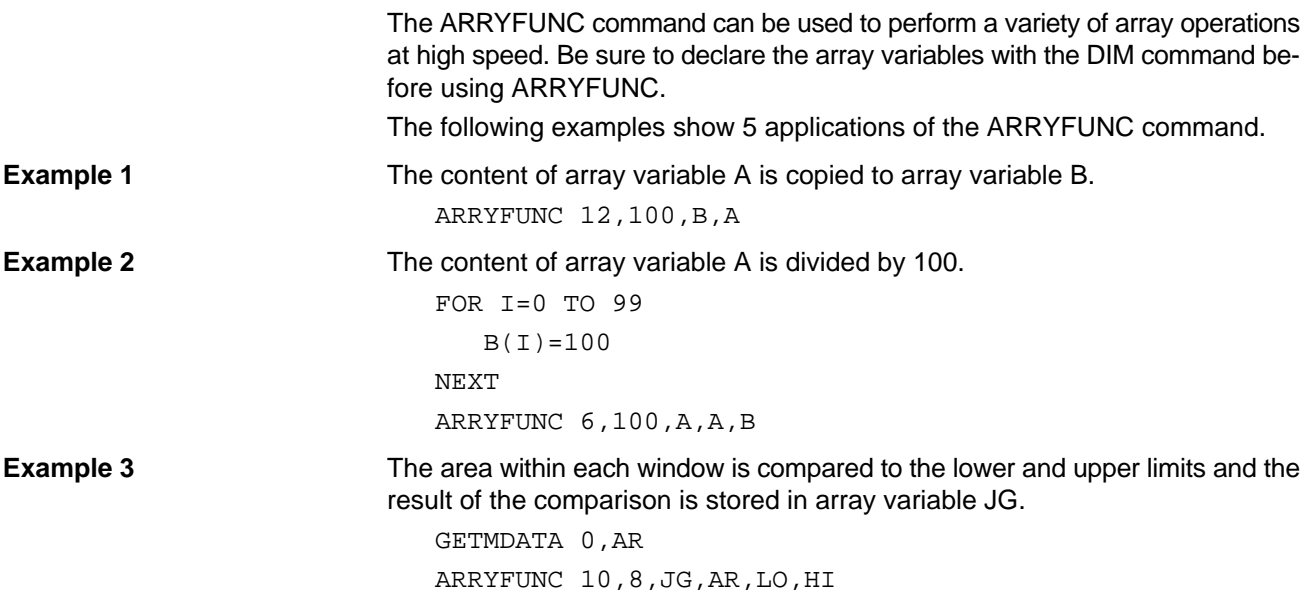
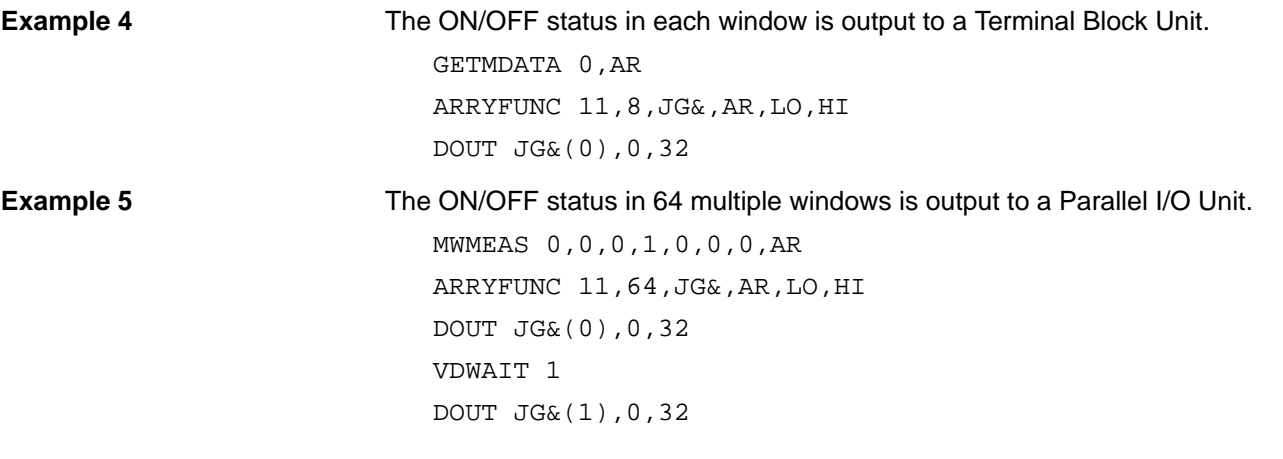

### **1-2-7 Renumbering Labels**

Previously, label numbers could be sorted according to their area only, but the LSORT command can renumber the labels according the windows' center of gravity or position on the screen.

The diagram on the left shows labelling according to screen position, beginning in the upper left corner. The diagram on the right shows labelling according to the location of the X center of gravity, beginning on the left. (The numbers indicate the renumbered labels.)

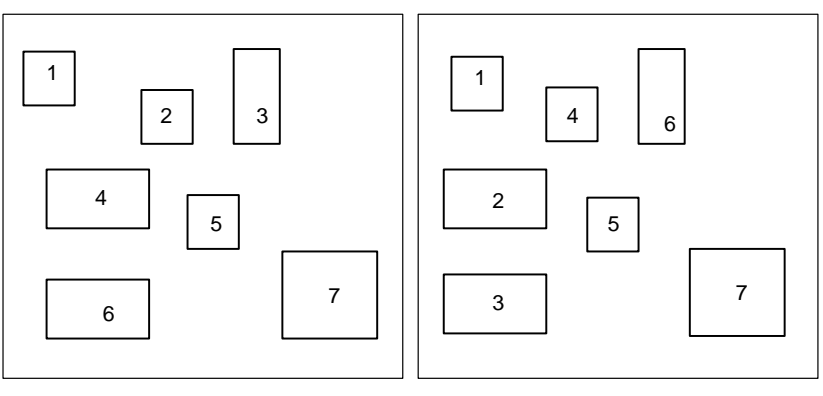

Screen position (horizontal numbering from upper-left)

X center-of-gravity position (from the left)

### **1-2-8 Zooming Window & Shading Memory**

Window memory can be enlarged and reduced with the WZOOM command. Window memory can be used like a bank if the WZOOM and WSCROLL commands are used together.

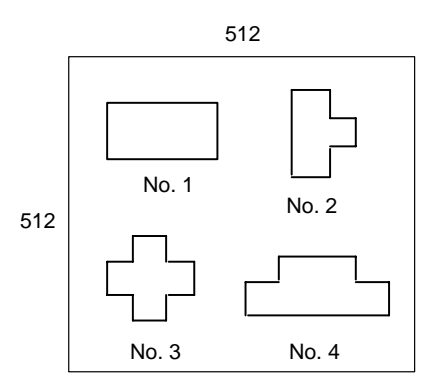

When windows have been drawn as in the diagram above, the following commands would expand and measure window No. 1.

```
WZOOM 2
WSCROLL 0,0
MEASURE
```
The following commands would expand and measure window No. 3.

```
WZOOM 2
WSCROLL 0,–512
MEASURE
```
The coordinates specified by the WSCROLL command are performed on the coordinate space zoomed by the WZOOM command. If it is expanded by 2, the space would be (0,0) to (1023,1023). If it is reduced by 2, the space would be (0,0) to (255,255).

Operation of the SZOOM command is identical to that of the WZOOM command.

### **1-2-9 Filtering Selection**

Image filtering functions can be selected easily with the FILTSEL command. Images are output from image bus 0 after image filtering.

When vertical edge or horizontal edge filtering are selected, the contents of the LUT (look-up table) for binary conversion are overwritten. With vertical edge or horizontal edge filtering it is necessary to set the binary conversion level for the negative portion of grayness.

Execute the following commands when setting the binary conversion level from L1 to L2:

LEVEL –1,L1,L2:LEVEL –1,512–L2,512–L1,OR

To display a raw image with strong smoothing:

```
DISPLAY 31,0
FILTSEL 2,0
```
To display a binary image with strong smoothing:

```
DISPLAY 31,0
```
FILTSEL 2,1

LEVEL -1,100,255 'Not necessary when specified beforehand.

To display a raw image with vertical edge filtering:

```
DISPLAY 31,0
```
FILTSEL 9,0 'Contents of the LUT for binary conversion are overwritten.

To display a binary image with vertical edge filtering:

```
DISPLAY 31,0
FILTSEL 9,1
```
LEVEL -1,100,512-100 'Absolutely necessary.

### **1-2-10 Checking Menu Settings**

The criteria set with the menu can be read with the SCNJUDGE function. This function is useful in a measurement program used for discrimination based on the criteria, when only the criteria are set in menu mode.

### **Example 1**

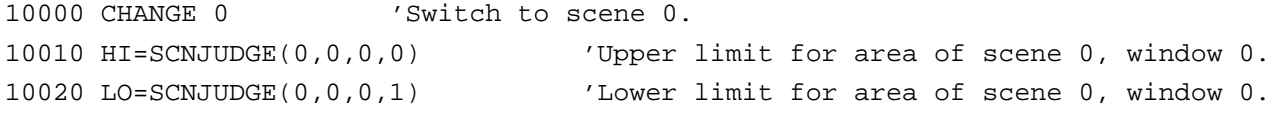

### *Additional OVL Capabilities* **Section 1-2**

```
10030 MEASURE 'Measure.
10040 A=MDATA(0,0) 'Obtain area.
10050 IF LO<=A AND A<=HI THEN PRINT "OK" ELSE PRINT "NG"
10060 GOTO 10030
Example 2
10000 'Display the criteria set with the menu.
10010 K$(0)="Area"10020 K$(1)="X grav cent"
10030 K$(2)="Y grav cent"
10040 K$(3) = "Axis angle"
10050 K$(4)="Edge angle"
10060 K$(5)="X center coor."
10070 K$(6)="Y center coor."
10080 K$(7)="Angle of inclination"
10090 K$(8)="Cross point X coordinate"
10100 K$(9)="Cross point Y coordinate"
10110 \text{ US} (0) = "8"10120 U\(1) = " \pm P I X" : U \(2) = " \pm m m" : U \ (3) = " \pm^{\circ} "
10130 \text{ US} (4) = "PIX" : U\$ (5) = "mm" : U\$ (6) = ""10200 FOR I=0 TO 9
10210 HI=SCNJUDGE(0,0,I,0)
10220 LO=SCNJUDGE(0,0,I,1)
10230 UN=SCNJUDGE(0,0,I,2)
10240 PRINT USING "@ UPPER LIMIT=######.### @";K$(I),HI,U$(UN)
10250 PRINT USING "@ LOWER LIMIT=######.### @";K$(I),LO,U$(UN)
10260 NEXT
                          The reference image data set with the menu can be read with the SCNSTAND
                          function.
                          This function is useful when comparing the reference image data set with the
                          menu or performing position compensation. All of the measurement item data
                          will be renewed when reference image data is registered with the menu.
10000 'Display the reference image data set with the menu.
10010 DIM K$(11)
10020 K$(0)="Area reference"
10030 K$(1)="X grav cent reference"
10040 K$(2)="Y grav cent reference"
10050 K$(3)="Axis angle reference"
10060 K$(4)="Edge angle reference"
10070 K$(5)="X center coor. reference"
10080 K$(6)="Y center coor. reference"
10090 K$(7)="Angle of inclination reference"
10100 K$(8)="Cross point X coor. reference"
10110 K$(9)="Cross point Y coor. reference"
10120 K$(10)="X position compensation"
10130 K$(11)="Y position compensation"
10140 FOR I=0 TO 11
10150 PRINT USING "@ #####.##";K$(I),SCNSTAND(0,0,I)
10160 NEXT
```
### **1-2-11 Calculations using Simple Run Length**

The RUNL2 function can be used to calculate a variety of values using the simple run length.

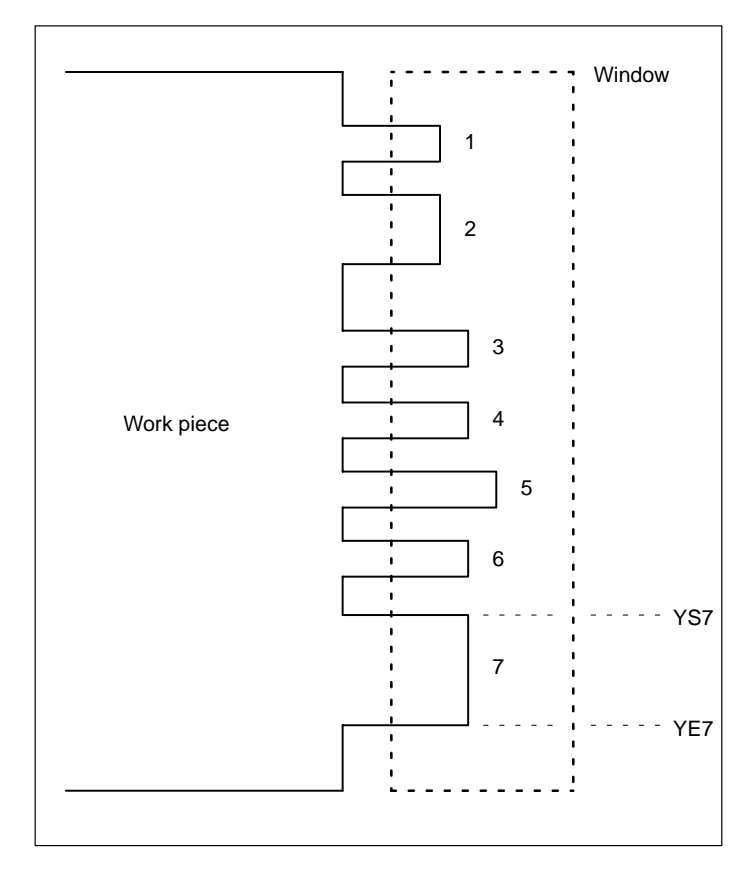

When the work piece and window are set up as shown in the diagram above, the various measurements described below can be made using RUNL2. The rectangular pieces projecting to the right from the work piece are known as legs. The Y coordinate of the upper edge of each leg is labelled YSn, and the Y coordinate of each lower edge is labelled YEn.

There are 17 types of measurements possible with RUNL2. These measurements, specified by numbers 0 to 16, are described below.

**0: Area** The total area of the legs (area of the work piece within the window).

**1: Number of Runs** The number of horizontal lines = the total height of the legs = Σ (YEn–YSn+1).

- **2: Average Run Length** The average length of all legs.
- **3: Maximum Run Length** The length of the longest leg (leg 5 in the diagram above).

**4: Minimum Run Length** The length of the shortest leg (leg 1 in the diagram above).

**5: Median Run Length** The length of the median leg (the middle of the group, ordered by length).

**6: Max. Run Length Y Coor.** The Y coordinate of the longest leg. (YS5 in the diagram above)

**7: Min. Run Length Y Coor.** The Y coordinate of the shortest leg. (YS1 in the diagram above)

- **8: Med. Run Length Y Coor.** The Y coordinate of the median leg.
- **9: Number of Run Groups** Number of legs.

**10: Average Run Group Width** The average width of the legs.

**11: Max. Run Group Width** The maximum value of leg width. (In the diagram above, leg 7's width = YE7–YS1+1.)

*Additional OVL Capabilities* **Section 1-2**

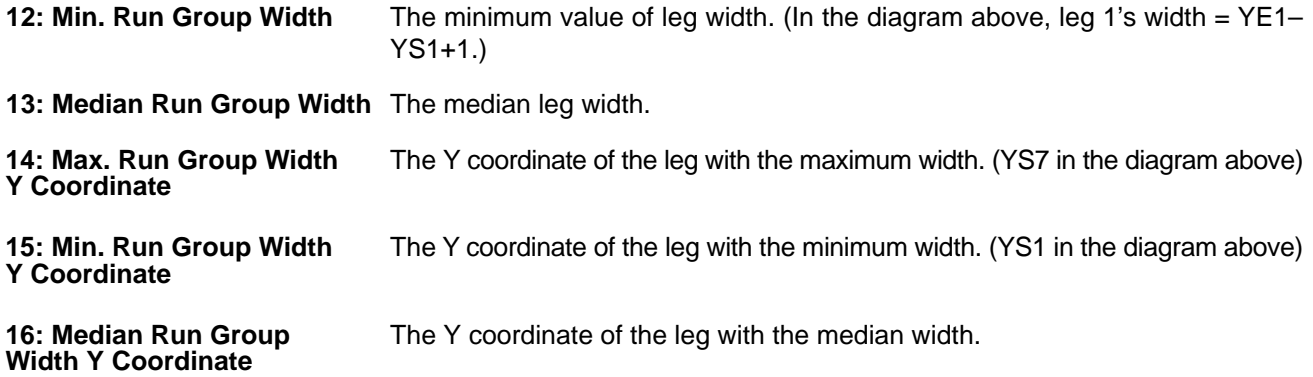

### **1-2-12 BCD/Binary Conversion**

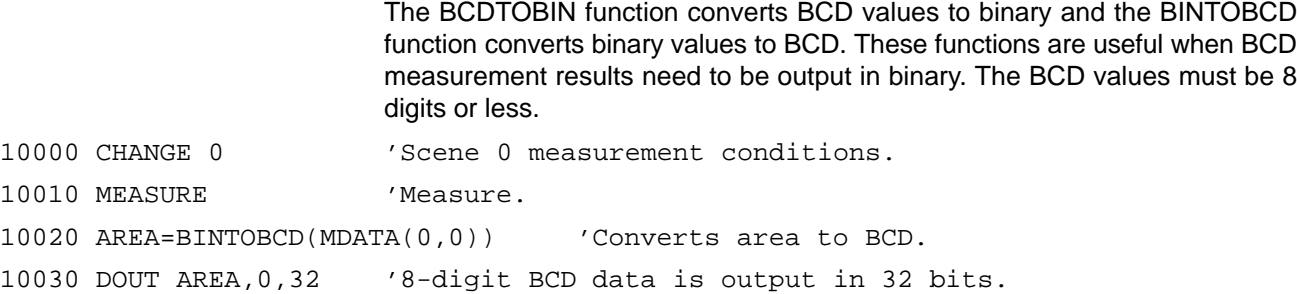

### **1-2-13 Console Key Interrupts**

The CONKEY ON, CONKEY OFF, and CONKEY STOP commands control Console key interrupts and the ON CONKEY GOSUB command defines the interrupt subroutine. Operation of the interrupt is identical to that of ON HELP GO-SUB.

```
10000 ON CONKEY GOSUB *CONKEYINT
10010 CONKEY ON
10020 GOTO 10020
20000 *CONKEYINT
20010 PRINT "Console key interrupt occurred."
20020 PRINT "The key code was: ";HEX$(KEYIN(0))
20030 RETURN
```
### **1-2-14 Memory Card Operations**

The BATCHK function is used to check the Memory Card's battery voltage. This is a convenient way to determine when the battery needs to be replaced.

```
SELECT BATCHK("C:")
   CASE 0:PRINT "Low voltage. Replace battery."
   CASE 1:PRINT "Insufficient voltage. Replace battery soon."
   CASE 1:PRINT "Battery voltage O.K."
END SELECT
```
The Memory Card can be formatted with the FORMAT command. All data (such as scene data saved in menu mode) will be erased when the Memory Card is formatted.

When FORMAT is executed, a prompt will appear to confirm that the Memory Card will be formatted. Input "Y" to proceed or "N" to cancel.

### **1-2-15 Camera Synchronization**

The CAMSYNC command can be used to set the camera synchronization method to internal synchronization or external synchronization. When internal synchronization is selected, some time is required for the camera image to stabilize. The selected synchronization method is valid for all cameras. It is not possible to set the synchronization of any particular camera or have some cameras with internal synchronization and some with external synchronization.

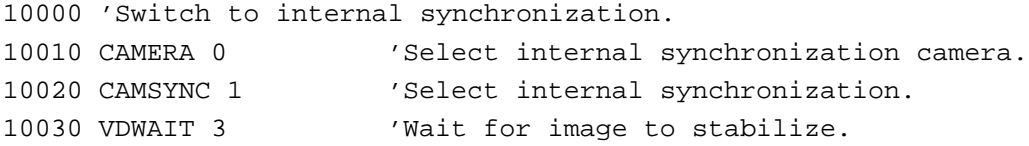

### **1-2-16 System Information**

The GETVER function can be used to display the OVL version and other system information. This function is useful when writing programs, since it can be used to ensure compatibility.

10000 IF GETVER(1)=11 THEN PRINT "There are 2 image memories." 10010 PRINT "OVL Version = ";GETVER(2) 10020 PRINT "System Version = ";GETVER(3) 10030 IF GETVER(2)<2.00 THEN 10040 PRINT "Multiple-window functions cannot be used." 10050 END IF

### **1-2-17 Standard I/O Settings**

Instead of using a keyboard, commands can be input from a device connected to the RS-232C port. Instead of using a video monitor, data can be output to a device connected to the RS-232C port.

With standard I/O specified, settings can be made with IPL commands or the menu mode's "Y. System" "M.Initial Mode". The settings will be effective the next time that OVL is booted up, and will continue to be effective even after the power is turned off.

For a standard I/O device connected through the RS-232C port, channel 0 is fixed to 9600 baud, 8 data bits, no parity, and 1 stop bit. Screen control, such as clearing the screen, cannot be performed just by outputting characters through the RS-232C.

RS-232C file control cannot be performed on channel 0 when the RS-232C port is specified for standard I/O device.

### **1-2-18 Loading/Saving Programs through RS-232C**

LOAD" COM:" and SAVE" COM:" can be used to load and save programs through the RS-232C port. The communications protocol is 9600 baud, 8 data bits, no parity, and 1 stop bit.

Programs are input through the RS-232C port with LOAD" COM:". The LOAD command ends when the file's end code (1A\$ in hexadecimal) is received. Programs are output through the RS-232C port with SAVE" COM:".

The following commands can be used to load and save screen data and image data through the RS-232C port. They are used just like LOAD" COM:" and SAVE" COM:".

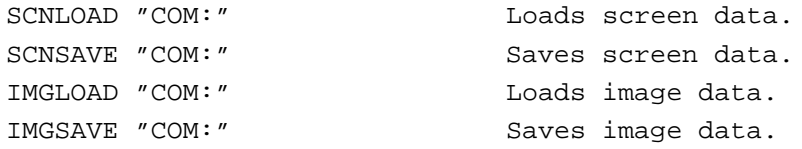

## **1-2-19 Binary Level Setting Range**

In previous versions of OVL, the LEVEL command's binary level range was 0 to 255. In Version 2.00, this range has been doubled to 0 to 511. When filtering has been performed with the FILTDATA and FILTER commands, these values are used when pixel values (grayness values) are negative. The upper and lower limits 256 to 511 set with the LEVEL command correspond to pixel values (grayness values) of –256 to –1.

# **SECTION 2 Reference**

This section provides detailed information on the new Version 2.00 commands and functions. Examples are also provided.

# **ARRYFUNC ARRaY FUNCtion**

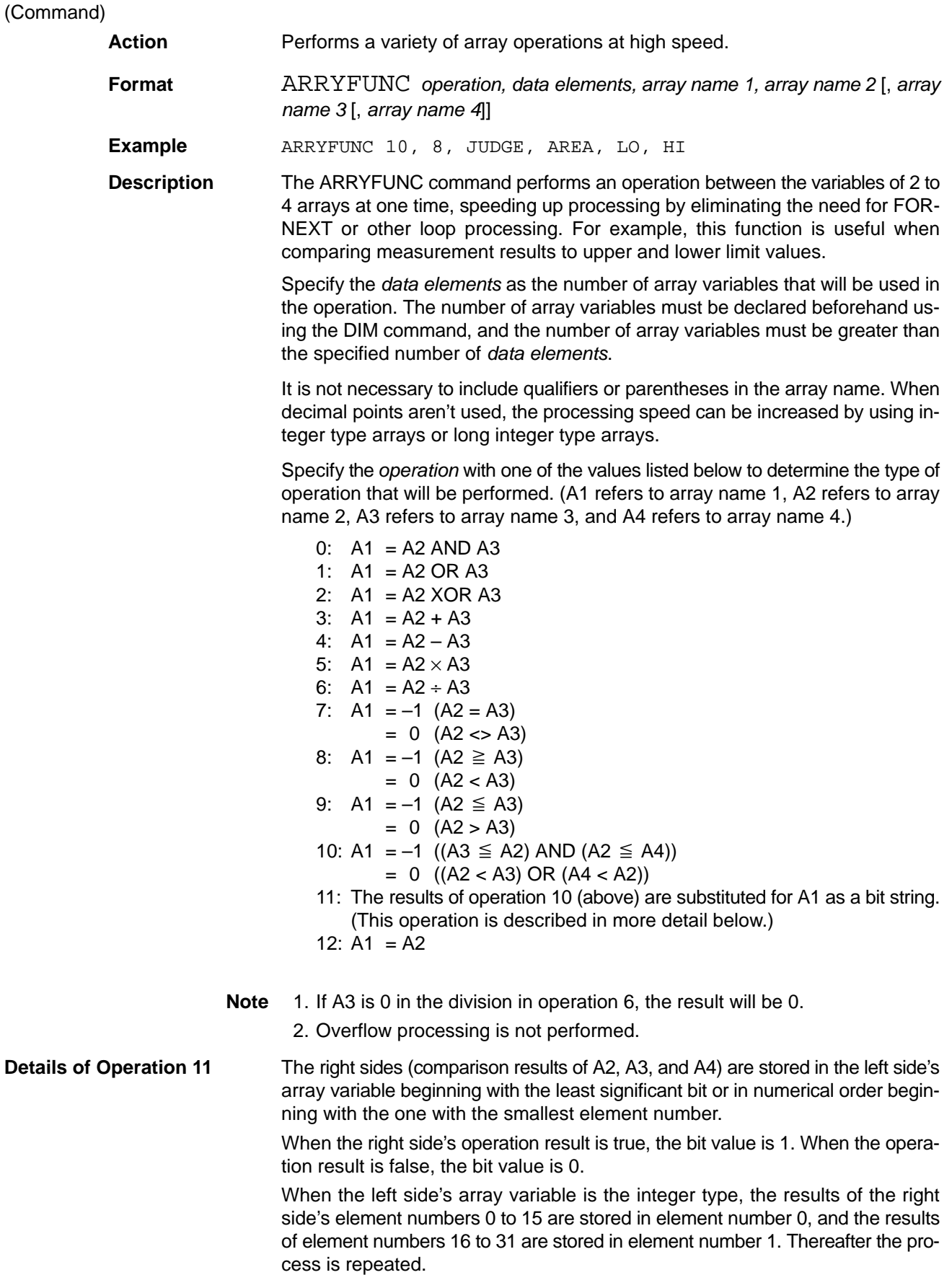

When the left side's array variable is the long integer type, the results of the right side's element numbers 0 to 31 are stored in element number 0. Thereafter the process is repeated.

If this function is used, each window's area discrimination result is stored as bit information, so it is easy to determine each windows' OK/ON discrimination by outputting this bit information through an output port.

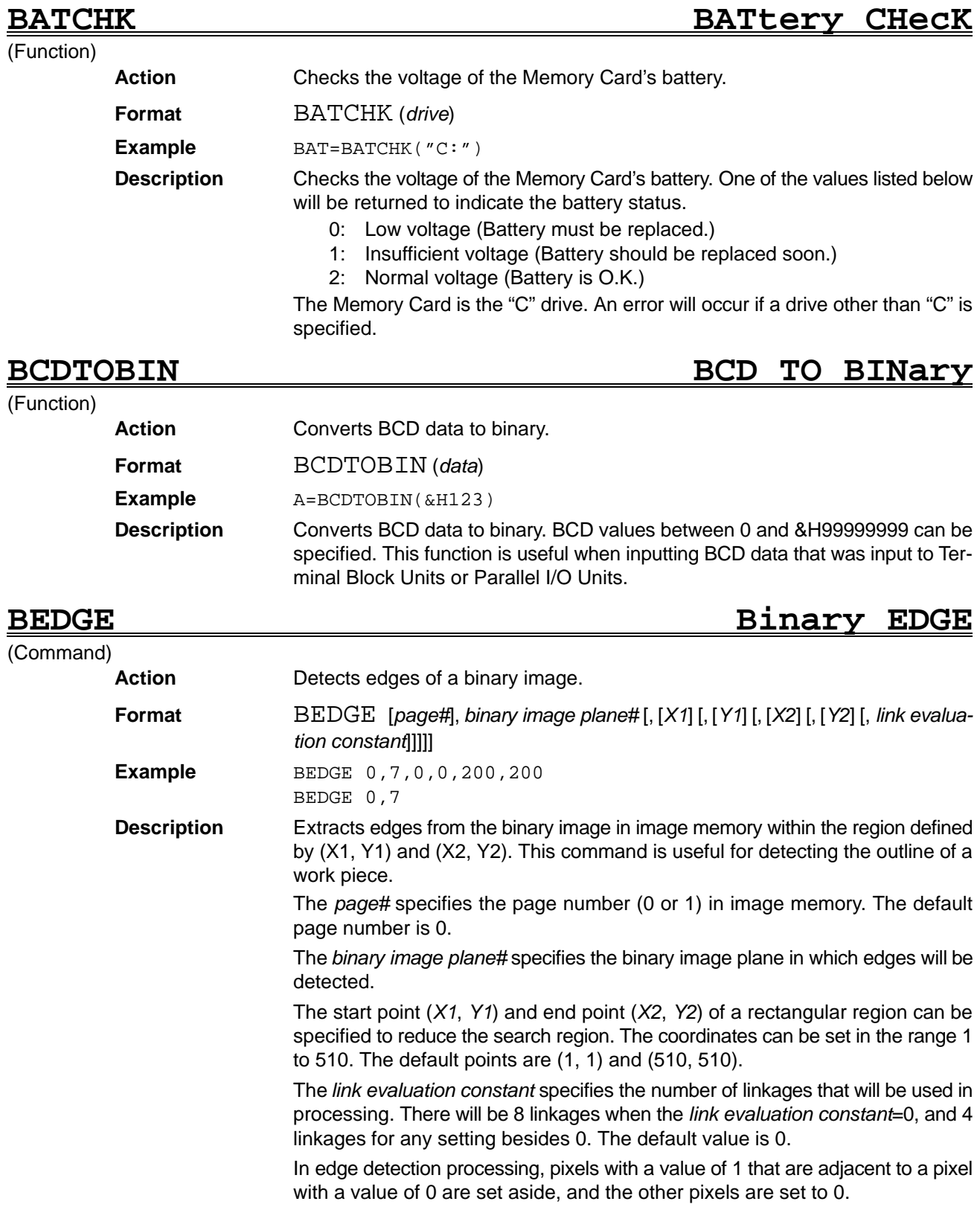

### *CAMSYNC* ...... *Reference Section 2*

## **BINTOBCD BINary TO BCD**

(Function)

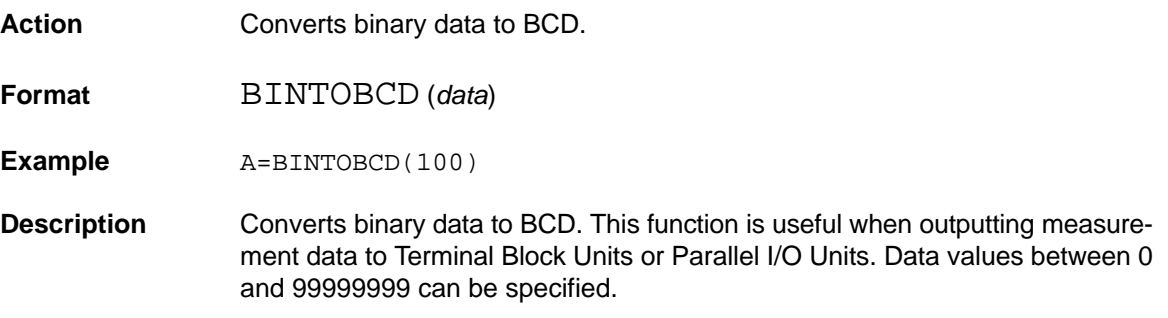

## **BMFUNC Binary Memory image FUNCtion**

### (Command)

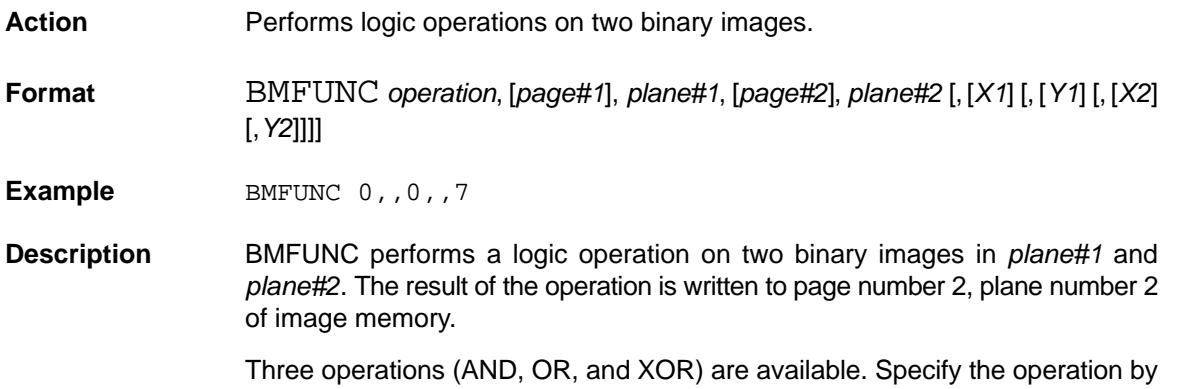

setting the *operation* parameter to one of the values listed below.

- 0: AND
- 1: OR
- 2: XOR

Specify the desired image memory page numbers with *page#1* and *page#2*. The default value is 0 for both *page#1* and *page#2*.

The logic operation will be performed within the rectangular region specified by start point (*X1*, *Y1*) and end point (*X2*, *Y2*). The coordinates can be set in the range 0 to 511. The default points are (0, 0) and (511, 511).

## **CAMSYNC CAMera SYNChronization**

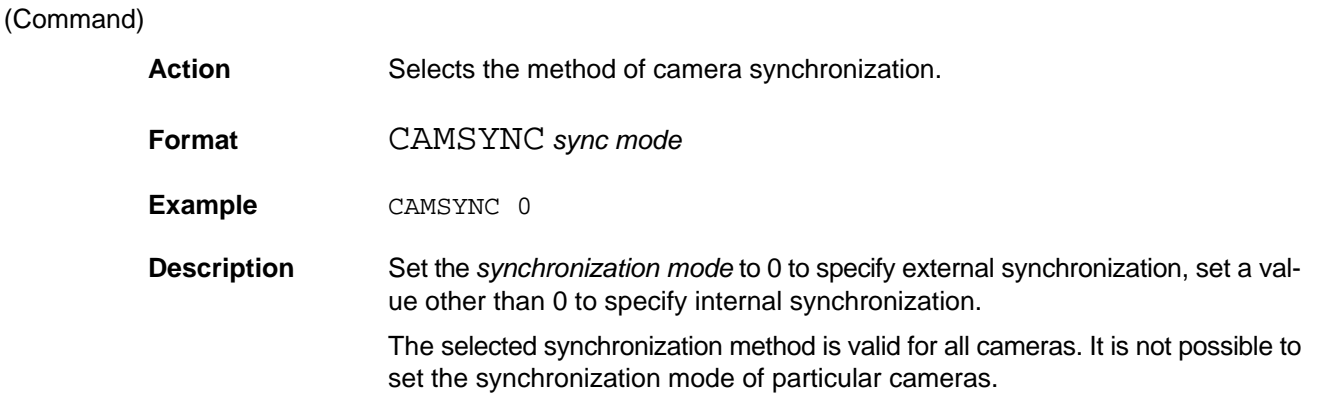

# **CONKEY ON/OFF/STOP CONsole KEY ON/OFF/STOP**

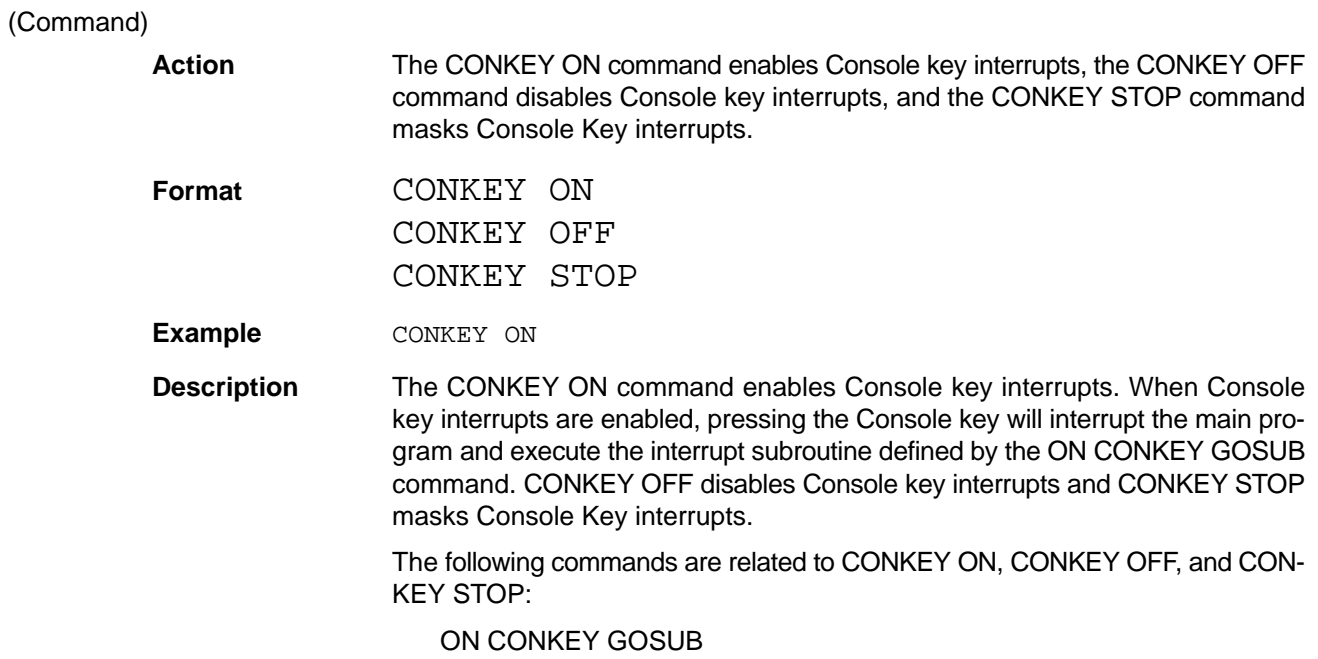

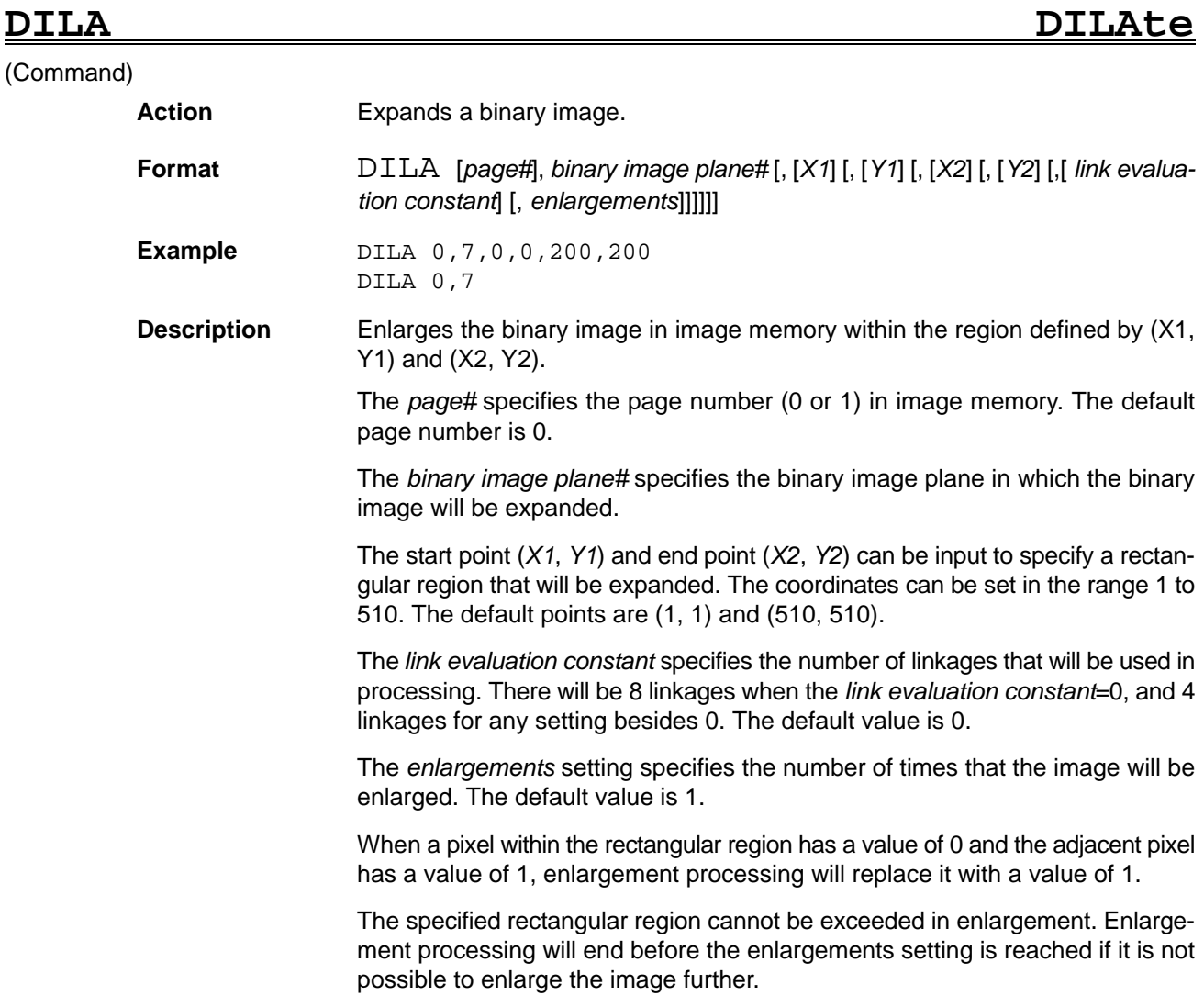

### **187**

# **EDGRJECT EDGe ReJECT**

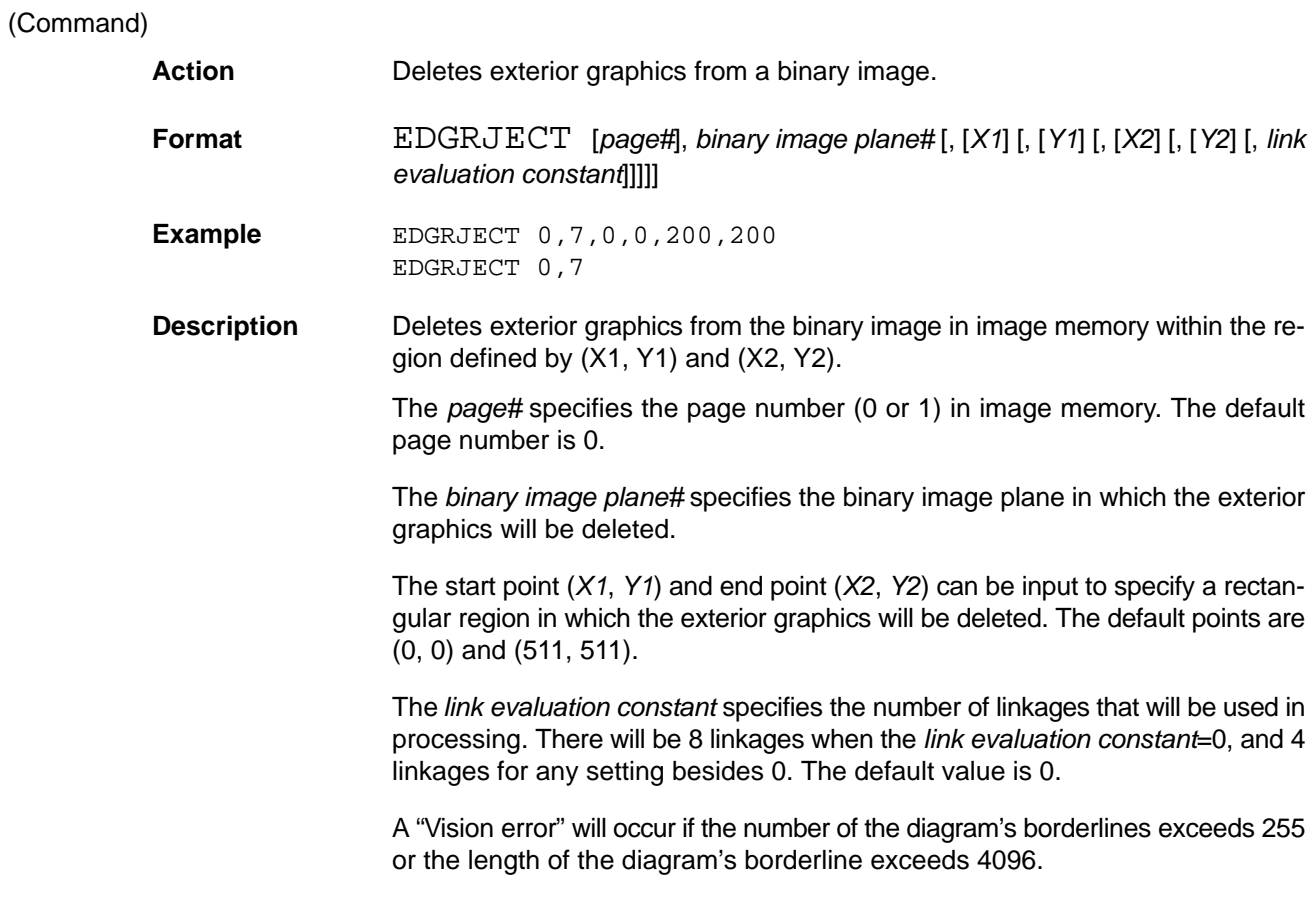

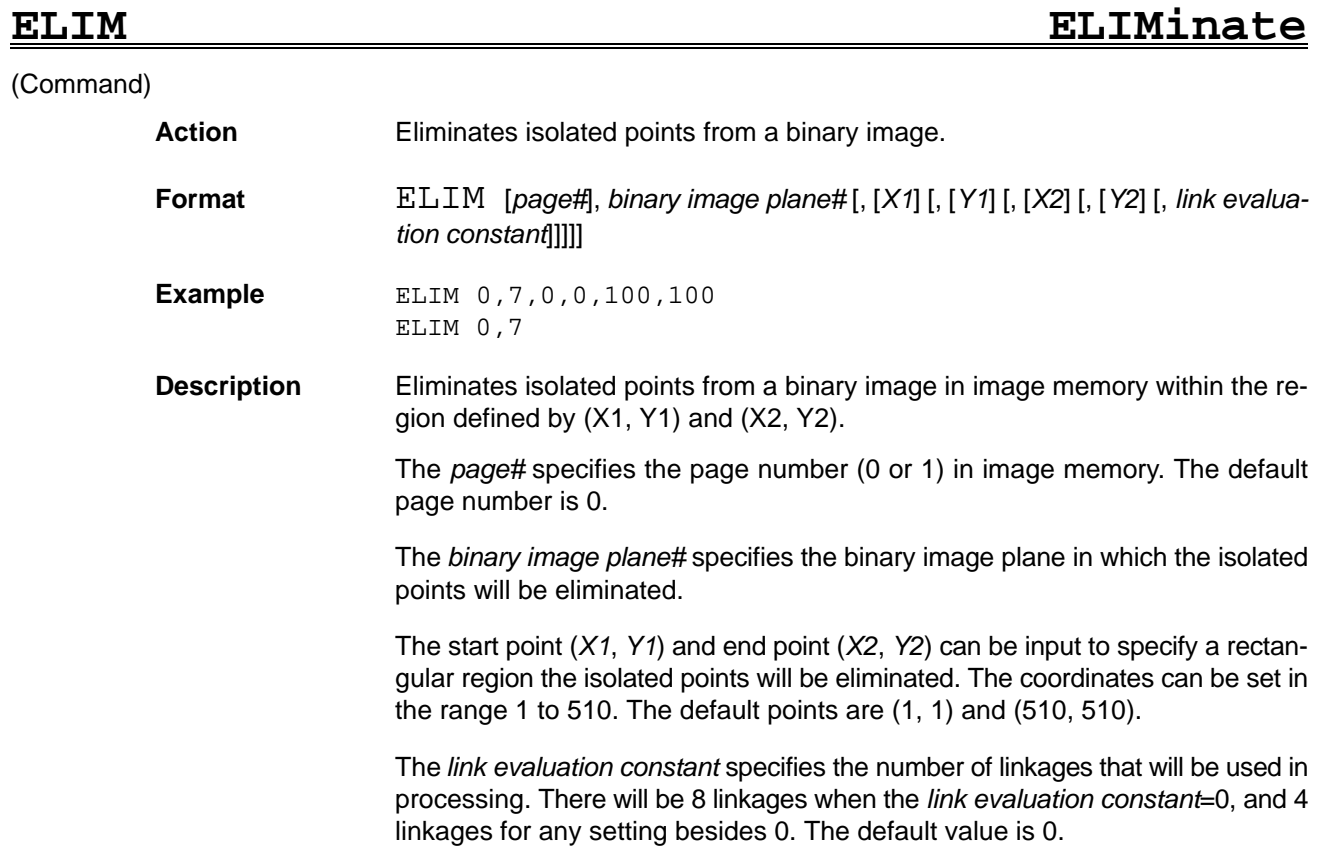

## **EROS EROSion**

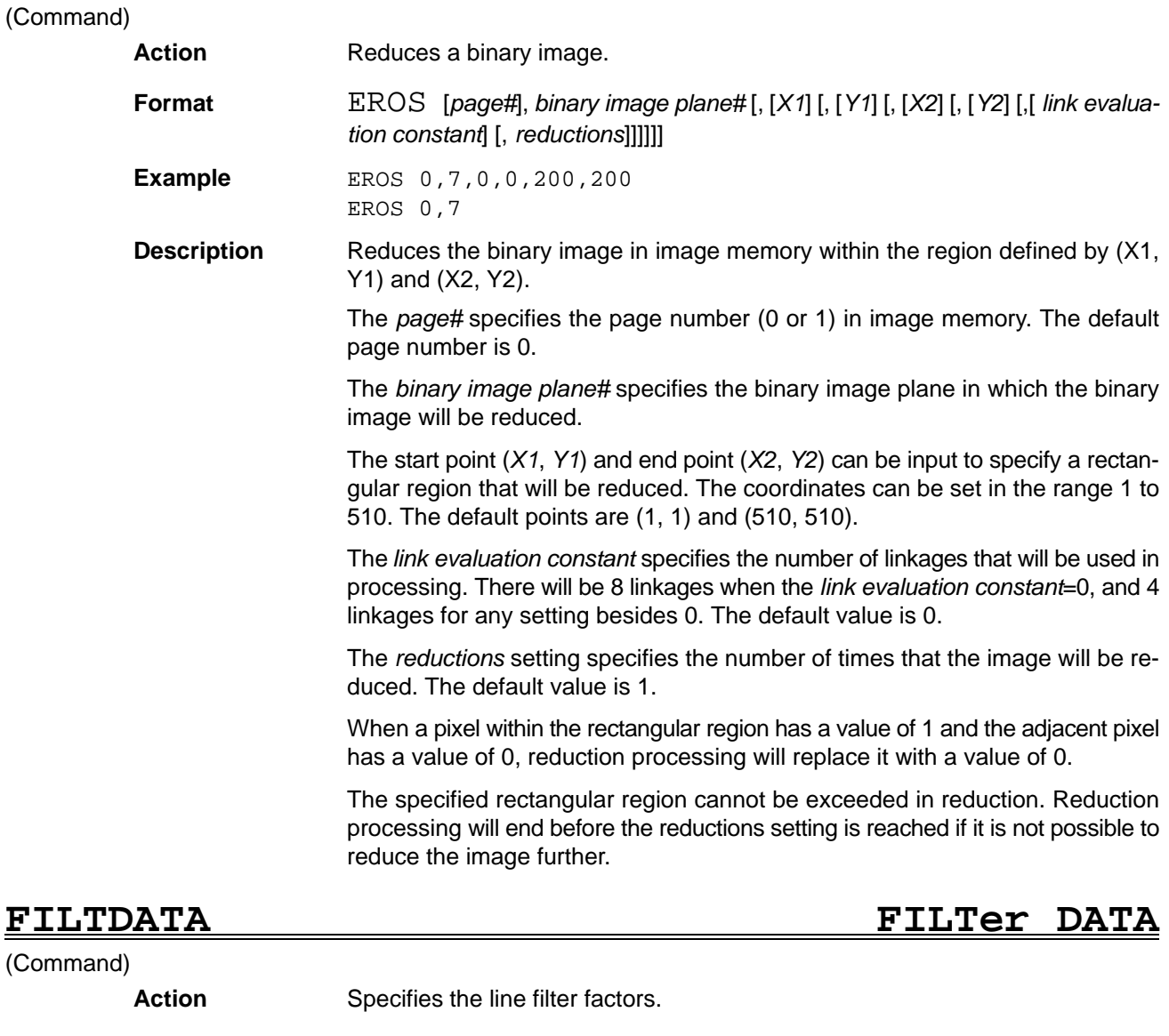

**Format** FILTDATA *data 0, data 1, ... , data 8* [*,* [*global factor*] [*, sobel processing*]]

**Example** FILTDATA 0, 1, 1, 1, 1, 1, 1, 1, 1, 8

**Description** The FILTDATA command sets the line filter factors. Either "2: sharpened image" or "5: line filter image" must be selected with the FILTER command to enable the line filter factors specified with the FILTDATA command.

> If "2: sharpened image" or "5: line filter image" have been selected with the FILTER command, filtering will be performed according to the following equation:

Pixel grayness =  $(\Sigma \text{ data } n \times M_n)$  ÷ (global factor)

 $(M_n)$  indicates the grayness of the pixel itself and the adjacent pixels.)

The line filter factors are specified with the parameters *data 0* to *data 8*. The positional relationship of these pixels is shown in the diagram below.

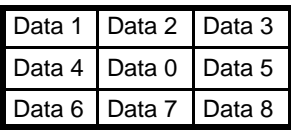

The line filter factors for data 1 to data 8 can be set to 0,  $\pm$ 1,  $\pm$ 2, or  $\pm$ 4. The line filter factor for data 0 can also be set to  $\pm 8$ .

The *global constant* parameter can be set to 0, 1, 2, 4, 8, or 16. The default value is 1.

Set the *sobel processing* parameter to 0 to disable sobel integration, set a value other than 0 to enable sobel integration. The default value is 0.

When sobel integration is enabled, the original image will undergo line filtering and then sobel processing. Sobel integration is effective only when "2: sharpened image" has been selected with the FILTER command.

### **FILTSEL FILTer SELect**

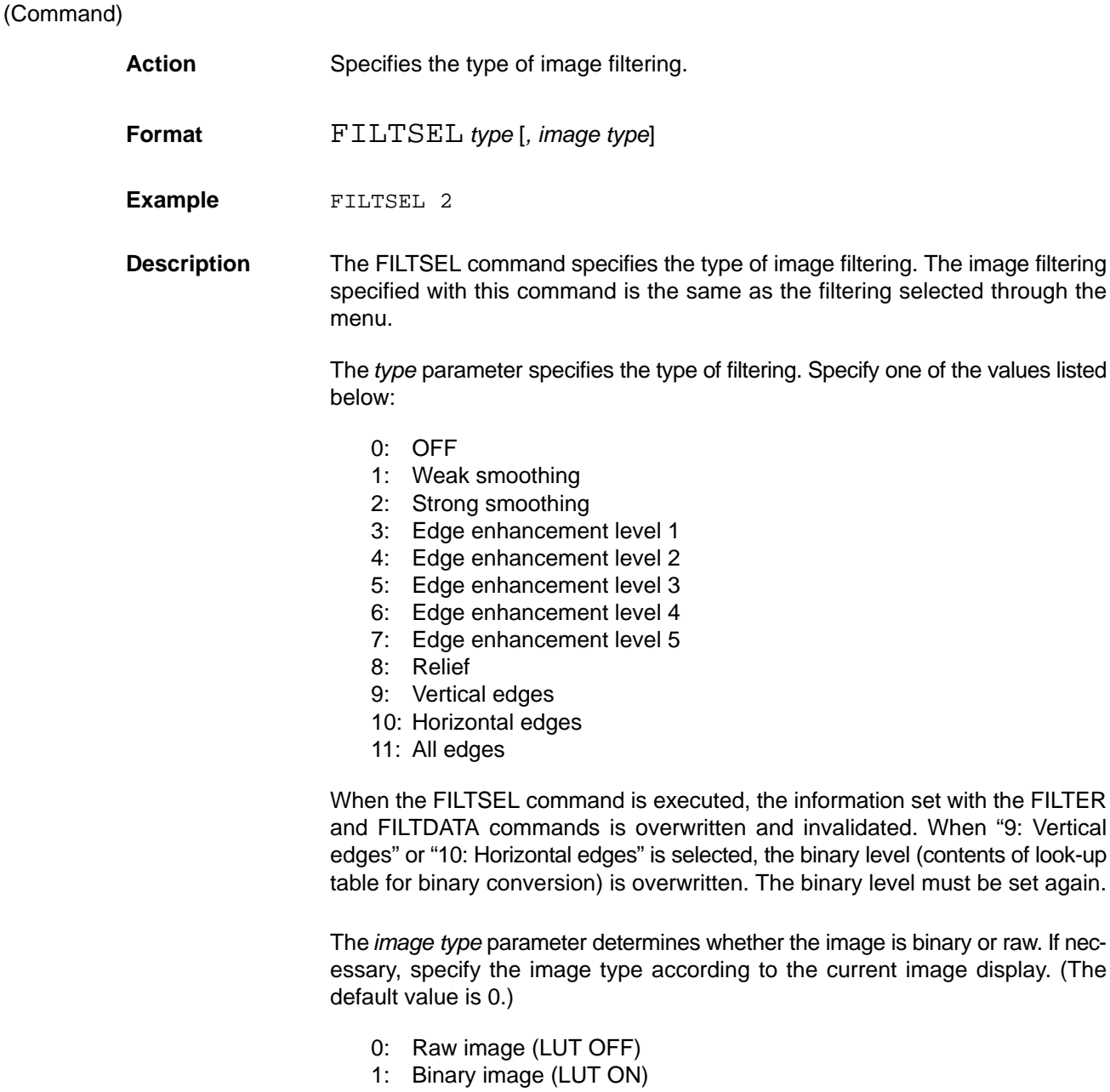

## *GETMDATA* ..... *Reference* **Section 2**

## **FORMAT FORMAT**

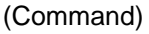

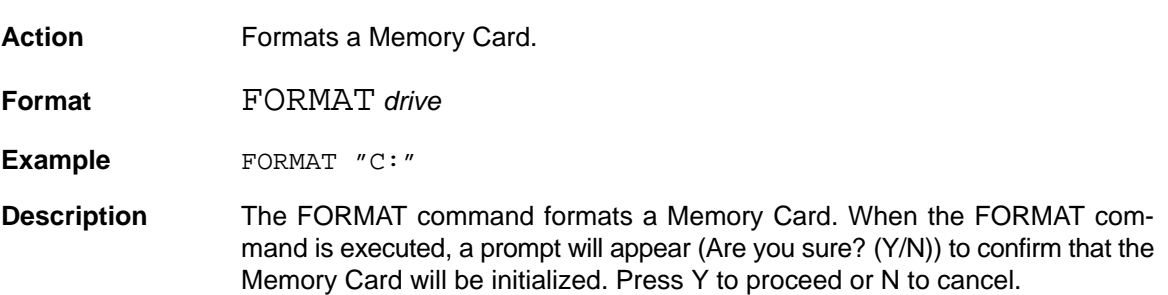

## **GETMDATA GET Measure DATA**

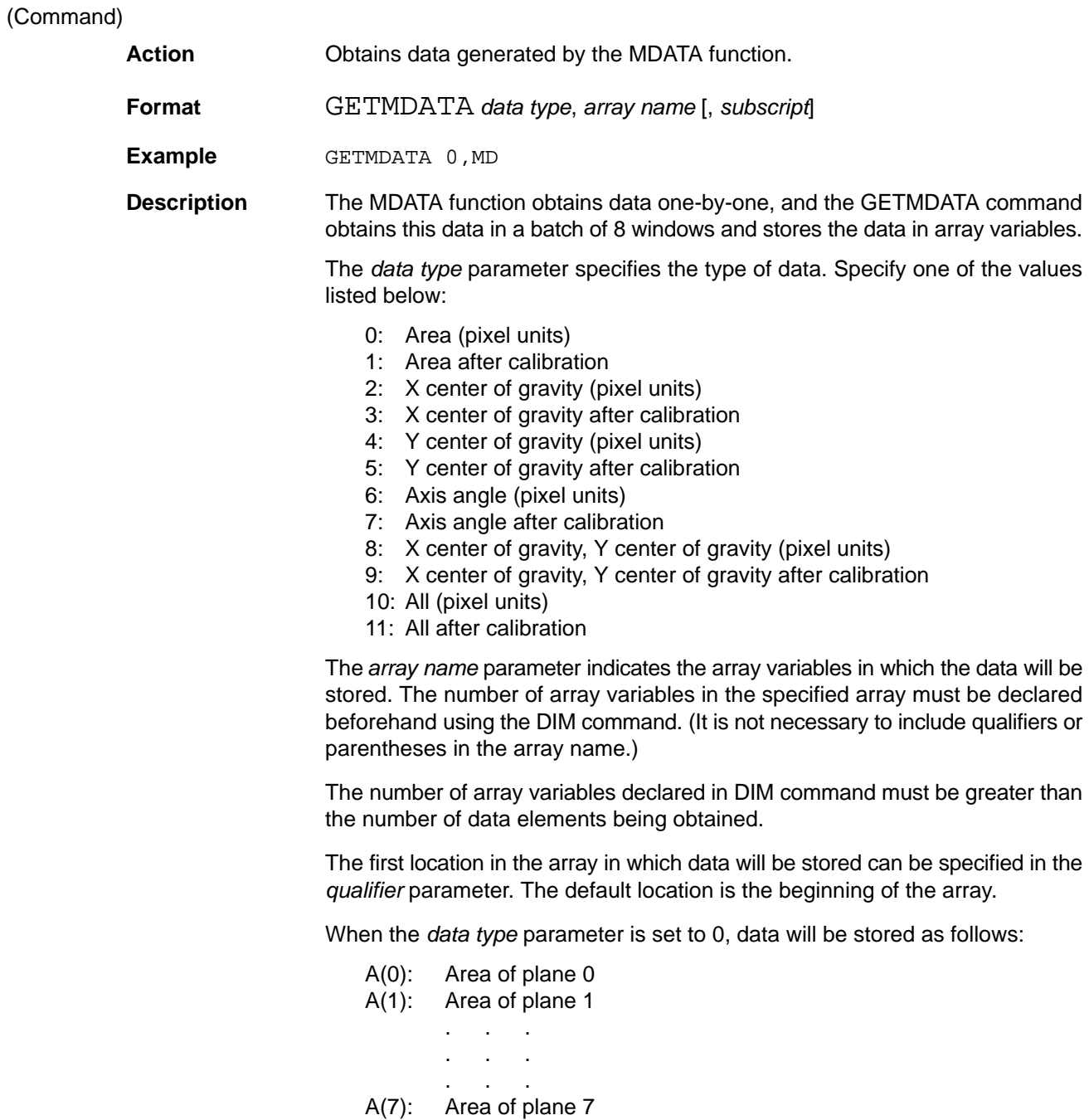

When the *data type* parameter is set to 8, data will be stored as follows:

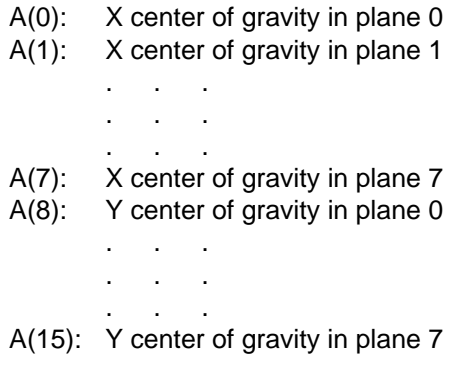

When the *data type* parameter is set to 10, data will be stored as follows:

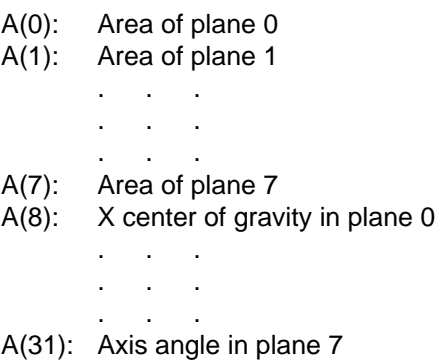

### **GETVER GET VERsion**

(Function)

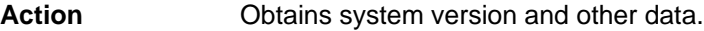

**Format** GETVER *(type*)

**Example** MACHINE=GETVER (0)

**Description** The GETVER function can determine the system version and other data. This function can be used to create a single program that automatically compensates for hardware and software differences so that it can be run on different systems.

> The *type* parameter specifies the type of data that will be obtained, as shown in the following table.

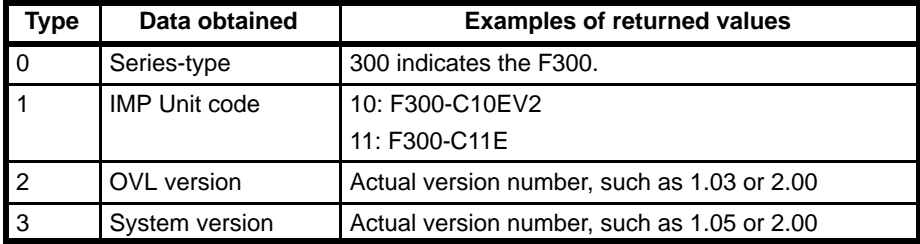

# **GMFUNC Gray Memory image FUNCtion**

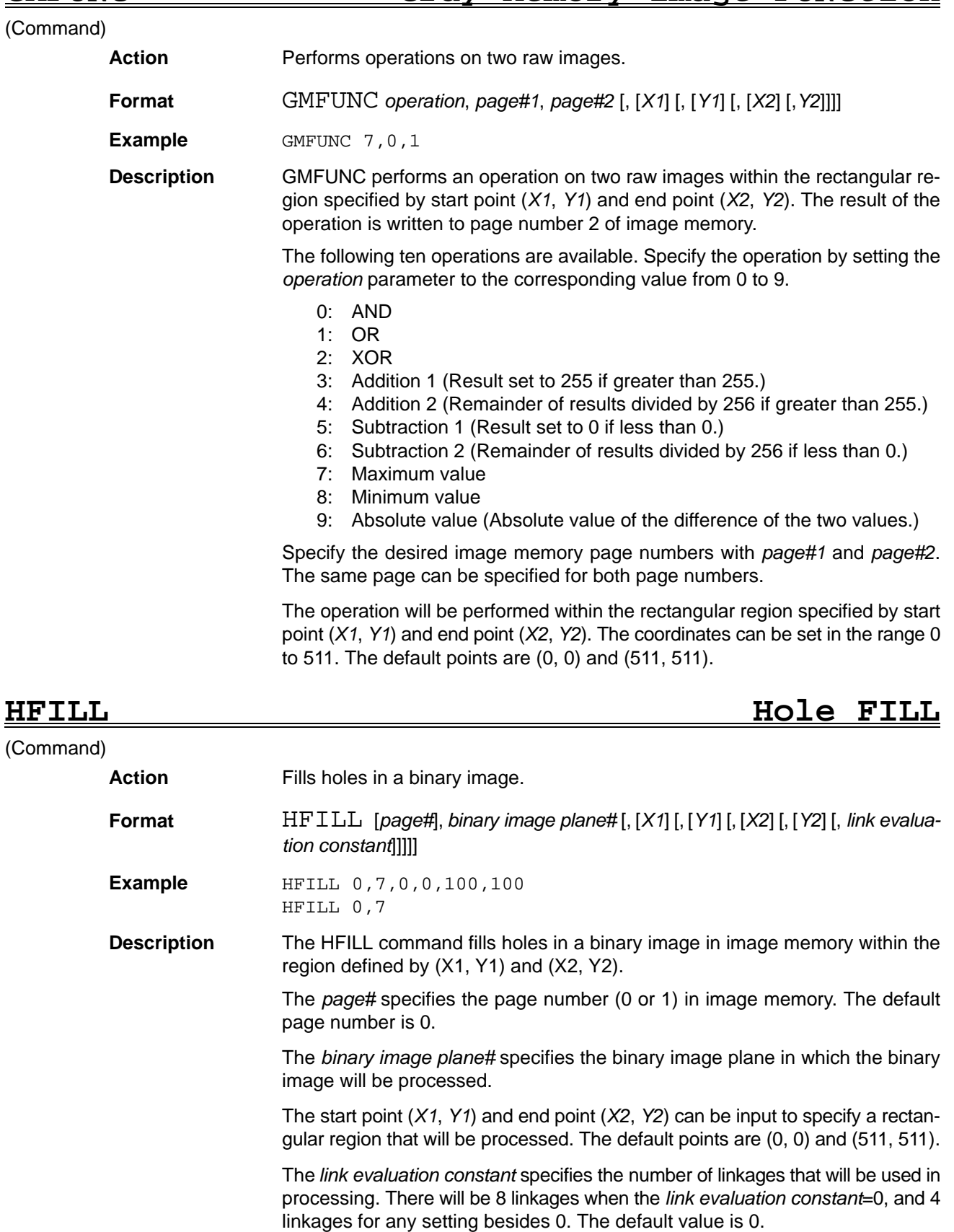

A "Vision error" will occur if the number of hole borderlines exceeds 255 or the length of the hole's borderline exceeds 4096.

# **IPL Initial Program Loading**

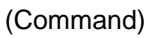

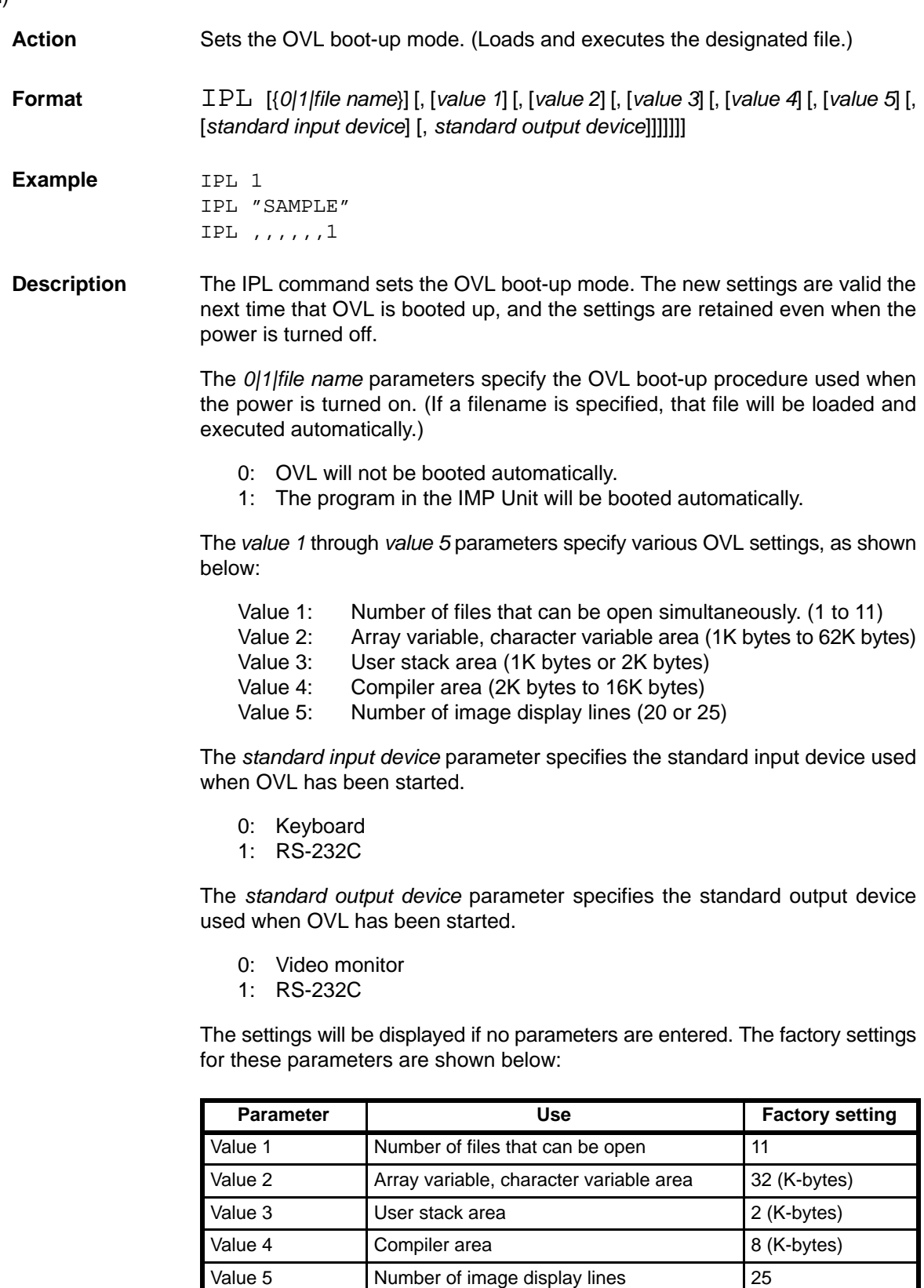

Standard input Standard input device 0 (Keyboard) Standard output Standard output device 0 (Video monitor)

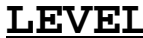

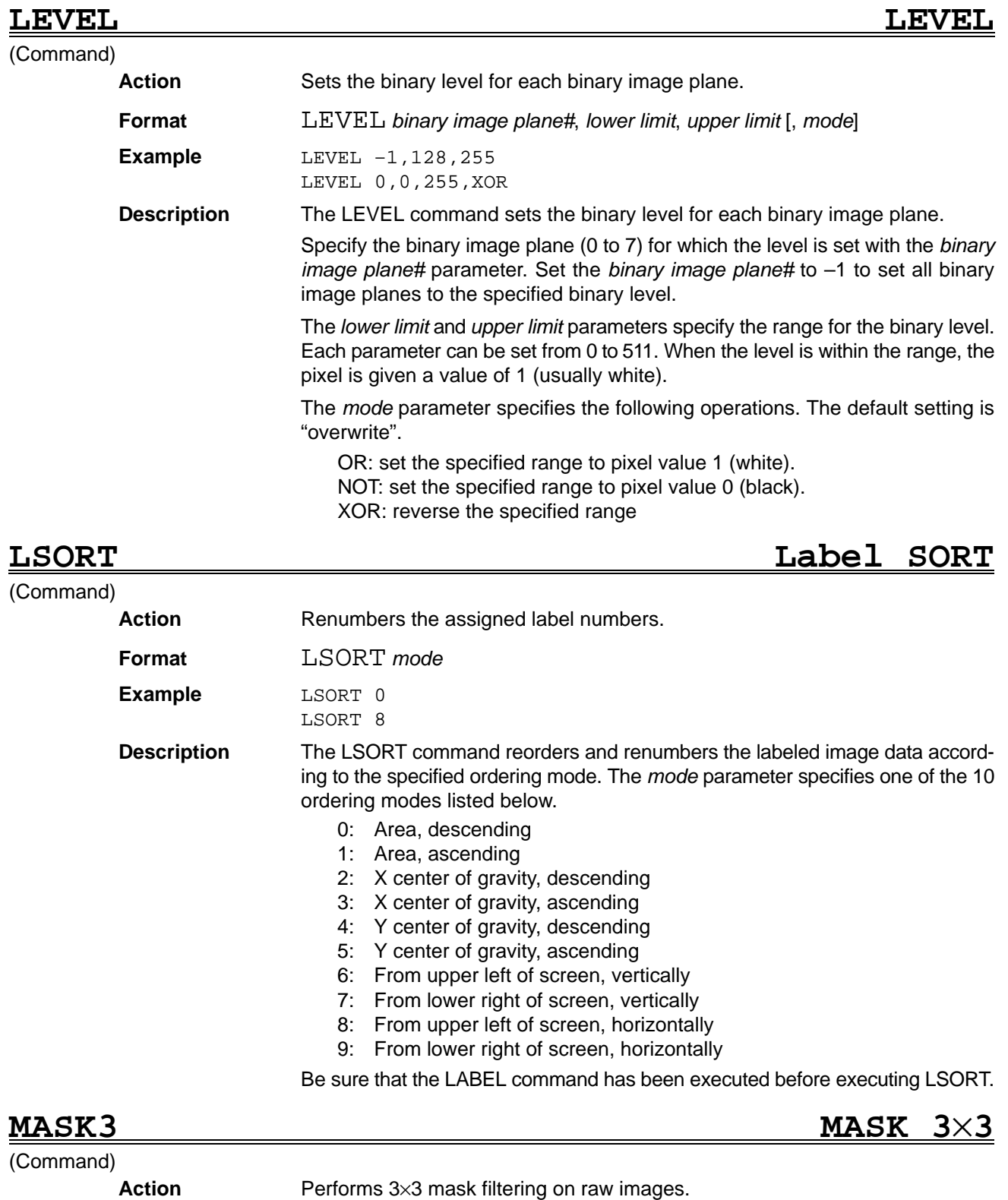

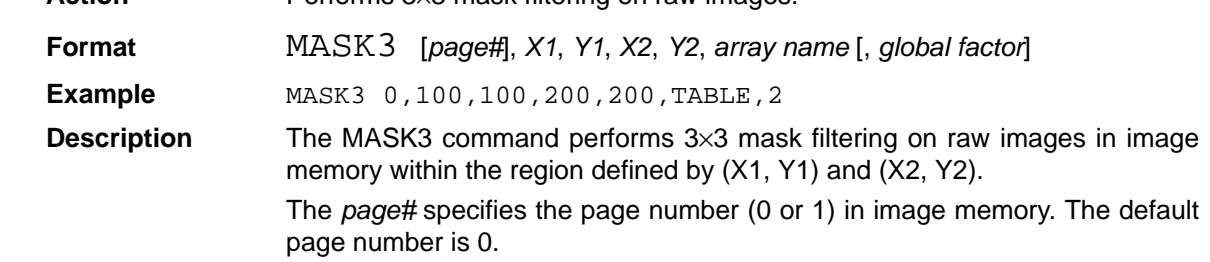

The start point (*X1*, *Y1*) and end point (*X2*, *Y2*) can be input to specify a rectangular region that will be processed. The default points are (1, 1) and (511, 511). The coordinates can be set in the range 1 to 511.

The elements of the array can have values from –8 to +8. The following table shows the relationship between the array elements and the pixels.

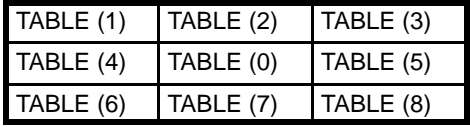

The *global factor* parameter can be set to 0, 1, 2, 4, 8, or 16. The default value is 1.

## **MWMEAS Multiple Window MEASure**

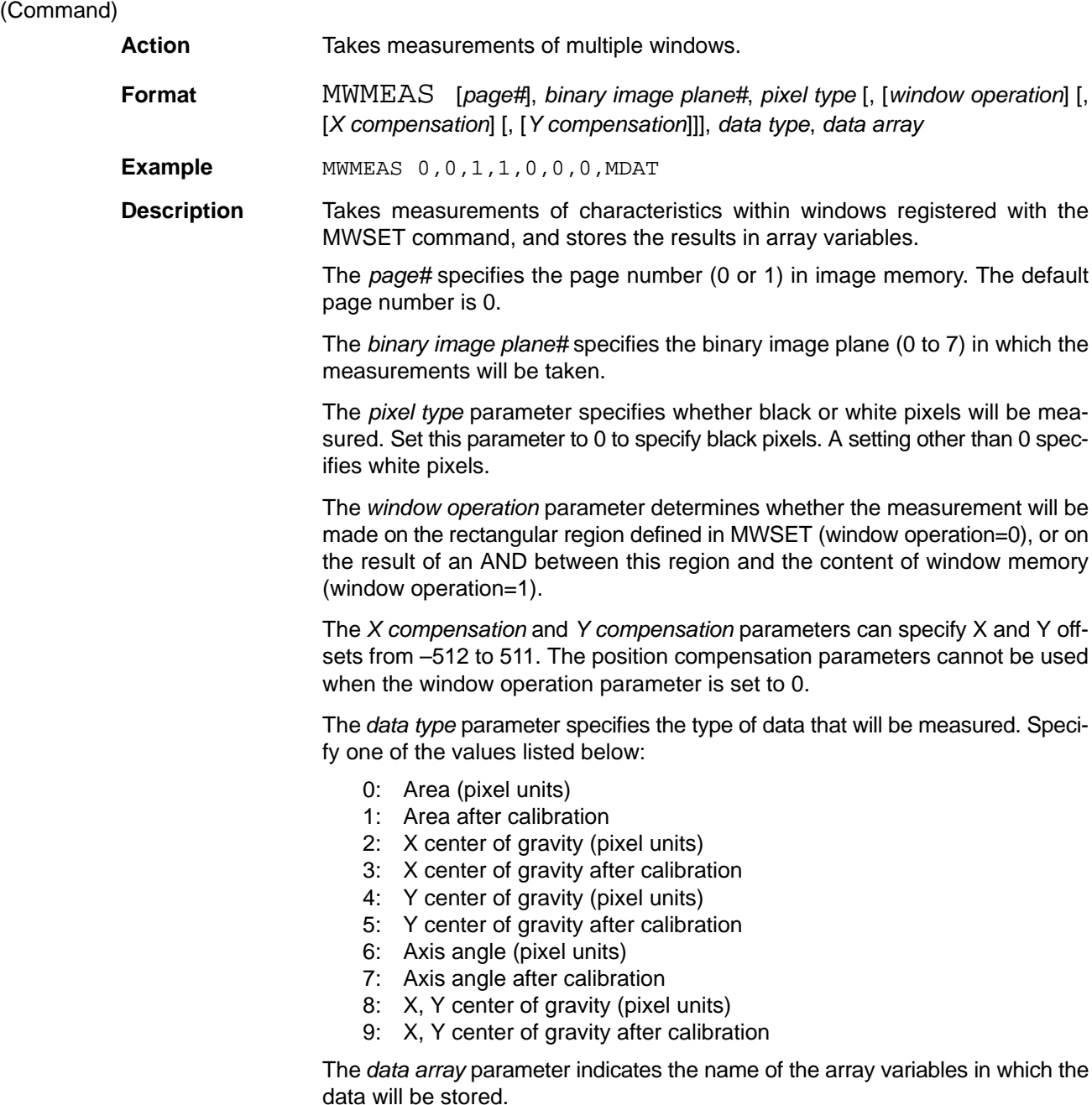

Data will be stored in the array in the order that the windows were registered with the MWSET command. When the *data type* parameter is set to X, Y center of gravity measurement, data will be stored as follows:

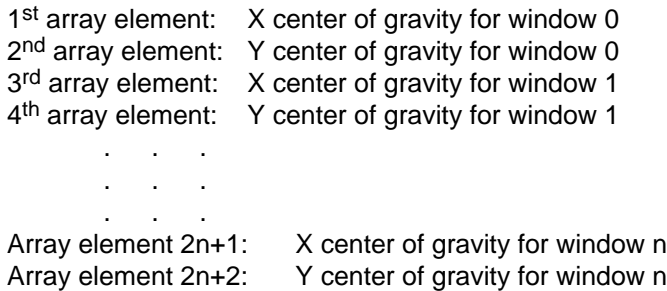

## **MWSET Multiple Window SET**

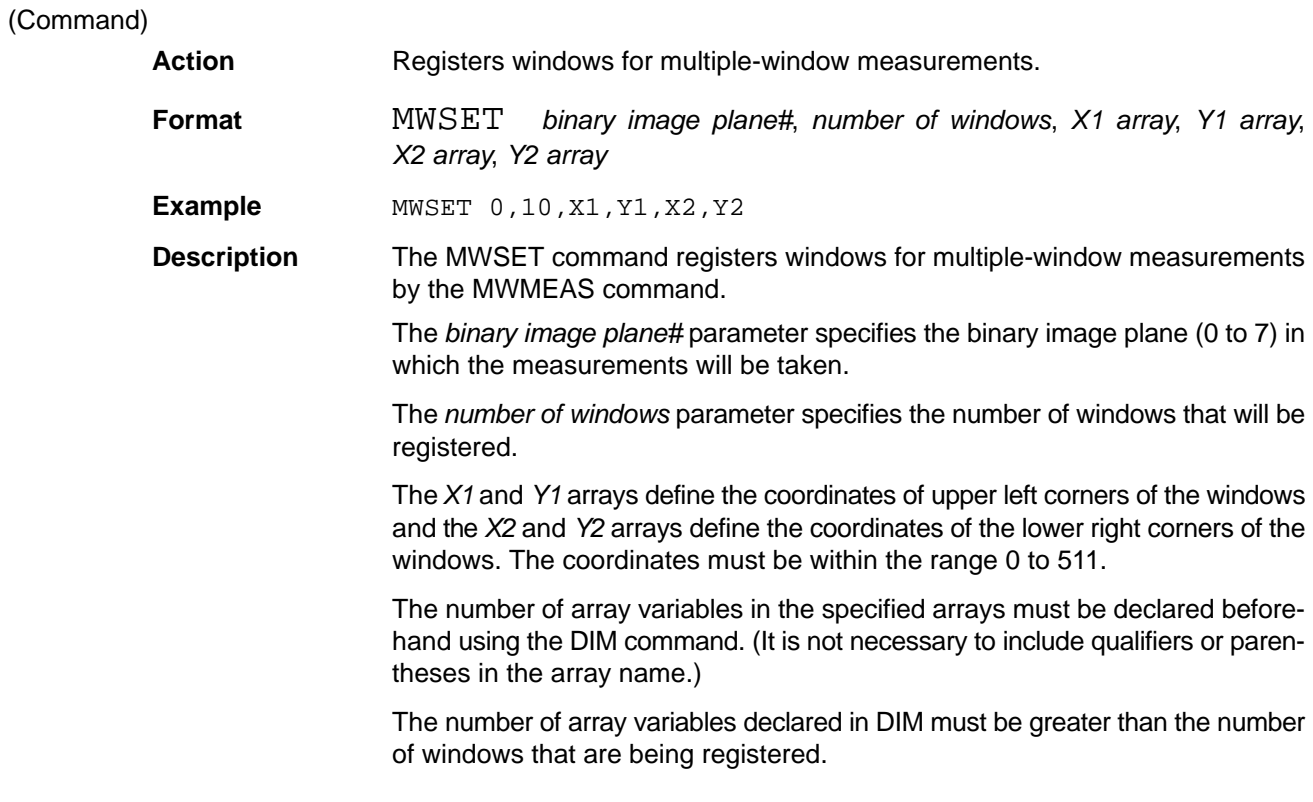

# **ON CONKEY GOSUB ON CONsole KEY GOSUB**

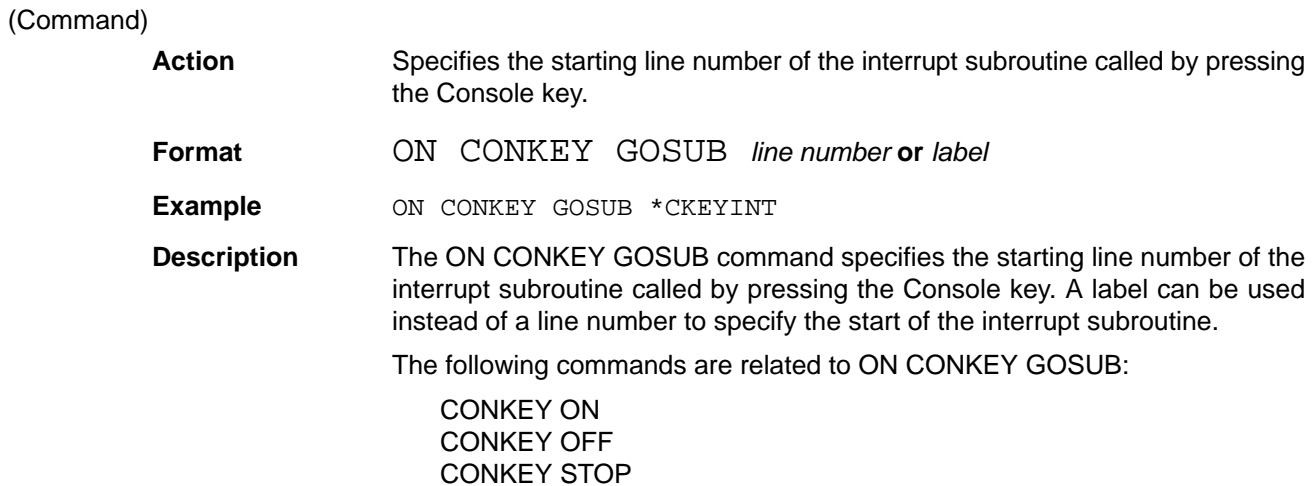

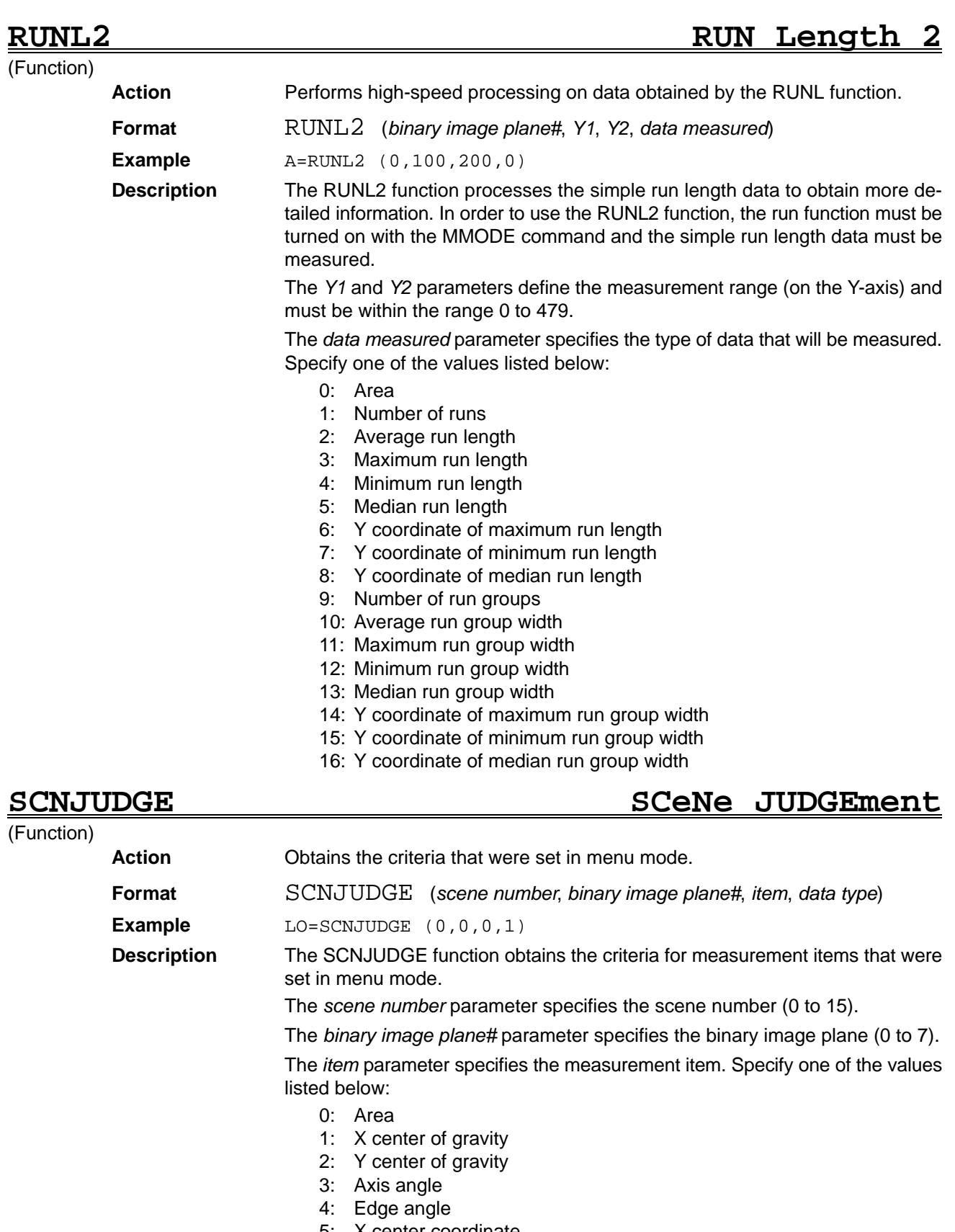

- 5: X center coordinate 6: Y center coordinate
- 
- 7: Angle of inclination
- 8: Cross point X coordinate
- 9: Cross point Y coordinate

The *data type* parameter specifies the type of data:

- 0: Upper limit
- 1: Lower limit
- 2: Unit

When "2: Unit" is specified for the data type, the SCNJUDGE function will return one of the following values:

- 0: % of reference image
- 1: Pixel difference to reference image (pixel units)
- 2: Pixel difference to reference image after calibration
- 3: Angle difference to reference image
- 4: Actual work measurement in pixels (pixel units)
- 5: Actual work measurement after calibration
- 6: Actual work measurement in degrees

### **NSTAND SCeNe STANDard**

### (Function)

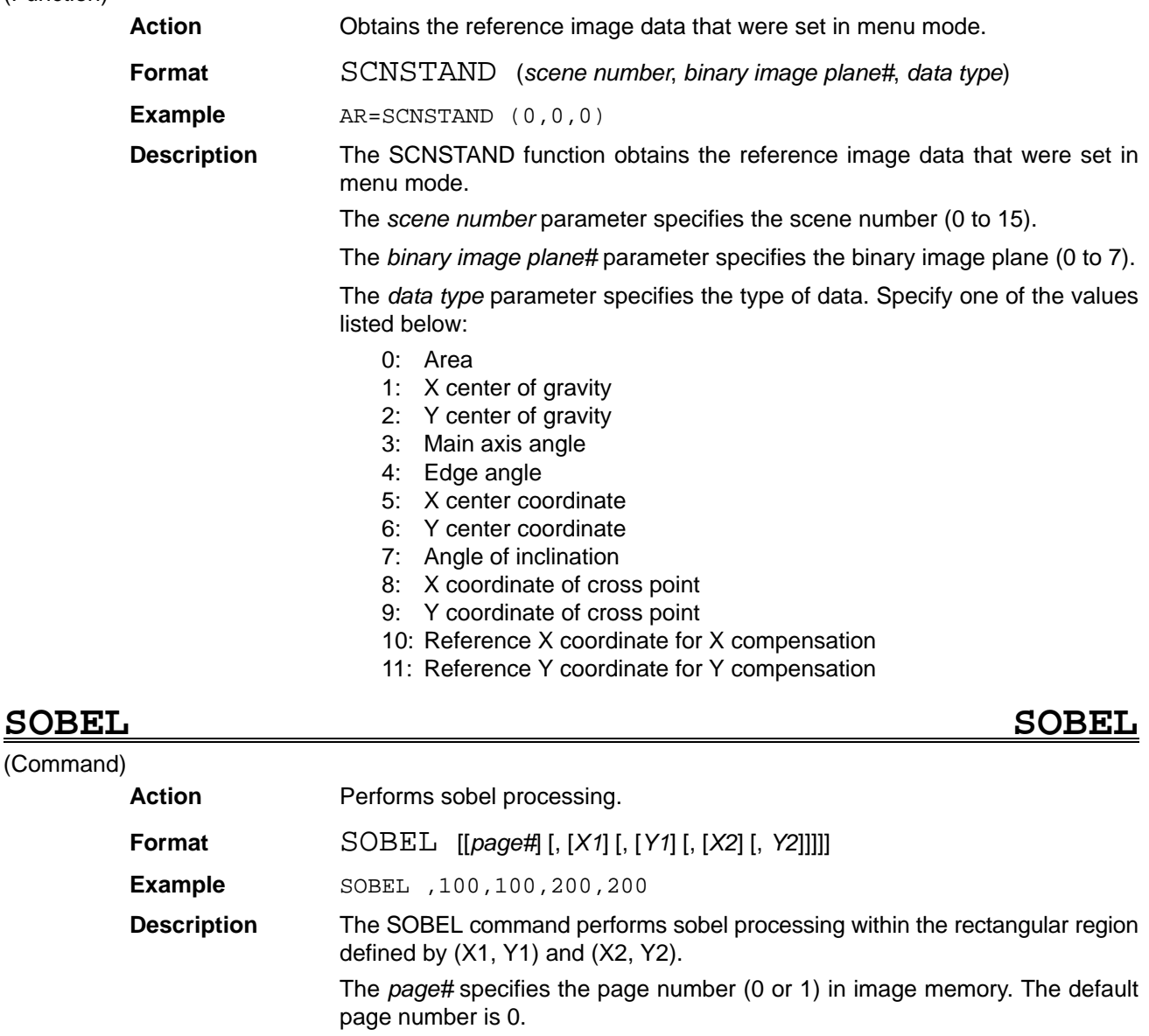

The start point (*X1*, *Y1*) and end point (*X2*, *Y2*) can be input to specify a rectangular region that will be processed. The coordinates can be set in the range 1 to 510. The default points are (1, 1) and (510, 510).

(Command)

# **SZOOM Shading memory ZOOM**

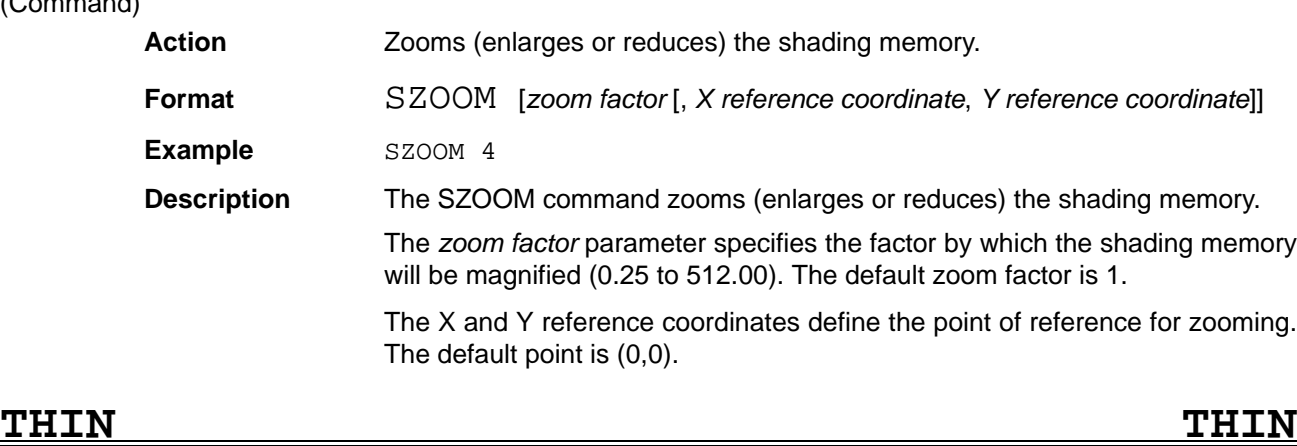

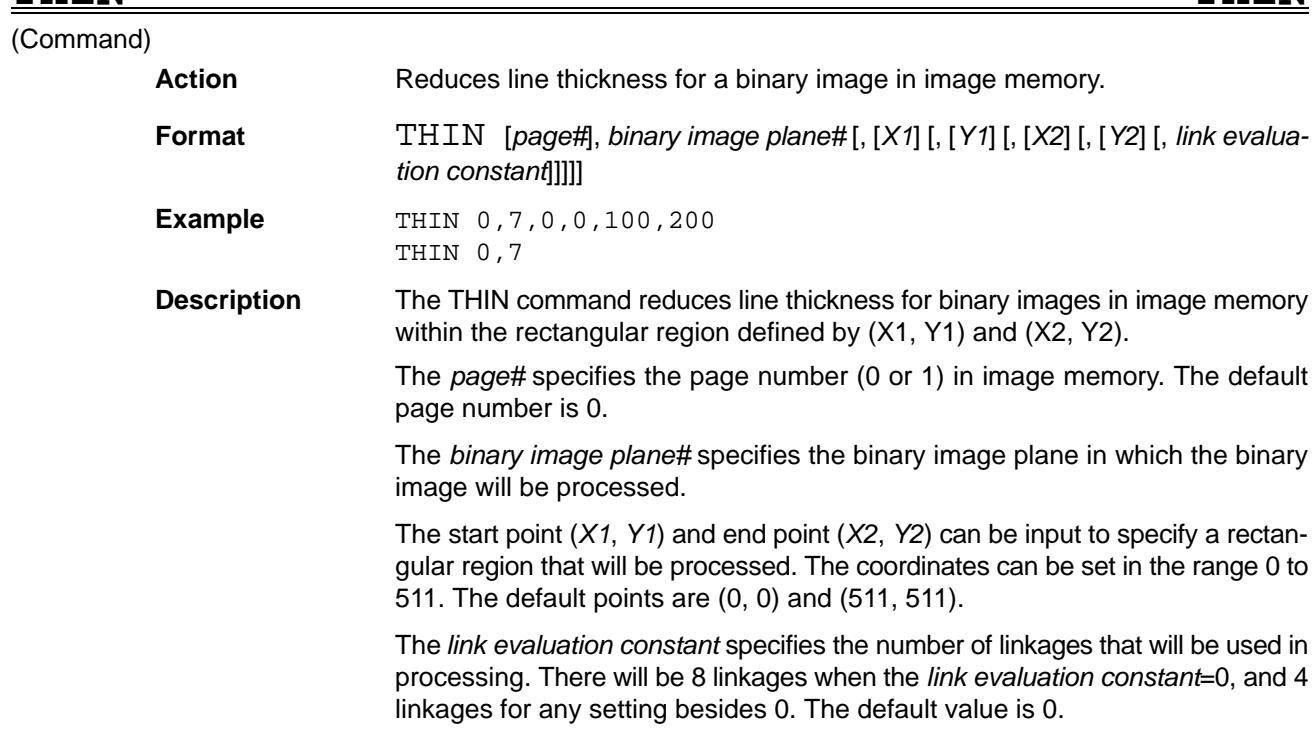

# **WDILA Window DILAte**

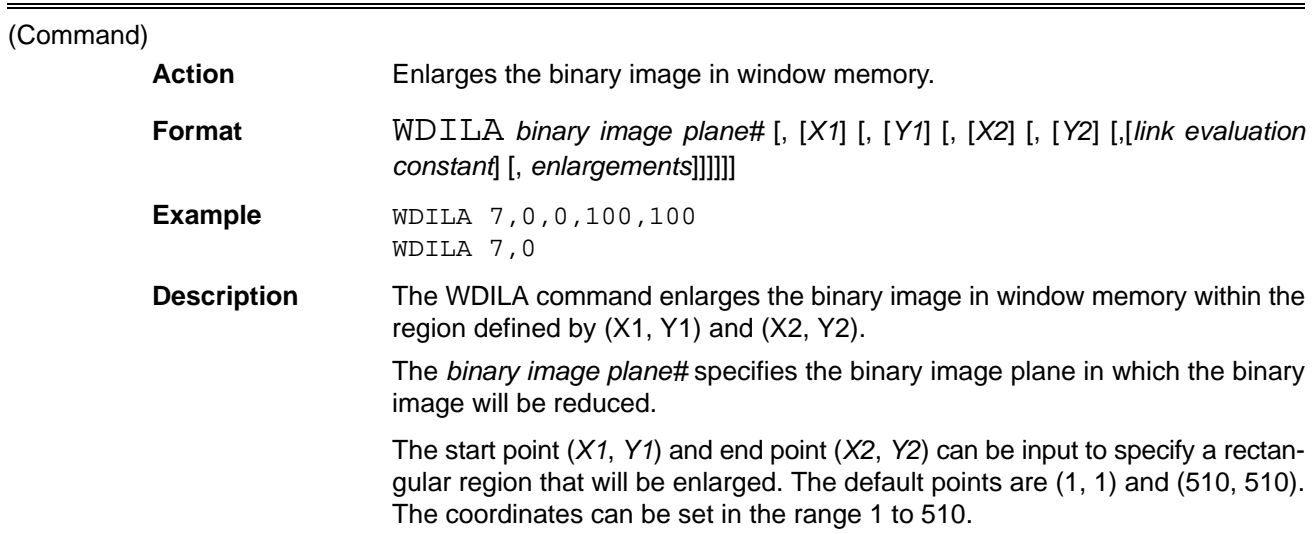

(Command)

The *link evaluation constant* specifies the number of linkages that will be used in processing. There will be 8 linkages when the *link evaluation constant*=0, and 4 linkages for any setting besides 0. The default value is 0.

The *enlargements* setting specifies the number of times that the image will be enlarged. The default value is 1.

When a pixel within the rectangular region has a value of 0 and the adjacent pixel has a value of 1, enlargement processing will replace it with a value of 1.

The specified rectangular region cannot be exceeded in enlargement. Enlargement processing will end before the enlargements setting is reached if it is not possible to enlarge the image further.

## **WEROS Window EROSion**

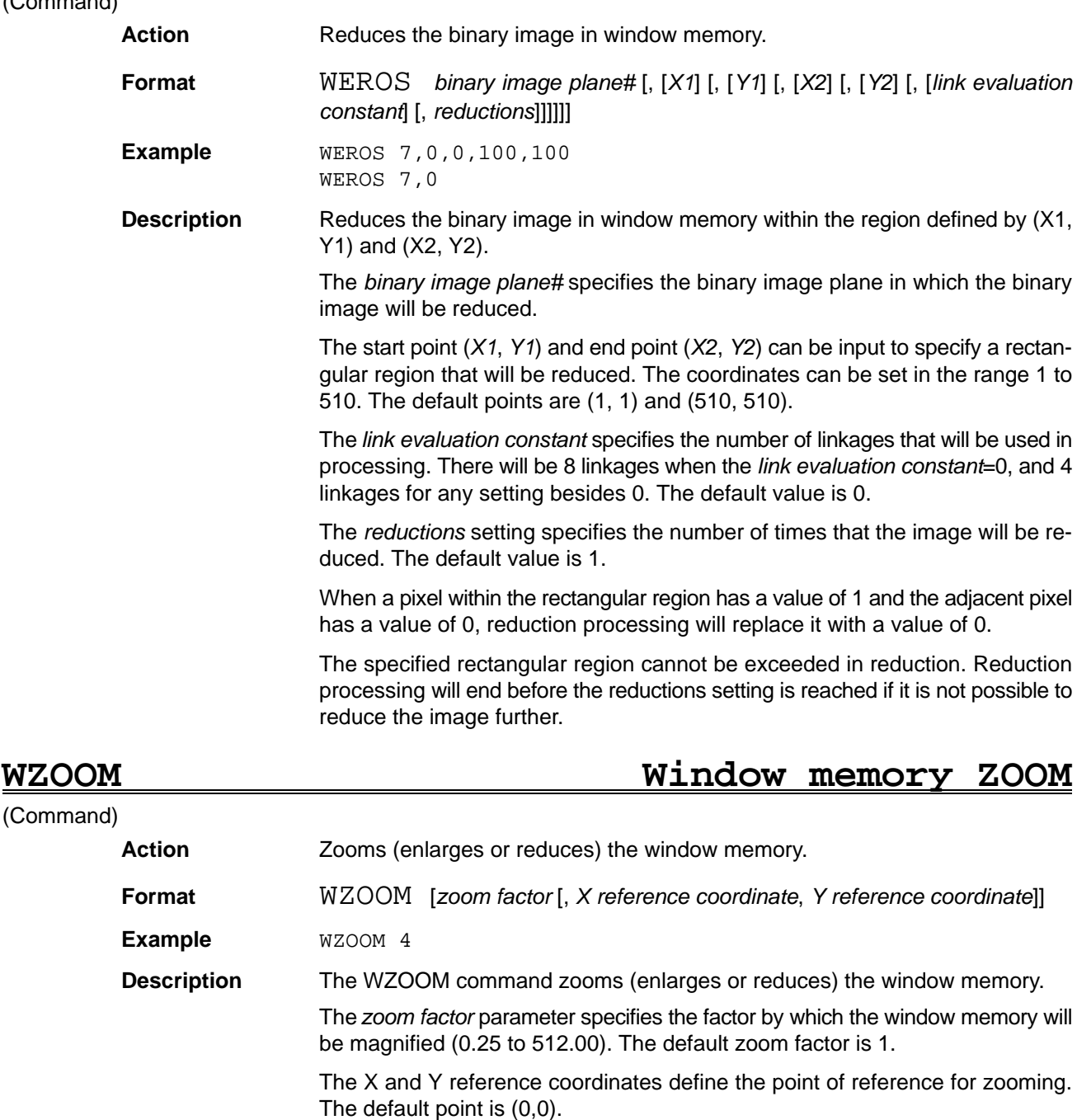

### **201**

When the WZOOM command is executed, WSCROLL 0,0 is executed internally. After the WZOOM command has been executed, the scroll quantities and rotation center specified with the WSCROLL command are specified for the coordinate space after zooming.

Measurements can be made on the zoomed window image (the image displayed on the screen).

# **SECTION 3 Sample Programs**

This section provides sample programs using the new Version 2.00 commands and functions.

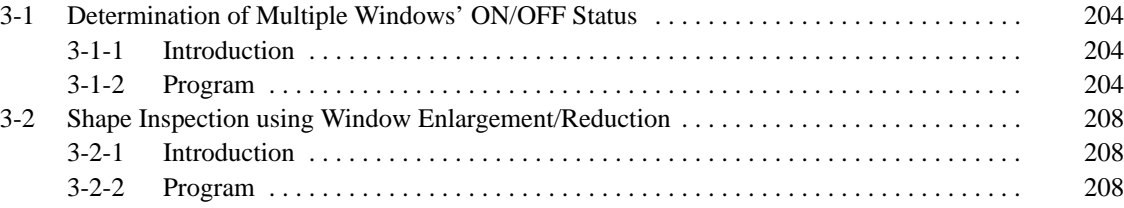

# **3-1 Determination of Multiple Windows' ON/OFF Status**

## **3-1-1 Introduction**

This program uses the multiple-window functions to determine the ON/OFF status of each window. Perform the operations below in menu mode beforehand.

- **1, 2, 3...** 1. Set up several windows for multiple-window use in window plane 0.
	- 2. Set up a window in window plane 7 for position compensation.
	- 3. Set the binary level.

4. If necessary, register a reference image for position compensation.

Once the program has been executed, the ON/OFF status of each window can be determined using the following operations:

**Measurement** Measure when the Console's Enter Key is pressed or the STEP signal goes ON. Measure the area of black pixels in the window. The percentage of black pixels should be greater than 50% in each window. The results are output to the screen and Parallel I/O Unit. The output to the Parallel I/O Unit will be ON if the result for that window is OK, and OFF if the result is not NG.

**Reference Image Registration** Register the reference image when the Console's Shift+Enter Keys are pressed or DI5 is ON and the STEP signal goes ON. Window plane 7's center of gravity coordinates are recorded as the reference position.

## **3-1-2 Program**

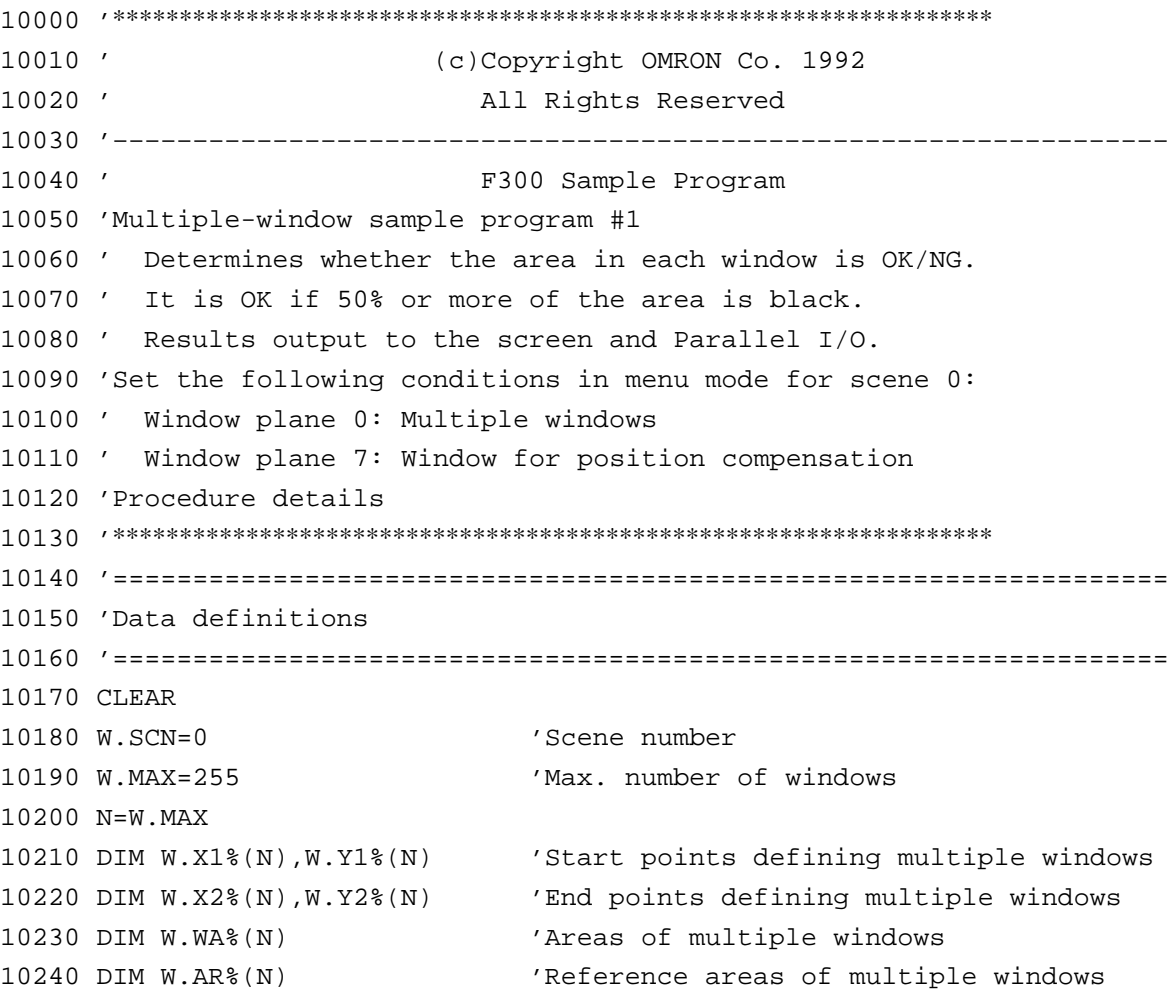

```
10250 DIM W.LO%(N),W.HI%(N) 'Upper/lower limits for area discr.
10260 DIM W.JG&(N/32) 'Storage of discrimination results
10270 W.LO=50 'Lower limit reference % for area discr.
10280 W.HI=100 'Upper limit reference % for area discr.
10290 W.BW0=0 'Black/white specification of plane 0
10300 W.BW7=0 'Black/white specification of plane 7
10310 W.SX=0:W.SY=0 'Reference image X,Y
10320 W.DX=0:W.DY=0 'Compensation X,Y
10330 '––––––––––––––––––––––––––––––––––––––––––––––––––––––––––––––––––
10340 'Main process
10350 '––––––––––––––––––––––––––––––––––––––––––––––––––––––––––––––––––
10360 *MAIN
10370 GOSUB *HWINIT
10380 GOSUB *INITIAL
10390 GOSUB *MWINDSET
10400 ON INTR GOSUB *INTR1:INTR ON
10410 ON CONKEY GOSUB *INTR2:CONKEY ON
10420 WHILE (1)
10430 WEND
10440 '––––––––––––––––––––––––––––––––––––––––––––––––––––––––––––––––––
10450 'Initialization process
10460 '––––––––––––––––––––––––––––––––––––––––––––––––––––––––––––––––––
10470 *INITIAL
10480 CONSOLE ,,0:LOCATE ,,0
10490 DISPLAY 31 'Displays the camera image
10500 WINDOW W.SCN 'Window drawing
10510 CAMMODE 1 'Output of frame buffer contents
10520 FLASH 2 'Shutter with STEP synchronization
10530 MMODE 7, W.BW7, 1 'Measurement mode for plane 7
10540 W.SX=SCNSTAND(W.SCN,7,1) 'Obtain reference X center of gravity
10550 W.SY=SCNSTAND(W.SCN,7,2) 'Obtain reference Y center of gravity
10560 RETURN
10570 '––––––––––––––––––––––––––––––––––––––––––––––––––––––––––––––––––
10580 'Hardware initialization
10590 '––––––––––––––––––––––––––––––––––––––––––––––––––––––––––––––––––
10600 *HWINIT
10610 CAMERA 0:CAMMODE 0:FLASH 1:FILTERIN 0:FILTER 0,1,0
10620 MASKBIT 2,0,0:MASKBIT 3,0,0:MASKBIT 4,0,0
10630 CLS 0:CLS 1:CLS 2:CLS 3:SBANK 1:CLS 4:SBANK 0:CLS 4
10640 LEVEL –1,128,255:WSCROLL 0,0:SSCROLL 0,0:WZOOM:SZOOM
10650 DIM LUTDATA0%(256),LUTDATA1%(256)
10660 FOR I=0 TO 255
10670 LUTDATA0%(I)=(I*160)/255:LUTDATA1%(I)=(I*192)/255
10680 NEXT
10690 SETDLUT 0,LUTDATA0%:SETDLUT 1,LUTDATA1%
10700 ERASE LUTDATA0%,LUTDATA1%
```

```
10710 FOR I=0 TO 6
10720 SETDLVL I
10730 NEXT
10740 DISPLAY 16:WDISP –1,0,0:BACKDISP 0
10750 RETURN
10760 '––––––––––––––––––––––––––––––––––––––––––––––––––––––––––––––––––
10770 'Multiple window coordinate, area discrimination value settings
10780 '––––––––––––––––––––––––––––––––––––––––––––––––––––––––––––––––––
10790 *MWINDSET
10800 FILTERIN 1:CLS 3:BACKDISP 1,0 'Display window only
10810 WDISP –1,0,0:WDISP 0,1,1 'Display plane 0
10820 LEVEL –1,511,511
10830 RMODE 0,0,1:MEASURE:LABEL:LSORT 8
10840 W.MAX=LNUM
10850 IF W.MAX<1 THEN
10860 PRINT "WINDOWS ARE NOT SET."
10870 END
10880 END IF
10890 FOR I=1 TO W.MAX 'Obtain circumscribed coordinates
10900 W.WA%(I–1)=LDATA(I,0)
10910 W.X1%(I–1)=LDATA(I,7):W.Y1%(I–1)=LDATA(I,8)
10920 W.X2%(I–1)=LDATA(I,9):W.Y2%(I–1)=LDATA(I,10)
10930 NEXT
10940 MWSET 0, W.MAX, W.X1%, W.Y1%, W.X2%, W.Y2%
10950 FILTERIN 0:CLS 3:BACKDISP 0
10960 WDISP –1,1,1
10970 SCNLUT W.SCN 'Returns binary level
10980 FOR I=0 TO W.MAX–1 'Sets the area discrimination value
10990 W.LO%(I)=W.WA%(I)*W.LO/100
11090 W.HI%(I)=W.WA%(I)*W.HI/100+1
11010 NEXT
11020 RETURN
11030 '––––––––––––––––––––––––––––––––––––––––––––––––––––––––––––––––––
11040 'STEP interrupt process
11050 '––––––––––––––––––––––––––––––––––––––––––––––––––––––––––––––––––
11060 *INTR1
11070 IF PIN(5) THEN
11080 GOSUB *STANDMEAS 'Reference registration
11090 ELSE
11110 GOSUB *MEAS 'Measurement
11110 END IF
11120 RETURN
11130 '––––––––––––––––––––––––––––––––––––––––––––––––––––––––––––––––––
11140 'Console Key interrupt process
11150 '––––––––––––––––––––––––––––––––––––––––––––––––––––––––––––––––––
11160 *INTR2
```
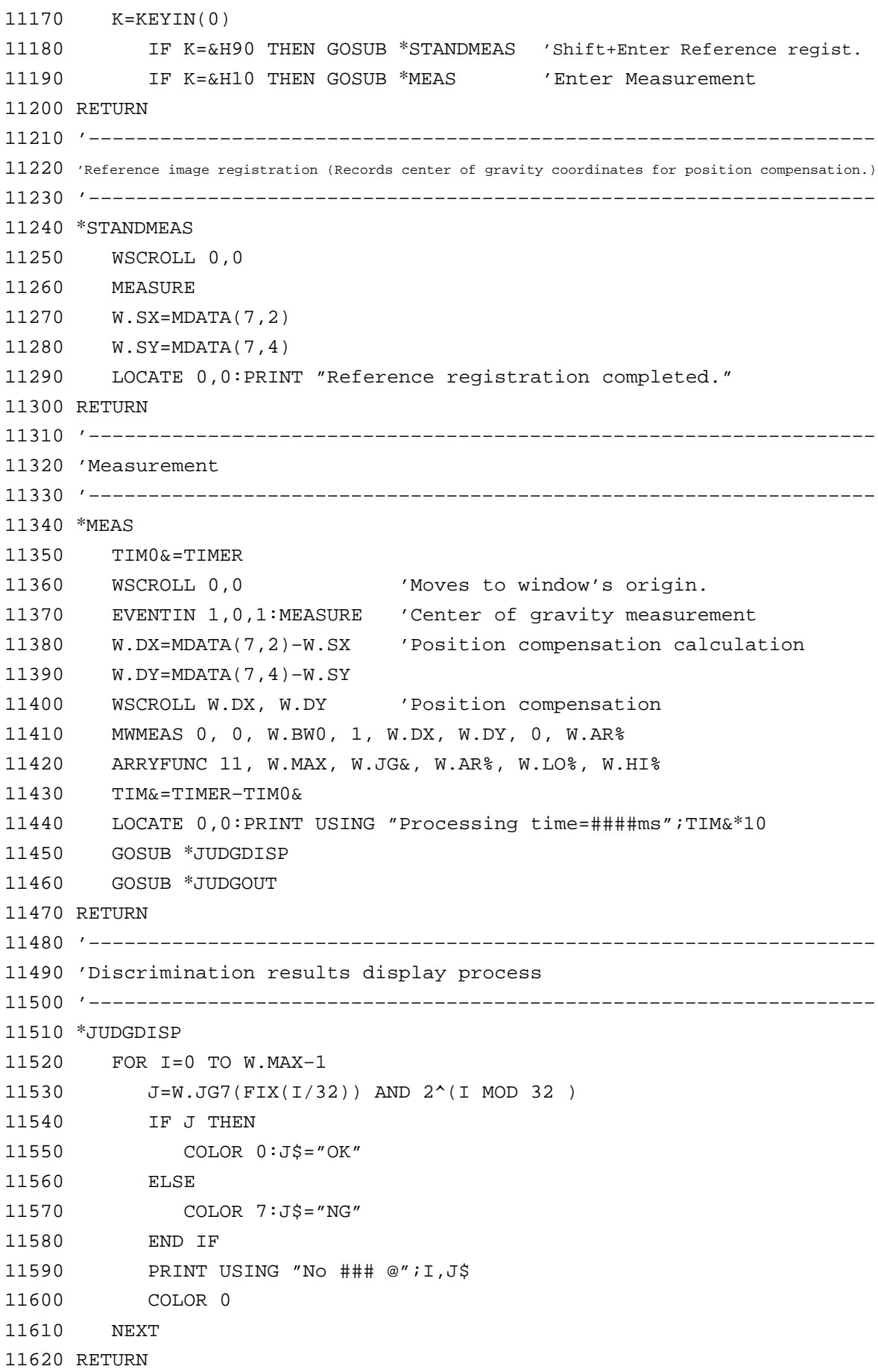

```
11630 '––––––––––––––––––––––––––––––––––––––––––––––––––––––––––––––––––
11640 'Discrimination results terminal output process
11650 '––––––––––––––––––––––––––––––––––––––––––––––––––––––––––––––––––
11660 *JUDGOUT
11670 FOR I=0 TO FIX((W.MAX–1)/32)
11680 DOUT W.JG&(I),0,32
11690 NEXT
11700 RETURN
```
## **3-2 Shape Inspection using Window Enlargement/Reduction**

### **3-2-1 Introduction**

The window enlargement/reduction functions are used to determine whether a work piece's shape matches the shape of a reference work piece. Perform the operations below in menu mode beforehand.

- *1, 2, 3...* 1. Set up a window in window plane 0 for use as a measurement region. (Do not specify the entire screen, however.)
	- 2. Set the binary level.

Once the program has been executed, the following operations can be used to determine if a work piece is acceptable (OK) or unacceptable (NG):

**Measurement** Measure when the Console's Enter Key is pressed or the STEP signal goes ON. If the work piece is larger than the reference piece, the blurred area is measured. If the work piece is smaller than the reference piece, omission inspection is measured. The blurred area and omission area are compared to the reference area to determine whether the work piece is acceptable or not.

**Reference Image Registration** Register the reference image when the Console's Shift+Enter Keys are pressed or DI5 is ON and the STEP signal goes ON. A window for blurring inspection is automatically drawn in window plane 7, and a window for omission inspection is automatically drawn in window plane 6.

### **3-2-2 Program**

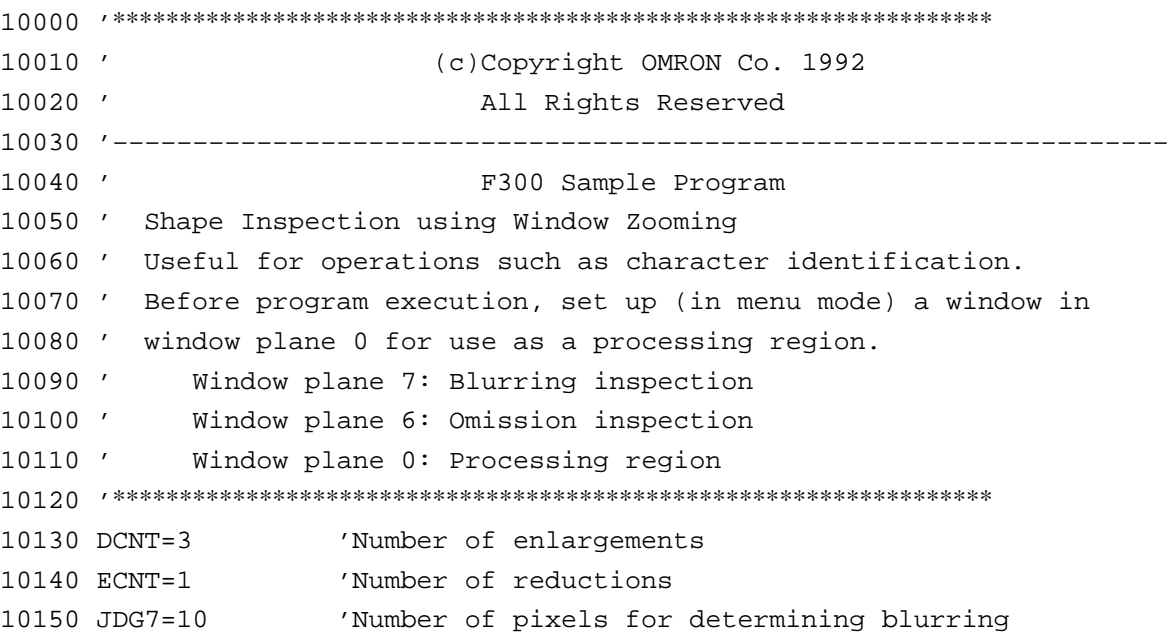

10160 JDG6=10 'Number of pixels for determining omission 10170 BW=0 'Pixels measured (0=black, 1=white) 10180 '–––––––––––––––––––––––––––––––––––––––––––––––––––––––––––––––––– 10190 'Main process 10200 '–––––––––––––––––––––––––––––––––––––––––––––––––––––––––––––––––– 10210 \*MAIN 10220 GOSUB \*HWINIT 10230 GOSUB \*INITIAL 10240 GOSUB \*WINDAREA 10250 GOSUB \*WINDSET 10260 ON INTR GOSUB \*INTR1:INTR ON 10270 ON CONKEY GOSUB \*INTR2:CONKEY ON 10280 WHILE (1) 10290 WEND 10300 '–––––––––––––––––––––––––––––––––––––––––––––––––––––––––––––––––– 10310 'Initialization process 10320 '–––––––––––––––––––––––––––––––––––––––––––––––––––––––––––––––––– 10330 \*INITIAL 10340 CONSOLE ,,0:LOCATE ,,0 10350 DISPLAY 31,0 'Binary display within window 10360 CAMMODE 1 'Output of frame buffer contents 10370 FLASH 2 'Shutter with STEP synchronization 10380 WINDOW 0 'Draws window of scene 0 10390 MMODE 7,BW,1 'Measurement mode for blurring 10400 MMODE 6,NOT BW,1 'Measurement mode for omission 10410 RETURN 10420 '–––––––––––––––––––––––––––––––––––––––––––––––––––––––––––––––––– 10430 'Establishment of the measurement processing region 10440 '–––––––––––––––––––––––––––––––––––––––––––––––––––––––––––––––––– 10450 \*WINDAREA 10460 FILTERIN 1:BACKDISP 1,0 'Display window only 10470 WDISP –1,0,0:WDISP 0,1,1 'Display plane 0 10480 LEVEL –1,511,511 10490 RMODE 0,0,1:MEASURE:LABEL:LSORT 8 10500 W.MAX=LNUM 10510 IF W.MAX<1 THEN 10520 PRINT "WINDOWS ARE NOT SET." 10530 END 10540 END IF 10550 LSORT 0 10560 W.X1=LDATA(1,7):W.Y1=LDATA(1,8) 'Set measurement region. 10570 W.X2=LDATA(1,9):W.Y2=LDATA(1,10) 10580 BOX W.X1, W.Y1, W.X2, W.Y2, 1,,,1 10590 FILTERIN 0:BACKDISP 0:SCNLUT 0 10600 WDISP –1,0,0:WDISP 6,1,1:WDISP 7,1,1 10610 RETURN

```
10620 '––––––––––––––––––––––––––––––––––––––––––––––––––––––––––––––––––
10630 'Hardware initialization
10640 '––––––––––––––––––––––––––––––––––––––––––––––––––––––––––––––––––
10650 *HWINIT
10660 CAMERA 0:CAMMODE 0:FLASH 1:FILTERIN 0:FILTER 0,1,0
10670 MASKBIT 2,0,0:MASKBIT 3,0,0:MASKBIT 4,0,0
10680 CLS 0:CLS 1:CLS 2:CLS 3:SBANK 1:CLS 4:SBANK 0:CLS 4
10690 LEVEL –1,128,255:WSCROLL 0,0:SSCROLL 0,0:WZOOM:SZOOM
10700 DIM LUTDATA0%(256),LUTDATA1%(256)
10710 FOR I=0 TO 255
10720 LUTDATA0%(I)=(I*160)/255:LUTDATA1%(I)=(I*192)/255:
10730 NEXT
10740 SETDLUT 0,LUTDATA0%:SETDLUT 1,LUTDATA1%
10750 ERASE LUTDATA0%,LUTDATA1%
10760 FOR I=0 TO 6
10770 SETDLVL I
10780 NEXT
10790 DISPLAY 16:WDISP –1,0,0:BACKDISP 0
10800 RETURN
10810 '––––––––––––––––––––––––––––––––––––––––––––––––––––––––––––––––––
10820 'STEP interrupt process
10830 '––––––––––––––––––––––––––––––––––––––––––––––––––––––––––––––––––
10840 *INTR1
10850 IF PIN(5) THEN
10860 GOSUB *WINDSET 'Window setup
10870 ELSE
10880 GOSUB *MEAS 'Measurement
10890 END IF
10900 RETURN
10910 '––––––––––––––––––––––––––––––––––––––––––––––––––––––––––––––––––
10920 'Console Key interrupt process
10930 '––––––––––––––––––––––––––––––––––––––––––––––––––––––––––––––––––
10940 *INTR2
10950 K=KEYIN(0)
10960 IF K=&H90 THEN GOSUB *WINDSET 'Shift+Enter Window setup
10970 IF K=&H10 THEN GOSUB *MEAS 'Enter Measurement
10980 RETURN
10990 '––––––––––––––––––––––––––––––––––––––––––––––––––––––––––––––––––
11090 'Measurement window setup
11010 '––––––––––––––––––––––––––––––––––––––––––––––––––––––––––––––––––
11020 *WINDSET
11030 MASKBIT 2,0,1:CLS 2:MASKBIT 2,0,0 'Deletes other than window 0
11040 *LLOOP
11050 RMODE 0,BW,1
11060 MEASURE
11070 LABEL
```

```
11080 IF LNUM<1 THEN PRINT "ERRO":GOTO *LLOOP
11090 FOR I=1 TO LNUM
11100 LPUTIMG I, 2, 0, 7 The Views figure in window mem.
11110 NEXT
11120 WDILA 7,W.X1, W.Y1, W.X2, W.Y2,,DCNT
11130 MASKBIT 2, 0, &H7F 'Wasks other than plane 7
11140 BOX W.X1, W.Y1, W.X2, W.Y2,2,0,XOR 'Reverses window memory
11150 MASKBIT 2,0,0
11160 FOR I=1 TO LNUM
11170 LPUTIMG I, 2, 0, 6 (Draws figure in window mem.
11180 NEXT
11190 WEROS 6,W.X1, W.Y1, W.X2, W.Y2,,ECNT
11200 RETURN
11210 '––––––––––––––––––––––––––––––––––––––––––––––––––––––––––––––––––
11220 'Measurement process
11230 '––––––––––––––––––––––––––––––––––––––––––––––––––––––––––––––––––
11240 *MEAS
11250 LOCATE 0,0
11260 MEASURE
11270 A7=MDATA(7,0)
11280 IF A7>JDG7 THEN J7$="NG" ELSE J7$="OK"
11290 A6=MDATA(6,0)
11300 IF A6>JDG6 THEN J6$="NG" ELSE J6$="OK"
11310 PRINT USING "Blurred pixels=###### @":A7,J7$
11320 PRINT USING "Omitted pixels=###### @":A6,J6$
11330 RETURN
```
# **Appendix A Table of Error Messages**

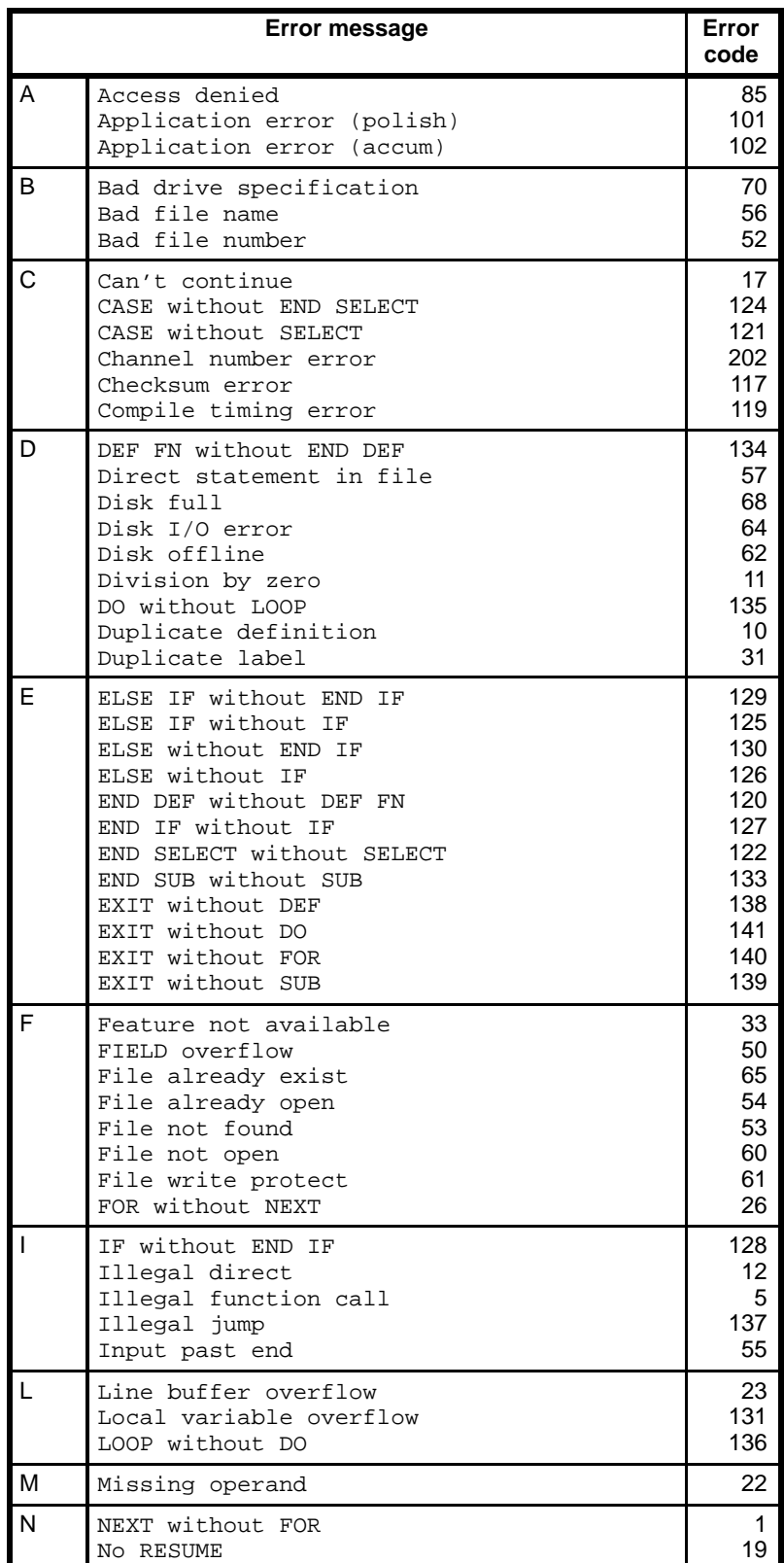

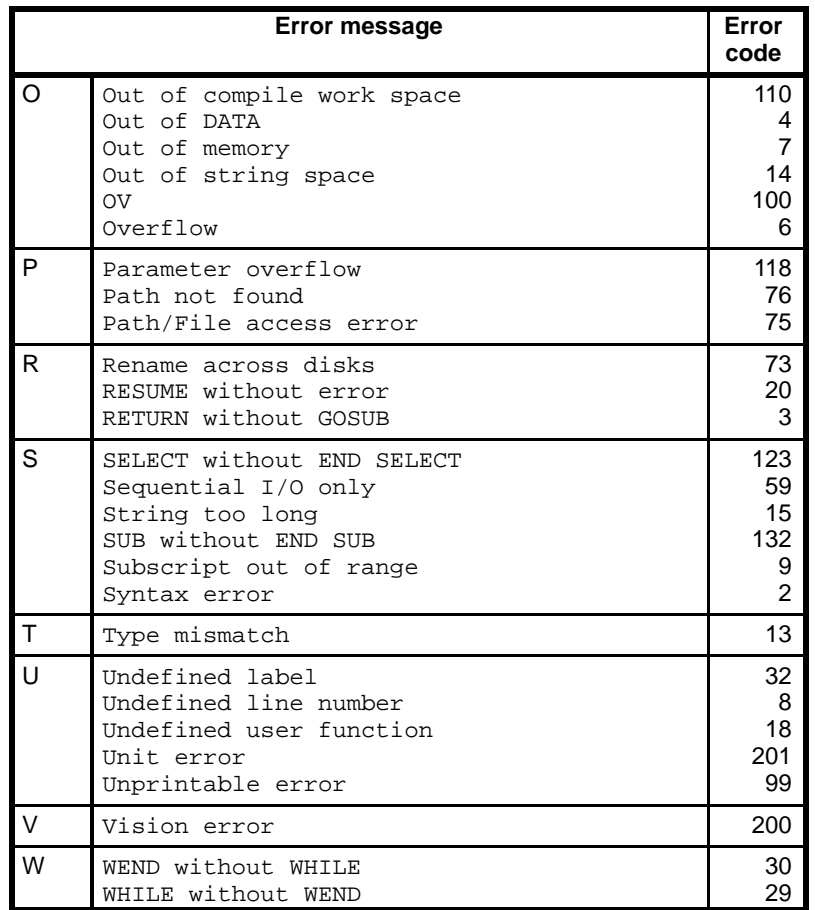

# **Appendix B Reserved Words**

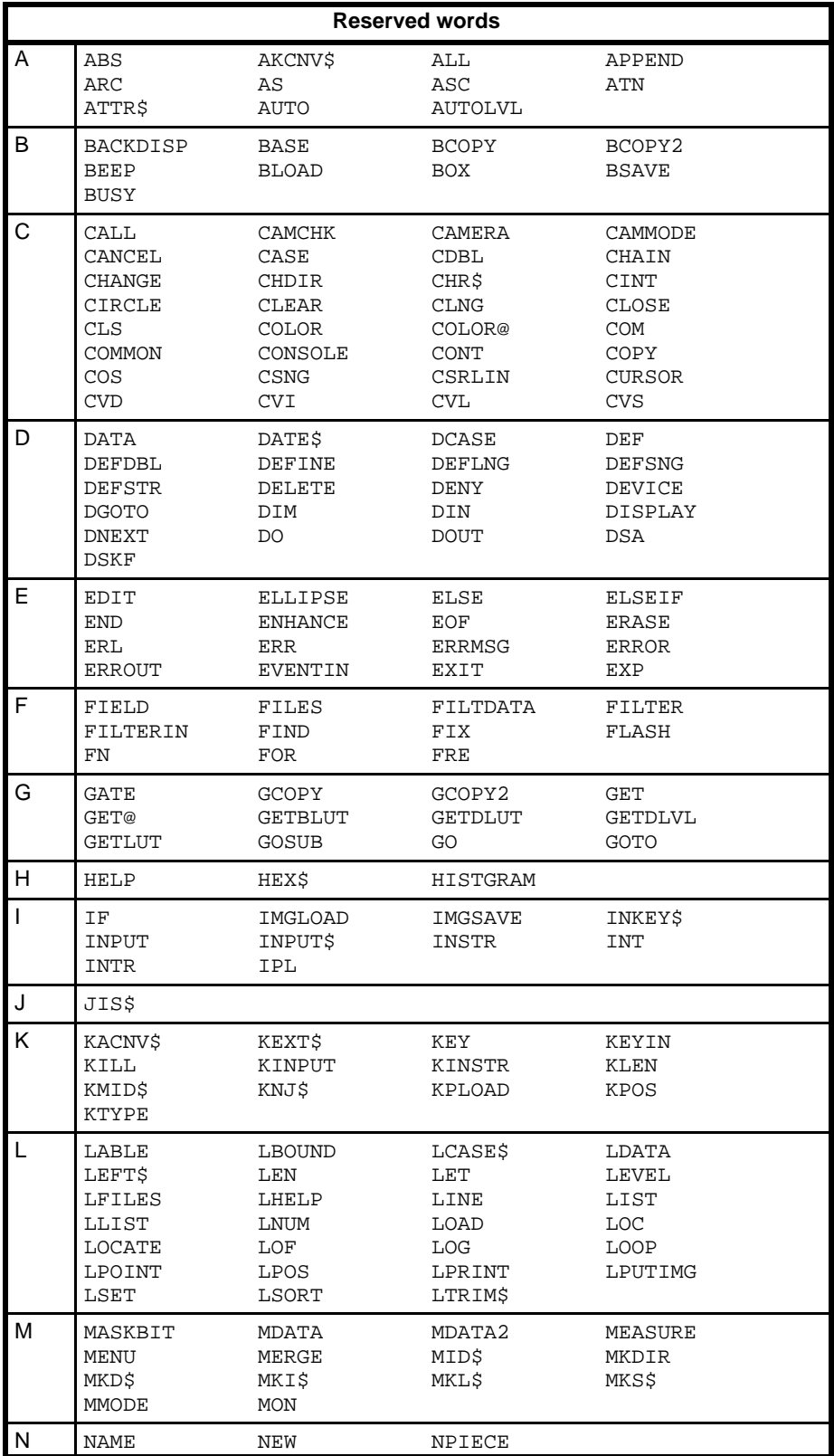

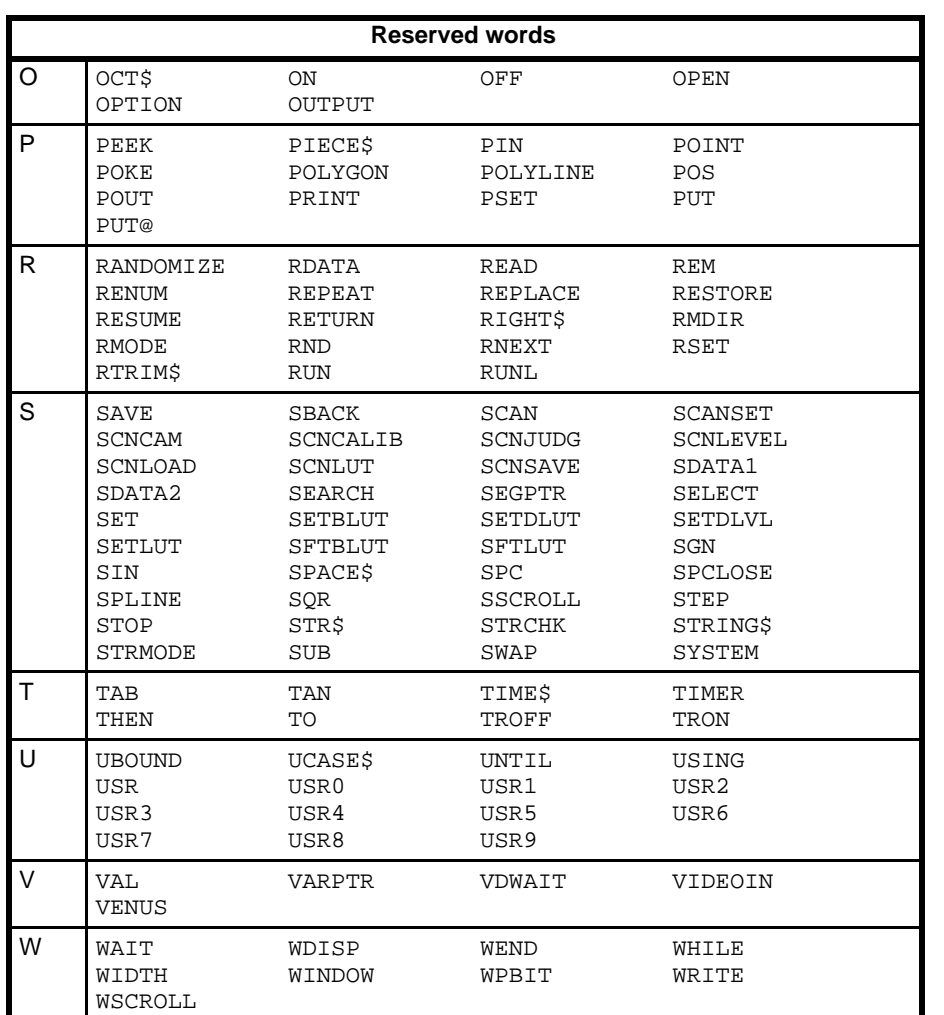

# **Appendix C Induction Functions**

 $(P# = \pi = 3.14159265358979)$ 

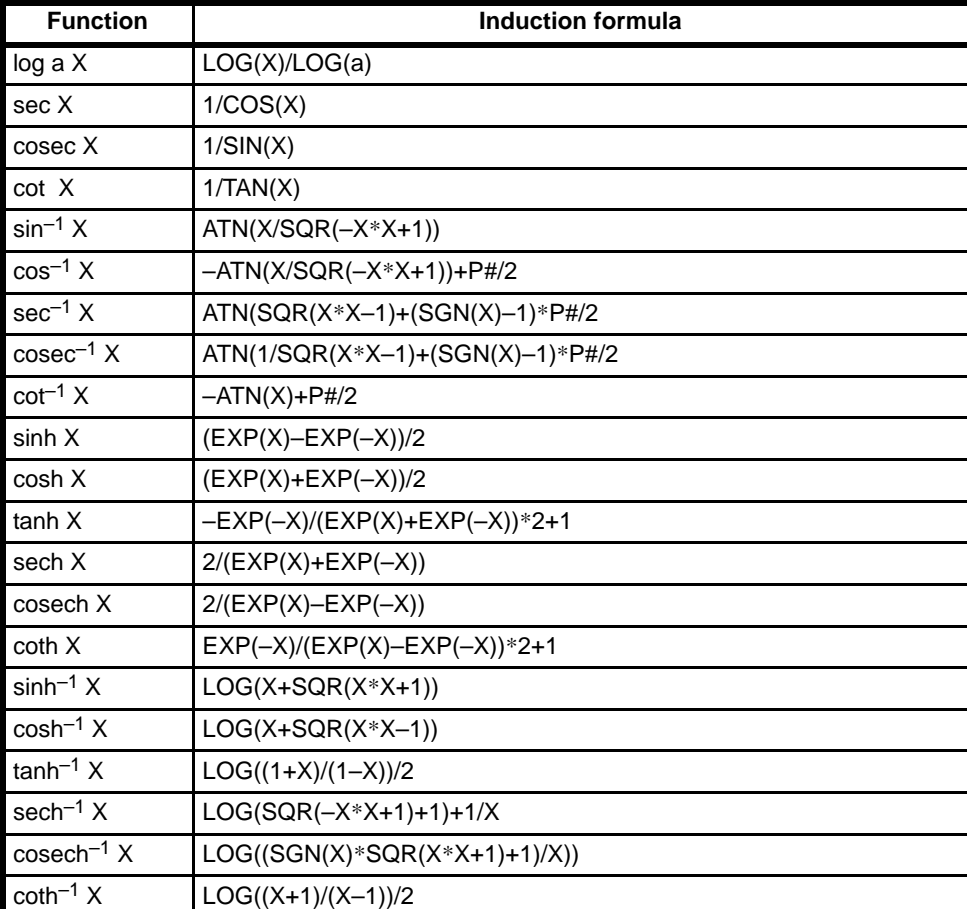

## A

ABS, 54 AKCNV\$, 54 alphabetical listing, of version 2.00 functions & commands, 171 ARC, 54 arguments, 31 array operations, using ARRYFUNC, 175, 184 ARRYFUNC, 184 ASC, 55 ATN, 55 ATTR, 55 AUTO, 56 AUTOLVL, 56

# $\mathbf B$

BACKDISP, 56 BATCHK, 185 BCD, converting to binary, 180, 185 BCDTOBIN, 185 BCOPY, 57 BCOPY2, 58 BEDGE, 185 BEEP, 58 binary, converting to BCD, 180, 186 binary image planes, memory, 43 binary images deleting exterior graphics, 188 eliminating isolated points, 188 enlarging in window memory, 200 expanding, 187 filling holes in, 193 logic operations between, 175, 186 processing, 174 reducing, 189 reducing in window memory, 201 reducing line thickness, 200 setting binary level, 195 binary level setting, 195 setting range with version 2.00, 182 BINTOBCD, 186 block diagrams, 40 BMFUNC, 186 boot-up mode, setting, 194

BOX, 59 BUSY, 59

## C

CLOSE, 65

CALL, 60 CAMCHK, 60 CAMERA, 60 camera synchronization, setting with CAMSYNC, 181, 186 CAMMODE, 60 CAMSYNC, 186 CDBL, 61 CHAIN, 61 CHANGE, 62 character strings, 21 characters, 20 CHDIR, 62 CHR\$, 63 CINT, 63 CIRCLE, 64 CLEAR, 65 CLNG, 65 CLOSE, 65 CLS, 66 COLOR, 66 COLOR@, 66 COM ON/OFF/STOP, 67 command ARC, 54 ARRYFUNC, 184 AUTO, 56 BACKDISP, 56 BCOPY, 57 BCOPY2, 58 BEDGE, 185 BEEP, 58 BMFUNC, 186 BOX, 59 BUSY, 59 CALL, 60 CAMERA, 60 CAMMODE, 60 CAMSYNC, 186 CHAIN, 61 CHANGE, 62 CHDIR, 62 CIRCLE, 64 CLEAR, 65

CLS, 66 COLOR, 66 COLOR@, 66 COM ON/OFF/STOP, 67 COMMON, 67 CONKEY ON/OFF/STOP, 187 CONSOLE, 68 CONT, 68 CURSOR, 69 DATA, 72 DEF FN, 73 DEF FN...END DEF, 74 DEFDBL, 74 DEFINT, 74 DEFLNG, 75 DEFSNG, 75 DEFSTR, 75 DELETE, 76 DEVICE, 76 DILA, 187 DIM, 76 DISPLAY, 77 DO REPEAT–LOOP, 79 DO UNTIL–LOOP, 80 DO WHILE–LOOP, 80 DO–LOOP REPEAT, 78 DO–LOOP UNTIL, 78 DO–LOOP WHILE, 79 DOUT, 80 EDGRJECT, 188 EDIT, 81 ELIM, 188 ELLIPSE, 82 END, 82 ENHANCE, 83 ERASE, 83 EROS, 189 ERRMSG, 84 ERROR, 84 ERROUT, 85 EVENTIN, 85 EXIT DEF/DO/FOR/SUB, 86 FIELD #, 87 FILES, 88 FILTDATA, 88, 189 FILTER, 88 FILTERIN, 89 FILTSEL, 190 FIND, 89 FLASH, 90 FOR..TO..STEP–NEXT, 91 FORMAT, 191 GATE, 91 GCOPY, 92 GCOPY2, 92 GET #, 93 GET@, 93 GETBLUT, 94 GETDLUT, 94 GETDLVL, 95 GETLUT, 95 GETMDATA, 191 GMFUNC, 193 GOSUB, 95

GOTO, 96 HELP, 96 HELP ON/OFF/STOP, 96 HFILL, 193 HISTGRAM, 97 IF..GOTO–ELSE, 98 IF..THEN–ELSE, 98 IF..THEN–ELSEIF–ELSE–END IF, 99 IMGLOAD, 99 IMGSAVE, 100 INPUT, 101 INPUT WAIT, 102 INPUT#, 101 INTR ON/OFF/STOP, 104 IPL, 104, 194 KEY, 106 KEY LIST, 106 KEY ON/OFF/STOP, 106 KILL, 107 KINPUT, 108 KPLOAD, 110 LABEL, 111 LET, 113 LEVEL, 114, 195 LINE, 114 LINE INPUT, 115 LINE INPUT WAIT, 116 LINE INPUT#, 116 LIST, 116 LOAD, 117 LOCATE, 118 LPUTIMG, 119 LSET, 120 LSORT, 120, 195 MASK3, 195 MASKBIT, 120 MEASURE, 122 MENU, 122 MERGE, 122 MKDIR, 124 MMODE, 125 MWMEAS, 196 MWSET, 197 NAME, 126 NEW, 126 ON COM GOSUB, 127 ON CONKEY GOSUB, 197 ON ERROR GOTO, 128 ON GOSUB, 130 ON GOTO, 131 ON HELP GOSUB, 128 ON INTR GOSUB, 128 ON KEY GOSUB, 129 ON STOP GOSUB, 129 ON TIME\$ GOSUB, 130 OPEN(1), 131 OPEN(2), 132 OPTION BASE, 132 POLYGON, 134 POLYLINE, 134 POUT, 135 PRINT, 135 PRINT #, 137 PRINT USING, 136 PRINT# USING, 138

PSET, 138 PUT #, 139 PUT@, 139 RANDOMIZE, 140 READ, 140 REM, 141 RENUM, 141 REPLACE, 141 RESTORE, 142 RESUME, 142 RETURN, 142 RMDIR, 143 RMODE, 144 RSET, 145 RUN, 145 SAVE, 146 SBANK, 146 SCAN, 147 SCANSET, 147 SCNCALIB, 148 SCNLOAD, 149 SCNLUT, 149 SCNSAVE, 149 SELECT...CASE–CASEELSE–END SELECT, 151 SET, 151 SETBLUT, 152 SETDLUT, 152 SETDLVL, 153 SETLUT, 153 SFTBLUT, 153 SFTLUT, 154 SOBEL, 199 SPCLOSE, 157 SPLINE, 157 SSCROLL, 158 STOP, 158 STOP ON/OFF/STOP, 159 STRMODE, 160 SUB–END SUB, 161 SWAP, 161 SZOOM, 200 THIN, 200 TIME\$ ON/OFF/STOP, 163 TROFF, 164 TRON, 164 VDWAIT, 165 VIDEOIN, 165 WDILA, 200 WDISP, 166 WEROS, 201 WHILE–WEND, 166 WINDOW, 167 WRITE, 167 WRITE #, 168 WSCROLL, 168 WZOOM, 201 command–function, DATE\$, 73 COMMON, 67 compile work space, changes in version 2.00, 172 CONKEY ON/OFF/STOP, 187 CONSOLE, 68

console key, interrupts, 180, 187, 197 constants, 21 character, 21 character strings, 21 numeric, 22 integer, 22 long integer, 22 real number, 23 CONT, 68 conversion, numeric data, 25 COS, 69 criteria, checking with SCNJUDGE, 177, 198 CSNG, 69 CSRLIN, 69 CURSOR, 69 CVD, 70 CVI, 71 CVL, 71 CVS, 71

## D

DATA, 72 data, measured, flow, 41 DATE\$, 73 DEF FN, 73 DEF FN...END DEF, 74 DEFDBL, 74 DEFINT, 74 DEFLNG, 75 DEFSNG, 75 DEFSTR, 75 DELETE, 76 DEVICE, 76 DILA, 187 DIM, 76 DIN, 77 DISPLAY, 77 display LUT, 39 DO REPEAT–LOOP, 79 DO UNTIL–LOOP, 80 DO WHILE–LOOP, 80 DO–LOOP REPEAT, 78 DO–LOOP UNTIL, 78 DO–LOOP WHILE, 79 DOUT, 80 drawing density, 46

drawing mode, 46 DSA, 81 DSKF, 81

## F

EDGRJECT, 188 EDIT, 81 ELIM, 188 ELLIPSE, 82 END, 82 ENHANCE, 83 EOF, 83 ERASE, 83 ERL, 84 EROS, 189 ERR, 84 ERRMSG, 84 ERROR, 84 error messages, table, 213 ERROUT, 85 EVENTIN, 85 EXIT DEF/DO/FOR/SUB, 86 EXP, 87

expressions, 29 character, 29 functions, 31 logical, 29 numeric, 29 relational, 29

# F

FIELD #, 87

FILES, 88 fill measurement, 50 FILTDATA, 88, 189 FILTER, 88 filter, 39 3x3 mask filtering, 195 selecting filtering functions, 177, 190 setting line filter factors, 189

file delimiters, changes in version 2.00, 172

FILTERIN, 89

FILTSEL, 190

FIND, 89

FIX, 90

FLASH, 90

*Index*

FOR..TO..STEP–NEXT, 91 FORMAT, 191 FRE, 91 function ABS, 54 AKCNV\$, 54 ASC, 55 ATN, 55 ATTR, 55 AUTOLVL, 56 BATCHK, 185 BCDTOBIN, 185 BINTOBCD, 186 CAMCHK, 60 CDBL, 61 CHR\$, 63 CINT, 63 CLNG, 65 COS, 69 CSNG, 69 CSRLIN, 69 CVD, 70 CVI, 71 CVL, 71 CVS, 71 DIN, 77 DSA, 81 DSKF, 81 EOF, 83 ERL, 84 ERR, 84 EXP, 87 FIX, 90 FRE, 91 GETVER, 192 HEX\$, 97 INKEY\$, 100 INPUT\$, 102 INSTR, 103 INT, 103 JIS\$, 105 KACNV\$, 105 KEXT\$, 105 KEYIN, 107 KINSTR, 108 KLEN, 108 KMID\$, 109 KNJ\$, 109 KPOS, 110 KTYPE, 111 LBOUND, 112 LCASE\$, 112 LDATA, 112 LEFT\$, 113 LEN, 113 LNUM, 117 LOC, 117 LOF, 118 LOG, 118 LPOINT, 119 LTRIM\$, 120 MDATA, 121 MDATA2, 121 MKD\$, 123

MKI\$, 124 MKL\$, 124 MKS\$, 125 NPIECE, 126 OCT\$, 127 PIECE\$, 133 PIN, 133 POINT, 133 POS, 135 RDATA, 140 RIGHT\$, 143 RND, 144 RTRIM\$, 145 RUNL, 146 RUNL2, 198 SCNCAM, 148 SCNJUDGE, 198 SCNLEVEL, 148 SCNSTAND, 199 SDATA1, 149 SDATA2, 150 SEARCH, 150 SGN, 155 SIN, 155 SPACE\$, 156 SPC, 156 SQR, 158 STR\$, 159 STRCHK, 160 STRING\$, 160 TAB, 161 TAN, 162 UBOUND, 164 UCASE\$, 164 VAL, 165 function, command MID\$, 123 TIME\$, 162 TIMER, 163 functions, 31 induction, 217

## G

GATE, 91 GCOPY, 92 GCOPY2, 92 GET #, 93 GET@, 93 GETBLUT, 94 GETDLUT, 94 GETDLVL, 95 GETLUT, 95 GETMDATA, 191 GETVER, 192 GMFUNC, 193 GOSUB, 95

GOTO, 96 gray-scale images, logic operations between, 193

## Н

HELP, 96 HELP ON/OFF/STOP, 96 HEX\$, 97 HFILL, 193 HISTGRAM, 97

# $\overline{\mathbf{I}}$

IF..GOTO–ELSE, 98 IF..THEN–ELSE, 98 IF..THEN–ELSEIF–ELSE END IF, 99 image cut-off, 50 images cameras display status, 40 measurement status, 40 data flow, 36 display LUT, 39 filter, 39 LUT, 38 memory display status, 41 measurement status, 41 VRAM, 36 character memory, 36 graphic memory, 37 image memory, 37 shading memory, 38 window memory, 37 IMGLOAD, 99 IMGSAVE, 100 induction functions, 217 INKEY\$, 100 INPUT, 101 INPUT WAIT, 102 INPUT#, 101 INPUT\$, 102 inspection, for character blurring/omission, 174 INSTR, 103 INT, 103 integer constants, 22 format decimal, 22 hexadecimal, 22 octal, 22 interrupts, 32 console key, 180, 187, 197

INTR ON/OFF/STOP, 104 IPL, 104, 194

### J

JIS\$, 105

# K

KACNV\$, 105 KEXT\$, 105 KEY, 106 KEY LIST, 106 KEY ON/OFF/STOP, 106 KEYIN, 107 KILL, 107 KINPUT, 108 KINSTR, 108 KLEN, 108 KMID\$, 109 KNJ\$, 109 KPLOAD, 110 KPOS, 110 KTYPE, 111

# L

LABEL, 111 labelling, 48 renumbering labels, 176, 195 labels, 32 LBOUND, 112 LCASE\$, 112 LDATA, 112 LEFT\$, 113 LEN, 113 LET, 113 LEVEL, 114, 195 LINE, 114 LINE INPUT, 115 LINE INPUT WAIT, 116 LINE INPUT#, 116 lines definition, 20 format, 20 numbers, 20 statements, 20

LIST, 116 LNUM, 117 LOAD, 117 LOC, 117 LOCATE, 118 LOF, 118 LOG, 118 long integer constants, 22 format decimal, 22 hexadecimal, 23 octal, 22 LPOINT, 119 LPUTIMG, 119 LSET, 120 LSORT, 120, 195 LTRIM\$, 120 LUT, 38

## M

mask bits, memory, 43 MASK3, 195 MASKBIT, 120 MDATA, 121 MDATA2, 121 MEASURE, 122 measurement fill, 50 scan, 51 memory binary image planes, 43 frame, 43 image, 37 shading, 38 window, 37 mask bits, 43 plane, 43 character, 36 graphic, 37 Memory Card checking battery voltage, 180, 185 formatting, 180, 191 MENU, 122 MERGE, 122 MID\$, 123 MKD\$, 123 MKDIR, 124 MKI\$, 124 MKL\$, 124 MKS\$, 125

#### MMODE, 125

multiple-window functions measurements, 196 registering windows, 197 use in sample program, 204 version 2.00 addition, 172

MWMEAS, 196 MWSET, 197

# N

NAME, 126 NEW, 126 NPIECE, 126

# O

OCT\$, 127 ON COM GOSUB, 127 ON CONKEY GOSUB, 197 ON ERROR GOTO, 128 ON GOSUB, 130 ON GOTO, 131 ON HELP GOSUB, 128 ON INTR GOSUB, 128 ON KEY GOSUB, 129 ON STOP GOSUB, 129 ON TIME\$ GOSUB, 130 OPEN(1), 131 OPEN(2), 132 operations priority, 32 screen, 35 operators, 27 arithmetic, 27 logical, 28 relational, 28 OPTION BASE, 132

# P

PIECE\$, 133 PIN, 133 planes frame, 43 memory, 43 POINT, 133

POLYGON, 134 POLYLINE, 134 POS, 135 POUT, 135 PRINT, 135 PRINT #, 137 PRINT USING, 136 PRINT# USING, 138 programs, samples for version 2.00, 203 PSET, 138 PUT #, 139 PUT@, 139

### R

RANDOMIZE, 140 raw images logic operations between, 175 processing, 175 RDATA, 140 READ, 140 real number constants, 23 format double-precision, 23 single-precision, 23 reference image data, checking with SCNSTAND, 178, 199 REM, 141 RENUM, 141 REPLACE, 141 reserved words, table, 215 RESTORE, 142 RESUME, 142 RETURN, 142 RIGHT\$, 143 RMDIR, 143 RMODE, 144 RND, 144 RS-232C, standard I/O settings, 181 RSET, 145 RTRIM\$, 145 RUN, 145 run length, 47 detailed, 48 simple, 47 using for various calculations, 179, 198 RUNL, 146 RUNL2, 198

# S

sample programs, for version 2.00, 203 SAVE, 146 SBANK, 146 SCAN, 147 scan measurement, 51 SCANSET, 147 SCNCALIB, 148 SCNCAM, 148 SCNJUDGE, 198 SCNLEVEL, 148 SCNLOAD, 149 SCNLUT, 149 SCNSAVE, 149 SCNSTAND, 199 scrolling, 49 shading, 49 window, 49 SDATA1, 149 SDATA2, 150 SEARCH, 150 SELECT...CASE–CASEELSE–END SELECT, 151 SET, 151 SETBLUT, 152 SETDLUT, 152 SETDLVL, 153 SETLUT, 153 SFTBLUT, 153 SFTLUT, 154 SGN, 155 shading compensation frame memory, 38 scrolling, 49 shading memory, zooming, 200 SIN, 155 SOBEL, 199 SPACE\$, 156 SPC, 156 SPCLOSE, 157 specifications, changes in version 2.00, 172 SPLINE, 157 SQR, 158 SSCROLL, 158 statements, 20 STOP, 158

STOP ON/OFF/STOP, 159 STR\$, 159 STRCHK, 160 STRING\$, 160 STRMODE, 160 SUB–END SUB, 161 SWAP, 161 symbols, 20 syntax, 19 SZOOM, 200

## Т

TAB, 161 TAN, 162 THIN, 200 TIME\$, 162 TIME\$ ON/OFF/STOP, 163 TIMER, 163 TROFF, 164 TRON, 164

### U

UBOUND, 164 UCASE\$, 164

# $\overline{\mathsf{V}}$

VAL, 165 variables, 23 arrays, 24 names, 24 reserved words, 24 system, 31 type declarators, 23 VDWAIT, 165 version, obtaining with GETVER, 192 version 2.00 alphabetical listing of functions & commands, 171 BCD/binary conversion, 180 binary image processing, 174 binary level setting range, 182 calculations using simple run length, 179 camera synchronization, 181 changes in specifications, 172 checking menu settings, 177 console key interrupts, 180 filtering selection, 177 high-speed array operations, 175 image-to-image calculations, 175

loading/saving programs through RS-232C, 181 memory card operations, 180 multiple-window functions, 172 obtaining system information, 181 raw image processing, 175 renumbering labels, 176 standard I/O settings, 181 summary of additional capabilities, 170 window enlargement/reduction, 174 zooming window & shading memory, 176

### VIDEOIN, 165

VRAM, 36 character memory, 36 graphic memory, 37 image memory, 37 shading memory, 38 window memory, 37

W

WDILA, 200

WDISP, 166

WEROS, 201

WHILE–WEND, 166

WINDOW, 167

window memory, zooming, 201

windows, 44 frame memory, 37 paint, 45 pattern matching, 45 planes, 44 scrolling, 49 zooming, 176

WRITE, 167

WRITE #, 168

WSCROLL, 168

WZOOM, 201

## **Revision History**

A manual revision code appears as a suffix to the catalog number on the front cover of the manual.

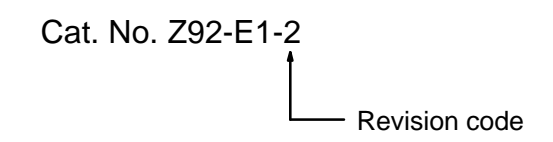

The following table outlines the changes made to the manual during each revision. Page numbers refer to the previous version.

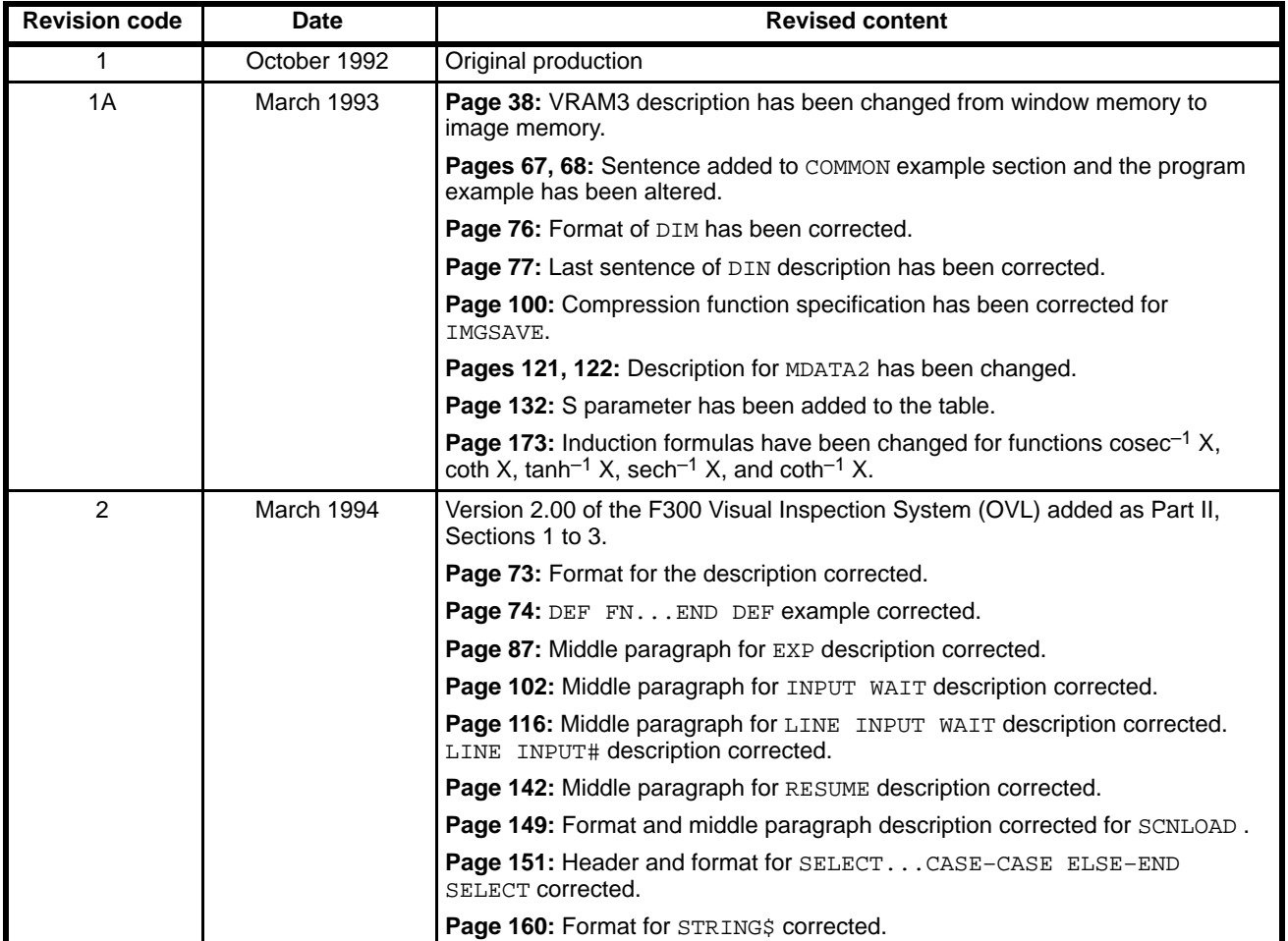